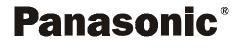

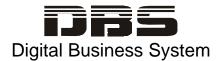

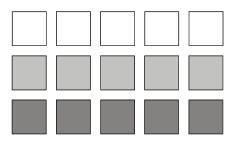

# Section 400 Programming

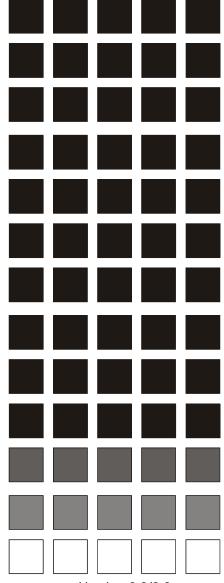

Version 2.3/9.2 Issued August 1,1995 Revised April 2000

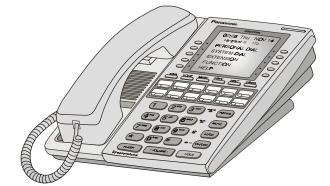

### (Applies to CPC-AII/B Version 9.2 and CPC-EX Version 2.3)

Doc. Part No. 7L0182AZDJ

The contents of this document are subject to change without notice and do not constitute a commitment on the part of Panasonic Telecommunication Systems Company (PTSC). Every effort has been made to ensure the accuracy of this document. However, due to ongoing product improvements and revisions, PTSC cannot guarantee the accuracy of printed material after the date of publication, nor can it accept responsibility for errors or omissions. PTSC will update and revise this document as needed.

The software and hardware described in this document may be used or copied only in accordance with the terms of the license pertaining to said software or hardware.

© 1995 by Panasonic Telecommunication Systems Company (PTSC)

Revised April 2000

All rights reserved.

## **Section 400-Table of Contents**

## **About This Section**

| Structure          | xvii |
|--------------------|------|
| FF Key Programming | xvii |
| Program Sequence   |      |

## Introduction to DBS Programming

| Before You Begin                              | Intro-3                                 |
|-----------------------------------------------|-----------------------------------------|
| Preparations for Programming                  | Intro-3                                 |
| Initializing DBS Systems (RAMCLR)             | Intro-4                                 |
| Upgrading CPC-B Software (New Function Reset) | Intro-5                                 |
| Understanding FF Key Programming              | Intro-6                                 |
| Onderstanding FF Rey Frogramming              | ••••••••••••••••••••••••••••••••••••••• |
| Program Structure                             |                                         |
|                                               | Intro-6                                 |
| Program Structure                             | Intro-6<br>Intro-7                      |

## Chapter 1. System Programming (FF1)

| Date and Time Settings                     |      |
|--------------------------------------------|------|
| Day/Date Setting                           |      |
| Time Setting                               |      |
| General System Settings                    |      |
| Call Duration Display                      | 1-6  |
| SMDR Display Start Timer for CO Calls      | 1-7  |
| Least Cost Routing (LCR) Access            |      |
| Override Toll Restriction With SSD Numbers | 1-9  |
| SSD Display Restriction                    | 1-10 |
| Auto Flash Redial                          |      |
| One Touch Dial                             | 1-12 |
| Onhook Transfer                            | 1-13 |
| Key Bank Hold                              | 1-14 |

|      | Non-Appearing Trunk Hold                            |      |
|------|-----------------------------------------------------|------|
|      | SLT Flash Control                                   | 1-16 |
|      | Extension Number Digits                             | 1-18 |
|      | Alternate Attendant                                 | 1-19 |
|      | Attendant Intercom Calling                          | 1-20 |
|      | Extension Intercom Calling                          | 1-21 |
|      | Alert Tone for Voice Calls                          | 1-22 |
|      | Alert Tone for Busy Override & OHVA                 | 1-23 |
|      | System Installation Area Code                       | 1-24 |
|      | SSD Name Display                                    | 1-25 |
|      | API/AEC Slot Assignment                             | 1-26 |
|      | Voice Mail Busy Tone                                | 1-27 |
|      | Analog Transfer Ring Pattern                        | 1-28 |
|      | Attendant Overflow for Primary Attendant            | 1-29 |
|      | Delayed Ring                                        | 1-30 |
|      | AEC Disconnect Signal Duration                      |      |
|      | Second Attendant Position                           | 1-32 |
|      | Third Attendant Position                            | 1-33 |
|      | Fourth Attendant Position                           |      |
|      | Attendant Transfer Extension                        |      |
|      | Attendant Override                                  |      |
|      | Attendant LED Alarm Indication                      |      |
|      | Extension (BLF) Delayed Ring                        |      |
|      | Analog Transfer Ring Pattern                        |      |
|      | Multiple DID/DNIS                                   |      |
|      | Page Duration                                       |      |
|      | SLT DISA Ring Pattern                               |      |
|      | AEC Disconnect Signal Duration                      |      |
|      | DID/DNIS to a Voice Mailbox                         |      |
|      | DID/DNIS Answer Code                                |      |
|      | LCD Timer for Caller ID                             |      |
|      | Internal Hold Tone                                  |      |
|      | Door Opener Access Code Required                    |      |
|      | API Port Type                                       |      |
|      | API Baud Rate                                       | 1-54 |
| Seri | al Port Parameters (TTY Settings)                   | 1-55 |
| Seri | Parity Check                                        |      |
|      | Odd/Even Parity                                     |      |
|      | Baud Rate                                           |      |
|      | Stop Bit Length                                     |      |
|      | Data Length                                         |      |
|      | SMDR Printing Mode 1: Outbound and Inbound          |      |
|      | SMDR Printing Mode 2: Long-Distance and Local Calls |      |
|      | SMDR Printing Mode 3: Header Title                  |      |
|      |                                                     |      |

| Serial Port Flow Control (XON / XOFF)                                                                                                    |                                                                                                    |
|----------------------------------------------------------------------------------------------------|----------------------------------------------------------------------------------------------------|
| RAI Baud Rate                                                                                                    | 1-64                                                                                                    |
| PBX Settings                                                                                                    | 1-65                                                                                                    |
| PBX Access Code(s)                                                                                                    |                                                                                                    |
| Automatic Pause Position For PBX Access Codes                                                                                                    |                                                                                                    |
| Automatic Fuuse Fosition For FDA Access Codes                                                                                                    | 1 00                                                                                                    |
| External (UNA) Relay Control                                                                                                    |                                                                                                    |
| Ring Patterns For UNA Terminals (M, C and B)                                                                                                    | 1-68                                                                                                    |
| External Page Interface Control For Paging Groups                                                                                                    |                                                                                                    |
| Class of Service                                                                                                    |                                                                                                    |
| Extension Class Of Service                                                                                                    |                                                                                                    |
|                                                                                                    | 1 /0                                                                                                    |
| Account Codes                                                                                                    | 1-72                                                                                                    |
| Verified Forced Account Codes                                                                                                    | 1-72                                                                                                    |
| Toll Restriction For Verified Forced Account Codes                                                                                                    | 1-74                                                                                                    |
| Flexible Function Screens                                                                                                    | 1.75                                                                                                    |
| Flexible Function Screen Soft-Key Assignment                                                                                                    |                                                                                                    |
| Flexible Function Screen Text                                                                                                    |                                                                                                    |
| Flexible Function Screen Default                                                                                                    |                                                                                                    |
| Flexible Function Screens Default (All)                                                                                                    |                                                                                                    |
|                                                                                                    |                                                                                                    |
|                                                                                                    | 1.00                                                                                                    |
| Caller ID Automatic DISA                                                                                                    |                                                                                                    |
| Caller ID Automatic DISA<br>Automatic DISA Callers                                                                                                    |                                                                                                    |
|                                                                                                    | 1-83                                                                                                    |
| Automatic DISA Callers Door Phones                                                                                                    | 1-83<br><b>1-84</b>                                                                                                    |
| Automatic DISA Callers Door Phones Door Phone Extensions                                                                                                    | 1-83<br><b>1-84</b><br>1-84                                                                                                    |
| Automatic DISA Callers Door Phones                                                                                                    |                                                                                                    |
| Automatic DISA Callers<br><b>Door Phones</b><br>Door Phone Extensions<br>Door Phone Ring Assignments                                                                                                    |                                                                                                    |
| Automatic DISA Callers<br>Door Phones<br>Door Phone Extensions<br>Door Phone Ring Assignments<br>Door Opener Access Code                                                                                                    | 1-83<br><b>1-84</b><br>1-84<br>1-84<br>1-86<br>1-88<br>1-88<br>1-89                                                                                              |
| Automatic DISA Callers<br><b>Door Phones</b><br>Door Phone Extensions<br>Door Phone Ring Assignments<br>Door Opener Access Code<br>Door Phone Tone Type                                                                                                    | 1-83<br><b>1-84</b><br><b>1-84</b><br><b>1-86</b><br><b>1-86</b><br><b>1-88</b><br><b>1-88</b><br><b>1-89</b><br><b>1-90</b>                                     |
| Automatic DISA Callers<br><b>Door Phones</b><br>Door Phone Extensions<br>Door Phone Ring Assignments<br>Door Opener Access Code<br>Door Phone Tone Type<br>Door Phone Ring Timeout Timer                                                                                                    | 1-83<br><b>1-84</b><br><b>1-84</b><br><b>1-84</b><br><b>1-86</b><br><b>1-88</b><br><b>1-88</b><br><b>1-89</b><br><b>1-90</b><br><b>1-91</b>                      |
| Automatic DISA Callers<br><b>Door Phones</b><br>Door Phone Extensions<br>Door Phone Ring Assignments<br>Door Opener Access Code<br>Door Phone Tone Type<br>Door Phone Ring Timeout Timer<br>Door Phone Ring Pattern<br>Door Opener Relay Timer                                                                                                    | 1-83<br><b>1-84</b><br>1-84<br>1-86<br>1-88<br>1-88<br>1-89<br>1-90<br>1-91<br>1-92                                                                              |
| Automatic DISA Callers<br><b>Door Phones</b><br>Door Phone Extensions<br>Door Phone Ring Assignments<br>Door Opener Access Code<br>Door Phone Tone Type<br>Door Phone Ring Timeout Timer<br>Door Phone Ring Pattern<br>Door Opener Relay Timer<br><b>System Timers.</b>                                                                                                    | 1-83<br><b>1-84</b><br>1-84<br>1-84<br>1-86<br>1-88<br>1-88<br>1-89<br>1-90<br>1-91<br>1-92<br><b>1-93</b>                                                       |
| Automatic DISA Callers<br>Door Phones<br>Door Phone Extensions<br>Door Phone Ring Assignments<br>Door Opener Access Code<br>Door Phone Tone Type<br>Door Phone Ring Timeout Timer<br>Door Phone Ring Pattern<br>Door Opener Relay Timer<br>System Timers<br>Automatic Night Mode Start Time                                                                                                    | 1-83         1-84         1-84         1-86         1-88         1-89         1-90         1-91         1-92         1-93                                        |
| Automatic DISA Callers<br><b>Door Phones</b><br>Door Phone Extensions<br>Door Phone Ring Assignments<br>Door Opener Access Code<br>Door Phone Tone Type<br>Door Phone Ring Timeout Timer<br>Door Phone Ring Pattern<br>Door Opener Relay Timer<br><b>System Timers.</b>                                                                                                    | 1-83         1-84         1-84         1-86         1-88         1-89         1-90         1-91         1-92         1-93         1-95                           |
| Automatic DISA Callers<br>Door Phones<br>Door Phone Extensions<br>Door Phone Ring Assignments<br>Door Opener Access Code<br>Door Phone Tone Type<br>Door Phone Ring Timeout Timer<br>Door Phone Ring Pattern<br>Door Opener Relay Timer<br>System Timers<br>Automatic Night Mode Start Time<br>Attendant Hold Recall Timer for CO Calls                                                                                                    | 1-83         1-84         1-84         1-86         1-88         1-89         1-90         1-91         1-92         1-93         1-95         1-96              |
| Automatic DISA Callers                                                                                                    | 1-83<br><b>1-84</b><br>1-84<br>1-84<br>1-86<br>1-88<br>1-88<br>1-89<br>1-90<br>1-91<br>1-92<br><b>1-93</b><br>1-93<br>1-95<br>1-96<br>1-97                       |
| Automatic DISA Callers         Door Phones         Door Phone Extensions.         Door Phone Ring Assignments         Door Opener Access Code.         Door Phone Tone Type.         Door Phone Ring Timeout Timer         Door Phone Ring Pattern         Door Opener Relay Timer         System Timers.         Automatic Night Mode Start Time         Attendant Hold Recall Timer for CO Calls         Extension Hold Recall Timer for CO Calls | 1-83         1-84         1-84         1-86         1-88         1-89         1-90         1-91         1-92         1-93         1-95         1-97         1-98 |
| Automatic DISA Callers                                                                                                    | 1-83<br><b>1-84</b><br>1-84<br>1-84<br>1-86<br>1-88<br>1-88<br>1-89<br>1-90<br>1-91<br>1-92<br><b>1-93</b><br>1-93<br>1-95<br>1-96<br>1-97<br>1-98<br>1-99       |
| Automatic DISA Callers                                                                                                    | 1-83<br><b>1-84</b><br>1-84<br>1-84<br>1-86<br>1-88<br>1-89<br>1-90<br>1-91<br>1-92<br><b>1-93</b><br>1-93<br>1-95<br>1-96<br>1-97<br>1-98<br>1-99<br>1-90       |

| Unsupervised Conference Timer                                                                                                    | 1-103                                                                                                    |
|----------------------------------------------------------------------------------------------------|----------------------------------------------------------------------------------------------------|
|                                                                                                    | 1-104                                                                                                    |
| Automatic Pause Timer                                                                                                    | 1-105                                                                                                    |
| CO Flash Timer                                                                                                    | 1-106                                                                                                    |
| SLT Onhook Flash Timer                                                                                                    | 1-108                                                                                                    |
| CO Ring Cycle Detection Timer                                                                                                    | 1-109                                                                                                    |
| Inbound Ring Cycle Expansion Timer                                                                                                    |                                                                                                    |
| Dial Pause Timer                                                                                                    | 1-111                                                                                                    |
| PBX Flash Timer                                                                                                    |                                                                                                    |
| Call Forward-No Answer Timer                                                                                                    |                                                                                                    |
| Outbound Ground Start Detection Timer                                                                                                    |                                                                                                    |
| Inbound Ground Start Detection Timer                                                                                                    | 1-115                                                                                                    |
| Attendant Hold Recall Timer for Intercom Calls                                                                                                    | 1-116                                                                                                    |
| Extension Hold Recall Timer for Intercom Calls                                                                                                    | 1-117                                                                                                    |
| Attendant Transfer Recall Timer for Intercom Calls                                                                                                    | 1-118                                                                                                    |
| Extension Transfer Recall Timer for Intercom Calls                                                                                                    | 1-119                                                                                                    |
| CO Delayed Ring Timer                                                                                                    | 1-120                                                                                                    |
| Extension (DSS/BLF) Delayed Ring Timer                                                                                                    | 1-122                                                                                                    |
| Hunt Group No Answer Timer                                                                                                    | 1-124                                                                                                    |
| Automatic Day Mode Start Time                                                                                                    | 1-125                                                                                                    |
| Automatic Night 2 Mode Start Time                                                                                                    | 1-127                                                                                                    |
| Programming and DISA Codes                                                                                                    | 1-129                                                                                                    |
| Remote Programming ID Code                                                                                                    |                                                                                                    |
| DISA Inbound Call ID Code                                                                                                    |                                                                                                    |
|                                                                                                    | 1-150                                                                                                    |
| DISA Outbound Call ID Code 1                                                                                                    |                                                                                                    |
| DISA Outbound Call ID Code 1                                                                                                    | 1-131                                                                                                    |
| DISA Outbound Call ID Code 2                                                                                                    | 1-131<br>1-132                                                                                                    |
| DISA Outbound Call ID Code 2<br>ID Code For System Programming                                                                                                    | 1-131<br>1-132<br>1-133                                                                                                    |
| DISA Outbound Call ID Code 2                                                                                                    | 1-131<br>1-132<br>1-133                                                                                                    |
| DISA Outbound Call ID Code 2<br>ID Code For System Programming<br>New Function Reset                                                                                                    | 1-131<br>1-132<br>1-133<br><b>1-134</b>                                                                                                    |
| DISA Outbound Call ID Code 2<br>ID Code For System Programming<br>New Function Reset<br>DID/DNIS and T1 Settings                                                                                                    | 1-131<br>1-132<br>1-133<br><b>1-134</b><br><b>1-135</b>                                                                                                    |
| DISA Outbound Call ID Code 2<br>ID Code For System Programming<br>New Function Reset<br>DID/DNIS and T1 Settings<br>Inbound DID Dial Numbers                                                                                                    | 1-131<br>1-132<br>1-133<br><b>1-134</b><br><b>1-135</b><br>1-135                                                                                                    |
| DISA Outbound Call ID Code 2<br>ID Code For System Programming<br>New Function Reset<br>DID/DNIS and T1 Settings<br>Inbound DID Dial Numbers<br>System Configuration                                                                                                    | 1-131<br>1-132<br>1-133<br><b>1-134</b><br><b>1-135</b><br>1-135<br>1-137                                                                                           |
| DISA Outbound Call ID Code 2<br>ID Code For System Programming<br>New Function Reset<br>DID/DNIS and T1 Settings<br>Inbound DID Dial Numbers<br>System Configuration<br>Sync Source 1                                                                                                    | 1-131<br>1-132<br>1-133<br><b>1-134</b><br><b>1-135</b><br>1-135<br>1-137<br>1-143                                                                                  |
| DISA Outbound Call ID Code 2<br>ID Code For System Programming<br>New Function Reset<br>DID/DNIS and T1 Settings<br>Inbound DID Dial Numbers<br>System Configuration<br>Sync Source 1<br>Sync Source 2                                                                                                    | 1-131<br>1-132<br>1-133<br><b>1-134</b><br><b>1-135</b><br>1-135<br>1-137<br>1-143<br>1-145                                                                         |
| DISA Outbound Call ID Code 2<br>ID Code For System Programming<br>New Function Reset                                                                                                    | 1-131<br>1-132<br>1-133<br><b>1-134</b><br><b>1-135</b><br>1-135<br>1-137<br>1-143<br>1-145<br>1-146                                                                |
| DISA Outbound Call ID Code 2<br>ID Code For System Programming<br>New Function Reset                                                                                                    | 1-131<br>1-132<br>1-133<br><b>1-134</b><br><b>1-135</b><br>1-135<br>1-137<br>1-143<br>1-145<br>1-146<br>1-147                                                       |
| DISA Outbound Call ID Code 2<br>ID Code For System Programming<br>New Function Reset                                                                                                    | 1-131<br>1-132<br>1-133<br><b>1-134</b><br><b>1-135</b><br>1-135<br>1-137<br>1-143<br>1-145<br>1-146<br>1-147<br>1-148                                              |
| DISA Outbound Call ID Code 2<br>ID Code For System Programming<br>New Function Reset<br>DID/DNIS and T1 Settings<br>Inbound DID Dial Numbers<br>System Configuration<br>Sync Source 1<br>Sync Source 2<br>Sync Source 3<br>Network Re-Sync Timer<br>Disconnect Timer<br>Guard Timer                                                      | 1-131<br>1-132<br>1-133<br><b>1-134</b><br><b>1-135</b><br>1-135<br>1-135<br>1-137<br>1-143<br>1-145<br>1-146<br>1-147<br>1-148<br>1-149                            |
| DISA Outbound Call ID Code 2<br>ID Code For System Programming<br>New Function Reset<br>DID/DNIS and T1 Settings<br>Inbound DID Dial Numbers<br>System Configuration<br>Sync Source 1<br>Sync Source 2<br>Sync Source 3<br>Network Re-Sync Timer<br>Disconnect Timer<br>Guard Timer<br>Release Acknowledge Timer                         | 1-131<br>1-132<br>1-133<br><b>1-134</b><br><b>1-135</b><br>1-135<br>1-137<br>1-143<br>1-145<br>1-146<br>1-147<br>1-148<br>1-149<br>1-150                            |
| DISA Outbound Call ID Code 2<br>ID Code For System Programming<br>New Function Reset<br>DID/DNIS and T1 Settings<br>Inbound DID Dial Numbers<br>System Configuration<br>Sync Source 1<br>Sync Source 2<br>Sync Source 3<br>Network Re-Sync Timer<br>Disconnect Timer<br>Guard Timer                                                      | 1-131<br>1-132<br>1-133<br><b>1-134</b><br><b>1-135</b><br>1-135<br>1-135<br>1-137<br>1-143<br>1-145<br>1-146<br>1-147<br>1-148<br>1-149<br>1-150<br>1-151          |
| DISA Outbound Call ID Code 2<br>ID Code For System Programming<br>New Function Reset<br>DID/DNIS and T1 Settings<br>Inbound DID Dial Numbers<br>System Configuration<br>Sync Source 1<br>Sync Source 2<br>Sync Source 3<br>Network Re-Sync Timer<br>Disconnect Timer<br>Guard Timer<br>Release Acknowledge Timer<br>Outpulse Delay Timer | 1-131<br>1-132<br>1-133<br><b>1-134</b><br><b>1-135</b><br>1-135<br>1-135<br>1-137<br>1-143<br>1-145<br>1-146<br>1-147<br>1-148<br>1-149<br>1-150<br>1-151<br>1-152 |

| Immediate Glare Timer 1-15                 | 55             |
|--------------------------------------------|----------------|
| Wink Glare Timer 1-15                      |                |
| Digital Pad Settings 1-15                  | 57             |
| Trunk Configuration 1-16                   | 50             |
| Number of T1 Channels 1-16                 | 51             |
| Frame Format 1-16                          | 53             |
| Line Coding 1-16                           | 54             |
| Failure Mode 1-16                          |                |
| Remote Loopback 1-16                       | 56             |
| Yellow Alarm Send 1-16                     | 57             |
| Flash Key Operation 1-16                   | 58             |
| Red Alarm Detection 1-16                   | 59             |
| Yellow Alarm Detection 1-17                | 0'             |
| Yellow Alarm Recovery 1-17                 | 12             |
| Other Alarms Detection 1-17                | /4             |
| Other Alarms Recovery 1-17                 | 6/             |
| Frame Loss Counter 1-17                    | 7              |
| Slip Counter 1-17                          | /8             |
| Red Alarm Counter 1-17                     |                |
| Loss of Signal Counter 1-18                | 30             |
| Sync Loss Counter 1-18                     | 31             |
| Yellow Alarm Counter 1-18                  | 32             |
| Yellow Alarm Relay 1-18                    | 33             |
| Red Alarm Relay 1-18                       | 34             |
| Sync Loss Relay 1-18                       | 35             |
| Frame Loss Relay 1-18                      | 36             |
| AIS Relay 1-18                             | 37             |
| Relay Reset 1-18                           |                |
| T1 Trunk Type Emulation 1-18               |                |
| DID/DNIS 1-19                              | <i>•</i> 0     |
| Outgoing Signaling Type 1-19               | )1             |
| Incoming Signaling Type 1-19               | )2             |
| Trunk Mode 1-19                            | <i>)</i> 3     |
| Robbed Bit Setting 1-19                    | <b>)</b> 4     |
| Incoming Dialing Method 1-19               |                |
| Dial Tone Transmission 1-19                | 96             |
| Busy Tone Transmission 1-19                | <b>)</b> 7     |
| Dial Tone Receive 1-19                     | 98             |
| Ringback Tone Transmission 1-19            | <del>)</del> 9 |
| DNIS Number Setting 1-20                   | )()            |
| DID/DNIS Flexible Ringing Assignments 1-20 | )1             |
| T1 Trunk Closure 1-20                      | )3             |

## Chapter 2. Trunk Programming (FF2)

| Trunk Port Operation                                 | . 2-3 |
|------------------------------------------------------|-------|
| DTMF/Pulse Dialing for Trunks                        |       |
| Pooled Trunk Access for Group "9"                    | . 2-5 |
| Pooled Trunk Access for Groups "81-86"               | . 2-6 |
| Trunk Port Type                                      |       |
| DISA Auto Answer                                     | . 2-8 |
| Private Trunk Line                                   | . 2-9 |
| Automatic Pause for PBX Line                         | 2-10  |
| Dial Tone Detection                                  | 2-11  |
| Outbound DTMF Signal Duration for Auto-Dialed Digits | 2-12  |
| Unsupervised Trunk Conference                        | 2-13  |
| Inbound Ring Pattern                                 | 2-14  |
| Trunk Disconnect Detection Timer                     | 2-15  |
| DISA Start Time                                      | 2-16  |
| DISA End Time                                        |       |
| Trunk Circuit Type                                   | 2-18  |
| DID Immediate or Wink Start                          |       |
| Wink Start Timer                                     | 2-22  |
| Time Out for Dialed DID Digits                       | 2-23  |
| DID Interdigit Timeout                               | 2-24  |
| Trunk Port Class                                     | 2-25  |

## Chapter 3. Extension Programming (FF3)

| Extension Numbers                             | . 3-3 |
|-----------------------------------------------|-------|
| Terminal Type                                 | . 3-5 |
| EM/24 Port Assignment                         | . 3-7 |
| Forced Least Cost Routing                     |       |
| Forced Account Codes                          | . 3-9 |
| Extension Lockout Code                        | 3-10  |
| Offhook Signal (CO)                           | 3-11  |
| Call Waiting/OHVA                             | 3-12  |
| Busy Override Send                            | 3-13  |
| Busy Override Receive                         | 3-14  |
| Prime Line Pickup                             |       |
| Auto Pickup (Ringing Line)                    | 3-16  |
| Unsupervised Conference                       |       |
| Station Message Detail Recorder (SMDR) Report |       |
| Offhook Signal Volume                         |       |
| Offhook Signal Pattern                        | 3-20  |
| PSD Name Display on Large-Sized LCD Phones    |       |

| Page Group Extensions                       | 3-22 |
|---------------------------------------------|------|
| Display When Idle                           | 3-23 |
| Display During Intercom Dial Tone           | 3-25 |
| Display When Calling an Extension           | 3-27 |
| Display When Accessing CO Dial Tone         | 3-29 |
| Display When Conversing on a CO Trunk       |      |
| Display When Receiving a Page               |      |
| Display After Receiving a Call Waiting Tone | 3-35 |
| Display When Dialing a Busy Extension       | 3-37 |
| Extension Directory Display                 | 3-39 |
| Extension Class of Service Assignment       |      |
| Inbound DID Dial Numbers                    | 3-41 |
| AEC Disconnect                              | 3-41 |
| Ringback Tone From ML Keys                  | 3-42 |
| Station Port Class                          | 3-43 |
| SLT Hookflash                               | 3-45 |
| Extension Ring Pattern                      | 3-46 |
| Digital SLT Receiving Volume                |      |
| Auto Set Relocation Code                    |      |
| Permanent Call Forward Type                 | 3-51 |
| Permanent Call Forward Extension            |      |
| ML/MCO Separation                           |      |
| VAU Hunting Priority                        | 3-54 |
| AEC Disconnect                              |      |
| VAU Port Assignment                         |      |
| Hot Dial Pad                                |      |
| Auto-Redial on Extensions                   | 3-58 |

## Chapter 4. Ringing and Hunt Groups (FF4)

| CO Day Ring Assignments 4-3                   |
|-----------------------------------------------|
| CO Day Ring Assignments for Hunt Groups 4-4   |
| CO Night Ring Assignments 4-5                 |
| CO Night Ring Assignments for Hunt Groups 4-6 |
| Hunt Group Pilot Numbers 4-7                  |
| Terminal/Circular Hunt Groups 4-9             |
| Hunt Group Type 4-11                          |
| Call Next Hunt Group 4-13                     |
| Hunt Group Members 4-14                       |
| Transfer Extension 4-15                       |
| Hunt Group Transfer Timer                     |
| Hunt Group Members 4-17                       |
| Call Coverage Group Members 4-18              |

| CO Delayed Day Ring Assignments                     | 4-20 |
|-----------------------------------------------------|------|
| CO Delayed Day Ring Assignments for Hunt Groups     | 4-21 |
| CO Delayed Night Ring Assignments                   | 4-22 |
| CO Delayed Night Ring Assignments for Hunt Groups   | 4-23 |
| Extension Ring Table                                | 4-25 |
| Extension Delayed Ring Table                        | 4-26 |
| CO Night 2 Ring Assignments                         | 4-27 |
| CO Night 2 Ring Assignments for Hunt Groups         | 4-28 |
| CO Delayed Night 2 Ring Assignments                 | 4-29 |
| CO Delayed Night 2 Ring Assignments for Hunt Groups | 4-30 |

## Chapter 5. FF Key Programming (FF5)

| FF Key Assignments for Extensions         | 5-3  |   |
|-------------------------------------------|------|---|
| FF Key Assignments for DSS Consoles       | 5-8  | , |
| Attendant Feature Package Key Assignments | 5-10 | ) |

### Chapter 6. Name and Message Assignments (FF6)

| 6-3  |
|------|
| 6-4  |
| 6-5  |
| 6-6  |
| 6-8  |
| 6-9  |
| 6-10 |
| 6-11 |
|      |

## Chapter 7. Toll Restrictions (FF7)

| An Overview of Toll Restrictions                       | 7-2 |
|--------------------------------------------------------|-----|
| International Calling For TRS Types 3-6                | 7-5 |
| DTMF Signaling During Incoming Calls For TRS Types 0-6 | 7-6 |
| Maximum Dialed Digits For TRS Types 3-6                | 7-7 |
| 3-Digit Toll Restriction For TRS Types 2-6             | 7-8 |
| 7-Digit Toll Restriction For TRS Types 2-6             | 7-9 |
| Dialing Plan Switch 7-                                 | -10 |
| Operator Access                                        | -11 |
|                                                        |     |

| International Calling on Extensions                       | 7-12 |
|-----------------------------------------------------------|------|
| Country Code Table                                        | 7-13 |
| Equal Access Code Format                                  | 7-14 |
| Office Code Restriction Table For TRS Types 2-6           | 7-15 |
| Area Code Table For TRS Types 3-6                         | 7-16 |
| Office Code Table For TRS Types 3-6                       | 7-17 |
| Special Area Code Table For TRS Types 3-6                 | 7-18 |
| Special Office Code Table For TRS Types 3-6               | 7-19 |
| Special 7-Digit Table For TRS Types 2-6                   | 7-20 |
| Day TRS Types 0-7 for Trunks                              | 7-21 |
| Night TRS Types 0-7 for Trunks                            | 7-22 |
| Area Code Table For TRS Types 3-6 (Global Copy)           | 7-23 |
| Office Code Table For TRS Types 3-6 (Global Copy)         | 7-24 |
| Area & Office Code Table for TRS Types 3-6 (Global Copy)  | 7-25 |
| Special Office Code Table For TRS Types 3-6 (Global Copy) | 7-26 |

## Chapter 8. Least Cost Routing (FF8)

| An Overview of Least Cost Routing |  |
|-----------------------------------|--|
| LCR Area Codes                    |  |
| LCR Office Codes                  |  |
| Special LCR Area Codes            |  |
| Special LCR Office Code Tables    |  |
| Time Priority Route Tables        |  |
| LCR Trunk Groups                  |  |
| LCR Delete Tables                 |  |
| LCR Add Tables                    |  |

## Chapter 9. Copy Program Settings (FF9)

| Trunk Copy     | 9-3 |
|----------------|-----|
| Extension Copy |     |
| FF Key Copy    |     |

## Chapter 10. Speed Dial Programming (FF10)

| System Speed Dial Numbers   | 10-3 |
|-----------------------------|------|
| Personal Speed Dial Numbers | 10-5 |

## Appendix A. Large-Screen Displays

## **Appendix B. Terminal Programming**

## Appendix C. CPC-EX 1.0 Updates

| Compatibility C-                            | -1 |
|---------------------------------------------|----|
| 44-Series Phone Support C-                  | -1 |
| Directory Mode                              |    |
| Variable Mode                               |    |
| Handset MuteC-                              | -2 |
| Off-Hook Monitoring C-                      | -2 |
| Analog Adapter C-                           |    |
| MSG (Message) Key C-                        |    |
| DSS/72 and EM/24 - Key Arrangement C-       | -2 |
| FF-Key Programming C-                       | -3 |
| Speed Dial Enhancements C-                  | -3 |
| Additional Serial Port C-                   | -3 |
| T1 Networking Capability C-                 | -3 |
| Modification to Toll Restriction Service C- | -3 |
| Maximum Time Priority Route Tables C-       | -3 |
| SMDR Modifications C-                       | -4 |
| ISDN Support C-                             | -4 |
| Modification to T1 Signaling Types C-       | -4 |
| Installation Notes C-                       | -4 |
| CPC-EX Installation C-                      | -4 |
| 44-Series Enhanced Phone Features C-        | -7 |
| Directory Mode C-1                          | 12 |
| Variable Mode C-1                           | 13 |
| Handset Mute C-1                            | 15 |

| Off-Hook Monitoring                        | C-16 |
|--------------------------------------------|------|
| Analog Adapter                             | C-16 |
| MSG (Message) Key                          | C-19 |
| DSS/72 Console - Key Arrangement           | C-20 |
| EM/24 - Key Arrangement                    | C-23 |
| Speed-Dial Enhancements                    | C-25 |
| Additional Serial Port on CPC Card         | C-28 |
| T1 Networking                              | C-31 |
| Hardware Requirements                      |      |
| Network Extension to Extension Calling     |      |
| Call Forwarding to Network Extensions      |      |
| Paging Across Network Nodes                |      |
| Network Route Selection                    |      |
| Remote CO Access                           | C-33 |
| SMDR Network Support                       | C-34 |
| Independent Node Attendant Assignment      | C-34 |
| Settings Modified for Networking           | C-34 |
| Extension Number Digits                    |      |
| SMDR Printing Mode 1: Outbound and Inbound |      |
| T1 Trunk Type                              |      |
| Extension Numbers                          |      |
| Forced LCR/NRS                             | C-36 |
| Other Changes to Programming Addresses     | C-37 |
| Enhanced Programming Addresses             |      |
| Modification to Toll Restriction Service   | C-37 |
| Maximum Time Priority Route Tables         | C-40 |
| ·                                          |      |
| ISDN Support                               |      |
| Hardware Requirements                      |      |
| Setting Modified for ISDN                  | C-41 |
| Modifications to SMDR                      | C-42 |
| Setting Modified for SMDR                  | C-43 |
| Modification to T1 Signaling Types         | C-44 |
| Outgoing Signaling Type                    |      |
| Incoming Signaling Type                    |      |
|                                            |      |

## Appendix D. CPC-All/B 8.0 Updates

| Contents                                           | D-2  |
|----------------------------------------------------|------|
| 44-Series Phone Support                            | D-3  |
| Enhanced Phone Features                            | D-4  |
| Directory Mode                                     | D-8  |
| Variable Mode                                      |      |
| Handset Mute                                       | D-11 |
| Off-Hook Monitoring                                |      |
| Separate Speaker Volumes for Internal vs. CO calls | D-12 |
| Analog Adapter                                     | D-13 |
| MSG (Message) Key                                  | D-15 |
| DSS/72 Console - Key Arrangement                   | D-17 |
| EM/24 - Key Arrangement                            | D-21 |
| Modification to Toll Restriction Service           | D-23 |
| TAPI Support                                       | D-26 |
| Key Telephone Installation Notes                   | D-27 |
| Desi Strip Cover                                   | D-27 |
| Key Telephone Wall Mounting Instructions           |      |

### Appendix E. CPC-All/B 9.0 Updates

### Appendix F. CPC-All/B 9.1 Updates

Call Record..... F-1

### Appendix G. CPC-EX 2.0 Updates

### Appendix H. CPC-EX 2.1 Updates

Call Record ...... H-1

## Appendix I. CPC-M 3.2 Updates

| Enhanced Features                      | I-1 |
|----------------------------------------|-----|
| Software Corrections                   | I-1 |
| Off-Hook Voice Announce (OHVA) via API | I-1 |
| Small LCD Soft Key Support via API     |     |
| Call Record (OHVA) via API             |     |

## Appendix J. CPC-All/B 9.2 Updates

| New Features                           | J-1 |
|----------------------------------------|-----|
| Software Corrections                   | J-1 |
| 16-Port Voice Mail Support via API     | J-1 |
| Off-Hook Voice Announce (OHVA) via API | J-2 |
| Small LCD Softkey Support via API      | J-3 |
| Call Record (OHVA) via API             | J-3 |

## Appendix K. CPC-EX 2.3 Updates

| New Features                           | K-1  |
|----------------------------------------|------|
| Software Corrections                   | K-2  |
| 16-Port Voice Mail Support via API     | K-3  |
| Off-Hook Voice Announce (OHVA) via API | K-4  |
| Small LCD Soft Key Support via API     | K-4  |
| Call Record (OHVA) via API             |      |
| Special Features                       | K-6  |
| *UNA Transfer                          | К-б  |
| *UNA Call Reversion                    | K-7  |
| *Forwarding to UNA for CO Held Call    |      |
| *All Ring Group                        | K-10 |
| *Private Password                      | K-11 |
| *Additional RAI Access Method          | K-14 |
| ISDN Programming Flexibility           | K-16 |
| CPC-EX Version 2.3.2                   | K-24 |
| Affected Items                         |      |
| Feature Changes                        | K-24 |

## **List of Figures**

| Figure 1. CPC memory clear switch Intro-4                                      |
|--------------------------------------------------------------------------------|
| Figure 2. Phone keys used in programming mode Intro-7                          |
|                                                                                |
| Figure 1-1. Soft key numbering on large-display phones 1-75                    |
| Figure 1-2. Example of a CO Ring Cycle and its Detection Timer 1-109           |
| Figure 1-3. Trunk Closure Example in a DBS 96 (32-trunk system) 1-203          |
|                                                                                |
| Figure 5-1. FF key layout on a 34-button phone                                 |
| Figure 5-2. FF key layout on an EM/24 unit                                     |
| Figure 5-3. FF key layout on a DSS/72 console                                  |
|                                                                                |
|                                                                                |
| <i>Figure 6-1. Key layout of a DSS/72 console for text name assignment</i>     |
|                                                                                |
| Figure C-1. CPC-EXC-5                                                          |
| Figure C-2. Desk Stand RemovalC-6                                              |
| <i>Figure C-3. Inserting the wall mount bracket (rotated desk stand)C-6</i>    |
| <i>Figure C-4. Handset guide insertion for wall mounting, key telephoneC-7</i> |
| Figure C-5. 44-Series Small-Display PhoneC-8                                   |
| Figure C-6. 44-Series Large-Display PhoneC-10                                  |
| Figure C-7. DSS/72 Console (VB-44320) key layoutC-21                           |
| Figure C-8. DSS/72 #1 Default Extension NumbersC-22                            |
| <i>Figure C-9. EM/24 Unit (VB-44310) keysC-24</i>                              |
| Figure C-10. CPC-EX Serial Port 2C-29                                          |
| Figure C-11. T1 Network Extension NumberingC-32                                |
| Figure C-12. T1 Network Call Priority RoutingC-33                              |
| Figure C-13. SMDR Format for CPC-EXC-42                                        |
|                                                                                |
| Figure D-1. 44-Series Small-Display Phone                                      |
| Figure D-2. 44-Series Large-Display Phone                                      |
| Figure D-3. DSS/72 Console (VB-44320) key layout                               |
| Figure D-4. DSS/72 #1 Default Extension Numbers                                |
| Figure D-5. EM/24 Unit (VB-44310) keys D-21                                    |
| Figure D-6. Desk Stand Removal                                                 |
| <i>Figure D-7.</i> Inserting the wall mount bracket (rotated desk stand)       |
| Figure D-8. Handset guide insertion for wall mounting, key telephone           |

## **List Of Tables**

| Table 1. DBS program structure                                                                                                    | Intro-6 |
|----------------------------------------------------------------------------------------------------|---------|
| Table 2. Default settings                                                                                                    | Intro-9 |
|                                                                                                    |         |
| Table 1-1. Date/Day of Week Programming Instructions                                                                                          | 1-3     |
| Table 1-2. SLT Hookflash Control Settings                                                                                                    |         |
| Table 1-3. Analog Transfer Ring Patterns (vary depending on analog connection).                                                               |         |
| Table 1-4. AEC Disconnect Signal Duration values                                                                                              |         |
| Table 1-5. RAI Modem Card Compatibility                                                                                                    |         |
| Table 1-6. Class of Service features                                                                                                    |         |
| Table 1-7. Feature codes for Flexible Function Screen soft keys                                                                               |         |
| Table 1-8. Door phone ring timer values                                                                                                    |         |
| Table 1-9. Attendant Hold Recall Timer values for CO calls                                                                                    |         |
| Table 1-10. Extension Hold Recall Timer values for CO calls                                                                                   |         |
| Table 1-11. Attendant Transfer Recall Timer values for CO calls                                                                               |         |
| Table 1-12. Extension Transfer Recall Timer values for CO calls                                                                               |         |
| Table 1-13. Attendant Hunt Group Recall Timer values for CO calls                                                                             |         |
| Table 1-14. Extension Hunt Group Recall Timer values for CO calls                                                                             |         |
| Table 1-15. Attendant Park Hold Recall Timer values                                                                                           |         |
| Table 1-16. Extension Park Hold Recall Timer values                                                                                           |         |
| Table 1-17. Attendant Call Reversion Timer values                                                                                             |         |
| Table 1-18. Unsupervised Conference Timer values                                                                                              |         |
| Table 1-19. Automatic Pause Timer values                                                                                                    |         |
| Table 1-20. CO Flash Timer values                                                                                                    |         |
| Table 1-21.   SLT Onhook Flash Timer values                                                                                                   |         |
| Table 1-22. Inbound Ring Cycle Expansion Timer values                                                                                         |         |
| Table 1-23. Dial Pause Timer values                                                                                                    |         |
| Table 1-24. PBX Flash Timer values                                                                                                    |         |
| Table 1-25. Ring control for Call Forward-No Answer Timer                                                                                     |         |
| Table 1-26. Call Forward-No Answer Timer values                                                                                               |         |
| Table 1-27. Outbound Ground Start Detection Timer values                                                                                      |         |
| Table 1-28. Inbound Ground Start Detection Timer values                                                                                       |         |
| Table 1-29. Attendant Hold Recall Timer values for intercom calls                                                                             |         |
| Table 1-30. Extension Hold Recall Timer values for intercom calls                                                                             |         |
| Table 1-31. Attendant Transfer Recall Timer values for intercom calls                                                                         |         |
| Table 1-32. Extension Transfer Recall Timer values for intercom calls                                                                         |         |
| Table 1-33. CO Delayed Ring Timer values                                                                                                    |         |
| Table 1-34. Extension Delayed Ring Timer values                                                                                               |         |
| Table 1-35. Hunt Group No Answer Timer values                                                                                                 |         |
| Table 1-36.       System Configuration for T1 installation                                                                                    |         |
| Table 1-30.       System Configuration for 11 instatiation         Table 1-37.       Minimum T1 programming (default settings appear in bold) |         |
| Table 1-37. Minimum 11 programming (default settings appear in bota)         Table 1-38. T1 Disconnect Timer values                           |         |
| Table 1-39. T1 Guard Timer values                                                                                                    |         |
| Inore 1 57, 11 Onura Inner vanaes                                                                                                    |         |

| Table 1-40. Release Acknowledge Timer values    1-150                                                                                                    |
|----------------------------------------------------------------------------------------------------|
| Table 1-41. Outpulse Delay Timer values    1-151                                                                                                    |
| Table 1-42. Wink Timeout Timer values    1-152                                                                                                    |
| Table 1-43. Incoming Detection Timer values    1-153                                                                                                    |
| Table 1-44. Answer Supervision Timer values    1-154                                                                                                    |
| Table 1-45. Immediate Glare Timer values    1-155                                                                                                    |
| Table 1-46. Wink Glare Timer values    1-156                                                                                                    |
| Table 1-47. Digital Pad Settings - circuit types    1-157                                                                                                    |
| Table 1-48. Digital Pad Settings - pad numbers and related dB levels       1-158                                                                                                    |
| Table 1-49. Digital Pad Settings - default values    1-158                                                                                                    |
| Table 1-50. Yellow Alarm Detection timer values    1-170                                                                                                    |
| Table 1-51. Yellow Alarm Recovery timer values    1-172                                                                                                    |
| Table 1-52. Other Alarms Detection timer values    1-174                                                                                                    |
| Table 1-53. Other Alarms Recovery timer values    1-176                                                                                                    |
| Table 1-54. DID/DNIS Flexible Ring settings in different CPC-B versions       1-201                                                                                                    |
|                                                                                                    |
| Table 2-1. Ring Patterns for inbound trunk calls    2-14                                                                                                    |
| Table 2-2. Trunk Disconnect Detection Timer values    2-15                                                                                                    |
| Table 2-3. Wink Start Timer settings       2-22                                                                                                    |
| Table 2-4. DID Dialed Digit Timer values       2-23                                                                                                    |
| Table 2-5. DID Interdigit Timer values       2-24                                                                                                    |
| Table 2-6. Trunk Port Class - circuit types                                                                                                    |
|                                                                                                    |
|                                                                                                    |
| Table 3-1 Terminal Types 3-2                                                                                                    |
| Table 3-1. Terminal Types       3-5         Table 3-2. Soft key menus during idle mode       3-23                                                                                                    |
| Table 3-2. Soft key menus during idle mode    3-23                                                                                                    |
| Table 3-2. Soft key menus during idle mode3-23Table 3-3. Soft key menus during intercom dial tone3-25                                                                                                    |
| Table 3-2. Soft key menus during idle mode3-23Table 3-3. Soft key menus during intercom dial tone3-25Table 3-4. Soft key menus when calling an extension3-27                                                                                                    |
| Table 3-2. Soft key menus during idle mode3-23Table 3-3. Soft key menus during intercom dial tone3-25Table 3-4. Soft key menus when calling an extension3-27Table 3-5. Soft key menus when accessing CO dial tone3-29                                                                                                    |
| Table 3-2. Soft key menus during idle mode3-23Table 3-3. Soft key menus during intercom dial tone3-25Table 3-4. Soft key menus when calling an extension3-27Table 3-5. Soft key menus when accessing CO dial tone3-29Table 3-6. Soft key menus during a trunk call3-31                                                                                                    |
| Table 3-2. Soft key menus during idle mode3-23Table 3-3. Soft key menus during intercom dial tone3-25Table 3-4. Soft key menus when calling an extension3-27Table 3-5. Soft key menus when accessing CO dial tone3-29Table 3-6. Soft key menus during a trunk call3-31Table 3-7. Soft key menus when receiving a page3-33                                                                                                    |
| Table 3-2. Soft key menus during idle mode3-23Table 3-3. Soft key menus during intercom dial tone3-25Table 3-4. Soft key menus when calling an extension3-27Table 3-5. Soft key menus when accessing CO dial tone3-29Table 3-6. Soft key menus during a trunk call3-31Table 3-7. Soft key menus when receiving a page3-33Table 3-8. Soft key menus after receiving a call waiting tone3-35                                                                                                    |
| Table 3-2. Soft key menus during idle mode3-23Table 3-3. Soft key menus during intercom dial tone3-25Table 3-4. Soft key menus when calling an extension3-27Table 3-5. Soft key menus when accessing CO dial tone3-29Table 3-6. Soft key menus during a trunk call3-31Table 3-7. Soft key menus when receiving a page3-33Table 3-8. Soft key menus after receiving a call waiting tone3-35Table 3-9. Soft key menus when dialing a busy extension3-37                                                                                                    |
| Table 3-2. Soft key menus during idle mode3-23Table 3-3. Soft key menus during intercom dial tone3-25Table 3-4. Soft key menus when calling an extension3-27Table 3-5. Soft key menus when accessing CO dial tone3-29Table 3-6. Soft key menus during a trunk call3-31Table 3-7. Soft key menus when receiving a page3-33Table 3-8. Soft key menus after receiving a call waiting tone3-35Table 3-9. Soft key menus when dialing a busy extension3-37Table 3-10. Station Port Class - circuit types3-43                                                                                                    |
| Table 3-2. Soft key menus during idle mode3-23Table 3-3. Soft key menus during intercom dial tone3-25Table 3-4. Soft key menus when calling an extension3-27Table 3-5. Soft key menus when accessing CO dial tone3-29Table 3-6. Soft key menus during a trunk call3-31Table 3-7. Soft key menus when receiving a page3-33Table 3-8. Soft key menus after receiving a call waiting tone3-35Table 3-9. Soft key menus when dialing a busy extension3-37                                                                                                    |
| Table 3-2. Soft key menus during idle mode3-23Table 3-3. Soft key menus during intercom dial tone3-25Table 3-4. Soft key menus when calling an extension3-27Table 3-5. Soft key menus when accessing CO dial tone3-29Table 3-6. Soft key menus during a trunk call3-31Table 3-7. Soft key menus when receiving a page3-33Table 3-8. Soft key menus after receiving a call waiting tone3-35Table 3-9. Soft key menus when dialing a busy extension3-37Table 3-10. Station Port Class - circuit types3-43Table 3-11. Extension ring patterns3-46                                                                                                    |
| Table 3-2. Soft key menus during idle mode3-23Table 3-3. Soft key menus during intercom dial tone3-25Table 3-4. Soft key menus when calling an extension3-27Table 3-5. Soft key menus when accessing CO dial tone3-29Table 3-6. Soft key menus during a trunk call3-31Table 3-7. Soft key menus when receiving a page3-33Table 3-8. Soft key menus after receiving a call waiting tone3-35Table 3-9. Soft key menus when dialing a busy extension3-37Table 3-10. Station Port Class - circuit types3-43                                                                                                    |
| Table 3-2. Soft key menus during idle mode3-23Table 3-3. Soft key menus during intercom dial tone3-25Table 3-4. Soft key menus when calling an extension3-27Table 3-5. Soft key menus when accessing CO dial tone3-29Table 3-6. Soft key menus during a trunk call3-31Table 3-7. Soft key menus when receiving a page3-33Table 3-8. Soft key menus after receiving a call waiting tone3-35Table 3-9. Soft key menus when dialing a busy extension3-37Table 3-10. Station Port Class - circuit types3-43Table 3-11. Extension ring patterns3-46Table 5-1. Feature codes for FF key assignment5-5                                                                                                    |
| Table 3-2. Soft key menus during idle mode3-23Table 3-3. Soft key menus during intercom dial tone3-25Table 3-4. Soft key menus when calling an extension3-27Table 3-5. Soft key menus when accessing CO dial tone3-29Table 3-6. Soft key menus during a trunk call3-31Table 3-7. Soft key menus when receiving a page3-33Table 3-8. Soft key menus after receiving a call waiting tone3-35Table 3-9. Soft key menus when dialing a busy extension3-37Table 3-10. Station Port Class - circuit types3-43Table 3-11. Extension ring patterns3-46Table 5-1. Feature codes for FF key assignment5-5Table 6-1. Preset Absence Messages 0-46-6                                                                                                    |
| Table 3-2. Soft key menus during idle mode3-23Table 3-3. Soft key menus during intercom dial tone3-25Table 3-4. Soft key menus when calling an extension3-27Table 3-5. Soft key menus when accessing CO dial tone3-29Table 3-6. Soft key menus during a trunk call3-31Table 3-7. Soft key menus when receiving a page3-33Table 3-8. Soft key menus after receiving a call waiting tone3-35Table 3-9. Soft key menus when dialing a busy extension3-37Table 3-10. Station Port Class - circuit types3-43Table 3-11. Extension ring patterns3-46Table 5-1. Feature codes for FF key assignment5-5                                                                                                    |
| Table 3-2. Soft key menus during idle mode3-23Table 3-3. Soft key menus during intercom dial tone3-25Table 3-4. Soft key menus when calling an extension3-27Table 3-5. Soft key menus when accessing CO dial tone3-29Table 3-6. Soft key menus during a trunk call3-31Table 3-7. Soft key menus when receiving a page3-33Table 3-8. Soft key menus after receiving a call waiting tone3-35Table 3-9. Soft key menus when dialing a busy extension3-37Table 3-10. Station Port Class - circuit types3-43Table 3-11. Extension ring patterns3-46Table 5-1. Feature codes for FF key assignment5-5Table 6-1. Preset Absence Messages 0-46-6Table 6-2. Default call waiting/OHVA text reply messages6-10                                                               |
| Table 3-2. Soft key menus during idle mode3-23Table 3-3. Soft key menus during intercom dial tone3-25Table 3-4. Soft key menus when calling an extension3-27Table 3-5. Soft key menus when accessing CO dial tone3-29Table 3-6. Soft key menus during a trunk call3-31Table 3-7. Soft key menus when receiving a page3-33Table 3-8. Soft key menus after receiving a call waiting tone3-35Table 3-9. Soft key menus when dialing a busy extension3-37Table 3-10. Station Port Class - circuit types3-43Table 3-11. Extension ring patterns3-46Table 5-1. Feature codes for FF key assignment5-5Table 6-1. Preset Absence Messages 0-46-6Table 6-2. Default call waiting/OHVA text reply messages6-10Table 7-1. Toll restriction types7-2                           |
| Table 3-2. Soft key menus during idle mode3-23Table 3-3. Soft key menus during intercom dial tone3-25Table 3-4. Soft key menus when calling an extension3-27Table 3-5. Soft key menus when accessing CO dial tone3-29Table 3-6. Soft key menus during a trunk call3-31Table 3-7. Soft key menus when receiving a page3-33Table 3-8. Soft key menus after receiving a call waiting tone3-35Table 3-9. Soft key menus when dialing a busy extension3-37Table 3-10. Station Port Class - circuit types3-43Table 3-11. Extension ring patterns3-46Table 5-1. Feature codes for FF key assignment5-5Table 6-1. Preset Absence Messages 0-46-6Table 6-2. Default call waiting/OHVA text reply messages6-10Table 7-1. Toll restriction types7-2Table 7-2. NANP changes7-3 |
| Table 3-2. Soft key menus during idle mode3-23Table 3-3. Soft key menus during intercom dial tone3-25Table 3-4. Soft key menus when calling an extension3-27Table 3-5. Soft key menus when accessing CO dial tone3-29Table 3-6. Soft key menus during a trunk call3-31Table 3-7. Soft key menus when receiving a page3-33Table 3-8. Soft key menus after receiving a call waiting tone3-35Table 3-9. Soft key menus when dialing a busy extension3-37Table 3-10. Station Port Class - circuit types3-43Table 3-11. Extension ring patterns3-46Table 5-1. Feature codes for FF key assignment5-5Table 6-1. Preset Absence Messages 0-46-6Table 6-2. Default call waiting/OHVA text reply messages6-10Table 7-1. Toll restriction types7-2                           |

| Table 8-1. Time Priority Route Table format                      | 8- <i>3</i> |
|------------------------------------------------------------------|-------------|
| Table 8-2. Time Priority Route Table format                      |             |
| Table 10-1. DSS key functions in System Speed Dial programming   |             |
| Table 10-2. DSS key functions in Personal Speed Dial programming | 10-6        |
| Table B-1. Terminal programming commands                         | B-2         |
| Table B-2. Codes for switching SMDR/Bus Monitor modes            |             |
| Table C-1.   44-Series Phones                                    | C-1         |
| Table C-2. Small-Display Phone Features                          | <i>C</i> -8 |
| Table C-3. Large-Display Phone Features                          | C-10        |
| Table C-4. TRS Operator Access settings                          | C-38        |
| Table D-1. 44-Series Phones                                      | D-3         |
| Table D-2. Key to 44-Series Small-Display Phone                  | D-5         |
| Table D-3. Key to 44-Series Large-Display Phone                  |             |
| Table D-4. TRS Operator Access settings                          |             |
| Table K-1. UNA Call Revision Timer Values                        | K-7         |

(This page left blank intentionally)

# **About This Section**

This *Section 400* is intended for use as a technical reference manual for DBS programming via the FF keys on a DBS key phone. (Other programming methods, as well as overall software feature updates, are described in Appendix B through K of this section.)

### Structure

*Section 400* is structured according to FF key numbering. For example, Chapter 1 covers FF1 programs; Chapter 2 covers FF2 programs; and so on. The FF keys categorize the programs by subject -- each FF key represents a group of related programs as follows:

| Chapter 1 | FF1 System |
|-----------|------------|
|-----------|------------|

Chapter 2 FF2 -- Trunks

- Chapter 3 FF3 -- Extensions
- Chapter 4 FF4 -- Ring Assignments & Hunt/Call Coverage Groups
- Chapter 5 FF5 -- FF Key Features
- Chapter 6 FF6 -- Displayed Names & Messages
- Chapter 7 FF7 -- Toll Restriction
- Chapter 8 FF8 -- Least Cost Routing
- Chapter 9 FF9 -- Program Copy
- Chapter 10 FF10 -- Speed Dial Numbers

### **FF Key Programming**

FF key programming is accomplished by entering programming mode, then punching in each program's address (press the FF key, then enter a string of numbers that are separated by the pound # key). The phone's LCD display will show prompts while you are punching in the string, to guide you through the programming. Within each address string (usually at the end of it), you have a choice of numbers to press in order to set the program; the number you press determines the program setting.

Once you've entered programming mode and punched in an FF key address, you do not have to keep pressing the FF key to go to the next [sequential] address -- the DBS will automatically display the next prompt after you set the first one (or press # to accept the displayed setting). To jump to an address in another FF key, simply press that FF key while still in programming mode.

## **Program Sequence**

Although FF key programming separates DBS programs into groups, it is important to note that the numerical sequence of the FF keys and the addresses within them, does not necessarily represent a logical progression for programming a particular feature or application. For example, some DID settings are in FF1 (System), while others are in FF2 (Trunks), FF3 (Extensions) and FF6 (Names and Messages).

In *Section 400*, each program explanation includes related information about the feature or application it affects (if any). Also, the forms in *Section 450* of the DBS Manual provide a more concise view of programming DBS features.

# **Introduction to DBS Programming**

This introduction provides an overview of DBS programming from a phone. For descriptions of other DBS programming methods, see Appendix B of this manual.

The following table summarizes the topics contained in this introduction.

| Торіс                                         |         |
|-----------------------------------------------|---------|
| Before You Begin                              | Intro-3 |
| Preparations for Programming                  | Intro-3 |
| Initializing DBS Systems (RAMCLR)             | Intro-4 |
| Upgrading CPC-B Software (New Function Reset) | Intro-5 |
| Understanding FF Key Programming              | Intro-6 |
| Program Structure                             | Intro-6 |
| How to Enter the Programming Mode             | Intro-7 |
| Example Programming Entry                     | Intro-9 |
| Default Program Settings                      | Intro-9 |

## **Before You Begin**

This section describes preparations that should be completed *before you start programming*. If you are familiar with FF key programming for DBS systems, you may begin programming as soon as these preparations have been made.

If you are new to DBS programming, be sure to read **"Understanding FF Key Programming"** on page Intro-5 before you begin.

### **Preparations for Programming**

Prior to programming the DBS system, make sure you have completed the following steps:

- 1. Confirm that the DBS features meet customer requirements. See *Section* 700-*Feature Operation* for DBS feature descriptions.
- 2. Confirm that you have the DBS hardware required for the end user. See *Section 300-Installation* for details.
- 3. Use *Forms and Tables (Section 450)* to record the customer's site data. Use the following guidelines when completing *Forms and Tables:* 
  - Be sure to record *all* program entries.
  - Leave the default values for equipment that is not connected.
  - Pay careful attention to program items that require a power-down to take effect. Be sure to complete the necessary programming in these areas before you make the system operational.
- 4. To program a new DBS system, you must first initialize the software to default values (see "Initializing DBS Systems", next page). If you are performing an upgrade and the system is using a CPC-B card, you must first perform the New Function Reset procedure (see "Upgrading CPC-B Software" on page Intro-5).

Once these steps are completed, use the site data in *Forms and Tables* to program the system.

### Initializing DBS Systems (RAMCLR)

After installing a new DBS system, or when upgrading to a higher-level version, you must initialize the CPC (Central Processing Card) before programming the system.

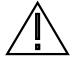

**IMPORTANT:** This procedure **must** be performed before you program the DBS system. Failure to initialize the CPC before programming may cause operational problems.

The procedure described below re-initializes the entire DBS memory, and resets all programs to their default values. This means that all programs used, as well as features set on individual extensions, must be reprogrammed. If you have PCAS, you can download existing settings (thru CPC Version 4.0) and upload them to the new version. The new features introduced in CPC Versions 5.0 thru 6.1x, as well as the Permanent Call Forwarding feature, must be manually reprogrammed.

- 1. Power-off the DBS (set power switch to OFF).
- 2. Slide the CPC's SW1 switch to "RAMCLR".
- 3. Power-on the DBS. Wait until the bottom status LED on the CPC card stops flashing (this takes less than a minute).
- 4. Slide SW1 back to "RAMHOLD".
- 5. From any display phone, verify the software version by pressing **ON/OFF CONF 7777**

Figure 1. CPC memory clear switch

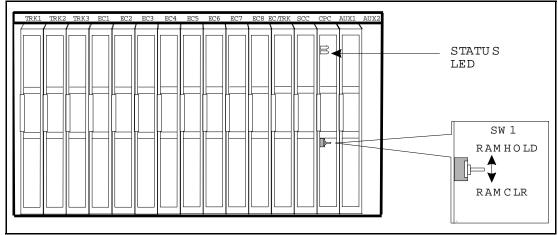

### Upgrading CPC-B Software (New Function Reset)

Perform the following procedure when upgrading CPC-B software to a new version. **Exception:** If upgrading to Version 7.0, the system must be initialized instead; see **"Initializing DBS Systems (RAMCLR)"**, previous page.

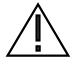

**IMPORTANT:** Perform New Function Reset if upgrading to a new whole number release (not necessary for a "point" release; e.g., from 9.0 to 9.2).

New Function Reset clears unused registers and adds new programs, but retains all current DBS settings. If you are upgrading from a CPC-B version prior to 3.1, New Function Reset will also clear any existing DID numbers that are extension-based.

- 1. Power-off the DBS. Remove the CPC-B card.
- 2. Replace the existing EPROMs 1-4 with new EPROMs.
- 3. Re-install the CPC-B card, then power the system back on.
- 4. If upgrading to a new release, perform New Function Reset as shown below:

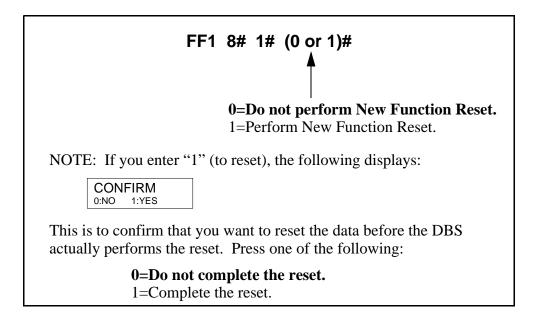

5. Power OFF the system, wait at least 3 seconds, then power it back ON.

## **Understanding FF Key Programming**

### **Program Structure**

Program entries for the DBS are organized into 10 primary groups, which are listed in Table 1 below. Each group has its own Flexible Function (FF) key on the phone. These keys can be identified by the LED on the left side of the key. On key telephones, the FF keys are numbered left-to-right, starting on the bottom row.

After you enter the programming mode (see **"How to Enter the Programming Mode"**, next page), press the desired FF key to start programming the entries ("addresses") of the group. The phone's LCD display will prompt you through the addresses.

#### Table 1.DBS program structure

| FF Key | Programming Group                   |
|--------|-------------------------------------|
| FF1    | System settings                     |
| FF2    | CO Trunk settings                   |
| FF3    | Extension settings                  |
| FF4    | Ring Assignments and Hunt Groups    |
| FF5    | FF Key Assignments                  |
| FF6    | Names and Messages on LCD Display   |
| FF7    | Toll Restrictions (TRS)             |
| FF8    | Least Cost Routing (LCR)            |
| FF9    | Copy Program Settings               |
| FF10   | Speed-Dialing (system and personal) |

In the programming mode, some of the phone keys can be used to store your settings and move forward or backward through the program addresses. Figure 2 (next page) identifies these keys and what they do in programming mode.

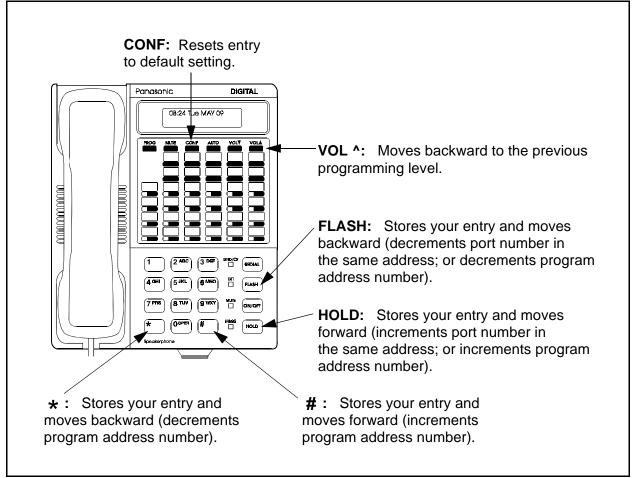

Figure 2. Phone keys used in programming mode

### How to Enter the Programming Mode

### From the Attendant port...

Programming can be performed from an Attendant display phone. The phone connected to extension port 1, assigned extension number 100 is automatically the Primary Attendant phone. By default, extension port 2 (extension number 101) is the Second Attendant phone (although this extension assignment can be reprogrammed). Up to two other phones can also be programmed as Third and Fourth Attendant phones. Programming is also possible from other extensions (see *"From a Non-Attendant Port"*, next page).

To enter the programming mode from any Attendant phone, press:

### ON/OFF PROG ## [desired FF key]

#### Notes:

- Name settings can only be programmed from the Attendant phone or a DSS console connected to it.
- When you enter the programming mode on the Attendant phone -- and the DBS is set for only one Attendant -- the system will automatically change to the "Night" mode. After you exit the programming mode (by pressing ON/OFF), the system will return to the appropriate mode according to the system clock and the mode's start time.

### From a non-Attendant port ...

When programming from a display phone other than an Attendant, press:

**ON/OFF #98 [NNNN] PROG ## [desired FF key]** (where "[NNNN]" is the programming authorization code -- "9999" by default)

#### Notes:

- In CPC-A versions prior to 3.3, if a non-Attendant phone is used for programming, you must enter the programming authorization code twice -- once to begin programming, and once to exit programming. Otherwise, other non-Attendant extensions cannot enter the programming mode.
- Beginning with CPC-A Version 3.3, and CPC-B versions, a non-Attendant phone only has to enter the authorization code once, to begin programming. As soon as programming is complete, any other non-Attendant phone can enter the programming mode.

### From the Test Terminal port ...

You can also program from a phone connected to the test terminal (CN3) of the main DBS cabinet:

- 1. Slide the SW1 switch on the cabinet to "Test" mode. This will provide a direct connection to ports 7 and 8 (if the DBS is already in service, make sure beforehand that placing ports 7 and 8 out of service is acceptable).
- 2. Press: **ON/OFF #98 [NNNN] PROG ### [desired FF key]** (where "[NNNN]" is the programming authorization code -- "9999" by default)

When you are finished programming, be sure to return SW1 to the "ST" position.

### **Example Programming Entry**

To set the DBS time and date from an Attendant phone, press:

#### ON/OFF PROG ##

("Program Mode" is displayed on line 1, "MAIN MODE" on line 2)

#### FF1

("System Program" is displayed on line 1, "SELECT SUB MODE" on line 2)

### 1#

("SELECT TIME MODE" is displayed on line 1; "1:DATE 2:TIME" on line 2)

#### 1#

("DATE SET MODE" is displayed on line 1; "MONTH/DAY/YEAR" on line 2)

#### MMDDYY

(Enter new date in MMDDYY format)

#### # ON/OFF

(to store the program change and exit programming mode; the new date should now be displayed on all LCD phones)

## **Default Program Settings**

The following table shows the default settings for all DBS program addresses. Some of these addresses contain number ranges which are shown in parentheses. These are the acceptable ranges for trunk numbers, extension ports, etc. in a DBS 96 + DBS 96 configuration with a CPC-B card. For the acceptable ranges in other configurations, see *Section 300-Installation*.

Table 2. Default settings

| Program Address                    | Торіс                                      | Default                   | Page |
|------------------------------------|--------------------------------------------|---------------------------|------|
| FF1: System Settings               |                                            |                           | 1-1  |
| FF1 1#: Date and Time Settings     |                                            |                           | 1-3  |
| FF1 1# 1# (MMDDYY)#                | Day/Date Setting                           | Sun JAN 1                 | 1-3  |
| FF1 1# 2# (HHMM)#                  | Time Setting                               | 12:00                     | 1-4  |
| FF1 2# 1#: General System Settings |                                            |                           | 1-5  |
| FF1 2# 1# 1# (0 or 1)#             | Call Duration Display                      | 1 (Displayed)             | 1-5  |
| FF1 2# 1# 2# (0-2)#                | SMDR Display Start Timer for CO Calls      | 0 (Begins after<br>5 sec) | 1-6  |
| FF1 2# 1# 3# (0 or 1)#             | Least Cost Routing (LCR) Access            | 0 (Pooled trunk)          | 1-7  |
| FF1 2# 1# 4# (SSD)#                | Override Toll Restriction With SSD Numbers | No TRS Override           | 1-8  |

| Program Address                   | Торіс                                                            | Default                           | Page |
|-----------------------------------|------------------------------------------------------------------|-----------------------------------|------|
| FF1 2# 1# 5# (0 or 1)#            | SSD Display Restriction                                          | 0 (Display DBS-<br>dialed digits) | 1-9  |
| FF1 2# 1# 6# (0 or 1)#            | Auto Flash Redial                                                | 1 (REDIAL<br>sends flash)         | 1-10 |
| FF1 2# 1# 7# (0 or 1)#            | One Touch Dial                                                   | 1 (Enabled)                       | 1-11 |
| FF1 2# 1# 8# (0 or 1)#            | Onhook Transfer                                                  | 1 (Enabled)                       | 1-12 |
| FF1 2# 1# 9# (0 or 1)#            | Key Bank Hold                                                    | 0 (Disabled)                      | 1-13 |
| FF1 2# 1# 10# (0 or 1)#           | Non-Appearing Trunk Hold                                         | 1 (System hold)                   | 1-14 |
| FF1 2# 1# 11# (0 or 1)#           | SLT Flash Control                                                | 1 (Retrieves held call)           | 1-15 |
| FF1 2# 1# 12# (0 or 1)##          | Extension Number Digits                                          | 1 (3 digits)                      | 1-17 |
| FF1 2# 1# 13# (0 or 1)#           | Alternate Attendant (CPC-A/B prior to 2.0)                       | 1 (Enabled)                       | 1-18 |
| FF1 2# 1# 14# (0 or 1)#           | Attendant Intercom Calling                                       | 1 (Voice)                         | 1-19 |
| FF1 2# 1# 15# (0 or 1)#           | Extension Intercom Calling                                       | 1 (Voice)                         | 1-20 |
| FF1 2# 1# 16# (0 or 1)#           | Alert Tone for Voice Calls                                       | 1 (Enabled)                       | 1-21 |
| FF1 2# 1# 17# (0 or 1)#           | Alert Tone for Busy Override & OHVA                              | 0 (Disabled)                      | 1-22 |
| FF1 2# 1# 18# (0 or 1)#           | System Installation Area Code                                    | 1 (1+Area)                        | 1-23 |
| FF1 2# 1# 19# (0 or 1)#           | SSD Name Display                                                 | 0 (5 names)                       | 1-24 |
| FF1 2# 1# 20# (2-9 or 2-18)#      | API/AEC Slot Assignment                                          | No assignment                     | 1-25 |
| FF1 2# 1# 21# (0 or 1)#           | Voice Mail Busy Tone                                             | 0 (Silence)                       | 1-26 |
| FF1 2# 1# 22# (0-6)#              | Analog Transfer Ring Pattern<br>(CPC-A 3.21 or higher)           | 0 (.4 sec on/<br>3.6 sec off)     | 1-27 |
| FF1 2# 1# 22# (1-15)#             | Attendant Overflow for Primary Attendant (CPC-B 1.0 only)        | 8 (maximum 8<br>stacked calls)    | 1-28 |
| FF1 2# 1# 23# (0 or 1)#           | Delayed Ring (CPC-AII/B)                                         | 0 (Disabled)                      | 1-29 |
| FF1 2# 1# 23# (0-15)#             | AEC Disconnect Signal Duration<br>(CPC-A 3.3 or higher)          | 0 (No signal)                     | 1-30 |
| FF1 2# 1# 24# (11-69 or 101-699)# | Second Attendant Position                                        | Ext. 11 or 101                    | 1-31 |
| FF1 2# 1# 25# (11-69 or 101-699)# | Third Attendant Position                                         | None                              | 1-32 |
| FF1 2# 1# 26# (11-69 or 101-699)# | Fourth Attendant Position                                        | None                              | 1-33 |
| FF1 2# 1# 27# (11-69 or 101-699)# | Attendant Transfer Extension                                     | None                              | 1-34 |
| FF1 2# 1# 28# (0 or 1)#           | Attendant Override                                               | 1 (Enabled)                       | 1-35 |
| FF1 2# 1# 29# (0 or 1)#           | Attendant LED Alarm Indication<br>(CPC-B 2.09 thru 4.0 with AFP) | 1 (can assign<br>alarm)           | 1-36 |
| FF1 2# 1# 30# (0 or 1)#           | Extension (BLF) Delayed Ring                                     | 0 (Disabled)                      | 1-37 |
| FF1 2# 1# 31# (0-6)#              | Analog Transfer Ring Pattern (CPC-AII/B)                         | 0 (.5 sec on/<br>3.5 sec off)     | 1-38 |
| FF1 2# 1# 32# (0 or 1)#           | Multiple DID/DNIS (CPC-B 4.0 or higher)                          | 0 (Disabled)                      | 1-39 |
| FF1 2# 1# 33# (0 or 1)#           | Page Duration                                                    | 0 (Unlimited)                     | 1-41 |
| FF1 2# 1# 34# (0 or 1)#           | SLT DISA Ring Pattern                                            | 0 (1 sec on/<br>3 sec off)        | 1-42 |
| FF1 2# 1# 35# (0-15)#             | AEC Disconnect Signal Duration<br>(CPC-AII/B 5.0 or higher)      | 0 (No signal sent)                | 1-43 |

| Program Address                    | Торіс                                                         | Default                                    | Page |
|------------------------------------|---------------------------------------------------------------|--------------------------------------------|------|
|                                    | DID/DNIS to a Voice Mailbox<br>(CPC-B 6.0 or higher)          | 0 (No DID/DNIS<br>digits trans-<br>mitted) | 1-44 |
|                                    | DID/DNIS Answer Code<br>(CPC-B 6.0 or higher)                 | None                                       | 1-46 |
| × ,                                | LCD Timer for Caller ID (CPC-AII/B 6.1 or higher)             | 0 (5 sec)                                  | 1-48 |
| FF1 2# 1# 39# (0 or 1)#            | Internal Hold Tone (CPC-AII/B 7.0 or higher)                  | 0 (Disabled)                               | 1-49 |
|                                    | Door Opener Access Code Required<br>(CPC-AII/B 7.0 or higher) | 0 (Not required)                           | 1-50 |
| FF1 2# 1# (41 or 42)# 1# (0 or 1)# | API Port Type (CPC-AII/B 7.0 or higher)                       | 0 (Standard API)                           | 1-51 |
| FF1 2# 1# (41 or 42)# 2# (0 or 1)# | API Baud Rate (CPC-AII/B 7.0 or higher)                       | 0 (9600 bps)                               | 1-52 |

| Program Address                                  | Торіс                                                | Default                        | Page |
|--------------------------------------------------|------------------------------------------------------|--------------------------------|------|
| FF1 2# 2#: Serial Port Parameters (TTY Settings) |                                                      |                                | 1-53 |
| FF1 2# 2# 1# (0 or 1)#                           | Parity Check                                         | 1 (On)                         | 1-53 |
| FF1 2# 2# 2# (0 or 1)#                           | Odd/Even Parity                                      | 1 (Even)                       | 1-54 |
| FF1 2# 2# 3# (1-4)#                              | Baud Rate                                            | 4 (9600 bps)                   | 1-55 |
| FF1 2# 2# 4# (1-3)#                              | Stop Bit Length                                      | 1 (1 bit)                      | 1-56 |
| FF1 2# 2# 5# (3 or 4)#                           | Data Length                                          | 4 (8 bits)                     | 1-57 |
| FF1 2# 2# 6# (0 or 1)#                           | SMDR Printing Mode 1: Outbound and<br>Inbound        | 1 (Outbound and<br>Inbound)    | 1-58 |
| FF1 2# 2# 7# (0 or 1)#                           | SMDR Printing Mode 2: Long-Distance and Local Calls  | 1 (Long-distance<br>and local) | 1-59 |
| FF1 2# 2# 8# (0 or 1)#                           | SMDR Printing Mode 3: Header Title                   | 0 (No header<br>titles)        | 1-60 |
| FF1 2# 2# 9# (0 or 1)#                           | Serial Port Flow Control (XON / XOFF)                | 1 (No DBS flow<br>control)     | 1-61 |
| FF1 2# 2# 10# (0 or 1)#                          | RAI Baud Rate                                        | 0 (300 bps)                    | 1-62 |
| FF1 2# 3#: PBX Settings                          |                                                      |                                | 1-63 |
| FF1 2# 3# (1-8)# (0-999 or 0*-99*)#              | PBX Access Code(s)                                   | None                           | 1-63 |
| FF1 2# 3# (9-18)# (1-3)#                         | Automatic Pause Position for PBX Access<br>Codes     | None                           | 1-64 |
| FF1 2# 4#: External (UNA) R                      | elay Control                                         |                                | 1-66 |
| FF1 2# 4# 1# (0 or 1)#                           | Ring Patterns for UNA Terminals (M, C and B)         | 0 (1 sec on/<br>3 sec off)     | 1-66 |
| FF1 2# 4# (2-9)# (0 or 1)#                       | External Page Interface Control for Paging<br>Groups | 0 (Internal paging<br>only)    | 1-67 |
| FF1 2# 5#: Class of Service                      |                                                      |                                | 1-68 |
| FF1 2# 5# (1-8)# (1-21)# (0 or 1)#               | Extension Class of Service                           | 0 (All features disabled)      | 1-68 |

| Program Address                                               | Торіс                                                 | Default                                  | Page |
|---------------------------------------------------------------|-------------------------------------------------------|------------------------------------------|------|
| FF1 2# 6#: Account Codes                                      |                                                       |                                          | 1-70 |
| FF1 2# 6# (1-100)# 1# (0001-9999)#                            | Verified Forced Account Codes                         | None set                                 | 1-70 |
| FF1 2# 6# (1-100)# 2# (0-7)#                                  | Toll Restriction for Verified Forced Account<br>Codes | 0 (TRS type 0<br>intercom calls<br>only) | 1-72 |
| FF1 2# 7#: Flexible Function                                  | Screens (CPC-All/B 6.0 or higher)                     |                                          | 1-73 |
| FF1 2# 7# 1# (25-39)# (1-10)#<br>(Code)#                      | Flexible Function Screen Soft-Key Assignment          | None                                     | 1-73 |
| FF1 2# 7# 2# (25-39)# (1-10)#<br>(Text)#                      | Flexible Function Screen Text                         | None                                     | 1-78 |
| FF1 2# 7# 3# (25-39)# (0 or 1)#                               | Flexible Function Screen Default                      | 0 (Do not default)                       | 1-79 |
| FF1 2# 7# 4# (0 or 1)#                                        | Flexible Function Screens Default (All)               | 0 (Do not default)                       | 1-80 |
| FF1 2# 8#: Caller ID Automatic DISA (CPC-All/B 6.1 or higher) |                                                       |                                          | 1-81 |
| FF1 2# 8# (1-10)# (PhoneNo.)#                                 | Automatic DISA Callers                                | None                                     | 1-81 |
| FF1 2# 9#: Door Phones (CPC-All/B 7.0 or higher)              |                                                       |                                          | 1-82 |
| FF1 2# 9# (1-4)# 1# (3-144)#                                  | Door Phone Extensions                                 | No assignment                            | 1-82 |
| FF1 2# 9# (1-4)# 2# (1-144)#<br>(0 or 1)#                     | Door Phone Ring Assignments                           | 0 (Do not ring)                          | 1-84 |
| FF1 2# 9# (1-4)# 3# (0000-9999)#                              | Door Opener Access Code                               | 9999                                     | 1-86 |
| FF1 2# 9# (1-4)# 4# (0 or 1)#                                 | Door Phone Tone Type                                  | 0 (Slow chime)                           | 1-87 |
| FF1 2# 9# (1-4)# 5# (0-15)#                                   | Door Phone Ring Timeout Timer                         | 3 (20 sec)                               | 1-88 |
| FF1 2# 9# (1-4)# 6# (0-5)#                                    | Door Phone Ring Pattern                               | 1 (4 sec between<br>rings)               | 1-89 |
| FF1 2# 9# (1-4)# 7# (0-5)#                                    | Door Opener Relay Timer                               | 1 (Open for 4 sec)                       | 1-90 |

| Program Address        | Торіс                                        | Default     | Page  |
|------------------------|----------------------------------------------|-------------|-------|
| FF1 3#: System Timers  |                                              |             | 1-91  |
| FF1 3# 1# (0000-2359)# | Automatic Night Mode Start Time              | Not set     | 1-91  |
| FF1 3# 2# (0-12)#      | Attendant Hold Recall Timer for CO Calls     | 1 (20 sec)  | 1-93  |
| FF1 3# 3# (0-12)#      | Extension Hold Recall Timer for CO Calls     | 7 (140 sec) | 1-94  |
| FF1 3# 4# (0-12)#      | Attendant Transfer Recall Timer for CO Calls | 1 (20 sec)  | 1-95  |
| FF1 3# 5# (0-12)#      | Extension Transfer Recall Timer for CO Calls | 7 (140 sec) | 1-96  |
| FF1 3# 6# (0-12)#      | Attendant Hunt Group Recall Timer            | 1 (20 sec)  | 1-97  |
| FF1 3# 7# (0-12)#      | Extension Hunt Group Recall Timer            | 7 (140 sec) | 1-98  |
| FF1 3# 8# (0-12)#      | Attendant Park Hold Recall Timer             | 1 (20 sec)  | 1-99  |
| FF1 3# 9# (0-12)#      | Extension Park Hold Recall Timer             | 7 (140 sec) | 1-100 |
| FF1 3# 10# (0-12)#     | Attendant Call Reversion Timer for CO Calls  | 9 (180 sec) | 1-101 |
| FF1 3# 11# (0-15)#     | Unsupervised Conference Timer                | 2 (10 min)  | 1-102 |
| FF1 3# 12# (0-15)#     | Automatic Pause Timer                        | 7 (3.5 sec) | 1-103 |
| FF1 3# 13# (0-15)#     | CO Flash Timer                               | 9 (1 sec)   | 1-104 |

| Program Address                            | Торіс                                                 | Default           | Page  |
|--------------------------------------------|-------------------------------------------------------|-------------------|-------|
| FF1 3# 14# (0-6)#                          | SLT Onhook Flash Timer                                | 4 (200 - 1500 ms) | 1-106 |
| FF1 3# 15# (0-3)#                          | CO Ring Cycle Detection Timer                         | 1 (6 sec)         | 1-107 |
| FF1 3# 16# (0-15)#                         | Inbound Ring Cycle Expansion Timer                    | 7 (350 ms)        | 1-108 |
| FF1 3# 17# (0-15)#                         | Dial Pause Timer                                      | 1 (1.5 sec)       | 1-109 |
| FF1 3# 18# (0-10)#                         | PBX Flash Timer                                       | 7 (.8 sec)        | 1-110 |
| FF1 3# 19# (0-15)#                         | Call Forward-No Answer Timer                          | 2 (After 12 sec)  | 1-111 |
| FF1 3# 20# (1-8)#                          | Outbound Ground Start Detection Timer<br>(CPC-B only) | 4 (4 sec)         | 1-112 |
| FF1 3# 21# (1-8)#                          | Inbound Ground Start Detection Timer<br>(CPC-B only)  | 4 (4 sec)         | 1-113 |
| FF1 3# 22# (0-12)#                         | Attendant Hold Recall Timer for Intercom<br>Calls     | 1 (20 sec)        | 1-114 |
| FF1 3# 23# (0-12)#                         | Extension Hold Recall Timer for Intercom<br>Calls     | 7 (140 sec)       | 1-115 |
| FF1 3# 24# (0-12)#                         | Attendant Transfer Recall Timer for Intercom Calls    | 1 (20 sec)        | 1-116 |
| FF1 3# 25# (0-12)#                         | Extension Transfer Recall Timer for Intercom Calls    | 7 (140 sec)       | 1-117 |
| FF1 3# 26# (0-15)#                         | CO Delayed Ring Timer                                 | 2 (After 12 sec)  | 1-118 |
| FF1 3# 27# (0-15)#                         | Extension (DSS/BLF) Delayed Ring Timer                | 2 (After 12 sec)  | 1-120 |
| FF1 3# 28# (0-15)#                         | Hunt Group No Answer Timer                            | 2 (After 12 sec)  | 1-122 |
| FF1 3# 29# (HHMM)#                         | Automatic Day Mode Start Time                         | Not set           | 1-123 |
| FF1 3# 30# (HHMM)#                         | Automatic Night 2 Mode Start Time                     | Not set           | 1-125 |
| FF1 4# thru 7#: Programming and DISA Codes |                                                       |                   | 1-127 |
| FF1 4# (0000-9999)#                        | Remote Programming ID Code                            | 9999              | 1-127 |
| FF1 5# (0000-9999)#                        | DISA Inbound Call ID Code                             | Not set           | 1-128 |
| FF1 6# 1# (0000-9999)#                     | DISA Outbound Call ID Code 1                          | 1111              | 1-129 |
| FF1 6# 2# (0000-9999)#                     | DISA Outbound Call ID Code 2                          | 9999              | 1-130 |
| FF1 7# (0000-9999)#                        | ID Code for System Programming                        | 9999              | 1-131 |

| Program Address                                                         | Торіс                      | Default                        | Page  |
|-------------------------------------------------------------------------|----------------------------|--------------------------------|-------|
| FF1 8# 1# and 2#: New Function Reset (CPC-B only, 4.0 or higher)        |                            |                                |       |
| FF1 8# 1# (0 or 1)#                                                     | New Function Reset         | 0 (Do not reset)               | 1-132 |
| FF1 8# 2# (0 or 1)#                                                     | Confirm New Function Reset | 0 (Do not com-<br>plete reset) | 1-132 |
| FF1 8# 3# thru 7#: DID/DNIS and T1 Settings (CPC-B only, 4.0 or higher) |                            |                                |       |
| FF1 8# 3# (0000-9999)# (10-69 or 100-699)#                              | Inbound DID Dial Numbers   | Not set                        | 1-133 |
| FF1 8# 4# 1# 1# (0-8)#                                                  | System Configuration       | 0 (DBS 40)                     | 1-135 |
| FF1 8# 4# 1# 2# (1-3)#                                                  | Sync Source 1              | 3 (Free run)                   | 1-141 |
| FF1 8# 4# 1# 3# (0-3)#                                                  | Sync Source 2              | 0 (None)                       | 1-143 |

| Program Address                  | Торіс                                   | Default                                                   | Page  |
|----------------------------------|-----------------------------------------|-----------------------------------------------------------|-------|
| FF1 8# 4# 1# 4# (0-3)#           | Sync Source 3                           | 0 (None)                                                  | 1-144 |
| FF1 8# 4# 2# 1# (0-25)#          | Network Re-Sync Timer                   | 25 (No retries)                                           | 1-145 |
| FF1 8# 4# 2# 2# (0-12)#          | Disconnect Timer                        | 1 (200 ms)                                                | 1-146 |
| FF1 8# 4# 2# 3# (0-15)#          | Guard Timer                             | 6 (1200 ms)                                               | 1-147 |
| FF1 8# 4# 2# 4# (0-15)#          | Release Acknowledge Timer               | 9 (240 sec)                                               | 1-148 |
| FF1 8# 4# 2# 5# (0-8)#           | Outpulse Delay Timer                    | 2 (500 ms)                                                | 1-149 |
| FF1 8# 4# 2# 6# (0-15)#          | Wink Timeout Timer                      | 15 (5500 ms)                                              | 1-150 |
| FF1 8# 4# 2# 7# (0-15)#          | Incoming Detection Timer                | 7 (90 ms)                                                 | 1-151 |
| FF1 8# 4# 2# 8# (0-8)#           | Answer Supervision Timer                | 3 (600 ms)                                                | 1-152 |
| FF1 8# 4# 2# 9# (0-15)#          | Immediate Glare Timer                   | 3 (60 ms)                                                 | 1-153 |
| FF1 8# 4# 2# 10# (0-15)#         | Wink Glare Timer                        | 3 (60 ms)                                                 | 1-154 |
| FF1 8# 4# 3# (1-12)# (0-30)#     | Digital Pad Settings                    | 16 (-2 dB)                                                | 1-155 |
| FF1 8# 4# (4/5)# 1# 1# (0 or 1)# | Trunk Configuration (CPC-B 4.0 to 6.02) | 0 (Analog)                                                | 1-158 |
| FF1 8# 4# (4/5)# 1# 2# (0-24)#   | Number of T1 Channels                   | 0 (None)                                                  | 1-159 |
| FF1 8# 4# (4/5)# 1# 3# (0 or 1)# | Frame Format                            | 0 (Superframe)                                            | 1-160 |
| FF1 8# 4# (4/5)# 1# 4# (0 or 1)# | Line Coding                             | 0 (AMI)                                                   | 1-161 |
| FF1 8# 4# (4/5)# 1# 5# (0 or 1)# | Failure Mode                            | 0 (T1 continues<br>to<br>operate after<br>error detected) | 1-162 |
| FF1 8# 4# (4/5)# 1# 6# (0 or 1)# | Remote Loopback                         | Reserved for future use                                   | 1-163 |
| FF1 8# 4# (4/5)# 1# 7# (0 or 1)# | Yellow Alarm Send                       | 1 (Yes)                                                   | 1-164 |
| FF1 8# 4# (4/5)# 1# 8# (0 or 1)# | Flash Key Operation                     | 0 (Release and reseize)                                   | 1-165 |
| FF1 8# 4# (4/5)# 2# 1# (0-5)#    | Red Alarm Detection                     | 2 (8)                                                     | 1-166 |
| FF1 8# 4# (4/5)# 2# 2# (0-15)#   | Yellow Alarm Detection                  | 1 (50 ms)                                                 | 1-167 |
| FF1 8# 4# (4/5)# 2# 3# (0-15)#   | Yellow Alarm Recovery                   | 1 (10 ms)                                                 | 1-169 |
| FF1 8# 4# (4/5)# 2# 4# (0-15)#   | Other Alarms Detection                  | 1 (250 ms)                                                | 1-171 |
| FF1 8# 4# (4/5)# 2# 5# (0-15)#   | Other Alarms Recovery                   | 1 (250 ms)                                                | 1-173 |
| FF1 8# 4# (4/5)# 3# 1# (0-9000)# | Frame Loss Counter                      | 9000                                                      | 1-174 |
| FF1 8# 4# (4/5)# 3# 2# (0-9000)# | Slip Counter                            | 9000                                                      | 1-175 |
| FF1 8# 4# (4/5)# 3# 3# (0-9000)# | Red Alarm Counter                       | 9000                                                      | 1-176 |
| FF1 8# 4# (4/5)# 3# 4# (0-9000)# | Loss of Signal Counter                  | 9000                                                      | 1-177 |
| FF1 8# 4# (4/5)# 3# 5# (0-9000)# | Sync Loss Counter                       | 9000                                                      | 1-178 |
| FF1 8# 4# (4/5)# 3# 6# (0-9000)# | Yellow Alarm Counter                    | 9000                                                      | 1-179 |
| FF1 8# 4# (4/5)# 4# 1# (0 or 1)# | Yellow Alarm Relay                      | 0 (Off)                                                   | 1-180 |
| FF1 8# 4# (4/5)# 4# 2# (0 or 1)# | Red Alarm Relay                         | 0 (Off)                                                   | 1-181 |
| FF1 8# 4# (4/5)# 4# 3# (0 or 1)# | Sync Loss Relay                         | 0 (Off)                                                   | 1-182 |
| FF1 8# 4# (4/5)# 4# 4# (0 or 1)# | Frame Loss Relay                        | 0 (Off)                                                   | 1-183 |
| FF1 8# 4# (4/5)# 4# 5# (0 or 1)# | AIS Relay                               | 0 (Off)                                                   | 1-184 |
| FF1 8# 4# (4/5)# 4# 6# (0 or 1)# | Relay Reset                             | 0 (Automatically cleared)                                 | 1-185 |

| Program Address                                                    | Торіс                             | Default                                                             | Page  |
|--------------------------------------------------------------------|-----------------------------------|---------------------------------------------------------------------|-------|
| FF1 8# 4# 6# (1-64)# 1# (0-3)#                                     | T1 Trunk Type Emulation           | 3 (E&M)                                                             | 1-186 |
| FF1 8# 4# 6# (1-64)# 2# (0-2)#                                     | DID/DNIS                          | 0 (Neither)                                                         | 1-187 |
| FF1 8# 4# 6# (1-64)# 3# (0-2)#                                     | Outgoing Signaling Type           | 0 (Immediate start)                                                 | 1-188 |
| FF1 8# 4# 6# (1-64)# 4# (0 or 1)#                                  | Incoming Signaling Type           | 0 (Immediate<br>start/ringdown)                                     | 1-189 |
| FF1 8# 4# 6# (1-64)# 5# (0 or 1)#                                  | Trunk Mode                        | 0 (Incoming and outgoing)                                           | 1-190 |
| FF1 8# 4# 6# (1-64)# 6# (0 or 1)#                                  | Robbed Bit Setting                | 1 (On)                                                              | 1-191 |
| FF1 8# 4# 6# (1-64)# 7# (0 or 1)#                                  | Incoming Dialing Method           | 1 (DTMF)                                                            | 1-192 |
| FF1 8# 4# 6# (1-64)# 8# (0 or 1)#                                  | Dial Tone Transmission            | Reserved for future use                                             | 1-193 |
| FF1 8# 4# 6# (1-64)# 9# (0 or 1)#                                  | Busy Tone Transmission            | Reserved for future use                                             | 1-194 |
| FF1 8# 4# 6# (1-64)# 10# (0 or 1)#                                 | Dial Tone Receive                 | 0 (Off)                                                             | 1-195 |
| FF1 8# 4# 6# (1-64)# 11# (0 or 1)#                                 | Ringback Tone Transmission        | 0 (Off)                                                             | 1-196 |
| FF1 8# 4# 7# (0000-9999)# (10-69 or 100-699)#                      | DNIS Number Setting               | No assignment                                                       | 1-197 |
| FF1 8# 5# (0000-9999)# (10-69 or<br>100-699)# (0000[00]-1111[11])# | DID Flexible Ringing Assignments  | 1100 or 111000<br>(Ringing enabled;<br>Delayed ringing<br>disabled) | 1-198 |
| FF1 8# 6# (0000-9999)# (10-69 or<br>100-699)# (0000[00]-1111[11])# | DNIS Flexible Ringing Assignments | 1100 or 111000<br>(Ringing enabled;<br>Delayed ringing<br>disabled) | 1-198 |
| FF1 8# 7# (1/2)# (1-4)# (1-8)# (0 or 1)#                           | T1 Trunk Closure                  | 0 (Open)                                                            | 1-200 |

| Program Address              | Торіс                                  | Default                    | Page |
|------------------------------|----------------------------------------|----------------------------|------|
| FF2: Trunk Settings          |                                        |                            | 2-1  |
| FF2 (1-64)# 1# (0 or 1)#     | Trunk Port Operation                   | 0 (In service)             | 2-3  |
| FF2 (1-64)# 2# (0 or 1)#     | DTMF/Pulse Dialing for Trunks          | 0 (DTMF)                   | 2-4  |
| FF2 (1-64)# 3# (0 or 1)#     | Pooled Trunk Access for Group "9"      | 1 (Trunk is included)      | 2-5  |
| FF2 (1-64)# (4-9)# (0 or 1)# | Pooled Trunk Access for Groups "81-86" | 0 (Trunk is not included)  | 2-6  |
| FF2 (1-64)# 10# (1 or 2)#    | Trunk Port Type                        | 1 (CO trunk)               | 2-7  |
| FF2 (1-64)# 11# (0 or 1)#    | DISA Auto Answer                       | 0 (DISA tone not provided) | 2-8  |
| FF2 (1-64)# 12# (1-144)#     | Private Trunk Line                     | Not set                    | 2-9  |
| FF2 (1-64)# 13# (0 or 1)#    | Automatic Pause for PBX Line           | 1 (Disabled)               | 2-10 |

| Program Address           | Торіс                                                    | Default                                                | Page |
|---------------------------|----------------------------------------------------------|--------------------------------------------------------|------|
| FF2 (1-64)# 14# (0 or 1)# | Dial Tone Detection                                      | 0 (Digits out-<br>pulsed after<br>Dial<br>Pause Timer) | 2-11 |
| FF2 (1-64)# 15# (1-3)#    | Outbound DTMF Signal Duration for Auto-<br>Dialed Digits | 1 (75 ms on/<br>50 ms off)                             | 2-12 |
| FF2 (1-64)# 16# (0 or 1)# | Unsupervised Trunk Conference                            | 0 (Disabled on trunk)                                  | 2-13 |
| FF2 (1-64)# 17# (0-9)#    | Inbound Ring Pattern                                     | 0 (Determined by CO)                                   | 2-14 |
| FF2 (1-64)# 18# (0-15)#   | Trunk Disconnect Detection Timer                         | 7 (over 350 ms)                                        | 2-15 |
| FF2 (1-64)# 19# (HHMM)#   | DISA Start Time                                          | Not set                                                | 2-16 |
| FF2 (1-64)# 20# (HHMM)#   | DISA End Time                                            | Not set                                                | 2-17 |
| FF2 (1-64)# 21# (0-4)#    | Trunk Circuit Type                                       | 0 (Loop start)                                         | 2-18 |
| FF2 (1-64)# 22# (0 or 1)# | DID Immediate or Wink Start                              | 0 (Wink start)                                         | 2-21 |
| FF2 (1-64)# 23# (0-15)#   | Wink Start Timer                                         | 3 (200 ms)                                             | 2-22 |
| FF2 (1-64)# 24# (0-15)#   | Time Out for Dialed DID Digits                           | 4 (18 sec)                                             | 2-23 |
| FF2 (1-64)# 25# (0-15)#   | DID Interdigit Timeout                                   | 5 (80 ms)                                              | 2-24 |
| FF2 (1-64)# 26# (4-8)#    | Trunk Port Class                                         | Automatically set                                      | 2-25 |

| Program Address                     | Торіс                      | Default                                                        | Page |
|-------------------------------------|----------------------------|----------------------------------------------------------------|------|
| FF3: Extension Settings             |                            |                                                                | 3-1  |
| FF3 (1-144)# 1# (10-69 or 100-699)# | Extension Numbers          | 10/100 (Port 1)<br>11/101 (Port 2)<br>etc.                     | 3-3  |
| FF3 (1-144)# 2# (1-48)#             | Terminal Type              | 4 (34-button key<br>phone)                                     | 3-5  |
| FF3 (1-144)# 3# (1-144)#            | EM/24 Port Assignment      | No assignment                                                  | 3-7  |
| FF3 (1-144)# 4# (0 or 1)#           | Forced Least Cost Routing  | 0 (Disabled)                                                   | 3-8  |
| FF3 (1-144)# 5# (0-2)#              | Forced Account Codes       | 0 (Voluntary)                                                  | 3-9  |
| FF3 (1-144)# 6# (0000-9999)#        | Extension Lockout Code     | Not set                                                        | 3-10 |
| FF3 (1-144)# 7# (0 or 1)#           | Offhook Signal (CO)        | 0 (Disabled)<br>1 (Enabled for<br>Primary Atten-<br>dant only) | 3-11 |
| FF3 (1-144)# 8# (0 or 1)#           | Call Waiting/OHVA          | 1 (Enabled)                                                    | 3-12 |
| FF3 (1-144)# 9# (0 or 1)#           | Busy Override Send         | 0 (Disabled)                                                   | 3-13 |
| FF3 (1-144)# 10# (0 or 1)#          | Busy Override Receive      | 1 (Enabled)                                                    | 3-14 |
| FF3 (1-144)# 11# (0 or 1)#          | Prime Line Pickup          | 0 (Disabled)                                                   | 3-15 |
| FF3 (1-144)# 12# (0 or 1)#          | Auto Pickup (Ringing Line) | 1 (Enabled)                                                    | 3-16 |
| FF3 (1-144)# 13# (0 or 1)#          | Unsupervised Conference    | 0 (Disabled)                                                   | 3-17 |

| Program Address                      | Торіс                                                                   | Default                                        | Page  |
|--------------------------------------|-------------------------------------------------------------------------|------------------------------------------------|-------|
| FF3 (1-144)# 14# (0 or 1)#           | Station Message Detail Recorder (SMDR)<br>Report                        | 1 (Extension is<br>included in<br>SMDR report) | 3-18  |
| FF3 (1-144)# 15# (0-4)#              | Offhook Signal Volume                                                   | 2 (Mid-level)                                  | 3-19  |
| FF3 (1-144)# 16# (0 or 1)#           | Offhook Signal Pattern                                                  | 0 (Repeated tone burst)                        | 3-20  |
| FF3 (1-144)# 17# (0 or 1)#           | PSD Name Display on Large-Sized LCD<br>Phones                           | 0 (5 PSD names)                                | 3-21  |
| FF3 (1-144)# (18-25)# (0 or 1)#      | Page Group Extensions                                                   | 0 (None)                                       | 3-22  |
| FF3 (1-144)# 26# (0-24/39)#          | Display When Idle                                                       | 0 (Prev. menu)                                 | 3-23  |
| FF3 (1-144)# 27# (0-24/39)#          | Display During Intercom Dial Tone                                       | 0 (Prev. menu)                                 | 3-25  |
| FF3 (1-144)# 28# (0-24/39)#          | Display When Calling an Extension                                       | 0 (Prev. menu)                                 | 3-27  |
| FF3 (1-144)# 29# (0-24/39)#          | Display When Accessing CO Dial Tone                                     | 0 (Prev. menu)                                 | 3-29  |
| FF3 (1-144)# 30# (0-24/39)#          | Display When Conversing on a CO Trunk                                   | 0 (Prev. menu)                                 | 3-31  |
| FF3 (1-144)# 31# (0-24/39)#          | Display When Receiving a Page                                           | 0 (Prev. menu)                                 | 3-33  |
| FF3 (1-144)# 32# (0-24/39)#          | Display After Receiving a Call Waiting Tone                             | 0 (Prev. menu)                                 | 3-35  |
| FF3 (1-144)# 33# (0-24/39)#          | Display When Dialing a Busy Extension                                   | 0 (Prev. menu)                                 | 3-37  |
| FF3 (1-144)# 34# (0 or 1)#           | Extension Directory Display<br>(CPC-AII; CPC-B 2.0 or higher)           | 0 (5 names)                                    | 3-39  |
| FF3 (1-72)# 34# (0 or 1)#            | VAU Port Assignment (CPC-A 3.3 or higher)                               | (see page )                                    | 3-56) |
| FF3 (1-144)# 35# (0-8)#              | Extension Class of Service Assignment<br>(CPC-AII; CPC-B 3.1 or higher) | 0 (Class 0; all<br>features<br>allowed)        | 3-40  |
| FF3 (1-144)# 35# (0000-9999)#        | Inbound DID Dial Numbers (CPC-B 2.0 only)                               | No assignment                                  | 3-41  |
| FF3 (1-72)# 35# (0 or 1)#            | AEC Disconnect (CPC-A 3.3 or higher)                                    | 0 (Disabled)                                   | 3-41  |
| FF3 (1-144)# 36# (0-2)#              | Ringback Tone From ML Keys                                              | 0 (Ringback, then busy tone)                   | 3-42  |
| FF3 (1-144)# 37# (1-2 or 7-8)#       | Station Port Class (CPC-B 4.0 or higher)                                | Automatically assigned                         | 3-43  |
| FF3 (1-144)# 38# (0 or 1)#           | SLT Hookflash (CPC-B 3.1 or higher)                                     | 0 (Broker's hold)                              | 3-45  |
| FF3 (1-144)# 39# (0-9)#              | Extension Ring Pattern                                                  | 0 (Determined by CO)                           | 3-46  |
| FF3 (1-144)# 40# (0 or 1 )#          | Digital SLT Receiving Volume                                            | 0 (Normal)                                     | 3-48  |
| FF3 (1-144)# 41# (0001-9999)#        | Auto Set Relocation Code                                                | Not set                                        | 3-49  |
| FF3 (1-144)# 42# (0-3)#              | Permanent Call Forward Type                                             | 0 (Off)                                        | 3-51  |
| FF3 (1-144)# 43# (10-69 or 100-699)# | Permanent Call Forward Extension                                        | No assignment                                  | 3-52  |
| FF3 (1-144)# 44# (0 or 1)#           | ML/MCO Separation                                                       | 0 (MCO keys)                                   | 3-53  |
| FF3 (1-144)# 45# (0 or 1)#           | VAU Hunting Priority                                                    | 0 (No priority)                                | 3-54  |
| FF3 (1-144)# 46# (0 or 1)#           | AEC Disconnect                                                          | 0 (Disabled)                                   | 3-55  |
| FF3 (1-144)# 47# (0 or 1)#           | VAU Port Assignment                                                     | 0 (Off)                                        | 3-56  |
| FF3 (1-144)# 48# (0 or 1)#           | Hot Dial Pad (CPC-AII/B 7.0 or higher)                                  | 0 (Disabled)                                   | 3-57  |
| FF3 (1-144)# 49# (0 or 1)#           | Auto-Redial on Extensions (CPC-AII/B 7.0 or higher)                     | 1 (Enabled)                                    | 3-58  |

| Program Address                                        | Торіс                                                                            | Default                 | Page |
|--------------------------------------------------------|----------------------------------------------------------------------------------|-------------------------|------|
| FF4: Ringing and Hunt Groups                           |                                                                                  |                         | 4-1  |
| FF4 1# (1-73/145)# (1-64)# (0 or 1)#                   | CO Day Ring Assignments                                                          | 0 (No ring)             | 4-3  |
| FF4 1# (79-86 or 151-158)# (1-64)#<br>(0 or 1)#        | CO Day Ring Assignments for Hunt Groups                                          | 0 (No ring)             | 4-4  |
| FF4 2# (1-73/145)# (1-64)# (0 or 1)#                   | CO Night Ring Assignments                                                        | 0 (No ring)             | 4-5  |
| FF4 2# (79-86 or 151-158)# (1-64)# (0 or 1)#           | CO Night Ring Assignments for Hunt Groups                                        | 0 (No ring)             | 4-6  |
| FF4 3# (1-8)# 1# (11-69 or 101-699)#                   | Hunt Group Pilot Numbers<br>(CPC-AII; CPC-B 2.0 or higher)                       | No assignment           | 4-7  |
| FF4 3# (1-8)# 1# (0 or 1)#                             | Terminal/Circular Hunt Groups<br>(CPC-A; CPC-B prior to 2.0)                     | 0 (Terminal<br>hunting) | 4-9  |
| FF4 3# (1-8)# 2# (0-2)#                                | Hunt Group Type (CPC-AII; CPC-B 2.0 or higher)                                   | 0 (Terminal<br>hunting) | 4-11 |
| FF4 3# (1-8)# 2# (1-8)#                                | Call Next Hunt Group (CPC-A; CPC-B prior to 2.0)                                 | No assignment           | 4-13 |
| FF4 3# (1-8)# (3-10)# (10-69 or 100-699)#              | Hunt Group Members (CPC-A; CPC-B prior to 2.0)                                   | No assignment           | 4-14 |
| FF4 3# (1-8)# 3# (10-69 or 100-699)#                   | Transfer Extension (CPC-AII; CPC-B 2.0 or higher)                                | 000                     | 4-15 |
| FF4 3# (1-8)# 4# (0-32)#                               | Hunt Group Transfer Timer (CPC-AII; CPC-B 2.0 or higher)                         | 2 (2 sec)               | 4-16 |
| FF4 3# (1-8)# (5-12/20)# (10-69 or 100-699)#           | Hunt Group Members (CPC-AII; CPC-B 2.0 or higher)                                | No assignment           | 4-17 |
| FF4 4# (1-16)# (1-8)# (10-69 or 100-699)#              | Call Coverage Group Members                                                      | No assignment           | 4-18 |
| FF4 5# (1-73/145)# (1-64)# (0 or 1)#                   | CO Delayed Day Ring Assignments                                                  | 0 (No ring)             | 4-20 |
| FF4 5# (79-86 or 151-158)# (1-64)# (0 or 1)#           | CO Delayed Day Ring Assignments for Hunt<br>Groups                               | 0 (No ring)             | 4-21 |
| FF4 6# (1-73/145)# (1-64)# (0 or 1)#                   | CO Delayed Night Ring Assignments                                                | 0 (No ring)             | 4-22 |
| FF4 6# (79-86 or 151-158)# (1-64)# (0 or 1)#           | CO Delayed Night Ring Assignments for Hunt Groups                                | 0 (No ring)             | 4-23 |
| FF4 7# (1-144)# (1-144)# (0 or 1)#                     | Extension Ring Table                                                             | 0 (No ring)             | 4-25 |
| FF4 8# (1-144)# (1-144)# (0 or 1)#                     | Extension Delayed Ring Table                                                     | 0 (No ring)             | 4-26 |
| FF4 9# 1# (1-73/145)# (1-64)# (0 or 1)#                | CO Night 2 Ring Assignments<br>(CPC-AII/B 7.0 or higher)                         | 0 (No ring)             | 4-27 |
| FF4 9# 1# (79-86 or 151-158)# (1-<br>64)#<br>(0 or 1)# | CO Night 2 Ring Assignments for Hunt<br>Groups<br>(CPC-AII/B 7.0 or higher)      | 0 (No ring)             | 4-28 |
| FF4 9# 2# (1-73/145)# (1-64)#<br>(0 or 1)#             | CO Delayed Night 2 Ring Assignments<br>(CPC-AII/B 7.0 or higher)                 | 0 (No ring)             | 4-29 |
| FF4 9# 2# (79-86 or 151-158)# (1-<br>64)#<br>(0 or 1)# | CO Delayed Night 2 Ring Assignments for<br>Hunt Groups (CPC-AII/B 7.0 or higher) | 0 (No ring)             | 4-30 |

| Program Address                                     | Торіс                                                                  | Default       | Page |
|-----------------------------------------------------|------------------------------------------------------------------------|---------------|------|
| FF5: FF Key Program                                 | ning                                                                   |               | 5-1  |
| FF5 (1-144)# (1-24)# CONF (Code)#                   | FF Key Assignments for Extensions                                      | No assignment | 5-3  |
| FF5 (73-76 or 145-148)# CONF (1-<br>72)#<br>(Code)# | FF Key Assignments for DSS Consoles                                    | No assignment | 5-8  |
| FF5 (149-152)# (1-32)# CONF<br>(Code)#              | Attendant Feature Package Key Assignments<br>CPC-B 2.0 to 4.0 with AFP | No assignment | 5-10 |

| Program Address                                               | Торіс                                                  | Default       | Page |
|---------------------------------------------------------------|--------------------------------------------------------|---------------|------|
| FF6: Name and Message Assignments                             |                                                        |               | 6-1  |
| FF6 1# (1-144)# CONF (up to 10 char.)#                        | Extension Name                                         | No assignment | 6-3  |
| FF6 2# (00-89 or 000-199)# CONF<br>(up to 16 char.)#          | System Speed Dial Names                                | No assignment | 6-4  |
| FF6 3# (1-144)# (90-99 or 900-909)#<br>CONF (up to 16 char.)# | Personal Speed Dial Names                              | No assignment | 6-5  |
| FF6 4# (5-9)# CONF (up to 15 char.)#                          | Absence Messages                                       | No assignment | 6-6  |
| FF6 5# (1-64)# CONF (up to 6 char.)#                          | Trunk Name Assignment                                  | No assignment | 6-8  |
| FF6 6# (1-8)# CONF (up to 10 char.)#                          | Hunt Group Name Assignment                             | No assignment | 6-9  |
| FF6 7# (1-5)# CONF (up to 15 char.)#                          | Call Waiting/OHVA Text Reply                           | No assignment | 6-10 |
| FF6 8/9# (1-200)# (1 or 2)# (0000-<br>9999)# (up to 6 char.)# | DID/DNIS Text Name Assignment<br>(CPC-B 5.0 or higher) | No assignment | 6-11 |

| Program Address               | Торіс                                                            | Default                                               | Page |
|-------------------------------|------------------------------------------------------------------|-------------------------------------------------------|------|
| FF7: Toll Restrictions        |                                                                  |                                                       | 7-1  |
| FF7 1# 1# (0 or 1)#           | International Calling For TRS Types 3-6                          | 0 (Deny/Check<br>Country Code<br>Table)               | 7-5  |
| FF7 1# 2# (0 or 1)#           | DTMF Signaling During Incoming Calls for<br>TRS Types 0-6        | 1 (Enable DTMF<br>signaling during<br>incoming calls) | 7-6  |
| FF7 1# 3# (1-15)#             | Maximum Dialed Digits For TRS Types 3-6                          | ** (Unlimited)                                        | 7-7  |
| FF7 1# (4-11)# (0 or 1)#      | 3-Digit Toll Restriction For TRS Types 2-6                       | 0 (Allow)                                             | 7-8  |
| FF7 1# (12-16)# (0 or 1)#     | 7-Digit Toll Restriction For TRS Types 2-6                       | 1 (Check 7-digit<br>table)                            | 7-9  |
| FF7 1# 17# (0 or 1)#          | Dialing Plan Switch (CPC-AII/B 6.0 or higher)                    | 0 (Old dial plan)                                     | 7-10 |
| FF7 1# 18# (1-144)# (0 or 1)# | Operator Access (CPC-AII/B 6.0 or higher)                        | 0 (Deny)                                              | 7-11 |
| FF7 1# 19# (1-144)# (0 or 1)# | International Calling on Extensions<br>(CPC-AII/B 6.0 or higher) | 0 (Deny)                                              | 7-12 |

| Program Address                    | Торіс                                                                           | Default                                                                    | Page |
|------------------------------------|---------------------------------------------------------------------------------|----------------------------------------------------------------------------|------|
| FF7 1# 20# (1-10)# (0-999)#        | Country Code Table (CPC-AII/B 6.0 or higher)                                    | No assignment                                                              | 7-13 |
| FF7 1# 21# (0 or 1)#               | Equal Access Code Format<br>(CPC-AII/B 6.0 or higher)                           | 0 (Old 10XXX<br>format)                                                    | 7-14 |
| FF7 1# 22# (1-10)# (000-999)#      | Office Code Restriction Table For TRS Types<br>2-6<br>(CPC-AII/B 6.0 or higher) | No assignment                                                              | 7-15 |
| FF7 2# (3-6)# (000-999)# (0 or 1)# | Area Code Table For TRS Types 3-6                                               | 0 (Allow) for<br>TRS<br>types 5 and 6<br>1 (Deny) for TRS<br>types 3 and 4 | 7-16 |
| FF7 3# (3-6)# (000-999)# (0 or 1)# | Office Code Table For TRS Types 3-6                                             | 0 (Allow) for<br>TRS<br>types 4-6<br>1 (Deny) for TRS<br>type 3            | 7-17 |
| FF7 4# (1-4)# (000-999)#           | Special Area Code Table For TRS Types 3-6                                       | No assignment                                                              | 7-18 |
| FF7 5# (1-4)# (000-999)# (0 or 1)# | Special Office Code Table For TRS Types 3-6                                     | 0 (Allow) for Sp.<br>A/Cs 3-4<br>1 (Deny) for Sp.<br>A/Cs 1-2              | 7-19 |
| FF7 6# (1-50)# (7-digitNo.)#       | Special 7-Digit Table For TRS Types 2-6                                         | No assignment                                                              | 7-20 |
| FF7 7# (1-144)# (1-33/65)# (0-7)#  | Day TRS Types 0-7 for Trunks                                                    | 7 (TRS type 7<br>all calls<br>allowed)                                     | 7-21 |
| FF7 8# (1-144)# (1-33/65)# (0-7)#  | Night TRS Types 0-7 for Trunks                                                  | 7 (TRS type 7<br>all calls<br>allowed)                                     | 7-22 |
| FF7 9# (1-4)# (0 or 1)#            | Area Code Table For TRS Types 3-6 (Global<br>Copy)                              | 0 (Allow) for<br>TRS<br>types 5 and 6<br>1 (Deny) for TRS<br>types 3 and 4 | 7-23 |
| FF7 9# (5-8)# (0 or 1)#            | Office Code Table For TRS Types 3-6 (Global<br>Copy)                            | 0 (Allow) for<br>TRS<br>types 4, 5 & 6<br>1 (Deny) for TRS<br>type 3       | 7-24 |
| FF7 9# (9-12)# (0 or 1)#           | Area & Office Code Table for TRS Types 3-6<br>(Global Copy)                     | 0 (Allow) for<br>TRS<br>types 4, 5 & 6<br>1 (Deny) for TRS<br>type 3       | 7-25 |
| FF7 9# (13-16)# (0 or 1)#          | Special Office Code Table For TRS Types 3-6<br>(Global Copy)                    | 0 (Allow) for Sp.<br>A/Cs 3 and 4<br>1 (Deny) for Sp.<br>A/Cs 1 and 2      | 7-26 |

| Program Address                               | Торіс                          | Default       | Page |
|-----------------------------------------------|--------------------------------|---------------|------|
| FF8: Least Cost Routing                       |                                |               | 8-1  |
| FF8 1# (1-15)# (000-999)# (0 or 1)#           | LCR Area Codes                 | No assignment | 8-6  |
| FF8 2# (1-15)# (000-999)# (0 or 1)#           | LCR Office Codes               | No assignment | 8-7  |
| FF8 3# (1-4)# (000-999)#                      | Special LCR Area Codes         | No assignment | 8-8  |
| FF8 4# (1-4)# (1-15)# (000-999)#<br>(0 or 1)# | Special LCR Office Code Tables | No assignment | 8-9  |
| FF8 5# (1-15)# (1-48)# (1-8)#                 | Time Priority Route Tables     | No assignment | 8-10 |
| FF8 6# (1-8)# (1-8)# (1-64)#                  | LCR Trunk Groups               | No assignment | 8-12 |
| FF8 7# (1-8)# (up to 16 digits)#              | LCR Delete Tables              | No assignment | 8-13 |
| FF8 8# (1-8)# (up to 16 digits)#              | LCR Add Tables                 | No assignment | 8-14 |

| Program Address            | Торіс          | Default | Page |
|----------------------------|----------------|---------|------|
| FF9: Copy Program Settings |                |         | 9-1  |
| FF9 1# (1-64)# (1-64)##    | Trunk Copy     | Not set | 9-3  |
| FF9 2# (1-144)# (1-144)##  | Extension Copy | Not set | 9-4  |
| FF9 3# (1-144)# (1-144)##  | FF Key Copy    | Not set | 9-5  |

| Program Address                                            | Торіс                       | Default | Page |
|------------------------------------------------------------|-----------------------------|---------|------|
| FF10: Speed Dial Programming                               |                             |         | 10-1 |
| FF10 1# (00-89 or 000-199)# (up to 16 digits)#             | System Speed Dial Numbers   | Not set | 10-3 |
| FF10 2# (1-144)# (90-99 or 900-909)#<br>(up to 16 digits)# | Personal Speed Dial Numbers | Not set | 10-5 |

## 1. System Programming (FF1)

This chapter describes DBS system settings using programming key FF1.

This chapter covers the following FF1 addresses:

| FF1 Address       | Торіс                                 | Page  |
|-------------------|---------------------------------------|-------|
| FF1 1#            | Date and Time Settings                | 1-3   |
| FF1 2# 1#         | General System Settings               | 1-6   |
| FF1 2# 2#         | Serial Port Parameters (TTY Settings) | 1-53  |
| FF1 2# 3#         | PBX Settings                          | 1-63  |
| FF1 2# 4#         | External (UNA) Relay Control          | 1-66  |
| FF1 2# 5#         | Class of Service                      | 1-68  |
| FF1 2# 6#         | Account Codes                         | 1-70  |
| FF1 2# 7#         | Flexible Function Screens             | 1-73  |
| FF1 2# 8#         | Caller ID Automatic DISA              | 1-81  |
| FF1 2# 9#         | Door Phones (CPC-AII/B 7.0 or higher) | 1-82  |
| FF1 3#            | System Timers                         | 1-91  |
| FF1 4# thru 7#    | Programming and DISA Codes            | 1-127 |
| FF1 8# 1# and 2#  | New Function Reset                    | 1-132 |
| FF1 8# 3# thru 7# | DID/DNIS and T1 Settings (CPC-B only) | 1-133 |

## **Date and Time Settings**

## **Day/Date Setting**

Software Version: All Versions Address: FF1 1# 1# (MMDDYY)#

**Description** This program sets the date in the DBS system clock.

The day and date are printed on the Station Message Detail Recording (SMDR) printout. Proper LCR (Least Cost Routing) operation depends on correct date settings. Proper operation of peripheral equipment may also depend on correct date settings.

## Programming

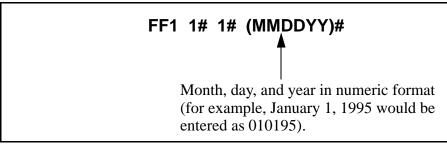

## Special Programming

For Leap years starting February 2000 and beyond (2004, 2008, etc.), the date <u>*must*</u> be programmed as described below with small DBS KSUs (VB-42010 and VB-42020).

The order of the procedure is very important. The date must be programmed first, then the day of the week.

| <i>Table 1-1.</i> | Date/Day of | <sup>f</sup> Week Programming Instructions | (YOU MUST USE EXT 10 OR EXT 11). |
|-------------------|-------------|--------------------------------------------|----------------------------------|
|-------------------|-------------|--------------------------------------------|----------------------------------|

| 1 | (ON/OFF)           |                                                        |
|---|--------------------|--------------------------------------------------------|
| 2 | PROG               |                                                        |
| 3 | ##                 |                                                        |
| 4 | One touch key No.1 | Also called Personal Speed Dial keys. (lower left key) |

| 5      | Six-digit date Enter in the YYMMDD format.                    |                                     |                                                                                           |  |
|--------|---------------------------------------------------------------|-------------------------------------|-------------------------------------------------------------------------------------------|--|
|        | Example: 000229 is Feb. 29, 2000.                             |                                     |                                                                                           |  |
| 6      | HOLD                                                          |                                     |                                                                                           |  |
| 7      | ON/OFF)                                                       |                                     |                                                                                           |  |
| Day of | Day of the Week Programming Instructions (YOU MUST USE EXT 10 |                                     |                                                                                           |  |
| 8      | (ON/OFF)                                                      |                                     |                                                                                           |  |
| 9      | PROG                                                          |                                     |                                                                                           |  |
| 10     | ##                                                            |                                     |                                                                                           |  |
| 11     | One touch key No.1                                            | Also called Personal S<br>left key) | peed Dial keys. (lower                                                                    |  |
| 12     | #)#)#)                                                        |                                     |                                                                                           |  |
| 13     | Number<br>(①-⑦)                                               | Day of week code:                   | <ol> <li>Sunday</li> <li>Monday</li> </ol>                                                |  |
| 14     | HOLD                                                          |                                     | <ul><li><b>3</b> Tuesday</li><li><b>4</b> Wednesday</li></ul>                             |  |
| 15     | (ON/OFF)                                                      |                                     | <ul> <li><b>5</b> Thursday</li> <li><b>6</b> Friday</li> <li><b>7</b> Saturday</li> </ul> |  |

I

### **Time Setting** Software Version: All Versions Address: FF1 1# 2# (HHMM)#

**Description** This program sets the time in the DBS system clock. The time appears on key phones that have LCDs. The time is also recorded in SMDR call records.

**Note:** Correct time settings are necessary for proper LCR (Least Cost Routing) operation.

### Programming

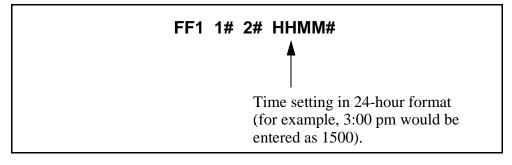

## **General System Settings**

## **Call Duration Display**

Software Version: All Versions Address: FF1 2# 1# 1# (0 or 1)#

### Programming

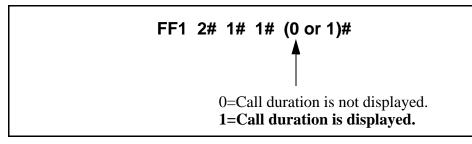

#### **Related Programming**

SMDR Display Start Timer for CO Calls: FF1 2# 1# 2# (0, 1 or 2)#

LCD Timer for Caller ID: FF1 2# 1# 38# (0, 1 or 2)#

**Notes** *No Interaction With SMDR Records.* This setting does not affect SMDR record generation.

*Timing of Call Duration Display.* In CPC-AII/B Version 6.1 or higher using Caller ID, the **LCD Timer for Caller ID** address (FF1 2# 1# 38#) determines the delay before call duration is displayed, so that Caller ID information can appear first. In versions prior to 6.1, the **SMDR Display Start Timer for CO Calls** (see next address) controls the delay.

**Description** This program determines whether call duration will be displayed on telephones with LCDs. By default, call duration will display.

## **SMDR Display Start Timer for CO Calls**

Software Version: All Versions Address: FF1 2# 1# 2# (0, 1, or 2)#

- **Description** This address determines the delay between the start of a call and the beginning of the SMDR record (5 seconds by default). In CPC-AII/B versions prior to 6.1, it also controls the delay before call duration is displayed on LCD phones.
  - For Incoming Calls: An incoming call starts when the extension user answers an incoming trunk call. If the user hangs up before the Timer ends, the system will not generate an SMDR record for the call.
  - For Outgoing Calls: An outgoing call starts after the extension user dials the outgoing phone number. This allows time for the CO to connect the call, or the called party to answer, before beginning the SMDR record.

## Programming

## FF1 2# 1# 2# (0, 1, or 2)#

**0= SMDR record begins after 5 seconds.** 1= SMDR record begins after 16 seconds. 2= SMDR record begins after 30 seconds.

## **Related Programming**

Call Duration Display: FF1 2# 1# 1# (0 or 1)# SMDR Communications Parameters: FF1 2# 2# (1# thru 9#) SMDR Report (including the extension in): FF3 (ExtPort)# 14# (0 or 1)#

**Notes** *Caller ID Interaction.* In CPC-AII/B Version 6.1 or higher using Caller ID, the SMDR Display Start Timer does not control when call duration starts displaying on LCD phones. Instead, the **LCD Timer for Caller ID** address controls when the display begins.

*Settings In Older DBS Versions.* In CPC-A and CPC-B versions prior to 3.1, the SMDR Display Start Timer has only two settings -- "0" (16 seconds) or "1" (30 seconds).

## Least Cost Routing (LCR) Access

Software Version: All Versions Address: FF1 2# 1# 3# (0 or 1)#

**Description** This program specifies whether Least Cost Routing (LCR) is used when "9" is dialed to make an outside call.

## Programming

FF1 2# 1# 3# (0 or 1)#

**0="9" indicates a pooled-trunk call.** 1="9" indicates an LCR call.

## **Related Programming**

Forced Least Cost Routing: FF3 (ExtPort)# 4# (0 or 1)#

LCR Settings: all FF8 programs

**Notes** *Restriction With Call Forward-Outside Feature (in CPC-AII and CPC-B Version 7.0 and above).* LCR will not work with the Call Forward-Outside feature. If LCR is activated (the above address is set to "1"), extensions set to Call Forward-Outside must use trunk groups 1-6 (trunk group "9" cannot be used). See *Section 700-Feature Operation* for more information.

*Required Hardware Setting.* Cut strap S1 on the CPC card to enable LCR. See *Section 300-Installation* for instructions.

*FCC Registration.* If strap S1 is cut, a different FCC registration number should be used to identify the DBS system. Both registration numbers -- one for the DBS as a PBX system (S1 is cut), and one for the DBS as a KSU (S1 is not cut) -- are printed on a label in the main cabinet. See *Section 300-Installation* for more information.

## **Override Toll Restriction With SSD Numbers**

Software Version: All Versions Address: FF1 2# 1# 4# (SSD)#

**Description** This address allows you to set a range of System Speed Dial (SSD) codes that will override Toll Restriction Service (TRS) types 2-6.

The number entered in this address is the lower boundary for SSD codes that will override TRS. In other words, all SSD numbers higher than the one entered will also override TRS types 2-6.

### Programming

To set a range of SSD numbers to override TRS settings (enter the lowest SSD code in the range) ...

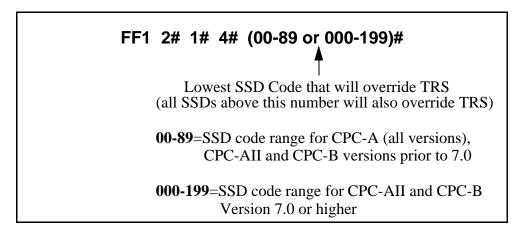

#### To reset to the default value ...

By default, SSD numbers do not override TRS types 2-6. To reset to default:

FF1 2# 1# 4# CONF ON/OFF

## **Related Programming**

TRS Settings: all FF7 programs

SSD Numbers: FF10 1# (SSD)# (PhoneNo.)#

**Notes** *SLT Audio Delay.* If "Override Toll Restriction With SSD Numbers" is executed on an SLT phone, there is a 15-second delay before audio is passed to the receiver.

## **SSD Display Restriction**

Software Version: All Versions Address: FF1 2# 1# 5# (0 or 1)#

**Description** This address determines whether the telephone's LCD will display the phone number actually sent by the DBS when an SSD code is dialed (or redialed with the REDIAL key). By default, the phone number will display.

This address affects SSD codes 80-89 (or 160-199, in CPC-AII/B Version 7.0 or higher). The phone numbers associated with SSD codes 00-79 (or 000-159) will always display during dialing, regardless of the setting here.

If SSD Display Restriction is enabled (set to "1" in this address), the text assigned to the SSD code will display, but the dialed digits will not.

## Programming

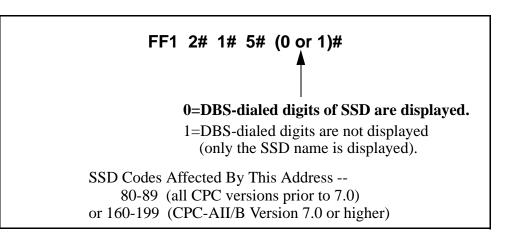

#### **Related Programming**

Override TRS With SSD Numbers: FF1 2# 1# 4# (SSD)# SSD Name Display: FF1 2# 1# 19# (0 or 1)# SSD Names: FF6 2# (SSD)# CONF (Name)# SSD Numbers: FF10 1# (SSD)# (PhoneNo.)#

## Auto Flash Redial

Software Version: All Versions Address: FF1 2# 1# 6# (0 or 1)#

**Description** This address determines whether the DBS will send a "flash" signal to the CO on loop-start trunks when the REDIAL key is pressed. By default, the REDIAL key sends a flash before redialing a number.

If your DBS system is connected to a PBX, set this address to "0" (sending a flash may place the line to the PBX on hold).

### Programming

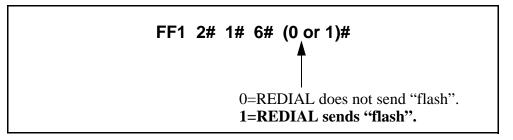

### **Related Programming**

CO Flash Timer: FF1 3# 13# (0-15)# PBX Flash Timer: FF1 3# 18# (0-10)# Trunk Port Type: FF2 (Trunk)# 10# (1 or 2)#

**Notes** *Flash Timing.* The CO Flash Timer (FF1 3# 11#) determines the duration of a flash when REDIAL is pressed.

*Ground-Start Trunk Restriction.* The Flash and Redial features are not functional for ground-start trunks. See *Technote 13* (March 1992) for more information.

#### One Touch Dial Software Version: All Versions Address: FF1 2# 1# 7# (0 or 1)#

**Description** The One-Touch Dial feature enables users to dial an extension by pressing a single programmable key. This feature is enabled regardless of the program setting (One-Touch Dial cannot be deactivated).

## **Onhook Transfer**

Software Version: All Versions Address: FF1 2# 1# 8# (0 or 1)#

## **Description** This address determines whether a call can be transferred without pressing the PROG key.

- If Onhook Transfer is enabled (default setting), the user can transfer a call by placing the call on hold, dialing the extension number, and then hanging up.
- If Onhook Transfer is disabled, the user places the call on hold, dials the extension number, then presses PROG (or "8" if using an SLT or DSLT phone) and hangs up to transfer the call.

## Programming

FF1 2# 1# 8# (0 or 1)#

0=Onhook Transfer is disabled. **1=Onhook Transfer is enabled.** 

## **Related Programming**

Attendant Transfer Recall Timer for CO Calls: FF1 3# 4# (0-12)# Extension Transfer Recall Timer for CO Calls: FF1 3# 5# (0-12)# Attendant Transfer Recall Timer for Intercom Calls: FF1 3# 24# (0-12)# Extension Transfer Recall Timer for Intercom Calls: FF1 3# 25# (0-12)#

**Notes** *Call Transfer Limitation With CPC-A.* In CPC-A versions, only trunk calls can be onhook-transferred to other extensions. In CPC-AII and CPC-B, both trunk and intercom calls can be onhook-transferred.

*Transfer Recalls.* If a transferred call recalls to an extension and is not answered, it will automatically transfer to the attendant. Timing for the attendant transfer is controlled by the Attendant Call Reversion Timer (FF1 3# 10# 0-12#).

*VAU Interaction.* If a VAU (Voice Announce Unit) is used, enable Onhook Transfer to allow the VAU to transfer calls.

### Key Bank Hold Software Version: All Versions Address: FF1 2# 1# 9# (0 or 1)#

## **Description** Use this address to enable or disable the Key Bank Hold feature in the DBS system.

- If Key Bank Hold is enabled:
  - a phone user can switch back and forth between trunk calls (by pressing the FF key for each trunk) without placing the current trunk on hold.
  - an Attendant phone can press a DSS/BLF key to automatically transfer a trunk call to an extension without pressing HOLD first.

In both cases, the DBS will automatically place the current trunk call on System Hold (anyone can pick up the call) when the phone user presses the FF key or DSS/BLF key.

• If Key Bank Hold is disabled (default setting), the phone user must press HOLD before accessing a second trunk or transferring a call.

## Programming

FF1 2# 1# 9# (0 or 1)#

**0=Key Bank Hold is disabled.** 1=Key Bank Hold is enabled.

## **Non-Appearing Trunk Hold**

Software Version: All Versions Address: FF1 2# 1# 10# (0 or 1)#

**Description** This address determines who can pick up trunk calls that are on hold. It applies to DBS phones that don't have dedicated key appearances for trunk calls (the phone user can't tell which trunk is being used for incoming or outgoing calls).

Choose one of the following:

- **Exclusive Hold:** The call can be retrieved only on the extension where it was placed on hold.
- System Hold (default setting): Any extension can pick up the call.

### Programming

FF1 2# 1# 10# (0 or 1)#

0=Exclusive Hold is used for non-appearing trunk calls. 1=System Hold is used for non-appearing trunk calls.

**Notes** *Applicable Phone Types.* This feature applies to both single-line and digital telephones.

*Number of Trunks That Can Be Held Without Key Appearances.* Phones that do not have a key appearance for trunk calls can only hold one trunk at a time.

*VAU Interaction.* If a VAU (Voice Announce Unit) is used, set Non-Appearing Trunk Hold to "Exclusive Hold" to prevent other extensions from picking up calls being handled by the VAU.

## SLT Flash Control Software Version: All Versions

Address: FF1 2# 1# 11# (0 or 1)#

# **Description** This address determines how the DBS will respond to a second hookflash during a call transfer on an SLT (Single-Line Telephone). By default, the second hookflash will retrieve the held call.

To transfer a call on an SLT, the user hookflashes to place the call on hold, then dials the extension number to transfer the call to. If the extension is busy or not answered, the SLT user can hookflash again to either return to dial tone or retrieve the held call, depending on the setting ("0" or "1", respectively) in this address.

The following table further explains the SLT call transfer process for both settings:

| If SLT Flash Control Is Set to "0"                                                                                                    | If SLT Flash Control Is Set to "1"                                                                                                    |
|----------------------------------------------------------------------------------------------------|----------------------------------------------------------------------------------------------------|
| The user hookflashes to place a call on hold.                                                                                          | The user hookflashes to place a call on hold.                                                                                                    |
| The user dials an extension number<br>to transfer the call. The extension is<br>busy or does not answer.                               | The user dials an extension number to transfer the call. The extension is busy.                                                                          |
| The user hookflashes a second time to receive dial tone.                                                                               | The user hookflashes a second time to retrieve the held call.                                                                                            |
| <ul> <li>The user dials another extension*.</li> <li>When the extension rings, the user hangs up to transfer the held call.</li> </ul> | <ul> <li>The user can then hookflash a third time to place the call on hold and receive dial tone.</li> <li>The user dials another extension.</li> </ul> |
| * Or, the user can hookflash a third time to retrieve the held call.                                                                   | <ul> <li>When the extension rings, the user hangs up to transfer the held call.</li> </ul>                                                               |

 Table 1-2.
 SLT Hookflash Control Settings

**NOTE:** This address does not affect how the hookflash functions when the SLT user is listening to dial tone.

## Programming

## FF1 2# 1# 11# (0 or 1)#

0=A second SLT hookflash results in dial tone. **1=A second SLT hookflash retrieves a held call.** 

## **Extension Number Digits**

Software Version: All Versions Address: FF1 2# 1# 12# (0 or 1)##

## **Description** This address determines whether the DBS will use 2-digit or 3-digit extension numbers.

- If **2-digit numbers** are used, a maximum of 60 extension numbers are available for assignment. Number Range: 10 thru 69.
- If **3-digit numbers** are used (default setting), a maximum of 600 extension numbers are available. Number Range: 100 thru 699.

### Programming

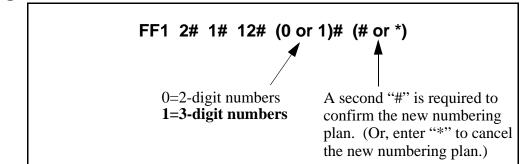

#### **Related Programming**

Extension Numbers: FF3 (ExtPort)# 1# (10-69 or 100-699)#

**Notes** *Interaction With Larger Systems.* If more than 60 phones are installed in your system, use 3-digit extension numbers. Sites with fewer than 60 phones can use either 2-digit or 3-digit extension numbers.

*Interaction With Voice Mail.* If your system uses Voice Mail, use 3-digit numbers in order to match extensions with Voice Mail boxes.

*Precaution for Changing Extension Number Digits.* Changing this setting can adversely affect other DBS settings that are based on extension numbers, such as entries for DSS/BLF keys and Call Forwarding.

## **Alternate Attendant**

Software Version: CPC-A and CPC-B Versions Prior to 2.0

Address: FF1 2# 1# 13# (0 or 1)#

**Description** Use this address to enable or disable the use of an Alternate Attendant phone. By default, the Alternate Attendant is enabled.

When enabled, the Alternate Attendant phone receives overflow intercom calls from the Primary Attendant. The Alternate Attendant also has full access to Attendant features.

### Programming

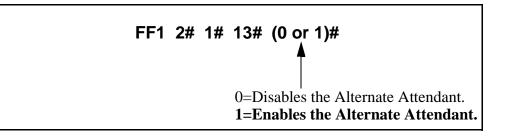

### **Related Programming**

Attendant Overflow for Primary Attendant (CPC-B Version 1.0 only): FF1 2# 1# 22# (1-15)#

Extension Numbers (assigning to ports): FF3 (ExtPort)# 1# (ExtNo.)#

Terminal Type: FF3 (ExtPort)# 2# (Type)#

Notes

Alternate Attendant Phone Settings In Later DBS Versions. In CPC-B Version 2.0 and above, and in all CPC-AII versions, you can program Second, Third, and Fourth Attendant phones instead of just one Alternate Attendant. See FF1 2# 1# 24# thru 26# for more information.

*Limitations on Assigning Attendant Phones.* The DBS system always recognizes the Primary Attendant location at extension port 1, with extension number 10 or 100; this cannot be changed. However, you can change the assignment of the Alternate Attendant -- but it is recommended that you leave its default extension number at 11 or 101, so that a DSS/BLF console can be used with it. (The Alternate Attendant is assigned by default to port 2, but it can be reassigned to another port -- as long as extension 11 or 101 is assigned to the new port.)

## **Attendant Intercom Calling**

Software Version: All Versions Address: FF1 2# 1# 14# (0 or 1)#

**Description** Use this address to determine how intercom calls from an Attendant phone are announced at extension phones -- by ringing the extension, or by immediately establishing a voice path over the extension loudspeaker. By default, a voice path is established when an Attendant dials an extension.

After the connection is established, the Attendant can change from voice to ring (or vice versa) by dialing "1".

### Programming

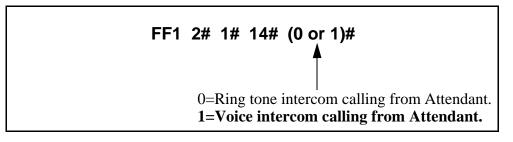

#### **Related Programming**

Alert Tone for Voice Calls: FF1 2# 1# 16# (0 or 1)#

**Notes** *Interaction With VAU.* If this address is set to "Voice intercom calling" and a VAU is used, the VAU will not answer a call from an Attendant unless the Attendant dials a "1" after dialing the VAU.

## **Extension Intercom Calling**

Software Version: All Versions Address: FF1 2# 1# 15# (0 or 1)#

**Description** Use this address to determine how intercom calls from another extension will be announced at extension phones -- by ringing the extension, or by immediately establishing a voice path over the extension loudspeaker. By default, a voice path is established when an extension dials another extension -- the called party can hear and talk to the caller without lifting the handset.

After the connection is established, the caller can switch from voice to ring (or vice versa) by dialing "1".

### Programming

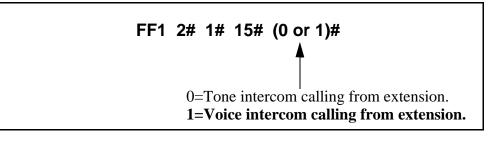

#### **Related Programming**

Alert Tone for Voice Calls: FF1 2# 1# 16# (0 or 1)#

**Notes** *Interaction With VAU.* If this address is set to "Voice intercom calling" and a VAU is used, the VAU will not answer a call from an extension unless the extension dials a "1" after dialing the VAU.

## **Alert Tone for Voice Calls**

Software Version: All Versions Address: FF1 2# 1# 16# (0 or 1)#

**Description** Use this address to determine whether voice intercom calls are preceded by an initial alert ("splash") tone. By default, the alert tone is enabled.

The alert tone (if enabled) will be sounded for 0.5 seconds before the caller's voice path is established.

### Programming

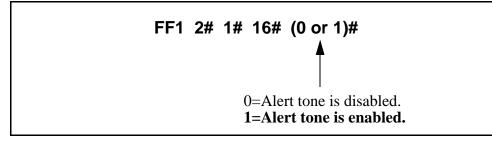

## **Related Programming**

Attendant Intercom Calling: FF1 2# 1# 14# (0 or 1)# Extension Intercom Calling: FF1 2# 1# 15# (0 or 1)#

## Alert Tone for Busy Override & OHVA

Software Version: All Versions Address: FF1 2# 1# 17# (0 or 1)#

**Description** This address determines if Attendant Override, Busy Override, and Offhook Voice Announce (OHVA) calls are preceded by an alert tone. By default, the alert tone is disabled.

This feature is governed by state law -- some states require the alert tone.

### Programming

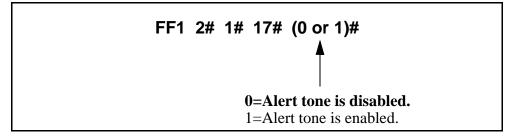

## **Related Programming**

Busy Override Send: FF3 (ExtPort)# 9# (0 or 1)# Busy Override Receive: FF3 (ExtPort)# 10# (0 or 1)# Page Group Extensions: FF3 (ExtPort)# 18# thru 25# (0 or 1)#

## **System Installation Area Code**

Software Version: All Versions Address: FF1 2# 1# 18# (0 or 1)#

**Description** This address determines if the DBS site requires a "1" to be dialed before the area code to make long-distance calls. This setting will affect the way the DBS handles Toll Restriction (TRS) and Least Cost Routing (LCR) for long-distance calls.

In almost all cases, the default setting ("1" must be dialed) should not be changed.

## Programming

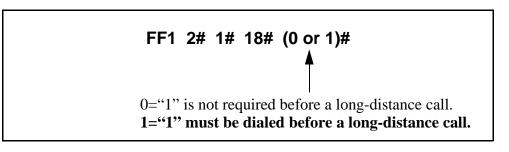

## **Related Programming**

Toll Restrictions: FF7

Least Cost Routing: FF8

**Notes** *Interaction With TRS and LCR.* If "0" is selected above ("1" is *not* required before a long-distance call), the system will look at the first three digits of the number dialed, whether it's a "1" or not. This would severely limit the capability of TRS and LCR, which are based on 3-digit area codes.

If "1" is selected ("1" *is* required before dialing a long-distance call), the system will ignore the first dialed digit (could be "0" or "1") and look at the next three digits dialed as the area code.

## SSD Name Display

Software Version: All Versions Address: FF1 2# 1# 19# (0 or 1)#

# **Description** Use this address to determine how many SSD (System Speed Dial) names can be displayed at a time on large-display phones, whenever an SSD menu is displayed.

When 5 names are displayed (default setting), the maximum length for each name is 16 characters. When 10 names are displayed, the maximum length for each name is 7 characters.

## Programming

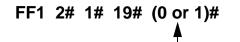

**0=Displays 5 SSD names.** 1=Displays 10 SSD names.

## **Related Programming**

Override TRS with SSD Numbers: FF1 2# 1# 4# (SSD)# SSD Display Restriction: FF1 2# 1# 5# (0 or 1)# SSD Menu display during call states: FF3 (ExtPort)# 26# thru 33# 3# System Speed Dial Names: FF6 2# (SSD)# CONF (Name)# System Speed Dial Numbers: FF10 1# (SSD)# (DialedNo.)#

## **API/AEC Slot Assignment**

Software Version: CPC-A Version 3.3 or higher; CPC-AII; and CPC-B Version 5.0 or higher Address: FF1 2# 1# 20# (2-9 or 2-18)#

**Description** This program is only used with third-party API applications. Its purpose is to designate which Analog Extension Card (AEC) is used for voice channel connections to the API product.

### Programming

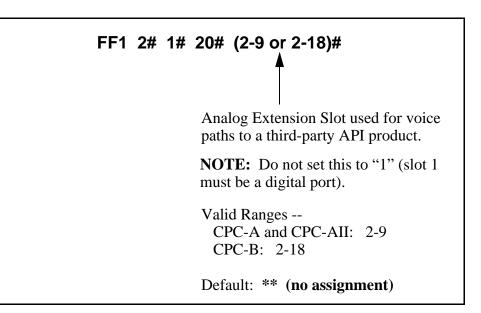

#### **Related Programming**

Voice Mail Busy Tone: FF1 2# 1# 21# (0 or 1)# Terminal Type: FF3 (ExtPort)# 2# (21-28, 31-38 or 41-48)#

**Notes** *Third-Party Voice Mail Systems Not Integrated With the DBS.* In these systems, the API card is not required. Set up Call Forward ID codes so that the DTMF codes will be sent to the appropriate Voice Mail box (ON/OFF - PROG - AUTO - \* - [Ext] - [up to 16 char.] - HOLD). See Section 700-Feature Operation for more information.

## **Voice Mail Busy Tone**

Software Version: All Versions Address: FF1 2# 1# 21# (0 or 1)#

**Description** This address determines what is sent to a voice-mail port at the conclusion of a call -- either silence or a busy tone. By default, the DBS sends silence.

### Programming

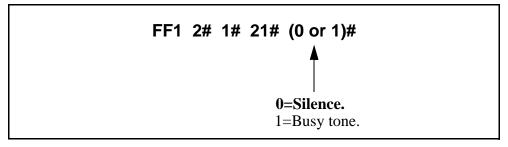

## **Related Programming**

API/AEC Slot Assignment: FF1 2# 1# 20# (2-18)#

## Analog Transfer Ring Pattern

Software Version: CPC-A Only (Version 3.21 or higher) Address: FF1 2# 1# 22# (0-6)#

**Description** This address determines which ringing pattern is used for transferred calls to devices connected to analog extension ports. By default, the ringing pattern is .4 seconds on / 3.6 seconds off.

This setting is typically used to assign specific ringing patterns for calls transferred to a modem, or for SLTs that require distinctive ringing for transferred calls.

## Programming

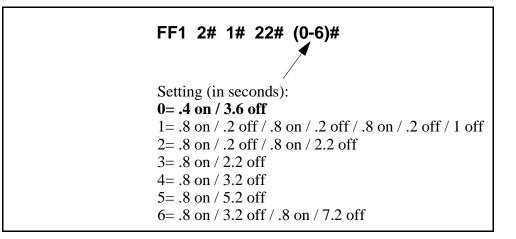

**Notes** Analog Transfer Ring Pattern Setting for CPC-AII and CPC-B. The Analog Transfer Ring Pattern for CPC-AII (all versions) and CPC-B (Version 2.11 or higher) is set in FF1 2# 1# 31#.

## **Attendant Overflow for Primary Attendant**

Software Version: CPC-B Version 1.0 only Address: FF1 2# 1# 22# (1-15)#

# **Description** This address determines the maximum number of trunk calls that can be stacked at the Primary Attendant phone. By default, up to 8 calls can be stacked at a time.

Calls exceeding the set limit are automatically transferred to other extensions. To determine which extensions receive overflow trunk calls, use the Day and Night Delayed Ring tables (FF4 5#, FF4 6#, and FF4 9# 2#).

The following types of calls can be stacked at the Primary Attendant:

- Incoming trunk calls.
- Hold recalls.
- Transferred recalls.
- Hunt group recalls.
- Call reversions.

#### Programming

FF1 2# 1# 22# (1-15)#

Number of Calls That Can Be Stacked (default: **8**)

#### **Related Programming**

Attendant Hold Recall Timer: FF1 3# 2# (0-12)# Extension Hold Recall Timer: FF1 3# 3# (0-12)# Attendant Transfer Recall Timer: FF1 3# 4# (0-12)# Extension Transfer Recall Timer: FF1 3# 5# (0-12)# Attendant Hunt Group Recall Timer: FF1 3# 6# (0-12)# Extension Hunt Group Recall Timer: FF1 3# 7# (0-12)# Attendant Call Reversion Timer: FF1 3# 10# (0-12)#

*Overflow Intercom Calls.* Intercom calls will automatically overflow to the Alternate Attendant, if enabled in FF1 2# 1# 13#.

Notes

## **Delayed Ring**

Software Version: CPC-All (all versions) and CPC-B Version 2.0 or higher Address: FF1 2# 1# 23# (0 or 1)#

**Description** This address determines if delayed ringing is allowed for CO trunks. By default, delayed ringing is disabled.

Delayed ringing is an automatic transfer of unanswered calls -- if an incoming call is not answered at one extension, the system will send the call to another extension (the first extension will cease ringing).

#### Programming

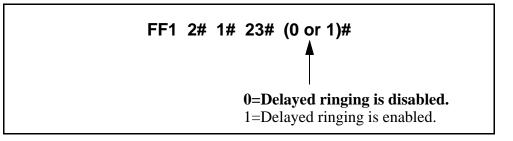

#### **Related Programming**

CO Delayed Ring Timer (CPC-AII and CPC-B Ver 3.1 or higher): FF1 3# 26# (0-15)#

CO Delayed Day Ring Assignments: FF4 5# (ExtPort)# (Trunk)#

CO Delayed Day Ring Assignments for Hunt Groups: FF4 5# (HuntGrp)# (Trunk)#

CO Delayed Night 1 Ring Assignments : FF4 6# (ExtPort)# (Trunk)#

CO Delayed Night 1 Ring Assignments for Hunt Groups: FF4 6# (HuntGrp)# (Trunk)#

CO Delayed Night 2 Ring Assignments: FF4 9# 2# (ExtPort)# (Trunk)#

CO Delayed Night 2 Ring Assignments for Hunt Groups: FF4 9# 2# (HuntGrp)# (Trunk)#

## **AEC Disconnect Signal Duration**

Software Version: CPC-A Version 3.3 or higher Address: FF1 2# 1# 23# (0-15)#

**Description** Use this address to set the AEC card (VB-43621A) to provide a positive disconnect signal, and determine the duration of the signal. By default, the disconnect signal is not sent.

If set, analog extension ports will provide a disconnect signal (open loop) upon hangup. Sending this signal allows quick disconnect from third-party voice mail systems.

#### Programming

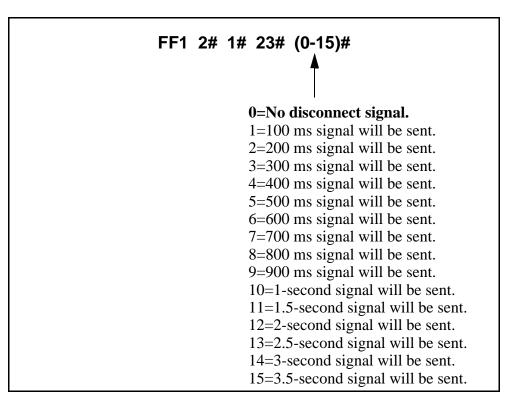

#### **Related Programming**

AEC Disconnect (CPC-A 3.3 or higher): FF3 (ExtPort)# 35# (0 or 1)# AEC Disconnect (CPC-AII/B 5.0 or higher): FF3 (ExtPort)# 46# (0 or 1)#

**Notes** *AEC Disconnect Signal Duration for CPC-B Versions.* For CPC-B Version 5.0 and higher, the AEC Disconnect Signal Duration is set in FF1 2# 1# 35#.

## **Second Attendant Position**

Software Version: CPC-All (all versions) and CPC-B Version 2.0 or higher Address: FF1 2# 1# 24# (11-69 or 101-699)#

**Description** This address assigns an extension number as the Second Attendant position. By default, the Second Attendant position is extension 101.

When all line appearances at the Primary Attendant are busy, calls will transfer in sequence to the Second, Third, and Fourth Attendants. If all line appearances are busy on all Attendants, calls will transfer to the Attendant Transfer Extension (if assigned).

#### Programming

#### To assign a Second Attendant position ...

#### FF1 2# 1# 24# (11-69 or 101 to 699)#

Extension Number (default: **11** or **101**)

To clear the Second Attendant position ...

#### FF1 2# 1# 24# CONF ON/OFF

#### **Related Programming**

Extension Number Digits: FF1 2# 1# 12# (0 or 1)## Third Attendant Position: FF1 2# 1# 25# (11-69 or 101-699)# Fourth Attendant Position: FF1 2# 1# 26# (11-69 or 101-699)# Attendant Transfer Extension: FF1 2# 1# 27# (11-69 or 101-699)# Extension Numbers (assigning to ports): FF3 (ExtPort)# 1# (ExtNo.)#

**Notes** *Programming Restrictions.* A telephone must be plugged into the Second Attendant port before its extension number can be programmed or cleared. Also, use another phone to program or clear its extension number (e.g., you can't use ext. 101's phone to program ext. 101 as the Second Attendant position).

*Limitations on Assigning Attendant Phones.* It is recommended that you leave the Second Attendant at the default assignment (extension 11 or 101), so that a DSS/BLF console can be used. System default for the Primary Attendant phone is extension 10 or 100, assigned to port 1 -- and Primary Attendant assignments cannot be changed.

## **Third Attendant Position**

## Software Version: CPC-All (all versions) and CPC-B Version 2.0 or higher Address: FF1 2# 1# 25# (11-69 or 101-699)#

**Description** This address assigns an extension number as the Third Attendant position. By default, no extension is assigned as the Third Attendant.

When all line appearances at the Primary Attendant are busy, calls will transfer in sequence to the Second, Third, and Fourth attendants. If all line appearances are busy on all Attendants, calls will transfer to the Attendant Transfer Extension (if assigned).

#### Programming

To assign a Third Attendant position ...

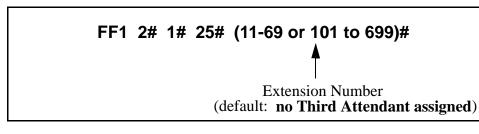

To clear the Third Attendant position ...

#### FF1 2# 1# 25# CONF ON/OFF

#### **Related Programming**

Extension Number Digits: FF1 2# 1# 12# (0 or 1)## Second Attendant Position: FF1 2# 1# 24# (11-69 or 101-699)# Fourth Attendant Position: FF1 2# 1# 26# (11-69 or 101-699)# Attendant Transfer Extension: FF1 2# 1# 27# (11-69 or 101-699)# Extension Numbers (assigning to ports): FF3 (ExtPort)# 1# (ExtNo.)#

**Notes** *Programming Restrictions.* A telephone must be plugged into the Third Attendant port before its extension number can be programmed or cleared. Also, use another phone to program or clear its extension number (e.g., you can't use ext. 102's phone to program ext. 102 as the Third Attendant position).

*Limitation on Assigning the Third Attendant.* The DBS system will not allow you to assign extension 10 or 100 as the Third Attendant position. This is the system default for the Primary Attendant phone, which cannot be changed.

## **Fourth Attendant Position**

Software Version: CPC-All (all versions) and CPC-B Version 2.0 or higher Address: FF1 2# 1# 26# (11-69 or 101-699)#

**Description** This address assigns an extension number as the Fourth Attendant position. By default, no extension is assigned as the Fourth Attendant.

When all line appearances at the Primary Attendant are busy, calls will transfer in sequence to the Second, Third, and Fourth Attendants. If all line appearances are busy on all Attendants, calls will transfer to the Attendant Transfer Extension (if assigned).

#### Programming

#### To assign a Fourth Attendant position ...

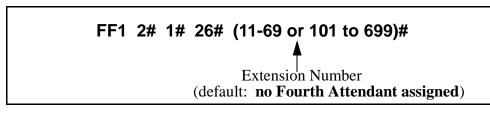

To clear the Fourth Attendant position ...

#### FF1 2# 1# 26# CONF ON/OFF

#### **Related Programming**

Extension Number Digits: FF1 2# 1# 12# (0 or 1)## Second Attendant Position: FF1 2# 1# 24# (11-69 or 101-699)# Third Attendant Position: FF1 2# 1# 25# (11-69 or 101-699)# Attendant Transfer Extension: FF1 2# 1# 27# (11-69 or 101-699)# Extension Numbers (assigning to ports): FF3 (ExtPort)# 1# (ExtNo.)#

**Notes** *Programming Restrictions.* A telephone must be plugged into the Fourth Attendant port before its extension number can be programmed or cleared. Also, use another phone to program or clear its extension number (e.g., you can't use ext. 103's phone to program ext. 103 as the Fourth Attendant position).

*Limitation on Assigning the Fourth Attendant.* The DBS system will not allow you to assign extension 10 or 100 as the Fourth Attendant position. This is the system default for the Primary Attendant phone, which cannot be changed.

## **Attendant Transfer Extension**

Software Version: CPC-All (all versions) and CPC-B Version 2.09 or higher Address: FF1 2# 1# 27# (11-69 or 101-699)#

**Description** If all line appearances are busy on all Attendants (Primary, Second, Third and Fourth), calls will transfer to the extension assigned in this address.

#### Programming

To assign an Attendant Transfer Extension ...

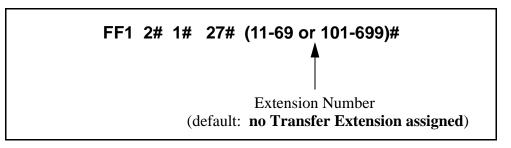

To clear the Attendant Transfer Extension ...

#### FF1 2# 1# 27# CONF ON/OFF

**Notes** *Pilot Number Restriction.* The overflow position must be an installed extension -- it cannot be a hunt group pilot number.

### **Attendant Override**

## Software Version: CPC-All (all versions) and CPC-B Version 2.09 or higher Address: FF1 2# 1# 28# (0 or 1)#

**Description** Use this address to enable or disable the Attendant Override feature, which allows an Attendant phone to "barge into" a trunk or intercom call in progress on any extension -- even if the extension has been programmed to block barge-ins. By default, Attendant Override is enabled.

When a barge-in occurs, all three parties can hear and talk to each other.

#### Programming

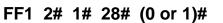

0=Disables Attendant Override. 1=Enables Attendant Override.

#### **Related Programming**

Alert Tone for Busy Override & OHVA: FF1 2# 1# 17# (0 or 1)#

## **Attendant LED Alarm Indication**

Software Version: CPC-B Versions 2.09 to 4.0 (requires Attendant Feature Package) Address: FF1 2# 1# 29# (0 or 1)#

**Description** Use this address to allow or disallow the Alarm feature (LED lights to indicate an alarm condition) to be assigned to an FF key on an Attendant phone. By default, the Alarm feature can be assigned.

**NOTE:** The Attendant Feature Package (AFP) was discontinued in CPC-B Version 5.0.

#### Programming

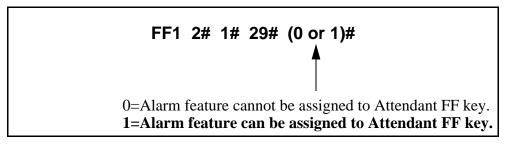

#### **Related Programming**

**Notes** *Installing AFP.* Installation of the AFP software requires the replacement of EPROM Chip 1 on the CPC-B card with an AFP chip. Make sure the new chip is installed in the proper direction. See *Technote 4 (September 1991)* for complete information.

AFP Key Assignments: FF5 (149-152)# (1-72)# (FF12 4)#

## **Extension (BLF) Delayed Ring**

Software Version: CPC-All (all versions) and CPC-B Version 2.0 or higher Address: FF1 2# 1# 30# (0 or 1)#

**Description** Use this address to enable or disable Delayed Ringing for intercom calls. By default, Extension (BLF) Delayed Ringing is disabled.

Delayed Ringing is a call-forwarding feature for unanswered calls -- if an incoming call is not answered at one extension, the system will send the call to another extension.

**NOTE:** The extension to which the call is forwarded must have a DSS/BLF key.

Programming

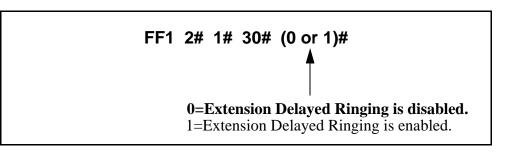

#### **Related Programming**

Extension Delayed Ring Table: FF4 8# (ExtPort)# (ExtPort)# (0 or 1)# Extension Delayed Ring Timer (CPC-B 2.0 or higher): FF1 3# 27# (0-15)# Call Forward-No Answer Timer (CPC-B prior to 2.0): FF1 3# 19# (0-15)#

## **Analog Transfer Ring Pattern**

Software Version: CPC-All (all versions) and CPC-B Version 2.11 or higher Address: FF1 2# 1# 31# (0-6)#

**Description** Use this address to choose a distinctive ringing pattern for calls transferred to analog SLT phones. This setting is typically used for calls transferred to a modem, or for SLT phones requiring distinctive ringing for transferred calls.

There are 7 different patterns (numbered 0-6) to choose from. The pattern for each setting depends on the analog connection --

- an SLT phone connected directly to an AEC card;
- an SLT phone connected to an OPX Adapter; or
- an SLT phone connected to an SLT-A (4-port Adapter).

#### Programming

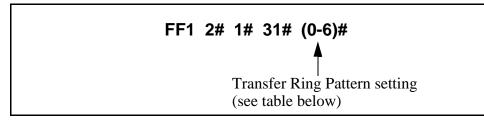

 Table 1-3
 Analog Transfer Ring Patterns (vary depending on analog connection)

| Address | Ring Pattern (no. of seconds on/off) for SLT phones connected to |                    |                                     |  |  |  |
|---------|------------------------------------------------------------------|--------------------|-------------------------------------|--|--|--|
| Setting | AEC Card                                                         | <b>OPX</b> Adapter | SLT Adapter (SLT-A)                 |  |  |  |
| 0       | .5 on / 4 off                                                    | .5 on / 3.5 off    | .25 on / .25 off / .25 on / 3.5 off |  |  |  |
| 1       | 1 on / .25 off / 1 on / .25 off<br>/ 1 on / 2 off                | 3 on / 1 off       | .25 on / 3.5 off                    |  |  |  |
| 2       | 1 on / .25 off / 1 on / 3 off                                    | 2 on / 2 off       | 1 on / 3.5 off                      |  |  |  |
| 3       | 1 on / 2 off                                                     | 1 on / 2 off       | 1 on / 3 off                        |  |  |  |
| 4       | 1 on / 3 off                                                     | 1 on / 3.5 off     | 1 on / 7 off                        |  |  |  |
| 5       | 1 on / 6 off                                                     | 1 on / 5 off       | .5 on / 7 off                       |  |  |  |
| 6       | 1 on / 4 off / 1 on / 7 off                                      | 1 on / 7 off       | .25 on / .25 off / .25 on / 7 off   |  |  |  |

#### **Related Programming**

Analog Transfer Ring Pattern (CPC-A 3.21 or higher): FF1 2# 1# 22# (0-6)# Terminal Type: FF3 (ExtPort)# 2# (Type)# Extension Ring Pattern: FF3 (ExtPort)# 39# (0-9)#

## **Multiple DID/DNIS**

Software Version: CPC-B Version 4.0 or higher Address: FF1 2# 1# 32# (0 or 1)#

**Description** Use this address to enable or disable Multiple DID for analog trunks, or Multiple DID <u>and</u> DNIS for T1 trunks. By default, Multiple DID/DNIS is disabled.

With Multiple DID/DNIS enabled, one DID or DNIS number can be assigned to multiple extensions, which will simultaneously ring when an outside caller dials the DID or DNIS number.

- **DID** stands for "Direct Inward Dialing." DID can be used only in systems using analog trunks exclusively (no other types of trunks are used in the system). Up to 500 DID numbers can be assigned to extension numbers in FF1 8# 3# (0000-9999)# (ExtNo.)#.
- **DNIS** stands for "Dialed Number Identification Service." DNIS is available only with the T1 Interface. You can use DID and DNIS simultaneously in a T1 system. Up to 500 DNIS numbers can be assigned to extension numbers in FF1 8# 4# 7# (0000-9999)# (10-69 or 100-699)#, in addition to the 500 DID numbers allowed.

#### Programming

#### FF1 2# 1# 32# (0 or 1)#

**0=Disables Multiple DID/DNIS ringing.** 1=Enables Multiple DID/DNIS ringing.

#### **Related Programming**

Inbound DID Dial Numbers: FF1 8# 3# (0000-9999)# (100-699)#

DID/DNIS (enabling trunks for): FF1 8# 4# 6# (Trunk)# 2# (0-2)#

DNIS Number Setting: FF1 8# 4# 7# (0000-9999)# (10-69 or 100-699)#

DID Flexible Ringing Assignments: FF1 8# 5# (DIDNo.)# (ExtNo.)# (000000-111111)#

DNIS Flexible Ringing Assignments: FF1 8# 6# (DNISNo.)# (ExtNo.)# (000000-111111)#

Extension Numbers (assigning to ports): FF3 (ExtPort)# 1# (ExtNo.)#

**Notes** *Restriction For CPC-B Version 3.1.* This address is also present in CPC-B Version 3.1; however, it only controls Multiple DID (DNIS cannot be used with this version).

**DID Hardware and Power Requirements.** The DID trunk card is required; each card provides 8 ports. The card requires dial-pulse dialing and an external, -48V power supply. See *Section 300-Installation* for cabling instructions.

*DID/DNIS Digit Length Requirement.* The DBS only supports 4-digit DID/DNIS numbers.

*Central Office Requirement.* When the CO sends a DID/DNIS call to the DBS, it first receives a wink from the DBS before sending the digits. Once the wink is received, the CO should wait at least 200 ms before sending the digits.

*Trunk Requirement.* Individual trunks must be enabled for DID or DNIS (see FF1 8# 4# 6# Trunk# 2#).

*Simultaneous Ringing.* If Multiple DID/DNIS is enabled, all extensions assigned the same DID/DNIS number will ring for the incoming DID/DNIS call. If you later disable Multiple DID/DNIS, only the extension at the lowest-numbered port will ring for the DID/DNIS call.

*Call Forwarding Interaction.* If Multiple DID/DNIS is enabled, and the DID/DNIS extensions are programmed to call-forward to different extensions, the simultaneous ringing will also apply to the call-forward destination extensions. In other words, all call-forward paths will be followed simultaneously for the same DID/DNIS call, until someone picks it up. If you later disable Multiple DID/DNIS, only the call-forwarding path assigned to the extension at the lowest-numbered port will be followed.

### **Page Duration**

## Software Version: CPC-All (all versions) and CPC-B Version 3.1 or higher Address: FF1 2# 1# 33# (0 or 1)#

**Description** This address determines whether the DBS system will automatically close the paging circuit 60 seconds after a page is initiated. By default, the paging circuit is left open indefinitely, until the paging person closes the circuit by hanging up.

#### Programming

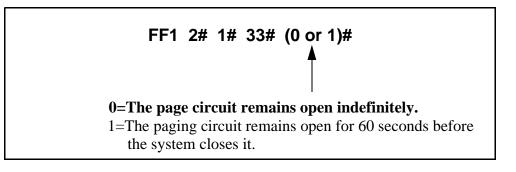

## **SLT DISA Ring Pattern**

## Software Version: CPC-All (all versions) and CPC-B Version 3.1 or higher Address: FF1 2# 1# 34# (0 or 1)#

**Description** Use this address to specify a distinctive ring pattern for DISA calls on SLT phones, or follow the Analog Transfer Ring Pattern setting. By default, the pattern is 1 second on / 3 seconds off.

#### Programming

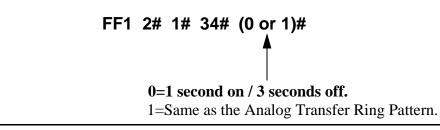

#### **Related Programming**

Analog Transfer Ring Pattern (CPC-AII and CPC-B): FF1 2# 1# 31# (0-6)#

## **AEC Disconnect Signal Duration**

Software Version: CPC-All (all versions) and CPC-B Version 5.0 or higher Address: FF1 2# 1# 35# (0-15)#

**Description** Use this address to set the duration of a positive disconnect signal sent from analog extension ports (VB-43621A version of the AEC card). Sending this signal allows quick disconnect from third-party voice mail systems. By default, no disconnect signal is sent.

This address applies to CPC-AII and CPC-B. The AEC Disconnect Signal Duration address for CPC-A (Version 3.3 or higher) is FF1 2# 1# 23# (0-15)#.

The sending of the AEC disconnect signal can be enabled or disabled on individual extensions using FF3 (ExtPort)# 46#.

#### Programming

FF1 2# 1# 35# (0-15)#

AEC Disconnect Signal Duration setting Default: **0** (no signal sent) (see table below)

Table 1-4. AEC Disconnect Signal Duration values

| Setting | Value                     |  |  |  |
|---------|---------------------------|--|--|--|
| 0       | No disconnect signal sent |  |  |  |
| 1       | 100 ms                    |  |  |  |
| 2       | 200 ms                    |  |  |  |
| 3       | 300 ms                    |  |  |  |
| 4       | 400 ms                    |  |  |  |
| 5       | 500 ms                    |  |  |  |
| 6       | 600 ms                    |  |  |  |
| 7       | 700 ms                    |  |  |  |
| 8       | 800 ms                    |  |  |  |
| 9       | 900 ms                    |  |  |  |
| 10      | 1 second                  |  |  |  |
| 11      | 1.5 seconds               |  |  |  |
| 12      | 2 seconds                 |  |  |  |
| 13      | 2.5 seconds               |  |  |  |

| Setting | Value       |  |  |  |
|---------|-------------|--|--|--|
| 14      | 3 seconds   |  |  |  |
| 15      | 3.5 seconds |  |  |  |

## **DID/DNIS to a Voice Mailbox**

Software Version: CPC-B Version 6.0 or higher Address: FF1 2# 1# 36# (0, 1 or 2)#

**Description** This address determines whether (and how many) final digits of a DID/DNIS phone number are transmitted to Voice Mail, in cases where the DID/DNIS trunk is assigned to ring directly to Voice Mail (not to a DBS extension phone). This address allows DID/DNIS calls to be routed to a Voice Mailbox system that is not connected to a physical extension.

To implement this feature, assign the DID/DNIS trunks to ring at the Voice Mail system (using FF4 ring assignment addresses). Once Voice Mail answers, the DBS sends a DID/DNIS Answer Code that signals the Voice Mail system to open the appropriate mailbox, plus the final DID/DNIS digits (if any) specified in this address.

#### Programming

## FF1 2# 1# 36# (0, 1 or 2)#

**0=No DID/DNIS digits are transmitted (only the Answer Code).** 1=Answer Code, then final 4 DID/DNIS digits are transmitted. 2=Answer Code, then final 3 DID/DNIS digits are transmitted.

#### **Related Programming**

DID/DNIS Answer Code: FF1 2# 1# 37# (NNNNN)# DID/DNIS (enabling trunks for): FF1 8# 4# 6# (Trunk)# 2# (0-2)# Inbound DID Dial Numbers: FF1 8# 3# (0000-9999)# (100-699)# DNIS Number Setting: FF1 8# 4# 7# (0000-9999)# (10-69 or 100-699)# Terminal Type: FF3 (ExtPort)# 2# (Type)# Ringing Assignments (trunks to extensions): FF4 addresses

**Notes** *DID/DNIS Digit Transmission.* The DID/DNIS digits are sent only to ports that are assigned as Voice Mail.

*Voice Mail Ports and Hunt Groups.* The DID/DNIS digits can be sent to a specific Voice Mail port or a Voice Mail hunt group.

*Second Hunt Group.* If the DID/DNIS call rings into a hunt group that is programmed to transfer calls to a second hunt group, the DID/DNIS call will not be transferred to the second hunt group.

*Third-Party Voice Mail.* This feature can be used with Panasonic's Voice Mail system or with third-party Voice Mail systems. If the feature is used with third-party Voice Mail systems, the Voice Mail can be connected through analog extension ports or OPX ports.

*Call Forward ID Code for DID/DNIS Calls To An Extension*. If a DID/ DNIS call is assigned to ring an extension, and the extension is programmed to forward to Voice Mail, only the Call Forward ID Code will be transmitted to Voice Mail (the DID/DNIS digits will not).

*DID/DNIS Data Transmission.* The DID/DNIS digits are transmitted over the API link using the existing API key code packet.

## **DID/DNIS Answer Code**

Software Version: CPC-B Version 6.0 or higher Address: FF1 2# 1# 37# (Code)#

**Description** Use this address to specify a DID/DNIS Answer Code. The Answer Code is used for routing DID/DNIS calls to a Voice Mailbox system that is not connected to a physical extension.

To implement this feature, assign DID/DNIS trunks to ring directly to the Voice Mail system using FF4 ring assignment addresses. Once Voice Mail answers, the DBS sends the DID/DNIS Answer Code, which signals the Voice Mail system to open the appropriate mailbox.

#### Programming

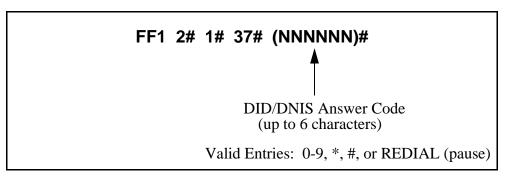

#### **Related Programming**

DID/DNIS to a Voice Mailbox: FF1 2# 1# 36# (0, 1 or 2)# DID/DNIS (enabling trunks for): FF1 8# 4# 6# (Trunk)# 2# (0-2)# Inbound DID Dial Numbers: FF1 8# 3# (0000-9999)# (100-699)# DNIS Number Setting: FF1 8# 4# 7# (0000-9999)# (10-69 or 100-699)# Terminal Type: FF3 (ExtPort)# 2# (Type)# Ringing Assignments (trunks to extensions): FF4 addresses

NotesAssigning the DID/DNIS Answer Code When Not In Programming Mode.<br/>The DID/DNIS Answer Code may be entered from an Attendant phone, or<br/>from a key phone where the programming access code has been entered.<br/>Press PROG #95 NNNNN HOLD -- where "NNNNNN" is the Answer Code of<br/>up to 6 characters, including 0-9, \*, #, or REDIAL (for "pause").

*DID/DNIS Digit Transmission.* The DID/DNIS digits are sent only to ports that are assigned as Voice Mail.

*Voice Mail Ports and Hunt Groups.* The DID/DNIS digits can be sent to a specific Voice Mail port or a Voice Mail hunt group.

*Second Hunt Group.* If the DID/DNIS call rings into a hunt group that is programmed to transfer calls to a second hunt group, the DID/DNIS call will not be transferred to the second hunt group.

*Third-Party Voice Mail.* This feature can be used with Panasonic's Voice Mail system or with third-party Voice Mail systems. If the feature is used with third-party Voice Mail systems, the Voice Mail can be connected through analog extension ports or OPX ports.

*Call Forward ID Code for DID/DNIS Calls To An Extension.* If a DID/ DNIS call is assigned to ring an extension, and the extension is programmed to forward to Voice Mail, only the Call Forward ID Code will be transmitted to Voice Mail (the DID/DNIS digits will not).

*DID/DNIS Data Transmission.* The DID/DNIS digits are transmitted over the API link using the existing API key code packet.

## LCD Timer for Caller ID

Software Version: CPC-All and CPC-B, Version 6.1 or higher Address: FF1 2# 1# 38# (0, 1 or 2)#

**Description** The LCD Timer determines how long the DBS waits before displaying call duration timing on the phone's LCD. This Timer allows Caller ID information (if available) to appear before the call duration timing is displayed.

For example, if the LCD Timer is set to 5 seconds (default), call duration timing will start displaying on the phone's LCD 5 seconds after an outgoing number is dialed, or 5 seconds after an incoming call is answered.

#### Programming

FF1 2# 1# 38# (0, 1 or 2)# 0=5 seconds 1=16 seconds 2=30 seconds

#### **Related Programming**

Call Duration Display: FF1 2# 1# 1# (0 or 1)#

SMDR Display Start Timer for CO Calls: FF1 2# 1# 2# (0, 1 or 2)#

**Notes** *SMDR Interaction*. The LCD Timer only affects the *display* of call duration. The system begins the actual SMDR recording of the call according to the SMDR Start Timer address (FF1 2# 1# 2#). In order for call duration to be displayed, the LCD Timer has to *expire* after the SMDR Start Timer -- which means the LCD Timer setting must be equal to or greater than the SMDR Start Timer.

*Caller ID Interaction.* The LCD Timer setting will be the actual length of time that Caller ID information is displayed before the LCD changes to call duration timing. However, the Timer also controls when call duration display begins for *all* types of trunk calls, not just Caller ID calls.

## **Internal Hold Tone**

Software Version: CPC-All and CPC-B, Version 7.0 or higher Address: FF1 2# 1# 39# (0 or 1)#

**Description** Use this address to enable or disable Internal Hold Tone, which is a double-beep heard every 7 seconds by a caller on hold.

#### Programming

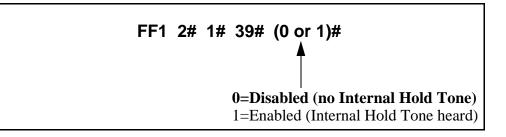

**Notes** *MOH Override.* Internal Hold Tone (if enabled) will override any MOH (Music-On-Hold) sound source installed.

## **Door Opener Access Code Required**

Software Version: CPC-All and CPC-B, Version 7.0 or higher Address: FF1 2# 1# 40# (0 or 1)#

**Description** This address determines whether a Door Opener Access Code must be entered on an extension to unlock the Door Box. This applies to Door Boxes connected to digital extension ports (not trunk ports).

#### Programming

#### **Related Programming**

Door Phone Extensions: FF1 2# 9# (1-4)# 1# (ExtPort)# Door Opener Access Code: FF1 2# 9# (1-4)# 3# (0000-9999)#

**Notes** Unlocking the Door Box During a Door Phone Call. If this address is set to "1" (Required), an extension user answering a door phone call would unlock the door by pressing #3 NNNN \* (where NNNN=Access Code). If set to "0" (Not required), the extension user answering the door phone call would simply press #3\*.

Unlocking the Door Box From Another Extension. The door can also be unlocked from any other extension not engaged in a door phone call. If this address is set to "1" (Required), dial ON/OFF #3 XXX NNNN\* on any extension (where XXX=Door Box extension number, and NNNN=Access Code) to unlock the door. If set to "0" (Not required), dial ON/OFF #3 XXX \* to unlock the door.

*Hardware Requirement.* The Door Opener Access Code applies to door phone devices connected to the VB-43711 Door Phone Adaptor, which connects the Door Box to a digital extension port. Door Boxes connected to trunk ports use another Adaptor (VB-43701), and do not utilize the Access Code.

#### **API Port Type** Software Version: CPC-All and CPC-B, Version 7.0 or higher

Address: FF1 2# 1# (41 or 42)# 1# (0 or 1)#

**Description** Use this address to configure the appropriate API port for TSAPI protocol. Only one API port should be configured for TSAPI.

#### Programming

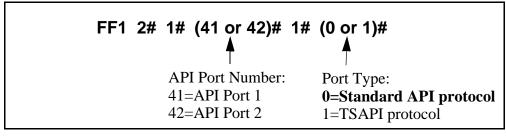

#### **Related Programming**

API Baud Rate: FF1 2# 1# (41 or 42)# 2# (0 or 1)#

## **API Baud Rate**

Software Version: CPC-All and CPC-B, Version 7.0 or higher Address: FF1 2# 1# (41 or 42)# 2# (0 or 1)#

**Description** The baud rate for the TSAPI port can be set to either 9600 or 19200 bps.

Programming

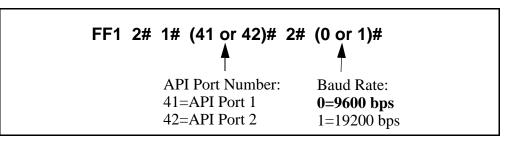

#### **Related Programming**

API Port Type: FF1 2# 1# (41 or 42)# 1# (0 or 1)#

**Notes** Using Both API Ports. If both API ports are being used, both baud rates must be set to 9600 bps.

## **Serial Port Parameters (TTY Settings)**

## **Parity Check**

Software Version: All Versions Address: FF1 2# 2# 1# (0 or 1)#

**Description** This address determines whether the DBS checks parity over serial port CN6. By default, parity checking is turned on.

If parity checking is activated, select the parity count -- "Even" or "Odd" -- in FF1 2# 2# 2#.

Serial Port CN6 is normally used for SMDR.

#### Programming

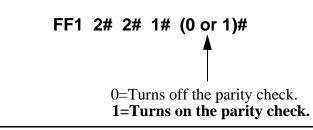

#### **Related Programming**

Odd/Even Parity: FF1 2# 2# 2# (0 or 1)#

#### Odd/Even Parity Software Version: All Versions Address: FF1 2# 2# 2# (0 or 1)#

**Description** If parity checking for Serial Port CN6 was activated in FF1 2# 2# 1#, this address (Odd/Even Parity) determines whether the check is based on an even count or an odd count. By default, the parity count is even.

#### Programming

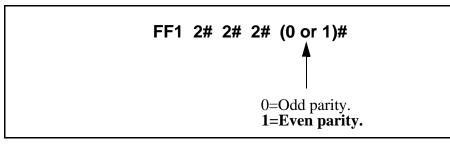

#### Baud Rate Software Version: All Versions Address: FF1 2# 2# 3# (1-4)#

**Description** Use this address to set data transmission speed (baud rate) between Serial Port CN6 and the peripheral equipment attached to it. By default, baud rate is set at 9600 bits per second.

#### Programming

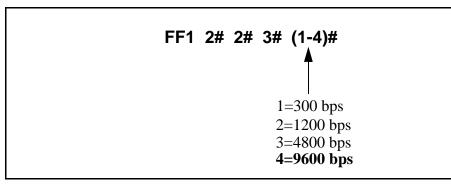

## Stop Bit Length

Software Version: All Versions Address: FF1 2# 2# 4# (1-3)#

**Description** This address sets the length of the stop-bit parameter for transmitted data over Serial Port CN6. By default, the stop bit length is set to 1 bit.

#### Programming

| FF1 | 2# | 2# | 4# | (1- 3)#<br>▲                             |
|-----|----|----|----|------------------------------------------|
|     |    |    |    | <b>1=1 bit</b><br>2=1.5 bits<br>3=2 bits |

#### Data Length Software Version: All Versions Address: FF1 2# 2# 5# (3 or 4)#

**Description** This address sets the length of the transmitted data string over Serial Port CN6. By default, data length is set to 8 bits.

#### Programming

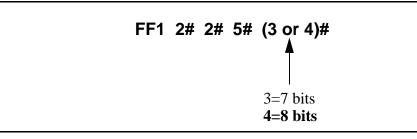

## SMDR Printing Mode 1: Outbound and Inbound

Software Version: All Versions

Address: FF1 2# 2# 6# (0 or 1)#

**Description** The SMDR data sent to Serial Port CN6 can be programmed to include both outbound and inbound calls, or it can be limited to outbound calls only. By default, both outbound and inbound calls are recorded.

#### Programming

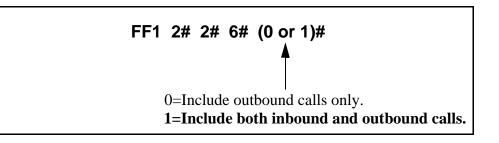

**Notes** *Bus Monitor Mode Interaction.* If the DBS is switched to Bus Monitor mode for troubleshooting, the SMDR mode must be reactivated to resume SMDR output. The SMDR mode can be reactivated from any Attendant phone by pressing ON/OFF - #93 - ON/OFF.

## SMDR Printing Mode 2: Long-Distance and Local Calls

Software Version: All Versions Address: FF1 2# 2# 7# (0 or 1)#

**Description** The SMDR data sent to Serial Port CN6 can be programmed to include both local and long-distance calls, or it can be limited to long-distance calls only. By default, both local and long-distance calls are included.

#### Programming

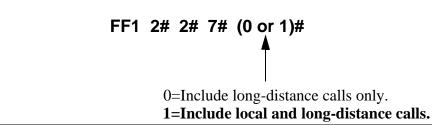

**Notes** *Bus Monitor Mode Interaction.* If the DBS is switched to Bus Monitor mode for troubleshooting, the SMDR mode must be reactivated to resume SMDR output. The SMDR mode can be reactivated from any Attendant phone by pressing ON/OFF - #93 - ON/OFF.

## **SMDR Printing Mode 3: Header Title**

Software Version: All Versions Address: FF1 2# 2# 8# (0 or 1)#

**Description** The SMDR data sent to Serial Port CN6 can be programmed to include a header title (inserted every 60 lines on the SMDR report); or the header title can be excluded from the report. By default, the header title is excluded.

The header title identifies the SMDR information in each column on the report -- "Time," "Duration," "CO#", etc.

#### Programming

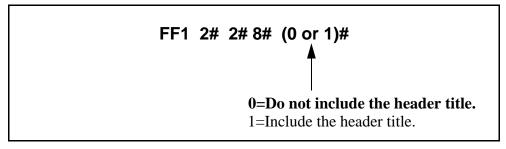

**Notes** *Bus Monitor Mode Interaction.* If the DBS is switched to Bus Monitor mode for troubleshooting, the SMDR mode must be reactivated to resume SMDR output. The SMDR mode can be reactivated from any Attendant phone by pressing ON/OFF - #93 - ON/OFF.

## Serial Port Flow Control (XON / XOFF)

Software Version: All Versions Address: FF1 2# 2# 9# (0 or 1)#

**Description** If "XON/XOFF" is activated in this address, the DBS will stop the flow of data when the SMDR device's memory buffer becomes full, and resume the flow when the buffer empties.

"XON/XOFF" should be deactivated (default setting) if a flow control mechanism is present elsewhere in the interface (i.e., in the printer, or RTS and CTS lines). A flow control mechanism should always be present in order to prevent data from being lost during transmission.

#### Programming

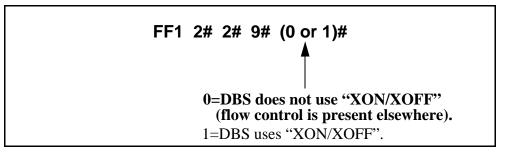

**Notes** *DBS Buffer Size.* The size of the DBS buffer for SMDR is 8 kB. This is the maximum amount of data that the system can hold while the SMDR device is emptying its buffer.

### **RAI Baud Rate**

Software Version: CPC-All (all versions); CPC-B Version 1.0 or higher Address: FF1 2# 2# 10# (0 or 1)#

**Description** The baud rate used for the DBS's internal RAI modem can be set to 300 or 1200 bps. By default, 300 bps is used for remote programming.

#### Programming

| FF1 | 2# | 2# | 10# | (0 or 1)#<br>▲                 |  |
|-----|----|----|-----|--------------------------------|--|
|     |    |    |     | <b>0=300 bps</b><br>1=1200 bps |  |

#### **Related Programming**

Remote Programming ID Code: FF1 4# (0000-9999)#

**Notes** *Modem Card Requirement for Remote Programming.* Remote programming is provided through a modem card installed on the SCC card. Two versions of the Remote Administration Interface (RAI) modem card are available: RAI-A and RAI-B. The following table shows the transmission rate of each card, along with the SCC version with which it can be used:

 Table 1-5.
 RAI Modem Card Compatibility

| RAI Version/Part No. | Transmission Rate | SCC Compatibility |  |
|----------------------|-------------------|-------------------|--|
| RAI-A (VB-43706)     | 300 bps           | SCC-A or SCC-B    |  |
| RAI-B (VB-43707)     | 300 or 1200 bps   | SCC-B only        |  |

**Restrictions for Two-Cabinet Systems Using Voice Mail.** In dual-cabinet DBS systems that have a Voice Mail system connected to an analog extension port, the RAI card's baud rate must be set to 300 bps. See *Technote 3 (April 1991)* for complete information.

*RAI Data Communications Parameters.* When using the RAI card with CPC-A, set the Serial Port parameters as follows:

- Parity: None
- Data Length: 8 bits
- Stop Bit Length: 1 bit

In CPC-B configurations, the DBS will automatically set these parameters for the RAI card.

# **PBX Settings**

#### **PBX Access Code(s)**

Software Version: All Versions Address: FF1 2# 3# (1-8)# (0-999 or 0\*-99\*)#

**Description** Use this address to program PBX Access Codes for DBS systems installed behind a PBX or Centrex, with Toll Restriction (TRS) enabled. By default, no PBX Access Codes are created.

Creating a PBX Access Code in this address will "activate" the PBX feature; the DBS will recognize the first dialed digits as the PBX Access Code (separate from the outgoing phone number being dialed). Otherwise, the DBS will regard the Access Code as part of the outgoing phone number.

The DBS can use as many as 8 different PBX Access Codes. Each Access Code can be one, two, or three digits long.

#### Programming

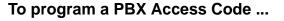

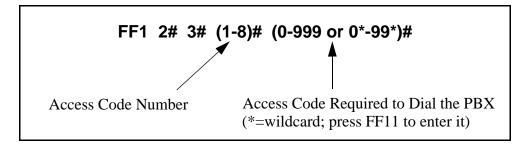

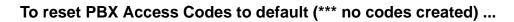

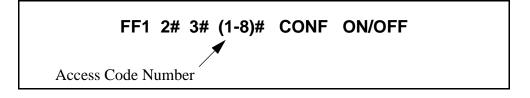

#### **Related Programming**

Automatic Pause Position for PBX Access Codes: FF1 2# 3# (9-18)# (1-3)# Trunk Port Type: FF2 (Trunk)# 10# (1 or 2)#

#### **Automatic Pause Position For PBX Access Codes**

Software Version: All Versions Address: FF1 2# 3# (9-18)# (1-3)#

**Description** Use this address to insert a pause in the PBX Access Code (and in SSD and PSD codes) after the output of the first, second, or third digit.

The pause ensures that the PBX has time to connect to the CO before the DBS sends the PBX any digits. If the pause is inadequate, the DBS will send digits to the PBX too quickly, causing the call attempt to fail.

Different pause sequences can be assigned to each PBX Access Code.

#### Programming

#### To program an Automatic Pause ...

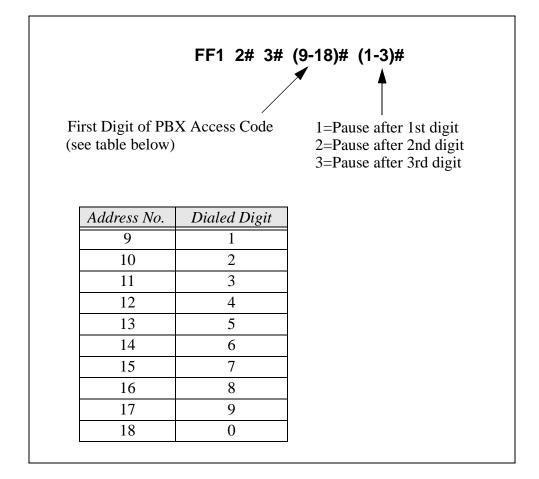

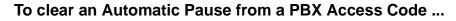

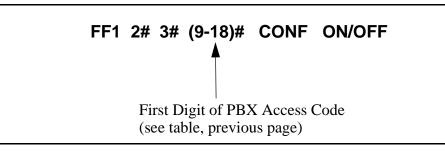

#### **Programming Examples**

#### Inserting a pause after PBX Access Code "9X" ...

To insert a pause after the PBX access code "9X" is dialed, enter this address ("X" represents the numbers 0-9):

#### FF1 2# 3# 17# 2#

This sequence will insert a pause between the "9X" and the rest of the dialed digits. For example,

#### 91 + PAUSE + 404-555-5793

#### Inserting a pause after PBX Access Code "8" ...

To insert a pause after the PBX access code "8" is dialed, enter this address:

#### FF1 2# 3# 16# 1#

This sequence will insert a pause between the "8" and the rest of the dialed digits. For example,

#### 8 + PAUSE + 404-555-5793

#### **Related Programming**

Automatic Pause Timer: FF1 3# 12# (0-15)#

Automatic Pause for PBX Line: FF2 (Trunk)# 13# (0 or 1)#

# **External (UNA) Relay Control**

#### Ring Patterns For UNA Terminals (M, C and B)

Software Version: All Versions

Address: FF1 2# 4# 1# (0 or 1)#

# **Description** Use this address to set the ring pattern for incoming trunk calls sent to Universal Night Answer (UNA), where calls ring over a loudspeaker or amplifier. By default, the ring pattern is 1 second on / 3 seconds off.

This address controls the UNA relay terminals labeled "M", "C" and "B" on the DBS Connector Panel. A bell or tone device can be attached to these relay terminals to transmit incoming ring over the loudspeaker. See *Section 300-Installation* for more information about UNA.

#### Programming

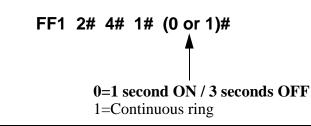

#### **Related Programming**

CO Ring Assignments: FF4 addresses

CO Ring Cycle Detection Timer: FF1 3# 15# (0-3)#

**Notes** *Port Assignments for UNA Ringing (FF4).* With CPC-A and CPC-AII, use extension port 73 to assign ringing to UNA -- with CPC-B, use extension port 145.

#### External Page Interface Control For Paging Groups

Software Version: All Versions

Address: FF1 2# 4# (2-9)# (0 or 1)#

**Description** Use this address to activate external paging (e.g., loudspeaker installed in ceiling) for paging groups 00-04. Paging groups 05-07, although included in this address, cannot be activated for external paging.

Internal paging, where a page is announced on the speakers of extension phones belonging to the page group dialed, is activated with either setting.

#### Programming

| FF1 2# 4# (2-9)# (0 or 1)#<br>Page Group<br>(see table below) 0=Internal paging only.<br>1=External and Internal paging<br>(see table below). |       |                                                      |                  |                                                                               |
|----------------------------------------------------------------------------------------------------|-------|------------------------------------------------------|------------------|-------------------------------------------------------------------------------|
| Address                                                                                                    | Page  | If External Paging is activated ("1" selected above) |                  | above)                                                                        |
| Number (2-9)                                                                                                    | Group | <b>Relay Contacts on DBS Connector Panel</b>         |                  | Audio Path                                                                    |
| 2                                                                                                    | 00    | Z0 activated                                         |                  |                                                                               |
| 3                                                                                                    | 01    | Z1 activated                                         | "M", "B" and     | Audio path is<br>established via CN4<br>(to which amplifier<br>is connected). |
| 4                                                                                                    | 02    | Z2 activated                                         | "C" contacts are |                                                                               |
| 5                                                                                                    | 03    | Z3 activated                                         | activated.       |                                                                               |
| 6                                                                                                    | 04    | Z4 activated                                         |                  |                                                                               |
| 7                                                                                                    | 05    |                                                      |                  |                                                                               |
| 8                                                                                                    | 06    | Internal Paging Only (not used with External Paging) |                  |                                                                               |
| 9                                                                                                    | 07    | 1                                                    |                  |                                                                               |

#### **Related Programming**

Page Group Extensions: FF3 (ExtPort)# (18-25)# (0 or 1)#

NotesPaging Control.When a page is initiated, either zone paging or general<br/>paging occurs. For external paging, this is determined by the hardware<br/>connections to the DBS Connector Panel's CN2 terminal block (see Section<br/>300-Installation for instructions). For internal paging, this is determined by<br/>programming (assigning extensions to page groups in FF3 ExtPort# 18-25#).

Page Group 00. Pages to group 00 will be heard in <u>all</u> paging zones.

# **Class of Service**

#### **Extension Class Of Service**

Software Version: CPC-All (all versions); CPC-B Version 3.1 or higher Address: FF1 2# 5# (1-8)# (1-21)# (0 or 1)#

# **Description** This address allows you to define up to 8 different Classes of Service, by enabling or disabling the phone features of each. Up to 21 features are available (see table below). The definable Classes of Service are numbered 1-8. An additional Class of Service "0" automatically enables all features and cannot be changed.

Classes of Service are assigned to extensions using FF3 ExtPort# 35# (0-8)#.

#### Programming

| Class of Service | Class of Service<br>Features (see<br>table below) | <b>T</b><br><b>0=Off (disable</b><br>1=On (enabled) |
|------------------|---------------------------------------------------|-----------------------------------------------------|
|                  |                                                   | Note: All featur                                    |

Table 1-5.Class of Service features

| Setting | Value (Feature Description)    |
|---------|--------------------------------|
| 1       | Dial Tone On/Off (#50)         |
| 2       | Head/Handset Exchange (#51)    |
| 3       | BGM On/Off (#53)               |
| 4       | Absence Message Set/Reset (71) |
| 5       | Call Forward Set/Reset (72)    |
| 6       | Do Not Disturb (73)            |
| 7       | Station Lockout (74)           |
| 8       | Park Access (75)               |
| 9       | Park Pick Up (76)              |
| 10      | Meet Me Answer (77)            |
| 11      | UNA Pickup (78)                |

| 12 | Direct Pickup (79)                                                                                                    |
|----|----------------------------------------------------------------------------------------------------|
| 13 | Group Pickup (70)                                                                                                    |
| 14 | Tone/Voice Mode (1)                                                                                                    |
| 15 | Message Waiting Set (2)                                                                                                    |
| 16 | Busy Override (4)                                                                                                    |
| 17 | Call Waiting (3)                                                                                                    |
| 18 | Offhook Voice Announce (5)                                                                                                    |
| 19 | Central Office Call Queuing (2)                                                                                                    |
| 20 | SLT Transfer (8)                                                                                                    |
| 21 | Call ForwardOutside (723)<br>Note: This item controls external call<br>forwarding for internal calls in CPC-B<br>Version 5.0 to 6.x (prior to 7.0). |

#### **Related Programming**

Extension Class of Service Assignment: FF3 (ExtPort)# 35#

**Notes** *Interaction with Extension Class of Service Assignment.* By default, every extension is assigned to Class of Service "0" (all 21 features are enabled). To restrict feature usage on the extension, assign another Class of Service (1-8) to it.

*Caution When Changing A Class of Service Feature Setting.* If you disable a previously enabled feature for a Class of Service, make sure the feature is not currently being used on the extension(s) assigned that Class of Service. Otherwise, the extension user may not be able to deactivate the feature.

For example, if you reset Feature No. 3 to "0" (disabled) while an extension has Background Music turned on, the extension user will not be able to turn it off. (If this occurs, re-enable Feature No. 3 for the Class of Service, then turn Background Music off at the extension -- then disable Feature No. 3 again.)

*Call Forward--Outside (21) Feature Expansion.* Beginning with CPC-AII and CPC-B Version 7.0, any call (not just internal calls) can be callforwarded to an outside number.

# Account Codes

#### Verified Forced Account Codes

Software Version: CPC-All (all versions); CPC-B Version 3.1 or higher Address: FF1 2# 6# (1-100)# 1# (0001-9999)#

# **Description** Use this address to assign up to 100 four-digit verified account codes. Once the account codes are assigned, use address FF1 2# 6# (1-100)# 2# (0-7)# to assign a Toll Restriction Setting (TRS) value to the account code.

Forcing the use of account codes, as well as system verification of the entered account code, can be enabled or disabled on individual extensions (see FF3 ExtPort# 5#). After verifying the entered account code, the DBS will allow or disallow an outgoing call based on the TRS type assigned to the account code. However, if the system does not find a match for the account code in this address, or if the TRS type restricts it, the user cannot make the call.

#### Programming

To assign an Account Code ...

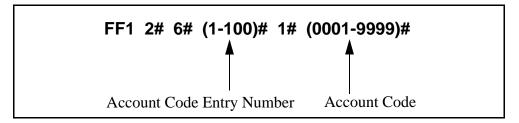

#### To clear an Account Code (reset to \*\*\*\* default) ...

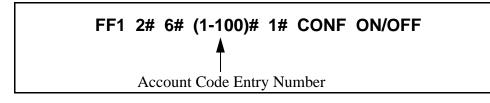

#### **Programming Examples**

#### Assigning 1234 as Account Code 1 ...

To assign "1234" as Account Code 1, enter this address:

FF1 2# 6# 1# 1# 1234#

#### Assigning 9999 as Account Code 100 ...

To assign "9999" as Account Code 100, enter this address:

#### FF1 2# 6# 100# 1# 9999#

#### **Related Programming**

Toll Restriction For Verified Forced Account Codes: FF1 2# 6# (1-100)# 2# (0-7)#

Forced Account Codes: FF3 (ExtPort)# 5# (0 or 1)#

Toll Restriction Settings: FF7 addresses

**Notes** *Forced Unverified Account Codes.* With CPC-AII and CPC-B versions prior to 6.0, Unverified Account Codes can only be used on a voluntary basis -- Forced Unverified is not available. However, beginning with Version 6.0, Forced Unverified Account Codes can be used. See FF3 (ExtPort)# 5# (0-2)# for more information.

**TRS Interaction.** The default TRS type for Verified Forced Account Codes is "0," which generally allows intercom calling only. Therefore, if you assign an account code but do not assign a TRS value to it, the Account Code will restrict outside dialing.

Assignment Restriction. "0000" cannot be assigned as an Account Code.

*SMDR Format.* In the SMDR report, the Account Code that was used to access the CO trunk will appear starting in position 70 of the call record line.

#### **Toll Restriction For Verified Forced Account Codes**

Software Version: CPC-All (all versions); CPC-B Version 3.1 or higher Address: FF1 2# 6# (1-100)# 2# (0-7)#

**Description** Use this address to assign toll restriction (TRS) types to Verified Forced Account Codes. A caller who enters the account code will be restricted by the TRS type assigned to the *account code* (not the TRS type assigned to the *extension*).

#### Programming

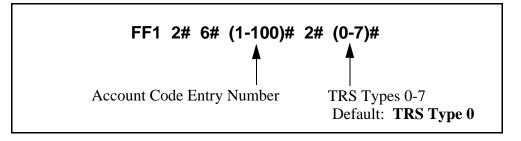

#### **Related Programming**

Forced Account Codes: FF3 (ExtPort)# 5# (0, 1 or 2)#

Toll Restriction Settings: FF7 addresses

**Notes** *TRS Interaction.* The default TRS type for Verified Forced Account Codes is "0," which generally allows intercom calling only. Therefore, if you assign an account code but do not assign a TRS value to it, the code will restrict outside dialing.

# **Flexible Function Screens**

#### Flexible Function Screen Soft-Key Assignment

Software Version: CPC-All and CPC-B, Version 6.0 or higher Address: FF1 2# 7# 1# (Screen)# (SoftKey)# (Feature)#

# **Description** Use this program to create up to 15 menu screens for large-display phones. Each screen can contain up to 10 feature codes (one feature code per soft key). "Soft keys" are the 10 buttons located on the left and right sides of the LCD display window on the large-display phone (see figure below). Soft key 1 is the top left button; soft key 2 is beneath it; and so on.

When creating these flexible function screens, you are programming the soft keys to perform one of the following special functions while the screen is displayed:

- *One-touch access to directories.* Pressing the soft key will display a directory of extension numbers, Personal Speed-Dial numbers, or System Speed-Dial numbers.
- **One-touch initiation of a specific feature.** The soft keys can also execute any feature operation code except for "Conference" and "Flash", which already have their own fixed keys on the phone.

After the flexible function screens are built, you can assign them to display during different call states (phone idle, intercom dial tone, CO dial tone, during a CO call, etc.), using another programming address -- FF3 (ExtPort)# (26-33)# (Screen)#.

When deciding what feature codes to assign to the soft keys on the screens, keep in mind that the DBS system already has 24 preprogrammed menus (see Appendix A) that can also be assigned to display during different call states.

Figure 1-1. Soft key numbering on large-display phones

| 0     | • | 1 11  |                   |   |        |
|-------|---|-------|-------------------|---|--------|
|       |   |       |                   |   |        |
|       |   |       |                   |   |        |
| Key 1 |   |       | OVERRIDE          |   | Key 6  |
| Key 2 | 0 | BGM   | TALKBACK          |   | Key 7  |
| Key 3 | • | MUTE  | talkback<br>PSD   | 0 | Key 8  |
| Key 4 |   | Forwa | rd ssd            | 0 | Key 9  |
| Key 5 | 0 | CONF  | rd ssd<br>lockout |   | Key 10 |
|       |   | I     |                   |   |        |

#### Programming

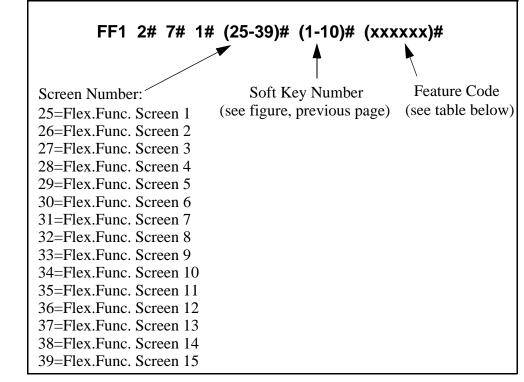

 Table 1-7.
 Feature codes for Flexible Function Screen soft keys

| Feature                                                  | Code to be assigned to soft key<br>(FF11 enters an asterisk *)<br>(FF12 enters a pound sign #)                                                                                                    |
|----------------------------------------------------------|----------------------------------------------------------------------------------------------------|
| Absence Message                                          | 71                                                                                                    |
| Account Code                                             | FF12 7 (if using SLT or DSLT) or<br>AUTO FF12 (all other phones)                                                                                                    |
| Answer Key                                               | FF11 1                                                                                                    |
| Any Key                                                  | PROG PROG XXXXXX<br><b>Note:</b> The "Any Key" feature allows you to store<br>digits other than extension numbers, CO trunks, or<br>feature codes. For example, Any Key can be used to<br>store an account code or a Voice Mail password. |
| Attendant Park Hold                                      | 75 (00-09)                                                                                                    |
| BGM (Background Music) On/Off                            | FF12 53                                                                                                    |
| Busy Override                                            | PROG PROG 4                                                                                                    |
| Call ForwardOutside<br>(CPC-AII/B versions prior to 7.0) | 723                                                                                                    |

| Feature                                                                                                    | Code to be assigned to soft key<br>(FF11 enters an asterisk *)<br>(FF12 enters a pound sign #)                                                                                                    |
|----------------------------------------------------------------------------------------------------|----------------------------------------------------------------------------------------------------|
| Call Forward<br>Call ForwardAll Calls<br>Call ForwardBusy/No Answer<br>Call ForwardBusy<br>Call ForwardNo Answer | <ul> <li>72 Note: Beginning with CPC-AII/B Version</li> <li>720 7.0, you can call-forward to an outside</li> <li>721 phone number. Use an existing PSD or SSD</li> <li>722 code as the destination phone number, with a</li> <li>724 "CX-PhoneNo." format (where C is the</li> <li>CONF key, and X is 1-6 or 9 for trunk group 81-86 or 89).</li> </ul> |
| Call Park                                                                                                    | 75                                                                                                    |
| Call Pickup                                                                                                    | 79                                                                                                    |
| Call Waiting                                                                                                    | PROG PROG 3                                                                                                    |
| Caller ID Log                                                                                                    | FF11 6                                                                                                    |
| Day Mode                                                                                                    | FF12 521                                                                                                    |
| Day/Night/Night2 Mode Toggle<br>(CPC-AII/B Version 7.0 or higher)                                                | FF12 520<br><b>Note:</b> The FF key LED will be off during Day<br>mode; red during Night mode; and green during<br>Night 2 mode.                                                                                                    |
| Dial Tone Off                                                                                                    | FF12 50                                                                                                    |
| DND (Do Not Disturb)                                                                                             | 73                                                                                                    |
| DP to DTMF Signal Conversion                                                                                     | PROG PROG FF11 -or- PROG PROG FF12                                                                                                    |
| DSS/BLF Key (internal calls)                                                                                     | PROG (10-69 or 100-699)                                                                                                    |
| Extension Directory                                                                                              | 900002                                                                                                    |
| Extension Lockout                                                                                                | 74                                                                                                    |
| Group Call Pickup                                                                                                | 70                                                                                                    |
| Headset                                                                                                    | FF12 51                                                                                                    |
| Intercom Key                                                                                                    | FF12 8                                                                                                    |
| Internal Dial Tone                                                                                               | FF12 50                                                                                                    |
| MCO or ML Keys                                                                                                   | (81-86 or 89)<br><b>Note:</b> See "ML/MCO Separation" (FF3 ExtPort#<br>44#) to determine which type of key is available with<br>your software.                                                                                                    |
| Meet-Me Answer                                                                                                   | 77                                                                                                    |
| Message Waiting Answer                                                                                           | AUTO REDIAL                                                                                                    |
| Mute                                                                                                    | FF11 FF12                                                                                                    |
| Night Mode                                                                                                    | FF1252(CPC-AII/B versions prior to 7.0)FF12522(CPC-AII/B Version 7.0 or higher)                                                                                                    |
| Night 2 mode<br>(CPC-AII/B Version 7.0 or higher)                                                                | FF12 523                                                                                                    |

| Feature                                                                                   | Code to be assigned to soft key<br>(FF11 enters an asterisk *)<br>(FF12 enters a pound sign #)                                                                                                    |
|-------------------------------------------------------------------------------------------|----------------------------------------------------------------------------------------------------|
| Offhook Voice Announce                                                                    | PROG PROG 5                                                                                                    |
| Offhook Voice Announce Answer                                                             | FF11 3                                                                                                    |
| Page                                                                                      | FF12 (00-07)                                                                                                    |
| Park Hold                                                                                 | 75                                                                                                    |
| PSD (Personal Speed Dial) Directory                                                       | 900000                                                                                                    |
| PSD (Personal Speed Dial) Number                                                          | AUTO (90-99 or 900-909)                                                                                                    |
| Release                                                                                   | FF11 2                                                                                                    |
| Reminder                                                                                  | FF12 4                                                                                                    |
| Save Number Redial Access                                                                 | AUTO FF11                                                                                                    |
| Save Number Redial Set                                                                    | AUTO AUTO FF11                                                                                                    |
| SSD (System Speed Dial) Directory                                                         | 900001                                                                                                    |
| SSD (System Speed Dial) Number                                                            | AUTO (00-89 or 000-199)                                                                                                    |
| T1 Alarms<br>Frame Loss<br>Red Alarm<br>Signal Loss<br>Slips<br>Sync Loss<br>Yellow Alarm | ( <u>Master</u> or <u>Slave</u> )<br>(101 or 121) FF12<br>(103 or 123) FF12<br>(104 or 124) FF12<br>(102 or 122) FF12<br>(105 or 125) FF12<br>(107 or 127) FF12                                                                             |
| Talkback                                                                                  | FF11 3                                                                                                    |
| Tone/Voice Calling                                                                        | PROG PROG 1                                                                                                    |
| Transfer                                                                                  | PROG PROG PROG                                                                                                    |
| Trunk Group Selection<br>(same as "MCO or ML Keys")                                       | (81-86 or 89)                                                                                                    |
| Trunk Queuing                                                                             | PROG PROG 2                                                                                                    |
| Trunk Selection                                                                           | (01-64)                                                                                                    |
| UNA Pickup                                                                                | 78                                                                                                    |
| Voice Mail One-Touch Access<br>(CPC-B Version 5.0 or higher)                              | PROG AUTO NNN (XXX or AUTO SSD/PSD) #<br>VM Pilot Number Password (optional) Press the # key to<br>register the string.                                                                                                    |
|                                                                                           | <b>Note:</b> The password (if used) can be 1 to 3 digits long. If the password is over 3 digits, it must be assigned as a speed-dial code (be sure to include an ending pound # sign after the password when creating the speed-dial code). |
| Voice Mail Transfer                                                                       | PROG AUTO AUTO NNN<br>(NNN=VM Pilot Number)                                                                                                    |

#### **Related Programming**

Flex.Func. Screen Text: FF1 2# 7# 2# (Screen)# (Key)# (Text)# Flex.Func. Screen Default: FF1 2# 7# 3# (Screen)# (0 or 1)# Flex.Func. Screens Default (All): FF1 2# 7# 4# (0 or 1)# Display Screens During Call States: FF3 (ExtPort)# (26-33)# (Screen)#

Notes*FF11 and FF12 in the Feature Codes.* The \* and # phone keys are used as<br/>movement keys (for scrolling through addresses) while in programming<br/>mode. Therefore, when programming feature codes for soft keys, FF11 and<br/>FF12 are used instead to represent \* and # (FF11 enters \*; FF12 enters #).<br/>The phone will not display the symbol when you press FF11 or FF12, but it<br/>will register \* or # as part of the feature code.

*Initial Displays.* The 15 flexible function screens are blank by default.

*Displaying Feature Codes.* To display an existing feature code assignment for a soft key, use the same address (FF1 2# 7# 1# Screen# SoftKey#).

#### Flexible Function Screen Text Software Version: CPC-All and CPC-B, Version 6.0 or higher Address: FF1 2# 7# 2# (Screen)# (SoftKey)# (Text)#

**Description** Use this program to create the text that identifies the soft keys on a flexible function screen for large-display phones. The text for each soft key can be up to 8 characters long.

Use a DSS/72 console (with alphabetic keys) or the remote programming mode on a large-display phone (scroll through the alphabetic characters on the digital keypad) to assign the text in this address.

#### Programming

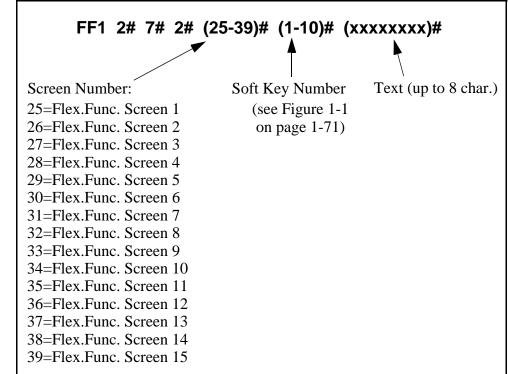

#### **Related Programming**

Flex.Func. Screen for Soft Keys: FF1 2# 7# 1# (Screen)# (Key)# (Code)#
Flex.Func. Screen Default: FF1 2# 7# 3# (Screen)# (0 or 1)#
Flex.Func. Screens Default (All): FF1 2# 7# 4# (0 or 1)#
Display Screens During Call States: FF3 (ExtPort)# (26-33)# (Screen)#

#### Flexible Function Screen Default

Software Version: CPC-All and CPC-B, Version 6.0 or higher Address: FF1 2# 7# 3# (Screen)# (0 or 1)#

**Description** Use this program to reinstate individual flexible function screens to the default value (blank; no features assigned to soft keys).

#### Programming

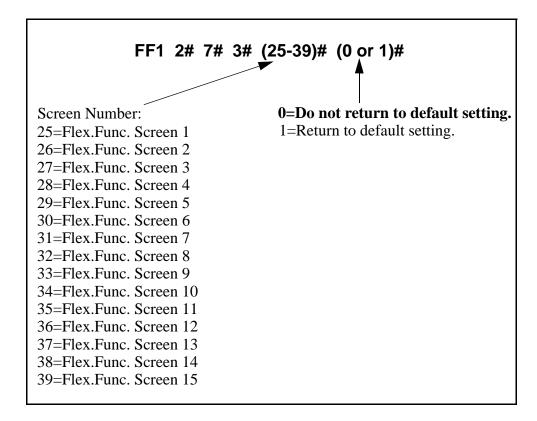

#### **Related Programming**

Flex.Func. Screen for Soft Keys: FF1 2# 7# 1# (Screen)# (Key)# (Code)#
Flex.Func. Screen Text: FF1 2# 7# 2# (Screen)# (Key)# (Text)#
Flex.Func. Screens Default (All): FF1 2# 7# 4# (0 or 1)#
Display Screens During Call States: FF3 (ExtPort)# (26-33)# (Screen)#

#### Flexible Function Screens Default (All)

Software Version: CPC-All and CPC-B, Version 6.0 or higher Address: FF1 2# 7# 4# (0 or 1)#

**Description** Use this program to reinstate all 15 flexible function screens to the default value (blank; no features assigned to soft keys).

#### Programming

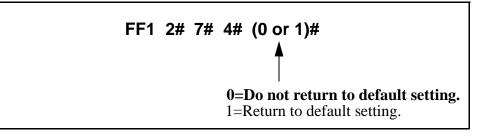

#### **Related Programming**

Flex.Func. Screen for Soft Keys: FF1 2# 7# 1# (Screen)# (Key)# (Code)#
Flex.Func. Screen Text: FF1 2# 7# 2# (Screen)# (Key)# (Text)#
Flex.Func. Screen Default: FF1 2# 7# 3# (Screen)# (0 or 1)#
Display Screens During Call States: FF3 (ExtPort)# (26-33)# (Screen)#

# **Caller ID Automatic DISA**

#### **Automatic DISA Callers**

Software Version: CPC-All and CPC-B, Version 6.1 or higher Address: FF1 2# 8# (1-10)# (PhoneNo.)#

#### **Description** Use this program to assign up to 10 phone numbers for the Caller ID Automatic DISA (Direct Inward System Access) feature. When a caller (e.g., company salesman) calls from one of the phone numbers assigned in this address, the trunk receiving the call will automatically switch to DISA without requiring the caller to enter an ID Code.

The DISA feature gives the caller access to inside features normally available only to another extension.

**Note:** In order to use the Automatic DISA feature, the DBS system must have a Caller ID package installed. See *Caller ID Installation and Operation (Section 510)* for more information.

#### Programming

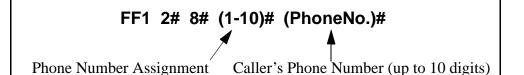

**Notes** *Matching The Caller's Phone Number.* The caller's phone number entered in this address must exactly match the phone number received by Caller ID (usually 10 digits).

*Enabling DISA on Trunks.* If the Caller ID Automatic DISA feature is used, do not enable DISA on any trunks (see FF2 Trunk# 11#). The Caller ID feature will automatically switch the trunk to DISA based on the originating phone number.

*Hardware Requirement For DISA.* MFR Card VB-43431 is required for Caller ID Automatic DISA, so that the system can interpret DTMF tones entered via the DISA connection.

### **Door Phones**

A "Door Phone" (also called "Door Box") is an intercom with a single button, installed on building entrance doors, that allows visitors to announce their presence by pressing the button. It is used with a Door Opener (not sold by Panasonic), which is an electronic lock that can be unlocked from an extension phone inside.

The DBS supports two types of door phone connections -- one to trunk ports (using a VB-43701 Door Phone Adaptor) and the other to digital extension ports (using a VB-43711 Door Phone Adaptor). The extension port connection is supported beginning with CPC-AII/CPC-B Version 7.0, and is controlled by the FF1 2# 9# addresses below.

#### **Door Phone Extensions**

Software Version: CPC-All and CPC-B, Version 7.0 or higher Address: FF1 2# 9# (DoorPhone)# 1# (ExtPort)#

**Description** Use this address to establish the extension ports that are connected to door phones. Up to 4 door phones can be assigned (one per extension port).

#### Programming

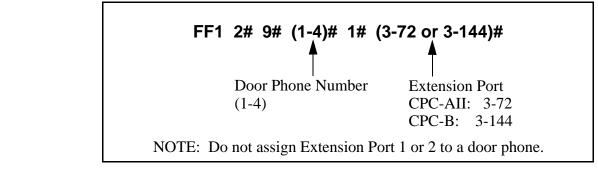

#### **Related Programming**

Door Phone Access Code Required: FF1 2# 1# 40# (0 or 1)# Door Phone Ring Assignments: FF1 2# 9# (1-4)# 2# (ExtPort)# (0 or 1)# Door Opener Access Code: FF1 2# 9# (1-4)# 3# (0000-9999)# Door Phone Tone Type: FF1 2# 9# (1-4)# 4# (0 or 1)# Door Phone Ring Timer: FF1 2# 9# (1-4)# 5# (0-15)# Door Phone Ring Pattern: FF1 2# 9# (1-4)# 6# (0-5)# Door Opener Relay Timer: FF1 2# 9# (1-4)# 7# (0-5)# Extension Numbers: FF3 (ExtPort)# 1# (ExtNo.)# **Notes** *Reset Requirement.* After setting FF1 2# 9# addresses, activate the door phones by unplugging them from their extension ports, then plugging them back in.

#### **Restrictions for Door Phones:**

- Door phones cannot be Attendants (ports 1 or 2).
- Door phones cannot be included in a conference call.
- Door phones cannot be members of a hunt group or call coverage group.
- Door phone calls are not subject to barge-ins (Busy Override), regardless of the extension's program settings.
- It is not possible to Call Forward to a door phone.
- It is not possible to Auto-Redial to a door phone.
- Door phone calls have the same priority as intercom extension calls.
- All calls to a door phone are established as voice calls, regardless of the extension's program settings.
- The DTMF path is disabled during a door phone call. When the extension user dials the access code to unlock the door, the visitor will not hear the DTMF digits.

*Calling a Door Phone from an Internal Extension.* Any extension can establish a call to a door phone by dialing the door phone's extension number. Extension numbers can be assigned to door phone ports using the **"Extension Numbers"** address, FF3 (ExtPort)# 1# (ExtNo.)#.

#### **Door Phone Ring Assignments** Software Version: CPC-All and CPC-B. Version 7.0 or higher

#### Address: FF1 2# 9# (DoorPhone)# 2# (ExtPort)# (0 or 1)#

**Description** Use this address to determine which extension(s) will ring when a door phone caller initiates a call. This applies to door phones connected to digital extension ports only (not trunk ports).

It is possible to assign several or all extensions to ring for a door phone call.

#### Programming

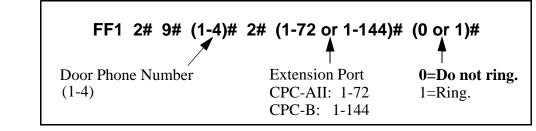

#### **Related Programming**

Door Opener Access Code Required: FF1 2# 1# 40# (0 or 1)# Door Phone Extensions: FF1 2# 9# (1-4)# 1# (ExtPort)# Door Opener Access Code: FF1 2# 9# (1-4)# 3# (0000-9999)# Door Phone Tone Type: FF1 2# 9# (1-4)# 4# (0 or 1)# Door Phone Ring Timer: FF1 2# 9# (1-4)# 5# (0-15)# Door Phone Ring Pattern: FF1 2# 9# (1-4)# 6# (0-5)# Door Opener Relay Timer: FF1 2# 9# (1-4)# 7# (0-5)#

**Notes** *Power-Cycling Requirement.* In order for changes to this parameter to take effect, the system must be turned off, then back on.

*Programming Restriction.* Programming an extension to ring for a door phone call must be performed from another extension.

*Interaction With SLT Phones.* An SLT phone (no speaker) can receive a door phone call (same ring pattern as a normal intercom call).

*Interaction With ML Keys.* If the extension is programmed as an ML key, it can receive a door phone call while the extension is on another call (the phone will "buzz"). However, the door phone call will not transfer to another

extension, even if the phone is programmed to transfer (the phone will continue to buzz, until the user picks it up).

#### **Restrictions for Door Phone Calls:**

- Door phones cannot be included in a conference call.
- Door phones cannot be members of a hunt group or call coverage group.
- Door phone calls are not subject to barge-in (Busy Override), regardless of the extension's program settings.
- Door phone calls have the same priority as intercom extension calls.
- The DTMF path is disabled during a door phone call. When the extension user dials the access code to unlock the door, the visitor will not hear the DTMF digits.

*Receiving a Door Phone Call.* When a visitor presses the door phone button, an intercom call is generated automatically to the extension(s) assigned to ring for a door phone call.

- If the extension is on-hook, the visitor will hear ringing tones. The tones will stop when the extension user answers the door phone call.
- If the extension is busy, the door phone call will ring in as a normal call (for example, the extension user will hear a "beep" in the receiver, indicating another call) -- and the visitor will hear silence. When the extension user hangs up, a call will be established between the door phone and the extension (it will either ring or establish an intercom voice path, depending on the extension's programming).

#### Door Opener Access Code

## Software Version: CPC-All and CPC-B, Version 7.0 or higher Address: FF1 2# 9# (DoorPhone)# 3# (0000-9999)#

**Description** Use this address to establish a 4-digit door opener access code that can be entered on any extension phone to unlock the door. This applies to door phones connected to digital extension ports only (not trunk ports).

**NOTE:** To require the use of the access code to unlock the door, address FF1 2# 1# 40# must be enabled.

#### Programming

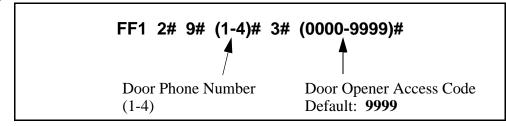

#### **Related Programming**

Door Opener Access Code Required: FF1 2# 1# 40# (0 or 1)# Door Phone Ring Assignments: FF1 2# 9# (1-4)# 2# (ExtPort)# (0 or 1)# Door Opener Relay Timer: FF1 2# 9# (1-4)# 7# (0-5)#

**Notes** *Unlocking the Door With the Access Code.* If Access Code NNNN is established in this address, and "Door Opener Access Code Required" is enabled, the extension user receiving the door phone call can press
 #3 NNNN \* (while still engaged in the call) to unlock the door. Or, from any other extension not engaged in a door phone call, press ON/OFF #3 XXX NNNN \* (where "XXX" is the extension number assigned to the door phone port).

*Unlocking the Door Without the Access Code.* If an access code is not established (and its use is not required), extension users can still unlock the door by pressing **#3**\* (if engaged in a door phone call) -- or, **ON/OFF #3 XXX** \* (from another extension).

*Setting the Amount of Time the Door Will Remain Unlocked.* Use the **"Door Opener Relay Timer"** address (FF1 2# 9# 1-4# 7#) to set the number of seconds the door will remain open after it is unlocked.

#### **Door Phone Tone Type** Software Version: CPC-All and CPC-B, Version 7.0 or higher Address: FF1 2# 9# (DoorPhone)# 4# (0 or 1)#

**Description** This address specifies the type of tone heard by the called extension when a visitor presses the door phone button. This applies to door phones connected to digital extension ports only (not trunk ports).

#### Programming

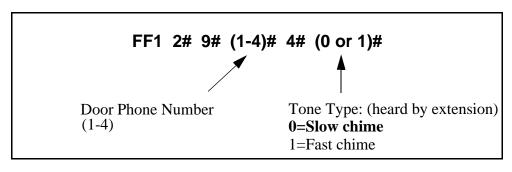

#### **Related Programming**

Door Phone Ring Assignments: FF1 2# 9# (DoorPhone)# 2# (ExtPort)# (0 or 1)#

Door Phone Ring Timer: FF1 2# 9# (DoorPhone)# 5# (0-15)#

Door Phone Ring Pattern: FF1 2# 9# (DoorPhone)# 6# (0-5)#

**Notes** *Reset Requirement.* If changing the Tone Type setting, activate the change by unplugging the door phone from its port and plugging it back in.

#### **Door Phone Ring Timeout Timer** Software Version: CPC-All and CPC-B, Version 7.0 or higher Address: FF1 2# 9# (DoorPhone)# 5# (0-15)#

**Description** This address sets the amount of time (in seconds) that a door phone will ring an extension before it goes on-hook (extension stops ringing). This applies to door phones connected to digital extension ports only (not trunk ports).

If the door phone caller re-initiates the call before this Timer is up, the Timer will automatically reset and the extension will begin ringing again.

#### Programming

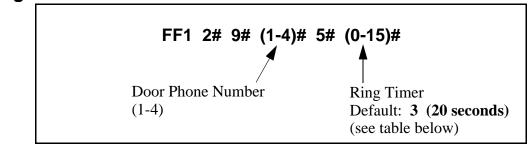

Table 1-8. Door phone ring timer values

| Setting | Value      | Setting | Value      |
|---------|------------|---------|------------|
| 0       | 5 seconds  | 8       | 45 seconds |
| 1       | 10 seconds | 9       | 50 seconds |
| 2       | 15 seconds | 10      | 55 seconds |
| 3       | 20 seconds | 11      | 60 seconds |
| 4       | 25 seconds | 12      | 65 seconds |
| 5       | 30 seconds | 13      | 70 seconds |
| 6       | 35 seconds | 14      | 75 seconds |
| 7       | 40 seconds | 15      | 80 seconds |

#### **Related Programming**

Door Phone Ring Pattern: FF1 2# 9# (DoorPhone)# 6# (0-5)#

**Notes** *Reset Requirement.* If changing the Ring Timer setting, activate the change by unplugging the door phone from its port and plugging it back in.

#### Door Phone Ring Pattern

Software Version: CPC-All and CPC-B, Version 7.0 or higher Address: FF1 2# 9# (DoorPhone)# 6# (0-5)#

**Description** This address specifies the ring pattern heard at the extension receiving a door phone call. This applies to door phones connected to digital extension ports only (not trunk ports).

This address specifies the *number of seconds* between rings (4 seconds by default). The ring itself has a fixed duration of approximately 3 seconds.

#### Programming

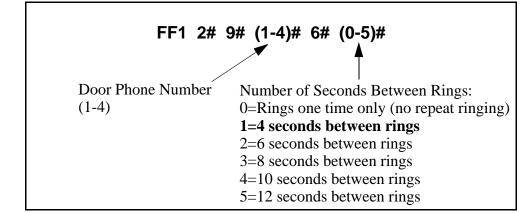

#### **Related Programming**

Door Phone Ring Timer: FF1 2# 9# (DoorPhone)# 5# (0-15)#

**Notes** *Reset Requirement.* If changing the Ring Pattern setting, activate the change by unplugging the door phone from its port and plugging it back in.

#### **Door Opener Relay Timer** Software Version: CPC-All and CPC-B, Version 7.0 or higher Address: FF1 2# 9# (DoorPhone)# 7# (0-5)#

**Description** Use this address to determine the number of seconds a "buzzing" (unlocked) door will remain unlocked for the visitor to enter the building (4 seconds by default). This applies to door phones connected to digital extension ports only (not trunk ports).

This Relay Timer begins immediately after an extension enters the appropriate codes (#3\*, #3 NNNN \*, #3 XXX \*, or #3 XXX NNNN \*) to unlock the door.

#### Programming

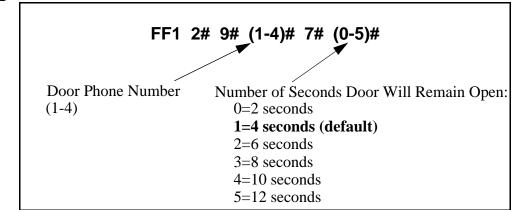

#### **Related Programming**

Door Opener Access Code Required: FF1 2# 1# 40# (0 or 1)#

Door Opener Access Code: FF1 2# 9# (1-4)# 3# (0000-9999)#

# **System Timers**

#### **Automatic Night Mode Start Time**

Software Version: All Versions Address: FF1 3# 1# (0000-2359)#

# **Description** Set the time when the DBS will automatically switch from Day to Night mode. Use the 24-hour military time format (e.g., enter "1700" for 5:00 pm).

You can program trunks to ring incoming calls at different extensions when the system is in Night mode (see FF4 addresses). And different TRS types can be programmed to be used during Night mode (see FF8 addresses).

**NOTE:** Starting with Version 7.0 of the CPC-AII and CPC-B cards, a second Night mode is also available -- see FF1 3# 30# for more information.

#### Programming

To set the Automatic Night Mode start time ...

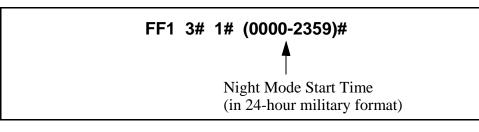

To clear the start time (disable Automatic Night Mode) ...

FF1 3# 1# CONF ON/OFF

#### **Related Programming**

Time Setting: FF1 1# 2# HHMM# Automatic Day Mode Start Time: FF1 3# 29# HHMM# Automatic Night 2 Mode Start Time: FF1 3# 30# HHMM# CO Ring Assignments: FF4 addresses Toll Restriction: FF8 addresses

**Notes** *System Clock.* The Automatic Night Mode start time depends on the DBS system clock being set correctly.

**NIGHT Key Operation.** If only one of the Auto Mode Start Times is set, the Attendant NIGHT key can be used to manually switch to another mode. For instance, if Night mode has been activated automatically, the Attendant can press the NIGHT key to go into Day mode. (However, the Attendant must wait at least 3 minutes after the mode is automatically activated, before using the NIGHT key to switch the mode again.)

In CPC-AII/B versions prior to 7.0, if both Auto Day and Auto Night Mode Start Times are set, the Attendant NIGHT key cannot be used to manually switch modes. (However, it will work in Version 7.0 or higher; or press #520 to toggle between Day, Night and Night 2 modes.)

**SUGGESTION (for versions prior to 7.0):** Set only the Auto Night Mode Start Time, so that the DBS will automatically switch to Night mode each night -- and each morning the Attendant phone user can press the NIGHT key to manually switch to Day mode.

*Required Intervals Between Auto Day and Night Modes.* If you set both Auto Mode Start Times, it is recommended that the start times differ by at least 1 hour.

### Attendant Hold Recall Timer for CO Calls

Software Version: All Versions

Address: FF1 3# 2# (0-12)#

**Description** This timer determines how long a trunk call can be held by an Attendant phone before it will recall (20 seconds by default).

#### Programming

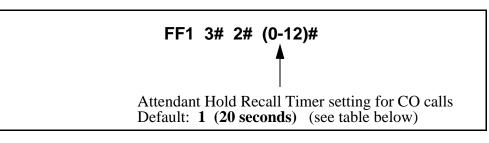

 Table 1-9.
 Attendant Hold Recall Timer values for CO calls

| Setting | Value       |
|---------|-------------|
| 0       | No recall   |
| 1       | 20 seconds  |
| 2       | 40 seconds  |
| 3       | 60 seconds  |
| 4       | 80 seconds  |
| 5       | 100 seconds |
| 6       | 120 seconds |
| 7       | 140 seconds |
| 8       | 160 seconds |
| 9       | 180 seconds |
| 10      | 200 seconds |
| 11      | 220 seconds |
| 12      | 240 seconds |

#### **Related Programming**

Attendant Hold Recall Timer for Intercom Calls: FF1 3# 22# (0-12)#

#### **Extension Hold Recall Timer for CO Calls**

Software Version: All Versions

Address: FF1 3# 3# (0-12)#

**Description** This timer determines how long a trunk call remains on hold at an extension before it recalls (starts ringing the extension again; 140 seconds by default).

#### Programming

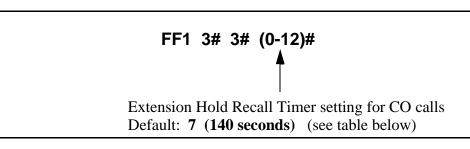

Table 1-10. Extension Hold Recall Timer values for CO calls

| Setting | Value       |
|---------|-------------|
| 0       | No recall   |
| 1       | 20 seconds  |
| 2       | 40 seconds  |
| 3       | 60 seconds  |
| 4       | 80 seconds  |
| 5       | 100 seconds |
| 6       | 120 seconds |
| 7       | 140 seconds |
| 8       | 160 seconds |
| 9       | 180 seconds |
| 10      | 200 seconds |
| 11      | 220 seconds |
| 12      | 240 seconds |

#### **Related Programming**

Attendant Call Reversion Timer for CO Calls: FF1 3# 10# (0-12)#

**Notes** *Recall Treatment for CO Calls.* If a trunk recall is unanswered, it will revert to the Attendant phone after ringing for the amount of time set in the Attendant Call Reversion Timer.

#### Attendant Transfer Recall Timer for CO Calls

Software Version: All Versions

Address: FF1 3# 4# (0-12)#

**Description** When an Attendant phone transfers a trunk call to an extension or hunt group, the transferred call will recall to the Attendant if it is not answered. This timer determines how long a transferred trunk call will go unanswered before it recalls (20 seconds by default).

#### Programming

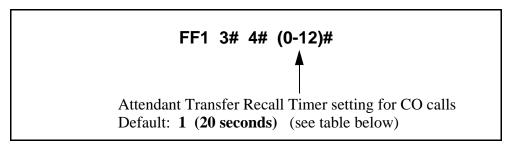

Table 1-11. Attendant Transfer Recall Timer values for CO calls

| Setting | Value       |
|---------|-------------|
| 0       | No recall   |
| 1       | 20 seconds  |
| 2       | 40 seconds  |
| 3       | 60 seconds  |
| 4       | 80 seconds  |
| 5       | 100 seconds |
| 6       | 120 seconds |
| 7       | 140 seconds |
| 8       | 160 seconds |
| 9       | 180 seconds |
| 10      | 200 seconds |
| 11      | 220 seconds |
| 12      | 240 seconds |

#### **Related Programming**

Attendant Transfer Recall Timer for Intercom Calls: FF1 3# 24# (0-12)#

#### **Extension Transfer Recall Timer for CO Calls**

Software Version: All Versions

Address: FF1 3# 5# (0-12)#

**Description** When an extension transfers a trunk call to another extension or to a hunt group, the transferred call will recall to the extension if it is not answered. This timer determines how long a transferred trunk call will go unanswered before it recalls (140 seconds by default).

#### Programming

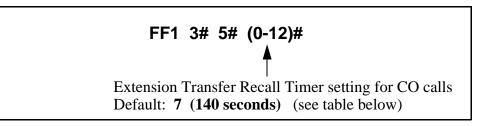

 Table 1-12. Extension Transfer Recall Timer values for CO calls

| Setting | Value       |
|---------|-------------|
| 0       | No recall   |
| 1       | 20 seconds  |
| 2       | 40 seconds  |
| 3       | 60 seconds  |
| 4       | 80 seconds  |
| 5       | 100 seconds |
| 6       | 120 seconds |
| 7       | 140 seconds |
| 8       | 160 seconds |
| 9       | 180 seconds |
| 10      | 200 seconds |
| 11      | 220 seconds |
| 12      | 240 seconds |

#### **Related Programming**

Attendant Call Reversion Timer for CO Calls: FF1 3# 10# (0-12)#

**Notes** *Recall Treatment for CO Calls.* If a trunk recall is unanswered, it will revert to the Attendant phone after ringing for the amount of time set in the Attendant Call Reversion Timer.

#### **Attendant Hunt Group Recall Timer**

Software Version: All Versions

Address: FF1 3# 6# (0-12)#

**Description** When an Attendant phone transfers a trunk call to a hunt group, the transferred call will recall to the Attendant if it is not answered. This timer determines how long the call will go unanswered before it recalls (20 seconds by default).

#### Programming

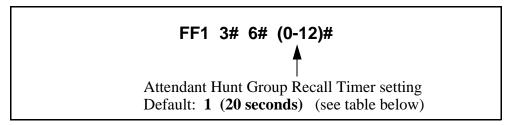

Table 1-13. Attendant Hunt Group Recall Timer values for CO calls

| Setting | Value       |
|---------|-------------|
| 0       | No recall   |
| 1       | 20 seconds  |
| 2       | 40 seconds  |
| 3       | 60 seconds  |
| 4       | 80 seconds  |
| 5       | 100 seconds |
| 6       | 120 seconds |
| 7       | 140 seconds |
| 8       | 160 seconds |
| 9       | 180 seconds |
| 10      | 200 seconds |
| 11      | 220 seconds |
| 12      | 240 seconds |

#### **Extension Hunt Group Recall Timer**

Software Version: All Versions

Address: FF1 3# 7# (0-12)#

**Description** When an extension transfers a trunk call to a hunt group, the transferred call will recall to the extension if it is not answered. This timer determines how long a transferred trunk call will go unanswered before it recalls (140 seconds by default).

#### Programming

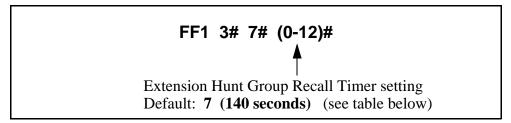

Table 1-14. Extension Hunt Group Recall Timer values for CO calls

| Setting | Value       |
|---------|-------------|
| 0       | No recall   |
| 1       | 20 seconds  |
| 2       | 40 seconds  |
| 3       | 60 seconds  |
| 4       | 80 seconds  |
| 5       | 100 seconds |
| 6       | 120 seconds |
| 7       | 140 seconds |
| 8       | 160 seconds |
| 9       | 180 seconds |
| 10      | 200 seconds |
| 11      | 220 seconds |
| 12      | 240 seconds |

#### **Attendant Park Hold Recall Timer**

Software Version: All Versions Address: FF1 3# 8# (0-12)#

**Description** An Attendant phone can use up to 10 call park numbers (00-09) to hold trunk calls. These park numbers can be assigned to an FF key or accessed by placing a call on hold, then dialing 7500-7509. Anyone can pick up the call by dialing 7600-7609.

This address determines how long a parked call will be held before it recalls (20 seconds by default).

#### Programming

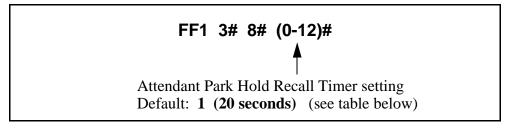

Table 1-15. Attendant Park Hold Recall Timer values

| Setting | Value       |
|---------|-------------|
| 0       | No recall   |
| 1       | 20 seconds  |
| 2       | 40 seconds  |
| 3       | 60 seconds  |
| 4       | 80 seconds  |
| 5       | 100 seconds |
| 6       | 120 seconds |
| 7       | 140 seconds |
| 8       | 160 seconds |
| 9       | 180 seconds |
| 10      | 200 seconds |
| 11      | 220 seconds |
| 12      | 240 seconds |

#### **Extension Park Hold Recall Timer**

Software Version: All Versions

Address: FF1 3# 9# (0-12)#

**Description** If an extension parks a trunk call, the parked call will recall (start ringing at the extension) if it is not picked up. This address determines how long the parked call remains on hold before it recalls (140 seconds by default).

#### Programming

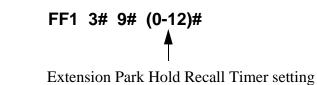

Default: **7 (140 seconds)** (see table below)

 Table 1-16. Extension Park Hold Recall Timer values

| Setting | Value       |
|---------|-------------|
| 0       | No recall   |
| 1       | 20 seconds  |
| 2       | 40 seconds  |
| 3       | 60 seconds  |
| 4       | 80 seconds  |
| 5       | 100 seconds |
| 6       | 120 seconds |
| 7       | 140 seconds |
| 8       | 160 seconds |
| 9       | 180 seconds |
| 10      | 200 seconds |
| 11      | 220 seconds |
| 12      | 240 seconds |

#### **Related Programming**

Attendant Call Reversion Timer for CO Calls: FF1 3# 10# (0-12)#

**Notes** *Recall Treatment for CO Calls.* If a trunk recall is unanswered, it will revert to the Attendant phone after ringing for the amount of time set in the Attendant Call Reversion Timer.

#### Attendant Call Reversion Timer for CO Calls

Software Version: All Versions Address: FF1 3# 10# (0-12)#

- **Description** By default, the DBS will ultimately revert unanswered trunk recalls on extensions to the Attendant phone. This timer determines how long an unanswered trunk recall will ring at the last possible answering position (extension) before it reverts to the Attendant phone (180 seconds by default). This applies to trunk calls in the following states:
  - Hold recalls that are unanswered on the holding extension.
  - Transfer recalls that are unanswered by the transferring extension.
  - Park recalls that are unanswered by the parking extension.

#### Programming

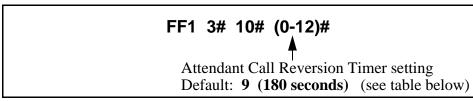

 Table 1-17. Attendant Call Reversion Timer values

| Setting | Value       |
|---------|-------------|
| 0       | No recall   |
| 1       | 20 seconds  |
| 2       | 40 seconds  |
| 3       | 60 seconds  |
| 4       | 80 seconds  |
| 5       | 100 seconds |
| 6       | 120 seconds |
| 7       | 140 seconds |
| 8       | 160 seconds |
| 9       | 180 seconds |
| 10      | 200 seconds |
| 11      | 220 seconds |
| 12      | 240 seconds |

#### **Related Programming**

Extension Hold Recall Timer for CO Calls: FF1 3# 3# (0-12)# Extension Transfer Recall Timer for CO Calls: FF1 3# 5# (0-12)# Extension Park Hold Recall Timer: FF1 3# 9# (0-12)#

**Notes** *Night Mode Restriction.* This feature is not available when the DBS is in "Night" or "Night 2" mode.

#### **Unsupervised Conference Timer**

Software Version: All Versions

Address: FF1 3# 11# (0-15)#

**Description** This address determines how long a conference call can continue between two trunks after the DBS extension drops out of the conference (10 minutes by default). When the timer expires, the DBS will automatically disconnect the conferenced trunks.

This timer also determines how long outbound trunk calls made through DISA can last.

#### Programming

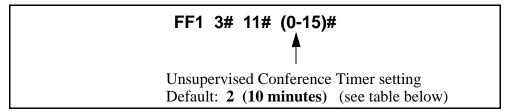

Table 1-18. Unsupervised Conference Timer values

| Setting | Value                                                          |
|---------|----------------------------------------------------------------|
| 0       | Unlimited (DBS will not disconnect the two conferenced trunks) |
| 1       | 5 minutes                                                      |
| 2       | 10 minutes                                                     |
| 3       | 15 minutes                                                     |
| 4       | 20 minutes                                                     |
| 5       | 25 minutes                                                     |
| 6       | 30 minutes                                                     |
| 7       | 35 minutes                                                     |
| 8       | 40 minutes                                                     |
| 9       | 45 minutes                                                     |
| 10      | 50 minutes                                                     |
| 11      | 55 minutes                                                     |
| 12      | 60 minutes                                                     |
| 13      | 65 minutes                                                     |
| 14      | 70 minutes                                                     |
| 15      | 75 minutes                                                     |

#### **Related Programming**

Unsupervised Trunk Conference: FF2 (Trunk)# 16# (0 or 1)# Unsupervised Conference: FF3 (ExtPort)# 13# (0 or 1)#

#### **Automatic Pause Timer**

Software Version: All Versions Address: FF1 3# 12# (0-15)#

**Description** When users program their phones with PBX access codes, Personal Speed Dial numbers, or System Speed Dial numbers, they can insert pause(s) in these numbers (by pressing the **REDIAL** key for each pause) so the system will dial the numbers correctly. This address determines the length of each pause inserted by the **REDIAL** programming key (3.5 seconds by default).

#### Programming

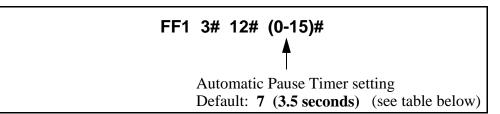

Table 1-19. Automatic Pause Timer values

| Setting | Value       |
|---------|-------------|
| 0       | No pause    |
| 1       | .5 seconds  |
| 2       | 1 seconds   |
| 3       | 1.5 seconds |
| 4       | 2 seconds   |
| 5       | 2.5 seconds |
| 6       | 3 seconds   |
| 7       | 3.5 seconds |
| 8       | 4.0 seconds |
| 9       | 4.5 seconds |
| 10      | 5 seconds   |
| 11      | 5.5 seconds |
| 12      | 6 seconds   |
| 13      | 6.5 seconds |
| 14      | 7 seconds   |
| 15      | 7.5 seconds |

#### **Related Programming**

Automatic Pause for PBX Line: FF2 (Trunk)# 13# (0 or 1)# PBX Access Codes: FF1 2# 3# (1-8)# (0-999 or 0\*-99\*)# Automatic Pause Position for PBX Access Codes: FF1 2# 3# (9-18)# (1-3)# Speed Dial Programming: FF10 addresses

#### CO Flash Timer Software Version: All Versions

Address: FF1 3# 13# (0-15)#

# **Description** A DBS phone user can press the FLASH key to disconnect from and then reseize a CO loop-start trunk (this operation is called a "flash"). Pressing the REDIAL key also performs a flash before automatically redialing a phone number.

This CO Flash Timer determines how long the flash will last if FLASH or REDIAL is depressed (1 second by default).

**Exceptions**: If the FLASH key is pressed *and held down*, the flash signal will last as long as the key is pressed. (The flash generated by pressing REDIAL is always controlled by the CO Flash Timer, regardless of how long REDIAL is held down.) Also, if you are using a PBX or Centrex line, the FLASH key will place the call on hold.

#### Programming

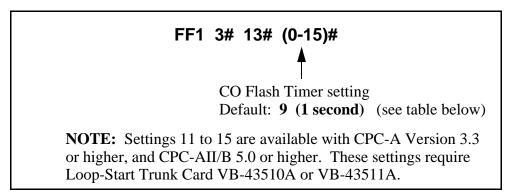

Table 1-20.CO Flash Timer values

| Setting | Value      |
|---------|------------|
| 0       | No flash   |
| 1       | .2 seconds |
| 2       | .3 seconds |
| 3       | .4 seconds |
| 4       | .5 seconds |
| 5       | .6 seconds |
| 6       | .7 seconds |
| 7       | .8 seconds |
| 8       | .9 seconds |
| 9       | 1 second   |

| 10 | 1.1 seconds |
|----|-------------|
| 11 | 1.5 seconds |
| 12 | 2 seconds   |
| 13 | 2.5 seconds |
| 14 | 3.0 seconds |
| 15 | 3.5 seconds |

#### **Related Programming**

PBX Flash Timer: FF1 3# 18# (0-10)#

Auto Flash Redial: FF1 2# 1# 6# (0 or 1)#

Trunk Circuit Type: FF2 (Trunk)# 21# (0 or 1)#

Dialing Restriction During Inbound Trunk Calls for TRS Types 3-6: FF7 1# 2# (0 or 1)#

**Notes** *Circuit Card Requirements.* Timer settings 11-15 are only available with the loop-start trunk card (Part No. VB-43510A or VB-43511A).

*Phone Type Restriction.* The FLASH key function applies only to digital and digital single-line telephones.

Trunk Type Restriction. This timer only applies to loop-start trunks.

**FLASH and REDIAL Restriction.** FLASH and REDIAL features are not available with ground-start trunks. See *Technote 13 (March 1992)* for further information.

*SLT Flash Operation.* Single-line telephones must press the hookswitch and dial "87" to activate this feature.

*Using FLASH Key With PBX or Centrex Lines.* If you are using a PBX or Centrex line, the FLASH key places the call on hold. See **PBX Flash Timer** address (FF1 3# 18#) for more information.

#### SLT Onhook Flash Timer

Software Version: All Versions Address: FF1 3# 14# (0-6)#

**Description** This timer determines how long an SLT user must hold down the switchhook before the DBS recognizes a hookflash (200 ms by default). This address also includes a setting that prevents hookflashes from being performed on SLTs.

If you change this setting, you must turn the system off, then back on to activate the change.

#### Programming

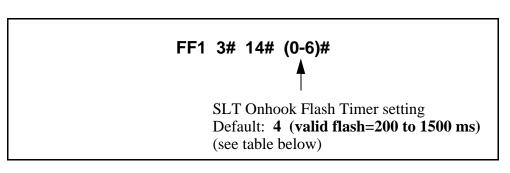

Table 1-21. SLT Onhook Flash Timer values

| Address | Flash Treatment  |                |                      |
|---------|------------------|----------------|----------------------|
| Setting | No Detection     | Valid Flash    | Disconnect           |
| 0       | Less than 200 ms | 200 to 500 ms  | Greater than 500 ms  |
| 1       | Less than 200 ms | 200 to 700 ms  | Greater than 700 ms  |
| 2       | Less than 200 ms | 200 to 1000 ms | Greater than 1000 ms |
| 3       | Less than 200 ms | 200 to 1200 ms | Greater than 1200 ms |
| 4       | Less than 200 ms | 200 to 1500 ms | Greater than 1500 ms |
| 5       | Less than 200 ms | None           | Greater than 200 ms  |
| 6       | Less than 200 ms | 200-500 ms     | Greater than 500 ms  |

**Notes** *Power-Cycling Requirement.* In order for changes to this program to take effect, the system must be turned off, then back on.

#### **CO Ring Cycle Detection Timer**

Software Version: All Versions Address: FF1 3# 15# (0-3)#

**Description** This timer determines how long the DBS attempts to detect an incoming CO ring cycle (6 seconds by default).

To ensure that the DBS can recognize incoming trunk calls, set this timer to equal the duration of the ring cycle -- including the first "on" period and the first "off" period. For example, if the ring cycle for an incoming trunk is 2 seconds on/ 4 seconds off, this parameter should be set to at least 6 seconds to detect the full cycle. If this timer is set too short, the DBS will not recognize valid CO ring signals.

See Figure 1-2 below for an example of proper CO ring cycle detection timing for an incoming pattern of 2 seconds on/4 seconds off.

Figure 1-2. Example of a CO Ring Cycle and its Detection Timer

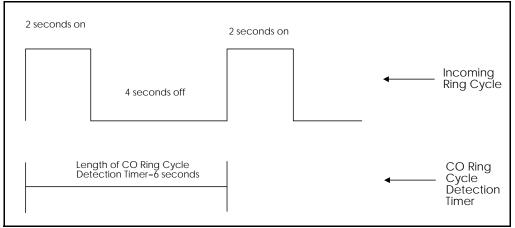

#### Programming

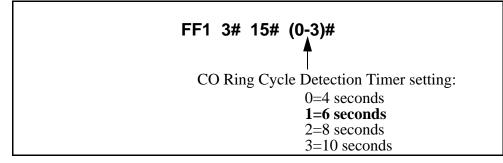

#### **Related Programming**

Inbound Ring Cycle Expansion Timer: FF1 3# 16# (0-15)#

#### Inbound Ring Cycle Expansion Timer

Software Version: All Versions Address: FF1 3# 16# (0-15)#

**Description** If the incoming ring pattern for an extension (FF3 ExtPort# 39#) is set to emulate CO ringing, an extension may sometimes receive a very short ring burst when a trunk call begins ringing. This short ring burst occurs because the DBS received only part of the first "on" burst (see Figure 1-2, previous page) from the trunk.

To eliminate these short rings, this timer can be used to expand initial ring bursts. For example, if the timer is set to 350 ms and the first ring burst only lasts 50 ms, the first ring burst sent to the extension will be 350 ms. If the first ring burst is over 350 ms, the timer is ignored and the DBS emulates the initial CO ring.

#### Programming

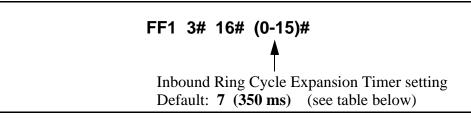

| <b>Table 1-22</b> | Inbound Ring | Cycle | Expansion | Timer values |
|-------------------|--------------|-------|-----------|--------------|
|-------------------|--------------|-------|-----------|--------------|

| Setting | Value                                    |
|---------|------------------------------------------|
| 0       | Synchronizes to the incoming call signal |
| 1       | 50 ms                                    |
| 2       | 100 ms                                   |
| 3       | 150 ms                                   |
| 4       | 200 ms                                   |
| 5       | 250 ms                                   |
| 6       | 300 ms                                   |
| 7       | 350 ms                                   |
| 8       | 400 ms                                   |
| 9       | 450 ms                                   |
| 10      | 500 ms                                   |
| 11      | 550 ms                                   |
| 12      | 600 ms                                   |
| 13      | 650 ms                                   |
| 14      | 700 ms                                   |
| 15      | 750 ms                                   |

#### **Dial Pause Timer**

Software Version: All Versions Address: FF1 3# 17# (0-15)#

**Description** Use this address to insert a pause (1.5 seconds by default) before outpulsing dialed digits, once a CO trunk is accessed.

The pause is used in speed-dialing (SSD and PSD) and in Least Cost Routing (LCR).

#### Programming

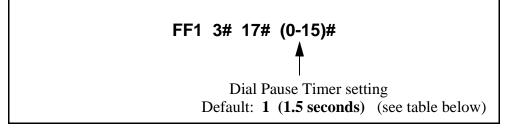

Table 1-23Dial Pause Timer values

| Setting | Value       |
|---------|-------------|
| 0       | 1.2 seconds |
| 1       | 1.5 seconds |
| 2       | 2 seconds   |
| 3       | 3 seconds   |
| 4       | 4 seconds   |
| 5       | 5 seconds   |
| 6       | 6 seconds   |
| 7       | 7 seconds   |
| 8       | 8 seconds   |
| 9       | 9 seconds   |
| 10      | 10 seconds  |
| 11      | 11 seconds  |
| 12      | 12 seconds  |
| 13      | 13 seconds  |
| 14      | 14 seconds  |
| 15      | 15 seconds  |

#### **PBX Flash Timer** Software Version: All Versions

Address: FF1 3# 18# (0-10)#

## **Description** When a DBS trunk is defined as a PBX trunk, the FLASH key can be used to place a call on hold.

This timer determines how long the flash signal will last if the FLASH key is pressed then immediately released (.8 seconds by default).

If the FLASH key is pressed and held down, the flash signal will last as long as the key is pressed.

#### Programming

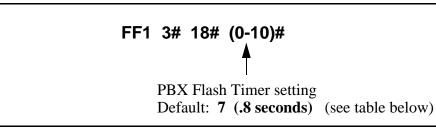

#### Table 1-24 PBX Flash Timer values

| Setting | Value       |
|---------|-------------|
| 0       | No flash    |
| 1       | .2 seconds  |
| 2       | .3 seconds  |
| 3       | .4 seconds  |
| 4       | .5 seconds  |
| 5       | .6 seconds  |
| 6       | .7 seconds  |
| 7       | .8 seconds  |
| 8       | .9 seconds  |
| 9       | 1 second    |
| 10      | 1.1 seconds |

#### **Related Programming**

Auto Flash Redial: FF1 2# 1# 6# (0 or 1)# Trunk Port Type: FF2 (Trunk)# 10# (1 or 2)#

#### **Call Forward-No Answer Timer**

Software Version: All Versions Address: FF1 3# 19# (0-15)#

**Description** The Call Forward-No Answer Timer determines how long an unanswered call will ring at an extension before it is sent to a secondary destination (12 seconds by default).

**NOTE:** Although this address is present in all CPC versions, it controls different ringing features in different versions (see table below):

Table 1-25 Ring control for Call Forward-No Answer Timer

| Address    | Ring Feature           | CPC-A<br>(all)  | CPC-AII<br>(all) | CPC-B<br>(prior to 3.1) | CPC-B<br>(3.1 or higher) |
|------------|------------------------|-----------------|------------------|-------------------------|--------------------------|
| FF1 3# 19# | Call Forward-No Answer | YES             | YES              | YES                     | YES                      |
| FF1 3# 28# | Hunt Group-No Answer   | YES             | NO               | YES                     | NO                       |
| FF1 3# 26# | CO Delayed Ring        | (not available) | NO               | YES                     | NO                       |
| FF1 3# 27# | Extension Delayed Ring | (not available) | NO               | YES                     | NO                       |

YES = The Call Forward-No Answer Timer controls this ring feature.

NO = The Call Forward-No Answer Timer does <u>not</u> control this feature -- it has its own address (see "Address" column).

(not available) = Control of this ring feature is not available in this CPC version.

#### Programming

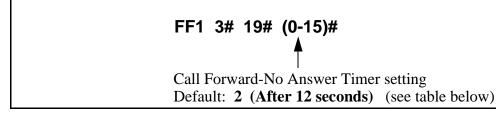

 Table 1-26
 Call Forward-No Answer Timer values

| Setting | Value            | Setting | Value            |
|---------|------------------|---------|------------------|
| 0       | After 4 seconds  | 9       | After 40 seconds |
| 1       | After 8 seconds  | 10      | After 44 seconds |
| 2       | After 12 seconds | 11      | After 48 seconds |
| 3       | After 16 seconds | 12      | After 52 seconds |
| 4       | After 20 seconds | 13      | After 56 seconds |
| 5       | After 24 seconds | 14      | After 60 seconds |
| 6       | After 28 seconds | 15      | After 64 seconds |
| 7       | After 32 seconds |         |                  |
| 8       | After 36 seconds |         |                  |

#### **Outbound Ground Start Detection Timer**

Software Version: CPC-B Version 1.0 or higher Address: FF1 3# 20# (1-8)#

**Description** This timer determines how long the DBS waits for the CO to ground the Tip side of a trunk (4 seconds by default), before establishing a connection between the extension and the CO.

When an extension attempts to place an outgoing call on a ground-start trunk, the DBS grounds the Ring side of the trunk. In response, the CO grounds the Tip side of the trunk. When the DBS detects the Tip ground, it will establish the connection (the extension user will hear dial tone).

If the Tip ground is not received within the time set in this address, the DBS will treat the trunk as unavailable (the extension user will hear busy signal).

#### Programming

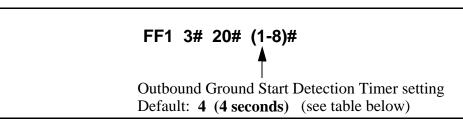

 Table 1-27 Outbound Ground Start Detection Timer values

| Setting | Value     |
|---------|-----------|
| 1       | 1 second  |
| 2       | 2 seconds |
| 3       | 3 seconds |
| 4       | 4 seconds |
| 5       | 5 seconds |
| 6       | 6 seconds |
| 7       | 7 seconds |
| 8       | 8 seconds |

#### **Related Programming**

Inbound Ground Start Detection Timer: FF1 3# 21# (1-8)# Trunk Circuit Type: FF2 (Trunk)# 21# (0-4)#

#### **Inbound Ground Start Detection Timer**

Software Version: CPC-B Version 1.0 or higher Address: FF1 3# 21# (1-8)#

**Description** This timer determines how long a CO Tip ground signal must be present before the DBS recognizes it as a valid incoming call (4 seconds by default).

When the CO sends a call to a ground-start DBS trunk, it signals the incoming call by grounding the Tip side of the trunk.

In most cases, this timer should be set to 3 seconds or longer. Otherwise, the DBS may generate false ringing when Tip ground is not quickly removed at the end of a call.

#### Programming

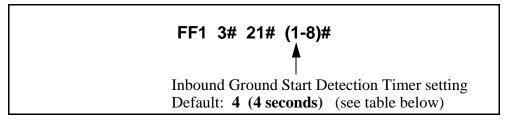

 Table 1-28 Inbound Ground Start Detection Timer values

| Setting | Value     |
|---------|-----------|
| 1       | 1 second  |
| 2       | 2 seconds |
| 3       | 3 seconds |
| 4       | 4 seconds |
| 5       | 5 seconds |
| 6       | 6 seconds |
| 7       | 7 seconds |
| 8       | 8 seconds |

#### **Related Programming**

Outbound Ground Start Detection Timer: FF1 3# 20# (1-8)# Trunk Circuit Type: FF2 (Trunk)# 21# (0-4)#

#### Attendant Hold Recall Timer for Intercom Calls

Software Version: CPC-All (all versions) and CPC-B Version 2.0 or higher Address: FF1 3# 22# (0-12)#

**Description** This timer determines how long an intercom call will remain on hold at an Attendant phone before it recalls (20 seconds by default).

#### Programming

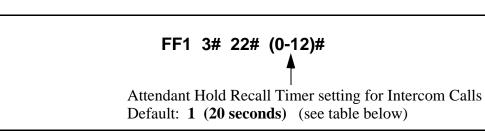

 Table 1-29 Attendant Hold Recall Timer values for intercom calls

| Setting | Value       |
|---------|-------------|
| 0       | No recall   |
| 1       | 20 seconds  |
| 2       | 40 seconds  |
| 3       | 60 seconds  |
| 4       | 80 seconds  |
| 5       | 100 seconds |
| 6       | 120 seconds |
| 7       | 140 seconds |
| 8       | 160 seconds |
| 9       | 180 seconds |
| 10      | 200 seconds |
| 11      | 220 seconds |
| 12      | 240 seconds |

#### **Related Programming**

Attendant Hold Recall Timer for CO Calls: FF1 3# 2# (0-12)#

#### **Extension Hold Recall Timer for Intercom Calls**

Software Version: CPC-All (all versions) and CPC-B Version 2.0 or higher Address: FF1 3# 23# (0-12)#

**Description** This timer determines how long an intercom call will remain on hold at an extension phone before it recalls (140 seconds by default).

#### Programming

FF1 3# 23# (0-12)# Extension Hold Recall Timer setting for intercom calls Default: 7 (140 seconds) (see table below)

 Table 1-30 Extension Hold Recall Timer values for intercom calls

| Setting | Value       |
|---------|-------------|
| 0       | No recall   |
| 1       | 20 seconds  |
| 2       | 40 seconds  |
| 3       | 60 seconds  |
| 4       | 80 seconds  |
| 5       | 100 seconds |
| 6       | 120 seconds |
| 7       | 140 seconds |
| 8       | 160 seconds |
| 9       | 180 seconds |
| 10      | 200 seconds |
| 11      | 220 seconds |
| 12      | 240 seconds |

**Notes** *Recall Treatment for Intercom Calls.* Unanswered recalls for intercom calls will ring indefinitely at the extension.

#### Attendant Transfer Recall Timer for Intercom Calls

Software Version: CPC-All (all versions) and CPC-B Version 2.0 or higher Address: FF1 3# 24# (0-12)#

**Description** This timer determines how long an Attendant-transferred intercom call will ring at an extension before it recalls to the Attendant (20 seconds by default).

#### Programming

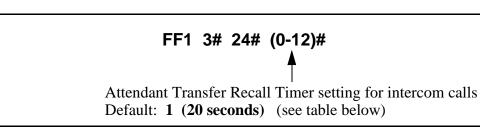

Table 1-31 Attendant Transfer Recall Timer values for intercom calls

| Setting | Value       |
|---------|-------------|
| 0       | No recall   |
| 1       | 20 seconds  |
| 2       | 40 seconds  |
| 3       | 60 seconds  |
| 4       | 80 seconds  |
| 5       | 100 seconds |
| 6       | 120 seconds |
| 7       | 140 seconds |
| 8       | 160 seconds |
| 9       | 180 seconds |
| 10      | 200 seconds |
| 11      | 220 seconds |
| 12      | 240 seconds |

#### **Related Programming**

Attendant Transfer Recall Timer for CO Calls: FF1 3# 4# (0-12)#

**Notes** *Call Forward Interaction.* If a call is transferred to an extension that has Call Forwarding turned on, the call will follow the call forwarding path if the Call Forward-No Answer Timer is less than the Recall Timer.

#### **Extension Transfer Recall Timer for Intercom Calls**

Software Version: CPC-All (all versions) and CPC-B Version 2.0 or higher Address: FF1 3# 25# (0-12)#

**Description** This timer determines how long a transferred intercom call will ring at another extension before it recalls back to the transferring extension (140 seconds by default).

#### Programming

Table 1-32 Extension Transfer Recall Timer values for intercom calls

| Setting | Value       |
|---------|-------------|
| 0       | No recall   |
| 1       | 20 seconds  |
| 2       | 40 seconds  |
| 3       | 60 seconds  |
| 4       | 80 seconds  |
| 5       | 100 seconds |
| 6       | 120 seconds |
| 7       | 140 seconds |
| 8       | 160 seconds |
| 9       | 180 seconds |
| 10      | 200 seconds |
| 11      | 220 seconds |
| 12      | 240 seconds |

#### **Related Programming**

Extension Transfer Recall Timer for CO Calls: FF1 3# 5# (0-12)#

**Notes** *Call Forward Interaction.* If a call is transferred to an extension that has Call Forwarding turned on, the call will follow the call forwarding path if the Call Forward-No Answer Timer is less than the Recall Timer.

#### **CO Delayed Ring Timer**

Software Version: CPC-All (all versions) and CPC-B Version 3.1 or higher Address: FF1 3# 26# (0-15)#

**Description** CO Delayed Ringing allows a second extension to ring when an incoming trunk call is not answered at the first extension. This timer determines how long a CO trunk call will ring at the first extension before it begins ringing at the second extension. (When the second extension begins ringing, the first extension will stop ringing.)

#### Programming

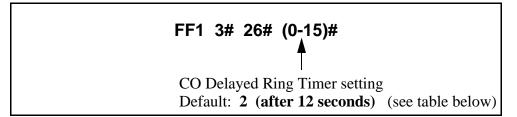

Table 1-33 CO Delayed Ring Timer values

| Setting | Value            |
|---------|------------------|
| 0       | After 4 seconds  |
| 1       | After 8 seconds  |
| 2       | After 12 seconds |
| 3       | After 16 seconds |
| 4       | After 20 seconds |
| 5       | After 24 seconds |
| 6       | After 28 seconds |
| 7       | After 32 seconds |
| 8       | After 34 seconds |
| 9       | After 36 seconds |
| 10      | After 44 seconds |
| 11      | After 48 seconds |
| 12      | After 52 seconds |
| 13      | After 56 seconds |
| 14      | After 60 seconds |
| 15      | After 64 seconds |

#### **Related Programming**

Delayed Ring: FF1 2# 1# 21# (0 or 1)#

CO Delayed Day Ring Assignments: FF4 5# (ExtPort)# (Trunk)#

CO Delayed Day Ring Assignments for Hunt Groups: FF4 5# (HuntGrp)# (Trunk)#

CO Delayed Night 1 Ring Assignments: FF4 6# (ExtPort)# (Trunk)#

CO Delayed Night 1 Ring Assignments for Hunt Groups: FF4 6# (HuntGrp)# (Trunk)#

CO Delayed Night 2 Ring Assignments: FF4 9# 2# (ExtPort)# (Trunk)#

CO Delayed Night 2 Ring Assignments for Hunt Groups: FF4 9# 2# (HuntGrp)# (Trunk)#

**Notes** *CO Delayed Ring Control in Older CPC-B Versions.* In CPC-B versions prior to 3.1, CO delayed ringing is controlled by the Call Forward-No Answer Timer (FF1 3# 19# 0-15#).

#### Extension (DSS/BLF) Delayed Ring Timer

Software Version: CPC-All (all versions) and CPC-B Version 3.1 or higher Address: FF1 3# 27# (0-15)#

**Description** Extension Delayed Ringing allows a second extension to ring when an intercom call is not answered at the first extension. This timer determines how long the intercom call will ring at the first extension before it begins ringing at the second extension. (When the second extension begins ringing, the first extension will stop ringing.)

**Note:** The covering station needs a DSS/BLF key.

#### Programming

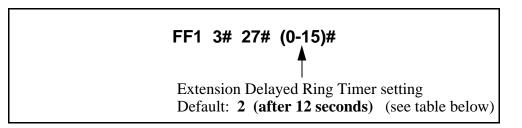

 Table 1-34 Extension Delayed Ring Timer values

| Setting | Value            |
|---------|------------------|
| 0       | After 4 seconds  |
| 1       | After 8 seconds  |
| 2       | After 12 seconds |
| 3       | After 16 seconds |
| 4       | After 20 seconds |
| 5       | After 24 seconds |
| 6       | After 28 seconds |
| 7       | After 32 seconds |
| 8       | After 34 seconds |
| 9       | After 36 seconds |
| 10      | After 44 seconds |
| 11      | After 48 seconds |
| 12      | After 52 seconds |
| 13      | After 56 seconds |
| 14      | After 60 seconds |
| 15      | After 64 seconds |

#### **Related Programming**

Extension (BLF) Delayed Ring: FF1 2# 1# 30# (0 or 1)# Extension Delayed Ring Table: FF4 8# (ExtPort)# (ExtPort)# (0 or 1)#

**Notes** *Extension Delayed Ring Control in Older CPC-B Versions.* In CPC-B versions prior to 3.1, extension delayed ringing is controlled by the Call Forward-No Answer Timer (FF1 3# 19# 0-15#).

#### **Hunt Group No Answer Timer**

Software Version: CPC-All (all versions) and CPC-B Version 3.1 or higher Address: FF1 3# 28# (0-15)#

**Description** If a call has entered a hunt group and the first extension to ring is not answered, this timer determines how long the extension will ring before the next idle extension in the hunt group begins ringing (12 seconds by default).

#### Programming

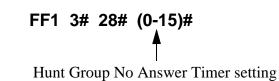

Default: 2 (after 12 seconds) (see table below)

Table 1-35 Hunt Group No Answer Timer values

| Setting | Value            |
|---------|------------------|
| 0       | After 4 seconds  |
| 1       | After 8 seconds  |
| 2       | After 12 seconds |
| 3       | After 16 seconds |
| 4       | After 20 seconds |
| 5       | After 24 seconds |
| 6       | After 28 seconds |
| 7       | After 32 seconds |
| 8       | After 34 seconds |
| 9       | After 36 seconds |
| 10      | After 44 seconds |
| 11      | After 48 seconds |
| 12      | After 52 seconds |
| 13      | After 56 seconds |
| 14      | After 60 seconds |
| 15      | After 64 seconds |

# **Notes** *Extension Delayed Ring Control in Older CPC-B Versions.* In CPC-B versions prior to 3.1, extension delayed ringing is controlled by the Call Forward-No Answer Timer (FF1 3# 19# 0-15#).

#### Automatic Day Mode Start Time

Software Version: CPC-All (all versions) and CPC-B Version 4.0 or higher Address: FF1 3# 29# HHMM#

**Description** Setting the Automatic Day Mode Start Time allows the DBS to switch from Night mode to Day mode automatically.

You can program trunks to ring incoming calls at different extensions during Day or Night mode (see FF4 addresses). And different TRS types can be programmed for use in each mode (see FF8 addresses).

To set the automatic start time for Night mode, use FF1 3# 1# HHMM. A second Night mode is also available in Version 7.0 or higher of CPC-AII or CPC-B -- see FF1 3# 30# HHMM.

#### Programming

#### To set the Automatic Day Mode Start Time ...

Enter the time using the 24-hour format. The following example sets the time to 8:30 a.m.:

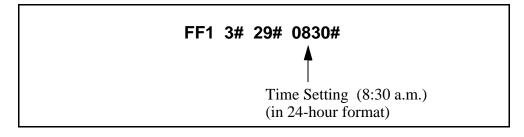

To clear the Start Time (disable Day Mode) ...

#### FF1 3# 29# CONF ON/OFF

#### **Related Programming**

Time Setting: FF1 1# 2# HHMM# Automatic Night Mode Start Time: FF1 3# 1# HHMM# Automatic Night 2 Mode Start Time: FF1 3# 30# HHMM# CO Ring Assignments: FF4 addresses Toll Restriction: FF8 addresses **Notes** *System Clock.* The Automatic Day Mode start time depends on the DBS system clock being set correctly.

**NIGHT Key Operation.** If only one of the Auto Mode Start Times is set, the Attendant NIGHT key can be used to manually switch to another mode. For instance, if Night mode has been activated automatically, the Attendant can press the NIGHT key to go into Day mode. (However, the Attendant must wait at least 3 minutes after the mode is automatically activated, before using the NIGHT key to switch the mode again.)

In CPC-AII/B versions prior to 7.0, if both Auto Day and Auto Night Mode Start Times are set, the Attendant NIGHT key cannot be used to manually switch modes. (However, it will work in Version 7.0 or higher; or press #520 to toggle between Day, Night and Night 2 modes.)

**SUGGESTION (for versions prior to 7.0):** Set only the Auto Night Mode Start Time, so that the DBS will automatically switch to Night mode each night -- and each morning the Attendant phone can press the NIGHT key to manually switch to Day mode.

*Required Intervals Between Auto Day and Night Modes.* If you set both Auto Mode Start Times, it is recommended that the start times differ by at least 1 hour.

#### Automatic Night 2 Mode Start Time

Software Version: CPC-All and CPC-B, Version 7.0 or higher Address: FF1 3# 30# HHMM#

**Description** In this address, you can activate a second Night mode by setting the Automatic Night 2 Mode Start Time. This allows the DBS to switch from Night to Night 2 mode automatically at the time set in this address.

You can program trunks to ring incoming calls at different extensions during Day or Night mode (see FF4 addresses). And different TRS types can be programmed for use in each mode (see FF8 addresses).

To set the automatic start time for Night mode, use FF1 3# 1# HHMM. To set the Automatic Day Mode Start Time, use FF1 3# 29# HHMM.

#### Programming

To set the Automatic Night 2 Mode Start Time ...

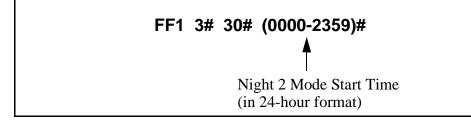

To clear the start time (disable Night 2 Mode) ...

FF1 3# 30# CONF ON/OFF

#### **Related Programming**

Time Setting: FF1 1# 2# HHMM# Automatic Day Mode Start Time: FF1 3# 29# HHMM# Automatic Night 1 Mode Start Time: FF1 3# 1# HHMM# CO Ring Assignments: FF4 addresses Toll Restriction: FF8 addresses

**Notes** *System Clock.* The automatic start time for Night 2 depends on the DBS system clock being set correctly.

**NIGHT Key Operation.** If only one of the Auto Mode Start Times is set, the Attendant NIGHT key can be used to manually switch to another mode. For instance, if Night mode has been activated automatically, the Attendant can press the NIGHT key to go into Day mode. (However, the Attendant must wait at least 3 minutes after the mode is automatically activated, before using the NIGHT key to switch the mode again.)

In CPC-AII/B versions prior to 7.0, if both Auto Day and Auto Night Mode Start Times are set, the Attendant NIGHT key cannot be used to manually switch modes. (However, it will work in Version 7.0 or higher; or press #520 to toggle between Day, Night and Night 2 modes.)

**SUGGESTION (for versions prior to 7.0):** Set only the Auto Night Mode Start Time, so that the DBS will automatically switch to Night mode each night -- and each morning the Attendant phone can press the NIGHT key to manually switch to Day mode.

*Required Intervals Between Auto Day and Night Modes.* If you set both Auto Mode Start Times, it is recommended that the start times differ by at least 1 hour.

# **Programming and DISA Codes**

#### Remote Programming ID Code

Software Version: All Versions Address: FF1 4# (0000-9999)#

**Description** The Remote Programming ID Code allows you to enter the terminal programming mode. This programming mode is used to enter programming commands from a remote PC or a local PC connected directly to the SMDR port (CN6).

You can enter the remote programming mode through any of these three methods:

- By dialing into the system through a direct DISA trunk
- By dialing into the system through a regular CO trunk, then requesting the operator to enter the Remote Programming ID Code
- By using a local PC and communications package to connect directly to the DBS serial port.

For more information on the terminal programming mode, see Appendix B.

#### Programming

#### To set the Remote Programming ID Code ...

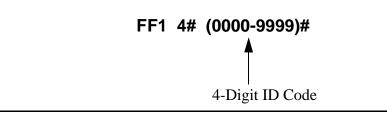

To reset the ID Code to the default (9999)...

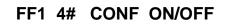

#### **DISA Inbound Call ID Code**

Software Version: All Versions Address: FF1 5# (0000-9999)#

**Description** Use this address to set a valid ID code for inbound DISA (Direct Inward System Access) callers. By default, no ID code is defined, which means a caller who dials a DISA trunk will receive intercom dial tone immediately without entering an ID code.

If you define a DISA Inbound Call ID Code in this address, callers dialing in on the DISA trunk will receive a fast-busy tone. The caller must then dial the DISA Inbound Call ID Code to receive the intercom dial tone.

#### Programming

#### To set the DISA ID Code ...

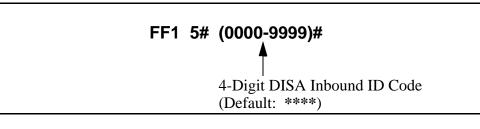

To clear the DISA ID Code ...

FF1 5# CONF ON/OFF

#### **Related Programming**

DISA Outbound Call ID Code 1: FF1 6# 1# (0000-9999)# DISA Outbound Call ID Code 2: FF1 6# 2# (0000-9999)# DISA Start Time: FF2 (Trunk)# 19# HHMM# DISA End Time: FF2 (Trunk)# 20# HHMM# DISA Auto Answer: FF2 (Trunk)# 11# HHMM#

#### **DISA Outbound Call ID Code 1**

Software Version: All Versions Address: FF1 6# 1# (0000-9999)#

**Description** Once a caller has dialed in on the DISA trunk and accessed intercom dial tone, he/she can access a trunk line by dialing #7, then the ID code set in this address (1111 by default), then 9 or 81-86 to access the MCO trunk.

#### Programming

To set DISA Outbound ID Code 1 ...

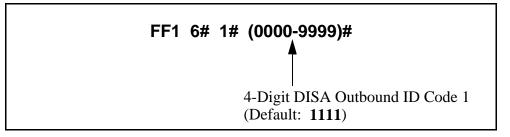

To reset DISA Outbound ID Code 1 to default "1111" ...

#### FF1 6# 1# CONF ON/OFF

#### **Related Programming**

|       | DISA Auto Answer: FF2 (Trunk)# 11# (0 or 1)#                                                                                                    |  |  |  |
|-------|----------------------------------------------------------------------------------------------------|--|--|--|
|       | DISA Inbound Call ID Code: FF1 5# (0000-9999)#                                                                                                  |  |  |  |
|       | DISA Outbound Call ID Code 2: FF1 6# 2# (0000-9999)#                                                                                            |  |  |  |
|       | DISA Start Time: FF2 (Trunk)# 19# (HHMM)#                                                                                                    |  |  |  |
|       | DISA End Time: FF2 (Trunk)# 20# (HHMM)#                                                                                                    |  |  |  |
| Notes | DISA Limitations                                                                                                    |  |  |  |
|       | 1) A 16-second timer is set between the dialing of the DISA Outbound ID Code. If a time-out results, the DISA call is treated as a normal call. |  |  |  |
|       | 2) The DBS supports up to two valid 4-digit DISA Outbound ID Codes, so that you can track two different groups of DISA callers on SMDR reports. |  |  |  |
|       | 3) Accessing trunks via DISA can take place only on trunk (MCO) groups.                                                                         |  |  |  |
|       | 4) LCR (Least Cost Routing) is not supported on DISA trunks.                                                                                    |  |  |  |
|       | 5) Trunk calling with DISA will override all TRS.                                                                                               |  |  |  |
|       |                                                                                                    |  |  |  |

#### **DISA Outbound Call ID Code 2**

Software Version: All Versions Address: FF1 6# 2# (0000-9999)#

**Description** Once a caller has dialed in on the DISA trunk and accessed intercom dial tone, he/she can access a trunk line by dialing #7, then the ID code set in this address (9999 by default), then 9 or 81-86 to access the MCO trunk.

#### Programming

To set DISA Outbound Call ID Code 2 ...

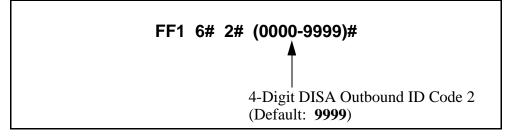

To reset DISA Outbound ID Code 2 to default "9999" ...

#### FF1 6# 2# CONF ON/OFF

#### **Related Programming**

DISA Auto Answer: FF2 (Trunk)# 11# (0 or 1)# DISA Inbound Call ID Code: FF1 5# (0000-9999)# DISA Outbound Call ID Code 1: FF1 6# 1# (0000-9999)# DISA Start Time: FF2 (Trunk)# 19# (HHMM)# DISA End Time: FF2 (Trunk)# 20# (HHMM)#

#### Notes DISA Limitations --

- 1) A 16-second timer is set between the dialing of the DISA Outbound ID Code. If a time-out results, the DISA call is treated as a normal call.
- 2) The DBS supports up to two valid 4-digit DISA Outbound ID Codes, so that you can track two different groups of DISA callers on SMDR reports.
- 3) Accessing trunks via DISA can take place only on trunk (MCO) groups.
- 4) LCR (Least Cost Routing) is not supported on DISA trunks.
- 5) Trunk calling with DISA will override all TRS.

#### **ID Code For System Programming**

Software Version: All Versions

Address: FF1 7# (0000-9999)#

**Description** This program assigns an ID code that can be dialed from a non-Attendant phone to enter the programming mode (9999 by default).

Non-Attendant extensions enter the programming mode by dialing #98 and then the ID Code entered in this address.

#### Programming

To assign the ID Code for system programming ...

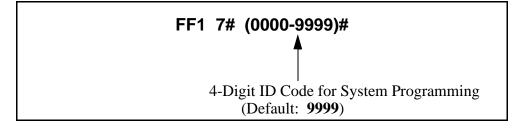

To reset the ID Code to default "9999" ...

#### FF1 7# CONF ON/OFF

**Notes** *Entering the Programming Mode.* Only one extension can be in programming mode at a particular time.

### **New Function Reset**

#### **New Function Reset**

#### Software Version: CPC-B Only, Version 4.0 or higher Address: FF1 8# 1# (0 or 1)# (to select the reset) FF1 8# 2# (0 or 1)# (to complete the reset)

# **Description** Perform this address if you are upgrading CPC-B software to a new release (such as from 5.0 to 6.0). However, it is not necessary if you are upgrading to a "point" release (such as 6.0 to 6.1). New Function Reset should be performed immediately after changing-out the EPROM chips on the CPC-B card.

New Function Reset initializes SRAM (Static Random Access Memory). It clears unused registers and adds new programs, but retains all current DBS program settings. *Exception:* If you are upgrading from a CPC-B version prior to 3.1, New Function Reset will clear existing DID numbers (which are extension-based -- see FF3 ExtPort# 35#). Beginning with Version 3.1, DID numbers are stored in the "Inbound DID Numbers" table (see FF1 8# 3# address). New Function Reset will erase extension-based DID numbers, but it will not erase the Inbound DID Numbers table.

#### Programming

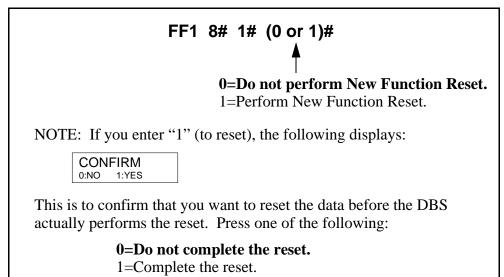

#### **Related Programming**

CO Ring Assignments: FF4 addresses CO Ring Cycle Detection Timer: FF1 3# 15# (0-3)#

## **DID/DNIS and T1 Settings**

#### **Inbound DID Dial Numbers**

Software Version: CPC-B Version 3.1 or higher Address: FF1 8# 3# (0000-9999)# (10-69 or 100-699)#

**Description** Use this address to assign DID number(s) to extension(s).

- Up to 500 DID numbers can be assigned.
- One DID number can be assigned to multiple extensions (this will take up only one entry in the 500 available entries).
- One extension can have multiple DID numbers assigned to it. (The number of entries taken up is equal to the number of DID numbers assigned to the extension.)

#### Programming

**FF1 8# 3# (0000-9999)# (10-69 or 100-699)#** 4-Digit DID Number Extension Number

#### **Related Programming**

Multiple DID/DNIS: FF1 2# 1# 32# (0 or 1)#

DID/DNIS (enabling trunks for): FF1 8# 4# 6# (Trunk)# 2# (0-2)#

DID Flexible Ringing Assignments: FF1 8# 5# (DIDNo.)# (ExtNo.)# (0000[00]-1111[11])#

DID Immediate or Wink Start: FF2 (Trunk)# 22# (0 or 1)#

Wink Start Timer: FF2 (Trunk)# 23# (0-15)#

Time Out for Dialed DID Digits: FF2 (Trunk)# 24# (0-15)#

DID Interdigit Timeout: FF2 (Trunk)# 25# (0-15)#

Extension Numbers: FF3 (ExtPort)# 1# (ExtNo.)#

**Notes** *DID Number Assignment in Older CPC-B Version.* In CPC-B Version 2.0, DID numbers were stored with extension port settings, rather than in a separate table (see FF3 ExtPort# 35# for more information).

**DID Hardware and Power Requirements.** The DID trunk card is required (each DID card provides 8 ports). The DID trunk card requires an external, -48V power supply. Also, SCC-B Card Version 1.2 or higher is required. See *Section 300-Installation* for cabling instructions.

*Dial Pulse Requirement.* The DID trunk card requires dial-pulse dialing.

Digit Length Requirement. The DBS only supports 4-digit DID numbers.

**DID Ring Control.** Ringing for the DID number at the assigned extension(s) is controlled by the DID Flexible Ringing Assignments address (FF1 8# 5#).

# System Configuration

Software Version: CPC-B Version 4.0 or higher Address: FF1 8# 4# 1# 1# (0-8)#

**Description** Use this address to identify the DBS system configuration in which the T1 interface is installed (DBS 40 by default).

This is one of the required addresses to make T1 operational. See **"Minimum T1 Programming"** below for more information.

#### Programming

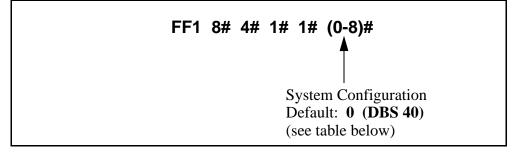

 Table 1-36 System Configuration for T1 installation

| Setting | Value           | Notes                       |
|---------|-----------------|-----------------------------|
| 0       | DBS 40          |                             |
| 1       | DBS 72          |                             |
| 2       | DBS 96          |                             |
| 3       | DBS 40 + DBS 40 | T1 must be in slave cabinet |
| 4       | DBS 72 + DBS 40 | T1 is not supported         |
| 5       | DBS 72 + DBS 72 | T1 must be in slave cabinet |
| 6       | DBS 96 + DBS 40 |                             |
| 7       | DBS 96 + DBS 72 |                             |
| 8       | DBS 96 + DBS 96 |                             |

**Notes** *Power-Cycling Requirement.* For changes to this parameter to take effect, the system must be turned off, then back on.

*Minimum T1 Programming.* The following table (see next page) lists the programs that need to be set in order to make T1 operational. Default settings appear in bold. In most cases, you do not have to change the defaults for any remaining T1 programs.

# Table 1-37 Minimum T1 programming (default settings appear in bold)STEP 1 -- NEW FUNCTION RESET

| Address:     | FF1 8# 1# (0 or 1)# (to select the reset)<br>FF1 8# 2# (0 or 1)# (to complete the reset)                                                                                                    |  |
|--------------|----------------------------------------------------------------------------------------------------|--|
| Description: | Must be performed if you are installing T1 while upgrading<br>to a new CPC-B release (e.g., from 6.2 to 7.0). Not needed<br>if you are upgrading to a "point" release (e.g., from 6.0 to<br>6.2). |  |
| Options:     | <b>0=Do not reset</b><br>1=Reset                                                                                                    |  |

#### **STEP 2 -- SYSTEM CONFIGURATION**

| Address:     | FF1 8# 4# 1# 1# (0-8)#                                                                                                    |
|--------------|----------------------------------------------------------------------------------------------------|
| Description: | Enter the DBS cabinet configuration.                                                                                                    |
| Options:     | <b>0=DBS 40</b><br>1=DBS 72<br>2=DBS 96<br>3=DBS 40 + DBS 40 (T1 must be in slave cabinet)<br>4=DBS 72 + DBS 40 (T1 is not supported)<br>5=DBS 72 + DBS 72 (T1 must be in slave cabinet)<br>6=DBS 96 + DBS 40<br>7=DBS 96 + DBS 72<br>8=DBS 96 + DBS 96 |

#### **STEP 3 -- SYNC SOURCES**

| Address:     | FF1 8# 4# 1# 2# (1-3)# for Sync Source 1<br>FF1 8# 4# 1# 3# (0-3)# for Sync Source 2<br>FF1 8# 4# 1# 4# (0-3)# for Sync Source 3                                                                                                    |
|--------------|----------------------------------------------------------------------------------------------------|
| Description: | Assign the sync sources.<br>The Sync Card (installed on the CPC-B) provides a method<br>of synchronizing the DBS with the public network. If the<br>first sync source fails, the DBS will switch to the second<br>sync source, and will then attempt to return to the first<br>source based on the "Network Re-Sync Timer" value. If<br>the second source fails and the first source is not working,<br>the system will switch to the third source.<br>The DBS considers a clock source to have failed when the<br>"Slip Rate Error Counter" is exceeded within a 24-hour<br>period. (continued) |

| ee    |
|-------|
| can   |
|       |
| l     |
|       |
|       |
|       |
|       |
|       |
|       |
| s for |
|       |
|       |
|       |
|       |
|       |
|       |
|       |
|       |
|       |
|       |
| J     |
|       |
|       |

#### **STEP 4 -- TRUNK CONFIGURATION**

|              | FF1 8# 4# 4# 1# 1# (0 or 1)# for Master Cabinet<br>FF1 8# 4# 5# 1# 1# (0 or 1)# for Slave Cabinet |
|--------------|---------------------------------------------------------------------------------------------------|
| Description: | Specify the trunk configuration.                                                                  |
| Options:     | <b>0=Analog only</b><br>1=T1 and analog trunks                                                    |

| Address:     | FF1 8# 4# 4# 1# 2# (0-24)# for Master Cabinet<br>FF1 8# 4# 5# 1# 2# (0-24)# for Slave Cabinet                                             |
|--------------|----------------------------------------------------------------------------------------------------|
| Description: | Specify the number of T1 channels used when "Fractional T1" is needed (using only a portion of the 24 available channels on the T1 card). |
| Options:     | <b>0 = None (no T1 channels are used)</b><br>1 thru 24 = Number of T1 channels used                                                       |

#### **STEP 5 -- NUMBER OF T1 CHANNELS**

#### **STEP 6 -- FRAME FORMAT**

| Address:     | FF1 8# 4# 4# 1# 3# (0 or 1)# for Master Cabinet<br>FF1 8# 4# 5# 1# 3# (0 or 1)# for Slave Cabinet                                                                                                    |
|--------------|----------------------------------------------------------------------------------------------------|
| Description: | Specify the framing format used by the T1.                                                                                                    |
|              | Be sure to match the framing format ordered from the CO.<br>In most cases, SF (SuperFrame; also known as D4) is used.<br>SF consists of 12 frames, with each frame including 192<br>information bits. |
|              | ESF (Extended SuperFrame) can also be selected. ESF consists of 24 frames, and supports monitoring and maintenance capabilities not available in the SF format.                                       |
|              | For changes to this parameter to take effect, the system must be powered down, then powered back up.                                                                                                  |
| Options:     | 0 = SF (D4)<br>1 = ESF                                                                                                    |

#### **STEP 7 -- LINE CODING (CLEAR CHANNEL) FORMAT**

| Address:     | FF1 8# 4# 4# 1# 4# (0 or 1)# for Master Cabinet<br>FF1 8# 4# 5# 1# 4# (0 or 1)# for Slave Cabinet                                                                             |  |
|--------------|----------------------------------------------------------------------------------------------------|--|
| Description: | Specify the clear channel format used by the T1 for line coding.                                                                                                    |  |
|              | Be sure to match the clear channel format ordered from the CO. In most cases, AMI (Alternate Mark Inversion) is used. B8ZS (Binary 8-Zeros Suppression) can also be selected. |  |
|              | For changes to this parameter to take effect, the system must be powered down, then powered back up.                                                                          |  |
| Options:     | $0 = \mathbf{AMI}$<br>1 = B8ZS                                                                                                    |  |

| Address:     | FF2 (1-64)# 21# (0-4)#                                                                                                    |
|--------------|----------------------------------------------------------------------------------------------------|
| Description: | Specify which trunk channels are used for T1.                                                                                                    |
|              | When assigning trunks as circuit type "3" (T1), start from<br>the highest-numbered trunk port in the DBS cabinet struc-<br>ture, and move down sequentially from there.                                                                                                    |
|              | If Fractional T1 is used, make sure that the number of trunks assigned to circuit type "3" (T1) matches the "Number of T1 Channels" setting (see <b>STEP 5</b> above). Also, if your CPC-B version is 5.0 to 6.02, make sure the remaining trunk ports on the TRK card are opened for analog usage in the "T1 Trunk Closure" address (see FF1 8# 7# in this DBS Manual). |
|              | For changes to this parameter to take effect, the system<br>must be powered down, then powered back up.                                                                                                    |
| Options:     | 0 = Loop Start<br>1 = Ground Start<br>2 = Analog DID<br>3 = T1<br>4 = Caller ID (loop start) (available only with CPC-B<br>Version 6.1 or higher)                                                                                                    |

#### **STEP 8 -- TRUNK CIRCUIT TYPE**

#### **STEP 9 -- T1 TRUNK TYPE EMULATION**

| Address:     | FF1 8# 4# 6# (1-64)# 1# (0-3)#                                                                                                    |
|--------------|----------------------------------------------------------------------------------------------------|
| Description: | Specify the type of trunk signaling that each T1 channel emulates.                                                                                                    |
|              | Be sure to match the signaling ordered from the CO. If<br>your system uses T1 COP Version 1.1 or 1.2 and you wish<br>to use the "Ground Start" setting, it must be upgraded to<br>Version 1.4 or higher. |
|              | For changes to this parameter to take effect, the system<br>must be powered down, then powered back up.                                                                                                  |
| Options:     | 0 = Loop Start emulation<br>1 = (reserved for future use)<br>2 = Ground Start emulation<br>3 = E&M                                                                                                    |

| Address:     | FF1 8# 4# 6# (1-64)# 3# (0-2)#                                                                       |
|--------------|----------------------------------------------------------------------------------------------------|
| Description: | Specify the outgoing signaling type used by the T1.                                                  |
|              | Be sure to match the signaling ordered from the CO.                                                  |
|              | For changes to this parameter to take effect, the system must be powered down, then powered back up. |
| Options:     | <b>0 = Immediate Start</b><br>1 = Wink Start<br>2 = Dial Tone Start                                  |

#### STEP 10 -- OUTGOUNG SIGNALING TYPE

#### **STEP 11 -- INCOMING SIGNALING TYPE**

| Address:     | FF1 8# 4# 6# (1-64)# 4# (0 or 1)#                                                                    |
|--------------|----------------------------------------------------------------------------------------------------|
| Description: | Specify the incoming signaling type used by the T1.                                                  |
|              | Be sure to match the signaling ordered from the CO.                                                  |
|              | For changes to this parameter to take effect, the system must be powered down, then powered back up. |
| Options:     | <b>0</b> = Immediate Start/Ringdown<br>1 = Wink Start                                                |

# Sync Source 1

Software Version: CPC-B Version 4.0 or higher

Address: FF1 8# 4# 1# 2# (1-3)#

# **Description** The Sync Card (installed on the CPC-B) provides a method of synchronizing the DBS with the public network. This address determines the first clocking source for network synchronization (internal clocking by default).

If the first clocking source fails, the system will switch to the second source. The system will attempt to go back to the first source based on the Network Re-Sync Timer setting (see FF1 8# 4# 2# 1# 0-25#).

The system considers a clock source to have failed when the Slip Counter is exceeded within a 24-hour period. See FF1 8# 4# 4/5# 3# 2# (0-9000)# for instructions on setting the Slip Counter.

Typically, Sync Source 1 is T1 of the master cabinet. See "**Notes**" below for a list of typical sync source settings for single- and double-cabinet systems.

#### Programming

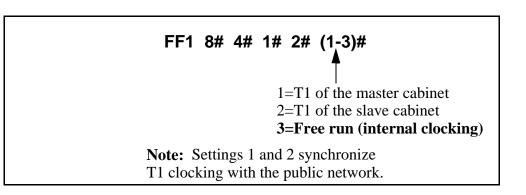

#### Notes

*Typical Sync Settings.* In most cases, sync sources should be set as follows for these configurations:

#### T1 in a Single Cabinet -- or -- T1 in a Master Cabinet

- Source 1: 1 (T1 of the master cabinet)
- Source 2: 3 (Free run)
- Source 3: 0 (None)

#### T1 in a Slave Cabinet

- Source 1: 2 (T1 of the slave cabinet)
- Source 2: 3 (Free run)
- Source 3: 0 (None)

#### T1s in the Master and Slave Cabinets

- Source 1: 1 (T1 of the master cabinet)
- Source 2: 2 (T1 of the slave cabinet)
- Source 3: 3 (Free run)

*Restriction on Duplicate Sync Settings.* "Free run" is the only setting that can be entered for more than one sync source.

# Sync Source 2

#### Software Version: CPC-B Version 4.0 or higher

Address: FF1 8# 4# 1# 3# (0-3)#

# **Description** Determines the source of clocking for the second sync source, which is used if the first sync source fails.

If the second sync source is used, the DBS system will attempt to switch back to the first source based on the value set for the Network Re-Sync Timer (see FF1 8# 4# 2# 1# 0-25#). If the second source fails and the first source is not working, the system will switch to the third source.

In most cases, a system with one T1 has the second sync source set to "3" (Free run). Systems with two T1s normally have the second sync source set to "2" (T1 of the slave cabinet).

**NOTE:** One of the three sync sources should be set to "3" (Free run), so that the T1 can provide its own clocking if the network clock fails.

See the **Sync Source 1** address for an introduction to T1 clocking, and a list of typical sync source settings in single-cabinet and double-cabinet systems.

#### Programming

FF1 8# 4# 1# 3# (0-3)#

**0=None (default)** 1=T1 of the master cabinet 2=T1 of the slave cabinet 3=Free run (internal clocking)

**Note:** Settings 1 and 2 synchronize T1 clocking with the public network.

**Notes** *Restriction on Duplicate Sync Settings.* "Free run" is the only setting that can be entered for more than one sync source.

# Sync Source 3

Software Version: CPC-B Version 4.0 or higher Address: FF1 8# 4# 1# 4# (0-3)#

**Description** Determines the source of clocking for the third sync source, which is used if both the first and second sources fail.

If the third sync source is used, the DBS system will attempt to switch back to the first source based on the value set for the Network Re-Sync Timer (see FF1 8# 4# 2# 1# 0-25#).

In most cases, a system with one T1 has the third sync source set to "0" (None). Systems with two T1s normally have the third sync source set to "3" (Free run).

**NOTE:** One of the three sync sources should be set to "3" (Free run), so that the T1 can provide its own clocking if the network clock fails.

See the **Sync Source 1** address for an introduction to T1 clocking, and a list of typical sync source settings in single-cabinet and double-cabinet systems.

#### Programming

FF1 8# 4# 1# 4# (0-3)# 0=None (default) 1=T1 of the master cabinet 2=T1 of the slave cabinet 3=Free run (internal clocking) Note: Settings 1 and 2 synchronize T1 clocking with the public network.

**Notes** *Restriction on Duplicate Sync Settings.* "Free run" is the only setting that can be entered for more than one sync source.

#### Network Re-Sync Timer Software Version: CPC-B Version 4.0 or higher Address: FF1 8# 4# 2# 1# (0-25)#

**Description** If one clock source fails, the system will switch to another clock source. The Network Re-Sync Timer determines how many times (once an hour) the system attempts to return to the original clock source.

For example, if the first clocking (sync) source fails, the system will switch to the second source, and then will attempt to return to the first source once an hour for the number of times set in Network Re-Sync Timer. Likewise, if the system switches to the third source (after the first and second sources fail), the Network Re-Sync Timer determines how many times the system will attempt to return to the original clocking source.

#### Programming

# FF1 8# 4# 2# 1# (0-25)#

0=Immediate (DBS attempts to return to first sync source immediately).
1-24=Number of hours the DBS attempts to return to first sync source (once an hour).
25=No retries (DBS does not attempt

to switch to first sync source).

### **Disconnect Timer**

Software Version: CPC-B Version 4.0 or higher Address: FF1 8# 4# 2# 2# (0-12)#

**Description** Determines how long the DBS waits before sending a disconnect signal from the T1 to the CO (200 ms by default).

**NOTE:** The CO Disconnect Timer (FF2 Trunk# 18# 0-15#) determines how long the system waits to *receive* a disconnect signal from the CO.

#### Programming

FF1 8# 4# 2# 2# (0-12)#

Disconnect Timer setting Default: **1 (200 ms)** (see table below)

Table 1-38. T1 Disconnect Timer values

| Setting | Value                                                     |
|---------|-----------------------------------------------------------|
| 0       | 150 ms                                                    |
| 1       | 200 ms                                                    |
| 2       | 250 ms                                                    |
| 3       | 300 ms                                                    |
| 4       | 400 ms                                                    |
| 5       | 500 ms                                                    |
| 6       | 1000 ms                                                   |
| 7       | 1500 ms                                                   |
| 8       | 2000 ms                                                   |
| 9       | 2500 ms                                                   |
| 10      | 3000 ms                                                   |
| 11      | 3500 ms                                                   |
| 12      | Off (DBS does not automatically send a disconnect signal) |

#### Notes

# **Guard Timer**

Software Version: CPC-B Version 4.0 or higher Address: FF1 8# 4# 2# 3# (0-15)#

**Description** Determines how long the system guards a T1 circuit (1200 ms by default). When the DBS "guards" a circuit, it holds the circuit after it has been released to make sure the previous call is properly disconnected. This means the channel cannot be used for another call until the Guard Timer has expired.

#### Programming

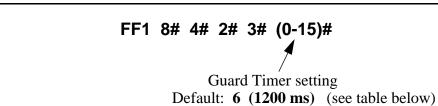

Table 1-39. T1 Guard Timer values

| Setting | Value   |
|---------|---------|
| 0       | 200 ms  |
| 1       | 300 ms  |
| 2       | 400 ms  |
| 3       | 500 ms  |
| 4       | 800 ms  |
| 5       | 1000 ms |
| 6       | 1200 ms |
| 7       | 1400 ms |
| 8       | 1600 ms |
| 9       | 1800 ms |
| 10      | 2000 ms |
| 11      | 2200 ms |
| 12      | 2400 ms |
| 13      | 2600 ms |
| 14      | 2800 ms |
| 15      | 3000 ms |

#### Notes

# **Release Acknowledge Timer**

Software Version: CPC-B Version 4.0 or higher Address: FF1 8# 4# 2# 4# (0-15)#

**Description** Determines how long the DBS waits for the CO to acknowledge a disconnect signal (240 seconds by default).

Once this timer expires, the DBS will abandon the call even if the CO has not acknowledged the disconnect. This allows the DBS to disconnect idle T1 trunks if the CO is not signaling properly.

#### Programming

# FF1 8# 4# 2# 4# (0-15)#

Release Acknowledge Timer setting Default: **9 (240 seconds)** (see table below)

Table 1-40. Release Acknowledge Timer values

| Setting | Value                         |
|---------|-------------------------------|
| 0       | 1 second                      |
| 1       | 2 seconds                     |
| 2       | 5 seconds                     |
| 3       | 10 seconds                    |
| 4       | 20 seconds                    |
| 5       | 30 seconds                    |
| 6       | 60 seconds                    |
| 7       | 90 seconds                    |
| 8       | 120 seconds                   |
| 9       | 240 seconds                   |
| 10      | 480 seconds                   |
| 11      | 960 seconds                   |
| 12      | 1,080 seconds                 |
| 13      | 1,420 seconds                 |
| 14      | 1,920 seconds                 |
| 15      | An infinite number of seconds |

# **Outpulse Delay Timer**

Software Version: CPC-B Version 4.0 or higher Address: FF1 8# 4# 2# 5# (0-8)#

**Description** Determines how long the system waits before outpulsing dialed digits to the network (500 ms by default).

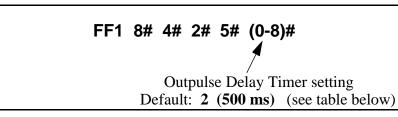

Table 1-41. Outpulse Delay Timer values

| Setting | Value   |
|---------|---------|
| 0       | 100 ms  |
| 1       | 300 ms  |
| 2       | 500 ms  |
| 3       | 700 ms  |
| 4       | 1000 ms |
| 5       | 1200 ms |
| 6       | 1500 ms |
| 7       | 1700 ms |
| 8       | 2000 ms |

## Wink Timeout Timer

Software Version: CPC-B Version 4.0 or higher Address: FF1 8# 4# 2# 6# (0-15)#

**Description** When wink-start signaling is used, the DBS waits for a wink signal from the CO when an extension user goes off-hook. Once a wink signal is received, the DBS sends CO dial tone to the extension.

This timer determines how long the DBS waits for a wink signal once an extension user goes off-hook (5500 ms by default). If the DBS does not receive a wink signal before the timer expires, the DBS disconnects the T1 channel and returns busy tone to the user.

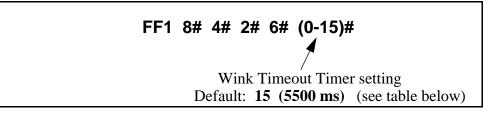

Table 1-42. Wink Timeout Timer values

| Setting | Value   |
|---------|---------|
| 0       | 150 ms  |
| 1       | 250 ms  |
| 2       | 500 ms  |
| 3       | 750 ms  |
| 4       | 1000 ms |
| 5       | 1250 ms |
| 6       | 1500 ms |
| 7       | 1750 ms |
| 8       | 2000 ms |
| 9       | 2500 ms |
| 10      | 3000 ms |
| 11      | 3500 ms |
| 12      | 4000 ms |
| 13      | 4500 ms |
| 14      | 5000 ms |
| 15      | 5500 ms |

# **Incoming Detection Timer**

Software Version: CPC-B Version 4.0 or higher Address: FF1 8# 4# 2# 7# (0-15)#

**Description** Once an incoming call seizes a DBS T1 trunk, this timer determines how long the DBS waits before recognizing the seizure as an incoming call (90 ms by default). The purpose of this timer is to prevent false incoming ringing.

This parameter only applies when E&M signaling is used.

#### Programming

FF1 8# 4# 2# 7# (0-15)#

Incoming Detection Timer setting Default: **7 (90 ms)** (see table below)

Table 1-43. Incoming Detection Timer values

| Setting | Value  |
|---------|--------|
| 0       | 20 ms  |
| 1       | 30 ms  |
| 2       | 40 ms  |
| 3       | 50 ms  |
| 4       | 60 ms  |
| 5       | 70 ms  |
| 6       | 80 ms  |
| 7       | 90 ms  |
| 8       | 100 ms |
| 9       | 110 ms |
| 10      | 120 ms |
| 11      | 130 ms |
| 12      | 140 ms |
| 13      | 150 ms |
| 14      | 160 ms |
| 15      | 170 ms |

# **Answer Supervision Timer**

Software Version: CPC-B Version 4.0 or higher Address: FF1 8# 4# 2# 8# (0-8)#

**Description** When the DBS generates a call over the T1, answer supervision is provided to determine if the call is actually answered. This timer determines how long the offhook signal from the called party must last before the DBS treats the offhook signal as an answer.

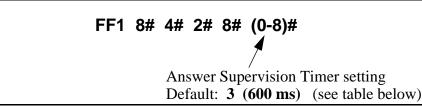

Table 1-44. Answer Supervision Timer values

| Setting | Value     |
|---------|-----------|
| 0       | 50 ms     |
| 1       | 100 ms    |
| 2       | 200 ms    |
| 3       | 600 ms    |
| 4       | 1000 ms   |
| 5       | 2000 ms   |
| 6       | 3000 ms   |
| 7       | 4000 ms   |
| 8       | 10,000 ms |

#### Immediate Glare Timer Software Version: CPC-B Version 4.0 or higher Address: FF1 8# 4# 2# 9# (0-15)#

**Description** "Glare" occurs when both ends of the same trunk are seized simultaneously, resulting in connection between an incoming call and a DBS phone user attempting to access an outside line.

Use this address to prevent glare when immediate-start signaling is used. This timer determines how long the DBS will search for an incoming call on a trunk channel before connecting a DBS extension user to it (60 ms by default). The timer begins when the extension goes off-hook.

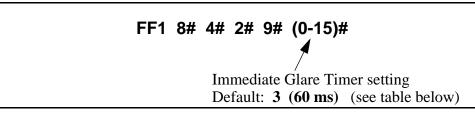

Table 1-45. Immediate Glare Timer values

| Setting | Value                            |
|---------|----------------------------------|
| 0       | The DBS does not check for glare |
| 1       | 20 ms                            |
| 2       | 40 ms                            |
| 3       | 60 ms                            |
| 4       | 80 ms                            |
| 5       | 100 ms                           |
| 6       | 120 ms                           |
| 7       | 140 ms                           |
| 8       | 160 ms                           |
| 9       | 180 ms                           |
| 10      | 200 ms                           |
| 11      | 250 ms                           |
| 12      | 300 ms                           |
| 13      | 350 ms                           |
| 14      | 400 ms                           |
| 15      | 450 ms                           |

## Wink Glare Timer

Software Version: CPC-B Version 4.0 or higher Address: FF1 8# 4# 2# 10# (0-15)#

**Description** "Glare" occurs when both ends of the same trunk are seized simultaneously, resulting in connection between an incoming call and a DBS phone user attempting to access an outside line.

Use this address to prevent glare from occurring when wink-start signaling is used. This timer determines how long the DBS will search for an incoming call on a trunk channel before connecting a DBS extension user to it (60 ms by default). The timer begins when a wink is received.

#### Programming

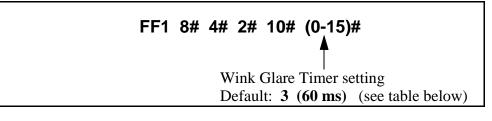

#### Table 1-46. Wink Glare Timer values

| Setting | Value                            |
|---------|----------------------------------|
| 0       | The DBS does not check for glare |
| 1       | 20 ms                            |
| 2       | 40 ms                            |
| 3       | 60 ms                            |
| 4       | 80 ms                            |
| 5       | 100 ms                           |
| 6       | 120 ms                           |
| 7       | 140 ms                           |
| 8       | 160 ms                           |
| 9       | 180 ms                           |
| 10      | 200 ms                           |
| 11      | 250 ms                           |
| 12      | 300 ms                           |
| 13      | 350 ms                           |
| 14      | 400 ms                           |
| 15      | 450 ms                           |

# **Digital Pad Settings**

Software Version: CPC-B Version 4.0 or higher Address: FF1 8# 4# 3# (1-12)# (1-12)# (0-30)#

**Description** Adjusts the volume of connections made via the T1. Default volume levels are included for connections between different types of terminals or circuits. For example, a KTel-to-T1 connection may use one volume setting, while an SLT-to-T1 connection may use another.

The volume settings are controlled by changing a pad number, which in turn changes the loss or gain of the connection. In most cases, the default pad settings do not need to be changed.

If the volume level of a connection is unsatisfactory, include the Receiving and Sending circuit types in this program, and then adjust the volume by assigning a new pad number.

| FF1 8# | 4# 3# (1-12 | 2)# (1-12)# (0                                       | )-30)#                               |
|--------|-------------|------------------------------------------------------|--------------------------------------|
|        | ( /         | Sending<br>Circuit Type<br>("From" Side)<br>e below) | Pad No.<br>(see table,<br>next page) |

Table 1-47. Digital Pad Settings - circuit types

| Circuit Type<br>Setting | Value           | Notes                                                      |
|-------------------------|-----------------|------------------------------------------------------------|
| 1                       | K-Tel           |                                                            |
| 2                       | SLT             |                                                            |
| 3                       | Data            | Reserved for future use.                                   |
| 4                       | Analog CO Trunk |                                                            |
| 5                       | T1 master       |                                                            |
| 6                       | T1 slave        |                                                            |
| 7                       | Option 1        | Can be used to assign unique                               |
| 8                       | Option 2        | pad levels to circuits that require special volume levels. |
| 9                       | DTMF            | Reserved for future use.                                   |
| 10                      | CONF (SCC)      | Reserved for future use.                                   |
| 11                      | Tone 1 (MFR 1)  | Reserved for future use.                                   |
| 12                      | Tone 2 (MFR 2)  | Reserved for future use.                                   |

| Pad No. | dB Level | Pad No. | dB Level |
|---------|----------|---------|----------|
| 0       | 0 dB     | 16      | -2 dB    |
| 1       | +2 dB    | 17      | -4 dB    |
| 2       | +4 dB    | 18      | -6 dB    |
| 3       | +6 dB    | 19      | -8 dB    |
| 4       | +8 dB    | 20      | -10 dB   |
| 5       | +10 dB   | 21      | -12 dB   |
| 6       | +12 dB   | 22      | -14 dB   |
| 7       | +14 dB   | 23      | -16 dB   |
| 8       | +16 dB   | 24      | -18 dB   |
| 9       | +18 dB   | 26      | -20 dB   |
| 10      | +20 dB   | 27      | -22 dB   |
| 11      | +22 dB   | 28      | -24 dB   |
| 12      | +24 dB   | 29      | -26 dB   |
| 13      | +26 dB   | 30      | -28 dB   |
| 14      | +28 dB   |         | ·        |
| 15      | +30 dB   |         |          |

Table 1-48. Digital Pad Settings - pad numbers and related dB levels

Table 1-49. Digital Pad Settings - default values

| From      | То        | Setting | Value |
|-----------|-----------|---------|-------|
| T1 master | K-Tel     | 16      | -2 dB |
| T1 slave  | K-Tel     | 16      | -2 dB |
| T1 master | SLT       | 16      | -2 dB |
| T1 slave  | SLT       | 16      | -2 dB |
| K-Tel     | T1 master | 16      | -2 dB |
| K-Tel     | T1 slave  | 16      | -2 dB |
| SLT       | T1 master | 16      | -2 dB |
| SLT       | T1 slave  | 16      | -2 dB |

### **Related Programming**

Trunk Port Class: FF2 (Trunk)# 26# (4-8)# Station Port Class: FF3 (ExtPort)# 37# (1-2 or 7-8)# **Notes** *Example Digital Pad Adjustment.* If calls to SLTs via a master T1 have low volume levels, the pad level for connections from the master T1 to all SLTs can be changed.

By default, the pad level for connections from the master T1 to all SLTs is 16 (or -2 dB). To raise the volume by 2 dB, change the pad value to 0 (or 0 dB) by programming the following:

FF1 8# 4# 3# 2# 5# 0#

where: 2# is the circuit type for SLTs;
5# is the circuit type for T1 in the master cabinet; and 0# is the pad number for 0 dB loss/gain.

## **Trunk Configuration**

Software Version: CPC-B Versions 4.0 to 6.02 Address: Master Cabinet: FF1 8# 4# 4# 1# 1# (0 or 1)# Slave Cabinet: FF1 8# 4# 5# 1# 1# (0 or 1)#

**Description** Specifies the trunk combinations used in the DBS system (analog trunks only by default).

Setting this address to "T1 and Analog trunks" tells the DBS system that T1 and analog trunks are being used in the same cabinet. (Each T1 channel uses up one trunk port on the analog trunk card.)

#### Programming

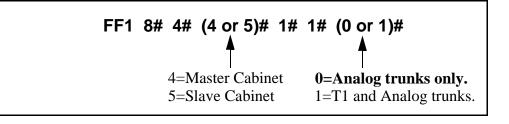

#### **Related Programming**

Number of T1 Channels: FF1 8# 4# (4 or 5)# 1# 2# (0-24)# T1 Trunk Closure: FF1 8# 7# (1 or 2)# (1-4)# (1-8)# (0 or 1)# Trunk Circuit Type: FF2 (Trunk)# 21# (0-3)#

**Notes** *Power-Cycling Requirement.* For changes to this parameter to take effect, the system must be turned off, then back on.

*CPC-B Versions Beginning With 6.03.* The **Trunk Configuration** address is no longer present -- simply use the **Trunk Circuit Type** address to assign trunk ports as Loop-Start, Ground-Start, DID or T1 trunks.

# **Number of T1 Channels**

Software Version: CPC-B Version 4.0 or higher Address: Master Cabinet: FF1 8# 4# 4# 1# 2# (0-24)# Slave Cabinet: FF1 8# 4# 5# 1# 2# (0-24)#

# **Description** This program determines how many T1 channels will be used in the DBS system. This address provides "Fractional T1" capability -- using only a portion of the 24 available channels on the T1 card.

Since each T1 channel used will need one analog trunk port dedicated to it, this setting will decrement the number of available analog trunk ports -- in other words, each T1 channel used will subtract from the total number of trunk ports available for analog usage.

In CPC-B 4.x versions (prior to 5.0), the entry for **Number of T1 Channels** must be in increments of 8. This is because the entire analog trunk card (all 8 trunk ports on the same card) must be dedicated to T1, even if only some of the ports are used for T1 channels. In other words, the remaining (unused) ports on the card are not available for use as analog trunks.

In CPC-B Version 5.0 and above, those remaining ports *can* be used as analog trunks. Make sure the **Number of T1 Channels** setting equals the number of trunks programmed for T1 in **Trunk Circuit Type** (FF2 Trunk# 21#).

#### Programming

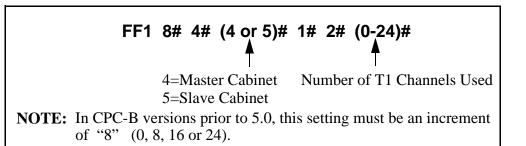

#### **Related Programming**

Trunk Configuration: FF1 8# 4# (4 or 5)# 1# 1# (0 or 1)# T1 Trunk Closure: FF1 8# 7# (1 or 2)# (1-4)# (1-8)# (0 or 1)# Trunk Circuit Type: FF2 (Trunk)# 21# (0-3)#

*Closing Analog Trunk Ports for T1 Usage.* In CPC-B Versions 5.0 to 6.02, make sure the trunk ports reserved for T1 are "closed" from loop-start usage in the **T1 Trunk Closure** address (FF1 8# 7#).

# **Frame Format**

Software Version: CPC-B Version 4.0 or higher Address: Master Cabinet: FF1 8# 4# 4# 1# 3# (0 or 1)# Slave Cabinet: FF1 8# 4# 5# 1# 3# (0 or 1)#

**Description** Selects the framing format used by the T1. Either "Superframe" (SF) or "Extended Superframe" (ESF) can be selected.

The SF consists of 12 frames, with each frame including 192 information bits and 1 framing bit. The ESF consists of 24 frames (double the length of the SF format). ESF also supports monitoring and maintenance capabilities that are not available with the SF format.

#### Programming

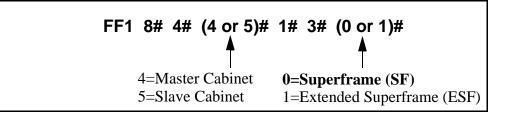

Notes

*Central Office Requirement.* The framing format must match what is ordered from the CO.

# **Line Coding**

Software Version: CPC-B Version 4.0 or higher Address: Master Cabinet: FF1 8# 4# 4# 1# 4# (0 or 1)# Slave Cabinet: FF1 8# 4# 5# 1# 4# (0 or 1)#

**Description** Selects the line coding format used by the T1. Either "B8ZS" (binary 8-zeros suppression) or "AMI" (Alternate Mark Inversion) can be selected. In most cases (and by default), AMI is used.

#### Programming

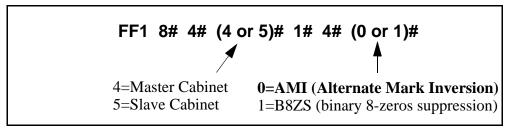

**Notes** *Central Office Requirement.* The framing format must match what is ordered from the CO.

# Failure Mode

Software Version: CPC-B Version 4.0 or higher Address: Master Cabinet: FF1 8# 4# 4# 1# 5# (0 or 1)# Slave Cabinet: FF1 8# 4# 5# 1# 5# (0 or 1)#

**Description** Determines the way the system responds to alarms. By default, the system will continue to operate even if errors are detected.

#### Programming

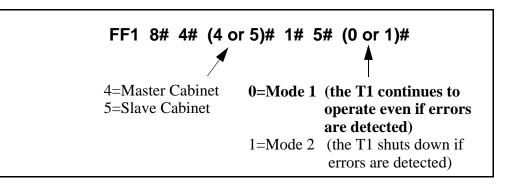

# **Remote Loopback**

Software Version: CPC-B Version 4.0 or higher Address: Master Cabinet: FF1 8# 4# 4# 1# 6# (0 or 1)# Slave Cabinet: FF1 8# 4# 5# 1# 6# (0 or 1)#

**Description** This address is reserved for future use.

# Yellow Alarm Send

Software Version: CPC-B Version 4.0 or higher Address: Master Cabinet: FF1 8# 4# 4# 1# 7# (0 or 1)# Slave Cabinet: FF1 8# 4# 5# 1# 7# (0 or 1)#

**Description** Determines whether the DBS sends a yellow alarm signal to the CO.

A yellow alarm is sent to the distant end of the T1 link to indicate that a red alarm has occurred. If a red alarm occurs at the CO, the CO sends a yellow alarm to the DBS. If a red alarm occurs at the DBS, the DBS sends a yellow alarm to the CO.

#### Programming

| FF1 8# 4# (4 or 5)# 1# | 7# (0 or 1)#<br>▲ |
|------------------------|-------------------|
| 4=Master Cabinet       | 0=No              |
| 5=Slave Cabinet        | <b>1=Yes</b>      |

#### **Related Programming**

Yellow Alarm Detection: FF1 8# 4# (4 or 5)# 2# 2# (0-15)# Yellow Alarm Recovery: FF1 8# 4# (4 or 5)# 2# 3# (0-15)# Yellow Alarm Counter: FF1 8# 4# (4 or 5)# 3# 6# (0-15)# Yellow Alarm Relay: FF1 8# 4# (4 or 5)# 4# 1# (0-15)# Yellow Alarm FF Key: FF5 (ExtPort)# (Key)# CONF (107# or 127#)#

# **Flash Key Operation**

Software Version: CPC-B Version 4.0 or higher Address: Master Cabinet: FF1 8# 4# 4# 1# 8# (0 or 1)# Slave Cabinet: FF1 8# 4# 5# 1# 8# (0 or 1)#

**Description** In the current version of DBS T1, a "switchhook flash" releases and reseizes the T1 line.

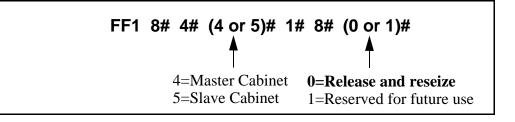

# **Red Alarm Detection**

Software Version: CPC-B Version 4.0 or higher Address: Master Cabinet: FF1 8# 4# 4# 2# 1# (0-5)# Slave Cabinet: FF1 8# 4# 5# 2# 1# (0-5)#

**Description** The default value for this parameter is determined by network specifications. It should **not** be changed.

If a red alarm occurs, the "CFA" LED on the T1 card lights. Also, if the **Red Alarm Relay** (FF1 8# 4# 4/5# 4# 2#) is enabled, the alarm relay on the T1 MDF card closes.

#### Programming

| <b>FF1 8# 4# (4 or 5)# 2#</b><br>4=Master Cabinet<br>5=Slave Cabinet | 0=4<br>1=6                         |
|----------------------------------------------------------------------|------------------------------------|
|                                                                      | <b>2=8</b><br>3=10<br>4=12<br>5=14 |

#### **Related Programming**

Red Alarm Counter: FF1 8# 4# (4 or 5)# 3# 3# (0-9000)# Red Alarm Relay: FF1 8# 4# (4 or 5)# 4# 2# (0 or 1)# Red Alarm FF Key: FF5 (ExtPort)# (Key)# CONF (103# or 123#)#

### Yellow Alarm Detection

Software Version: CPC-B Version 4.0 or higher Address: Master Cabinet: FF1 8# 4# 4# 2# 2# (0-15)# Slave Cabinet: FF1 8# 4# 5# 2# 2# (0-15)#

**Description** Determines how long a yellow alarm signal must be on before the system detects a yellow alarm. When a yellow alarm occurs, the "YEL" LED on the T1 card lights. Also, if the **Yellow Alarm Relay** (FF1 8# 4# 4/5# 4# 1#) is enabled, the alarm relay on the T1 MDF card closes.

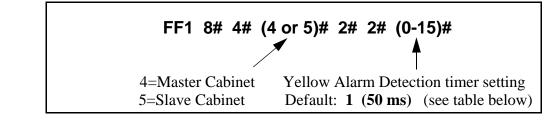

Table 1-50. Yellow Alarm Detection timer values

| Setting | Value  |
|---------|--------|
| 0       | 0 ms   |
| 1       | 50 ms  |
| 2       | 100 ms |
| 3       | 150 ms |
| 4       | 200 ms |
| 5       | 250 ms |
| 6       | 300 ms |
| 7       | 350 ms |
| 8       | 400 ms |
| 9       | 450 ms |
| 10      | 500 ms |
| 11      | 550 ms |
| 12      | 600 ms |
| 13      | 650 ms |
| 14      | 700 ms |
| 15      | 750 ms |

#### **Related Programming**

Yellow Alarm Send: FF1 8# 4# (4 or 5)# 1# 7# (0 or 1)# Yellow Alarm Recovery: FF1 8# 4# (4 or 5)# 2# 3# (0-15)# Yellow Alarm Counter: FF1 8# 4# (4 or 5)# 3# 6# (0-9000)# Yellow Alarm Relay: FF1 8# 4# (4 or 5)# 4# 1# (0 or 1)#

## **Yellow Alarm Recovery**

Software Version: CPC-B Version 4.0 or higher Address: Master Cabinet: FF1 8# 4# 4# 2# 3# (0-15)# Slave Cabinet: FF1 8# 4# 5# 2# 3# (0-15)#

**Description** Determines how long the DBS tries to recover from a yellow alarm before it re-syncs the T1 trunk.

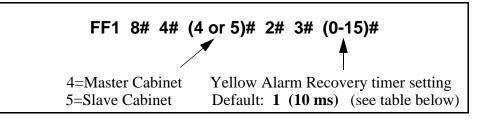

Table 1-51. Yellow Alarm Recovery timer values

| Setting | Value  |
|---------|--------|
| 0       | 0 ms   |
| 1       | 10 ms  |
| 2       | 20 ms  |
| 3       | 30 ms  |
| 4       | 40 ms  |
| 5       | 50 ms  |
| 6       | 60 ms  |
| 7       | 70 ms  |
| 8       | 80 ms  |
| 9       | 90 ms  |
| 10      | 110 ms |
| 11      | 120 ms |
| 12      | 130 ms |
| 13      | 140 ms |
| 14      | 150 ms |
| 15      | 160 ms |

### **Related Programming**

Yellow Alarm Send: FF1 8# 4# (4 or 5)# 1# 7# (0 or 1)# Yellow Alarm Detection: FF1 8# 4# (4 or 5)# 2# 2# (0-15)# Yellow Alarm Counter: FF1 8# 4# (4 or 5)# 3# 6# (0-9000)# Yellow Alarm Relay: FF1 8# 4# (4 or 5)# 4# 1# (0 or 1)#

**Notes** *Power-Cycling Requirement.* For changes to this parameter to take effect, the system must be turned off, then back on.

## **Other Alarms Detection**

Software Version: CPC-B Version 4.0 or higher Address: Master Cabinet: FF1 8# 4# 4# 2# 4# (0-15)# Slave Cabinet: FF1 8# 4# 5# 2# 4# (0-15)#

**Description** Determines how long an out-of-frame (OOF), loss of signal, sync loss, or AIS signal must be on before the system generates an alarm.

If an OOF, Sync Loss, or AIS alarm occurs, a corresponding LED on the T1 card lights. (Sync Loss alarms light the "SLIP" LED.)

The alarm relay on the T1 MDF card will also close if the corresponding relay parameter is enabled.

### Programming

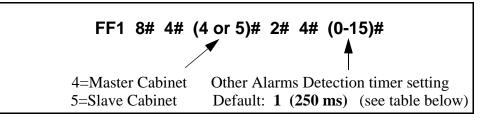

 Table 1-52. Other Alarms Detection timer values

| Setting | Value   |
|---------|---------|
| 0       | 0 ms    |
| 1       | 250 ms  |
| 2       | 500 ms  |
| 3       | 750 ms  |
| 4       | 1000 ms |
| 5       | 1250 ms |
| 6       | 1500 ms |
| 7       | 1750 ms |
| 8       | 2000 ms |
| 9       | 2500 ms |
| 10      | 3000 ms |
| 11      | 3500 ms |
| 12      | 4000 ms |
| 13      | 4500 ms |
| 14      | 5000 ms |
| 15      | 5500 ms |

### **Related Programming**

Other Alarms Recovery: FF1 8# 4# (4 or 5)# 2# 5# (0-15)#

**Notes** *Power-Cycling Requirement.* For changes to this parameter to take effect, the system must be turned off, then back on.

## **Other Alarms Recovery**

Software Version: CPC-B Version 4.0 or higher Address: Master Cabinet: FF1 8# 4# 4# 2# 5# (0-15)# Slave Cabinet: FF1 8# 4# 5# 2# 5# (0-15)#

**Description** Determines how long the DBS tries to recover from an Out-Of-Frame (OOF), Loss of Signal, Sync Loss, or AIS alarm before it re-syncs the T1 trunk.

### Programming

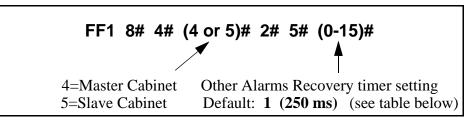

Table 1-53. Other Alarms Recovery timer values

| Setting | Value    |
|---------|----------|
| 0       | 0 ms     |
| 1       | 250 ms   |
| 2       | 500 ms   |
| 3       | 750 ms   |
| 4       | 1000 ms  |
| 5       | 1500 ms  |
| 6       | 2000 ms  |
| 7       | 2500 ms  |
| 8       | 3000 ms  |
| 9       | 4000 ms  |
| 10      | 5000 ms  |
| 11      | 6000 ms  |
| 12      | 7000 ms  |
| 13      | 8000 ms  |
| 14      | 9000 ms  |
| 15      | 10000 ms |

### **Related Programming**

Other Alarms Detection: FF1 8# 4# (4 or 5)# 2# 4# (0-15)#

**Notes** *Power-Cycling Requirement.* For changes to this parameter to take effect, the system must be turned off, then back on.

## **Frame Loss Counter**

Software Version: CPC-B Version 4.0 or higher Address: Master Cabinet: FF1 8# 4# 4# 3# 1# (0-9000)# Slave Cabinet: FF1 8# 4# 5# 3# 1# (0-9000)#

**Description** Determines how many frame losses occur before a Frame Loss Alarm FF key is lit. The FF key lights when the counter exceeds the specified number within a 24-hour period.

For instructions on programming T1 alarm keys, see the *T1 Reference Manual (Section 500)*.

### Programming

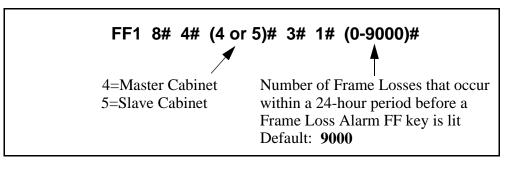

### **Related Programming**

Frame Loss Relay: FF1 8# 4# (4 or 5)# 4# 4# (0 or 1)#

## **Slip Counter**

#### Software Version: CPC-B Version 4.0 or higher Address: Master Cabinet: FF1 8# 4# 4# 3# 2# (0-9000)# Slave Cabinet: FF1 8# 4# 5# 3# 2# (0-9000)#

**Description** Determines how many slips occur before a Slip Alarm FF key is lit. ("Slips" are losses of data bits due to framing errors.) The FF key lights when the counter exceeds the specified number within a 24-hour period.

This parameter also determines the number of slips that can occur before the system switches to the next clock source, at which time **the slip error counter for the first clock source is reset, and all phone calls in progress are disconnected.** It takes 20 seconds for the T1 to reboot.

For instructions on programming T1 alarm keys, see the *T1 Reference Manual (Section 500)*.

### Programming

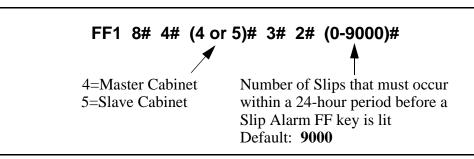

### **Related Programming**

Sync Source 1: FF1 8# 4# 1# 2# (1-3)# Sync Source 2: FF1 8# 4# 1# 3# (0-3)# Sync Source 3: FF1 8# 4# 1# 4# (0-3)# Slip FF Key: FF5 (ExtPort)# (Key)# CONF (102# or 122#)#

## **Red Alarm Counter**

Software Version: CPC-B Version 4.0 or higher Address: Master Cabinet: FF1 8# 4# 4# 3# 3# (0-9000)# Slave Cabinet: FF1 8# 4# 5# 3# 3# (0-9000)#

**Description** Determines how many red alarms occur before a Red Alarm FF key is lit. The FF key lights when the counter exceeds the specified number within a 24-hour period.

For instructions on programming T1 alarm keys, see the *T1 Reference Manual (Section 500)*.

### Programming

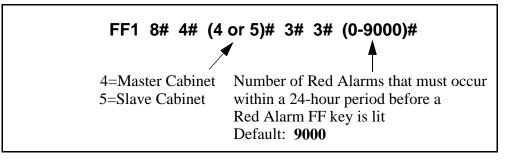

### **Related Programming**

Red Alarm Relay: FF1 8# 4# (4 or 5)# 4# 2# (0 or 1)# Red Alarm Detection: FF1 8# 4# (4 or 5)# 2# 1# (0 or 1)# Red Alarm FF Key: FF5 (ExtPort)# (Key)# CONF (103# or 123#)#

## Loss of Signal Counter

### Software Version: CPC-B Version 4.0 or higher Address: Master Cabinet: FF1 8# 4# 4# 3# 4# (0-9000)# Slave Cabinet: FF1 8# 4# 5# 3# 4# (0-9000)#

**Description** Determines how many instances of loss of signal must occur before a Signal Loss Alarm FF key is lit. Signal loss occurs when the incoming T1 signal is not received for more than 150 ms. The FF key lights when the counter exceeds the specified number within a 24-hour period.

For instructions on programming T1 alarm keys, see the *T1 Reference Manual (Section 500)*.

### Programming

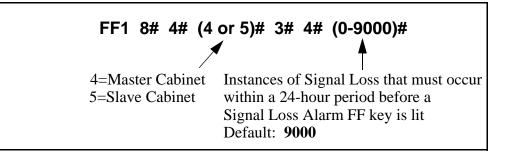

### **Related Programming**

Red Alarm Relay: FF1 8# 4# (4 or 5)# 4# 2# (0 or 1)# Red Alarm Detection: FF1 8# 4# (4 or 5)# 2# 1# (0 or 1)#

## Sync Loss Counter

Software Version: CPC-B Version 4.0 or higher Address: Master Cabinet: FF1 8# 4# 4# 3# 5# (0-9000)# Slave Cabinet: FF1 8# 4# 5# 3# 5# (0-9000)#

**Description** Determines how many instances of sync loss must occur before a Sync Loss Alarm FF key is lit. The FF key lights when the counter exceeds the specified number within a 24-hour period.

For instructions on programming T1 alarm keys, see the *T1 Reference Manual (Section 500)*.

### Programming

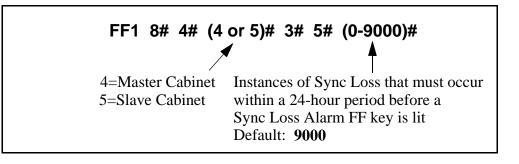

### **Related Programming**

Sync Loss Relay: FF1 8# 4# (4 or 5)# 4# 3# (0 or 1)#

## **Yellow Alarm Counter**

#### Software Version: CPC-B Version 4.0 or higher Address: Master Cabinet: FF1 8# 4# 4# 3# 6# (0-9000)# Slave Cabinet: FF1 8# 4# 5# 3# 6# (0-9000)#

**Description** Determines how many yellow alarms must occur before a Yellow Alarm FF key is lit. The FF key lights when the counter exceeds the specified number within a 24-hour period.

For instructions on programming T1 alarm keys, see the *T1 Reference Manual (Section 500)*.

### Programming

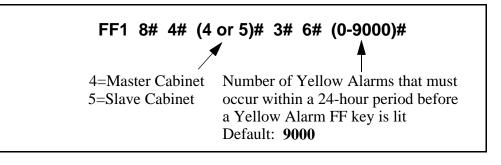

### **Related Programming**

Yellow Alarm Send: FF1 8# 4# (4 or 5)# 1# 7# (0-15)# Yellow Alarm Detection: FF1 8# 4# (4 or 5)# 2# 2# (0-15)# Yellow Alarm Recovery: FF1 8# 4# (4 or 5)# 2# 3# (0-15)# Yellow Alarm Relay: FF1 8# 4# (4 or 5)# 4# 1# (0-15)# Yellow Alarm FF Key: FF5 (ExtPort)# (Key)# CONF (107# or 127#)#

## **Yellow Alarm Relay**

Software Version: CPC-B Version 4.0 or higher Address: Master Cabinet: FF1 8# 4# 4# 4# 1# (0 or 1)# Slave Cabinet: FF1 8# 4# 5# 4# 1# (0 or 1)#

**Description** Determines whether the system closes the alarm relay on the T1 MDF card in the event of yellow alarms.

The alarm relay can be connected to an external alarm device such as a buzzer. (This device must be purchased separately; it is not provided with the DBS T1.)

The **Yellow Alarm Detection** address (FF1 8# 4# 4/5# 2# 2# 0-15#) determines how many yellow alarms occur before the relay closes.

### Programming

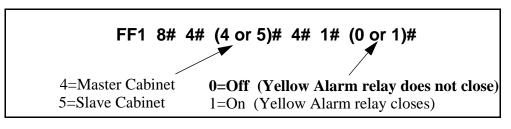

### **Related Programming**

Yellow Alarm Send: FF1 8# 4# (4 or 5)# 1# 7# (0-15)# Yellow Alarm Detection: FF1 8# 4# (4 or 5)# 2# 2# (0-15)# Yellow Alarm Recovery: FF1 8# 4# (4 or 5)# 2# 3# (0-15)# Yellow Alarm Counter: FF1 8# 4# (4 or 5)# 3# 6# (0-15)# Yellow Alarm FF Key: FF5 (ExtPort)# (Key)# CONF (107# or 127#)#

## **Red Alarm Relay**

Software Version: CPC-B Version 4.0 or higher Address: Master Cabinet: FF1 8# 4# 4# 4# 2# (0 or 1)# Slave Cabinet: FF1 8# 4# 5# 4# 2# (0 or 1)#

**Description** Determines whether the system closes the alarm relay on the T1 MDF card in the event of red alarms. A red alarm indicates that a loss of frame (OOF) or loss of signal has continued for more than 2.5 seconds.

The alarm relay can be connected to an external alarm device such as a buzzer. (This device must be purchased separately; it is not provided with the DBS T1.)

The **Red Alarm Detection** address (FF1 8# 4# 4/5# 2# 1# 0-5#) determines how many red alarms occur before the relay closes.

### Programming

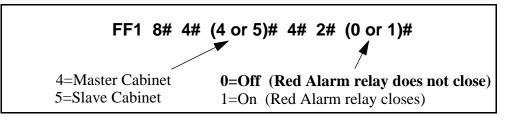

### **Related Programming**

Red Alarm Detection: FF1 8# 4# 4/5# 2# 1# (0-15)# Red Alarm Counter: FF1 8# 4# 4/5# 3# 3# (0-9000)#

# Sync Loss Relay

Software Version: CPC-B Version 4.0 or higher Address: Master Cabinet: FF1 8# 4# 4# 4# 3# (0 or 1)# Slave Cabinet: FF1 8# 4# 5# 4# 3# (0 or 1)#

**Description** Determines whether the system closes the alarm relay on the T1 MDF card in the event of sync loss alarms, which result from clocking errors.

The alarm relay can be connected to an external alarm device such as a buzzer. (This device must be purchased separately; it is not provided with the DBS T1.)

### Programming

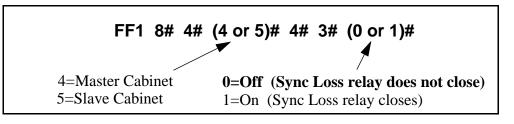

### **Related Programming**

Sync Loss Counter: FF1 8# 4# 4/5# 3# 5# (0-9000)#

## **Frame Loss Relay**

Software Version: CPC-B Version 4.0 or higher Address: Master Cabinet: FF1 8# 4# 4# 4# 4# (0 or 1)# Slave Cabinet: FF1 8# 4# 5# 4# 4# (0 or 1)#

**Description** Determines whether the system closes the alarm relay on the T1 MDF card in the event of frame loss alarms.

The alarm relay can be connected to an external alarm device such as a buzzer. (This device must be purchased separately; it is not provided with the DBS T1.)

### Programming

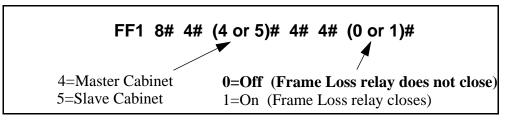

### **Related Programming**

Frame Loss Counter: FF1 8# 4# 4/5# 3# 1# (0-9000)#

## AIS Relay

### Software Version: CPC-B Version 4.0 or higher Address: Master Cabinet: FF1 8# 4# 4# 4# 5# (0 or 1)# Slave Cabinet: FF1 8# 4# 5# 4# 5# (0 or 1)#

**Description** Determines whether the system closes the alarm relay on the T1 MDF card in the event of Alarm Indication Signals (AIS), which are comprised of all 1's and are unframed.

The alarm relay can be connected to an external alarm device such as a buzzer. (This device must be purchased separately; it is not provided with the DBS T1.)

### Programming

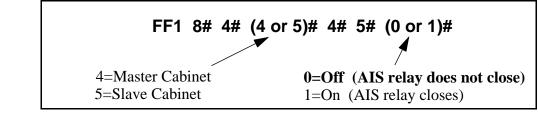

### **Related Programming**

| Other Alarms Detection: | FF1 | 8# | 4# | 4/5# | 2# | 4# | (0-15)# |
|-------------------------|-----|----|----|------|----|----|---------|
| Other Alarms Recovery:  | FF1 | 8# | 4# | 4/5# | 2# | 5# | (0-15)# |

## **Relay Reset**

Software Version: CPC-B Version 4.0 or higher Address: Master Cabinet: FF1 8# 4# 4# 4# 6# (0 or 1)# Slave Cabinet: FF1 8# 4# 5# 4# 6# (0 or 1)#

# **Description** Determines whether the T1 alarm relay is cleared (opened) automatically or manually.

- If cleared automatically, the relay is opened approximately one second after the alarm condition ceases.
- If cleared manually, the relay can be opened by entering the Alarm Relay Clear code:
  - First, enter the programming authorization code --

#98 9999

- Then enter one of the following codes:

| ON/OFF | #94 | 8 | (for Master Cabinet) |
|--------|-----|---|----------------------|
| ON/OFF | #95 | 8 | (for Slave Cabinet)  |

### Programming

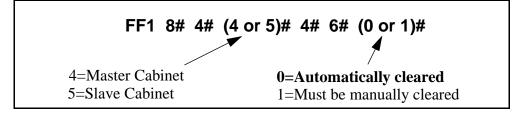

### **Related Programming**

Yellow Alarm Relay: FF1 8# 4# 4/5# 4# 1# (0-15)# Red Alarm Relay: FF1 8# 4# 4/5# 4# 2# (0-15)# Sync Loss Relay: FF1 8# 4# 4/5# 4# 3# (0-15)# Frame Loss Relay: FF1 8# 4# 4/5# 4# 4# (0-15)# AIS Relay: FF1 8# 4# 4/5# 4# 5# (0-15)#

## **T1 Trunk Type Emulation**

Software Version: CPC-B Version 4.0 or higher Address: FF1 8# 4# 6# (Trunk)# 1# (0-3)#

**Description** Determines the type of trunk signaling that each T1 channel emulates (E&M by default).

### Programming

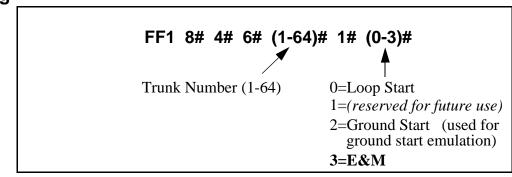

**Notes** *Power-Cycling Requirement.* For changes to this parameter to take effect, the system must be turned off, then back on.

*Ground Start Requirement.* If your system uses T1 COP (Central Office Protocol) Version 1.1 or 1.2, it must be upgraded to Version 1.4 or higher if you wish to use the "Ground Start" setting.

## DID/DNIS

Software Version: CPC-B Version 4.0 or higher Address: FF1 8# 4# 6# (Trunk)# 2# (0-2)#

**Description** Use this address to enable trunks for DID or DNIS calls.

- If DID is selected, the system will use the DID Numbers Table (see FF1 8# 3#) to determine which extension(s) will receive the DID call.
- If DNIS is selected (available only with T1 interface), the system will use the DNIS Numbers Table (see FF1 8# 4# 7#) to determine which extension(s) will receive the DNIS call.

The DID Numbers Table can be used for DID or DNIS. Therefore, if all 500 entries in the DNIS Numbers Table are filled, a T1 channel can be set to DID, and DNIS service can still be used.

### Programming

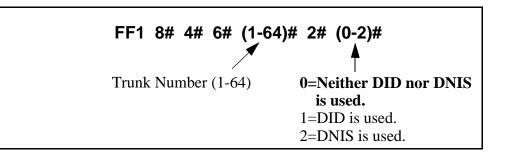

### **Related Programming**

Inbound DID Dial Numbers: FF1 8# 3# (DIDNo.)# (ExtNo.)#

DNIS Number Setting: FF1 8# 4# 7# (DNISNo.)# (ExtNo.)#

DID/DNIS Flexible Ringing Assignments: FF1 8# (5# or 6#) (DID/DNIS No.)# (ExtNo.)# (0000[00]-1111[11])#

**Notes** *Digit Length Requirement.* The DBS only supports 4-digit DID/DNIS numbers.

*CO Requirement.* When the CO sends a DID/DNIS call to the DBS, it first receives a "wink" signal from the DBS before sending the digits. Once the wink is received, the CO should wait at least 200 ms before sending the digits.

*Power-Cycling Requirement.* For changes to this parameter to take effect, the system must be turned off, then back on.

## **Outgoing Signaling Type**

Software Version: CPC-B Version 4.0 or higher Address: FF1 8# 4# 6# (Trunk)# 3# (0-2)#

**Description** Determines the signaling class used by T1 channels on outgoing calls (Immediate Start by default).

### Programming

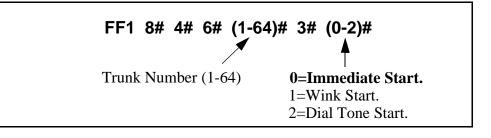

**Notes** *CO Requirement.* The Outgoing Type setting must match what is ordered from the CO.

*Power-Cycling Requirement.* For changes to this parameter to take effect, the system must be turned off, then back on.

# Incoming Signaling Type

Software Version: CPC-B Version 4.0 or higher Address: FF1 8# 4# 6# (Trunk)# 4# (0 or 1)#

**Description** Determines the signaling class used by T1 channels on incoming calls (Immediate Start/Ringdown by default).

### Programming

| FF1 8# 4# 6# (1-64) | # 4# (0 or 1)#                                                 |
|---------------------|----------------------------------------------------------------|
| Trunk Number (1-64) | <b>0=Immediate Start/</b><br><b>Ringdown.</b><br>1=Wink Start. |

**Notes** *CO Requirement.* The Incoming Type setting must match what is ordered from the CO.

*Power-Cycling Requirement.* For changes to this parameter to take effect, the system must be turned off, then back on.

## Trunk Mode

Software Version: CPC-B Version 4.0 or higher Address: FF1 8# 4# 6# (Trunk)# 5# (0 or 1)#

**Description** Determines whether T1 channels are used for only outgoing calls, or for both incoming and outgoing calls.

### Programming

FF1 8# 4# 6# (1-64)# 5# (0 or 1)#
Trunk Number (1-64)
0=Incoming and Outgoing.
1=Outgoing only.

**Notes** *Power-Cycling Requirement.* For changes to this parameter to take effect, the system must be turned off, then back on.

### Robbed Bit Setting Software Version: CPC-B Version 4.0 or higher Address: FF1 8# 4# 6# (Trunk)# 6# (0 or 1)#

**Description** The Robbed Bit Setting determines if AB or ABCD signaling is used.

AB/ABCD signaling robs bits from the T1 channels, and uses those bits to transmit signaling information. SF (SuperFrame) normally uses AB signaling; ESF (Extended SuperFrame) normally uses ABCD signaling.

### Programming

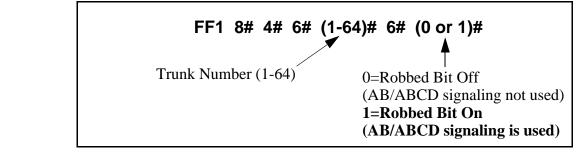

# **Notes** *Power-Cycling Requirement.* For changes to this parameter to take effect, the system must be turned off, then back on.

## **Incoming Dialing Method**

Software Version: CPC-B Version 4.0 or higher Address: FF1 8# 4# 6# (Trunk)# 7# (0 or 1)#

**Description** Determines whether the system expects dial-pulse or DTMF digits for incoming DID or DNIS calls over the T1.

### Programming

| FF1 8# 4# 6# (1-    | -64)# 7# (0 or 1)#<br>▲                |
|---------------------|----------------------------------------|
| Trunk Number (1-64) | 0=Dial-Pulse (10 PPS)<br><b>1=DTMF</b> |

**Notes** *Power-Cycling Requirement.* For changes to this parameter to take effect, the system must be turned off, then back on.

*Hardware Requirement.* An MFR card is required for DID/DNIS if DTMF signaling is used.

## **Dial Tone Transmission**

Software Version: CPC-B Version 4.0 or higher Address: FF1 8# 4# 6# (Trunk)# 8# (0 or 1)#

**Description** This address is reserved for future use.

## **Busy Tone Transmission**

Software Version: CPC-B Version 4.0 or higher Address: FF1 8# 4# 6# (Trunk)# 9# (0 or 1)#

**Description** This address is reserved for future use.

## **Dial Tone Receive**

Software Version: CPC-B Version 4.0 or higher Address: FF1 8# 4# 6# (Trunk)# 10# (0 or 1)#

**Description** Determines whether dial tone is transmitted from the DBS T1 channel to DBS stations.

Set this address to "On" only if the far end does not provide T1 dial tone.

### Programming

**Notes** *Ordering Tones From Carrier.* If a carrier is supplying T1 services, always order Dial Tone and Ringback Tones from the carrier.

## **Ringback Tone Transmission**

Software Version: CPC-B Version 4.0 or higher Address: FF1 8# 4# 6# (Trunk)# 11# (0 or 1)#

**Description** Determines whether ringback tone is transmitted from the DBS T1 channel to the CO.

Set this address to "On" only if the far end does not provide ringback tone.

### Programming

**Notes** *Ordering Tones From Carrier.* If a carrier is supplying T1 services, always order Dial Tone and Ringback Tones from the carrier.

## DNIS Number Setting

Software Version: CPC-B Version 4.0 or higher Address: FF1 8# 4# 7# (DNISNo.)# (ExtNo.)#

**Description** Use this address to assign DNIS number(s) to extension(s).

- Up to 500 different DNIS numbers can be assigned.
- One DNIS number can be assigned to multiple extensions (this takes up only one entry in the 500 available entries).
- One extension can have multiple DNIS numbers assigned to it. (The number of entries taken up is equal to the number of DNIS numbers assigned to the extension.)

### Programming

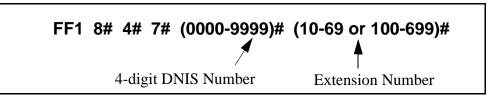

### **Related Programming**

Multiple DID/DNIS: FF1 2# 1# 32# (0 or 1)#

DID/DNIS (enabling trunks for): FF1 8# 4# 6# (Trunk)# 2# (0-2)#

DNIS Flexible Ringing Assignments: FF1 8# 6# (DNISNo.)# (ExtNo.)# (0000[00]-1111[11])#

Extension Numbers: FF3 (ExtPort)# 1# (ExtNo.)#

**Notes** *DNIS Requirement.* DNIS is available only with the T1 interface.

*Digit Length Requirement.* The DBS supports 4-digit DNIS numbers with either dial pulse or DTMF transmission.

**DNIS Ring Control.** Ringing for the DNIS number at the assigned extension(s) is controlled by the next address (FF1 8# 6#).

## **DID/DNIS Flexible Ringing Assignments**

Software Version: CPC-B Version 5.0 or higher Address: for DID: FF1 8# 5# (DIDNo.)# (ExtNo.)# (0000[00]-1111[11])# for DNIS: FF1 8# 6# (DNISNo.)# (ExtNo.)# (0000[00]-1111[11])#

**Description** This address allows you to enable or disable ringing for specific DID/DNIS numbers during Day, Night and Night 2 modes. This also applies to delayed ringing.

**Note:** The DID/DNIS number must already be assigned to an extension number before you can assign it for flexible ringing. See FF1 8# 3# (for DID) and FF1 8# 4# 7# (for DNIS).

## Programming

| FF1 8# (5 or    | 6)# (XXXX)# (10-                                                                     | -69 or 100-699)#(0                                     | 0000[00]-1111[11])#                                           |  |
|-----------------|--------------------------------------------------------------------------------------|--------------------------------------------------------|---------------------------------------------------------------|--|
| 5=DID<br>6=DNIS | 4-digit DID or<br>DNIS number<br>(must already<br>be assigned to<br>an extension, or | Extension Number<br>that will receive<br>ringing       | Ring Settings<br>(see table below)<br>0=Disabled<br>1=Enabled |  |
|                 | the system won't<br>accept the number<br>here)                                       | Default: Ringing enabled;<br>Delayed ringing disabled. |                                                               |  |

Table 1-54. DID/DNIS Flexible Ring settings in different CPC-B versions

| Ring Control<br>for each digit<br>setting | CPC-B<br>Version 5.0 to 6.1 | CPC-B<br>Version 7.0 or higher |
|-------------------------------------------|-----------------------------|--------------------------------|
| 1st digit                                 | Day ring                    | Day ring                       |
| 2nd digit                                 | Night ring                  | Night ring                     |
| 3rd digit                                 | Delayed Day ring            | Night 2 ring                   |
| 4th digit                                 | Delayed Night ring          | Delayed Day ring               |
| 5th digit                                 | [not available]             | Delayed Night ring             |
| 6th digit                                 | [not available]             | Delayed Night 2 ring           |
| Default Setting:                          | 1100                        | 111000                         |

### **Related Programming**

Delayed Ring: FF1 2# 1# 23# (0 or 1)#

CO Delayed Ring Timer: FF1 3# 26# (0-15)# Inbound DID Dial Numbers: FF1 8# 3# (DIDNo.)# (ExtNo.)# DID/DNIS (enabling trunks for): FF1 8# 4# 6# (Trunk)# 2# (0-2)# DNIS Number Setting: FF1 8# 4# 7# (DNISNo.)# (ExtNo.)#

**Notes** *Delayed Ring Timing.* Timing for DID/DNIS delayed ringing is controlled by the CO Delayed Ring Timer (FF1 3# 26# 0-15#).

## **T1 Trunk Closure**

Software Version: CPC-B Versions 5.0 to 6.02 Address: Master Cabinet: FF1 8# 7# 1# (1-4)# (1-8)# (0 or 1)# Slave Cabinet: FF1 8# 7# 2# (1-4)# (1-8)# (0 or 1)#

**Description** In CPC-B Versions 5.0 to 6.02, use this address to facilitate Fractional T1, where not all of the 24 available channels on the T1 card are used.

If the trunk ports on the highest-numbered analog trunk card are divided between T1 and analog, use this address to close the trunk ports dedicated to T1 -- and open the trunks to be used for analog. (see illustration below for an example)

Use the "**Number of T1 Channels**" address (FF1 8# 4# 4/5# 1# 2#) to tell the system how many channels you want to use. The system will automatically assign one analog trunk port for each T1 channel used. Channel #1 automatically uses the highest-numbered port on the highest-numbered trunk card; Channel #2 uses the next highest port; etc.

Figure 1-3. Trunk Closure Example in a DBS 96 (32-trunk system)

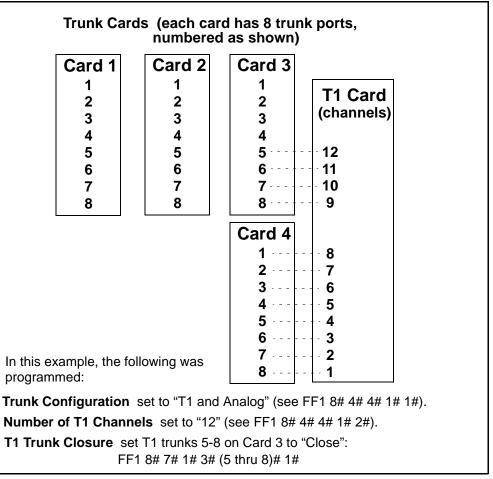

### Programming

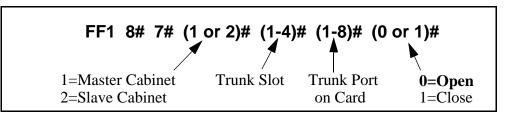

### **Related Programming**

Trunk Configuration: FF1 8# 4# (4 or 5)# 1# 1# (0 or 1)# Number of T1 Channels: FF1 8# 4# (4 or 5)# 1# 2# (0-24)# Trunk Circuit Type: FF2 (Trunk)# 21# (0-3)#

**Notes** *Loop-Start Card Version Requirement.* This **T1 Trunk Closure** address can only be used with the VB-43510A or VB-43511A versions of the loop-start card.

*CPC-B Versions Beginning With 6.03.* The **T1 Trunk Closure** address is no longer present. Instead, simply use the **Trunk Circuit Type** address (FF2 Trunk# 21#) to assign trunk ports as Loop Start, Ground Start, DID or T1.

# 2. Trunk Programming (FF2)

Use the FF2 programming addresses in this chapter to set parameters for the CO trunks of the DBS system.

Most of these FF2 addresses require a trunk number and/or extension port entry. The acceptable range of trunks/extension ports varies according to the configuration of your DBS system. In this chapter, the range used for trunks is 1-64, which is the maximum available number of trunks in a DBS 96 + DBS 96 system with a CPC-B card. The range used for extension ports is 1-144, which is also the maximum in a DBS 96 + DBS 96 with CPC-B. For more information, see *Section 300-Installation*.

| FF Key Address                 | Торіс                                                | Page |
|--------------------------------|------------------------------------------------------|------|
| FF2 (Trunk)# 1# (0-1)#         | Trunk Port Operation                                 | 2-3  |
| FF2 (Trunk)# 2# (0-1)#         | DTMF/Pulse Dialing for Trunks                        |      |
| FF2 (Trunk)# 3# (0-1)#         | Pooled Trunk Access for Group "9"                    | 2-5  |
| FF2 (Trunk)# 4# thru 9# (0-1)# | Pooled Trunk Access for Groups "81-86"               | 2-6  |
| FF2 (Trunk)# 10# (1-2)#        | Trunk Port Type                                      | 2-7  |
| FF2 (Trunk)# 11# (0-1)#        | DISA Auto Answer                                     | 2-8  |
| FF2 (Trunk)# 12# (ExtPort)#    | Private Trunk Line                                   | 2-9  |
| FF2 (Trunk)# 13# (0-1)#        | Automatic Pause for PBX Line                         | 2-10 |
| FF2 (Trunk)# 14# (0-1)#        | Dial Tone Detection                                  | 2-11 |
| FF2 (Trunk)# 15# (1-3)#        | Outbound DTMF Signal Duration for Auto-Dialed Digits | 2-12 |
| FF2 (Trunk)# 16# (0-1)#        | Unsupervised Trunk Conference                        | 2-13 |
| FF2 (Trunk)# 17# (0-1)#        | Inbound Ring Pattern                                 | 2-14 |
| FF2 (Trunk)# 18# (0-15)#       | Trunk Disconnect Detection Timer                     | 2-15 |
| FF2 (Trunk)# 19# HHMM#         | DISA Start Time                                      | 2-16 |
| FF2 (Trunk)# 20# HHMM#         | DISA End Time                                        | 2-17 |
| FF2 (Trunk)# 21# (0-4)#        | Trunk Circuit Type (CPC-AII/B)                       | 2-18 |
| FF2 (Trunk)# 22# (0-1)#        | DID Immediate or Wink Start (CPC-B only)             | 2-21 |
| FF2 (Trunk)# 23# (0-15)#       | Wink Start Timer (CPC-B only)                        | 2-22 |
| FF2 (Trunk)# 24# (0-15)#       | Time Out for Dialed DID Digits (CPC-B only)          | 2-23 |
| FF2 (Trunk)# 25# (0-15)#       | DID Interdigit Timeout (CPC-B only)                  | 2-24 |
| FF2 (Trunk)# 26# (4-8)#        | Trunk Port Class (CPC-B only)                        | 2-25 |

This chapter covers the following FF2 program addresses:

## **Trunk Port Operation**

Software Version: All Versions Address: FF2 (Trunk)# 1# (0 or 1)#

**Description** Use this feature to put a CO trunk in service or "busy it out".

Programming

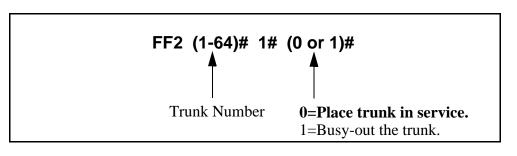

**Notes** *Precaution on Putting Lines Out of Service.* If you busy-out a trunk, an incoming caller on that trunk will still hear ringing, even though the trunk is not functional.

## **DTMF/Pulse Dialing for Trunks**

Software Version: All Versions Address: FF2 (Trunk)# 2# (0 or 1)#

**Description** Use this feature to set a trunk for DTMF or pulse dialing (10 pulses per second).

### Programming

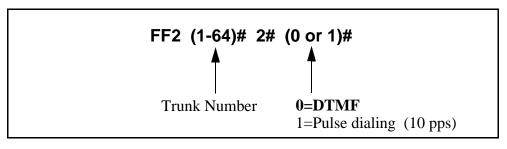

**Notes** *Door Box Adapter Setting.* CO trunk ports used for Door Box Adapter Sensors should be set for "Pulse dialing".

## Pooled Trunk Access for Group "9"

Software Version: All Versions Address: FF2 (Trunk)# 3# (0 or 1)#

**Description** Use this feature to place a trunk in a group from which trunks are automatically chosen for outbound dialing. When you dial "9" from an SLT or digital extension, or press an FF key that is set as a pooled trunk key, any available trunk in the group will be accessed.

The trunk selection is made from the *highest* trunk number in the group to the *lowest*.

#### Programming

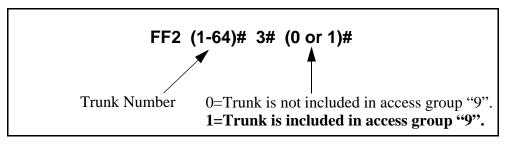

## **Related Programming**

LCR Access: FF1 2# 1# 3# (0 or 1)#

**Notes** *Interaction with LCR.* Set the "LCR Access" option (address FF1 2# 1# 3#) so that dialing "9" indicates a Pooled Trunk call. If this option is set so that dialing "9" indicates an LCR call, trunk selection will default to pooled trunk line access group 9 if all lines that could be used for LCR access are busy.

*Required Hardware Setting.* To use pooled trunks, Strap S1 on the CPC card must be cut. See *Section 300-Installation* for instructions.

## **Pooled Trunk Access for Groups "81-86"**

Software Version: All Versions

Address: FF2 (Trunk)# (4-9)# (0 or 1)#

**Description** Use this feature to place a trunk in a group from which trunks are automatically chosen for outbound dialing. When you dial 81, 82, 83, 84, 85, or 86 from an SLT or digital extension, or press an FF key that is set as a pooled trunk key, any available trunk in the group will be accessed.

The trunk selection in a particular group is made from the highest available trunk number to the lowest available trunk number.

## Programming

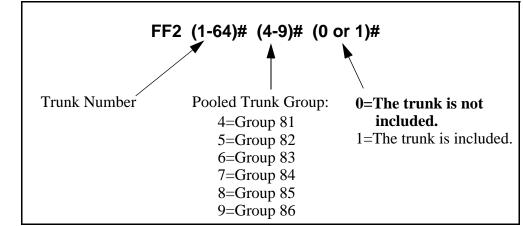

**Notes** *Placing Trunks In More Than One Group.* The same trunks may appear in more than one pooled trunk group, including trunk group 9.

*Required Hardware Setting.* To use pooled trunks, Strap S1 on the CPC card must be cut. See *Section 300-Installation* for instructions.

## Trunk Port Type Software Version: All Versions Address: FF2 (Trunk)# 10# (1 or 2)#

**Description** Each trunk port must be identified as a regular CO trunk or as a PBX line.

## Programming

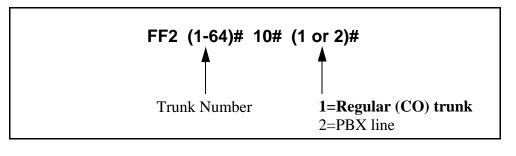

## **Related Programming**

Auto Flash Redial: FF1 2# 1# 6# (0 or 1)# PBX Access Codes: FF1 2# 3# (1-8)# (0-999 or 0\* to 99\*)# Automatic Pause Position for PBX Access Codes: FF1 2# 3# (9-18)# (1-3)# Automatic Pause Timer: FF1 3# 12# (0-15)# PBX Flash Timer: FF1 3# 18# (0-10)# Trunk Port Type: FF2 (1-64)# 10# (1 or 2)# Automatic Pause For PBX Line: FF2 (1-64)# 13# (0 or 1)#

**Notes** *Toll Restriction Interaction.* TRS settings (FF7 addresses) can be affected by this parameter.

## DISA Auto Answer Software Version: All Versions Address: FF2 (Trunk)# 11# (0 or 1)#

**Description** Use this feature to set a trunk(s) to automatically provide DISA tone upon connection with an inbound caller. (However, after hearing the DISA tone, the caller will still have to enter an ID code in order to *use* DISA.)

If a trunk is set to provide DISA tone, you can limit DISA operation on that trunk to a certain number of hours each day, using the DISA Start Time and DISA End Time addresses.

## Programming

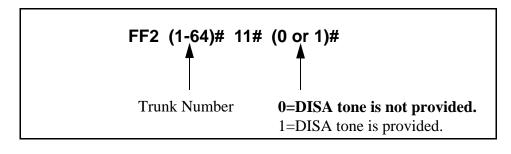

## **Related Programming**

Caller ID Automatic DISA: FF1 2# 8# (1-10)# (PhoneNo.)# Direct Inward System Access (DISA) ID Code: FF1 5# (0000-9999)# DISA Outbound Call ID Code 1: FF1 6# 1# (0000-9999)# DISA Outbound Call ID Code 2: FF1 6# 2# (0000-9999)# DISA Start Time: FF2 (Trunk)# 19# (HHMM)# DISA End Time: FF2 (Trunk)# 20# (HHMM)#

**Notes** *Caller ID Interaction.* If your DBS system supports Caller ID, *do not* enable DISA on any trunk using this address. (Caller ID will automatically enable or disable DISA to the caller based on the phone number he is calling from.)

*DISA Hardware Requirement.* An MFR card is required for DISA, so that the system can interpret DTMF tones entered via the DISA connection.

## Private Trunk Line Software Version: All Versions Address: FF2 (Trunk)# 12# (ExtPort)#

**Description** Use this address to assign a private trunk line to an extension. A number of private trunks can belong to one extension.

Once a private trunk is assigned to an extension, other extensions cannot make outbound calls or receive inbound calls on that trunk (the system will assign Toll Restriction Type 0 to the trunk on all other extensions). The system will assign TRS Type 7 (no restrictions) to the private trunk assigned to the extension.

## Programming

#### To assign a Private Trunk Line(s) to an extension ...

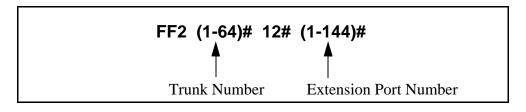

To cancel Private Trunk assignment(s) for an extension ...

## FF2 (1-64)# 12# (1-144)# CONF ON/OFF

## **Related Programming**

Day TRS Types 0-7 for Trunks: FF7 7# (ExtPort)# (Trunk)# (0-7)# Night TRS Types 0-7 for Trunks: FF7 8# (ExtPort)# (Trunk)# (0-7)#

**Notes** *Reprogramming Toll Restrictions for Disabled Private Trunks.* If a private trunk setting is enabled and then later disabled, the system will *not* automatically make that trunk available to other extensions. (TRS Type 0 will apply to that trunk on all extensions.) Therefore, the trunk's TRS type must be manually reprogrammed for each extension wishing to use that trunk (using addresses FF7 7# and FF7 8#).

## **Automatic Pause for PBX Line**

Software Version: All Versions Address: FF2 (Trunk)# 13# (0 or 1)#

## **Description** This address determines if a pause is automatically inserted during the dialing of a PBX access code.

If this address is enabled, the system will automatically pause after dialing the first, second, or third digit of the PBX access code. See the **PBX Access Code(s)** address (FF1 2# 3# 9-18# 1-3#) for more information.

If this address is disabled (default setting), the phone user must manually insert a pause by pressing **REDIAL**. The length of the pause (whether inserted manually by the user or automatically by the system) is determined by the Automatic Pause Timer, which is set at address FF1 3# 12#.

**Note:** Before assigning the automatic pause, you must first designate the trunk as a "PBX line" (FF2 Trunk# 10# 2#).

## Programming

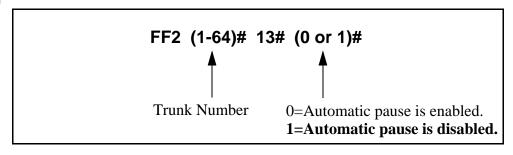

## **Related Programming**

Automatic Pause Position for PBX Access Codes: FF1 2# 3# (9-18)# (1-3)# PBX Flash Timer: FF1 3# 18# (0-10)# Trunk Port Type: FF2 (Trunk)# 10# (1 or 2)#

## **Dial Tone Detection**

Software Version: All Versions Address: FF2 (Trunk)# 14# (0 or 1)#

**Description** This program determines when dialed digits are outpulsed -- either according to the Dial Pause Timer setting (FF1 3# 17#), or after the DBS detects dial tone.

## Programming

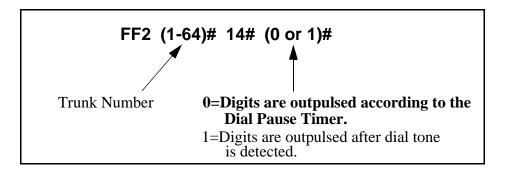

## **Related Programming**

Dial Pause Timer: FF1 3# 17# (0-15)#

## **Outbound DTMF Signal Duration for Auto-Dialed Digits**

Software Version: All Versions Address: FF2 (Trunk)# 15# (1-3)#

**Description** This address controls DTMF signal duration when digits are dialed automatically by the system rather than the user.

Examples of DBS dialing include:

- Redial
- Saved Number Redial
- Speed Dialing
- Adding LCR digits

## Programming

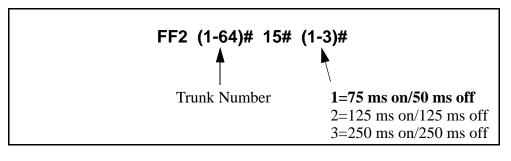

**Notes** *DTMF Tone for Manual Dialing.* If you dial manually (press a digit key), the DTMF tone will emit until the button is released.

## **Unsupervised Trunk Conference**

Software Version: All Versions Address: FF2 (Trunk)# 16# (0 or 1)#

**Description** Use this feature to enable trunk(s) to be used in an unsupervised conference call.

#### Programming

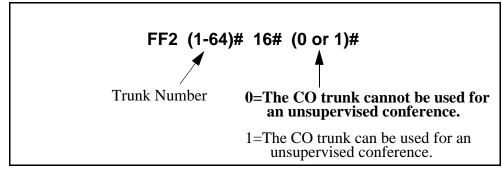

#### **Related Programming**

Unsupervised Conference Timer: FF1 3# 11# (0-15)# Unsupervised Conference: FF3 (ExtPort)# 13# (0 or 1)#

**Notes** *Unsupervised Conference Timer Operation.* A conference call will be automatically disconnected according to the Unsupervised Conference Timer setting (FF1 3# 11# 0-15#).

## **Inbound Ring Pattern**

Software Version: All Versions Address: FF2 (Trunk)# 17# (0-9)#

**Description** Each CO trunk can be assigned a distinctive ring pattern for easy recognition of the trunk during an incoming call. Up to 9 different ring patterns are available.

## Programming

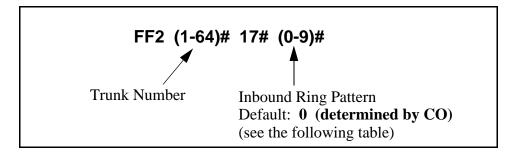

 Table 2-1.
 Ring Patterns for inbound trunk calls

| Setting | Value                                           |  |
|---------|-------------------------------------------------|--|
| 0       | Synchronize (ring pattern determined by CO)     |  |
| 1       | 3 sec. on/1 sec. off                            |  |
| 2       | 2 sec. on/2 sec. off                            |  |
| 3       | 1 sec. on/1 sec. off                            |  |
| 4       | 1 sec. on/2 sec. off                            |  |
| 5       | 1 sec. on/3 sec. off                            |  |
| 6       | .5 sec. on/.5 sec. off                          |  |
| 7       | .5 sec. on/.5 sec. off/.5 sec. on/2.5 sec. off. |  |
| 8       | .5 sec. on/3.5 sec. off                         |  |
| 9       | 1 sec. on/7 sec. off                            |  |

**Notes** *Transferred Calls.* This setting does not affect transferred calls. The ring pattern for transferred calls can be set in the Transfer Ring Pattern address (FF1 2# 1# 31# 0-6#).

*Precedence of Extension Ring Pattern Setting.* The ring pattern (if any) assigned to the extension (FF3 ExtPort# 39# Pattern#) will override this Inbound Ring Pattern for incoming trunk calls.

## **Trunk Disconnect Detection Timer**

Software Version: All Versions Address: FF2 (Trunk)# 18# (0-15)#

**Description** When the trunk side of a CO call disconnects, the CO sends the DBS a disconnect signal by opening the loop (cutting voltage) for a specified length of time.

This timer determines how long the DBS expects the disconnect signal to last. By default, an open loop of 350 ms or more will be interpreted as a disconnect signal.

The standard range for CO disconnect signals is 350 to 600 ms.

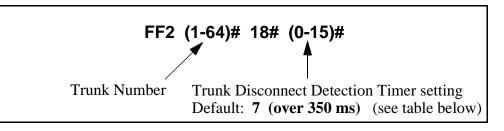

 Table 2-2.
 Trunk Disconnect Detection Timer values

| Setting | Value             |
|---------|-------------------|
| 0       | Ignore disconnect |
| 1       | Over 50 ms        |
| 2       | Over 100 ms       |
| 3       | Over 150 ms       |
| 4       | Over 200 ms       |
| 5       | Over 250 ms       |
| 6       | Over 300 ms       |
| 7       | Over 350 ms       |
| 8       | Over 400 ms       |
| 9       | Over 450 ms       |
| 10      | Over 500 ms       |
| 11      | Over 550 ms       |
| 12      | Over 600 ms       |
| 13      | Over 650 ms       |
| 14      | Over 700 ms       |
| 15      | Over 750 ms       |

## DISA Start Time Software Version: All Versions Address: FF2 (Trunk)# 19# (HHMM)#

**Description** Use this address to program a DISA trunk to begin DISA operation at a specified time each day. Trunks are *enabled* for DISA using the DISA Auto Answer address (FF2 Trunk# 11#). Use this DISA Start Time address, and the DISA End Time address following, to limit DISA operation on a trunk to a certain time period each day.

## Programming

#### To set the DISA Start Time ...

Enter the time using the 24-hour format. For example, enter 1515 to set the time to 3:15 p.m.

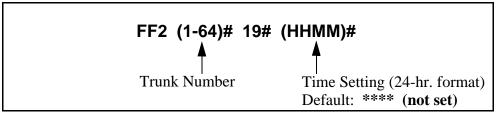

To clear the DISA Start Time ...

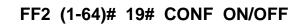

## **Related Programming**

Time Setting: FF1 1# 2# (HHMM)# DISA Inbound Call ID Code: FF1 5# (0000-9999)# DISA Outbound Call ID Code 1: FF1 6# 1# (0000-9999)# DISA Outbound Call ID Code 2: FF1 6# 2# (0000-9999)# DISA Auto Answer: FF2 (Trunk)# 11# (0 or 1)# DISA End Time: FF2 (Trunk)# 20# (HHMM)#

**Notes** *DISA Operation With Default Setting.* If DISA Start Time is not set in this address (left at default \*\*\*\*), DISA operation will be on all the time.

*Caller ID Automatic DISA*. This DISA Start Time setting does not affect Automatic DISA operation with Caller ID (FF1 2# 8# 1-10# PhoneNo.#).

### DISA End Time Software Version: All Versions Address: FF2 (Trunk)# 20# (HHMM)#

**Description** Use this address to program a DISA trunk to stop DISA operation at a specified time each day. Trunks are *enabled* for DISA using the DISA Auto Answer address (FF2 Trunk# 11#). Use this DISA End Time address, and the DISA Start Time address (previous page), to limit DISA operation on a trunk to a certain time period each day.

**NOTE:** The DBS will disable DISA to the trunk one minute *after* the time set in this address. (For example, if DISA End Time is set to 0815, DISA will actually end when the system clock reaches 8:16 a.m.)

## Programming

#### To set the DISA End Time ...

Enter the time using the 24-hour format. For example, enter 0815 to set the time to 8:15 a.m. DISA will actually end when the system clock reaches 8:16 a.m.

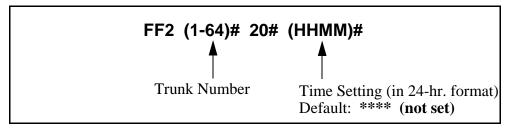

To clear the DISA End Time ...

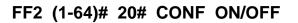

#### **Related Programming**

Time Setting: FF1 1# 2# (HHMM)# DISA Inbound Call ID Code: FF1 5# (0000-9999)# DISA Outbound Call ID Code 1: FF1 6# 1# (0000-9999)# DISA Outbound Call ID Code 2: FF1 6# 2# (0000-9999)# DISA Auto Answer: FF2 (Trunk)# 11# (0 or 1)# DISA Start Time: FF2 (Trunk)# 19# (HHMM)#

**Notes** *Caller ID Automatic DISA*. This DISA End Time setting does not affect Automatic DISA operation with Caller ID (program address FF1 2# 8# 1-10# PhoneNo.#).

## Trunk Circuit Type Software Version: CPC-All and CPC-B (all versions) Address: FF2 (Trunk)# 21# (Type)#

**Description** This program determines the type of circuit for each trunk (Loop Start by default).

**NOTE:** The circuit types available in each system depend on the CPC card version. See "**Notes**" below for more information.

## Programming

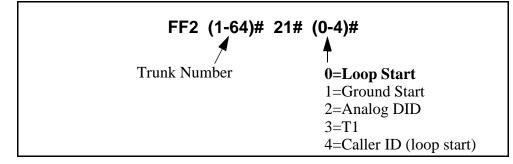

## **Related Programming**

| Related 110g | Jranning                                                                                                    |
|--------------|----------------------------------------------------------------------------------------------------|
|              | Call Duration Timer (for Caller ID): FF1 2# 1# 38# (0-2)#                                                                    |
|              | Caller ID Automatic DISA Callers: FF1 2# 8# (1-10)# (PhoneNo.)#                                                              |
|              | T1 settings: FF1 8# 4# thru 7# addresses                                                                                     |
|              | Outbound Ground Start Detection Timer: FF1 3# 20# (1-8)#                                                                     |
|              | Inbound Ground Start Detection Timer: FF1 3# 21# (1-8)#                                                                      |
|              | DID Immediate or Wink Start: FF2 (Trunk)# 22# (0 or 1)#                                                                      |
|              | Wink Start Timer: FF2 (Trunk)# 23# (0-15)#                                                                                   |
|              | Time Out for Dialed DID Digits: FF2 (Trunk)# 24# (0-15)#                                                                     |
|              | DID Interdigit Timeout: FF2 (Trunk)# 25# (0-15)#                                                                             |
| Notes        | <i>Power-Cycling Requirement.</i> For changes to this parameter to take effect, the system must be turned off, then back on. |
|              | Loop Start Circuit Type Considerations:                                                                                      |
|              | 1. Loop Start is the most common type of CO line.                                                                            |
|              | 2. If a Ground Start Trunk Card is used, individual trunk ports on that                                                      |

card can be set to "Loop Start".

#### Ground Start Circuit Type Considerations:

- 1. Not available with CPC-AII.
- 2. Ground Start lines perform similarly to Loop Start; however, in terms of positive disconnect signals, Ground Start lines provide the most reliable connection between the CO and the DBS, with the least possibility of call collision or "glare".
- 3. The Ground Start Trunk Card (VB-43531) is required for ground-start operation.
- 4. The Ground Start Trunk Card requires a -48 volt power supply, which must be properly connected to the DBS backplane terminals -- see *Section 300-Installation* for instructions. **Misconnection of the power supply can result in serious damage to DBS equipment.**
- 5. The FLASH and REDIAL features are not available on ground-start trunks.

#### Analog DID Circuit Type Considerations:

- 1. Not available with CPC-AII.
- 2. Available only with CPC-B Version 2.0 or higher.
- 3. Requires DID Trunk Card (VB-43541).
- 4. Requires SCC-B card Version 1.27 or higher.
- 5. DID (Direct Inward Dialing) lines are beneficial in that the CO can place multiple inbound trunk calls (with different phone numbers) over the same circuit. These numbers can also be programmed to appear on multiple DBS extensions.
- 6. DID circuits can only be used for inbound calls (not for outbound).
- 7. The DBS supports 4-digit DID numbers with either Dial Pulse or (more commonly) Wink Start.

#### **T1 Circuit Type Considerations:**

- 1. Not available with CPC-AII.
- 2. Available only with CPC-B Version 4.0 or higher.
- 3. T1 requires the following cards:
  - T1 Interface (VB-43561)
  - T1 MDF Card (VB-43562)
  - T1 Sync Card (VB-43563)
- 4. When assigning trunks as Circuit Type "T1", you must start from the highest-numbered trunk port in the DBS cabinet structure, and move down sequentially from there. For more information, see the trunk assignment charts in the *T1 Reference Manual (Section 500)*.

- 5. If Fractional T1 (using only a portion of the 24 available T1 channels) is implemented, make sure that the number of trunks set to Circuit Type "T1" matches the programmed **Number of T1 Channels** (FF1 8# 4# 4/5# 1# 2# 0-24#).
- 6. In CPC-B Versions 5.0 to 6.02, if trunk usage on an analog trunk card is divided between T1 and analog, make sure that the T1 trunks are closed from analog usage in the **T1 Trunk Closure** address (FF1 8# 7# 1-2# 1-4# 1-8# 0-1#).

#### Caller ID Circuit Type Considerations:

- 1. Available only with CPC-AII and CPC-B Version 6.1 or higher.
- 2. Caller ID requires the following cards:
  - 8-port Loop Start Trunk Card (VB-43511A)
  - Caller ID Card (VB-43551)
  - MFR Card (VB-43431) (if using Caller ID Automatic DISA)
  - CPC-B Card (VB-43411) or CPC-AII Card (VB-43412)
- 3. Caller ID refers to calling party information transmitted from a local CO to the DBS. Calling party information transmitted in ANI format from interexchange carriers (IXC's) is not supported by the DBS at this time.
- 4. Caller ID data is transmitted from the local CO to the DBS between the first and second rings. The Caller ID Card and the Loop Start Trunk Card collect the data and distribute it to the appropriate extension via the CPC Card. The extension displays the Caller ID information (if the phone has an LCD) for a programmable length of time.
- 5. See *Caller ID Installation and Operation (Section 510)* for complete instructions and ordering specs.

## **DID Immediate or Wink Start**

Software Version: CPC-B Version 2.0 or higher Address: FF2 (Trunk)# 22# (0 or 1)#

**Description** This address determines the type of signaling used with DID trunks (Wink Start by default).

If "Wink Start" is selected, the CO seizes the DID trunk. Then the DBS sends a wink signal to the CO. At the end of the wink signal, the CO transmits the DID digits.

If "Immediate" is selected, the CO seizes the DID trunk. Then the DBS waits 65 milliseconds before accepting the digits of a dialed number.

## Programming

| <b>FF2 (1-64)# 22</b><br><b>4</b><br>Trunk Number | # (0 or 1)#<br>▲<br>0=Wink Start<br>1=Immediate Start |  |
|---------------------------------------------------|-------------------------------------------------------|--|
|                                                   |                                                       |  |

## **Related Programming**

Multiple DID/DNIS: FF1 2# 1# 32# (0 or 1)#
DID/DNIS to a Voice Mailbox: FF1 2# 1# 36# (0-2)#
DID/DNIS Answer Code: FF1 2# 1# 37# (6 char.)#
DID/DNIS: FF1 8# 4# 6# (1-64)# 2# (0-2)#
DID Flexible Ringing Assignments: FF1 8# 5# (0000-9999)# ExtNo.)# (000000-111111)#
Trunk Circuit Type: FF2 (Trunk)# 21# (0-4)#
Wink Start Timer: FF2 (Trunk)# 23# (0-15)#
Time Out for Dialed DID Digits: FF2 (Trunk)# 24# (0-15)#
DID Interdigit Timeout: FF2 (Trunk)# 25# (0-15)#

**Notes** *Power-Cycling Requirement.* For changes to this parameter to take effect, the system must be turned off, then back on.

## Wink Start Timer Software Version: CPC-B Version 2.0 or higher

Address: FF2 (Trunk)# 23# (0-15)#

**Description** This timer determines the duration of the "wink" that is sent to the CO following the CO's seizure of a DID trunk (200 ms by default).

At the conclusion of the wink, the CO transmits the DID digits to the DBS.

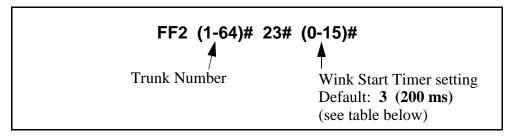

Table 2-3. Wink Start Timer settings

| Setting | Value  |
|---------|--------|
| 0       | 140 ms |
| 1       | 160 ms |
| 2       | 180 ms |
| 3       | 200 ms |
| 4       | 220 ms |
| 5       | 240 ms |
| 6       | 260 ms |
| 7       | 280 ms |
| 8       | 300 ms |
| 9       | 320 ms |
| 10      | 340 ms |
| 11      | 360 ms |
| 12      | 380 ms |
| 13      | 400 ms |
| 14      | 420 ms |
| 15      | 440 ms |

## Time Out for Dialed DID Digits

Software Version: CPC-B Version 2.0 or higher Address: FF2 (Trunk)# 24# (0-15)#

**Description** This timer determines how long the DBS waits for DID digits, once CO signaling has indicated that digits are to be transmitted (18 seconds by default).

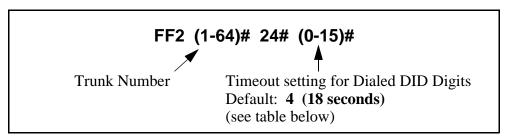

Table 2-4. DID Dialed Digit Timer values

| Setting | Value      |
|---------|------------|
| 0       | No timeout |
| 1       | 15 seconds |
| 2       | 16 seconds |
| 3       | 17 seconds |
| 4       | 18 seconds |
| 5       | 19 seconds |
| 6       | 20 seconds |
| 7       | 21 seconds |
| 8       | 22 seconds |
| 9       | 23 seconds |
| 10      | 24 seconds |
| 11      | 25 seconds |
| 12      | 26 seconds |
| 13      | 27 seconds |
| 14      | 28 seconds |
| 15      | 29 seconds |

## **DID Interdigit Timeout**

Software Version: CPC-B Version 2.0 or higher Address: FF2 (Trunk)# 25# (0-15)#

**Description** Once the CO begins to outpulse DID digits, this timer determines how much time is allowed between each digit (80 ms by default). If the timer is exceeded, the DBS returns the DID trunk to the idle state.

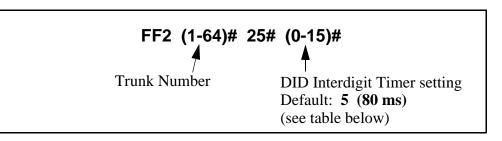

Table 2-5. DID Interdigit Timer values

| Setting | Value  |
|---------|--------|
| 0       | 30 ms  |
| 1       | 40 ms  |
| 2       | 50 ms  |
| 3       | 60 ms  |
| 4       | 70 ms  |
| 5       | 80 ms  |
| 6       | 90 ms  |
| 7       | 100 ms |
| 8       | 110 ms |
| 9       | 120 ms |
| 10      | 130 ms |
| 11      | 140 ms |
| 12      | 150 ms |
| 13      | 160 ms |
| 14      | 170 ms |
| 15      | 180 ms |

## **Trunk Port Class**

Software Version: CPC-B Version 4.0 or higher

Address: FF2 (Trunk)# 26# (4-8)#

## **Description** This parameter is provided in case a specific trunk or group of trunks needs a unique pad level. This will only work if the Sync unit (VB-43563) is installed piggyback on the CPC-B card.

By default, DBS trunks are assigned a circuit type, based on whether they are analog or T1. This circuit type is used in the **Digital Pad Settings** address (FF1 8# 4# 3#) to determine the loss/gain settings for connections to the T1.

For example, a T1 in a slave cabinet is assigned by default as circuit type "6" (see table below). However, if a specific T1 trunk in the slave has inadequate volume levels, the circuit type for the T1 trunk port could be changed to "8". Once the trunk port's circuit type is changed, you can change the pad levels for circuit type 8 (in **Digital Pad Settings**) to provide the correct volume setting.

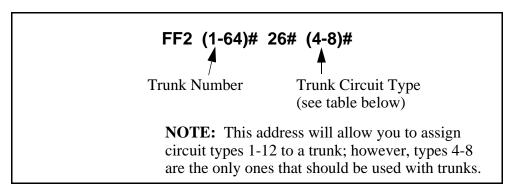

Table 2-6. Trunk Port Class - circuit types

| Setting                                                      | Value                                                                                                    |  |
|--------------------------------------------------------------|----------------------------------------------------------------------------------------------------|--|
| 4                                                            | Analog CO trunk                                                                                                    |  |
| 5                                                            | T1 trunk in the master cabinet                                                                                                    |  |
| 6                                                            | T1 trunk in the slave cabinet                                                                                                    |  |
| 7                                                            | Option 1 (see "Note" below)                                                                                                    |  |
| 8                                                            | Option 2 (see "Note" below)                                                                                                    |  |
| circuits that requ<br>specific analog t<br>analog trunks, th | NOTE:<br>Circuit types 7-8 are used for assigning unique pad levels to<br>circuits that require special volume levels. For example, if a<br>specific analog trunk needs a higher volume level than other<br>analog trunks, the analog trunk could be defined as an<br>"Option 1" circuit type. |  |

## **Related Programming**

Digital Pad Settings: FF1 8# 4# 3# (1-12)# (1-12)# (0-30)# Station Port Class: FF3 (ExtPort)# 37# (1-2 or 7-8)#

**Notes** *Extension Circuit Types.* Circuit types can also be assigned to extension ports. See the **Station Port Class** address for more information.

## 3. Extension Programming (FF3)

Use the FF3 programming addresses in this chapter to set parameters for extensions.

All FF3 addresses require an extension port entry. The acceptable range for extension ports depends on your DBS system's configuration. In this chapter, the range shown for extension ports is (1-144), which is the maximum available number of extension ports in a DBS 96 + DBS 96 system with a CPC-B card. With a CPC-AII card, the maximum range is (1-72) extension ports. For more information, see *Section 300-Installation*.

| FF3 Address                           | Торіс                                                 | Page     |
|---------------------------------------|-------------------------------------------------------|----------|
| FF3 (ExtPort)# 1# (ExtNo.)#           | Extension Numbers                                     | 3-3      |
| FF3 (ExtPort)# 2# (Type)#             | Terminal Type                                         | 3-5      |
| FF3 (ExtPort)# 3# (ExtPort)#          | EM/24 Port Assignment                                 | 3-7      |
| FF3 (ExtPort)# 4# (0 or 1)#           | Forced Least Cost Routing                             | 3-8      |
| FF3 (ExtPort)# 5# (0 or 1)#           | Forced Account Codes                                  | 3-9      |
| FF3 (ExtPort)# 6# (Code)#             | Extension Lockout Code                                | 3-10     |
| FF3 (ExtPort)# 7# (0 or 1)#           | Offhook Signal (CO)                                   | 3-11     |
| FF3 (ExtPort)# 8# (0 or 1)#           | Call Waiting/OHVA                                     | 3-12     |
| FF3 (ExtPort)# 9# (0 or 1)#           | Busy Override Send                                    | 3-13     |
| FF3 (ExtPort)# 10# (0 or 1)#          | Busy Override Receive                                 | 3-14     |
| FF3 (ExtPort)# 11# (0 or 1)#          | Prime Line Pickup                                     | 3-15     |
| FF3 (ExtPort)# 12# (0 or 1)#          | Auto Pickup (Ringing Line)                            | 3-16     |
| FF3 (ExtPort)# 13# (0 or 1)#          | Unsupervised Conference                               | 3-17     |
| FF3 (ExtPort)# 14# (0 or 1)#          | Station Message Detail Recorder (SMDR) Report         | 3-18     |
| FF3 (ExtPort)# 15# (0-4)#             | Offhook Signal Volume                                 | 3-19     |
| FF3 (ExtPort)# 16# (0 or 1)#          | Offhook Signal Pattern                                | 3-20     |
| FF3 (ExtPort)# 17# (0 or 1)#          | PSD Name Display on Large-Sized LCD Phones            | 3-21     |
| FF3 (ExtPort)# 18# thru 25# (0 or 1)# | Page Group Extensions                                 | 3-22     |
| FF3 (ExtPort)# 26# (0-39)#            | Display When Idle                                     | 3-23     |
| FF3 (ExtPort)# 27# (0-39)#            | Display During Intercom Dial Tone                     | 3-25     |
| FF3 (ExtPort)# 28# (0-39)#            | Display When Calling an Extension                     | 3-27     |
| FF3 (ExtPort)# 29# (0-39)#            | Display When Accessing CO Dial Tone                   | 3-29     |
| FF3 (ExtPort)# 30# (0-39)#            | Display When Conversing on a CO Trunk                 | 3-31     |
| FF3 (ExtPort)# 31# (0-39)#            | Display When Receiving a Page                         | 3-33     |
| FF3 (ExtPort)# 32# (0-39)#            | Display After Receiving a Call Waiting Tone           | 3-35     |
| FF3 (ExtPort)# 33# (0-39)#            | Display When Dialing a Busy Extension 3-37            |          |
| FF3 (ExtPort)# 34# (0 or 1)#          | Extension Directory Display (CPC-AII/B 2.0 or higher) | 3-39     |
| FF3 (ExtPort)# 34# (0 or 1)#          | VAU Port Assignment (CPC-A) (see pa                   | ge 3-56) |

This chapter covers the following addresses:

| FF3 (ExtPort)# 35# (0-8)#        | Extension Class of Service Assignment<br>(CPC-AII/B 3.1 or higher)     |      |
|----------------------------------|------------------------------------------------------------------------|------|
| FF3 (ExtPort)# 35# (0000-9999)#  | Inbound DID Dial Numbers (CPC-B 2.0 only)                              | 3-41 |
| FF3 (ExtPort)# 35# (0 or 1)#     | AEC Disconnect (CPC-A 3.3 or higher)                                   | 3-41 |
| FF3 (ExtPort)# 36# (0-2)#        | Ringback Tone From ML Keys<br>(CPC-AII/B 2.0 or higher)                | 3-42 |
| FF3 (ExtPort)# 37# (1-2 or 7-8)# | Station Port Class (CPC-B 4.0 or higher)                               | 3-43 |
| FF3 (ExtPort)# 38# (0 or 1)#     | SLT Hookflash (CPC-B 3.1 or higher)                                    | 3-45 |
| FF3 (ExtPort)# 39# (0-9)#        | Extension Ring Pattern<br>(CPC-AII 7.0 or higher; CPC-B 3.1 or higher) | 3-46 |
| FF3 (ExtPort)# 40# (0 or 1)#     | Digital SLT Receiving Volume<br>(CPC-AII/B 3.1 or higher)              |      |
| FF3 (ExtPort)# 41# (0001-9999)#  | Auto Set Relocation Code (CPC-AII/B 3.1 or higher)                     | 3-49 |
| FF3 (ExtPort)# 42# (0-3)#        | Permanent Call Forward Type<br>(CPC-AII/B 3.1 or higher)               | 3-51 |
| FF3 (ExtPort)# 43# (ExtNo.)#     | Permanent Call Forward Extension<br>(CPC-AII/B 3.1 or higher)          | 3-52 |
| FF3 (ExtPort)# 44# (0 or 1)#     | ML/MCO Separation (CPC-AII/B 4.0 or higher)                            | 3-53 |
| FF3 (ExtPort)# 45# (0 or 1)#     | VAU Hunting Priority (CPC-AII/B 5.0 or higher)                         | 3-54 |
| FF3 (ExtPort)# 46# (0 or 1)#     | AEC Disconnect (CPC-AII/B 5.0 or higher)                               | 3-55 |
| FF3 (ExtPort)# 47# (0 or 1)#     | VAU Port Assignment (CPC-AII/B 5.0 or higher)                          | 3-56 |
| FF3 (ExtPort)# 48# (0 or 1)#     | Hot Dial Pad (CPC-AII/B 7.0 or higher)                                 | 3-57 |
| FF3 (ExtPort)# 49# (0 or 1)#     | Auto-Redial on Extensions (CPC-AII/B 7.0 or higher)                    | 3-58 |

## Extension Numbers

Software Version: All Versions Address: FF3 (ExtPort)# 1# (10-69 or 100-699)#

**Description** This program assigns an extension number to an extension port.

- An extension *number* is the 2-digit or 3-digit number that is dialed to reach the extension phone. Extension numbers are programmable and can be changed.
- An extension *port* is the physical location (RJ21x on the DBS connector) into which the phone is plugged. Extension ports have fixed numbers which can't be changed (you can't assign a different port number to the same port).

## Programming

#### To assign an Extension Number ...

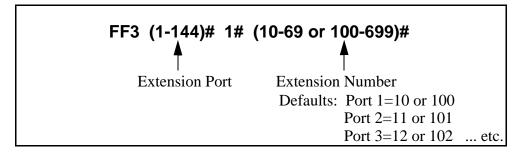

To clear an Extension Number ...

## FF3 (1-144)# 1# CONF

NOTE: After clearing an extension number, the port is inoperative until an extension number is reassigned to it, and the phone is unplugged from the system and then plugged back in.

## **Related Programming**

Extension Number Digits: FF1 2# 1# 12# (0 or 1)## Second Attendant Position: FF1 2# 1# 24# (11-69 or 101-699)# Third Attendant Position: FF1 2# 1# 25# (11-69 or 101-699)# Fourth Attendant Position: FF1 2# 1# 26# (11-69 or 101-699)# Extension Names: FF6 1# (ExtPort)# CONF (Name)#

# **Notes** *Primary Attendant Extension.* The default extension number for the Primary Attendant is 10 or 100, assigned to port 1. It is not possible to change the Primary Attendant's extension number or port. The Primary Attendant phone must be a key telephone with an LCD display.

Second Attendant Extension. If a Second Attendant is assigned, its default extension number is 11 or 101, assigned to port 2. Although the Second Attendant assignment can be changed, it is recommended that you leave its extension number at the default 11 or 101 so that a DSS/BLF console can be used with it. (The Third and Fourth Attendants cannot use a DSS/BLF phone.) If extension 101 or 11 is cleared, the Alternate Attendant feature is canceled.

*Clearing An Extension Number.* Clearing an extension port of its extension number *does not return the number to a default value*. Instead, the port is inoperative until an extension number is reassigned to it and the phone is unplugged from the system, then plugged back in.

**Re-Assigning An Extension Number.** An extension number can be changed without clearing the old one first -- simply overwrite the old extension number using this program address. (The system will recognize the new extension number without requiring the phone to be unplugged and then plugged back in afterwards.)

Assigning An Extension Number Already In Use. If an extension number is already assigned to a port, and you assign the same number to another port, the system will automatically clear the first port of the extension number. The first port would then have to be re-assigned a new extension number, and the phone unplugged and then plugged back in again.

*Changing The Extension Name.* The assignment or re-assignment of extension numbers does not change the extension name. To change the extension name, use program address FF6 1# (ExtPort)# CONF (Name)#.

*Finding Out the Port Number of an Extension.* If an extension phone has an LCD display, you can display its port number by pressing **ON/OFF CONF #5\*** on that phone. Or, from another extension with an LCD, press **ON/OFF CONF [ExtNo.]** (the dialed extension's port number will display).

## **Terminal Type** Software Version: All Versions Address: FF3 (ExtPort)# 2# (ExtType)#

**Description** Some DBS extensions are automatically configured when installed on an extension port. This address allows you to change default terminal assignments, or assign special equipment to extension ports.

## Programming

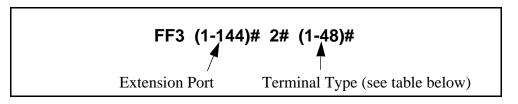

#### Table 3-1. Terminal Types

**Note:** If the configuration is "Auto", the system defaults to the phone type plugged into that port. If no phone is plugged in, the port defaults to "4" (34-button Key Phone).

| Terminal Type | Description                          | Manual or Auto<br>Configuration  |
|---------------|--------------------------------------|----------------------------------|
| 1             | Single-Line Telephone (SLT)          | Auto                             |
| 2             | 16-button Key Phone                  | Auto                             |
| 3             | 22-button Key Phone                  | Auto                             |
| 4             | 34-button Key Phone                  | Auto                             |
| 5             | (not currently used)                 | (N/A)                            |
| 6             | Digital Single-Line Telephone (DSLT) | Auto                             |
| 7             | EM/24                                | Auto                             |
| 8             | OPX Pulse Station                    | Manual                           |
| 9             | OPX DTMF Station<br>-or- SLTA Phone  | Manual (OPX)<br>-or- Auto (SLTA) |
| 10            | Third-Party Voice Mail               | Manual                           |
| 11            | DSS/72 #1 (for extension 10 or 100)  | Manual                           |
| 12            | DSS/72 #2 (for extension 10 or 100)  | Manual                           |
| 13            | DSS/72 #3 (for extension 11 or 101)  | Manual                           |
| 14            | DSS/72 #4 (for extension 11 or 101)  | Manual                           |
| 15            | Third-Party Voice Mail with OPX      | Manual                           |
| 16-19         | Attendant Consoles 1-4               | Manual                           |
| 20            | (not used)                           | N/A                              |
| 21-28         | Integrated ACD channels              | Auto                             |
| 29-30         | (not used)                           | N/A                              |

| 31-38 | Integrated Auto Attendant channels | Auto |
|-------|------------------------------------|------|
| 39-40 | (not used)                         | N/A  |
| 41-48 | Integrated DBS Voice Mail channels | Auto |

#### **Related Programming**

API/AEC Slot Assignment: FF1 2# 1# 20# (2-9 or

Notes

*Terminal Type 6 (DSLT).* This terminal type is not available in CPC-A/B versions prior to 3.1.

*Terminal Type 10 (Third-Party Voice Mail).* Beginning with CPC-A Version 3.28 and CPC-B Version 4.07, when an analog port hookflashes to return to a held trunk, the DBS returns busy tone to Voice Mail if the trunk is abandoned. When Voice Mail receives the busy tone, it recognizes that the trunk has been abandoned, and consequently releases the called extension. (In previous versions, the DBS returned ringback tone, causing the extension to continue ringing.)

*Terminal Types 11-14 (DSS/72) and 16-19 (Attendant Consoles).* After manually setting any of these terminal types, disconnect the modular jacks from the devices, then reconnect them.

*Terminal Types 16-19 (Attendant Consoles).* This option requires the Attendant Feature Package, which is available only with CPC-B Version 2.0 to 4.0.

*Terminal Types 20-48.* These options are available with CPC-AII/B Version 3.1 or higher.

*VAU Port Assignments.* For later CPC versions, VAU ports are assigned in other addresses:

CPC-A 3.3 or higher:FF3 (1-72)# 34# (0 or 1)#CPC-AII (all versions):FF3 (1-144)# 47# (0 or 1)#CPC-B 5.0 or higher:FF3 (1-144)# 47# (0 or 1)#

*Call Forward ID Digits.* Call Forward ID digits will only emit if the port is set for Terminal Type 10-15. Terminal Type 10 is the recommended setting for each Third-Party Voice Mail.

*Console Port Assignments.* For all CPC versions, a DSS/72 console is assigned by setting the Terminal Type to 11-14. However, EM/24 ports are assigned in the next address, FF3 (ExtPort)# 3# (ExtPort)#.

## **EM/24 Port Assignment**

Software Version: All Versions Address: FF3 (ExtPort)# 3# (ExtPort)#

**Description** This program assigns an EM/24 terminal to a key phone by associating the extension ports.

EM/24 terminals provide additional FF keys to a key phone. An EM/24 terminal needs its own extension port. This address therefore requires two port number entries -- one for the EM/24 terminal, and one for the key phone.

After the EM/24 is assigned to the key phone, the *key phone's* extension port should be used in other program addresses (for example, when including the phone in a hunt group or call coverage group).

## Programming

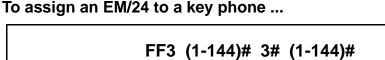

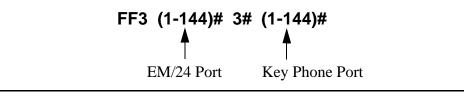

To clear an EM/24 assignment ...

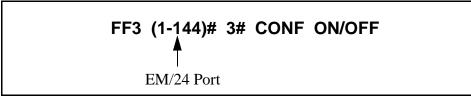

**Notes** *Reconnection Requirement.* After manually reprogramming the EM/24 terminal, disconnect its module jack, then reconnect it.

*Changing Default Key Assignments in CPC-B Versions 2.01 to 2.04.* When you change default EM/24 key assignments in these versions, reprogram as follows:

- 1. Assign the EM/24 to a port.
- 2. Reset the EM/24 by unplugging then reconnecting it.
- 3. Program the keys using FF5 (ExtPort)# (FFkey)#.

## **Forced Least Cost Routing**

Software Version: All Versions Address: FF3 (ExtPort)# 4# (0 or 1)#

## **Description** Use this address to set individual extension(s) for forced Least Cost Routing (LCR).

If an extension is set for forced LCR:

- every pooled key "9" is now an LCR key.
- stations cannot dial 81-86 to place an outside call.
- the caller will hear a dial tone generated by the DBS -- but the system will not access an outside line until the caller dials an area code and/or office code, after which the system selects the least expensive trunk based on time of day, carrier, and/or dialed number.

## Programming

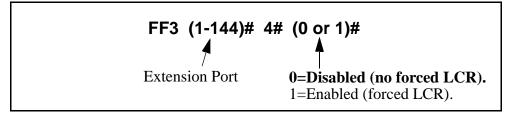

#### **Related Programming**

LCR Access: FF1 2# 1# 3# (0 or 1)#

Least Cost Routing: All FF8 programs

**Notes** *Interaction With Call Forward-Outside.* If Forced LCR is enabled, the "Call Forward-Outside" feature cannot be used.

## **Forced Account Codes**

Software Version: All Versions Address: FF3 (ExtPort)# 5# (0-2)#

## **Description** Use this address to force extension users to enter an account code before making an outside call.

- Beginning with CPC-AII/B Version 3.1, forced account codes will be verified by the DBS system before allowing the call.
- Beginning with CPC-AII/B Version 6.0, forced account codes can be either "verified" or "unverified" by the system.

## Programming

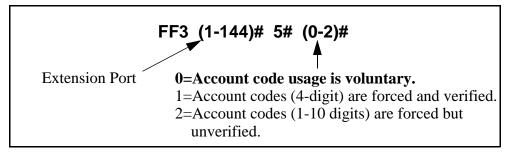

## **Related Programming**

Verified Forced Account Codes: FF1 2# 6# (1-100)# 1# (0000-9999)#

Toll Restriction for Verified Forced Account Codes: FF1 2# 6# (1-100)# 2# (0-7)#

TRS Types Assigned to Trunks or Extensions: FF7 addresses

**Notes** *Extensions Set to 0 ("Account code usage is voluntary").* The extension user can place outside calls without entering an account code. If the caller does enter an account code, the DBS will include it in the SMDR record for the call, but will not verify it.

*Extensions Set to 1 ("Account codes are forced and verified") (the "verified" part of this option available in CPC-AII/B Version 3.1 or higher).* The extension user cannot place an outside call without first entering a valid account code. The DBS will verify it (in CPC-AII/B Version 3.1 or higher) and apply the account code's assigned TRS type to allow or disallow the call.

*Extensions Set to 2 ("Account codes are forced but unverified")* (this option is available in CPC-AII/B Version 6.0 or higher). The extension user cannot place an outside call without first entering an account code. The DBS will include the account code in the SMDR record but will not verify it.

## **Extension Lockout Code**

Software Version: All Versions Address: FF3 (ExtPort)# 6# (0000-9999)#

**Description** Use this address to assign a 4-digit Station Lockout code to an extension. This allows an extension user to "lock" the phone, preventing others from being able to place or receive outside calls on the phone while the extension user is away. However, the locked extension can be used for intercom calls.

NOTE: Assigning Station Lockout codes must be performed on an Attendant or key phone.

## Programming

#### To assign a Station Lockout Code to an extension ...

(must be performed on an Attendant or key phone)

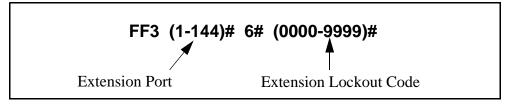

To clear a Station Lockout Code assignment ...

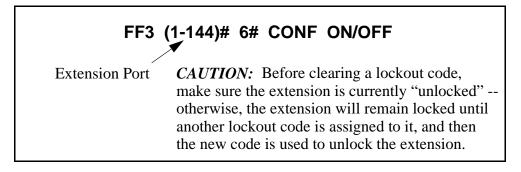

**Notes** *Locking An Extension.* To lock an extension, dial "74" plus the Station Lockout Code. Repeat to unlock it.

*Using the Station Lockout Code.* If an extension is "locked" with the Station Lockout Code, the extension phone will not allow incoming or outgoing trunk calls, including transferred trunk calls.

#### Offhook Signal (CO) Software Version: All Versions Address: FF3 (ExtPort)# 7# (0 or 1)#

**Description** This program determines if the DBS sends a tone signal to busy extensions when an additional trunk call arrives.

## Programming

To activate the Offhook Signal ...

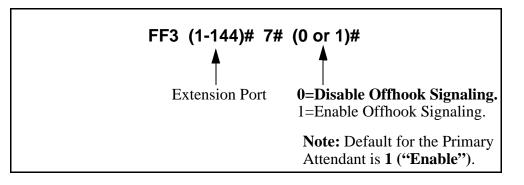

To reset the Offhook Signal to the default value ...

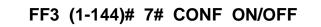

## **Related Programming**

Offhook Signal Volume: FF3 (ExtPort)# 15# (0-4)# Offhook Signal Pattern: FF3 (ExtPort)# 16# (0 or 1)#

**Notes** *Conditions Under Which the Signal Is Not Sent.* The system will not send the Offhook Signal (even if enabled) during a conference call, while the called extension is on hold, or during a call on a trunk that does not have a dedicated line key on the phone.

*Station Hunting Interaction.* If an extension is enabled for Offhook Signaling, the extension will be excluded from any hunt group setting that may be enabled for it.

*VAU Interaction.* If a Voice Announce Unit (VAU) is connected to the DBS, disable Offhook Signaling (CO) to prevent VAU calls from being interrupted by incoming trunk calls.

### Call Waiting/OHVA Software Version: All Versions Address: FF3 (ExtPort)# 8# (0 or 1)#

**Description** This setting determines if an extension can receive Call Waiting and Offhook Voice Announcement (OHVA).

## Programming

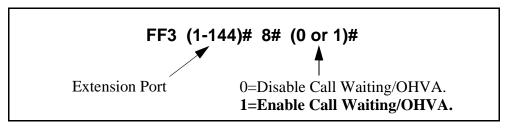

**Notes** *Conditions Under Which the Tone Is Not Sent.* The Call Waiting notification tone cannot be sent to an extension that has an absence message, a call on hold, or is engaged in a conference call.

*VAU Interaction.* If a VAU (Voice Announce Unit) is used, disable Call Waiting/OHVA to prevent other extensions from breaking in on calls to the VAU.

## Busy Override Send Software Version: All Versions Address: FF3 (ExtPort)# 9# (0 or 1)#

**Description** Use this address to enable an extension to "barge into" calls that are in progress on other extensions. If the extension is enabled, the extension caller can join in on another extension's call -- all three parties will be able to hear each other.

## Programming

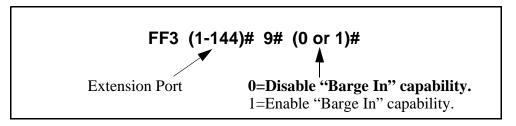

## **Related Programming**

Alert Tone for Busy Override & OHVA: FF1 2# 1# 17# (0 or 1)# Busy Override Receive: FF3 (ExtPort)# 10# (0 or 1)# Page Group Extensions: FF3 (ExtPort)# (18-25)# (0 or 1)#

**Notes** *Conditions That Restrict "Barge In.*" Extensions can be set to block bargein calls with the next address (Busy Override Receive, FF3 ExtPort# 10# 0#). Also, a barge-in attempt will not work when the called extension is participating in a conference call.

**Page Group Interaction.** Extensions enabled for Busy Override Send can only barge into calls on extensions within their own page group. For example, an extension in page group 1 cannot interrupt a call in page group 2. Page group 0 does not allow Busy Override.

*Permanent Setting for Attendants in CPC-A and CPC-B Version 1.0.* Busy Override Send cannot be disabled on Attendant phones in these versions.

## **Busy Override Receive**

Software Version: All Versions Address: FF3 (ExtPort)# 10# (0 or 1)#

**Description** This address determines whether other extensions can "barge into" an extension while it is engaged in a call. By default, barge-ins from other extensions are allowed.

## Programming

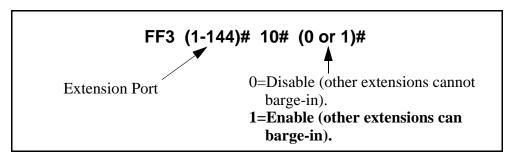

## **Related Programming**

Alert Tone for Busy Override & OHVA: FF1 2# 1# 17# (0 or 1)# Busy Override Send: FF3 (ExtPort)# 9# (0 or 1)# Page Group Extensions: FF3 (ExtPort)# (18-25)# (0 or 1)#

#### Prime Line Pickup Software Version: All Versions Address: FF3 (ExtPort)# 11# (0 or 1)#

**Description** Use this address to enable or disable the Prime Line Pickup feature, which allows the user to automatically pick up a trunk assigned to the FF1 key by simply picking up the receiver.

If the FF1 key is a pooled trunk key, an available trunk is accessed in numerical order, from the highest trunk number assigned to the key to the lowest.

#### Programming

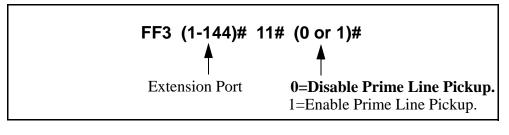

# **Notes** *Providing for Intercom Calling.* If Prime Line Pickup is enabled, intercom calls cannot be made from the extension unless an intercom call key is assigned to another FF key.

### Auto Pickup (Ringing Line)

Software Version: All Versions

Address: FF3 (ExtPort)# 12# (0 or 1)#

**Description** Use this program to enable Auto Pickup -- connecting with an incoming trunk call, a hold recall, or a transferred call simply by picking up the ringing extension's handset.

If Auto Pickup is disabled, you must pick up the handset *and* press the appropriate FF key to connect to the call.

#### Programming

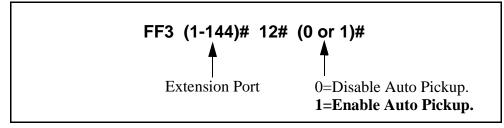

**Notes** *VAU Interaction.* If a VAU (Voice Announce Unit) is used, enable Auto Pickup to allow the VAU to pick up CO calls.

### **Unsupervised Conference**

Software Version: All Versions Address: FF3 (ExtPort)# 13# (0 or 1)#

**Description** Use this address to enable or disable the Unsupervised Conference feature on an extension. If enabled, the extension user can initiate a three-party conference between two trunks and the extension, then drop out of the call by pressing either of the trunk keys used to call the other parties.

#### Programming

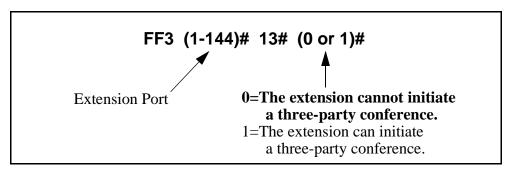

#### **Related Programming**

Unsupervised Conference Timer: FF1 3# 9# (0-15)# Unsupervised Trunk Conference: FF2 (Trunk)# 16#

**Notes** *Re-entering a Three-Party Conference.* The user can re-enter the conference by pressing either of the two CO trunk keys used to initiate the conference.

*Auto-Pause Interaction.* If the DBS is behind a PBX, and an extension is enabled for Unsupervised Conference, the Automatic Pause for PBX Line address (FF2# Trunk# 13#) cannot be used.

### Station Message Detail Recorder (SMDR) Report

Software Version: All Versions

Address: FF3 (ExtPort)# 14# (0 or 1)#

**Description** Any extension can be removed from the SMDR report, so that its call activity will not be recorded.

#### Programming

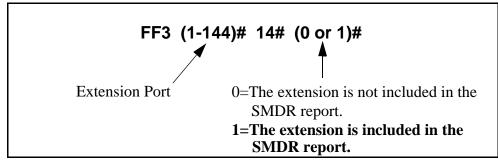

#### **Related Programming**

SMDR Display Start Timer for CO Calls: FF1 2# 1# 2# (0 or 1)#

**Notes** *Checking Communication Parameters.* When you set this option, also check the communications parameters in programs FF1 2# 2# 1# through 9#.

### **Offhook Signal Volume**

Software Version: All Versions Address: FF3 (ExtPort)# 15# (0-4)#

**Description** The volume for offhook signaling can be set to one of five different levels.

Offhook signaling is a "beep-beep" tone heard every 6 seconds in the receiver of an offhook extension (already engaged in a call), indicating another trunk call is coming in.

The next address (**"Offhook Signal Pattern"**) allows you to set the tone signal to be sent repeatedly, or only once, to an offhook extension user.

#### Programming

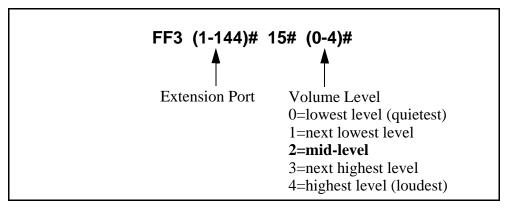

#### **Related Programming**

Alert Tone for Busy Override & OHVA: FF1 2# 1# 17# (0 or 1)# Offhook Signal: FF3 (ExtPort)# 7# (0 or 1)# Offhook Signal Pattern: FF3 (ExtPort)# 16# (0 or 1)#

**Notes** *Reset Requirement.* If you change the volume level in this address, the extension phone must be unplugged, then plugged back in so that the change will take effect.

### **Offhook Signal Pattern**

Software Version: All Versions Address: FF3 (ExtPort)# 16# (0 or 1)#

**Description** The offhook signaling tone can be sent repeatedly or only once.

Offhook signaling is a "beep-beep" tone heard every 6 seconds in the receiver of an offhook extension (already engaged in a call), indicating another trunk call is coming in.

The previous address (**"Offhook Signal Volume"**) allows you to set the volume level of the tone signal.

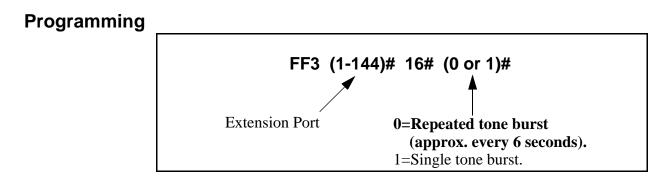

#### **Related Programming**

Offhook Signal: FF3 (ExtPort)# 7# (0 or 1)#

Offhook Signal Volume: FF3 (ExtPort)# 15# (0 or 1)#

# **PSD Name Display on Large-Sized LCD Phones**

Software Version: All Versions Address: FF3 (ExtPort)# 17# (0 or 1)#

**Description** The large-screen phone can show either 5 or 10 personal speed dial names, depending on this setting.

#### Programming

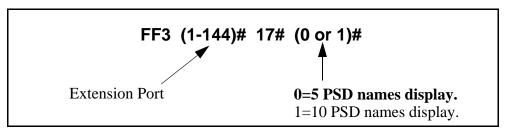

#### **Related Programming**

Personal Speed Dial Names: FF6 3# (ExtPort)# (PSD)#

Personal Speed Dial Numbers: FF10 2# (ExtPort)# (PSD)#

**Notes** *Maximum Name Lengths.* When the "10 PSD names display" option is chosen, the maximum length of the names is 7 characters. With the "5 PSD names display" option, the names can be 16 characters long.

### **Page Group Extensions**

Software Version: All Versions Address: FF3 (ExtPort)# (18-25)# (0 or 1)#

**Description** Use this address to include an extension in one or more of the eight page groups. If an extension is included in a page group, pages to that group will be heard on the extension phone's loudspeaker. Also, the extension will be able to pick up calls to other extensions in the page group using the Group Call Pickup feature.

#### Programming

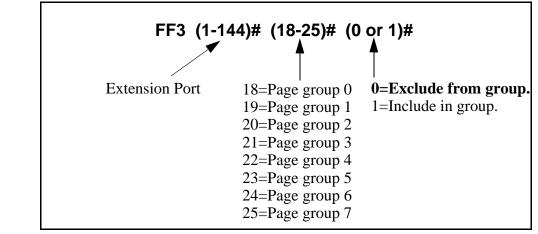

Notes

*Interaction with Group Call Pickup.* Page groups determine which extensions can use the Group Call Pickup (70) feature.

*Interaction with Busy Override.* Page group 0 does not allow Busy Override. In other words, if an extension is a member of page group 0, it cannot be overridden. Also, a Busy-Override-Send enabled extension can only override calls at extensions within its own page group. For example, an extension in page group 1 cannot override calls in page group 2.

# **Display When Idle**

Software Version: All Versions Address: FF3 (ExtPort)# 26# (0-24 or 0-39)#

**Description** Select a soft-key menu to be displayed during "idle" mode on a large-display phone. While the menu is displayed, pressing a soft key will perform the assigned feature.

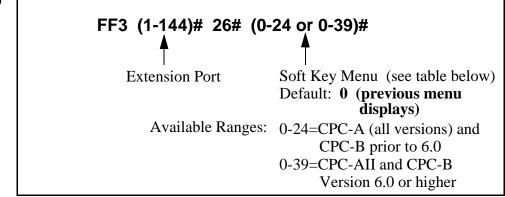

Table 3-2.Soft key menus during idle mode

| Setting | Value (menu) (see Appendix A for menu illustrations) |
|---------|------------------------------------------------------|
| 0       | No change (previous menu retained)                   |
| 1       | Main Menu                                            |
| 2       | Personal Speed Dial                                  |
| 3       | System Speed Dial                                    |
| 4       | Extension Index                                      |
| 5       | Help Menu 1                                          |
| 6       | Help Menu 2                                          |
| 7       | Help Menu 3                                          |
| 8       | Attendant Menu 1                                     |
| 9       | Attendant Menu 2                                     |
| 10      | Attendant Menu 3                                     |
| 11      | Function Screen 1 (fixed)                            |
| 12      | Function Screen 2 (fixed)                            |
| 13      | Function Screen 3 (fixed)                            |
| 14      | Function Screen 4 (fixed)                            |
| 15      | Function Screen 5 (fixed)                            |

| 16 | Function Screen 6 (fixed)                       |
|----|-------------------------------------------------|
| 17 | Function Screen 7 (fixed)                       |
| 18 | Function Screen 8 (fixed)                       |
| 19 | Function Screen 9 (fixed)                       |
| 20 | Function Screen 10 (fixed)                      |
| 21 | Function Screen 11 (fixed)                      |
| 22 | Function Screen 12 (fixed)                      |
| 23 | Function Screen 13 (fixed)                      |
| 24 | Function Screen 14 (fixed)                      |
| 25 | Flexible Function Screen 1 (user-programmable)  |
| 26 | Flexible Function Screen 2 (user-programmable)  |
| 27 | Flexible Function Screen 3 (user-programmable)  |
| 28 | Flexible Function Screen 4 (user-programmable)  |
| 29 | Flexible Function Screen 5 (user-programmable)  |
| 30 | Flexible Function Screen 6 (user-programmable)  |
| 31 | Flexible Function Screen 7 (user-programmable)  |
| 32 | Flexible Function Screen 8 (user-programmable)  |
| 33 | Flexible Function Screen 9 (user-programmable)  |
| 34 | Flexible Function Screen 10 (user-programmable) |
| 35 | Flexible Function Screen 11 (user-programmable) |
| 36 | Flexible Function Screen 12 (user-programmable) |
| 37 | Flexible Function Screen 13 (user-programmable) |
| 38 | Flexible Function Screen 14 (user-programmable) |
| 39 | Flexible Function Screen 15 (user-programmable) |
| 1  |                                                 |

Flexible Function Screen addresses: FF1 2# 7# 1# thru 4#

Notes

*Initial Default.* After a system initialization, the Main Menu will display during "idle" mode.

# **Display During Intercom Dial Tone**

Software Version: All Versions Address: FF3 (ExtPort)# 27# (0-24 or 0-39)#

**Description** Select a soft-key menu to be displayed during intercom dial tone on a largedisplay phone. While the menu is displayed, pressing a soft key will perform the assigned feature.

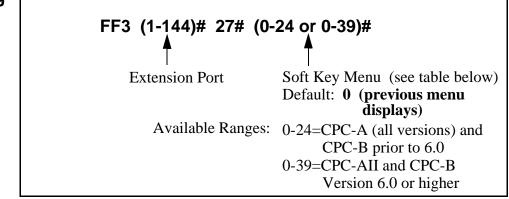

 Table 3-3.
 Soft key menus during intercom dial tone

| Setting | Value (menu) (see Appendix A for menu illustrations) |
|---------|------------------------------------------------------|
| 0       | No change (previous menu retained)                   |
| 1       | Main Menu                                            |
| 2       | Personal Speed Dial                                  |
| 3       | System Speed Dial                                    |
| 4       | Extension Index                                      |
| 5       | Help Menu 1                                          |
| 6       | Help Menu 2                                          |
| 7       | Help Menu 3                                          |
| 8       | Attendant Menu 1                                     |
| 9       | Attendant Menu 2                                     |
| 10      | Attendant Menu 3                                     |
| 11      | Function Screen 1 (fixed)                            |
| 12      | Function Screen 2 (fixed)                            |
| 13      | Function Screen 3 (fixed)                            |
| 14      | Function Screen 4 (fixed)                            |
| 15      | Function Screen 5 (fixed)                            |

| 16 | Function Screen 6 (fixed)                       |
|----|-------------------------------------------------|
| 17 | Function Screen 7 (fixed)                       |
| 18 | Function Screen 8 (fixed)                       |
| 19 | Function Screen 9 (fixed)                       |
| 20 | Function Screen 10 (fixed)                      |
| 21 | Function Screen 11 (fixed)                      |
| 22 | Function Screen 12 (fixed)                      |
| 23 | Function Screen 13 (fixed)                      |
| 24 | Function Screen 14 (fixed)                      |
| 25 | Flexible Function Screen 1 (user-programmable)  |
| 26 | Flexible Function Screen 2 (user-programmable)  |
| 27 | Flexible Function Screen 3 (user-programmable)  |
| 28 | Flexible Function Screen 4 (user-programmable)  |
| 29 | Flexible Function Screen 5 (user-programmable)  |
| 30 | Flexible Function Screen 6 (user-programmable)  |
| 31 | Flexible Function Screen 7 (user-programmable)  |
| 32 | Flexible Function Screen 8 (user-programmable)  |
| 33 | Flexible Function Screen 9 (user-programmable)  |
| 34 | Flexible Function Screen 10 (user-programmable) |
| 35 | Flexible Function Screen 11 (user-programmable) |
| 36 | Flexible Function Screen 12 (user-programmable) |
| 37 | Flexible Function Screen 13 (user-programmable) |
| 38 | Flexible Function Screen 14 (user-programmable) |
| 39 | Flexible Function Screen 15 (user-programmable) |
|    |                                                 |

Flexible Function Screen addresses: FF1 2# 7# 1# thru 4#

# **Display When Calling an Extension**

Software Version: All Versions Address: FF3 (ExtPort)# 28# (0-24 or 0-39)#

**Description** Select a soft-key menu to be displayed while calling another extension on a large-display phone. While the menu is displayed, pressing a soft key will perform the assigned feature.

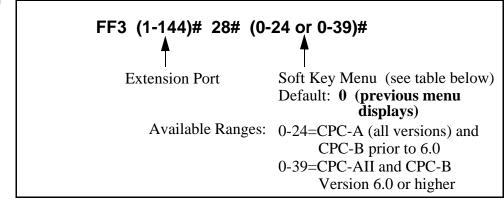

Table 3-4.Soft key menus when calling an extension

| Setting | Value (menu) (see Appendix A for menu illustrations) |
|---------|------------------------------------------------------|
| 0       | No change (previous menu retained)                   |
| 1       | Main Menu                                            |
| 2       | Personal Speed Dial                                  |
| 3       | System Speed Dial                                    |
| 4       | Extension Index                                      |
| 5       | Help Menu 1                                          |
| 6       | Help Menu 2                                          |
| 7       | Help Menu 3                                          |
| 8       | Attendant Menu 1                                     |
| 9       | Attendant Menu 2                                     |
| 10      | Attendant Menu 3                                     |
| 11      | Function Screen 1 (fixed)                            |
| 12      | Function Screen 2 (fixed)                            |
| 13      | Function Screen 3 (fixed)                            |
| 14      | Function Screen 4 (fixed)                            |
| 15      | Function Screen 5 (fixed)                            |

| 16 | Function Screen 6 (fixed)                       |
|----|-------------------------------------------------|
| 17 | Function Screen 7 (fixed)                       |
| 18 | Function Screen 8 (fixed)                       |
| 19 | Function Screen 9 (fixed)                       |
| 20 | Function Screen 10 (fixed)                      |
| 21 | Function Screen 11 (fixed)                      |
| 22 | Function Screen 12 (fixed)                      |
| 23 | Function Screen 13 (fixed)                      |
| 24 | Function Screen 14 (fixed)                      |
| 25 | Flexible Function Screen 1 (user-programmable)  |
| 26 | Flexible Function Screen 2 (user-programmable)  |
| 27 | Flexible Function Screen 3 (user-programmable)  |
| 28 | Flexible Function Screen 4 (user-programmable)  |
| 29 | Flexible Function Screen 5 (user-programmable)  |
| 30 | Flexible Function Screen 6 (user-programmable)  |
| 31 | Flexible Function Screen 7 (user-programmable)  |
| 32 | Flexible Function Screen 8 (user-programmable)  |
| 33 | Flexible Function Screen 9 (user-programmable)  |
| 34 | Flexible Function Screen 10 (user-programmable) |
| 35 | Flexible Function Screen 11 (user-programmable) |
| 36 | Flexible Function Screen 12 (user-programmable) |
| 37 | Flexible Function Screen 13 (user-programmable) |
| 38 | Flexible Function Screen 14 (user-programmable) |
| 39 | Flexible Function Screen 15 (user-programmable) |
|    |                                                 |

Flexible Function Screen addresses: FF1 2# 7# 1# thru 4#

# **Display When Accessing CO Dial Tone**

Software Version: All Versions Address: FF3 (ExtPort)# 29# (0-24 or 0-39)#

**Description** Select a soft-key menu to be displayed while accessing a trunk on a largedisplay phone. While the menu is displayed, pressing a soft key will perform the assigned feature.

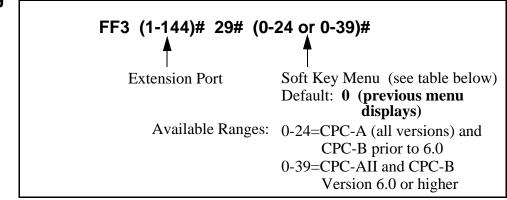

Table 3-5.Soft key menus when accessing CO dial tone

| Setting | Value (menu) (see Appendix A for menu illustrations) |
|---------|------------------------------------------------------|
| 0       | No change (previous menu retained)                   |
| 1       | Main Menu                                            |
| 2       | Personal Speed Dial                                  |
| 3       | System Speed Dial                                    |
| 4       | Extension Index                                      |
| 5       | Help Menu 1                                          |
| 6       | Help Menu 2                                          |
| 7       | Help Menu 3                                          |
| 8       | Attendant Menu 1                                     |
| 9       | Attendant Menu 2                                     |
| 10      | Attendant Menu 3                                     |
| 11      | Function Screen 1 (fixed)                            |
| 12      | Function Screen 2 (fixed)                            |
| 13      | Function Screen 3 (fixed)                            |
| 14      | Function Screen 4 (fixed)                            |
| 15      | Function Screen 5 (fixed)                            |

| 16 | Function Screen 6 (fixed)                       |
|----|-------------------------------------------------|
| 17 | Function Screen 7 (fixed)                       |
| 18 | Function Screen 8 (fixed)                       |
| 19 | Function Screen 9 (fixed)                       |
| 20 | Function Screen 10 (fixed)                      |
| 21 | Function Screen 11 (fixed)                      |
| 22 | Function Screen 12 (fixed)                      |
| 23 | Function Screen 13 (fixed)                      |
| 24 | Function Screen 14 (fixed)                      |
| 25 | Flexible Function Screen 1 (user-programmable)  |
| 26 | Flexible Function Screen 2 (user-programmable)  |
| 27 | Flexible Function Screen 3 (user-programmable)  |
| 28 | Flexible Function Screen 4 (user-programmable)  |
| 29 | Flexible Function Screen 5 (user-programmable)  |
| 30 | Flexible Function Screen 6 (user-programmable)  |
| 31 | Flexible Function Screen 7 (user-programmable)  |
| 32 | Flexible Function Screen 8 (user-programmable)  |
| 33 | Flexible Function Screen 9 (user-programmable)  |
| 34 | Flexible Function Screen 10 (user-programmable) |
| 35 | Flexible Function Screen 11 (user-programmable) |
| 36 | Flexible Function Screen 12 (user-programmable) |
| 37 | Flexible Function Screen 13 (user-programmable) |
| 38 | Flexible Function Screen 14 (user-programmable) |
| 39 | Flexible Function Screen 15 (user-programmable) |
|    |                                                 |

Flexible Function Screen addresses: FF1 2# 7# 1# thru 4#

### **Display When Conversing on a CO Trunk**

Software Version: All Versions Address: FF3 (ExtPort)# 30# (0-24 or 0-39)#

**Description** Select a soft-key menu to be displayed while a trunk call is in progress on a large-display phone. While the menu is displayed, pressing a soft key will perform the assigned feature.

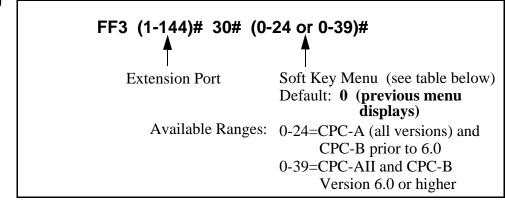

Table 3-6.Soft key menus during a trunk call

| Setting | Value (menu) (see Appendix A for menu illustrations) |
|---------|------------------------------------------------------|
| 0       | No change (previous menu retained)                   |
| 1       | Main Menu                                            |
| 2       | Personal Speed Dial                                  |
| 3       | System Speed Dial                                    |
| 4       | Extension Index                                      |
| 5       | Help Menu 1                                          |
| 6       | Help Menu 2                                          |
| 7       | Help Menu 3                                          |
| 8       | Attendant Menu 1                                     |
| 9       | Attendant Menu 2                                     |
| 10      | Attendant Menu 3                                     |
| 11      | Function Screen 1 (fixed)                            |
| 12      | Function Screen 2 (fixed)                            |
| 13      | Function Screen 3 (fixed)                            |
| 14      | Function Screen 4 (fixed)                            |
| 15      | Function Screen 5 (fixed)                            |

| 16 | Function Screen 6 (fixed)                       |
|----|-------------------------------------------------|
| 17 | Function Screen 7 (fixed)                       |
| 18 | Function Screen 8 (fixed)                       |
| 19 | Function Screen 9 (fixed)                       |
| 20 | Function Screen 10 (fixed)                      |
| 21 | Function Screen 11 (fixed)                      |
| 22 | Function Screen 12 (fixed)                      |
| 23 | Function Screen 13 (fixed)                      |
| 24 | Function Screen 14 (fixed)                      |
| 25 | Flexible Function Screen 1 (user-programmable)  |
| 26 | Flexible Function Screen 2 (user-programmable)  |
| 27 | Flexible Function Screen 3 (user-programmable)  |
| 28 | Flexible Function Screen 4 (user-programmable)  |
| 29 | Flexible Function Screen 5 (user-programmable)  |
| 30 | Flexible Function Screen 6 (user-programmable)  |
| 31 | Flexible Function Screen 7 (user-programmable)  |
| 32 | Flexible Function Screen 8 (user-programmable)  |
| 33 | Flexible Function Screen 9 (user-programmable)  |
| 34 | Flexible Function Screen 10 (user-programmable) |
| 35 | Flexible Function Screen 11 (user-programmable) |
| 36 | Flexible Function Screen 12 (user-programmable) |
| 37 | Flexible Function Screen 13 (user-programmable) |
| 38 | Flexible Function Screen 14 (user-programmable) |
| 39 | Flexible Function Screen 15 (user-programmable) |
|    |                                                 |

Flexible Function Screen addresses: FF1 2# 7# 1# thru 4#

# **Display When Receiving a Page**

Software Version: All Versions Address: FF3 (ExtPort)# 31# (0-24 or 0-39)#

**Description** Select a soft-key menu to be displayed while receiving a page on a largedisplay phone. While the menu is displayed, pressing a soft key will perform the assigned feature.

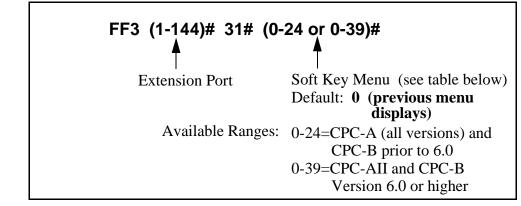

Table 3-7.Soft key menus when receiving a page

| Setting | Value (menu) (see Appendix A for menu illustrations) |
|---------|------------------------------------------------------|
| 0       | No change (previous menu retained)                   |
| 1       | Main Menu                                            |
| 2       | Personal Speed Dial                                  |
| 3       | System Speed Dial                                    |
| 4       | Extension Index                                      |
| 5       | Help Menu 1                                          |
| 6       | Help Menu 2                                          |
| 7       | Help Menu 3                                          |
| 8       | Attendant Menu 1                                     |
| 9       | Attendant Menu 2                                     |
| 10      | Attendant Menu 3                                     |
| 11      | Function Screen 1 (fixed)                            |
| 12      | Function Screen 2 (fixed)                            |
| 13      | Function Screen 3 (fixed)                            |
| 14      | Function Screen 4 (fixed)                            |
| 15      | Function Screen 5 (fixed)                            |

| 16 | Function Screen 6 (fixed)                       |
|----|-------------------------------------------------|
| 17 | Function Screen 7 (fixed)                       |
| 18 | Function Screen 8 (fixed)                       |
| 19 | Function Screen 9 (fixed)                       |
| 20 | Function Screen 10 (fixed)                      |
| 21 | Function Screen 11 (fixed)                      |
| 22 | Function Screen 12 (fixed)                      |
| 23 | Function Screen 13 (fixed)                      |
| 24 | Function Screen 14 (fixed)                      |
| 25 | Flexible Function Screen 1 (user-programmable)  |
| 26 | Flexible Function Screen 2 (user-programmable)  |
| 27 | Flexible Function Screen 3 (user-programmable)  |
| 28 | Flexible Function Screen 4 (user-programmable)  |
| 29 | Flexible Function Screen 5 (user-programmable)  |
| 30 | Flexible Function Screen 6 (user-programmable)  |
| 31 | Flexible Function Screen 7 (user-programmable)  |
| 32 | Flexible Function Screen 8 (user-programmable)  |
| 33 | Flexible Function Screen 9 (user-programmable)  |
| 34 | Flexible Function Screen 10 (user-programmable) |
| 35 | Flexible Function Screen 11 (user-programmable) |
| 36 | Flexible Function Screen 12 (user-programmable) |
| 37 | Flexible Function Screen 13 (user-programmable) |
| 38 | Flexible Function Screen 14 (user-programmable) |
| 39 | Flexible Function Screen 15 (user-programmable) |
|    |                                                 |

Flexible Function Screen addresses: FF1 2# 7# 1# thru 4#

# **Display After Receiving a Call Waiting Tone**

Software Version: All Versions

Address: FF3 (ExtPort)# 32# (0-24 or 0-39)#

**Description** Select a soft-key menu to be displayed after receiving a call-waiting tone on a large-display phone. While the menu is displayed, pressing a soft key will perform the assigned feature.

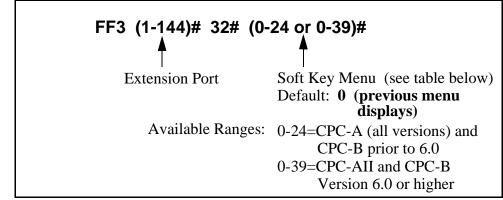

 Table 3-8.
 Soft key menus after receiving a call waiting tone

| Setting | Value (menu) (see Appendix A for menu illustrations) |  |
|---------|------------------------------------------------------|--|
| 0       | No change (previous menu retained)                   |  |
| 1       | Main Menu                                            |  |
| 2       | Personal Speed Dial                                  |  |
| 3       | System Speed Dial                                    |  |
| 4       | Extension Index                                      |  |
| 5       | Help Menu 1                                          |  |
| 6       | Help Menu 2                                          |  |
| 7       | Help Menu 3                                          |  |
| 8       | Attendant Menu 1                                     |  |
| 9       | Attendant Menu 2                                     |  |
| 10      | Attendant Menu 3                                     |  |
| 11      | Function Screen 1 (fixed)                            |  |
| 12      | Function Screen 2 (fixed)                            |  |
| 13      | Function Screen 3 (fixed)                            |  |
| 14      | Function Screen 4 (fixed)                            |  |
| 15      | Function Screen 5 (fixed)                            |  |

| 16 | Function Screen 6 (fixed)                       |  |  |
|----|-------------------------------------------------|--|--|
| 17 | Function Screen 7 (fixed)                       |  |  |
| 18 | Function Screen 8 (fixed)                       |  |  |
| 19 | Function Screen 9 (fixed)                       |  |  |
| 20 | Function Screen 10 (fixed)                      |  |  |
| 21 | Function Screen 11 (fixed)                      |  |  |
| 22 | Function Screen 12 (fixed)                      |  |  |
| 23 | Function Screen 13 (fixed)                      |  |  |
| 24 | Function Screen 14 (fixed)                      |  |  |
| 25 | Flexible Function Screen 1 (user-programmable)  |  |  |
| 26 | Flexible Function Screen 2 (user-programmable)  |  |  |
| 27 | Flexible Function Screen 3 (user-programmable)  |  |  |
| 28 | Flexible Function Screen 4 (user-programmable)  |  |  |
| 29 | Flexible Function Screen 5 (user-programmable)  |  |  |
| 30 | Flexible Function Screen 6 (user-programmable)  |  |  |
| 31 | Flexible Function Screen 7 (user-programmable)  |  |  |
| 32 | Flexible Function Screen 8 (user-programmable)  |  |  |
| 33 | Flexible Function Screen 9 (user-programmable)  |  |  |
| 34 | Flexible Function Screen 10 (user-programmable) |  |  |
| 35 | Flexible Function Screen 11 (user-programmable) |  |  |
| 36 | Flexible Function Screen 12 (user-programmable) |  |  |
| 37 | Flexible Function Screen 13 (user-programmable) |  |  |
| 38 | Flexible Function Screen 14 (user-programmable) |  |  |
| 39 | Flexible Function Screen 15 (user-programmable) |  |  |
|    |                                                 |  |  |

Flexible Function Screen addresses: FF1 2# 7# 1# thru 4#

# **Display When Dialing a Busy Extension**

Software Version: All Versions Address: FF3 (ExtPort)# 33# (0-24 or 0-39)#

**Description** Select a soft-key menu to be displayed while dialing a busy extension on a large-display phone. While the menu is displayed, pressing a soft key will perform the assigned feature.

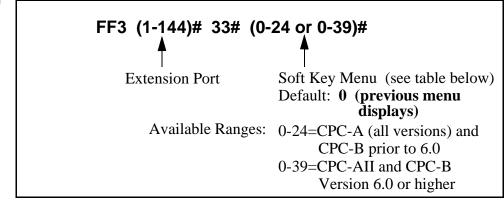

Table 3-9.Soft key menus when dialing a busy extension

| Setting | Value (menu) (see Appendix A for menu illustrations) |  |
|---------|------------------------------------------------------|--|
| 0       | No change (previous menu retained)                   |  |
| 1       | Main Menu                                            |  |
| 2       | Personal Speed Dial                                  |  |
| 3       | System Speed Dial                                    |  |
| 4       | Extension Index                                      |  |
| 5       | Help Menu 1                                          |  |
| 6       | Help Menu 2                                          |  |
| 7       | Help Menu 3                                          |  |
| 8       | Attendant Menu 1                                     |  |
| 9       | Attendant Menu 2                                     |  |
| 10      | Attendant Menu 3                                     |  |
| 11      | Function Screen 1 (fixed)                            |  |
| 12      | Function Screen 2 (fixed)                            |  |
| 13      | Function Screen 3 (fixed)                            |  |
| 14      | Function Screen 4 (fixed)                            |  |
| 15      | Function Screen 5 (fixed)                            |  |

| 16 | Function Screen 6 (fixed)                       |  |  |
|----|-------------------------------------------------|--|--|
| 17 | Function Screen 7 (fixed)                       |  |  |
| 18 | Function Screen 8 (fixed)                       |  |  |
| 19 | Function Screen 9 (fixed)                       |  |  |
| 20 | Function Screen 10 (fixed)                      |  |  |
| 21 | Function Screen 11 (fixed)                      |  |  |
| 22 | Function Screen 12 (fixed)                      |  |  |
| 23 | Function Screen 13 (fixed)                      |  |  |
| 24 | Function Screen 14 (fixed)                      |  |  |
| 25 | Flexible Function Screen 1 (user-programmable)  |  |  |
| 26 | Flexible Function Screen 2 (user-programmable)  |  |  |
| 27 | Flexible Function Screen 3 (user-programmable)  |  |  |
| 28 | Flexible Function Screen 4 (user-programmable)  |  |  |
| 29 | Flexible Function Screen 5 (user-programmable)  |  |  |
| 30 | Flexible Function Screen 6 (user-programmable)  |  |  |
| 31 | Flexible Function Screen 7 (user-programmable)  |  |  |
| 32 | Flexible Function Screen 8 (user-programmable)  |  |  |
| 33 | Flexible Function Screen 9 (user-programmable)  |  |  |
| 34 | Flexible Function Screen 10 (user-programmable) |  |  |
| 35 | Flexible Function Screen 11 (user-programmable) |  |  |
| 36 | Flexible Function Screen 12 (user-programmable) |  |  |
| 37 | Flexible Function Screen 13 (user-programmable) |  |  |
| 38 | Flexible Function Screen 14 (user-programmable) |  |  |
| 39 | Flexible Function Screen 15 (user-programmable) |  |  |
|    |                                                 |  |  |

Flexible Function Screen addresses: FF1 2# 7# 1# thru 4#

# **Extension Directory Display**

Software Version: CPC-All (all versions); CPC-B Version 2.0 or higher Address: FF3 (ExtPort)# 34# (0 or 1)#

**Description** The large-display telephone can be set to display 5 or 10 extension names on the Extension Directory menu.

#### Programming

**Notes** 

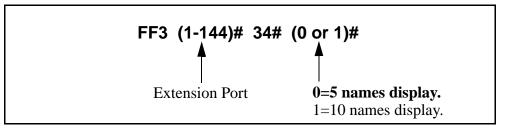

*Showing Extension Status in 10-Name Directory Display.* When this address is set to "1" (10 names display), the directory will display a symbol next to the extension number if it has a special status as follows:

n = Busy/Offhook] = DND or Absence Message

However, if an extension enters a Busy or DND status after the directory displays, the directory is not updated automatically (the directory must be redisplayed before it will show the status).

*Address in CPC-A Versions.* In CPC-A Version 3.3 or higher, this address controls VAU Port Assignment, not Extension Directory Display. See FF3 (ExtPort)# 47# for instructions on assigning VAU ports for CPC-A versions.

### **Extension Class of Service Assignment**

Software Version: CPC-All (all versions); CPC-B Version 3.1 or higher Address: FF3 (ExtPort)# 35# (0-8)#

**Description** Use this feature to assign a Class of Service to an extension.

Each Class of Service contains a unique combination of extension features, which can be selectively enabled for the Class of Service (see FF1 2# 5#). When you assign a Class of Service to an extension, you are assigning the enabled features to the extension.

By default, all extensions are assigned Class of Service "0," which has all features enabled.

#### Programming

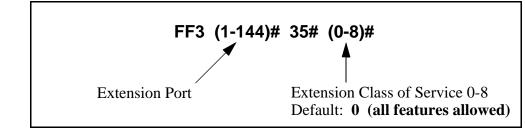

#### **Related Programming**

Extension Class of Service: FF1 2# 5# (1-8)# (1-21)# (0 or 1)#

**Notes** *Caution When Changing a Class of Service Assignment.* If you change an extension's Class of Service, make sure none of the features are currently activated on the extension -- or the extension user may not be able to turn off the feature.

For example, if an extension user has Background Music on when you reassign the extension to another Class of Service that has Background Music disabled, the user will not be able to turn it off. (If this occurs, re-assign the original Class of Service to the extension, then turn Background Music off at the extension, then assign the new Class of Service to the extension.)

# **Inbound DID Dial Numbers**

Software Version: CPC-B Version 2.0 only Address: FF3 (ExtPort)# 35# (0000-9999)#

**Description** DID (Direct Inward Dialing) numbers must be assigned to extension ports so they will ring on the appropriate extensions.

In CPC-B versions prior to 3.1, DID numbers can be set to ring on only one extension port. Beginning with CPC-B Version 3.1, DID numbers can be set to ring on multiple extensions (see address FF1 8# 3# for more information).

#### Programming

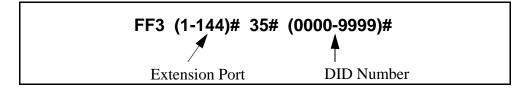

### **AEC Disconnect**

Software Version: CPC-A Version 3.3 or higher Address: FF3 (ExtPort)# 35# (0 or 1)#

**Description** The VB-43621A version of the AEC card can be set to provide a positive disconnect signal. Use this address to enable or disable the AEC disconnect signal on individual extensions.

If this option is enabled, analog extension ports will send a disconnect signal (open loop) upon hangup. Sending this signal allows quick disconnection from third-party voice mail systems.

This feature requires CPC-A 3.3 or higher, or CPC-AII/B 5.0 or higher (the address for CPC-AII/B is FF3 ExtPort# 46# 0-1#).

#### Programming

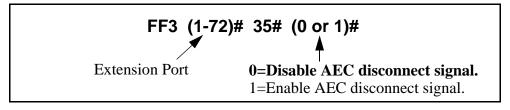

#### **Related Programming**

AEC Disconnect Signal Duration (for CPC-A 3.3 or higher): FF1 2# 1# 23# (0-15)#

### **Ringback Tone From ML Keys**

Software Version: CPC-All (all versions); CPC-B Version 2.0 or higher Address: FF3 (ExtPort)# 36# (0-2)#

**Description** This address determines which tone an extension user will hear when dialing another extension that has a busy ML key.

The tone selected in this address will be heard only if the called party has more than one ML key and one of the ML keys is busy.

#### Programming

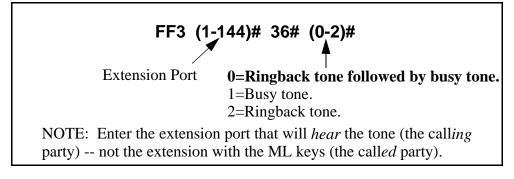

#### **Related Programming**

ML/MCO Separation: FF3 (ExtPort)# 44# (0 or 1)#

### **Station Port Class**

Software Version: CPC-B Version 4.0 or higher Address: FF3 (ExtPort)# 37# (1-2 or 7-8)#

**Description** This parameter is provided in case a specific phone or group of phones needs a unique pad level.

By default, DBS extensions are assigned a circuit type based on whether they are key phones or SLTs. The circuit type is used in the **Digital Pad Settings** address (FF1 8# 4# 3#) to determine the loss/gain settings for connections to the T1 interface.

For example, an SLT is assigned by default as circuit type "2" (see table below). However, if an SLT in a remote warehouse has inadequate volume levels, the circuit type for the SLT could be changed to "7". Once the SLT's circuit type is changed, you can change the pad levels for circuit type "7" to provide the correct volume setting.

Programming

FF3 (1-144)# 37# (1-2 or 7-8)#

Extension Port

Extension Circuit Type (see table below)

**NOTE:** This address will allow you to assign circuit types 1-12 to an extension; however, types 1-2 or 7-8 are the only types that should be used with extensions.

 Table 3-10.
 Station Port Class - circuit types

| Setting                                                                                                    | Value                                |  |
|----------------------------------------------------------------------------------------------------|--------------------------------------|--|
| 1                                                                                                    | Key Telephone                        |  |
| 2                                                                                                    | SLT (2500 set)                       |  |
| 7                                                                                                    | Option 1 (see " <b>Note</b> " below) |  |
| 8                                                                                                    | Option 2 (see " <b>Note</b> " below) |  |
| <b>NOTE:</b><br>Circuit types 7-8 are used for assigning unique pad levels to<br>circuits that require special volume levels. For example, if a<br>specific analog trunk needs a higher volume level than other<br>analog trunks, the analog trunk could be defined as an<br>"Option 1" circuit type. |                                      |  |

Digital Pad Settings: FF1 8# 4# 3# (1-12)# (1-12)# (0-30)# Trunk Port Class: FF2 (Trunk)# 26# (4-8)#

**Notes** *Trunk Circuit Types.* Circuit types can also be assigned to trunk ports. See the **Trunk Port Class** address (FF2 ExtPort# 26#) for more information.

# **SLT Hookflash**

Software Version: CPC-B Version 3.1 or higher Address: FF3 (ExtPort)# 38# (0 or 1)#

**Description** This setting determines what happens when a single-line telephone (SLT) user hookflashes when the SLT has one active call and one held call.

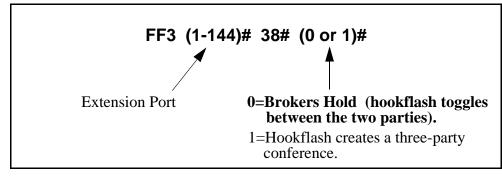

### **Extension Ring Pattern**

#### Software Version: CPC-All Version 7.0 or higher; CPC-B Version 3.1 or higher Address: FF3 (ExtPort)# 39# (Pattern)#

**Description** Use this address to assign a distinctive ringing pattern for incoming trunk calls on digital phones (DSLTs or key phones). There are 9 different patterns to choose from (see table below).

Beginning with CPC-AII/B Version 7.0, this address also sets the ring pattern for phones connected to an SLT-A (4-port Adapter).

#### Programming

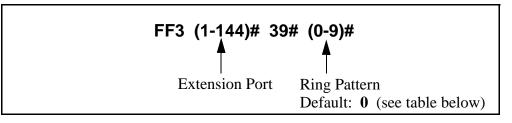

Table 3-11. Extension ring patterns

|                   | Ring Pattern (number of seconds on/off)                        |                                                                |  |
|-------------------|----------------------------------------------------------------|----------------------------------------------------------------|--|
| Address<br>Number | Digital (DSLTs/Key<br>Phones)<br>(CPC-B Version 3.1 or higher) | Phones Connected to SLT-A<br>(CPC-AII/B Version 7.0 or higher) |  |
| 0                 | Determined by CO                                               | determined by Analog Trans-<br>fer Ring Pattern address        |  |
| 1                 | 3 on/1 off                                                     | .25 on/.25 off/.25 on/3.25 off                                 |  |
| 2                 | 2 on/2 off                                                     | .25 on/3.75 off                                                |  |
| 3                 | 1 on/1 off                                                     | 1 on/3 off                                                     |  |
| 4                 | 1 on/2 off                                                     | .5 on/3.5 off                                                  |  |
| 5                 | 1 on/3 off                                                     | .5 on/7 off                                                    |  |
| 6                 | .5 on/.5 off                                                   | .5 on/7 off                                                    |  |
| 7                 | .5 on/.5 off/.5 on/ .5 off/.5 on/<br>3.5 off                   | .25 on/.25 off/.25 on/7 off                                    |  |
| 8                 | .5 on/3.5 off                                                  | .25 on/7 off                                                   |  |
| 9                 | 1 on/7 off                                                     | 1 on/3 off                                                     |  |

#### **Related Programming**

Analog Transfer Ring Pattern: FF1 2# 1# 31# (0-6)# Inbound Ring Pattern: FF2 (Trunk)# 17# (0-9)# Terminal Type: FF3 (ExtPort)# 2#

**Notes** *Hardware Requirement For Distinctive Ringing.* The SCC-B card is required in CPC-B configurations to support distinctive ringing on digital phones (in which the ring pattern is programmed into the phone itself). CPC-A and CPC-AII do not support distinctive ringing on digital phones. However, with an AEC card, OPX Adapter, or SLT Adapter (these devices determine the ring pattern), distinctive ringing can be supported for analog SLT phones in any CPC configuration.

### **Digital SLT Receiving Volume**

Software Version: CPC-All (all versions); CPC-B Version 3.1 or higher Address: FF3 (ExtPort)# 40# (0 or 1)#

**Description** The receiver (hearing) volume of the handset on a digital single-line telephone (DSLT) can be set to "normal" or "loud."

The "loud" setting gives a +6 dB gain over the "normal" setting (approximately twice as loud).

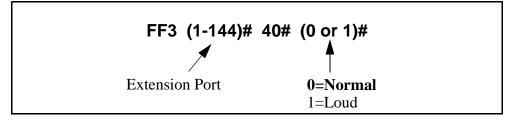

# **Auto Set Relocation Code**

# Software Version: CPC-All (all versions); CPC-B Version 3.1 or higher Address: FF3 (ExtPort)# 41# (0001-9999)#

**Description** You can relocate (or swap) the program settings of one phone to another. The Auto Set Relocation Code enables you to perform the relocation.

For example, if the phone from ext.102 is unplugged and moved to an office with a wall jack (port) that is assigned to ext.103, this feature can be used to relocate 102's programming to 103. In order to move the programming, an Auto Set Relocation Code must be assigned to ext.103.

#### Programming

#### To assign an Auto Set Relocation Code ...

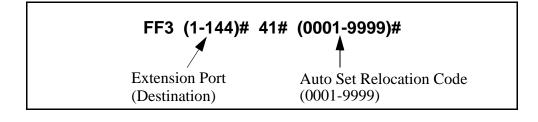

To clear an Auto Set Relocation Code ...

#### FF3 (1-144)# 41# CONF ON/OFF

**Notes** *Moving An Extension.* The following procedure explains how to move the program settings from extension 102 to extension 103.

- 1. At extension 102, pick up the handset.
- 2. Press "#10."
- 3. Dial extension number 103.
- 4. Enter the four-digit Auto Set Relocation Code assigned to extension 103.
- 5. Replace the handset. All programmed extension features, TRS, and LCR settings from 102 will be transferred to 103. Extension 103 will be placed out of service.

6. To return extension 103 to service, disconnect then reconnect the extension cable. When extension 103 is returned to service, it will have the program settings of extension 102.

*Restrictions.* Phone settings cannot be exchanged between digital and analog (SLT) ports.

# Permanent Call Forward Type

Software Version: CPC-All (all versions); CPC-B Version 3.1 or higher Address: FF3 (ExtPort)# 42# (0-3)#

**Description** Use this address to enable an extension for Permanent Call Forwarding, so that calls to that extension (if the extension is busy and/or not answered) will be forwarded to another location. This feature is often used for sending calls to Voice Mail, or forwarding peripheral equipment to a single extension port.

# Programming

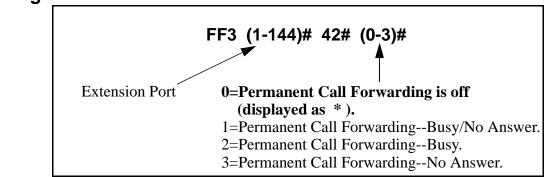

## **Related Programming**

Permanent Call Forward Extension: FF3 (ExtPort)# 42# (10-69 or 100-699)#

**Notes** *Interaction With User-Assigned Call Forwarding.* Permanent Call Forwarding is assigned through system programming, rather than by the user. Permanent Call Forwarding is normally used to forward calls to a voice mail system.

An extension user can invoke other forms of call forwarding (no answer, busy, all calls) to temporarily override the Permanent Call Forwarding destination.

**Resetting To Default (Off) Condition.** Entering 0 or pressing CONF will return this program address to its default condition "\*", and will also return the Permanent Call Forward Extension address to default "\*\*\*" (no extension assigned).

# **Permanent Call Forward Extension**

# Software Version: CPC-All (all versions); CPC-B Version 3.1 or higher Address: FF3 (ExtPort)# 43# (10-69 or 100-699)#

**Description** If an extension is enabled for Permanent Call Forwarding (in address FF3 ExtPort# 41#), use this address to set another extension number as the target or "permanent call forwarding point" for the forwarded calls.

In addition to regular extension numbers, the permanent call forwarding point can also be a System Speed Dial number (SSD), a Personal Speed Dial number (PSD), a hunt group pilot number, or an Attendant extension number.

# Programming

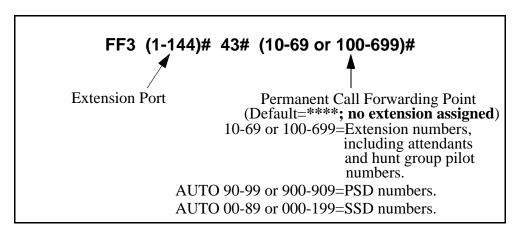

To assign a Permanent Call Forwarding Point ...

To clear a Permanent Call Forwarding Point ...

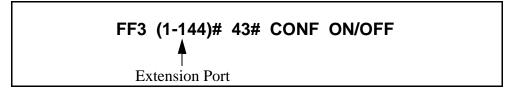

# **Related Programming**

Permanent Call Forward Type: FF3 (ExtPort)# 42# (0-3)# Hunt Group Pilot Numbers: FF4 3# (1-4)# 1# (11-69 or 101-699)# System Speed Dial Numbers: FF10 1# (SSD)# (PhoneNo.)# Personal Speed Dial Numbers: FF10 2# (ExtPort)# (PSD)# (PhoneNo.)#

# **ML/MCO Separation**

Software Version: CPC-All (all versions); CPC-B Version 4.0 or higher Address: FF3 (ExtPort)# 44# (0 or 1)#

**Description** Use this address to enable an extension for MCO or ML key usage.

The difference between ML (Multi-Line) and MCO (Multi-Central Office) has to do with incoming calls. MCO means multiple trunks can be received at the extension -- if you press a flashing FF key, you will get an incoming trunk call. Calls from another extension will flash on the "EXT" LED (not through the FF key).

ML, on the other hand, means you can receive either a trunk call or an extension call on an FF key, which will flash for either type of call.

If this address is set to ML, each FF key must be individually enabled for ML/ MCO using program address FF5 (ExtPort)# (Key)# (FeatureCode)#.

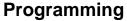

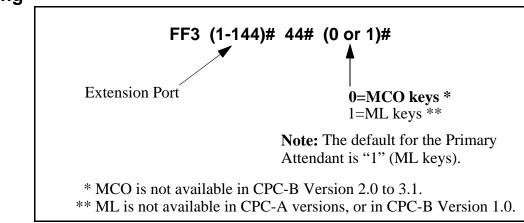

### **Related Programming**

FF Key Assignments for Extensions: FF5 (ExtPort)# (Key)# (Feature)#

# **VAU Hunting Priority**

Software Version: CPC-All (all versions); CPC-B Version 5.0 or higher Address: FF3 (ExtPort)# 45# (0 or 1)#

**Description** Use this address to assign hunting priority to calls that overflow from a hunt group to the VAU.

If hunting priority is assigned, a caller who hears the VAU message and then decides to dial back into the hunt group, will be placed before other calls that have just entered the hunt group queue.

Without hunting priority, the caller loses his or her place in the queue and is placed in the last queue position upon re-entry into the hunt group.

# Programming

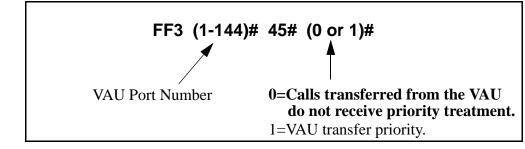

### **Related Programming**

VAU Port Assignment: FF3 (ExtPort)# 47# (0 or 1)#

# **AEC Disconnect**

# Software Version: CPC-All (all versions); CPC-B Version 5.0 or higher Address: FF3 (ExtPort)# 46# (0 or 1)#

**Description** The VB-43621A version of the AEC card can be set to provide a positive disconnect signal. Use this address to enable or disable the AEC disconnect signal on individual extension(s).

If this option is enabled, analog extension ports will send a disconnect signal (open loop) upon hangup. Sending this signal allows quick disconnection from third-party voice mail systems.

**NOTE:** This feature requires CPC-A 3.3 or higher, CPC-AII (all versions), or CPC-B 5.0 or higher. The address for CPC-A is FF3 (ExtPort)# 35#.

# Programming

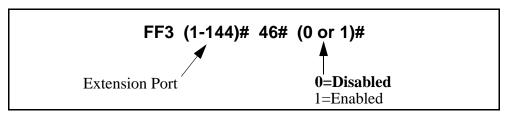

# **Related Programming**

SLT Disconnect Signal Duration: FF1 2# 1# 35# (0-15)#

# VAU Port Assignment

Software Version: CPC-All (all versions); CPC-B Version 5.0 or higher Address: FF3 (ExtPort)# 47# (0 or 1)#

- **Description** This program assigns a digital port as a VAU (Voice Announce Unit). Once a port is assigned as a VAU, the system treats that port as if the following changes have been made:
  - Offhook Signal (CO) is disabled -- FF3 (ExtPort)# 7# 0#.
  - Call Waiting/OHVA is disabled -- FF3 (ExtPort)# 8# 0#.
  - Auto Pickup is enabled -- FF3 (ExtPort)# 12# 1#.
  - All **FF keys** for the extension port are cleared -- FF5 (ExtPort)# FFkey# CONF.

# Programming

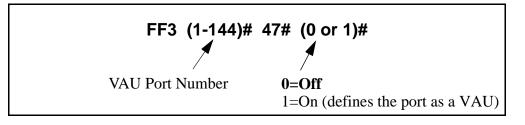

**Notes** *Applicable Call Types.* When VAU is enabled for a port, the following call types will be routed to the first VAU message:

- •Trunk calls
- •Transferred trunk calls
- •Intercom calls
- •Transferred intercom calls.

All recalls will be routed to the second VAU message.

*VAU Port Assignment in CPC-A Versions.* The address for VAU Port Assignment in CPC-A Version 3.3 or higher is FF3 (ExtPort)# 34# (0 or 1)#.

# Hot Dial Pad

# Software Version: CPC-All and CPC-B, Version 7.0 or higher Address: FF3 (ExtPort)# 48# (0 or 1)#

# **Description** The dial pad on digital key phones can be designated as "hot" on an extension-by-extension basis. This feature allows the user to initiate a call without going offhook, by pressing any of the numeric keys 0-9 (the "\*" and "#" keys are not "hot").

The extension's dial pad can be "hot" under these conditions:

- when the extension is idle.
- when the extension is holding a call.
- when the extension is holding a page.

The extension's dial pad *cannot* be "hot" under these conditions:

- when an intercom or trunk call is ringing at the extension.
- when the extension is on a call.

### Programming

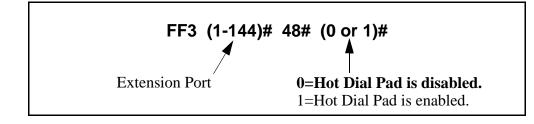

NotesPaging. The Hot Dial Pad feature cannot be used to initiate a page.Restriction.The Hot Dial Pad feature does not work on SLT phones.

# Auto-Redial on Extensions

Software Version: CPC-All and CPC-B, Version 7.0 or higher Address: FF3 (ExtPort)# 49# (0 or 1)#

**Description** Use this address to enable or disable the Auto-Redial feature on individual DBS extensions (DSLT or K-Tel only). Auto-Redial allows a telephone in the on-hook (idle) state to redial an internal extension or an outgoing trunk call without going off-hook first. By default, Auto-Redial is enabled on all DSLT and K-Tel extensions.

Auto-Redial is performed by pressing REDIAL when the phone is either onhook (idle) or off-hook (dial tone). The DBS will automatically redial the last number dialed on that extension.

# Programming

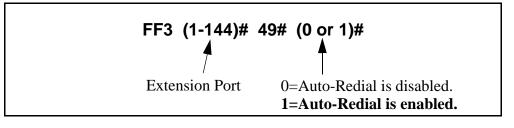

Notes

*Restrictions.* Auto-Redial will not work with the following:

- SLTs
- OPX
- API
- Voice Mail
- Door Phones.

*Auto-Redial After a System Reset.* If Auto-Redial is attempted after a system reset, and neither a CO call nor an extension call has been made since the reset, the caller will hear intercom busy tone.

# 4. Ringing and Hunt Groups (FF4)

Use the FF4 program addresses in this chapter to set up trunk-to-extension ringing, hunt groups and call coverage groups.

- The DBS supports up to 8 hunt groups and 16 call coverage groups (all versions).
- Each hunt group can have up to 8 extensions (all CPC-A versions; CPC-AII/B prior to 6.0) or 16 extensions (CPC-AII/B 6.0 or higher).
- Each call coverage group can have up to 8 extensions (all versions).

This chapter covers the following addresses:

| FF4 Address                         | Торіс                                                                               | Page |
|-------------------------------------|-------------------------------------------------------------------------------------|------|
| FF4 1# (ExtPort)# (Trk)# (0/1)#     | CO Day Ring Assignments                                                             |      |
| FF4 1# (HuntGrp)# (Trk)# (0/1)#     | CO Day Ring Assignments for Hunt Groups                                             |      |
| FF4 2# (ExtPort)# (Trk)# (0/1#      | CO Night Ring Assignments                                                           |      |
| FF4 2# (HuntGrp)# (Trk)# (0/1)#     | CO Night Ring Assignments for Hunt Groups                                           | 4-6  |
| FF4 3# (HuntGrp)# 1# (ExtNo.)#      | Hunt Group Pilot Numbers (CPC-AII; CPC-B 2.0 or higher)                             | 4-7  |
| FF4 3# (HuntGrp)# 1# (0/1)#         | Terminal/Circular Hunt Groups (CPC-A; CPC-B prior to 2.0)                           | 4-9  |
| FF4 3# (HuntGrp)# 2# (0-2)#         | Hunt Group Type (CPC-AII; CPC-B 2.0 or higher)                                      | 4-11 |
| FF4 3# (HuntGrp)# 2# (HuntGrp)#     | Call Next Hunt Group (CPC-A; CPC-B prior to 2.0)                                    | 4-13 |
| FF4 3# (HuntGrp)# (3-10)# (ExtNo.)# | Hunt Group Members (CPC-A; CPC-B prior to 2.0)                                      | 4-14 |
| FF4 3# (HuntGrp)# 3# (ExtNo.)#      | Transfer Extension (CPC-AII; CPC-B 2.0 or higher)                                   | 4-15 |
| FF4 3# (HuntGrp)# 4# (0-32)#        | Hunt Group Transfer Timer (CPC-AII; CPC-B 2.0 or higher)                            | 4-16 |
| FF4 3# (HuntGrp)# (5-20)# (ExtNo.)# | Hunt Group Members (CPC-AII; CPC-B 2.0 or higher)                                   | 4-17 |
| FF4 4# (CovGrp)# (1-8)# (ExtNo.)#   | Call Coverage Group Members                                                         | 4-18 |
| FF4 5# (ExtPort)# (Trk)# (0/1)#     | CO Delayed Day Ring Assignments (CPC-AII; CPC-B 1.07 or higher)                     | 4-20 |
| FF4 5# (HuntGrp)# (Trk)# (0/1)#     | CO Delayed Day Ring Assignments for Hunt Groups<br>(CPC-AII; CPC-B 2.0 or higher)   | 4-21 |
| FF4 6# (ExtPort)# (Trk)# (0/1)#     | CO Delayed Night Ring Assignments (CPC-AII; CPC-B 2.0 or higher)                    | 4-22 |
| FF4 6# (HuntGrp)# (Trk)# (0/1)#     | CO Delayed Night Ring Assignments for Hunt Groups<br>(CPC-AII; CPC-B 2.0 or higher) | 4-23 |
| FF4 7# (ExtPort)# (ExtPort)# (0/1)# | Extension Ring Table (CPC-AII; CPC-B 2.0 or higher)                                 | 4-25 |
| FF4 8# (ExtPort)# (ExtPort)# (0/1)# | Extension Delayed Ring Table (CPC-AII; CPC-B 2.0 or higher)                         | 4-26 |
| FF4 9# 1# (ExtPort)# (Trk)# (0/1)#  | CO Night 2 Ring Assignments (CPC-AII/B 7.0 or higher)                               | 4-27 |
| FF4 9# 1# (HuntGrp)# (Trk)# (0/1)#  | CO Night 2 Ring Assignments for Hunt Groups (CPC-AII/<br>B 7.0 or higher)           | 4-28 |

| FF4 9# 2# (ExtPort)# (Trk)# (0/1)# | CO Delayed Night 2 Ring Assignments (CPC-AII/B 7.0 or | 4-29 |
|------------------------------------|-------------------------------------------------------|------|
|                                    | higher)                                               |      |
| FF4 9# 2# (HuntGrp)# (Trk)# (0/1)# | CO Delayed Night 2 Ring Assignments for Hunt Groups   | 4-30 |
|                                    | (CPC-AII/B 7.0 or higher)                             |      |

# **CO Day Ring Assignments**

Software Version: All Versions Address: FF4 1# (ExtPort)# (Trunk)# (0 or 1)#

**Description** This program determines which extension(s) will receive incoming calls on a particular trunk when the DBS system is in "Day" mode.

### Programming

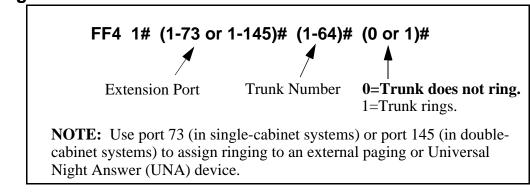

**Notes** *Default Ring Assignments to Attendant Phone.* All trunks are set by default to ring on ports 1 and 2 (the Primary and Second Attendants).

*Routing of Trunks With No Ring Assignments*. If a trunk is not assigned to ring a specific extension, it will still ring the Attendant phone.

# CO Day Ring Assignments for Hunt Groups

Software Version: CPC-All (all versions); CPC-B Version 2.0 or higher Address: FF4 1# (HuntGrp)# (Trunk)# (0 or 1)#

**Description** This program determines which hunt group will receive incoming calls on a particular trunk when the DBS system is in "Day" mode.

### Programming

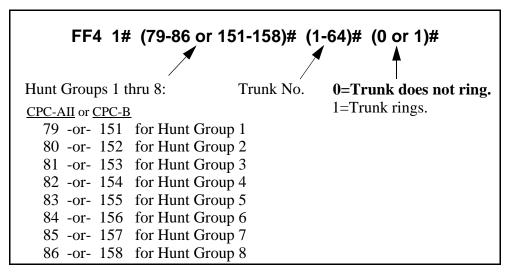

### **Related Programming**

Hunt Group No Answer Timer: FF1 3# 28# (0-15)# Hunt Group Pilot Numbers: FF4 3# (1-8)# 1# (11-69 or 101-699)# Hunt Group Type: FF4 3# (1-8)# 2# (0-2)# Transfer Extension: FF4 3# (1-8)# 3# (10-69 or 100-699)# Hunt Group Transfer Timer: FF4 3# (1-8)# 4# (0-32)# Hunt Group Members: FF4 3# (1-8)# (5-12/20)# (100-699)#

# **CO Night Ring Assignments**

Software Version: All Versions Address: FF4 2# (ExtPort)# (Trunk)# (0 or 1)#

**Description** This program determines which extension(s) will receive incoming calls on a particular trunk when the DBS system is in "Night" mode.

### Programming

Notes

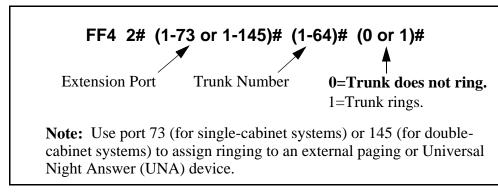

**Default Attendant Ring Assignments.** All trunks are set to ring on ports 1 and 2 (the Primary and Second Attendants) by default.

*Routing of Trunks With No Ring Assignments*. If a trunk is not assigned to ring a specific extension, it will still ring the Attendant phone.

*Night Mode.* Beginning with CPC-AII/B Version 7.0, there are two separate Night modes -- "Night" and "Night 2". This address controls "Night" ring assignments (see FF4 9# 1# for "Night 2" ring assignments).

# **CO Night Ring Assignments for Hunt Groups**

Software Version: CPC-All (all versions); CPC-B Version 2.0 or higher Address: FF4 2# (HuntGrp)# (Trunk)# (0 or 1)#

**Description** This program determines which hunt group will receive incoming calls on a particular trunk when the DBS system is in "Night" mode.

### Programming

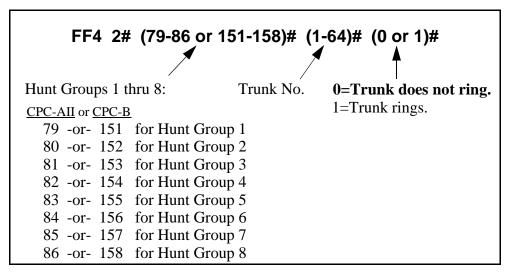

### **Related Programming**

| Hunt Group No Answer Timer: FF                           | 1 3# 28# (0-15)#                    |  |  |
|----------------------------------------------------------|-------------------------------------|--|--|
| Hunt Group Pilot Numbers: FF4 3                          | # (1-8)# 1# (11-69 or 101-699)#     |  |  |
| Hunt Group Type: FF4 3# (1-8)# 2# (0-2)#                 |                                     |  |  |
| Transfer Extension: FF4 3# (1-8)# 3# (10-69 or 100-699)# |                                     |  |  |
| Hunt Group Transfer Timer: FF4 3# (1-8)# 4# (0-32)#      |                                     |  |  |
| Hunt Group Members: FF4 3# (1-                           | -8)# (5-12/20)# (10-69 or 100-699)# |  |  |
|                                                          |                                     |  |  |

**Notes** *Night Mode.* In CPC-AII/B Version 7.0 and higher, two separate Night modes are available -- "Night" and "Night 2". This address controls Night ring assignments (see FF4 9# 1# for "Night 2" ring assignments).

# **Hunt Group Pilot Numbers**

Software Version: CPC-All (all versions); CPC-B Version 2.0 or higher Address: FF4 3# (HuntGrp)# 1# (11-69 or 101-699)#

**Description** Use this program to assign a "pilot" extension number to a hunt group. This "pilot" number can be dialed from any intercom phone to reach the hunt group. An example is dialing "500" to reach a Voice Mail hunt group.

Each hunt group **must have a pilot number** assigned to it in order for the hunt group application to work -- including ring assignments to hunt groups, call transfers to hunt groups, etc.

**Note:** This address requires an extension *number* entry, rather than an extension *port* entry. In fact, the hunt group pilot number cannot also be assigned to an extension port (double-check the **Extension Numbers** address FF3 ExtPort# 1# ExtNumber#).

# Programming

To assign a Hunt Group Pilot Number ...

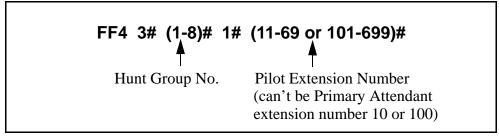

To clear a Pilot Number ...

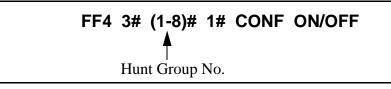

### **Related Programming**

Hunt Group No Answer Timer: FF1 3# 28# (0-15)#

Extension Numbers: FF3 (ExtPort)# 1# (ExtNo.)#

CO Day Ring Assignments For Hunt Groups: FF4 1# (HuntGrp)# (Trunk)# (0 or 1)#

CO Night Ring Assignments For Hunt Groups: FF4 2# (HuntGrp)# (Trunk)# (0 or 1)#

Hunt Group Type: FF4 3# (HuntGrp)# 2# (0-2)#

Transfer Extension: FF4 3# (HuntGrp)# 3# (ExtNo.)#

Hunt Group Members: FF4 3# (HuntGrp)# (Position)# (ExtNo.)#

CO Delayed Day Ring Assignments For Hunt Groups: FF4 5# (HuntGrp)# (Trunk)# (0 or 1)#

CO Delayed Night Ring Assignments For Hunt Groups: FF4 6# (HuntGrp)# (Trunk)# (0 or 1)#

CO Night 2 Ring Assignments For Hunt Groups: FF4 9# 1# (HuntGrp)# (Trunk)# (0 or 1)#

CO Delayed Night 2 Ring Assignments For Hunt Groups: FF4 9# 2# (HuntGrp)# (Trunk)# (0 or 1)#

# Terminal/Circular Hunt Groups

Software Version: CPC-A; CPC-B Versions prior to 2.0 Address: FF4 3# (HuntGrp)# 1# (0 or 1)#

**Description** A maximum of 8 extensions can be put in each of 8 hunt groups. Each hunt group can be designated as a "terminal type" or "circular type".

#### **Terminal Hunt Group Operation**

The call must be transferred or a trunk set to ring at the first extension in the group in order for the Terminal Hunt feature to work.

If the first extension in the hunt group is busy, an incoming call will automatically access the next extension of the group. If all the extensions in the group are busy, an internal caller (from another extension -- either intercom or transferred trunk call) will hear busy tone. A direct (nontransferred) trunk caller will hear ring tone. If additional feature options are chosen, the search will continue with an additional hunt group(s).

To use the first extension position (analog) as a pilot position, place a 2-watt, 450-Ohm resistor across Tip and Ring. This will make the port busy, and allow it to be used as a pilot number for the remaining extensions in the group. However, direct calls to other members in the hunt group (if busy) will not hunt within the group; instead, the caller will hear a busy signal.

#### **Circular Hunt Group Operation**

Circular Hunting is performed when a called extension in the group is busy. (Unanswered calls will not hunt, but will instead ring the extension until the Call Forward-No Answer Timer expires. The call will then revert to the Attendant phone.) The call can be either direct or transferred. No pilot number is provided for this type of hunting.

The hunting will follow the next available (idle) member in the hunt group, skipping over busy extensions, until the last member of the hunt group is reached. The call will then go to the first member, then to the first extension position that was busy in the first go-around. This circular hunting will continue until the call has been presented at all extensions in the hunt group. If the call still hasn't been answered, it will overflow into the next assigned hunt group (or the caller will get a busy signal, if no Transfer Extension is assigned to the hunt group).

During Circular Hunting in a hunt group, if all the member extensions are busy, an internal caller (from another extension -- either intercom or transferred trunk call) will hear busy tone. A direct (non-transferred) trunk caller will hear ring tone. If additional feature options are chosen, the search will continue with an additional hunt group(s).

### Programming

Notes

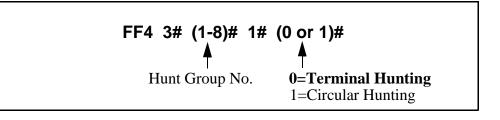

### **Related Programming**

Offhook Signal: FF3 (ExtPort)# 7# (0 or 1)#

Setting Hunt Group Types in Later CPC Versions. Set hunt group types for CPC-AII versions, and for CPC-B Version 2.0 or higher, in FF4 3# (HuntGrp)# 2# (0-2)#.

*Hunt Group Membership Restriction.* An extension can be a member of only one hunt group. Hunt group extensions cannot also belong to call coverage groups.

Absence Message, Call Forwarding, and DND Interaction. If a call enters a hunt group in which all extensions are busy, the hunt feature will wait for the first available extension. If an extension within the hunt group (except for the first extension) is set for Call Forwarding, Absence Message, or DND, the hunt feature will skip that extension and proceed to the next position in the hunt group. If the first extension is set for Call Forwarding, Absence Message or DND, the hunting feature will not work.

*Call Routing When All Hunt Groups Are Busy.* If all members of all searched hunt groups are busy, the call will be parked for only the first group searched.

*SLT Call Hold Restriction.* If an SLT hunt group member takes a trunk call, puts it on hold, and replaces the handset, additional trunk calls will not hunt to idle extensions.

*Offhook Signal Setting for Hunt Group Members.* Offhook signaling should be disabled on extensions that are hunt group members.

# Hunt Group Type

Software Version: CPC-All (all versions); CPC-B Version 2.0 or higher Address: FF4 3# (HuntGrp)# 2# (0-2)#

#### **Description** Use this address to assign one of the following hunting types to a hunt group:

#### **Terminal Hunt Group Operation**

This type is most often used with Voice Mail. With Terminal Hunting, the hunt begins with the pilot number, and moves sequentially through the extensions in the hunt group. If all extensions are busy, the call camps onto the hunt group and waits for an extension to become idle.

#### **Distributed Hunt Group Operation**

With Distributed Hunting, the hunt begins at the extension after the last one to pick up a call, and continues in a circular manner for successive calls.

#### **Longest Idle Hunt Group Operation**

With Longest Idle Hunting, the hunt begins at the extension in the group that has been idle for the longest period of time, and progresses through the other extensions in the same manner.

### Programming

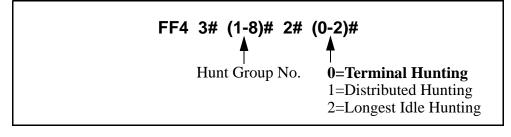

### **Related Programming**

Hunt Group Members: FF4 3# (HuntGrp)# (Position)# (ExtNo.)#

#### Notes

*Hunt Group Membership Restriction.* An extension can be a member of only one hunt group. Hunt group extensions cannot also belong to call coverage groups.

Absence Message, Call Forwarding, and DND Interaction. If a call enters a hunt group in which all extensions are busy, the hunt feature will wait for the first available extension. If an extension within the hunt group (except for the first extension) is set for Call Forwarding, Absence Message or DND, the hunt feature will skip that extension and proceed to the next position in the hunt group. If the first extension is set for Call Forwarding, Absence Message or DND, the hunting feature will not work. *Call Routing When All Hunt Groups Are Busy.* If all members of all searched hunt groups are busy, the call will be parked for only the first group searched.

*SLT Call Hold Restriction.* If an SLT hunt group member takes a trunk call, puts it on hold, and replaces the handset, additional trunk calls will not hunt to idle extensions.

*Offhook Signal Setting for Hunt Group Members.* Offhook signaling should be disabled on extensions that are hunt group members.

# Call Next Hunt Group

Software Version: CPC-A; CPC-B Versions prior to 2.0 Address: FF4 3# (HuntGrp)# 2# (HuntGrp)#

**Description** If all the extensions in a particular hunt group are busy, calls can be automatically transferred to another hunt group. If all extensions in the overflow hunt group are also busy, the call will revert back to the original hunt group, and continue to search extensions until one becomes available.

### Programming

#### To assign an overflow Hunt Group ...

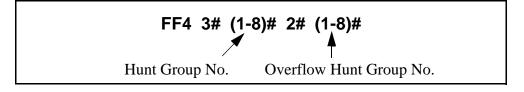

To clear an overflow Hunt Group ...

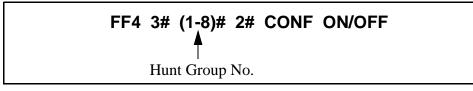

**Notes** Assigning Overflow Hunt Groups in Later CPC Versions. For CPC-AII versions, and CPC-B Version 2.0 or higher, use the **Transfer Extension** address (FF4 3# HuntGrp# 3# ExtNo.#) to send overflow calls to other hunt groups via a hunt group "pilot" number; or to another extension.

# Hunt Group Members

Software Version: CPC-A; CPC-B Versions prior to 2.0 Address: FF4 3# (HuntGrp)# (3-10)# (ExtNo.)#

**Description** Use this option to place an extension at a specific position within a hunt group. Hunt groups can contain a maximum of 8 extension positions.

### Programming

To assign an extension to a position within a hunt group ...

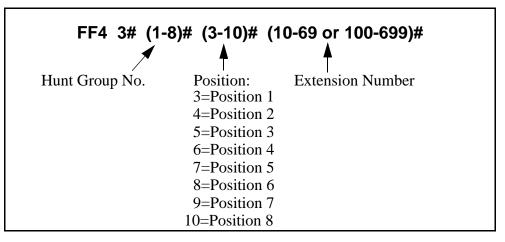

To clear an extension from a hunt group position ...

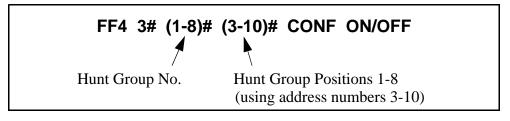

# **Related Programming**

Offhook Signal: FF3 (ExtPort)# 7# (0 or 1)#

**Notes** Assigning Extensions to Hunt Groups in Later CPC Versions. For CPC-AII versions, and CPC-B Version 2.0 or higher, use FF4 3# HuntGrp# (5-20)# (ExtNo.#) to assign extensions to hunt groups.

*Hunt Group Membership Restriction.* An extension can be a member of only one hunt group. Hunt group extensions cannot belong to call coverage groups.

*Offhook Signaling for Hunt Group Members.* Offhook signaling should be disabled on extensions that are assigned as hunt group members.

# **Transfer Extension**

# Software Version: CPC-All (all versions); CPC-B Version 2.0 or higher Address: FF4 3# (HuntGrp)# 3# (ExtNo.)#

**Description** This program sets the extension number to which overflow calls will be transferred.

Once all extensions in a hunt group have been searched, or after the Hunt Group Transfer Timer has elapsed, the caller can be transferred to an individual extension, an extension in a different hunt group, the Attendant, or an SLT device.

**Note:** This address requires an extension *number* entry, rather than an extension *port* entry.

# Programming

#### To assign an overflow extension ...

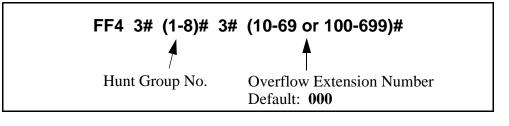

To clear an overflow extension ...

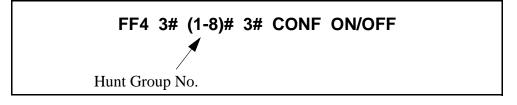

### **Related Programming**

Hunt Group Transfer Timer: FF4 3# (HuntGrp)# 4# (0-32)#

**Notes** *Overflow Extension Number Restriction.* The overflow extension number cannot be a hunt group pilot number.

*Transfer Extension in Earlier CPC Versions.* This address replaces the **Call Next Hunt Group** address (FF4 3# HuntGrp# 2# HuntGrp#) used in earlier CPC versions.

# Hunt Group Transfer Timer

Software Version: CPC-All (all versions); CPC-B Version 2.0 or higher Address: FF4 3# (HuntGrp)# 4# (0-32)#

**Description** Use this program to set the maximum amount of time that passes before a call (after being routed through a busy/unanswered hunt group) overflows to an extension or additional hunt group.

The call will flash on the last extension's LED -- but will not ring -- for this amount of time (2 seconds by default), giving the hunt group a "last chance" to pick up the call before it is transferred out of the hunt group.

### Programming

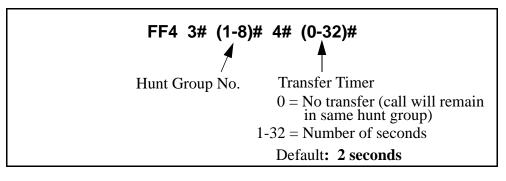

### **Related Programming**

Transfer Extension: FF4 3# (HuntGrp)# 3# (ExtNo.)#

# **Hunt Group Members**

Software Version: CPC-All (all versions); CPC-B Version 2.0 or higher Address: FF4 3# (HuntGrp)# (5-12 or 5-20)# (ExtNo.)#

**Description** Use this program to assign an extension to a hunt group, and determine its sequential position within the hunt group.

### Programming

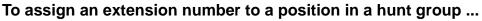

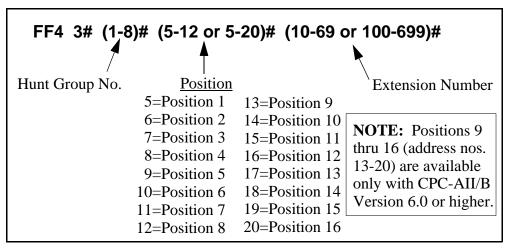

To clear an extension from a hunt group position ...

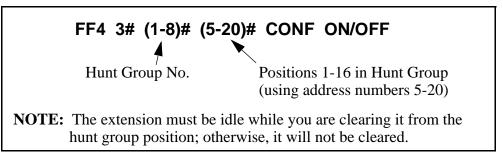

*Hunt Group Positions.* With CPC-B versions between 2.0 and 5.x, there are 8 available positions in each hunt group. Beginning with CPC-B Version 6.0 and CPC-AII, up to 16 positions are available.

*Extensions.* The extension numbers entered in this address must already be assigned to extension ports in address FF3 (ExtPort)# 1# (10-69 or 100-699)#. An extension cannot belong to more than one hunt group.

*Hunt Group Pilot Number.* A pilot number must be assigned to the hunt group in address FF4 3# (HuntGrp)# 1# (11-69 or 101-699)#, in order for the hunt group feature to work. However, do not include the pilot number here in **Hunt Group Members**.

**Notes** 

# **Call Coverage Group Members**

Software Version: All Versions Address: FF4 4# (CovGrp)# (Position)# (ExtNo.)#

# **Description** A Call Coverage Group allows up to two extensions (one at a time) to serve as backup answering positions for as many as six other extensions.

For example, if extensions 201-206 want their unanswered calls to be picked up by extensions 207 or 208:

- Assign extensions 207 and 208 to Call Coverage Group positions 1 and 2.
- Assign extensions 201-206 to Call Coverage Group positions 3-8.

All incoming calls to the members will ring once on position 1's phone (if idle); the member's extension number will display on position 1's phone (even if not idle). To pick up the call, position 1 presses the appropriate DSS/ BLF key assigned to the extension (or use Direct Call Pickup to take the call).

Member calls will not ring or display on position 2's phone unless position 1 is set for Call Forwarding, Absence Message, DND, or is busy on all MCO/ML keys.

## Programming

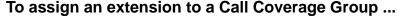

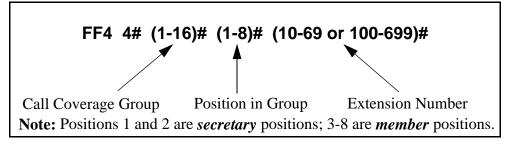

#### To clear an extension from the Call Coverage Group ...

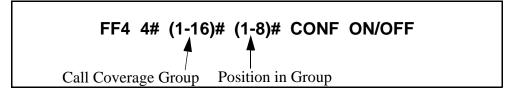

### **Related Programming**

Extension Number Digits: FF1 2# 1# 12# (0 or 1)## FF Key Programming: FF5 addresses **Notes** *Call Coverage Group Member Restrictions.* An extension assigned as a call coverage group member cannot also be a member of a hunt group. An extension cannot be a member of more than one call coverage group at a time.

**DSS Requirement For Positions 1 and 2.** Call Coverage Group positions 1 and 2 need to have their phones' DSS/BLF keys assigned to call coverage group members, so they can see the call flashing on the LED. (The call will ring only once at position 1 or 2's phone.)

# CO Delayed Day Ring Assignments

Software Version: CPC-All (all versions); CPC-B Version 1.07 or higher Address: FF4 5# (ExtPort)# (Trunk)# (0 or 1)#

**Description** This program assigns delayed ringing to extensions for unanswered calls on specific trunks during "Day" mode. Delayed ringing is when an unanswered incoming call starts ringing at another extension after a certain period of time (the first extension will stop ringing).

### Programming

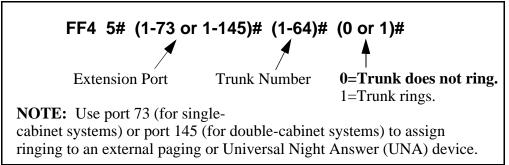

### **Related Programming**

Delayed Ring: FF1 2# 1# 23# (0 or 1)# CO Delayed Ring Timer: FF1 3# 26# (0-15)# CO Day Ring Assignments: FF4 1# (ExtPort)# (Trunk)# (0 or 1)#

**Notes** Attendant Interactions. If the Primary Attendant is assigned delayed ringing, the Attendant Overflow feature will be disabled. Also, if the Delayed Ring function is enabled and no extensions are assigned or capable of ringing (DND, unplugged, etc.), the ringing line will automatically ring the Attendant.

- CPC-AII (all versions); CPC-B Version 3.1 or higher: CO Delayed Ring Timer (FF1 3# 26#).
- CPC-B Versions prior to 3.1: Call Forward-No Answer Timer (FF1 3# 19# 0-15#).

# **CO Delayed Day Ring Assignments for Hunt Groups**

Software Version: CPC-All (all versions); CPC-B Version 2.0 or higher Address: FF4 5# (HuntGrp)# (Trunk)# (0 or 1)#

**Description** This program assigns delayed ringing to hunt groups for unanswered calls on specific trunks during "Day" mode. Delayed ringing is when an unanswered incoming call starts ringing at another extension after a certain period of time (the first extension will stop ringing).

### Programming

| FF4 5# (79-86 or 151-158)# (1-64)# (0 or 1)# |           |                        |  |  |  |
|----------------------------------------------|-----------|------------------------|--|--|--|
| Hunt Groups 1 thru 8:                        | Trunk No. | 0=Trunk does not ring. |  |  |  |
| <u>CPC-AII</u> or <u>CPC-B</u>               |           | 1=Trunk rings.         |  |  |  |
| 79 -or- 151 for Hunt G                       | roup 1    |                        |  |  |  |
| 80 -or- 152 for Hunt Gi                      | roup 2    |                        |  |  |  |
| 81 -or- 153 for Hunt Group 3                 |           |                        |  |  |  |
| 82 -or- 154 for Hunt Group 4                 |           |                        |  |  |  |
| 83 -or- 155 for Hunt Group 5                 |           |                        |  |  |  |
| 84 -or- 156 for Hunt G                       | roup 6    |                        |  |  |  |
| 85 -or- 157 for Hunt G                       | roup 7    |                        |  |  |  |
| 86 -or- 158 for Hunt Gr                      | roup 8    |                        |  |  |  |

### **Related Programming**

Delayed Ring: FF1 2# 1# 23# (0 or 1)# CO Delayed Ring Timer: FF1 3# 26# (0-15)# CO Day Ring for Hunt Groups: FF4 1# (HuntGrp)# (Trunk)# (0 or 1)# Hunt Group Members: FF4 3# (1-8)# (5-12/20)# (10-69 or 100-699)#

**Notes** Attendant Interactions. If the Primary Attendant is assigned delayed ringing, the Attendant Overflow feature will be disabled. Also, if the Delayed Ring function is enabled and no extensions are assigned or capable of ringing (DND, unplugged, etc.), the ringing line will automatically ring the Attendant.

- **CPC-AII (all versions); CPC-B Version 3.1 or higher:** CO Delayed Ring Timer -- FF1 3# 26# (0-15)#
- **CPC-B Versions prior to 3.1:** Call Forward-No Answer Timer -- FF1 3# 19# (0-15)#

# **CO Delayed Night Ring Assignments**

# Software Version: CPC-All (all versions); CPC-B Version 2.0 or higher Address: FF4 6# (ExtPort)# (Trunk)# (0 or 1)#

**Description** This program assigns delayed ringing to extensions for unanswered calls on specific trunks during "Night" mode. Delayed ringing is when an unanswered incoming call starts ringing at another extension after a certain period of time (the first extension will stop ringing).

### Programming

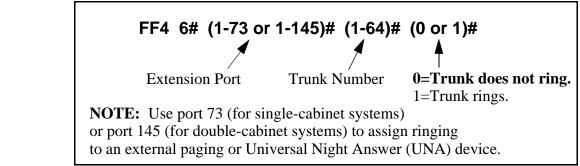

### **Related Programming**

Delayed Ring: FF1 2# 1# 23# (0 or 1)# CO Delayed Ring Timer: FF1 3# 26# (0-15)# CO Night Ring Assignments: FF4 2# (ExtPort)# (Trunk)# (0 or 1)#

**Notes** Attendant Interactions. If the Primary Attendant is assigned delayed ringing, the Attendant Overflow feature will be disabled. Also, if the Delayed Ring function is enabled and no extensions are assigned or capable of ringing (DND, unplugged, etc.), the ringing line will automatically ring the Attendant.

*Night Mode.* Beginning with CPC-AII/B Version 7.0, there are two separate Night modes -- "Night" and "Night 2". This address controls "Night" delayed ring assignments (see FF4 9# 2# for "Night 2" delayed ringing).

- **CPC-AII (all versions); CPC-B Version 3.1 or higher:** CO Delayed Ring Timer -- FF1 3# 26# (0-15)#
- **CPC-B Versions prior to 3.1:** Call Forward-No Answer Timer -- FF1 3# 19# (0-15)#

# **CO Delayed Night Ring Assignments for Hunt Groups**

Software Version: CPC-All (all versions); CPC-B Version 2.0 or higher Address: FF4 6# (HuntGrp)# (Trunk)# (0 or 1)#

**Description** This program assigns delayed ringing to hunt groups for unanswered calls on specific trunks during "Night" mode. Delayed ringing is when an unanswered incoming call starts ringing at another extension after a certain period of time (the first extension will stop ringing).

# Programming

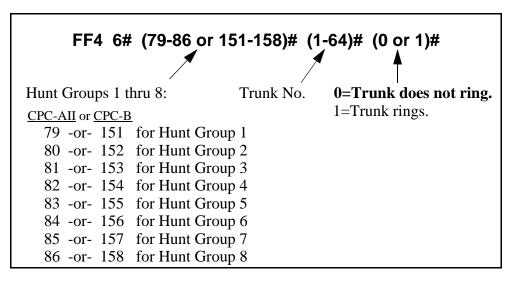

### **Related Programming**

Delayed Ring: FF1 2# 1# 23# (0 or 1)#

CO Delayed Ring Timer: FF1 3# 26# (0-15)#

CO Night Ring Assignments for Hunt Groups: FF4 2# (HuntGrp)# (Trunk)# (0 or 1)#

Hunt Group Members: FF4 3# (1-8)# (5-12/20)# (100-699)#

**Notes** Attendant Interactions. If the Primary Attendant is assigned delayed ringing, the Attendant Overflow feature will be disabled. Also, if the Delayed Ring function is enabled and no extensions are assigned or capable of ringing (DND, unplugged, etc.), the ringing line will automatically ring the Attendant.

*Night Mode.* Beginning with CPC-AII/B Version 7.0, there are two separate Night modes -- "Night" and "Night 2". This address controls "Night" delayed ring assignments (see FF4 9# 2# for "Night 2" delayed ringing).

- **CPC-AII (all versions); CPC-B Version 3.1 or higher:** CO Delayed Ring Timer -- FF1 3# 26# (0-15)#
- **CPC-B Versions prior to 3.1:** Call Forward-No Answer Timer -- FF1 3# 19# (0-15)#

# **Extension Ring Table**

#### Software Version: CPC-All (all versions); CPC-B Version 2.0 or higher Address: FF4 7# (TargetExtPort)# (SourceExtPort)# (0 or 1)#

**Description** DSS/BLF keys can be programmed (in FF5) to flash whenever other extensions receive incoming calls. Use this address to program the DSS/BLF phone to also ring for these incoming calls.

The DSS/BLF phone user can answer the call by pressing the flashing DSS/ BLF key.

### Programming

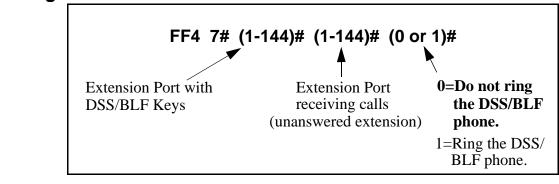

## **Related Programming**

DSS/BLF Key Programming: FF5 (1-144)# (1-24)# CONF PROG (10-69 or 100-699)#

# **Extension Delayed Ring Table**

Software Version: CPC-All (all versions); CPC-B Version 2.0 or higher Address: FF4 8# (TargetExtPort)# (SourceExtPort)# (0 or 1)#

**Description** DSS/BLF keys can be programmed (in FF5) to flash whenever other extensions receive incoming calls. Use this address to program the DSS/BLF phone to also ring for these incoming calls on a delayed basis.

If the incoming call is unanswered at the ringing extension, the DSS/BLF phone will begin ringing (and the first extension will stop ringing) after a certain period of time.

The DSS/BLF phone user can answer the call by pressing the flashing DSS/BLF key.

### Programming

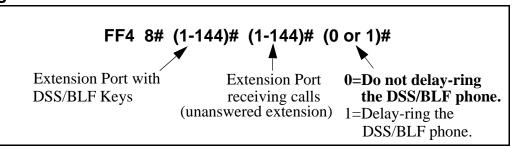

### **Related Programming**

Extension (BLF) Delayed Ring: FF1 2# 1# 30# (0 or 1)#

Extension (DSS/BLF) Delayed Ring Timer: FF1 3# 27# (0-15)#

DSS/BLF Key Programming: FF5 (1-144)# (1-24)# CONF PROG (10-69 or 100-699)#

*Timing For Extension Delayed Ringing.* The period of time that passes before the system begins ringing the unanswered call on the DSS/BLF extension, depends on the CPC version:

- **CPC-AII (all versions); CPC-B Version 3.1 or higher:** Extension Delayed Ring Timer -- FF1 3# 27# (0-15)#
- **CPC-B Versions prior to 3.1:** Call Forward-No Answer Timer -- FF1 3# 19# (0-15)#

**Notes** 

# CO Night 2 Ring Assignments

Software Version: CPC-All and CPC-B, Version 7.0 or higher Address: FF4 9# 1# (ExtPort)# (Trunk)# (0 or 1)#

**Description** This program determines which extension(s) will receive incoming calls from a particular trunk when the DBS is in "Night 2" mode.

### Programming

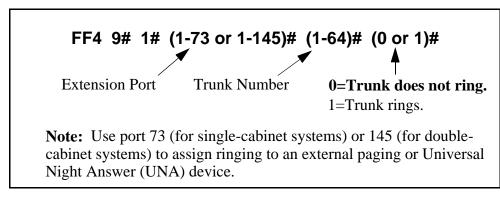

**Notes** *Default Attendant Ring Assignments.* All trunks are set to ring on ports 1 and 2 (the Primary and Second Attendants) by default. If a trunk is not assigned to ring at a specific extension, it will still ring the Attendant.

# CO Night 2 Ring Assignments for Hunt Groups

Software Version: CPC-All and CPC-B, Version 7.0 or higher Address: FF4 9# 1# (HuntGrp)# (Trunk)# (0 or 1)#

**Description** This program determines which hunt group will receive incoming calls from a particular trunk when the DBS is in "Night 2" mode.

### Programming

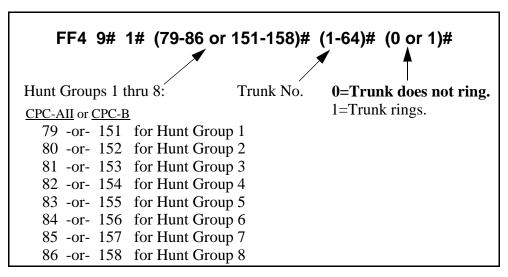

### **Related Programming**

Hunt Group No Answer Timer: FF1 3# 28# (0-15)# Hunt Group Pilot Numbers: FF4 3# (HuntGrp)# 1# (11-69 or 101-699)# Hunt Group Type: FF4 3# (HuntGrp)# 2# (0-2)# Transfer Extension: FF4 3# (HuntGrp)# 3# (10-69 or 100-699)# Hunt Group Transfer Timer: FF4 3# (HuntGrp)# 4# (0-32)# Hunt Group Members: FF4 3# (HuntGrp)# (5-12/20)# (10-69 or 100-699)#

# CO Delayed Night 2 Ring Assignments

Software Version: CPC-All and CPC-B, Version 7.0 or higher Address: FF4 9# 2# (ExtPort)# (Trunk)# (0 or 1)#

**Description** This program assigns delayed ringing to extensions for unanswered calls on specific trunks during "Night 2" mode. Delayed ringing is when an unanswered incoming call starts ringing at another extension after a certain period of time (the first extension will stop ringing).

### Programming

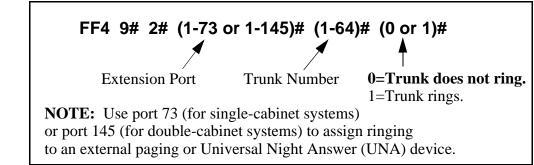

### **Related Programming**

Delayed Ring: FF1 2# 1# 23# (0 or 1)# CO Delayed Ring Timer: FF1 3# 26# (0-15)# CO Night 2 Ring Assignments: FF4 9# 1# (ExtPort)# (Trunk)# (0 or 1)#

**Notes** Attendant Interactions. If the Primary Attendant is assigned delayed ringing, the Attendant Overflow feature will be disabled. Also, if the Delayed Ring function is enabled and no extensions are assigned or capable of ringing (DND, unplugged, etc.), the ringing line will automatically ring the Attendant.

*Timing For Delayed Ringing.* Delayed ring timing -- the period of time that passes before the system transfers the unanswered call -- is controlled by the **CO Delayed Ring Timer** (FF1 3# 26#).

# CO Delayed Night 2 Ring Assignments for Hunt Groups

Software Version: CPC-All and CPC-B, Version 7.0 or higher Address: FF4 9# 2# (HuntGrp)# (Trunk)# (0 or 1)#

**Description** This program assigns delayed ringing to hunt groups for unanswered calls on specific trunks during "Night 2" mode. Delayed ringing is when an unanswered incoming call starts ringing at another extension after a certain period of time (the first extension will stop ringing).

### Programming

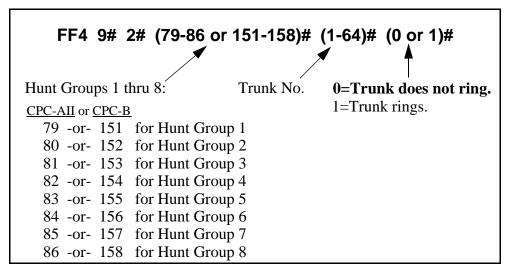

### **Related Programming**

Delayed Ring: FF1 2# 1# 23# (0 or 1)#

CO Delayed Ring Timer: FF1 3# 26# (0-15)#

CO Night 2 Ring Assignments for Hunt Groups: FF4 9# 1# (HuntGrp)# (Trunk)# (0 or 1)#

Hunt Group Members: FF4 3# (1-8)# (5-12/20)# (10-69 or 100-699)#

**Notes** Attendant Interactions. If the Primary Attendant is assigned delayed ringing, the Attendant Overflow feature will be disabled. Also, if the Delayed Ring function is enabled and no extensions are assigned or capable of ringing (DND, unplugged, etc.), the ringing line will automatically ring the Attendant.

*Timing For Delayed Ringing.* Delayed ring timing -- the period of time that passes before the system transfers the unanswered call -- is controlled by the **CO Delayed Ring Timer** (FF1 3# 26#).

# 5. FF Key Programming (FF5)

Use the FF5 addresses in this chapter to assign special features to the Flexible Function (FF) keys on DBS phones.

FF keys can be programmed to activate features which normally require several keystrokes -- such as initiating system features, assigning specific extension numbers, or storing digits that are frequently dialed. *Section 700-Feature Operation* explains in detail how each of these features works.

FF keys are the buttons with LEDs. (The buttons without LEDs -- called "one-touch keys" -- are used for call-handling features such as speed dialing, and cannot be set via FF5 programming.)

FF keys can also be programmed from extensions without entering the programming mode (see the phone model's *Station User Guide* for instructions). However, if a trunk is already assigned to an FF key, it must be cleared using FF5 programming before a feature code can be reassigned to it.

This chapter covers the following addresses:

| FF5 Address                      | Торіс                                                                    | Page |
|----------------------------------|--------------------------------------------------------------------------|------|
| FF5 (ExtPort)# (1-24)# (Code)#   | FF Key Assignments for Extensions                                        | 5-3  |
| FF5 (DSS)# (1-72)# (Code)#       | FF Key Assignments for DSS Consoles                                      | 5-8  |
| FF5 (Attendant)# (1-32)# (Code)# | Attendant Feature Package Key Assignments<br>(CPC-B Versions 2.0 to 4.0) | 5-10 |

# **FF Key Assignments for Extensions**

Software Version: All Versions Address: FF5 (ExtPort)# (Key)# (Feature)#

**Description** Each Flexible Function (FF) key on DBS phones and EM/24 consoles can be programmed with a feature code. During normal phone operation (not in programming mode), pressing the FF key performs the feature associated with the code.

Figures 5-1 and 5-2 (next page) illustrate FF key numbering on a 32-button phone and on an EM/24 console. A key telephone's FF keys are numbered left-to-right, starting on the bottom row. An EM/24's FF keys are numbered bottom-to-top, starting at the left column.

To program FF keys on a DSS console, see the next address.

### Programming

To assign a feature to an FF key ...

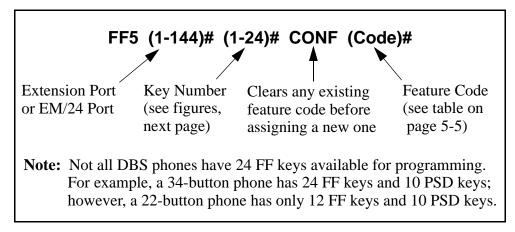

### To clear a feature assignment from an FF key ...

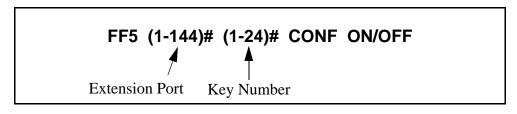

To see an FF key's existing feature assignment, press ...

```
ON/OFF CONF [press the FF key]
```

Figure 5-1. FF key layout on a 34-button phone

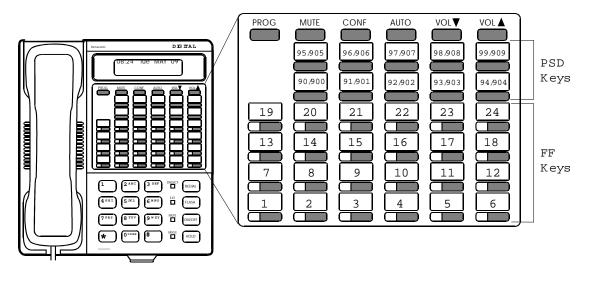

Figure 5-2. FF key layout on an EM/24 unit

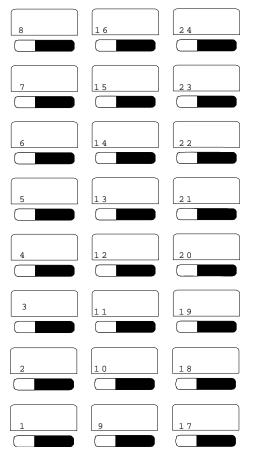

|                                                                                                    | Code to be assigned to FF key<br>(FF11 enters an asterisk *)                                                                                                    |  |
|----------------------------------------------------------------------------------------------------|----------------------------------------------------------------------------------------------------|--|
| Feature                                                                                                    | (FF12 enters a pound sign #)                                                                                                    |  |
| Absence Message                                                                                                  | 71                                                                                                    |  |
| Account Code                                                                                                    | AUTO FF12                                                                                                    |  |
| Alarm<br>(CPC-B Version 2.0 to 4.0 with AFP)                                                                     | FF12 4                                                                                                    |  |
| Answer Key                                                                                                    | FF11 1                                                                                                    |  |
| Any Key                                                                                                    | PROG PROG XXXXXX<br>Note: The "Any Key" feature allows you to store<br>digits other than extension numbers, CO trunks, or<br>feature codes. For example, Any Key can be used to<br>store an account code or a Voice Mail password.                                                                                                    |  |
| Attendant Park Hold                                                                                              | 75 (00-09)                                                                                                    |  |
| BGM (Background Music) On/Off                                                                                    | FF12 53                                                                                                    |  |
| Busy Override                                                                                                    | PROG PROG 4                                                                                                    |  |
| Call ForwardOutside<br>(CPC-AII/B versions prior to 7.0)                                                         | 723                                                                                                    |  |
| Call Forward<br>Call ForwardAll Calls<br>Call ForwardBusy/No Answer<br>Call ForwardBusy<br>Call ForwardNo Answer | <ul> <li>72 Note: Beginning with CPC-AII/B Version</li> <li>720 7.0, you can call-forward to an outside</li> <li>721 phone number. Use an existing PSD or SSD</li> <li>722 code as the destination phone number, with a</li> <li>724 "CX-PhoneNo." format (where C is the</li> <li>CONF key, and X is 1-6 or 9 for trunk group</li> <li>81-86 or 89).</li> </ul> |  |
| Call Park                                                                                                    | 75                                                                                                    |  |
| Call Pickup                                                                                                    | 79                                                                                                    |  |
| Call Waiting                                                                                                    | PROG PROG 3                                                                                                    |  |
| Caller ID Log                                                                                                    | FF11 6                                                                                                    |  |
| Day Mode                                                                                                    | FF12 521                                                                                                    |  |
| Day/Night/Night2 Mode Toggle<br>(CPC-AII/B Version 7.0 or higher)                                                | FF12 520<br>Note: The FF key LED will be off during Day<br>mode; red during Night mode; and green during<br>Night 2 mode.                                                                                                    |  |
| Dial Tone Off                                                                                                    | FF12 50                                                                                                    |  |
| DND (Do Not Disturb)                                                                                             | 73                                                                                                    |  |
| DP to DTMF Signal Conversion                                                                                     | PROG PROG FF11 -or- PROG PROG FF12                                                                                                    |  |
| DSS/BLF Key<br>(flash for extension calls)                                                                       | PROG (10-69 or 100-699)                                                                                                    |  |

### Table 5-1. Feature codes for FF key assignment

| Feature                                                                                   | Code to be assigned to FF key<br>(FF11 enters an asterisk *)<br>(FF12 enters a pound sign #)                                                                    |
|-------------------------------------------------------------------------------------------|----------------------------------------------------------------------------------------------------|
| Extension Directory                                                                       | 900002                                                                                                    |
| Extension Lockout                                                                         | 74                                                                                                    |
| Group Call Pickup                                                                         | 70                                                                                                    |
| Headset                                                                                   | FF12 51                                                                                                    |
| Intercom Key                                                                              | FF12 8                                                                                                    |
| Internal Dial Tone                                                                        | FF12 50                                                                                                    |
| MCO or ML Keys                                                                            | (81-86 or 89)<br><b>Note:</b> See "ML/MCO Separation" (FF3 ExtPort#<br>44#) to determine which type of key is available with<br>your software.                  |
| Meet-Me Answer                                                                            | 77                                                                                                    |
| Message Waiting Answer                                                                    | AUTO REDIAL                                                                                                    |
| Mute                                                                                      | FF11 FF12                                                                                                    |
| Night Mode                                                                                | FF1252(CPC-AII/B versions prior to 7.0)FF12522(CPC-AII/B Version 7.0 or higher)                                                                                 |
| Night 2 mode<br>(CPC-AII/B Version 7.0 or higher)                                         | FF12 523                                                                                                    |
| Offhook Voice Announce                                                                    | PROG PROG 5                                                                                                    |
| Offhook Voice Announce Answer                                                             | FF11 3                                                                                                    |
| Page                                                                                      | FF12 (00-07)                                                                                                    |
| Park Hold                                                                                 | 75                                                                                                    |
| PSD (Personal Speed Dial) Directory                                                       | 900000                                                                                                    |
| PSD (Personal Speed Dial) Number                                                          | AUTO (90-99 or 900-909)                                                                                                    |
| Release                                                                                   | FF11 2                                                                                                    |
| Reminder                                                                                  | FF12 4                                                                                                    |
| Save Number Redial Access                                                                 | AUTO FF11                                                                                                    |
| Save Number Redial Set                                                                    | AUTO AUTO FF11                                                                                                    |
| SSD (System Speed Dial) Directory                                                         | 900001                                                                                                    |
| SSD (System Speed Dial) Number                                                            | AUTO (00-89 or 000-199)                                                                                                    |
| T1 Alarms<br>Frame Loss<br>Red Alarm<br>Signal Loss<br>Slips<br>Sync Loss<br>Yellow Alarm | ( <u>Master</u> or <u>Slave</u> )<br>(101 or 121) FF12<br>(103 or 123) FF12<br>(104 or 124) FF12<br>(102 or 122) FF12<br>(105 or 125) FF12<br>(107 or 127) FF12 |

| Feature                                                      | Code to be assigned to FF key<br>(FF11 enters an asterisk *)<br>(FF12 enters a pound sign #)                                                                                                    |  |
|--------------------------------------------------------------|----------------------------------------------------------------------------------------------------|--|
| Talkback                                                     | FF11 3                                                                                                    |  |
| Tone/Voice Calling                                           | PROG PROG 1                                                                                                    |  |
| Transfer                                                     | PROG PROG PROG                                                                                                    |  |
| Trunk Group Selection<br>(same as "MCO or ML Keys")          | (81-86 or 89)                                                                                                    |  |
| Trunk Queuing                                                | PROG PROG 2                                                                                                    |  |
| Trunk Selection                                              | (01-64)                                                                                                    |  |
| UNA Pickup                                                   | 78                                                                                                    |  |
| Voice Mail One-Touch Access<br>(CPC-B Version 5.0 or higher) | PROG AUTO NNN (XXX or AUTO SSD/PSD) #<br>VM Pilot Number Password (optional) Press the # key to<br>register the string.                                                                                                    |  |
|                                                              | <b>Note:</b> The password (if used) can be 1 to 3 digits long. If the password is over 3 digits, it must be assigned as a speed-dial code (be sure to include an ending pound # sign after the password when creating the speed-dial code). |  |
| Voice Mail Transfer                                          | PROG AUTO AUTO NNN<br>(NNN=VM Pilot Number)                                                                                                    |  |

### **Related Programming**

BLF Port Assignment: FF3 (ExtPort)# 3# (ExtPort)# ML/MCO Separation: FF3 (ExtPort)# 44# (0 or 1)# FF Key Copy: FF9 3# (ExtPort)# (ExtPort)##

Notes*FF11 and FF12 in the Feature Codes.* The \* and # phone keys are used as<br/>movement keys (for scrolling through addresses) while in programming<br/>mode. Therefore, when programming feature codes for FF keys, FF11 and<br/>FF12 are used instead to represent \* and # (FF11 enters \*; FF12 enters #).<br/>The phone will not display the symbol when you press FF11 or FF12, but it<br/>will register \* or # as part of the feature code.

# FF Key Assignments for DSS Consoles

Software Version: All Versions Address: FF5 (DSSPort)# (Key)# (Feature)#

**Description** Use this address to assign features to FF keys on a DSS console. During normal phone operation, pressing the FF key will perform the assigned feature.

Figure 5-3 (next page) shows the key layout of a DSS/72 console. For a list of feature codes, use the same table as the "Extensions" address (previous page).

### Programming

### To assign a feature to a DSS FF key ...

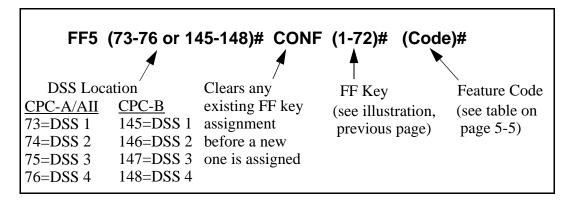

### To reset a DSS/72 FF key to its default value ...

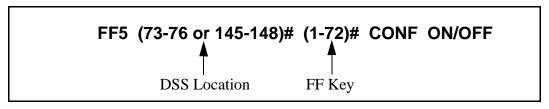

### To see an FF key's existing feature assignment, press ...

### CONF ON/OFF [press the FF key]

### **Related Programming**

BLF Port Assignment: FF3 (ExtPort)# 3# (ExtPort)# ML/MCO Separation: FF3 (ExtPort)# 44# (0 or 1)# FF Key Copy: FF9 3# (ExtPort)# (ExtPort)## **Notes** *Default Key Assignments.* The FF keys on DSS consoles 1 and 3 are assigned by default as DSS/BLF, Page, Park, and Night keys. DSS consoles 2 and 4 do not have default key assignments.

*Restriction on Trunk LED Indications.* Only the first 24 FF keys will light for trunks that are assigned to them. Trunks can be assigned to the remaining keys from the phone (rather than through programming mode), but the LEDs will not light.

*FF11 and FF12 in the Feature Codes.* The \* and # phone keys are used as movement keys for scrolling through addresses while in programming mode. Therefore, when programming feature codes for FF keys, FF11 and FF12 are used instead to represent \* and # (FF11 enters \*; FF12 enters #). The phone will not display the symbol when you press FF11 or FF12, but it will register \* or # as part of the feature code.

Figure 5-3. FF key layout on a DSS/72 console

| 65 66 67 68             | 69 70 71 72                         |
|-------------------------|-------------------------------------|
|                         |                                     |
| 57 58 59 60             | 61     62     63     64             |
| 49 50 51 52             | 53 54 55 56                         |
|                         |                                     |
| 33     34     35     36 | 37         38         39         40 |
|                         |                                     |
| 25 26 27 28             | 29     30     31     32             |
| 17 18 19 20             | 21 22 23 24                         |
|                         |                                     |
| 9 10 11 12              | 13 14 15 16                         |
|                         |                                     |
|                         | 5 6 7 8                             |
|                         | ANSW ER RELEASE                     |

### **Attendant Feature Package Key Assignments**

Software Version: CPC-B Versions 2.0 to 4.0 Address: FF5 (Attendant)# (Key)# (Feature)#

**Description** In DBS systems with the Attendant Feature Package (AFP), each FF key on an Attendant console can be programmed with a feature code. During normal phone operation (not in programming mode), pressing the FF key performs the feature associated with the code.

For a list of feature codes, use the same table as the "Extensions" address (page 5-5).

**Note:** The AFP was discontinued in CPC-B Version 5.0.

### Programming

### To assign an Attendant console FF key ...

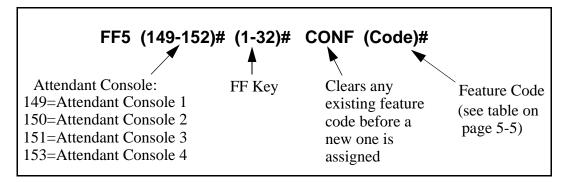

To reset an Attendant Console FF key to its default value ...

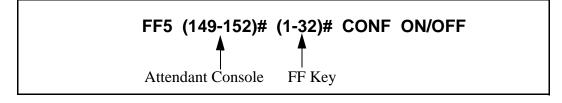

### **Related Programming**

BLF Port Assignment: FF3 (ExtPort)# 3# (ExtPort)# ML/MCO Separation: FF3 (ExtPort)# 44# (0 or 1)# FF Key Copy: FF9 3# (ExtPort)# (ExtPort)## **Notes** *Default Key Assignments.* The FF keys on Attendant consoles 1 and 2 are assigned by default as MCO keys. Attendant consoles 3 and 4 do not have default key assignments.

*Restriction on Trunk LED Indications.* Only the first 24 FF keys will light for trunks that are assigned to them. Trunks can be assigned to the remaining keys from the phone (rather than through programming mode), but the LEDs will not light.

*FF11 and FF12 in the Feature Codes.* The \* and # phone keys are used as movement keys (for scrolling through addresses) while in programming mode. Therefore, when programming feature codes for FF keys, FF11 and FF12 are used instead to represent \* and # (FF11 enters \*; FF12 enters #). The phone will not display the symbol when you press FF11 or FF12, but it will register \* or # as part of the feature code.

# 6. Name and Message Assignments (FF6)

Use the FF6 program addresses in this chapter to create text names and messages that will appear on the LCD displays of DBS phones.

**IMPORTANT:** A DSS/BLF phone is required for FF6 programming.

See "General Notes" (next page) for instructions on using DSS/BLF keys to make text assignments in FF6 programming.

| FF6 Address                                            | Торіс                                                     | Page |
|--------------------------------------------------------|-----------------------------------------------------------|------|
| all FF6 addresses                                      | General Notes                                             | 6-2  |
| FF6 1# (ExtPort)# CONF (10char.)#                      | Extension Name                                            | 6-3  |
| FF6 2# (SSD)# CONF (16char.)#                          | System Speed Dial Names                                   | 6-4  |
| FF6 3# (ExtPort)# (PSD)# CONF (16char.)#               | Personal Speed Dial Names                                 | 6-5  |
| FF6 4# (5-9)# CONF (15char.)#                          | Absence Messages                                          | 6-6  |
| FF6 5# (Trunk)# CONF (6char.)#                         | Trunk Name Assignment<br>(CPC-AII/B 2.0 or higher)        | 6-8  |
| FF6 6# (HuntGrp)# CONF (11char.)#                      | Hunt Group Name Assignment<br>(CPC-AII/B 2.0 or higher)   | 6-9  |
| FF6 7# (1-5)# CONF (15char.)#                          | Call Waiting/OHVA Text Reply<br>(CPC-AII/B 2.0 or higher) | 6-10 |
| FF6 (8/9)# (1-200)# (1/2)# (DID/DNISNo.)#<br>(6char.)# | DID/DNIS Text Name Assignment<br>(CPC-B 5.0 or higher)    | 6-11 |

This chapter covers the following addresses:

# **General Notes**

Assigning text names via FF6 programming requires the use of a DSS/BLF phone. Figure 6-1 below shows the key layout of a DSS/72 console that can be used for assigning text names. The left- and right-arrow keys, located on the bottom row of the expansion unit (on the right), can be used to move the cursor backward and forward through the letters of a name entry.

Some text names can also be assigned without entering the programming mode (see *Section 700-Feature Operation* for instructions), while others require FF6 programming.

# Text Names that can be assigned without entering programming mode ...

Extension Names System Speed Dial Names Personal Speed Dial Names Call Waiting/OHVA Text Reply

### Text Names that can only be assigned using FF6 programming ...

Absence Messages Trunk Names Hunt Group Names DID/DNIS Names

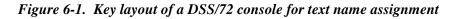

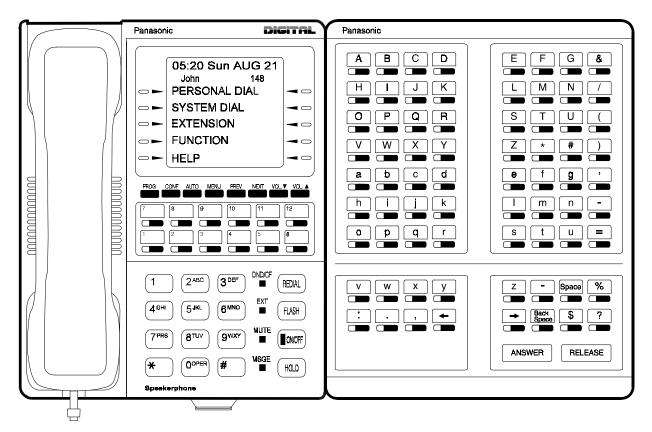

### Extension Name Software Version: All Versions

Address: FF6 1# (ExtPort)# CONF (Name)#

**Description** Names of up to 10 characters can be assigned to each extension number. An extension's name appears on the second line of its display. The name of an extension being called appears on the top line of the display.

Extension names can also be assigned without entering the programming mode, using the Attendant Feature option (see *Section 700-Feature Operation* for instructions).

### Programming

### To assign an extension name ...

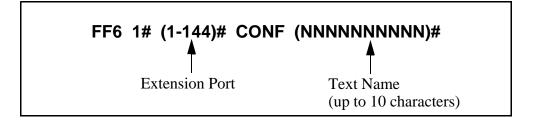

To clear an extension name ...

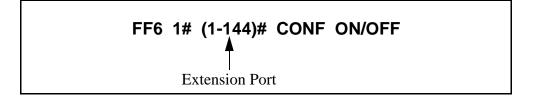

**Notes** *Using a DSS Console With AFP.* If the Attendant Feature Package (AFP) is used (available only with CPC-B Version 2.0 to 4.0), the DSS console must be initially set as type "11" in the **Terminal Type** address (FF3 ExtPort# 2#), to enable the keys to perform programming functions.

### **System Speed Dial Names**

Software Version: All Versions Address: FF6 2# (SSD)# CONF (Name)#

**Description** Names of up to 16 characters can be assigned to System Speed Dial (SSD) numbers. The names are displayed alphabetically on large-display telephones to confirm the name of the person being called using an SSD code.

SSD names can also be assigned without entering the programming mode, using the Attendant Feature option (see *Section 700-Feature Operation* for instructions).

### Programming

### To assign SSD names ...

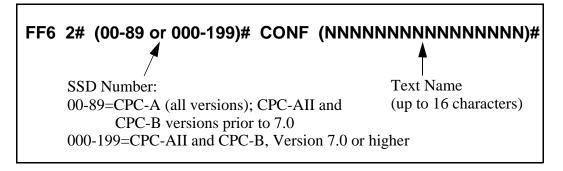

To clear SSD names ...

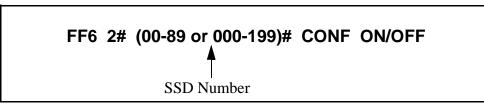

### **Related Programming**

Override Toll Restriction With SSD Numbers: FF1 2# 1# 4# (SSD)# SSD Display Restriction: FF1 2# 1# 5# (0 or 1)# System Speed Dial Numbers: FF10 1# (SSD)# (PhoneNo.)#

**Notes** *Using a DSS Console With AFP.* If the Attendant Feature Package (AFP) is used (available only with CPC-B Version 2.0 to 4.0), the DSS console must be initially set as type "11" in the **Terminal Type** address (FF3 ExtPort# 2#), to enable the keys to perform programming functions.

### **Personal Speed Dial Names**

Software Version: All Versions Address: FF6 3# (ExtPort)# (PSD)# CONF (Name)#

**Description** Names of up to 16 characters can be assigned to Personal Speed Dial (PSD) numbers. The names are displayed alphabetically on large-display telephones to confirm the name of the person being called using a PSD code.

Display-phone users can also assign their own PSD names without entering the programming mode (see *Section 700-Feature Operation* for instructions).

### Programming

To assign PSD names ...

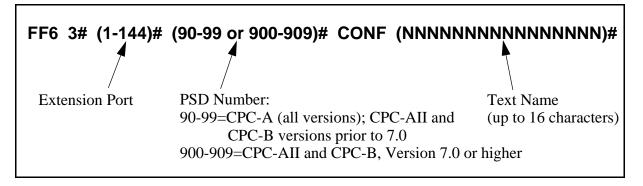

To clear PSD names ...

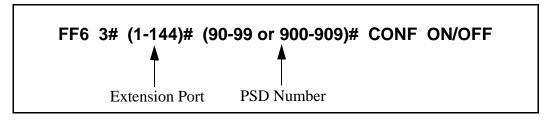

### **Related Programming**

Personal Speed Dial Numbers: FF10 2# (ExtPort)# (PSD)# (PhoneNo.)#

**Notes** *Using a DSS Console With AFP.* If the Attendant Feature Package (AFP) is used (available only with CPC-B Version 2.0 to 4.0), the DSS console must be initially set as type "11" in the **Terminal Type** address (FF3 ExtPort# 2#), to enable the keys to perform programming functions.

### Absence Messages

Software Version: All Versions Address: FF6 4# (5-9)# CONF (Message)#

**Description** Use this program to create up to 5 custom absence messages for DBS phone users. Absence messages can only be assigned via FF6 programming.

DBS phone users can set their extensions to send a message to calling parties, indicating they cannot answer the phone. The absence message is automatically displayed on the calling extension's LCD (if it has one).

When users set their phones to send absence messages, they can select which message will be displayed on the calling extension's phone. The DBS system supports up to 10 different absence messages; 5 of these are preset (see Table 6-1 below), and 5 can be created using this FF6 address on a DSS/BLF phone.

 Table 6-1.
 Preset Absence Messages 0-4

| Absence<br>Message<br>No. | Message Text   |
|---------------------------|----------------|
| 0                         | In Meeting     |
| 1                         | At Lunch       |
| 2                         | Out of Office  |
| 3                         | Vacation       |
| 4                         | Another Office |

### Programming

To create a custom absence message ...

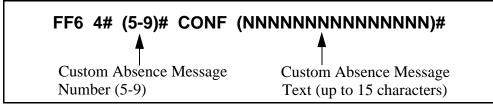

### To clear a custom absence message ...

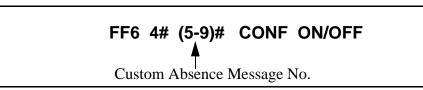

**Notes** Using a DSS Console With AFP. If the Attendant Feature Package (AFP) is used (available only with CPC-B Version 2.0 to 4.0), the DSS console must be initially set as type "11" in the **Terminal Type** address (FF3 ExtPort# 2#), to enable the keys to perform programming functions.

### **Trunk Name Assignment**

# Software Version: CPC-All (all versions); CPC-B Version 2.0 or higher Address: FF6 5# (Trunk)# CONF (NNNNN)#

**Description** Trunks can be given names of up to 6 characters to help identify the source of calls. When an inbound call rings at an extension, the trunk name appears on the top line of the extension's display.

Trunk names can only be assigned via FF6 programming.

### Programming

### To assign a trunk name ...

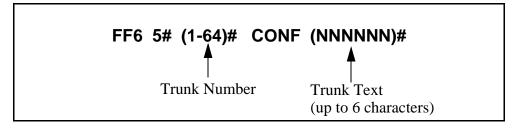

To clear a trunk name ...

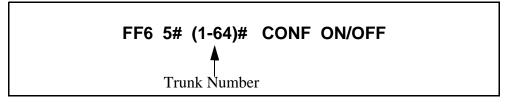

**Notes** *Using a DSS Console With AFP.* If the Attendant Feature Package (AFP) is used (available only with CPC-B Version 2.0 to 4.0), the DSS console must be initially set as type "11" in the **Terminal Type** address (FF3 ExtPort# 2#), to enable the keys to perform programming functions.

### Hunt Group Name Assignment

Software Version: CPC-All (all versions); CPC-B Version 2.0 or higher Address: FF6 6# (HuntGrp)# CONF (NNNNNNNNN)#

**Description** Hunt groups can be given names of up to 10 characters to help identify the source of trunk calls transferred from the hunt group.

Hunt group names can only be assigned via FF6 programming.

### Programming

To assign hunt group names ...

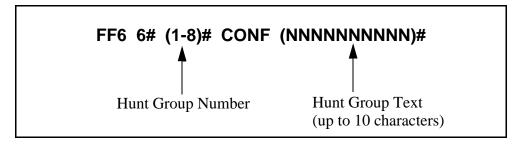

To clear hunt group names ...

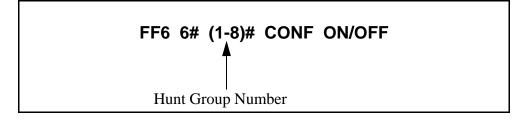

**Notes** *Using a DSS Console With AFP.* If the Attendant Feature Package (AFP) is used (available only with CPC-B Version 2.0 to 4.0), the DSS console must be initially set as type "11" in the **Terminal Type** address (FF3 ExtPort# 2#), to enable the keys to perform programming functions.

# Call Waiting/OHVA Text Reply

# Software Version: CPC-All (all versions); CPC-B Version 2.0 or higher Address: FF6 7# (1-5)# CONF (NNNNNNNNNNN)#

**Description** When a busy party receives an indication of an incoming intercom call, the busy party can respond by sending a text message back to the caller.

The text message can be sent after a Call Waiting tone, an Offhook Voice Announce, or a Call Waiting tone followed by Offhook Voice Announce.

This address allows you to change the default messages. The following table shows the default messages:

 Table 6-2.
 Default call waiting/OHVA text reply messages

| Message<br>Number | Message Definition |
|-------------------|--------------------|
| 1                 | Take A Message     |
| 2                 | Please Hold        |
| 3                 | Will Call Back     |
| 4                 | Transfer           |
| 5                 | Unavailable        |

Call Waiting/OHVA text messages can also be assigned without entering the programming mode, using the Attendant Feature option (see *Section 700-Feature Operation* for instructions).

### Programming

To assign call waiting/OHVA text reply messages ...

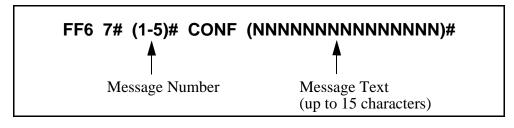

### To clear call waiting/OHVA text reply messages ...

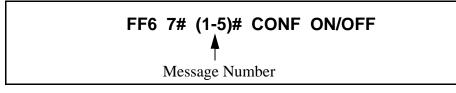

# **DID/DNIS Text Name Assignment**

Software Version: CPC-B Version 5.0 or higher Address: DID: FF6 8# (1-200)# (1 or 2)# (0000-9999)# (NNNNN)# DNIS: FF6 9# (1-200)# (1 or 2)# (0000-9999)# (NNNNN)#

**Description** Assign DID/DNIS names of up to 6 characters long for specific DID/DNIS numbers.

DID/DNIS text names can only be assigned via FF6 programming. The DID/ DNIS number must already be assigned to an extension, before you can assign a name to the number. (see FF1 8# 3# for DID numbers; FF1 8# 4# 7# for DNIS numbers)

### Programming

### To assign a DID/DNIS text name ...

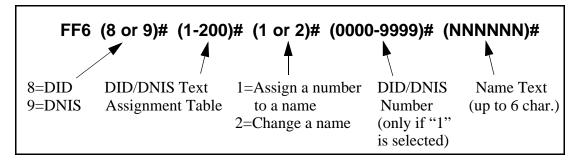

To clear a DID/DNIS text name ...

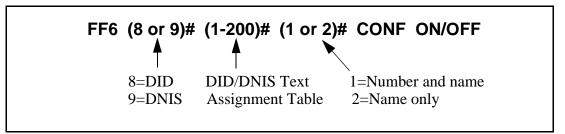

### **Related Programming**

Inbound DID Numbers: FF1 8# 3# (DIDNo.)# (ExtNo.)# DNIS Number Setting: FF1 8# 4# 7# (DNISNo.)# (ExtNo.)#

**Notes** *Maximums.* Up to 200 DID text names and 200 DNIS text names can be assigned.

# 7. Toll Restrictions (FF7)

Use the FF7 program addresses in this chapter to perform Toll Restriction Service (TRS) programming.

| FF7 Address                        | Торіс                                                                                             | Page |
|------------------------------------|---------------------------------------------------------------------------------------------------|------|
| all FF7 addresses                  | An Overview of Toll Restrictions                                                                  | 7-2  |
| FF7 1# 1# (0 or 1)#                | International Calling For TRS Types 3-6                                                           |      |
| FF7 1# 2# (0 or 1)#                | DTMF Signaling During Incoming Calls For TRS<br>Types 0-6                                         |      |
| FF7 1# 3# (1-15)#                  | Maximum Dialed Digits For TRS Types 3-6                                                           | 7-7  |
| FF7 1# 4# thru 10# (0 or 1)#       | 3-Digit Toll Restriction For TRS Types 2-6                                                        | 7-8  |
| FF7 1# 12# thru 16# (0 or 1)#      | 7-Digit Toll Restriction For TRS Types 2-6                                                        | 7-9  |
| FF7 1# 17# (0 or 1)#               | Dialing Plan Switch<br>(CPC-A 4.0 or higher; CPC-AII/B 6.0 or higher)                             | 7-10 |
| FF7 1# 18# (ExtPort)# (0 or 1)#    | Operator Access<br>(CPC-A 4.0 or higher; CPC-AII/B 6.0 or higher)                                 | 7-11 |
| FF7 1# 19# (ExtPort)# (0 or 1)#    | International Calling on Extensions<br>(CPC-A 4.0 or higher; CPC-AII/B 6.0 or higher)             | 7-12 |
| FF7 1# 20# (1-10)# (0-999)#        | Country Code Table<br>(CPC-A 4.0 or higher; CPC-AII/B 6.0 or higher)                              | 7-13 |
| FF7 1# 21# (0 or 1)#               | Equal Access Code Format<br>(CPC-A 4.0 or higher; CPC-AII/B 6.0 or higher)                        | 7-14 |
| FF7 1# 22# (1-10)# (000-999)#      | Office Code Restriction Table For TRS Types 2-6<br>(CPC-A 4.0 or higher; CPC-AII/B 6.0 or higher) |      |
| FF7 2# (3-6)# (000-999)# (0 or 1)# | Area Code Table For TRS Types 3-6                                                                 |      |
| FF7 3# (3-6)# (000-999)# (0 or 1)# | Office Code Table For TRS Types 3-6                                                               | 7-17 |
| FF7 4# (1-4)# (000-999)#           | Special Area Code Table For TRS Types 3-6                                                         | 7-18 |
| FF7 5# (1-4)# (000-999)# (0 or 1)# | Special Office Code Table For TRS Types 3-6                                                       | 7-19 |
| FF7 6# (1-50)# (000000-9999999)#   | Special 7-Digit Table For TRS Types 2-6                                                           | 7-20 |
| FF7 7# (ExtPort)# (Trunk)# (0-7)#  | Day TRS Types 0-7 for Trunks                                                                      | 7-21 |
| FF7 8# (ExtPort)# (Trunk)# (0-7)#  | Night TRS Types 0-7 for Trunks                                                                    | 7-22 |
| FF7 9# (1-4)# (0 or 1)#            | Area Code Table For TRS Types 3-6 (Global Copy)                                                   | 7-23 |
| FF7 9# (5-8)# (0 or 1)#            | Office Code Table For TRS Types 3-6 (Global<br>Copy)                                              | 7-24 |
| FF7 9# (9-12)# (0 or 1)#           | Area & Office Code Table for TRS Types 3-6<br>(Global Copy)                                       | 7-25 |
| FF7 9# (13-16)# (0 or 1)#          | Special Office Code Table For TRS Types 3-6<br>(Global Copy)                                      | 7-26 |

This chapter covers the following addresses:

# **An Overview of Toll Restrictions**

The DBS Toll Restriction Service (TRS) allows you to set restrictions on outgoing calls. For example, TRS can prohibit long-distance calls and prevent after-hours calls. TRS can also minimize non-business calls and reduce phone bills by permitting only long-distance calls over designated trunks.

The DBS system supports up to eight different TRS types (see table below). A TRS type can be assigned to each trunk to activate toll restriction.

Table 7-1.Toll restriction types

| TRS Type | Characteristics                                                                                                    |
|----------|----------------------------------------------------------------------------------------------------|
| 0        | <ul> <li>Full restriction of outbound dialing.</li> <li>Inbound calls can be answered if trunk is assigned to ring an extension.</li> <li>Intercom calls are allowed.</li> <li>Group Call Pickup (intercom calls only).</li> <li>9+911 calls are always restricted (except in CPC-AII/B Version 6.00 only).</li> </ul>                                                                                                    |
| 1        | <ul> <li>Full restriction of outbound dialing.</li> <li>Inbound trunk calls to all phones can be answered and/or transferred.</li> <li>Intercom calls are allowed.</li> <li>Group Call Pickup (intercom calls only).</li> <li>9+911 calls are always restricted (except in CPC-AII/B Version 6.00 only).</li> </ul>                                                                                                    |
| 2        | <ul> <li>Local calls (office code dialing) are allowed.</li> <li>1-800 calls are allowed.</li> <li>911 calls are always allowed (Version 6.0 or higher).</li> <li>Inbound trunk calls to all phones can be answered and/or transferred.</li> <li>Full restriction of international calls.</li> <li>Full restriction of operator calls (old dialing plan).</li> <li>Selectable restriction of speed dial numbers.</li> <li>Selectable restriction of N11 codes (211-811).</li> <li>Restriction of up to 10 three-digit office codes (new NANP dialing plan).</li> <li>Inter-digit timing is set to 6 seconds.</li> </ul>                                                                                             |
| 3        | <ul> <li>911 calls are always allowed (Version 6.0 or higher).</li> <li>Full restriction of operator calls (old dialing plan).</li> <li>Selectable restriction of operator calls (new NANP dialing plan).</li> <li>Selectable restriction of international calls (defaulted to full restriction).</li> <li>Selectable restriction of N11 codes (211-811).</li> <li>Selectable restriction of speed dial numbers.</li> <li>Restriction of up to 50 seven-digit numbers.</li> <li>Trunk calls can be answered and transferred.</li> <li>Defaulted to full restriction of area-code dialing.</li> <li>Defaulted to full restriction of office-code dialing</li> <li>Inter-digit timing is set to 6 seconds.</li> </ul> |
| 4        | • Identical to TRS type 3, except all office codes are allowed by default.                                                                                                    |

| TRS Type | Characteristics                                                                  |
|----------|----------------------------------------------------------------------------------|
| 5        | • Programmable TRS type; all area codes and office codes are allowed by default. |
| 6        | • Identical to TRS type 5.                                                       |
| 7        | Cannot restrict any dialing.                                                     |

# **Notes** *New NANP Dialing Plan.* Beginning with CPC-AII/B Version 6.0, changes to the North American Numbering Plan (NANP) are supported. These changes affect TRS parameters, which is explained in the affected program addresses in this chapter.

#### Table 7-2.NANP changes

|                                           | Old Numbering Plan                                                                                                    | New NANP Plan                                                                                                    |
|-------------------------------------------|----------------------------------------------------------------------------------------------------|----------------------------------------------------------------------------------------------------|
| Change                                    | (Versions prior to 6.0)                                                                                                    | (Version 6.0 or higher)                                                                                                    |
| Key:                                      |                                                                                                    |                                                                                                    |
| N = digits 2-9                            |                                                                                                    |                                                                                                    |
| P = digits 0-1                            |                                                                                                    |                                                                                                    |
| X = digits 0-9                            |                                                                                                    |                                                                                                    |
| CC = Country Code c                       | ligits 1-199                                                                                                    |                                                                                                    |
| Area Code/Exchange Format                 | NPX-NNX-XXXX                                                                                                    | NXX-NXX-XXXX                                                                                                    |
| Toll Calls w/in Same Area<br>Code         | 1-NNX-XXXX                                                                                                    | 1-NXX-NXX-XXXX                                                                                                    |
| Inter-exchange Carrier (IXC)<br>Selection | 10XXX0                                                                                                    | 101XXXX0                                                                                                    |
| International Calls                       | 011 + CC + up to 9 digits                                                                                                    | 011 + CC + up to 12 digits                                                                                                    |
| 911 Emergency Calls                       | Can be restricted                                                                                                    | Always restricted (except in Ver-<br>sion 6.00 only) for TRS types 0 and<br>1.<br>Always allowed for TRS types 2-6.                                                                              |
| Operator Calls                            | Selectable restriction for TRS types<br>3-6; allowed by default if internat'l<br>calls are allowed system-wide.<br>Always restricted for TRS types 0-2.<br>Always allowed for TRS type 7. | Selectable restriction on individual<br>extensions, as long as the extension<br>uses trunks with TRS types 2-6.<br>Always restricted for TRS types 0<br>and 1.<br>Always allowed for TRS type 7. |

| Change              | Old Numbering Plan<br>(Versions prior to 6.0)                                                                           | New NANP Plan<br>(Version 6.0 or higher)                                                                                                    |
|---------------------|----------------------------------------------------------------------------------------------------|----------------------------------------------------------------------------------------------------|
| Local Calls         | <ol> <li>Check Office Code Table.</li> <li>Check 7-Digit Toll Restriction.</li> <li>Check Add/Delete Digits.</li> </ol> | <ol> <li>Check Office Code Table.</li> <li>Check new Office Code Restriction Table (up to 10 entries).</li> <li>Check 7-Digit Toll Restriction.</li> <li>Check Add/Delete Digits.</li> </ol>            |
| Long-Distance Calls | <ol> <li>Check Special Area/Office Codes</li> <li>Check Area Code Table.</li> <li>Check Add/Delete Digits.</li> </ol>   | <ul> <li>1) Check Special Area/Office Codes.</li> <li>2) Check Area Code Table.</li> <li>3) Check new Office Code Restriction Table (up to 10 entries).</li> <li>4) Check Add/Delete Digits.</li> </ul> |
| International Calls | Allowed or restricted system-wide<br>by TRS type assigned to trunk.                                                     | Selectable restriction on extensions<br>if using trunks with TRS types 3-6.<br>Selectable restriction on dialed num-<br>bers based on Country Code.                                                     |

# **International Calling For TRS Types 3-6**

Software Version: All Versions Address: FF7 1# 1# (0 or 1)#

# **Description** Use this address to allow or deny international calls on trunks that are assigned TRS types 3-6.

If the DBS is set to use the new NANP dialing plan (available with CPC-A Version 4.0 or higher, and CPC-AII/B Version 6.0 or higher), this address determines whether the DBS will check the Country Code Table for any restrictions on the dialed number.

If the DBS uses the old dialing plan, this address determines whether international calling is allowed or denied, regardless of the country code.

In both cases, this address applies only to those trunks that are assigned TRS types 3-6. (International calls are always restricted for TRS types 1 and 2 -- and always allowed for TRS type 7.)

### Programming

| FF7 1# 1# (0 or 1)#                                                                                                    |  |  |  |  |
|----------------------------------------------------------------------------------------------------|--|--|--|--|
| Old Dialing Plan:<br>(all versions) <b>0=Deny international calls.</b><br>1=Allow international calls.                                                     |  |  |  |  |
| New NANP Dialing Plan:<br>(CPC-A 4.0 or higher;<br>CPC-AII/B 6.0 or higher)0=Check Country Code Table<br>for restrictions.<br>1=Allow international calls. |  |  |  |  |

### **Related Programming**

Dialing Plan Switch: FF7 1# 17# (0 or 1)# Country Code Table: FF7 1# 20# (Table)# (Code)# Override Toll Restriction with SSD Numbers: FF1 2# 1# 4# (SSD)# System Installation Area Code: FF1 2# 1# 18# (0 or 1)#

**Notes** *Restricting International Calls On Individual Extensions.* If the new NANP dialing plan is used, individual extensions can be set to allow/restrict international calls based on the Country Code Table (see FF7 1# 20#).

*Including "011" in Office Code Tables for International Calling.* If international calls are permitted, "011" should be permitted in Office Code Tables for TRS Types 3-6 (see FF7 3#).

# DTMF Signaling During Incoming Calls For TRS Types 0-6

Software Version: All Versions Address: FF7 1# 2# (0 or 1)#

**Description** This address determines if DTMF signaling can be sent to the CO after an extension picks up an incoming trunk call.

If an extension receives a call on a trunk assigned to TRS type 0-6, the extension user may try to bypass TRS restrictions by dialing an outgoing call while still off-hook. (After the outside caller hangs up, sometimes the CO sends dial tone to the called party if they remain off-hook.)

The DBS can block these bypasses by disabling DTMF signaling during incoming calls. If this address is set to "0" (disable DTMF signaling), the user will not be able to dial out while still off-hook from an incoming call -- even if they transfer the call to another extension with no TRS restrictions.

This address also affects indirect pickup of trunk calls (press a DSS/BLF key to pick up a call ringing on another extension). If this address is set to "0", the DSS/BLF phone user will also not be able to dial out.

### Programming

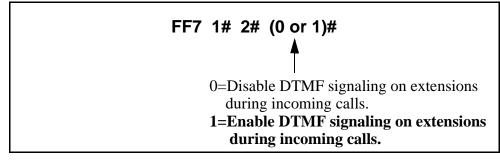

*No Interaction With TRS Type 7.* This address does not affect trunks assigned to TRS type 7, which allows all outbound dialing.

*No DSS/BLF Interaction With TRS Type 0.* DSS/BLF keys cannot be used to pick up calls on trunks assigned TRS type 0. Because of this built-in restriction, the DTMF Signaling setting does not apply.

*No Interaction With FLASH Key.* If an extension user attempts to dial out by pressing the FLASH key during an incoming trunk call, the DBS will check for TRS restrictions, regardless of the DTMF Signaling setting.

**Notes** 

# Maximum Dialed Digits For TRS Types 3-6

Software Version: All Versions

Address: FF7 1# 3# (1-15)#

**Description** The maximum number of dialed digits on trunks assigned TRS types 3-6 can be set from 15 to 29. By default, the maximum number is unlimited.

### Programming

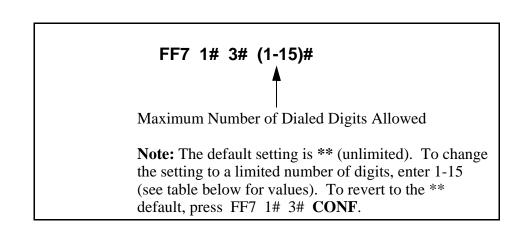

 Table 7-3.
 Maximum number of dialed digits for TRS types 3-6

| Setting | Value (maximum dialed digits) |  |
|---------|-------------------------------|--|
| 1       | 15                            |  |
| 2       | 16                            |  |
| 3       | 17                            |  |
| 4       | 18                            |  |
| 5       | 19                            |  |
| 6       | 20                            |  |
| 7       | 21                            |  |
| 8       | 22                            |  |
| 9       | 23                            |  |
| 10      | 24                            |  |
| 11      | 25                            |  |
| 12      | 26                            |  |
| 13      | 27                            |  |
| 14      | 28                            |  |
| 15      | 29                            |  |

# **3-Digit Toll Restriction For TRS Types 2-6**

Software Version: All Versions

Address: FF7 1# (4-11)# (0 or 1)#

**Description** Use this address to allow or deny the dialing of 211-911 numbers on trunks that are assigned TRS types 2-6. By default, all of these numbers are allowed.

If the DBS is set to use the *new NANP dialing plan* (available only with CPC-AII/B Version 6.0 or higher), "911" is always allowed for TRS types 2-6, regardless of the setting here.

### Programming

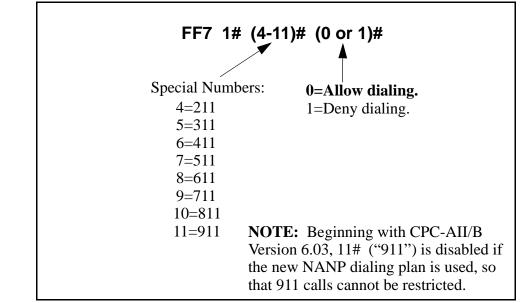

### **Related Programming**

Dialing Plan Switch: FF7 1# 17# (0 or 1)#

# 7-Digit Toll Restriction For TRS Types 2-6

Software Version: All Versions

Address: FF7 1# (12-16)# (0 or 1)#

**Description** Use this address to determine whether the DBS will check dialed 7-digit numbers against the "**Special 7-Digit Table**" (see FF7 6#). By default, the DBS will check the dialed number against the table; if it finds a match, the call will be denied, regardless of the area code.

### Programming

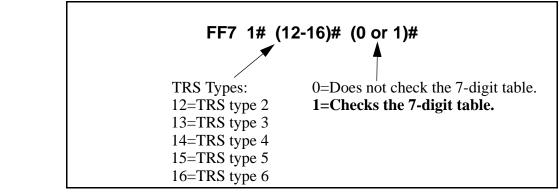

### **Related Programming**

Special 7-Digit Table For TRS Types 2-6: FF7 6# (1-50)# (7-digitNo.)#

**Notes** *Analysis of Final Digits.* 7-digit toll restriction considers the *last* 7 digits dialed. This is so that area codes that are normally permitted, can be denied when dialed with certain telephone numbers (such as 800-976-XXXX numbers).

### **Dialing Plan Switch**

Software Version: CPC-A Version 4.0 or higher; CPC-AII/B Version 6.0 or higher Address: FF7 1# 17# (0 or 1)#

**Description** This address allows you to choose between the new North American Numbering Plan (NANP) and the old dialing plan. By default, the old dialing plan is used.

Selecting the new NANP dialing plan, in addition to supporting public network changes in dialing formats, also provides greater flexibility for "exceptions to the rule" -- such as applying TRS restrictions to individual extensions, area codes, office codes, and country codes.

Specific differences between the old and new dialing plans are listed in the table below. Some of the FF7 addresses in this chapter apply only to the new NANP dialing plan; other FF7 addresses apply to both dialing plans, but the value of their settings differs depending on the dialing plan selected. These differences are noted in the explanation for each affected address.

### Programming

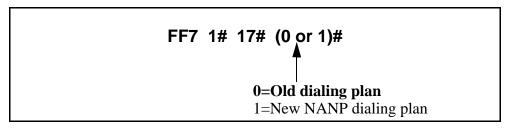

 Table 7-4.
 Differences between old and new dialing plans

| Subject                               | Old Plan           | New (NANP) Plan     |  |
|---------------------------------------|--------------------|---------------------|--|
| Office Codes (Exchanges)              | NNX-XXXX           | NXX-XXXX            |  |
| Long-Distance Calls                   | N0/1X-NNX-XXXX     | NXX-NXX-XXXX        |  |
| Equal Access Code Format              | 10XXX              | 101XXXX             |  |
| International Numbers                 | 9 digits in length | 12 digits in length |  |
| (N=digits 2 thru 9 X=digits 0 thru 9) |                    |                     |  |

### **Related Programming**

All Toll Restriction Addresses (FF7)

# **Operator Access**

Software Version: CPC-A Version 4.0 or higher; CPC-AII/B Version 6.0 or higher Address: FF7 1# 18# (ExtPort)# (0 or 1)#

**Description** This Operator Access switch works only if the DBS system is set to use the *new NANP dialing plan* (FF7 1# 17# 1#). Also, this switch applies only to TRS types 2-6 (TRS types 0 and 1 do not allow outbound dialing; TRS type 7 allows all dialing).

Use this address to block extension(s) from being able to access a trunk and dialing "0", "00", "10XXX0", or "101XXXX0" to reach an operator. This prevents a user from being able to make a restricted phone call by asking the operator to place the call for him.

#### Programming

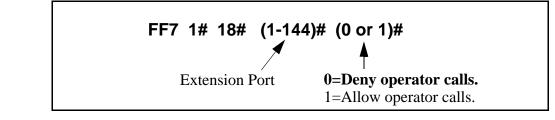

#### **Related Programming**

Dialing Plan Switch: FF7 1# 17# (0 or 1)#

**Notes** *Timeout for Operator Calls.* If this switch is set to "Deny" (default) and an extension user accesses a trunk and dials the operator, the system will wait 6 seconds before automatically disconnecting the call. However, if the user dials additional digits within the 6 seconds, the DBS will check other switches such as "International Calling On Extensions", "7-Digit Toll Restriction", etc., to allow or deny the call.

# **International Calling on Extensions**

Software Version: CPC-A Version 4.0 or higher; CPC-AII/B Version 6.0 or higher Address: FF7 1# 19# (ExtPort)# (0 or 1)#

**Description** This address applies only to systems programmed to use the new NANP dialing plan (FF7 1# 17# 1#). Also, this switch applies only to TRS types 3-6 (TRS types 0-2 do not allow international dialing; TRS type 7 allows all dialing).

Use this address to allow or deny international calling on individual extension(s) that are "exceptions to the rule".

- When an extension attempts an overseas call (trunk access + 01 or 011) on a trunk assigned TRS type 3-6, the system checks the setting in this address (default=deny call).
- However, if this address is set to "1", the system checks the "International Calling For TRS Types 3-6" (FF7 1# 1#) to see if the dialed country code should be checked against the Country Code Table (FF7 1# 20#) before allowing the call. If so, and if the dialed country code is included in the table, the call is allowed.

#### Programming

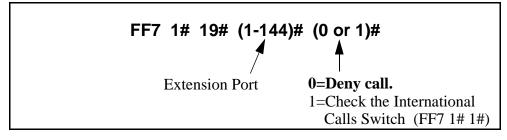

#### **Related Programming**

International Calling For TRS Types 3-6: FF7 1# 1# (0 or 1)# Dialing Plan Switch: FF7 1# 17# (0 or 1)# Country Code Table: FF7 1# 20# (Table)# (Code)#

# **Country Code Table**

#### Software Version: CPC-A Version 4.0 or higher; CPC-AII/B Version 6.0 or higher Address: FF7 1# 20# (Table)# (Code)#

**Description** This address applies only to systems programmed to use the new NANP dialing plan (FF7 1# 17# 1#). Also, this switch applies only to TRS types 3-6 (TRS types 0-2 do not allow international dialing; TRS type 7 allows all dialing).

In this address, the DBS provides a Country Code Table of up to 10 allowable country code entries for placing international calls. Each entry can be 1 to 3 digits long.

#### Programming

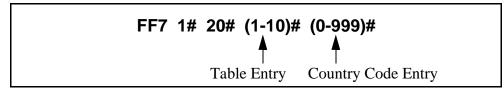

#### **Related Programming**

International Calling For TRS Types 3-6: FF7 1# 1# (0 or 1)# Dialing Plan Switch: FF7 1# 17# (0 or 1)# International Calling on Extensions: FF7 1# 19# (ExtPort)# (0 or 1)#

Notes

*Country Code Usage.* Country codes are used as follows:

- When a phone user accesses a trunk assigned TRS type 3-6 and then dials 01 or 011, the system first checks the international calling restriction set for the *extension* (in FF7 1# 19#).
- If the switch is enabled, the DBS then checks the international calling restriction set for the *system* (in FF7 1# 1#), which determines if the Country Code Table is checked before an international call is processed.
- If it is checked, the call will be allowed only if the dialed country code appears in the Table.

*Short Country Codes.* When country codes of less than 3 digits are entered, the system will allow any country code that *begins* with that number or numbers. For example, an entry of "9" allows all two- and three-digit country codes beginning with "9." Likewise, an entry of "26" allows all three-digit country codes beginning with "26."

*Digit Restriction.* The system will not accept country codes that begin with "1" (this is reserved for U.S. calls).

# **Equal Access Code Format**

Software Version: CPC-A Version 4.0 or higher; CPC-AII/B Version 6.0 or higher Address: FF7 1# 21# (0 or 1)#

**Description** This address determines whether the old CIC (Carrier Identification Code) format can still be dialed to reach a preferred IXC (inter-exchange carrier).

- Old dialing plan format is **10 XXX** (where "XXX" is a 3-digit CIC).
- New NANP (North American Numbering Plan) format is **101 XXXX** (where "XXXX" is a 4-digit CIC).

In some areas, the public network is providing a transitional period during which both formats are recognized, until the new NANP dialing plan takes effect. This address accommodates the transitional period.

**NOTE:** This address is effective only if the new NANP Dialing Plan is selected in FF7 1# 17#. If the old dialing plan is selected, the new CIC format (101 XXXX) will not be recognized by the DBS.

#### Programming

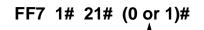

**0=Old format (10 XXX) can still be used.** 1=New format only (101 XXXX).

#### **Related Programming**

Dialing Plan Switch: FF7 1# 17# (0 or 1)#

# Office Code Restriction Table For TRS Types 2-6

Software Version: CPC-A Version 4.0 or higher; CPC-AII/B Version 6.0 or higher Address: FF7 1# 22# (1-10)# (000-999)#

# **Description** This address applies only to DBS systems set for the new NANP dialing plan (FF7 1# 17# 1#).

The Office Code Restriction Table allows up to 10 office codes ("exchanges") to be restricted system-wide for all trunks assigned TRS types 2-6. The DBS will check this table before checking the individual office codes assigned to each TRS type in FF7 3#.

**NOTE:** These office codes are **not** tied to any area codes. Therefore, whenever one of these office codes is dialed, it is restricted regardless of the area code.

Applications for this feature include 555 and 976 calls.

#### Programming

FF7 1# 22# (1-10)# (000-999)#

Office Code Entry No. Office Code To Be Restricted

#### **Related Programming**

Dialing Plan Switch: FF7 1# 17# (0 or 1)#

# Area Code Table For TRS Types 3-6

Software Version: All Versions Address: FF7 2# (3-6)# (000-999)# (0 or 1)#

**Description** Use this address to set area code dialing restrictions based on the TRS type assigned to a trunk. Callers accessing a trunk assigned to TRS types 3-6 are allowed or denied access to specific area codes according to the settings in this address.

#### Programming

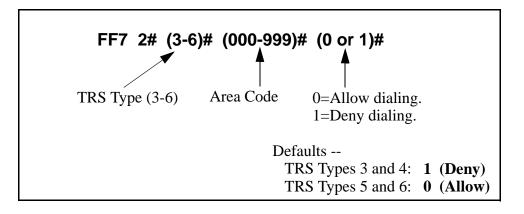

#### **Related Programming**

System Installation Area Code: FF1 2# 1# 18# (0 or 1)#

Day TRS Types 0-7 for Trunks: FF7 7# (ExtPort)# (Trunk)# (0-7)#

Night TRS Types 0-7 for Trunks: FF7 8# (ExtPort)# (Trunk)# (0-7)#

# Office Code Table For TRS Types 3-6

Software Version: All Versions Address: FF7 3# (3-6)# (000-999)# (0 or 1)#

**Description** Use this address to allow or deny individual office code(s) for local calls based on the TRS type assigned to the trunk.

#### Programming

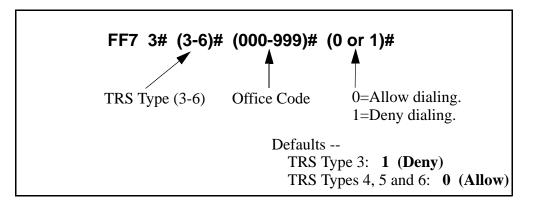

#### **Related Programming**

System Installation Area Code: FF1 2# 1# 18# (0 or 1)#

**Notes** *Office Code Tables.* While this address is used for local calls, the Office Code Restriction Table address (FF7 1# 21#) is used for local and long-distance calls.

# **Special Area Code Table For TRS Types 3-6**

Software Version: All Versions Address: FF7 4# (1-4)# (000-999)#

**Description** Use this address to enter up to four area codes that will be tied to ranges of office codes in the next address (FF7 5#). This allows you to set up special area/office code combinations that are "exceptions to the rule" -- for example, restricting calls to (800)976-xxxx numbers, while allowing (800) 977-xxxx numbers.

These special area/office code combinations will apply to TRS types 3-6.

#### Programming

#### To enter a special area code ...

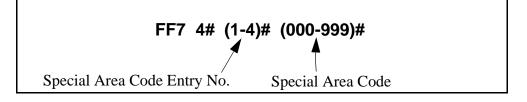

To clear a special area code ...

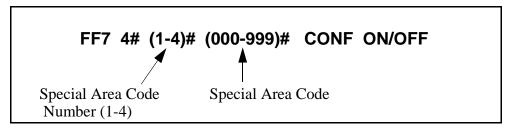

#### **Related Programming**

Special Office Code Table for TRS Types 3-6: FF7 5# (1-4)# (000-999)# (0 or 1)#

# **Special Office Code Table For TRS Types 3-6**

Software Version: All Versions Address: FF7 5# (1-4)# (000-999)# (0 or 1)#

**Description** Each of the four special area codes entered in the previous address (FF7 4#) can be tied with one or more special office codes using this address. Each special area code can be matched to office codes (000-999). And, each office code can be individually allowed or denied. Typically, "976", "555" or other office codes representing pay-for-call services are entered as special office codes.

These special area/office code combinations will apply to TRS types 3-6.

**NOTE:** If at a later date you wish to reset *all* the special office codes assigned to a special area code, use the Global Copy address (FF7 9# 13-16#) to do it all at once, instead of resetting each individual office code here.

#### Programming

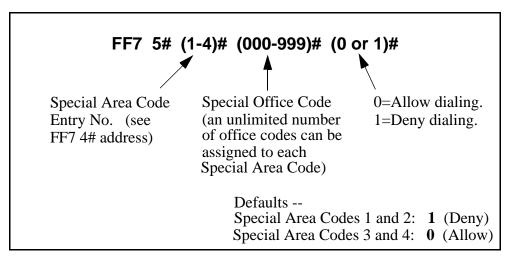

#### **Related Programming**

Special Area Code Table for TRS Types 3-6: FF7 4# (1-4)# (000-999)#

Special Office Code Table for TRS Types 3-6 (Global Copy): FF7 9# (13-16)# (0 or 1)#

# **Special 7-Digit Table For TRS Types 2-6**

Software Version: All Versions Address: FF7 6# (1-50)# (0000000-9999999)#

**Description** Use this program to set up a table of up to 50 restricted 7-digit numbers for trunks assigned TRS types 2-6. These 7-digit numbers are restricted for all area codes.

The **"7-Digit Toll Restriction For TRS Types 2-6"** address (FF7 1# 12-16#) determines whether this table is checked or not.

#### Programming

#### To assign a special 7-digit number ...

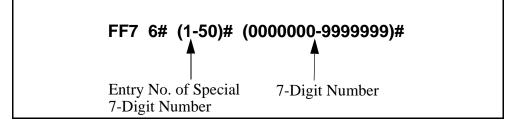

To clear a special 7-digit number ...

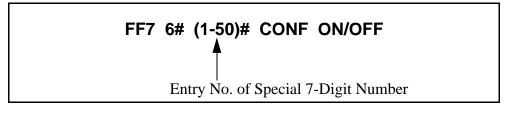

#### **Related Programming**

7-Digit Toll Restriction For TRS Types 2-6: FF7 1# (12-16)# (0 or 1)#

# Day TRS Types 0-7 for Trunks

Software Version: All Versions Address: FF7 7# (ExtPort)# (Trunk)# (0-7)#

**Description** Use this program to assign TRS types to the trunks on an individual extension. The assigned TRS type will apply to the trunk during "Day" mode.

For a review of TRS types, see **"An Overview of Toll Restrictions"** on page 7-2.

#### Programming

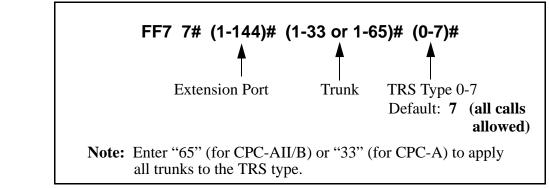

#### **Related Programming**

Toll Restriction: all FF7 addresses

# Night TRS Types 0-7 for Trunks

Software Version: All Versions Address: FF7 8# (ExtPort)# (Trunk)# (0-7)#

**Description** Use this program to assign TRS types to the trunks on an individual extension. These TRS types will apply when the system is in "Night" and "Night 2" mode.

For a review of TRS types, see **"An Overview of Toll Restrictions"** on page 7-2.

#### Programming

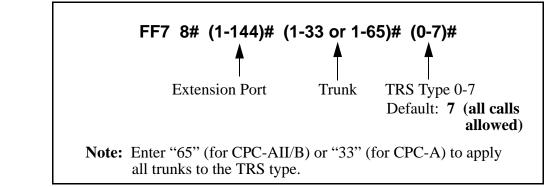

#### **Related Programming**

Automatic Night Mode Start Time: FF1 3# 1# HHMM# Automatic Night 2 Mode Start Time: FF1 3# 30# HHMM# Toll Restriction: all FF7 addresses

### Area Code Table For TRS Types 3-6 (Global Copy) Software Version: All Versions

Address: FF7 9# (1-4)# (0 or 1)#

**Description** Use this address to allow or deny *all* area codes for TRS types 3-6.

Programming

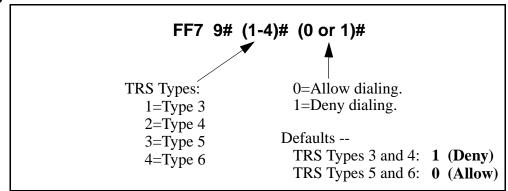

#### **Related Programming**

Area Code Table for TRS Types 3-6: FF7 2# (3-6)# (000-999)# (0 or 1)#

# Office Code Table For TRS Types 3-6 (Global Copy) Software Version: All Versions

Address: FF7 9# (5-8)# (0 or 1)#

**Description** Use this address to allow or deny *all* office codes for TRS types 3-6.

Programming

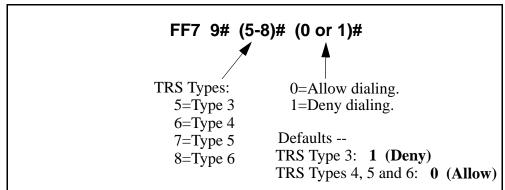

#### **Related Programming**

Office Code Table for TRS Types 3-6: FF7 3# (3-6)# (000-999)# (0 or 1)#

# Area & Office Code Table for TRS Types 3-6 (Global Copy)

Software Version: All Versions Address: FF7 9# (9-12)# (0 or 1)#

**Description** Use this address to allow or deny *all* area codes <u>and</u> office codes for TRS types 3-6.

#### Programming

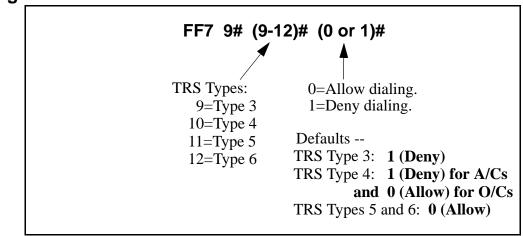

#### **Related Programming**

Area Code Table For TRS Types 3-6: FF7 2# (3-6)# (000-999)# (0 or 1)#

Office Code Table For TRS Types 3-6: FF7 3# (3-6)# (000-999)# (0 or 1)#

# Special Office Code Table For TRS Types 3-6 (Global Copy)

Software Version: All Versions Address: FF7 9# (13-16)# (0 or 1)#

**Description** Use this address to allow or deny the Special Area/Office Code combinations set in FF7 4# and 5#.

Special Office Code Table (Global Copy) resets all office codes assigned to a Special Area Code at the same time (instead of resetting the office codes individually in FF7 5#).

Special area/office code combinations apply to TRS types 3-6.

#### Programming

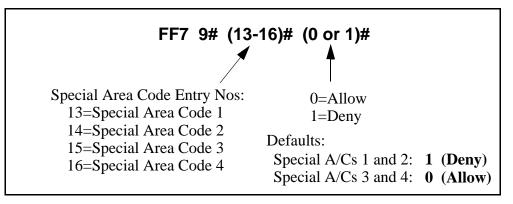

#### **Related Programming**

Special Area Code Table For TRS Types 3-6: FF7 4# (1-4)# (000-999)#

Special Office Code Table For TRS Types 3-6: FF7 5# (1-4)# (000-999)# (0 or 1)#

# 8. Least Cost Routing (FF8)

Use the FF8 addresses in this chapter to set up Least Cost Routing (LCR).

This chapter covers the following addresses:

| FF8 Address                                               | Торіс                          | Page |
|-----------------------------------------------------------|--------------------------------|------|
| An Overview of Least Cost Routing                         | Before Programming LCR         | 8-2  |
|                                                           | LCR Setup                      | 8-2  |
|                                                           | Activating LCR                 | 8-4  |
|                                                           | LCR Call Processing            | 8-4  |
|                                                           | Using LCR With a PBX System    | 8-5  |
| FF8 1# (TableNo.)# (AreaCode)# (0 or 1)#                  | LCR Area Codes                 | 8-6  |
| FF8 2# (TableNo.)# (OfficeCode)# (0 or 1)#                | LCR Office Codes               | 8-7  |
| FF8 3# (EntryNo.)# (AreaCode)#                            | Special LCR Area Codes         | 8-8  |
| FF8 4# (EntryNo.)# (TableNo.)# (OfficeCode)#<br>(0 or 1)# | Special LCR Office Code Tables | 8-9  |
| FF8 5# (TableNo.)# (Position)# (TrunkGroup)#              | Time Priority Route Tables     | 8-10 |
| FF8 6# (TrunkGroup)# (Position)# (Trunk)#                 | LCR Trunk Groups               | 8-12 |
| FF8 7# (TrunkGroup)# (Digits)#                            | LCR Delete Tables              | 8-13 |
| FF8 8# (TrunkGroup)# (Digits)#                            | LCR Add Tables                 | 8-14 |

# An Overview of Least Cost Routing

With the Least Cost Routing (LCR) feature, you can program the DBS system to automatically route outgoing calls to the least expensive carrier.

## **Before Programming LCR**

- Verify the carrier for each CO trunk in the system, and which carriers provide the best rates at different times of the day or weekend -- check the site's phone bills for call history.
- Cut Strap S1 on the CPC card. See *Section 300-Installation* for instructions.
- Enable LCR for the system in FF1 2# 1# 3# (set to "1").

#### **LCR Setup** Use FF8 addresses to set up LCR in the following logical order:

#### Step 1: Build LCR Trunk Groups

FF8 6# (TrunkGroup)# (Position)# (Trunk)#

Assign trunks to each group, prioritizing the trunks by assigning them to positions within the group (trunk in position 1 will be tried first, then trunk in position 2, etc.). To prevent glare, assign the trunks in descending order by port number (from highest to lowest -- e.g., trunk port 7 in the first position, trunk port 6 in the second position, etc.). Maximum 8 trunk groups. Maximum 8 positions (trunks) per group.

**Example:** Create three trunk groups -- Trunk Group 1 for trunks that will be used for local calls; Trunk Group 2 for long-distance trunks; and Trunk Group 3 for backup trunks.

#### Step 2: Build Time Priority Route Tables

FF8 5# (TableNo.)# (Position)# (TrunkGroup)#

Assign trunk groups to positions within each Time Priority Route Table, which has six time-of-day periods (see Table 8-1, next page). These time periods are fixed and can't be changed. Each time period has eight different positions for trunk groups. Maximum 15 Time Priority Route Tables.

**Example:** Create two Time Priority Route Tables -- Table 1 for longdistance calls; Table 2 for local calls.

- For Table 1 (long-distance), assign Trunk Group 2 to positions 1, 9, 17, 25, 33 and 41, so that these trunks will be tried first in all time periods for long-distance calls. In positions 2, 10, 18, 26, 34 and 42, assign Trunk Group 3 (backup).
- For Table 2 (local), assign Trunk Group 1 to positions 1, 9, 17, 25, 33 and 41, so that these trunks will be tried first in all time periods for local calls. In positions 2, 10, 18, 26, 34 and 42, assign Trunk Group 3 (backup).

| Fixed Time Periods<br>(cannot be changed) | LCR Trunk Group Positions<br>< Highest Priority Lowest Priority > |      |      |      |      |      | iority > |      |
|-------------------------------------------|-------------------------------------------------------------------|------|------|------|------|------|----------|------|
| 7:00 am - 7:59 am                         | 1st                                                               | 2nd  | 3rd  | 4th  | 5th  | 6th  | 7th      | 8th  |
| 8:00 am - 4:59 pm                         | 9th                                                               | 10th | 11th | 12th | 13th | 14th | 15th     | 16th |
| 5:00 pm - 7:59 pm                         | 17th                                                              | 18th | 19th | 20th | 21st | 22nd | 23rd     | 24th |
| 8:00 pm - 11:59 pm                        | 25th                                                              | 26th | 27th | 28th | 29th | 30th | 31st     | 32nd |
| 12:00 am - 6:59 am                        | 33rd                                                              | 34th | 35th | 36th | 37th | 38th | 39th     | 40th |
| Weekend                                   | 41st                                                              | 42nd | 43rd | 44th | 45th | 46th | 47th     | 48th |

#### Table 8-1. Time Priority Route Table format

#### Step 3: Set Up LCR for Long-Distance Dialing

FF8 1# (TableNo.)# (AreaCode)# (Add/Remove)#

Input all area codes into a Time Priority Route Table. Maximum 1,000 area codes (000-999) per Table. All area codes you want routed by LCR must be input into a Time Priority Route Table. If you need to set up special area/ office code combinations as "exceptions to the rule", use **Step 5** below.

**Example:** Assign area codes you want LCR-routed to Table 1 (long-distance). If a dialed area code is not assigned to a Time Priority Route Table, it will be routed to pooled trunk group "9".

#### Step 4: Set Up LCR for Local Dialing

FF8 2# (TableNo.)# (OfficeCode)# (Add/Remove)#

Every office code (exchange) to follow LCR must be input, one at a time, to a Time Priority Route Table. Maximum 1,000 office codes (000-999) per Table.

**Example:** Assign all office codes in the site's local area to Table 2 (local). If a local office code is not included in Table 2, it will be routed to trunk group "9" when dialed.

# Step 5: Set Up "Exceptions To The Rule" (Area/Office Code Combinations)

FF8 3# (EntryNo.)# (AreaCode)#

FF8 4# (EntryNo.)# (TableNo.)# (Office Code)# (Add/Remove)#

If there are any special area/office code combinations you want routed to different trunks, input these combinations here.

#### **Example:**

- Assign 714-242 to Table 1 (for calls to 714/242-1000)
- Assign 714-243 to Table 3 (for calls to 714/243-1000)

#### Step 6: Set Up Add/Delete Digits

FF8 7# (TrunkGroup)# (DeleteDigits)# FF8 8# (TrunkGroup)# (AddDigits)#

The DBS will automatically outpulse Add Digits, or prevent Delete Digits from being outpulsed, at the beginning of all phone numbers dialed on trunks in the assigned group. The Add/Delete Digits are associated with LCR trunk groups, not with the dialed phone number or the time of day.

**Example:** When the DBS is behind a PBX, assign "9-PAUSE" (press the REDIAL key to insert the pause) so that the PBX will be automatically accessed whenever a user dials out.

### Activating LCR

- Although the FF8 addresses provide for LCR setup, you must activate LCR in the "LCR Access" system address, FF1 2# 1# 3# 1#.
- You can still build a Pooled Trunk Group "9" in FF2 (Trunk)# 3#, which the DBS will access if all LCR trunks are busy.
- Individual extensions can be forced to use LCR in FF3 (ExtPort)# 4#.

### LCR Call Processing

LCR processes calls as follows:

- 1. An extension user dials an outgoing phone number.
  - If 0, 411, 555, 911, or 800 is dialed, the DBS will automatically drop out of LCR and use pooled trunk group "9" (this trunk group is built in FF2 Trunk# 3#). This occurs to make sure these numbers are dialed without any modification (e.g., LCR's Add/Delete Digits Tables).
- 2. The DBS determines which Time Priority Route Table to use for the call, based on the area code and/or office code dialed.
  - If the number is not assigned to a Table, LCR processing terminates and the call is routed to pooled trunk group "9".
- 3. The DBS will search all trunks in the Time Priority Route Table's assigned trunk groups, until an available trunk is found.
  - If all trunks in the first trunk group are busy, the DBS will search it again. If all the trunks are still busy, the user will hear a "beep-beep" tone as LCR proceeds to the next trunk group. Each trunk group is searched twice.
  - If no trunks are available in *any* trunk group (whether LCR or not), the user (after hearing busy tone) can dial "2" to have the DBS call back

when a trunk becomes available. When the DBS recalls, the user picks up the handset and the DBS will automatically redial the number.

4. When a trunk is found, digits are added to or deleted from the phone number, according to the Add or Delete digits assigned to the trunk group.

#### Using LCR With a PBX System

When the DBS is behind a PBX, two "9"s have to be dialed to access an outside line -- once to access the PBX, and again to access a trunk line. In these cases, LCR is often used to add the "9"s automatically (via the Add Digits Table) so the user doesn't have to dial them each time.

In earlier CPC versions (CPC-A lower than 3.21; CPC-B lower than 2.11), some office codes -- specifically, 941, 955, 991, and 980 -- should not be routed through LCR in PBX systems. Because of the "9" dialing requirement, and because the DBS automatically drops out of LCR if 0, 411, 555, 911 or 800 is dialed, the DBS may interpret these special numbers as office codes instead.

For example, if "9-911" is dialed to access a trunk and make an emergency call, LCR may assume office code 991 was dialed instead. Therefore, *do not assign office codes 941, 955, 991 or 980 to Time Priority Route Tables if you have an earlier CPC-A or CPC-B version.* 

#### LCR Area Codes Software Version: All Versions Address: FF8 1# (TableNo.)# (AreaCode)# (0 or 1)#

**Description** Use this address to route all calls to a certain area code through LCR.

This address associates the area code with a Time Priority Route Table, which tells the DBS which trunk group to route the call to, based on the time of day and weekend when the area code is dialed.

To use different Time Priority Route Tables for the same area code (based on the office code dialed), do not enter the area code here -- instead, use the Special LCR Area/Office Codes addresses (FF8 3# and 4#).

If a dialed area code is not assigned to a Time Priority Route Table, the call will be routed to pooled trunk group "9" (built in FF2 Trunk# 3#).

#### Programming

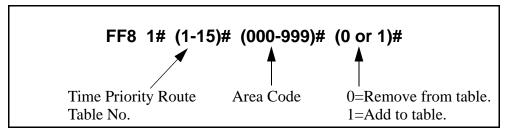

#### **Related Programming**

Time Priority Route Tables: FF8 5# (Table)# (Position)# (TrunkGrp)#

**Notes** *FLASH Key Interaction*. Once a trunk is accessed through LCR, the **FLASH** key cannot be used to get a second dial tone. The flash operation is disabled to prevent second calls from being placed over inappropriate routes.

*Special Numbers Not Processed By LCR.* If the user dials 0, 411, 555, 911, or 800, the DBS will automatically terminate LCR processing and route the call to pooled trunk group "9" (this trunk group is built in FF2 Trunk# 3#). This occurs so that these numbers are dialed without modification (e.g., preventing LCR Add digits from being dialed as a prefix to the number).

# **LCR Office Codes**

Software Version: All Versions

Address: FF8 2# (TableNo.)# (OfficeCode)# (0 or 1)#

# **Description** Use this address to route all calls to a certain office code (exchange) through LCR.

This address associates an exchange with a Time Priority Route Table, which tells the DBS which trunk group to route the call to, based on the time of day and weekend when the exchange is dialed.

To use different Time Priority Route Tables for different exchanges within the same area code, do not enter the exchanges here -- instead, use the Special LCR Area/Office Codes addresses (FF8 3# and 4#).

If a dialed exchange is not assigned to a Time Priority Route Table, the call will be routed to pooled trunk group "9" (built in FF2 Trunk# 3#).

#### Programming

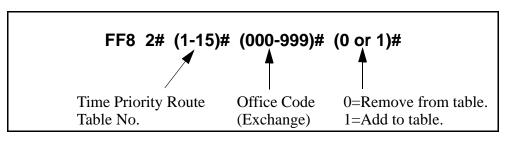

#### **Related Programming**

Time Priority Route Tables: FF8 5# (Table)# (Position)# (TrunkGrp)#

**Notes** *FLASH Key Interaction*. Once a trunk is accessed through LCR, the **FLASH** key cannot be used to get second dial tone. The flash operation is disabled to prevent second calls from being placed over inappropriate routes.

*Special Numbers Not Processed By LCR.* If the user dials 0, 411, 555, 911 or 800, the DBS will automatically terminate LCR processing and route the call to pooled trunk group "9" (this trunk group is built in FF2 Trunk# 3#). This occurs so that these numbers are dialed without modification (e.g., preventing LCR Add digits from being dialed as a prefix to the number).

*LCR Office Code Restriction in PBX Systems.* With CPC-A versions lower than 3.21, and CPC-B versions lower than 2.11, office codes 941, 955, 991, and 980 should not be routed through LCR if the DBS is behind a PBX system. Because of the "9" dialing requirement to access the PBX and a trunk line, and because the DBS will automatically drop out of LCR processing if special numbers 0, 411, 555, 911, or 800 are dialed, the DBS may interpret the special numbers as office codes instead (for example, reading a "9-911" emergency call as a "991" office code).

## **Special LCR Area Codes**

Software Version: All Versions Address: FF8 3# (EntryNo.)# (AreaCode)#

**Description** Use this address to assign up to four special area codes for LCR routing.

This address is used in conjunction with the next address -- **"Special LCR Office Codes"** (FF8 4#) -- to assign different office codes within the same area code to different Time Priority Route Tables.

If an area code is assigned here, the DBS will wait until the next three digits (representing the office code) are dialed, before routing the call.

#### Programming

#### To assign a Special LCR Area Code ...

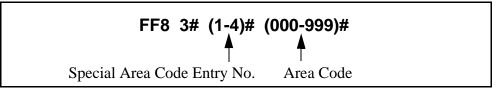

To clear a Special LCR Area Code ...

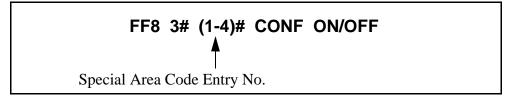

#### **Related Programming**

Time Priority Route Tables: FF8 5# (Table)# (Position)# (TrunkGrp)#

Special LCR Office Codes: FF8 4# (EntryNo.)# (Table)# (OfficeCode)# (0 or 1)#

**Notes** *FLASH Key Interaction*. Once a trunk is accessed through LCR, the **FLASH** key cannot be used to get second dial tone. The flash operation is disabled to prevent second calls from being placed over inappropriate routes.

*Special Numbers Not Processed By LCR.* If the user dials 0, 411, 555, 911, or 800, the DBS will automatically terminate LCR processing and route the call to pooled trunk group "9" (this trunk group is built in FF2 Trunk# 3#). This occurs so that these numbers are dialed without modification (e.g., preventing LCR Add digits from being dialed as a prefix to the number).

# **Special LCR Office Code Tables**

Software Version: All Versions Address: FF8 4# (EntryNo.)# (TableNo.)# (OfficeCode)# (0 or 1)#

**Description** Use this address to assign office codes to a special area code for LCR routing.

This address is used in conjunction with the previous address -- **"Special LCR Area Codes"** (FF8 4#) -- to assign different office codes within the same area code to different Time Priority Route Tables (instead of using the same Time Priority Route Table for all calls to that area code).

If a special area/office code combination is dialed, the DBS will wait until both the area code and office code is dialed before routing the call.

#### Programming

#### To assign a Special LCR Office Code ...

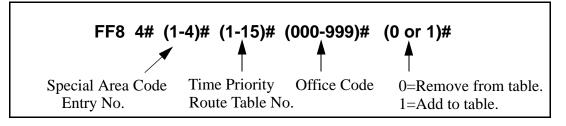

#### **Related Programming**

Time Priority Route Tables: FF8 5# (Table)# (Position)# (TrunkGrp)#

Special LCR Area Codes: FF8 3# (EntryNo.)# (AreaCode)#

**Notes** *FLASH Key Interaction*. Once a trunk is accessed through LCR, the **FLASH** key cannot be used to get second dial tone. The flash operation is disabled to prevent second calls from being placed over inappropriate routes.

*Special Numbers Not Processed By LCR.* If the user dials 0, 411, 555, 911 or 800, the DBS will automatically terminate LCR processing and route the call to pooled trunk group "9" (this trunk group is built in FF2 Trunk# 3#). This occurs so that these numbers are dialed without modification (e.g., preventing LCR Add digits from being dialed as a prefix to the number).

*LCR Office Code Restriction in PBX Systems.* With CPC-A versions lower than 3.21, and CPC-B versions lower than 2.11, office codes 941, 955, 991, and 980 should not be routed through LCR if the DBS is behind a PBX system. Because of the "9" dialing requirement to access the PBX and a trunk line, and because the DBS will automatically drop out of LCR processing if special numbers 0, 411, 555, 911 or 800 are dialed, the DBS may interpret the special numbers as office codes instead (for example, reading a "9-911" emergency call as a "991" office code).

# **Time Priority Route Tables**

Software Version: All Versions Address: FF8 5# (TableNo.)# (Position)# (TrunkGroup)#

# **Description** Use this address to assign LCR trunk groups to Time Priority Route Tables. Within each Table, LCR trunk groups are assigned to priority positions in six time-of-day periods (in the format shown in *Table 8-2* below). This sets up LCR routing paths for the DBS to follow when outgoing calls are placed.

Area codes and/or office codes are also associated with Time Priority Route Tables, using other addresses. When a user dials the area code and/or office code, the DBS will route the call to the trunk groups in the assigned Table based on the time of day/weekend when the call is placed.

The first position in each time period is the highest-priority position for that time period. For example, if a call is placed at 8:35 pm, the trunk group assigned to position 25 will be tried first when the call is placed (refer to *Table 8-2* below). If the DBS cannot access a trunk in this group, it will search the trunk group assigned to the next-highest position (in the same example, position 26).

 Table 8-2.
 Time Priority Route Table format

| Fixed Time Periods<br>(cannot be changed) | Trunk Group Positions<br>< Highest Priority Lowest Priority > |    |    |    |    | iority > |    |    |
|-------------------------------------------|---------------------------------------------------------------|----|----|----|----|----------|----|----|
| 7:00 am - 7:59 am                         | 1                                                             | 2  | 3  | 4  | 5  | 6        | 7  | 8  |
| 8:00 am - 4:59 pm                         | 9                                                             | 10 | 11 | 12 | 13 | 14       | 15 | 16 |
| 5:00 pm - 7:59 pm                         | 17                                                            | 18 | 19 | 20 | 21 | 22       | 23 | 24 |
| 8:00 pm - 11:59 pm                        | 25                                                            | 26 | 27 | 28 | 29 | 30       | 31 | 32 |
| 12:00 am - 6:59 am                        | 33                                                            | 34 | 35 | 36 | 37 | 38       | 39 | 40 |
| Weekend                                   | 41                                                            | 42 | 43 | 44 | 45 | 46       | 47 | 48 |

#### Programming

To create Time Priority Route Tables ...

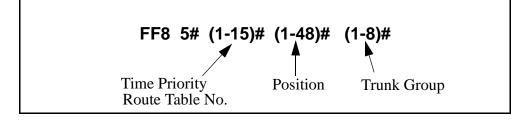

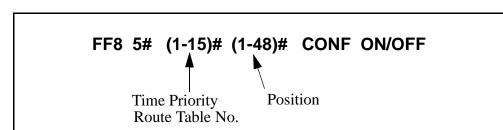

To reset a position in a Time Priority Route Table to default ...

#### **Related Programming**

LCR Access: FF1 2# 1# 3# (0 or 1)#

LCR Area Codes: FF8 1# (TableNo.)# (AreaCode)# (0 or 1)#

LCR Office Codes: FF8 2# (TableNo.)# (OfficeCode)# (0 or 1)#

Special LCR Area Codes: FF8 3# (EntryNo.)# (AreaCode)#

Special LCR Office Code Tables: FF8 4# (EntryNo.)# (TableNo.)# (Office Code)# (0 or 1)#

LCR Trunk Groups: FF8 6# (TrunkGroup)# (Position)# (Trunk)#

#### LCR Trunk Groups Software Version: All Versions Address: FF8 6# (TrunkGrp)# (Position)# (Trunk)#

**Description** Use this address to build LCR trunk groups, which are assigned to priority positions in Time Priority Route Tables (see FF8 5#).

Each LCR trunk group can contain up to 8 trunks. A maximum of 8 different trunk groups can be created. Within each trunk group, the trunks are assigned to positions from the highest priority (position 1) to the lowest (position 8). When a call is routed to the trunk group, LCR will try the trunk in the first position, then the second position, etc.

LCR trunk groups are also used for assigning Add or Delete digits as a prefix to dialed numbers routed to the trunk group (see FF8 7# and 8#).

#### Programming

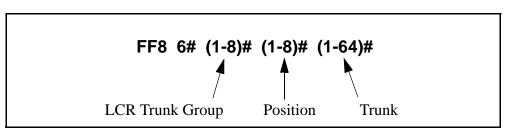

#### **Related Programming**

Time Priority Route Tables: FF8 5# (TableNo.)# (Position)# (TrunkGrp)# LCR Delete Tables: FF8 7# (TrunkGrp)# (up to 16 digits)# LCR Add Tables: FF8 8# (TrunkGrp)# (up to 16 digits)#

Notes

*Trunk Assignment to LCR Trunk Groups.* A trunk cannot be assigned to more than one position within the same LCR trunk group. However, the same trunk can be assigned to several different groups.

*Avoiding Glare.* Glare occurs when both ends of a trunk are seized at the same time, causing accidental connection between an incoming caller and a DBS extension user preparing to make an outside call. Since incoming calls will access DBS trunks starting from the lowest to the highest trunk number, glare can be avoided by routing outgoing calls to the highest-numbered trunks first. So, when you build LCR trunk groups, assign trunks in descending order (from highest to lowest trunk number) to trunk group positions in ascending order (from lowest to highest position). For example, assign trunk 7 to position 1; trunk 6 to position 2, trunk 5 to position 3, etc.

# LCR Delete Tables

Software Version: All Versions Address: FF8 7# (TrunkGrp)# (DeleteDigits)#

**Description** Use this address to assign Delete Digits to calls routed to an LCR trunk group. Up to 16 digits can be assigned.

When an outgoing call is routed to an LCR trunk group, the DBS will check the first digits of the dialed number and, if it finds a matching entry in this table, the DBS will not outpulse the matched digits (only the rest of the dialed digits will be outpulsed).

This feature is often used to strip off the "1" before an area code, or "1+AC" before a 7-digit phone number.

The deletion will occur only if the outgoing call is routed to a trunk group that has Delete Digits assigned to it. The deletion is not relative to time-of-day or the complete dialed number.

#### Programming

To create an LCR Delete Table ...

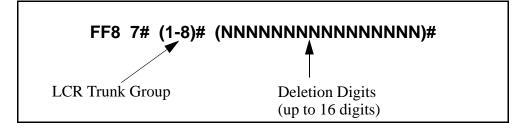

To clear an LCR Delete Table ...

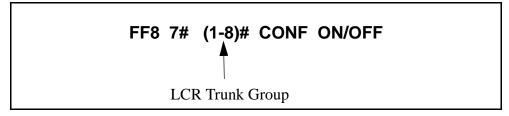

#### **Related Programming**

LCR Trunk Groups: FF8 6# (TrunkGrp)# (Position)# (Trunk)#

Notes

*Priority of Deleted Digits Over Added Digits.* If digits are being added and deleted from the same trunk group, the DBS will delete digits first, then add digits.

#### LCR Add Tables Software Version: All Versions Address: FF8 8# (TrunkGrp)# (AddDigits)#

**Description** Use this address to assign Add Digits to calls routed to an LCR trunk group. Up to 16 digits can be assigned.

When an outgoing call is routed to an LCR trunk group with Add Digits, the DBS will add the digits to the beginning of the dialed number when it outpulses the number to the CO.

This feature is often used to add CIC or PIC codes to dialed numbers. You can also put "pauses" (by pressing REDIAL key) in the Add Digits.

The Add Digits feature is not associated with time-of-day or the dialed number.

#### Programming

To create an LCR Add Table ...

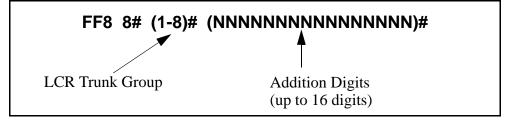

To clear an LCR Add Table ...

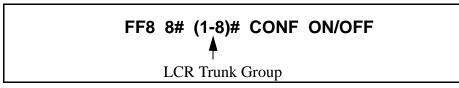

#### **Related Programming**

Outbound DTMF Signal Duration for Auto-Dialed Digits: FF2 (Trunk)# 15# (1-3)#

LCR Trunk Groups: FF8 6# (TrunkGrp)# (Position)# (Trunk)#

**Notes** *Priority of Deleted Digits Over Added Digits.* If digits are being added and deleted from the same trunk group, the DBS will delete digits first, then add digits.

# 9. Copy Program Settings (FF9)

Use the FF9 program addresses in this chapter to copy settings among trunks, extensions, and FF keys.

This chapter covers the following addresses:

| FF9 Address                   | Торіс          | Page |
|-------------------------------|----------------|------|
| FF9 1# (Trunk)# (Trunk)##     | Trunk Copy     | 9-3  |
| FF9 2# (ExtPort)# (ExtPort)## | Extension Copy | 9-4  |
| FF9 3# (ExtPort)# (ExtPort)## | FF Key Copy    | 9-5  |

#### Trunk Copy Software Version: All Versions Address: FF9 1# (SourceTrunk)# (TargetTrunk)##

**Description** Use this address to copy the attributes of one trunk to another.

Copying must be done on a trunk-by-trunk basis. The first trunk entry in this address is the trunk being copied *from* (the *source*); the second trunk entry is the trunk being copied *to* (the *target*).

#### Programming

Note: You must enter two pound-signs (##) at the end of this address.

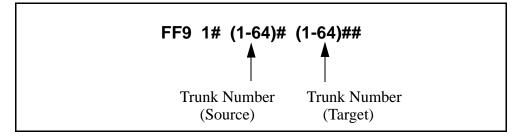

**Notes** *Restriction Regarding Private Trunks.* This program copies all trunk attributes except the Private Trunk Line attribute.

#### Extension Copy Software Version: All Versions Address: FF9 2# (SourceExtPort)# (TargetExtPort)##

**Description** Use this address to copy the attributes of one extension to another.

Copying must be done on an extension-by-extension basis. The first extension port entry in this address is the extension being copied *from* (the *source*); the second extension entry is the extension being copied *to* (the *target*).

#### Programming

Note: You must enter two pound-signs (##) at the end of this address.

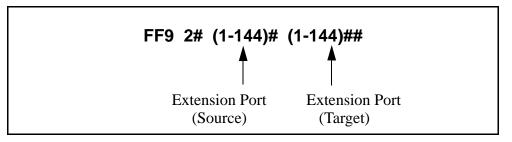

Notes

*Copying Restrictions.* This address copies all extension attributes except the extension number, telephone type, extension lockout code, and EM/24 port number (BLF port setting).

*Consideration for Call Forward ID Codes.* Do not use this address to copy settings from an extension with a Call Forward ID Code. If the copied extension settings include a Call Forward ID Code, the copy "target" will be able to retrieve the messages of the copy "source." For example, if you copy extension settings from station 200 to station 300, station 300 will be able to retrieve 200's messages. Station 300 can retrieve 200's messages because the Call Forward ID Code for 200 is also assigned to 300.

#### FF Key Copy Software Version: All Versions Address: FF9 3# (ExtPort)# (ExtPort)##

**Description** Use this address to copy the attributes of one extension's FF keys to another.

Copying must be done on an extension-by-extension basis. The first extension port entry in this address is the FF key source; the second extension entry is the FF key target.

#### Programming

Note: You must enter two pound-signs (##) at the end of this address.

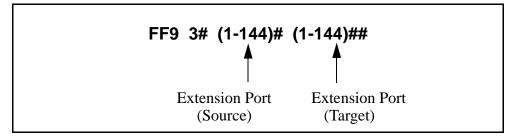

**Notes** *Copying Restriction.* This address does not copy FF keys programmed as PSD (Personal Speed Dial) keys.

*Clearing FF Keys Before Using the Copy Program.* Before you copy the FF keys to an extension that is set to the defaults, you must clear the key settings of the target phone. To clear key settings, use address FF5 (ExtPort)# (Key)# CONF ON/OFF.

*Setting Up FF Keys on Multiple Phones.* To set up multiple extensions with new FF key settings, use the following steps:

- 1. Clear the keys of the source phone using FF5 (ExtPort)# (Key)#.
- 2. Copy the cleared key settings to multiple target extensions using FF9 3# (SourceExtPort)# (TargetExtPort)#.
- 3. Set up the FF keys on the source phone using FF5 (ExtPort)# (Key)#.
- 4. Copy the new settings to multiple target extensions using FF9 3# (SourceExtPort)# (TargetExtPort)#.

## 10. Speed Dial Programming (FF10)

Use the FF10 addresses in this chapter to program speed dial numbers.

This chapter covers the following addresses:

| FF10 Address                           | Торіс                       | Page |
|----------------------------------------|-----------------------------|------|
| FF10 1# (SSD)# (DialedNo.)#            | System Speed Dial Numbers   | 10-3 |
| FF10 2# (ExtPort)# (PSD)# (DialedNo.)# | Personal Speed Dial Numbers | 10-5 |

## **System Speed Dial Numbers**

Software Version: All Versions Address: FF10 1# (SSD)# (PhoneNumber)#

**Description** Use this address to set up System Speed Dial (SSD) codes and their related phone numbers. An Attendant phone is required to program SSD numbers.

**NOTE:** Up to 90 SSD codes (00-89) can be assigned in CPC-A (all versions) and CPC-AII/B versions prior to 7.0. Beginning with CPC-AII/B Version 7.0, up to 200 SSD codes (000-199) can be assigned.

## Programming

To assign an SSD number ...

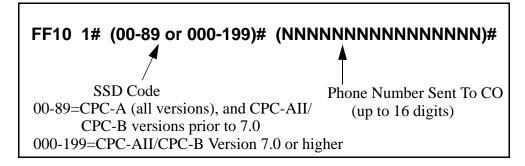

To clear an SSD number ...

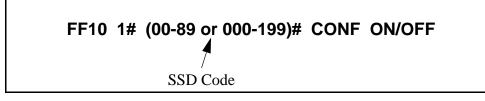

## **Related Programming**

Override Toll Restriction with SSD Numbers: FF1 2# 1# 4# (SSD)# SSD Display Restriction: FF1 2# 1# 5# (0 or 1)#

SSD Name Display: FF1 2# 1# 19# (0 or 1)#

System Speed Dial Names: FF6 2# (SSD)# CONF (Name)#

**Notes** *SSD Code Display.* SSD codes will appear on large-display telephones in alphabetical order by SSD name (set in FF6 2#).

*SSD Number Display.* SSD codes 80-89 (or 160-199) can be set so that their associated phone numbers will not display when the DBS outpulses them. See **"SSD Display Restriction"**, address FF1 2# 1# 5#.

*Including Trunk Groups in an SSD Number.* You can make a trunk group part of an SSD number. To do this, press CONF to insert a "C" as the first character of the SSD number, then enter the trunk group number 1-8. The "C" is required for an SLT to use speed-dialing. A "9" can also be used to access the pooled trunk capability.

*DSS Key Functions.* DSS keys can be used for several different tasks in speed dial programming. The keys are described in the following table:

Table 10-1. DSS key functions in System Speed Dial programming

| DSS Key | Function                         |
|---------|----------------------------------|
| CONF    | Clears entered data on key phone |
| <-      | Backspaces                       |
| BS      | Backspaces                       |
| ->      | Forward spaces                   |
| Р       | Inserts a pause                  |
| С       | Initiates trunk group access     |

For example, "**C1P5551212**" will access pooled trunk group 81, then pause, and then dial 555-1212.

## **Personal Speed Dial Numbers**

Software Version: All Versions Address: FF10 2# (ExtPort)# (PSD)# (PhoneNumber)#

**Description** Use this address to set up Personal Speed Dial (PSD) codes and their related phone numbers. PSD numbers can be programmed from any phone.

Up to 10 PSDs can be assigned on each extension. In CPC-A (all versions) and in CPC-AII/B versions prior to 7.0, two-digit PSD codes 90-99 are used. Beginning with CPC-AII and CPC-B Version 7.0, three-digit codes 900-909 are used.

## Programming

#### To assign a PSD number ...

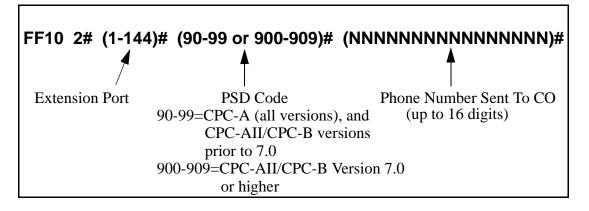

To clear a PSD number ...

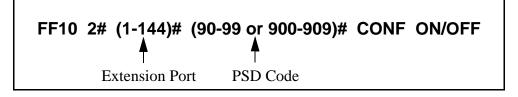

## **Related Programming**

PSD Name Display: FF3 (ExtPort)# 17# (0 or 1)#

Personal Speed Dial Names: FF6 3# (ExtPort)# (PSD)# CONF (Name)#

**Notes** *PSD Number Display.* PSD numbers appear on large-display telephones in alphabetical order by PSD name (set in FF6 3#).

*DSS Key Functions.* DSS keys can be used for several different tasks in speed dial programming. The keys are described in the following table:

| DSS Key | Function                         |
|---------|----------------------------------|
| CONF    | Clears entered data on key phone |
| <-      | Backspaces                       |
| BS      | Backspaces                       |
| ->      | Forward spaces                   |
| Р       | Inserts a pause                  |
| С       | Initiates trunk group access     |

Table 10-2. DSS key functions in Personal Speed Dial programming

For example:

"**C1P5551212**" will access pooled trunk group 81, then pause, and then dial 555-1212.

## Appendix A. Large-Screen Displays

This appendix illustrates the menu screens that can be programmed to appear during different call states (e.g., when the phone is idle, during a trunk call, during an intercom call, etc.) on large-display phones. These screens act as labels for the soft keys surrounding the LCD. The soft keys provide onetouch initiation of a feature, or one-touch access to a directory, during the call state when the screen appears.

There are a total of 39 screens. Screens 1-24 are fixed, pre-programmed screens which cannot be changed. Beginning with CPC-AII/B Version 6.0, Flexible Function screens 25-39 are available, which can be custom-designed using FF1 2# 7# 1# thru 4#. All of these screens can be assigned to different call states using FF3 (ExtPort)# (26-33)# (0-39)#.

**Note:** Some screens cannot be set to display during certain call processing operations.

| Main Menu                                         |           |                        |        |                                          |   |
|---------------------------------------------------|-----------|------------------------|--------|------------------------------------------|---|
| FF3 (ExtPort)# (26-33)# 1#                        |           |                        |        |                                          |   |
|                                                   |           |                        |        |                                          |   |
|                                                   | 08:14 Tue |                        |        |                                          |   |
|                                                   | PERSONA   | AL DIAL                |        |                                          |   |
| -                                                 | SYSTEM    | DIAL                   |        |                                          |   |
|                                                   | EXTENSI   | ON                     |        |                                          |   |
|                                                   | FUNCTIO   | DN                     |        |                                          |   |
|                                                   | HELP      |                        |        |                                          |   |
|                                                   |           |                        |        |                                          |   |
| Personal Speed Dial<br>FF3 (ExtPort)# (26-33)# 2# |           | FF                     |        | Speed Dial<br>)# (26-33)# 3 <sup>:</sup> | # |
| 08:14 Tue JAN 31<br>RICH SMITH 604                |           | 08:14 Tug<br>RICH SMIT |        |                                          |   |
| PSD90 PSD95                                       |           | -                      | SSD DI | RECTORY                                  |   |
| PSD91 PSD96                                       | -         |                        | ABC    | MNO                                      |   |
| PSD92 PSD97                                       |           |                        | DEF    | PQRS                                     |   |
| PSD93 PSD98                                       |           |                        | GHI    | TUV                                      |   |
| PSD94 PSD99                                       |           |                        | JKL    | WXYZ                                     |   |
|                                                   |           |                        |        |                                          |   |

| Extension Index                                                                                                    | Help Menu 1                                                                                        |  |  |
|----------------------------------------------------------------------------------------------------|----------------------------------------------------------------------------------------------------|--|--|
| FF3 (ExtPort)# (26-33)# 4#                                                                                                    | FF3 (ExtPort)# (26-33)# 5#                                                                         |  |  |
| 08:14 Tue JAN 31                                                                                                    | 08:14 Tue JAN 31                                                                                   |  |  |
| RICH SMITH 604                                                                                                    | RICH SMITH 604                                                                                     |  |  |
| EXT DIRECTORY                                                                                                    | Absence Message                                                                                    |  |  |
| ABC MNO                                                                                                    | ACCT Code Entry                                                                                    |  |  |
| DEF PQRS                                                                                                    | Station Lockout                                                                                    |  |  |
| GHI TUV                                                                                                    | Time Reminder                                                                                      |  |  |
| JKL WXYZ                                                                                                    | FF-Key Setting                                                                                     |  |  |
| Help Menu 2                                                                                                    | Help Menu 3                                                                                        |  |  |
| FF3 (ExtPort)# (26-33)# 6#                                                                                                    | FF3 (ExtPort)# (26-33)# 7#                                                                         |  |  |
| <ul> <li>08:14 Tue JAN 31<br/>RICH SMITH 604</li> <li>PSD Name/No. Set</li> <li>CFWD All_Call</li> <li>CFWD No_Answer</li> <li>CFWD On_Busy</li> <li>CFWD OUTSIDE</li> </ul> | 08:14 Tue JAN 31<br>RICH SMITH 604Programming ModePark HoldingDon't DisturbSave DialingBGM Setting |  |  |
| Attendant Menu 1<br>FF3 (ExtPort)# (26-33)# 8#                                                                                                    |                                                                                                    |  |  |
| 08:14 Tue JAN 31                                                                                                    | 08:14 Tue JAN 31                                                                                   |  |  |
| RICH SMITH 604                                                                                                    | RICH SMITH 604                                                                                     |  |  |
| ** Att. Features **                                                                                                    | SSD Name/No. Set                                                                                   |  |  |
| Timer Setting                                                                                                    | EXT Name Setting                                                                                   |  |  |
| Timer Adjustment                                                                                                    | MAINTE. Code Set                                                                                   |  |  |
| Attendant Cancel                                                                                                    | Key Code Setting                                                                                   |  |  |
| Day/Night Mode                                                                                                    | DISA Code Setting                                                                                  |  |  |

| Attendant Menu 3                                                                                                    | Function Screen 1                                                                                           |  |  |
|----------------------------------------------------------------------------------------------------|----------------------------------------------------------------------------------------------------|--|--|
| FF3 (ExtPort)# (26-33)# 10#                                                                                                    | FF3 (ExtPort)# (26-33)# 11#                                                                                 |  |  |
| <ul> <li>08:14 Tue JAN 31<br/>RICH SMITH 604</li> <li>Programming Mode</li> <li>Outgoing Amount</li> <li>Incoming Amount</li> <li>Use SSD Amount</li> </ul> | 08:14 Tue JAN 31<br>RICH SMITH 604<br>BGM Off Mute<br>DND Lockout<br>Reminder<br>Absence<br>Call-FWD Cancel |  |  |
| Function Screen 2                                                                                                    | Function Screen 3                                                                                           |  |  |
| FF3 (ExtPort)# (26-33)# 12#                                                                                                    | FF3 (ExtPort)# (26-33)# 13#                                                                                 |  |  |
| 08:14 Tue JAN 31<br>RICH SMITH 604<br>Dial Tone OFF<br>Headset<br>Message Callback<br>Message Cancel<br>Confirmation                                        | 08:14 Tue JAN 31<br>RICH SMITHPage AnswerZone 1Zone 2Zone 2Zone 3Zone 7Zone 4All Zone                       |  |  |
| Function Screen 4                                                                                                    | Function Screen 5                                                                                           |  |  |
| FF3 (ExtPort)# (26-33)# 14#                                                                                                    | FF3 (ExtPort)# (26-33)# 15#                                                                                 |  |  |
| 08:14 Tue JAN 31<br>RICH SMITH 604Conference MuteToneSet MessageTransferRelease                                                                             | 08:14 Tue JAN 31<br>RICH SMITH 604SaveMuteRepeatDTMF Conv.ReleaseACCT Code Entry                            |  |  |

| Function Screen 6                                                                                                   | Function Screen 7                                                                                                    |
|----------------------------------------------------------------------------------------------------|----------------------------------------------------------------------------------------------------|
| FF3 (ExtPort)# (26-33)# 16#                                                                                         | FF3 (ExtPort)# (26-33)# 17#                                                                                                    |
| 08:14 Tue JAN 31<br>RICH SMITH 604<br>Set Call Waiting<br>Set Message<br>Set Co_Queuing<br>Busy Override<br>Release | <ul> <li>08:14 Tue JAN 31<br/>RICH SMITH 604</li> <li>ACCT Code Entry</li> <li>LCR Call Direct</li> <li>TRK-G81 TRK-G84</li> <li>TRK-G82 TRK-G85</li> <li>TRK-G83 TRK-G86</li> </ul> |
| Function Screen 8                                                                                                   | Function Screen 9                                                                                                    |
| FF3 (ExtPort)# (26-33)# 18#                                                                                         | FF3 (ExtPort)# (26-33)# 19#                                                                                                    |
| 08:14 Tue JAN 31<br>RICH SMITH 604<br>UNA Pick-Up<br>Group Pick-Up<br>Direct Pick-Up<br>Page Pick-Up                | 08:14 Tue JAN 31<br>RICH SMITH 604<br>MCO-Call MUTE<br>LCR-Call PAGE<br>PSD-DIR TONE<br>SSD-DIR<br>EXT-DIR                                                                           |
| Function Screen 10                                                                                                  | Function Screen 11                                                                                                    |
| FF3 (ExtPort)# (26-33)# 20#                                                                                         | FF3 (ExtPort)# (26-33)# 21#                                                                                                    |
| 08:14 Tue JAN 31<br>RICH SMITH 604<br>Message Mute<br>Transfer DND<br>Release Tone<br>Conference Park               | <ul> <li>08:14 Tue JAN 31<br/>RICH SMITH 604</li> <li>Repeat Release</li> <li>DTMF-Conv. Mute</li> <li>ACCT Code Entry</li> <li>SSD-DIR EXT-DIR</li> <li>PSD-DIR</li> </ul>          |

| Function Screen 12<br>FF3 (ExtPort)# (26-33)# 22                                                                                             | # | Function Screen 13<br>FF3 (ExtPort)# (26-33)# 23#                                                                                   |  |  |
|----------------------------------------------------------------------------------------------------|---|----------------------------------------------------------------------------------------------------|--|--|
| 08:14 Tue JAN 31<br>RICH SMITH 60408:14 Tue JAN 31<br>RICH SMITH 604SaveMutePSD-DIRReleaseSSD-DIRTransferConf.ReminderACCT Code EntrySSD-DIR |   |                                                                                                    |  |  |
| Function Screen 14<br>FF3 (ExtPort)# (26-33)# 24                                                                                             | # | Flexible Function Screens 1-15<br>FF3 (ExtPort)# (26-33)# (25-39)#                                                                  |  |  |
| 08:14 Tue JAN 31<br>RICH SMITH 604<br>Talkback DND<br>Release Park<br>Conference<br>Transfer                                                 |   | 08:14 Tue JAN 31<br>RICH SMITH 604<br>(These screens can be<br>custom-designed; see<br>FF1 2# 7# addresses<br>for more information) |  |  |

## **Appendix B. Terminal Programming**

The body of this *Section 400* is devoted to programming the DBS system through a key phone. However, the DBS can also be programmed remotely via the Terminal Programming mode.

Using this mode, commands can be entered on a remote PC or terminal and sent to the DBS via modem. Or, the PC/terminal can be connected directly to the DBS' SMDR port (CN6).

You can enter the Terminal Programming mode using any of the following three methods:

- *Direct Connection:* Use a local PC or terminal and a communications package to connect directly to CN6.
- DISA: Dial into the system through a DISA trunk.
- *Operator Transfer:* Dial into the system through a regular trunk, then have the operator enter the Remote Programming ID Code.

This appendix gives an overview of these programming methods.

#### **Terminal Programming Through a Direct Connection**

To program the system through a PC or terminal connected to DBS serial port CN6:

- 1. Make sure the cables are configured and connected as described in *Section* 300-Installation.
- 2. Make sure the DBS is in the SMDR mode. Dial the following codes from the Attendant port:

#### **ON/OFF #93**

- 3. Enter your terminal communications program and make sure your PC or terminal's data communications settings match those of the DBS.
- 4. From your terminal communications program (terminal emulation in a PC communications package), type the following command:

**#99 xxxx** (where "xxxx" is the site's password; system default is "9999")

- 5. After the DBS displays "REMT>" on the computer, type **P** and press ENTER.
- 6. Follow the directions on the screen to access the desired program.

## Terminal Programming Through a CO or DISA Trunk

**Note:** To enter the Terminal Programming mode through a trunk, the DBS must be equipped with an MFR card (if using DISA) and an RAI card.

To program through a CO or DISA trunk:

- 1. Dial into the DBS through the trunk.
- 2. Ask the operator to place you on hold and dial **#6 xxxx** (where "xxxx" is the site's password; system default is "9999"). This will transfer you to the RAI-A&B cards.
- 3. Wait for the computer to display "REMT>", then type **P** and press ENTER.
- 4. Follow the directions on the screen to access the desired program.

## **Terminal Programming Commands**

Use the following commands to navigate terminal programming:

| Table R-1  | Terminal   | programming | commands |
|------------|------------|-------------|----------|
| Iuvie D-1. | 1 ci minui | programming | communus |

| Command | Description                    |
|---------|--------------------------------|
| ~01     | Access System parameters       |
| ~02     | Access Trunk parameters        |
| ~03     | Access Extension parameters    |
| ~04     | Access Ring assignments        |
| ~05     | Access FF key assignments      |
| ~06     | Access Name assignments        |
| ~07     | Access Toll Restriction data   |
| ~08     | Access Least Cost Routing data |
| ~09     | Access Copy mode               |
| ~10     | Access Speed Dial data         |
| ~B      | Back to previous address       |
| ~b      | Back to previous port          |
| ~F      | Forward to next address        |
| ~f      | Forward to next port           |
| ~R      | Return to previous mode        |
| Ctrl-Z  | Quit                           |

## **Resuming SMDR or Bus Monitor Mode After Terminal Programming**

The DBS supports three remote functions --

- 1) Bus Monitor
- 2) SMDR
- 3) Terminal (Remote) Programming

However, only one of these functions can operate at a time. When not in Terminal (Remote) Programming, either SMDR or Bus Monitor is active. When you enter Terminal Programming (#6-xxxx), the other function stops. When finished, the SMDR or Bus Monitor function resumes. The DBS can be reset to the desired SMDR or Bus Monitor mode by entering (or having someone at the site enter) one of the following codes at an extension or Attendant phone:

#### Table B-2. Codes for switching SMDR/Bus Monitor modes

| Command | Function             |
|---------|----------------------|
| #90     | Normal Bus Monitor   |
| #91     | Register Bus Monitor |
| #92     | Poll Bus Monitor     |
| #93     | SMDR Output          |

## Appendix C CPC-EX 1.0 Updates

CPC-EX Version 1.0 (and above) offers the following enhancements to the DBS phone system:

## Compatibility

CPC-EX Version 1.0 supports all features of CPC-B Version 7.1 (with the exception of TSAPI support). In addition, CPC-EX Version 1.0 adds support for additional features, including the 44-Series phones, T1 Networking, and ISDN.

The CPC-EX card can be installed into an existing DBS cabinet, with no hardware modifications.

CPC-EX software uses existing CPC-B programming addresses, with the same numbering. Additional addresses have been added for CPC-EX features.

Note: CPC-EX requires SCC-B.

## **44-Series Phone Support**

CPC-EX provides full support for Panasonic's 44-Series phones (VB-44xxx). Table 1 below lists all 44-Series phone models and their part numbers. Most models are available in two colors: gray and black.

| 16-Key Phone (gray)                       | VB-44210G |
|-------------------------------------------|-----------|
| 16-Key Phone (black)                      | VB-44210B |
| 16-Key Speakerphone (gray only)           | VB-44211G |
| 22-Key Phone (gray only)                  | VB-44220G |
| 22-Key Small-Display Speakerphone (gray)  | VB-44223G |
| 22-Key Small-Display Speakerphone (black) | VB-44223B |
| 34-Key Small-Display Phone (gray only)    | VB-44230G |
| 34-Key Small-Display Speakerphone (gray)  | VB-44233G |
| 34-Key Small-Display Speakerphone (black) | VB-44233B |
| 22-Key Large-Display Speakerphone (gray)  | VB-44225G |
| 22-Key Large-Display Speakerphone (black) | VB-44225B |
| DSS/72 Console (gray)                     | VB-44320G |
| DSS/72 Console (black)                    | VB-44320B |
| EM/24 Unit (gray)                         | VB-44310G |
| EM/24 Unit (black)                        | VB-44310B |

#### Table C-1. 44-Series Phones

Enhanced DBS features that can be executed on the 44-Series phones are described below:

#### **Directory Mode**

On the small-display phones, you can scroll through SSD names, PSD names, or extension names and select a displayed name for dialing.

#### Variable Mode

The small-display phones provide one-touch access to various features displayed during each of the following call states: 1) during an intercom call; 2) during CO dial tone; 3) during a trunk call; and 4) after dialing a busy extension.

#### **Handset Mute**

The large-display phone now contains a MUTE key, and a mute feature is available on all 44series phones. Pressing the MUTE key during an off-hook call will block audio from the handset transmitter to the outside party. You can still hear them, but they can't hear you.

## **Off-Hook Monitoring**

If you press the ON/OFF key during an off-hook call on any 44-series speakerphone, the other party's voice will be heard through both the handset and the speaker. This allows a third party to hear both sides of a conversation. **Note:** This feature does not activate your phone's microphone - audio will be transmitted only through your handset.

## **Analog Adapter**

The large-display phone can be enhanced with an analog port adapter which allows you to connect to an analog device such as a FAX or modem to the phone. This allows the same phone to be alternately used for analog or digital communications.

## MSG (Message) Key

A MSG key on the large-display phone will perform Auto-Callback (automatically dialing the extension that sent a "Message Waiting" to your phone), or Auto-Answer Message (automatically dialing your voice mailbox).

## DSS/72 and EM/24 - Key Arrangement

The keys on the consoles are arranged differently, affecting the text layout and default extension numbers assigned to these keys.

## **FF-Key Programming**

Because T1 Networking adds the capability of 4-digit extension numbering, you can now program up to 8 digits (not 6) into an FF-key.

## **Speed Dial Enhancements**

CPC-EX supports up to 500 System Speed Dial (SSD) numbers. CPC-EX also allows SSD codes to be chained, or "linked", to another SSD number, and either PSD or SSD codes to be chained to a PSD number.

## Additional Serial Port

The CPC-EX card contains an on-board serial port (Serial Port 2) which can be used for Bus Monitor/Maintenance. This allows remote maintenance to be accomplished without disconnecting SMDR cabling.

## **T1 Networking Capability**

Up to 4 DBS's can now be connected together via T1 interface to form a DBS phone network. The DBS's can be located in the same building, in separate buildings in a campustype environment, or at remote locations in separate states. Networked DBS's use 4-digit extensions, with the first digit of the extension number identifying the DBS site.

Each site requires its own DBS cabinet with a CPC-EX card and a T1 card. Programming addresses are included in CPC-EX software for setting up the T1 Network. (see the T1 Networking Reference Manual for complete instructions.)

## **Modification to Toll Restriction Service**

The program address for TRS Operator Access (FF7 1# 18#) has been modified to allow an extension to dial "0+NXX" phone numbers, even if "0-only" dialing is denied.

## **Maximum Time Priority Route Tables**

CPC-EX allows a maximum of 8 Time Priority Route Tables (not 15) to be used during LCR programming. Since few systems use more than 3 Time Priority Route Tables, this change will allow the saved memory space to be used for future enhancements.

## **SMDR Modifications**

SMDR reports contain several additional call types and other parameters due to CPC-EX support of T1 Networking and ISDN calls.

## **ISDN Support**

CPC-EX supports ISDN-PRI (Integrated Services Digital Network -- Primary Rate Interface). The program address for Trunk Circuit Type (FF2 (trunk #)# 21#) has been modified to allow for ISDN. Programming addresses have also been added in CPC-EX to support ISDN. (See the ISDN Reference Manual for complete instructions.)

## **Modification to T1 Signaling Types**

To allow easier programming of E&M trunks, CPC-EX uses "Wink Start" (not "Immediate Start") as the default for T1 Incoming and Outgoing Signal Types.

## **Installation Notes**

## **CPC-EX** Installation

Use normal installation procedures to install the CPC-EX. The following illustration shows an installed CPC-EX:

Figure C-1.CPC-EX

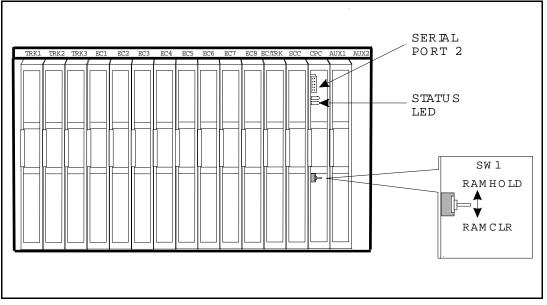

## **Key Telephone Installation**

#### **Desi Strip Cover**

The 44-Series Key Telephones are shipped with a thin green protective film over the Desi strip cover. Be sure to remove this film from both sides of the Desi cover before placing the phone in service.

#### Key Telephone Wall Mounting Instructions

The following procedures apply to 44-Series Key Telephones only. Please be sure to follow these procedures exactly. Removing the desk stand incorrectly can result in damage to the telephone and/or desk stand.

- 1. Place the telephone face down on a flat surface.
- 2. Grasp the top of the desk stand (at the >ABS< label) and pull up the end to 90° vertical (refer to Step 2 in Figure 2). The stand will click as it releases from the plastic securing latches.
- 3. Lift the desk stand as shown in Step 3 of Figure 2.

Figure C-2.Desk Stand Removal.

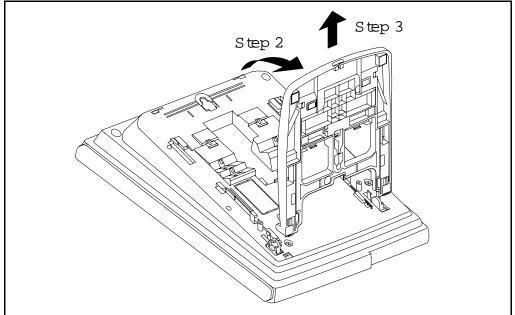

- 4. Rotate the desk stand  $180^{\circ}$ . In this position it doubles as a wall mount bracket.
- 5. Insert the wall mount bracket into the mounting guides as shown in Figure 3.
- 6. Slide the wall mount bracket onto the telephone.

Figure C-3.Inserting the wall mount bracket (rotated desk stand)

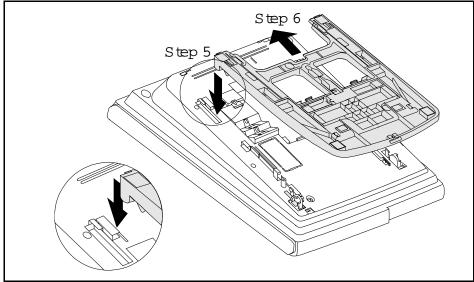

7. While viewing the front of the telephone, find the handset guide located just below the hookswitch (see Figure 4).

8. Slide the handset guide out, rotate  $180^{\circ}$  so that the holding clip is exposed, and reinsert.

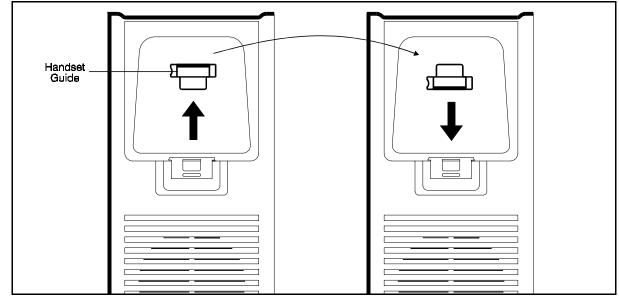

Figure C-4.Handset guide insertion for wall mounting, key telephone

## **44-Series Enhanced Phone Features**

**Note:** The enhanced features introduced with these phones are supported by CPC-EX Version 1.0, CPC-AII/B Version 8.0, and CPC-S/M Version 2.0. You can also use the 44-Series phones with previous DBS versions, but the enhanced features won't be supported.

Figure C-5.44-Series Small-Display Phone

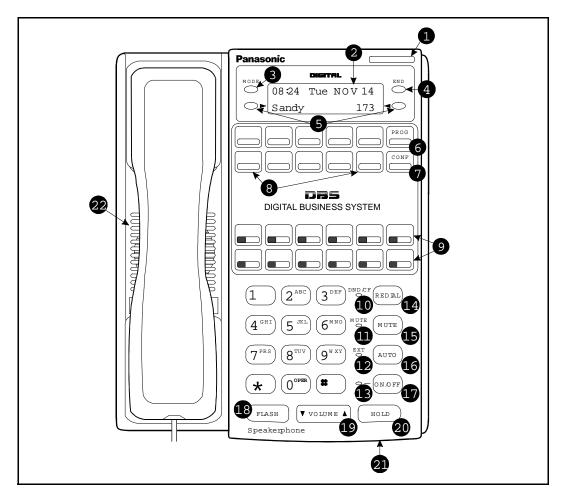

 Table C-2. Small-Display Phone Features

| # | Feature           | Description                                                                                                    |
|---|-------------------|----------------------------------------------------------------------------------------------------|
| 1 | Message Indicator | Indicates that you have a message.                                                                                                    |
| 2 | Display           | Displays information about phone's status, menus, dialing directories, and text message information.                                                  |
| 3 | Mode Key          | Used to change display modes from default to directory mode.                                                                                          |
| 4 | End Key           | Used to exit directory mode and return display to default mode.                                                                                       |
| 5 | Select Keys       | Used to select and dial System Speed Dial, Personal Speed Dial, and Extension numbers from a directory.                                               |
| 6 | PROG Key          | Used to program FF and one-touch keys and to adjust<br>ringer volume. Depending on the setup of your sys-<br>tem, may also be used to transfer calls. |
| 7 | CONF Key          | Used to establish conference calls, check FF key and one-touch features, and scroll through messages.                                                 |

| #  | Feature                        | Description                                                                                                    |
|----|--------------------------------|----------------------------------------------------------------------------------------------------|
| 8  | One-Touch Keys                 | Used to make outside calls or to access call-handling features.                                                                                                    |
| 9  | Flexible Function<br>(FF) Keys | Used to access outside lines or to access call-handling features.                                                                                                    |
| 10 | DND/CF Indicator               | Indicates that Do-Not-Disturb, Call Forwarding, or Absence Message is set.                                                                                                    |
| 11 | MUTE Indicator                 | Indicates that your voice is muted - i.e., party on the<br>other end cannot hear you. Lights solid when your<br>hands-free microphone is muted and flashes when<br>your handset is muted. |
| 12 | EXT Indicator                  | Lights when you are on a call; flashes when you hold a call.                                                                                                    |
| 13 | ON/OFF Indicator               | Lights when ON/OFF key has been pressed.                                                                                                    |
| 14 | REDIAL Key                     | Used to redial last outside number dialed.                                                                                                    |
| 15 | MUTE Key                       | Used to activate/deactivate MUTE function. When<br>activated, the party on the other end cannot hear you.<br>(See item 11, MUTE Indicator.)                                               |
| 16 | AUTO Key                       | Used to access speed dialing, enter account codes, or for message waiting answer/cancel.                                                                                                  |
| 17 | ON/OFF Key                     | Used to make a call without lifting handset.                                                                                                    |
| 18 | FLASH Key                      | Used to end an outside call and to restore dial tone without hanging up receiver.                                                                                                    |
| 19 | VOLUME Key                     | Used to adjust level of tones, background music, ring-<br>ing, receiver volume, and display contrast.                                                                                     |
| 20 | HOLD Key                       | Used to hold calls, to retrieve held calls, and to complete FF key programming.                                                                                                    |
| 21 | Microphone                     | Used to talk with other party without using the hand-<br>set.                                                                                                    |
| 22 | Speaker                        | Outputs tones and voice at your extension.                                                                                                    |

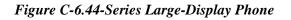

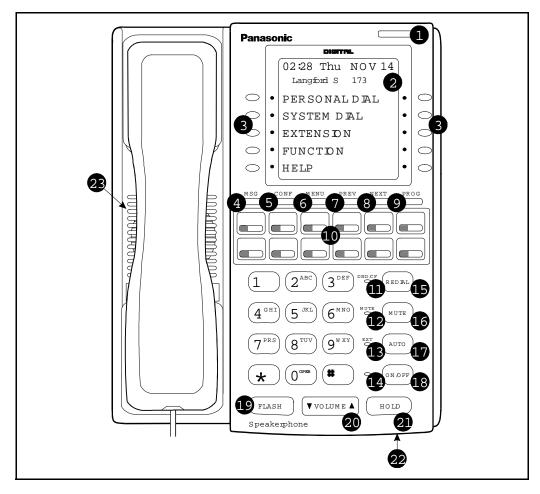

 Table C-3. Large-Display Phone Features

| # | Feature           | Description                                                                                               |
|---|-------------------|----------------------------------------------------------------------------------------------------|
| 1 | Message Indicator | Indicates that you have a message.                                                                        |
| 2 | Display           | Displays information about phone's status, menus, dialing directories, and text message information.      |
| 3 | Soft Keys         | Used to make outside calls or to access call-handling features.                                           |
| 4 | MSG Key           | Used for Auto-CallBack to a telephone which has left<br>a text message or to access voice messages.       |
| 5 | CONF Key          | Used to establish conference calls, check FF and one-<br>touch key settings, and scroll through messages. |

| #  | Feature                        | Description                                                                                                    |  |
|----|--------------------------------|----------------------------------------------------------------------------------------------------|--|
| 6  | MENU Key                       | Used to return to the Main Menu screen. The default<br>Main Menu screen contains the following items:                                                                                     |  |
|    |                                | <ul> <li>PERSONAL DIAL</li> <li>SYSTEM DIAL</li> <li>EXTENSION</li> <li>FUNCTION</li> <li>HELP</li> </ul>                                                                                 |  |
| 7  | PREV Key                       | Used to return to the previous menu.                                                                                                    |  |
| 8  | NEXT Key                       | Used to advance to the next menu.                                                                                                    |  |
| 9  | PROG Key                       | Used to program FF and one-touch keys and to adjust<br>ringer volume. Depending on the setup of your sys-<br>tem, may also be used to transfer calls.                                     |  |
| 10 | Flexible Function<br>(FF) Keys | Used to access outside lines or to access call-handling features.                                                                                                    |  |
| 11 | DND/CF Indicator               | Indicates that Do-Not-Disturb, Call Forwarding, or Absence Message is set.                                                                                                    |  |
| 12 | MUTE Indicator                 | Indicates that your voice is muted - i.e., party on the<br>other end cannot hear you. Lights solid when your<br>hands-free microphone is muted and flashes when<br>your handset is muted. |  |
| 13 | EXT Indicator                  | Lights when you are on a call; flashes when you hold a call.                                                                                                    |  |
| 14 | ON/OFF Indicator               | Lights when ON/OFF key has been pressed.                                                                                                    |  |
| 15 | REDIAL Key                     | Used to redial last outside number dialed.                                                                                                    |  |
| 16 | MUTE Key                       | Used to activate/deactivate MUTE function. When<br>activated, the party on the other end cannot hear you.<br>(See item 12, MUTE Indicator.)                                               |  |
| 17 | AUTO Key                       | Used to access speed dialing, enter account codes, or for message waiting answer/cancel.                                                                                                  |  |
| 18 | ON/OFF Key                     | Used to make a call without lifting handset.                                                                                                    |  |
| 19 | FLASH Key                      | Used to end an outside call and to restore dial tone without hanging up receiver.                                                                                                    |  |
| 20 | VOLUME Key                     | Used to adjust level of tones, background music, ring-<br>ing, receiver volume, and display contrast.                                                                                     |  |
| 21 | HOLD Key                       | Used to hold calls, to retrieve held calls, and to com-<br>plete FF key programming.                                                                                                    |  |
| 22 | Microphone                     | Used to talk with other party without using the hand-<br>set.                                                                                                    |  |
| 23 | Speaker                        | Outputs tones and voice at your extension.                                                                                                    |  |

## **Directory Mode**

## **Description** This enhanced feature applies to the 44-Series small-display phone only (i.e., phones with a 2-line LCD display).

In Directory Mode, you can use the phone's select keys (as well as other keys) to scroll through a directory of existing System Speed Dial (SSD) names, Personal Speed Dial (PSD) names, or extension names -- and select one to dial.

• For example, if you can't remember the party's extension number or speed-dial number to which you want to transfer a call on hold, you can use Directory Mode to find the number and execute the transfer.

## **Operation** The select keys on the 44-Series small-display phone are located next to the display's 2nd line. Pressing select key 1 (">" on the left) or select key 2 ("<" on the right) will access the displayed directory.

#### To use Directory Mode:

- 1. Press the MODE key to turn Directory Mode on. The 2nd line of the LCD will display "SSD" on the left and "PSD" on the right.
  - Press the MODE key again to access the directory for extension names. The 2nd line of the LCD will display "EXT" on the left.
- 2. Press the > select key to access the directory of existing SSD or EXT names; or the < select key to access the PSD directory. The 2nd line will show two speed-dial or extension names at a time (the first 7 characters of each name), beginning with the A's.
- 3. To scroll through the names (two at a time), press the # key. To back-scroll, press the \* key.
- 4. To jump to another letter in the directory, press the numeric key for it. For example, press the "6" key to jump to the M's, N's, and O's. The M's will appear first. Press "6" again to jump to the N's, and again to jump to the O's. (*Note:* This doesn't work for PSD names unless the system is a DBS 824 CPC-M Version 2.0 or higher, which allows up to 40 PSDs.)
  - For names beginning with Q or Z, use the 1 key.
- 5. When the correct speed-dial or extension name is displayed, you can execute the dialing of its speed-dial or extension number by pressing the select key that points to it (> if the name is displayed on the left; or < if the name is on the right).

• Or, to exit the directory without selecting a number to dial, press the END key or go on-hook.

## **Notes** *Incompatibility with older phone versions.* Directory Mode is available on the 44-Series phones only.

*Hot Dial Pad and Directory Mode.* The Hot Dial Pad feature (FF3 ExtPort# 48#) will not work on an extension in Directory Mode.

## Variable Mode

**Description** This feature applies to the 44-Series small-display phone only (i.e., phones with a 2-line LCD display).

When the phone is in Variable Mode, the features for Flexible Function Screen select keys 1 and 2 will display during each of the following call states:

# Call StateExisting Program Address\*• During an intercom callFF3 (ExtPort)# 28# (25-39)#• During CO dial toneFF3 (ExtPort)# 29# (25-39)#• During a trunk callFF3 (ExtPort)# 30# (25-39)#• After dialing a busy extensionFF3 (ExtPort)# 33# (25-39)#

\* In these addresses, you assign a Flexible Function Screen (25-39) to appear on the extension while it is in the call state.

# **Operation** The select keys on the 44-Series small-display phone are labeled ">" and "<"to the left and right of the display's 2nd line. Pressing select key 1 (">" on the left) or select key 2 ("<"on the right) will perform the displayed feature.

#### To use Variable Mode:

- 1. Activate Variable Mode by pressing **ON/OFF** \*61 **ON/OFF**.
  - When you dial \*61 in the above sequence, the 1st line of the LCD will display "Variable md ON". The display will return to normal when you press the second ON/OFF.
  - The \*61 code toggles Variable Mode on and off. Press **ON/OFF** \*61 **ON/OFF** again to turn Variable Mode off.
- 2. While the extension is engaged in an intercom call, the 2nd line will display select key 1 and 2 features from the Flexible Function Screen assigned to display in FF3 ExtPort# 28#. The same applies when the extension receives CO dial tone (FF3

ExtPort# 29#); during a trunk call (FF3 ExtPort# 30#); and after dialing a busy extension (FF3 ExtPort# 33#).

- Use existing addresses FF1 2# 7# 1# thru 4# to assign select key features to Flexible Function Screens.
- Use existing addresses FF1 2# 7# 2# to assign screen text.
- Select key features for *Fixed* Function Screens will not appear on small-display phones.
- 3. While the select key feature is displayed, you can execute the feature by pressing the > or < select key.

Notes

**Toggling Variable Mode On/Off with an FF-Key.** You can program the \*61 code into an FF-key: In programming mode, press FF5 (ExtPort)# (KeyNo.)# (\*61)#. The FF-key will toggle Variable Mode on/off while the extension is idle or in an off-hook/dial-tone state. The FF-key LED will remain lit (red) while Variable Mode is "On". (You can also use a one-touch key to toggle Variable Mode on and off; however, one-touch keys do not contain an LED to indicate when Variable Mode is on.)

*Variable Mode After Power-Cycling.* If Variable Mode is "On", the extension will stay in Variable Mode even after power-cycling (system is powered down, then powered back up).

*Incompatibility with older phone versions.* Variable Mode is available on the 44-Series phones only.

*Conditions under which Variable Mode does not work.* Variable Mode will be temporarily overridden under the following conditions: during an incoming message state, hold state, message-waiting state, or call-waiting state. Incoming messages include:

CO Queuing Incoming [trunk no.] REV.[extension no.] TRF.[trunk no.] H-Recall Call Wait REC.[trunk no.] Recall Hnt [Hunt Group no.] DISA Incoming Call [extension no.] Transf [extension no.] Recall [trunk no.] HOLD Recall

#### Handset Mute

**Description** While using the handset (not on speaker) during a phone conversation, you can press the MUTE key to block audio path to the other party -- you can still hear them, but they can't hear you. This feature is called "Handset Mute."

**Operation** 1. To turn on Handset Mute while using the handset, press the MUTE key.

- The MUTE indicator lamp (LED next to MUTE key) will flash.
- The handset transmitter will be muted. You will still be able to hear the other party, but they can't hear you.
- 2. To turn off Handset Mute, do one of the following:
  - -- press the MUTE key again;
  - -- press HOLD to place the call on hold;
  - -- replace the handset on-hook; or
  - -- press the flashing FF-key to answer another call.
    - Note: This will drop the first call unless Key Bank Hold is enabled (FF1 2# 1# 9#).
  - The MUTE indicator lamp will stop flashing.

**Notes** *Headset Use.* The Handset Mute feature also works if you are using a headset on the phone to handle calls (#51 activates Headset mode).

*Speakerphone Use.* The MUTE key works the same as before (mutes the microphone) when you are on speaker. The MUTE lamp lights steadily when the microphone is muted, and flashes when the handset is muted.

*Handsfree Answerback.* The MUTE key enables or disables Handsfree Answerback the same as before. (Handsfree Answerback allows you to answer intercom calls on speaker, without picking up the handset. While the phone is idle, press the MUTE key to toggle between Handsfree Answerback On and Off. When the MUTE indicator lamp is unlit, Handsfree Answerback is ON. When the lamp is lit, Handsfree Answerback is OFF.)

*Offhook Monitoring.* This feature and Handset Mute can both be ON simultaneously, so that both the speaker and handset transmitters are muted (but the speaker and handset receivers still operate). For more information about Offhook Monitoring, see -16 of these Release Notes.

*Barge-Ins During Handset Mute.* If another phone barges in on your call while Handset Mute is ON, and you change to conference talk (but not by pressing HOLD), Handset Mute will remain ON.

*FF-Key/One-Touch Key Restriction.* Handset Mute cannot be assigned to an FF-key or a one-touch (soft) key.

#### **Off-Hook Monitoring**

**Description** Off-Hook Monitoring lets you put a call on speaker while the handset is off-hook. You can still communicate with the outside party via the handset, but you will also be able to hear the other party on the phone's speaker. He/ she will only be able to hear what is spoken through your handset, however - audio will not be transmitted through your microphone.

- **Operation** 1. During a call, press the ON/OFF key.
  - Another receiver path is established on the phone's speaker -- you can now hear the outside party on the speaker as well as in the handset.
  - Your phone's microphone is muted so that the outside party hears only what is spoken through your handset. (To mute handset transmission, press MUTE.)
  - 2. To turn off Off-Hook Monitor ("kill" the speaker but stay on the line with the outside party through the handset), press ON/ OFF again.

#### **Analog Adapter**

**Description** The Analog Adapter (VB-44100) consists of a base adapter and PC board which is installed on the underside of the phone. It is used to connect the 44-Series large-display phone to an analog device such as an SLT telephone, cordless phone, FAX machine, or modem. This allows the same phone line to be used to alternate between normal phone calls and analog communications. (*To install, see the instructions supplied with VB-44100*).

## Programming

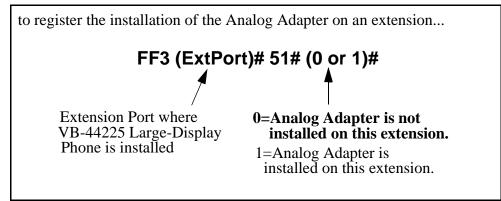

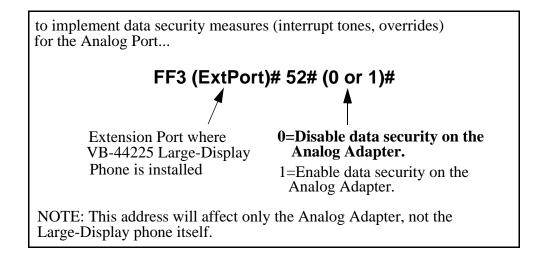

**Operation** The first device to go off-hook will seize the line (off-hook is either lifting the handset or pressing the ON/OFF key). If the analog device goes off-hook first, the large-display phone will be unable to dial or go off-hook.

You can choose which device will ring by going off-hook at either the digital key telephone or the analog device and dialing **\*71**. The digital key telephone display will reflect "Analog port RING" or "Key Tel RING", depending on which device is selected - the default is "Key Tel RING".

You can still *answer* an incoming call from either device, regardless of which device is ringing. For example, if the analog device is ringing, you can pick up the call on the digital key telephone by going off-hook before the analog device does. Similarly, if the digital key telephone is ringing or has not answered a voice call, the analog device can pick up the call by going off-hook first.

You can program the \*71 ring select command into an FF key. Pressing the key toggles between "Analog Port RING" and "Key Tel RING". When the analog port is set to ring, the FF key LED lights red. When the key telephone is set to ring, the LED is off.

#### Notes

#### Phone Restrictions

- The Analog Adapter will work on the large-display phone only (VB-44225).
- A dial-pulse SLT will not function on the analog port.
- Stutter Dial Tone (indicating Call-Forwarding mode, Do-Not-Disturb mode, etc.) will not function on an SLT connected to the Analog Adapter.
- An analog phone connected to the Analog Adapter cannot program or access speed dials.

#### **Incoming** Calls

- You cannot program both devices to ring simultaneously.
- The "\*71" code will not work if the other device is in use.
- The "\*71" code will not work if FF3 (ExtPort)# 51# is set to "0".
- If set to "Analog port RING", the large-display phone will work like an SLT/OPX (no page announcements, no voice calls from other extensions, etc.).
- If the phone is in CF/DND (Call-Forward or Do Not Disturb), the phone will remain in CF/DND even if the ringing device is changed via the \*71 code.
- The incoming ring pattern for the analog device is the same as for the digital key telephone (determined by the Extension Ring Pattern in FF3 (ExtPort)# 39# (0-9)#). If this address is set to "0" (determined by CO), the analog device will automatically default to "1 second ON, 3 seconds OFF."

*Ring Patterns Not Applicable to Analog Device.* The following ring pattern addresses *will not* affect the analog device:

| Analog Transfer Ring Pattern | FF1 | 2#  | 1#  | 31#  | (0- | 6)#    |
|------------------------------|-----|-----|-----|------|-----|--------|
| SLT DISA Ring Pattern        | FF1 | 2#  | 1#  | 34#  | (0) | or 1)# |
| Inbound Ring Pattern         | FF2 | (Tr | unk | )# 1 | 7#  | (0-9)# |

*Flash Interaction*. Any disconnect signal sent to the analog port must be greater than the SLT Flash Control; otherwise the disconnect signal will be interpreted as a flash and the call will be placed on hold.

*Programming Addresses That Affect the Analog Device.* The following addresses will control the analog device, but will not affect the digital key telephone:

| AEC Disconnect Duration            | FF1 2# 1# 35# (0-15)#   |
|------------------------------------|-------------------------|
| SLT Flash Control                  | FF1 2# 1# 11# (0 or 1)# |
| SLT Onhook Flash Timer             | FF1 3# 14# (0-6)#       |
| AEC Disconnect                     | FF3 (ExtPort)# 46# (0   |
| or 1)#                             |                         |
| Analog Port on Large-Display Phone | FF3 (ExtPort)# 51# (0   |
| or 1)#                             |                         |
| Data Security on Analog Port       | FF3 (ExtPort)# 52# (0   |
| or 1)#                             |                         |

## MSG (Message) Key

## **Description** The MSG key on the VB-44225 Large-Display Phone adds the following functionality to the phone:

- *Auto-Callback.* If a callback message has been left by another extension, you can press the MSG key to place an automatic callback to the extension that sent the message. If more than one callback message has been received, pressing the MSG key will perform auto-callback in the order received.
- *Auto-Answer Voice Message.* You can press the MSG key to automatically access your voice mailbox. The phone will dial your voice mailbox and send access codes (if programmed) for retrieving messages.

## **Programming** Auto-Callback is always enabled for large display phones. Use the following to enable the MSG key for Auto-Answer Voice Message.

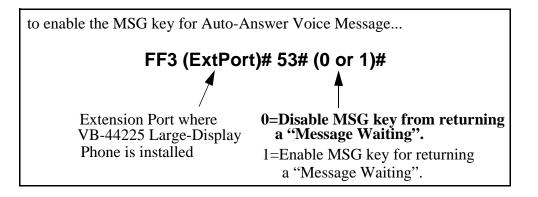

## Operation To Program Voice Mailbox Access Codes into the MSG Key: Press PROG MSG [16-digit number] HOLD The display will reflect "Regist Data". To Confirm a Voice Mailbox Access Code Programmed into the Message Key.. Press CONF MSG. The programmed access code will be displayed. Notes **Operation With Message Waiting Indicator.** The Message Waiting Indicator on the phone's upper right corner will flash whenever a callback message or voice message has been received. Operation During Call States. The MSG key will work only when the phone is idle, receiving dial tone, or in Directory Mode (via select key). *Operation If Phone Has Both a Callback Message from another* Extension and a Voice Message. Messages are accessed in a First In, First Out order. If the callback message was received before the voice message, then pressing the MSG key will activate Auto-Callback first. Likewise, if the voice message was received before the callback message, pressing the MSG key will access your Voice Mailbox. Interaction with Tone-Calling Mode. If an Auto-Callback is placed to a phone that is in tone-calling mode (i.e., not voice-calling), that phone must answer or the message canceled before another message can be accessed. FF-Key Restriction. These MSG features cannot be assigned to an FFkey. **Reprogramming the MSG key if Extension Number Digits is changed.** If the DBS is reprogrammed to use a different extension numbering plan (i.e., changed from 2-digit to 3-digit extensions, 3-digit to 4-digit extensions, etc.), the Voice Mailbox Access Code must be reprogrammed into the MSG key. DSS/72 Console - Key Arrangement Description The keys on the DSS/72 Console (VB-44320) are arranged differently from the VB-43320 model. The DSS console has 6 columns x 12 rows of keys (not 8 columns x 9 rows as in the previous version). This affects the

following:

- *Name and Message Assignments (FF6 addresses).* The alphabetical arrangement of the keys is different.
- *FF-Keys*. The FF-keys on the DSS/72 console are numbered left-to-right, bottom row first.
- *DSS #1 Defaults*. The default extension number assignments on DSS #1 are different.

The DSS key arrangement is shown in Figures 7 & 8.

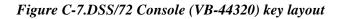

| DSS /72 Key Layout (alphabetical)                                                            | DSS/72 Key Layout (FF-key num bering)                                                                                                    |
|----------------------------------------------------------------------------------------------|----------------------------------------------------------------------------------------------------|
| Panasonic                                                                                    | Panasonic                                                                                                    |
| ABCDEFGHIJKLMNOPQRSTUVWXYZS $%$ ?'abCdefghijklmnopqrstuvWXyz;*#=-;StuvWXyz;*#=-;AnswerRebase | $ \begin{array}{c} FF67 FF68 FF69 FF70 FF71 FF72 \\ FF61 FF62 FF63 FF64 FF65 FF66 \\ FF55 FF56 FF57 FF58 FF59 FF60 \\ FF49 FF50 FF51 FF52 FF53 FF54 \\ FF43 FF44 FF45 FF46 FF47 FF48 \\ FF37 FF38 FF39 FF40 FF41 FF42 \\ FF31 FF32 FF33 FF34 FF35 FF36 \\ FF25 FF26 FF27 FF28 FF29 FF30 \\ FF19 FF20 FF21 FF22 FF23 FF24 \\ FF13 FF14 FF15 FF16 FF17 FF18 \\ FF7 FF8 FF9 FF10 FF11 FF12 \\ FF1 FF2 FF3 FF4 FF5 FF6 \\ \hline \\ Answer \end{tabular} $ |

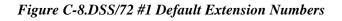

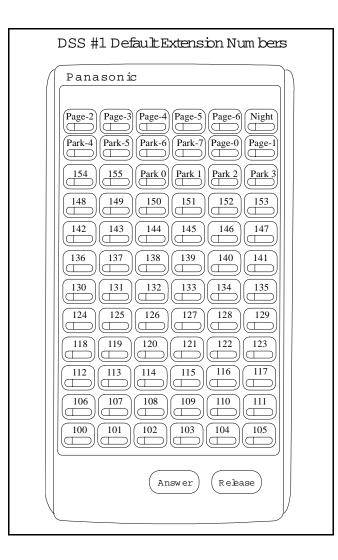

### Programming

The DSS/72 console (DSS #1 ... DSS #4) is assigned to its extension number in the same manner as before:

### Terminal Type: FF3 (ExtPort)# 2# (11-14)#

where...

- 11 is the first DSS console for the first attendant
- 12 is the second DSS console for the first attendant
- 13 is the first DSS console for the second attendant
- 14 is the second DSS console for the second attendant

The DSS/72 console's FF-keys are assigned feature codes in the same manner as before (the only difference is the numbering arrangement of FF-keys 1-72):

# FF Key Assignments: FF5 (DSSPort)# CONF (1-72)# (Code)#

The Name and Message Assignment addresses work the same way as before on the DSS/72 console (the only difference is the placement of the keys when entering the characters of the text):

| Extension Name:       | FF6  | 1# | (ExtPort)# CONF (10 char.)#     |
|-----------------------|------|----|---------------------------------|
| SSD Name:             | FF6  | 2# | (SSD)# CONF (16 char.)#         |
| PSD Name:<br>char.)#  | FF6  | 3# | (ExtPort)# (PSD)# CONF (16      |
| Absence Message       | :FF6 | 4# | (5-9)# CONF (15 char.)#         |
| Trunk Name:           | FF6  | 5# | (Trunk)# CONF (6 char.)#        |
| Hunt Group Name:      | FF6  | 6# | (HuntGrp)# CONF (10 char.)#     |
| CW/OHVA Reply:        | FF6  | 7# | (1-5)# CONF (15 char.)#         |
| DID Name:<br>char.)#  | FF6  | 8# | (1-200)# (1/2)# (0000-9999)# (6 |
| DNIS Name:<br>char.)# | FF6  | 9# | (1-200)# (1/2)# (0000-9999)# (6 |

**Note:** If you use the 44-Series DSS/72 for Name and Message assignment, you should use the 44-Series phone for the attendant.

**Operation** The 44-Series DSS/72 operates the same as previous models.

### EM/24 - Key Arrangement

# **Description** The keys on the EM/24 unit (VB-44310) are arranged differently from the VB-43310 model. The EM/24 unit has 2 columns x 12 rows of keys (not 3 columns x 8 rows as in the previous version). This affects the following:

• *FF-Keys*. The FF-keys on the EM/24 are numbered bottom-to-top, left column first.

The EM/24 key arrangement is shown in Figure 9.

Figure C-9.EM/24 Unit (VB-44310) keys

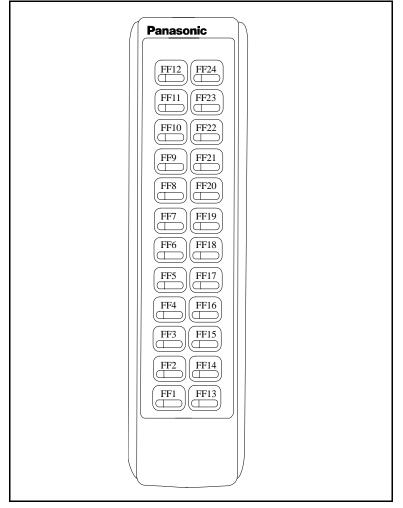

### Programming The terminal type for the EM/24 is specified in the same manner as before: Terminal Type: FF3 (EM/24 ExtPort)# 2# (1-48)#

The EM/24 unit is linked to its extension phone in the same manner as before:

# EM/24 Port Assignment: FF3 (EM/24 ExtPort)# 3# (phone ExtPort)#

The EM/24's FF-keys are assigned feature codes in the same manner as before (the only difference is the numbering arrangement of FF-keys 1-24):

FF Key Assignments: FF5 (ExtPort)# (1-24)# CONF (Code)#

**Operation** The 44-Series EM/24 operates the same as previous models.

# **Speed-Dial Enhancements**

**Description** The CPC-EX supports up to 500 SSD numbers (code range 000-499) for each system, and up to 10 PSD numbers (code range 900-909) for each extension.

With CPC-EX, you can chain up to 4 SSD codes together within a fifth SSD number. You can also chain up to 4 SSD or PSD codes together within a fifth PSD number. You can include both speed-dial codes and regular dialed numbers into the same speed-dial number.

The maximum length of any speed-dial number is still 16 digits.

### Programming

Assigning SSDs from programming mode:

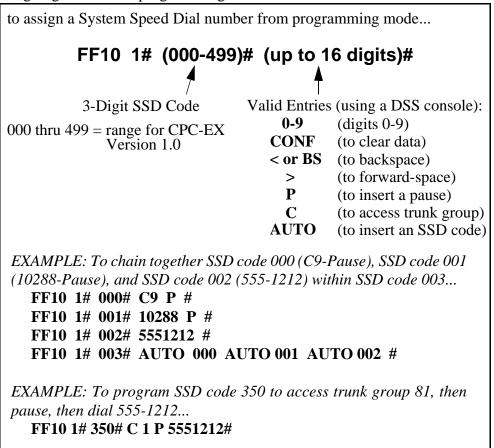

Assigning SSDs from the attendant phone:

to assign a System Speed Dial number from the attendant phone...

- 1. Press **ON/OFF**.
- 2. Press **PROG**.
- 3. Press AUTO.
- 4. Enter the SSD code (000-499).
- 5. Enter the number to be dialed.
- 6. Press HOLD.
- 7. Press **ON/OFF**.

EXAMPLE: To chain together SSD code 000 (C9-Pause), SSD code 001 (10288-Pause), and SSD code 002 (555-1212) within SSD code 003...

- 1. Program SSD code 000 to dial "C9-Pause":
  - a. Press **ON/OFF**, then **PROG**, then **AUTO**.
  - b. Enter 000.
  - c. Press **CONF** (to access a trunk group), then 9.
  - d. Press **REDIAL** (to specify a "pause").
  - e. Press HOLD.
- 2. Program SSD code 001 to dial "10288-Pause".
  - a. Press **ON/OFF**, then **PROG**, then **AUTO**.
  - b. Enter 001.
  - c. Enter 10288.
  - d. Press **REDIAL** (to specify a "pause").
  - e. Press HOLD.
- 3. Program SSD code 002 to dial "555-1212".
  - a. Press **ON/OFF**, then **PROG**, then **AUTO**.
  - b. Enter 002.
  - c. Enter 5551212.
  - d. Press HOLD.
- 4. Program SSD code 003 to chain dial all digits in SSD 000, SSD 001, and SSD 002.
  - a. Press **ON/OFF**, then **PROG**, then **AUTO**.
  - b. Enter 003.
  - c. Press AUTO, 000, then AUTO, 001, then AUTO, 002.
  - d. Press HOLD.

to assign a Personal Speed Dial number from programming mode... FF10 2# (ExtPort)# (900-909)# (up to 16 digits)# Valid Entries (using a DSS console): 3-Digit PSD Code 0-9 (digits 0-9) CONF (to clear data) < or BS (to backspace) (to forward-space) > Р (to insert a pause) (to access trunk group) С AUTO (to insert an SSD or PSD code) EXAMPLE: To chain-dial SSD code 001 and PSD codes 901-902 together into PSD code 909 on extension port 033... FF10 2# 033# 909# AUTO 001 AUTO 901 AUTO 902# EXAMPLE: To program PSD code 906 on extension port 033 to access pooled trunk group 81, then pause, then dial 555-1212... FF10 2# 033# 906# C 1 P 5551212#

Assigning PSDs from programming mode:

Assigning PSDs from a key telephone:

to assign a Personal Speed Dial number from a key telephone...

- 1. Press ON/OFF.
- 2. Press PROG.
- 3. Press AUTO.
- 4. Enter the PSD code (90-99 or 900-909).
- 5. Enter the number to be dialed.
- 6. Press HOLD.
- 7. Press **ON/OFF**.

EXAMPLE: To chain together SSD code 000 (C9-Pause) and SSD code 002 (555-1212) within PSD code 900...

- 1. Press ON/OFF, PROG, AUTO.
- 2. Enter 900.
- 3. Press AUTO, 000, then AUTO, 002.
- 4. Press HOLD.

### Notes

1) Chain-Dialing Limitations and Restrictions:

- You cannot chain-dial any PSD codes within an SSD number, because the system would not be able to choose which extension to take the PSD code from (the same PSD code might exist on multiple extensions).
- You cannot "chain-within-a-chain". For example:
  - -- SSD Code 001 = AUTO 002(will not dial out; returns busy tone instead)
  - -- SSD Code 002 = AUTO 003(will dial out)
  - -- SSD Code 003 = 555-1212(will dial out)

(the above restriction applies to PSD codes as well)

- You cannot chain-dial PSD or SSD codes if they are both included in each other's speed-dial number. For example:
  - -- SSD Code 000 = AUTO 001(will not dial out; returns busy tone instead)
  - -- SSD Code 001 = AUTO 000(will not dial out; returns busy tone instead)
- 2) The programming address for SSD Display Restriction (FF1 2# 1# 5# [0 or 1]#) affects SSD codes 400-499.
  - If disabled (i.e., set to "0"), the numbers assigned to SSD codes 400-499 will display during dialing. The default is "0".
  - If enabled (set to "1"), the numbers assigned to SSD codes 400-499 will not display during dialing.
  - Numbers associated with SSD codes 000-399 will always display during dialing.

# **Additional Serial Port on CPC Card**

# Description The CPC-EX card contains an on-board serial port (Serial Port 2) which can be used for Bus Monitor/ Remote Maintenance. This serial port (labeled CN5) is located just above the LEDs on the front of the card (see the illustration on -4). This additional serial port allows you to dial directly into the system for remote maintenance, without having to disconnect the SMDR cabling from the backplane serial port (Serial Port 1). Serial Port 1 (the backplane port) and Serial Port 2 have separate controls for baud rate, stop bit, parity, and data length

**Installation** Serial Port 2 requires the CPC-EX Serial Port Adapter Cable (VB-43890). This cable connects to Serial Port 2 via a 10-pin connector, and to a programming terminal via a DB25 connector.

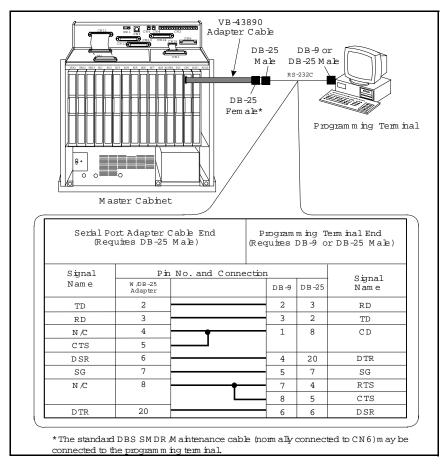

### Figure C-10.CPC-EX Serial Port 2

### Programming

The following addresses apply to CPC-EX Serial Port 2. (The addresses that control the SMDR port remain at FF1 2# 2# 1# thru 9#.)

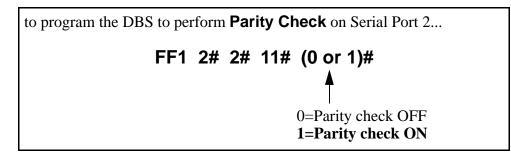

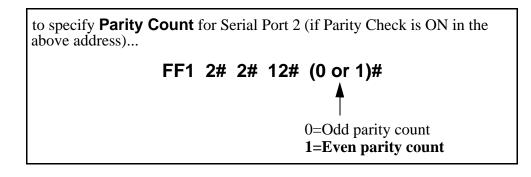

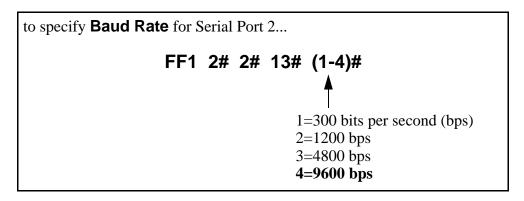

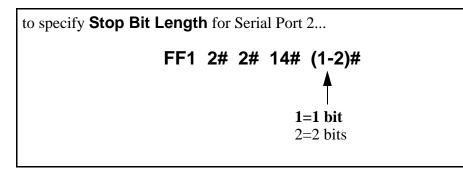

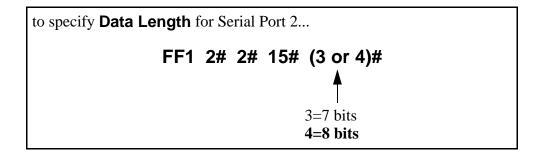

### Notes

• Serial Port 2 requires a special interface cable.

- Serial Port 2 can be used for Bus Monitor/Maintenance only. You must continue to use the backplane port (Serial Port 1) for SMDR.
- Port selections are made from the Attendant phone as follows:

|          | to set Serial Port 1 for | and Serial Port 2 for   |
|----------|--------------------------|-------------------------|
| dial #90 | Bus Monitor/Maintenance  | no output               |
| dial #92 | SMDR                     | Bus Monitor/Maintenance |
| dial #93 | SMDR/Maintenance         | no output               |

• When Serial Port 2 is used (i.e., #92 has been entered), the internal RAI modem cannot be accessed.

### **T1 Networking**

NOTE: The following information covers T1 Networking features that directly affect CPC-EX operation. For detailed information regarding T1 Networking, see "T1 Networking Reference Guide", Part No.550X10001, Section 540.

CPC-EX allows up to 4 DBS's to be connected together via T1 interface to form a DBS phone network. Such a network provides the following features:

- Network Extension to Extension Calling
- Call Forwarding to Network Extensions
- Paging across Network nodes
- Network Route selection
- Remote DBS CO Access
- SMDR Network Support
- Independent Node Attendant Assignment

These feature are described in greater detail in the following sections.

### Hardware Requirements

Each site (node) must contain the following hardware:

- CPC-EX
- SCC-B
- T1 Trunk Card
- T1 MDF
- T1 Sync Unit

• External CSU (not provided by Panasonic)

The maximum number of nodes which can be connected together is 4. Each node can be either a single or double DBS cabinet configuration. The connection between these systems is accomplished via T1 talk paths, with the quantity determined during installation.

### **Network Extension to Extension Calling**

Networked DBS's use a 4-digit extension numbering plan. The first digit determines the node being called. For example:

Node 1 - leading digit 1 Node 2 - leading digit 2 Node 3 - leading digit 3 Node 4 - leading digit 4

Figure C-11.T1 Network Extension Numbering

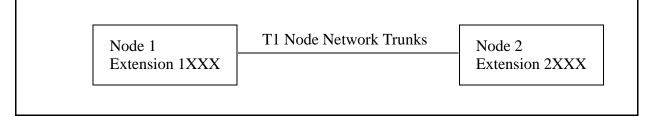

When an extension in one node is called via the intercom from an extension in a different node, the called extension rings - Intercom Voice Calling and OHVA do not work when calling from one node to another.

The DBS determines how to route the calls based on the network trunk group priorities established during programming. To allow optimum flexibility in a 4-node network, up to 3 different trunk group priorities can be established.

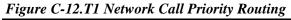

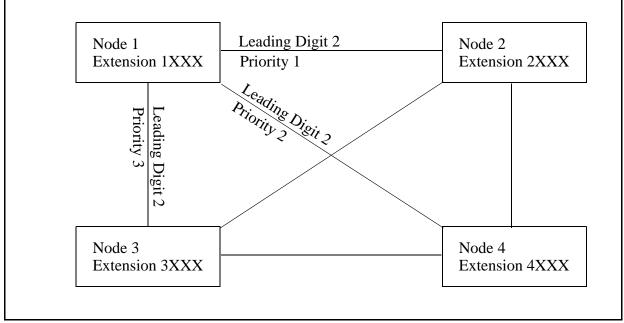

### **Call Forwarding to Network Extensions**

Any call can forward to an extension on any node by assigning the targeted extension number in a Personal Speed Dial bin. To establish the call forward setting, the user follows normal call forwarding settings and uses the (AUTO)XXX personal speed dial number entry.

### Paging Across Network Nodes

Every node can allow or deny network paging for each class of service.

### **Network Route Selection**

An enhanced option is available for Forced Least Cost Routing to include network route selection. This option provides 50 6-digit entries which determine how dialed numbers are routed through the network for optimal cost performance.

For example, if Node 1 of a networked system is in the 201 area code and Node 2 is in the 212 area code, all calls from Node 1 to the 212 area code or surrounding area codes can be routed through the second node to the public network.

### **Remote CO Access**

End users in one node can also place calls manually through a distant node by dialing the node number followed by a trunk group (9).

### **SMDR Network Support**

Enhanced options are available in CPC-EX to support call accounting in networked systems. These options are:

Specifying the call record to be printed. A field has been added:

### FF1 2# 2# 6# (2#) - Incoming, Outgoing, Network

In the actual SMDR record output, network traffic will be indicated by the following record types:

W = CO Outgoing to Network w = CO Incoming from Network t = Network Transfer

The following data output is found in the extension number field:

#01-#64 - Network trunk number

### **Independent Node Attendant Assignment**

A central network operator can be assigned for Dial 0 access from any node. Each node can independently designate a network attendant. For example, Nodes 1, 2 & 3 can send Dial 0 calls to the attendant on Node 1, while Node 4 sends Dial O calls to its local attendant.

### **Settings Modified for Networking**

The following programming addresses have been modified to add parameters necessary for T1 networking. (See the T1 Networking Reference Manual for complete instructions)

### **Extension Number Digits**

**Description** The CPC-EX card allows a 4-digit extension numbering plan to be used on networked DBS systems. The first digit of the extension determines on which DBS the extension is located - for example, extension 1321 will be on DBS 1, while extension 2547 will be on DBS 2. Each DBS routes calls based on the leading digit of the dialed extension.

A DBS operating in a network environment must use the 4-digit extension numbering plan. Stand-alone (non-networked) DBS systems, however, must continue to use 2 or 3 digit extensions.

### Programming

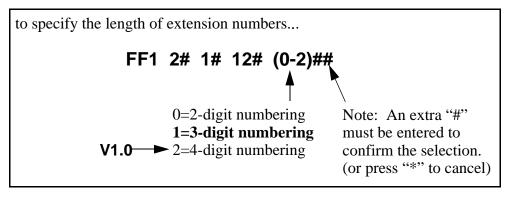

### SMDR Printing Mode 1: Outbound and Inbound

**Description** SMDR data sent to Serial Port 1 can now include Network Calls also.

### Programming

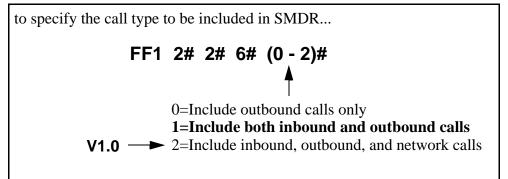

### T1 Trunk Type

**Description** The setting for T1 Trunk Type now includes a parameter for E&M Network.

### Programming

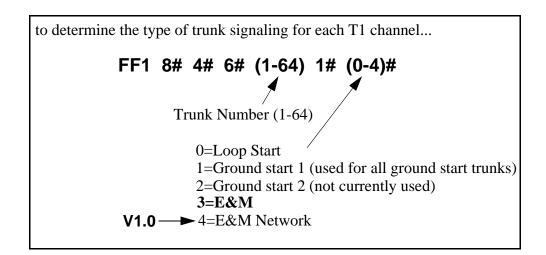

### **Extension Numbers**

**Description** The address for extension number assignments has been modified to allow for 4-digit extensions.

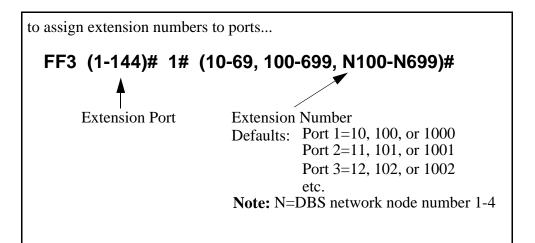

### Forced LCR/NRS

**Description** The address for Forced Least Cost Routing has been modified to include Network Node Route Selection (NRS).

### Programming

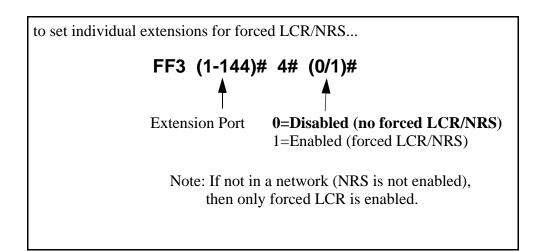

# **Other Changes to Programming Addresses**

Flexible Function Screen Soft-Key Assignments (FF1 2# 7# 25-39# (1-10)# (xxxxxxx)#) and FF Key Assignments have been modified to allow up to 8-digit entries.

### **Enhanced Programming Addresses**

Enhanced programming addresses have been added to support T1 Networking. These addresses are applicable only in a networked environment and can be ignored in a standalone (non-networked DBS). Refer to the T1 Networking Reference Guide for detailed information.

# **Modification to Toll Restriction Service**

# **Description** The program address for TRS Operator Access (FF7 1# 18#...) has been modified to allow an extension to dial "0+NXX" phone numbers, even if "0-only" dialing is denied.

Four settings are possible. See Table 4 for descriptions.

### Programming

| FF7 1# | # 18# (1-144)# | (0-3)#      |  |
|--------|----------------|-------------|--|
|        | 4              |             |  |
|        | Extension Port | See Table 5 |  |

### Table C-4. TRS Operator Access settings

| IF EQUAL ACCESS CODE FORMAT IS: |                                                                                                    |                                                                                                    | IF E                              | QUAL ACC   | ESS CODE FORMAT IS:                                                                                                    |
|---------------------------------|----------------------------------------------------------------------------------------------------|----------------------------------------------------------------------------------------------------|-----------------------------------|------------|----------------------------------------------------------------------------------------------------|
|                                 | 0 = Old For                                                                                                    | rmat (10XXX ONLY)                                                                                                    | 1 = Ver 1.0 Format (101XXXX ONLY) |            |                                                                                                    |
| Setting                         | tting Action Type of Call                                                                                                    |                                                                                                    | Setting                           | Action     | Type of Call                                                                                                    |
| 0<br>(default)                  | Restrict                                                                                                    | "0-only" and "00-only" calls.<br>"10XXX0-only" calls.                                                                                                    | 0<br>(default)                    | Restrict   | "0-only" and "00-only" calls.<br>"101XXXX0-only" calls.                                                                                                    |
|                                 | Allow/Deny<br>"0" + additional digits per TRS tables.<br>"00" + additional digits per TRS tables.<br>"01" + additional digits per TRS tables,<br>Overseas Access Switch, and Interna-<br>tional Calls Switch.<br>"10XXX0" + additional digits per TRS<br>tables.<br>"10XXX01" + additional digits per<br>TRS tables, Overseas Access Switch,<br>and International Calls Switch. |                                                                                                    |                                   | Allow/Deny | "0" + additional digits per TRS tables.<br>"00" + additional digits per TRS tables.<br>"01" + additional digits per TRS tables,<br>Overseas Access Switch, and Interna-<br>tional Calls Switch.<br>"101XXXX0" + additional digits per<br>TRS tables.<br>"101XXXX01" + additional digits per<br>TRS tables, Overseas Access Switch,<br>and International Calls Switch.                                                                                              |
|                                 |                                                                                                    | contin                                                                                                    | ued                               |            |                                                                                                    |
| 1                               | 1Allow"0-only" and "00-only" only calls."10XXX0-only" calls.                                                                                                    |                                                                                                    | 1                                 | Allow      | "0-only" and "00-only" calls.<br>"101XXXX0-only" calls.                                                                                                    |
|                                 | Allow/Deny                                                                                                    | "0" + additional digits per TRS tables.<br>"00" + additional digits per TRS tables.<br>"01" + additional digits per TRS tables,<br>Overseas Access Switch, and Interna-<br>tional Calls Switch.<br>"10XXX0" + additional digits per TRS<br>tables.<br>"10XXX01" + additional digits per<br>TRS tables, Overseas Access Switch,<br>and International Calls Switch. |                                   | Allow/Deny | <ul> <li>"0" + additional digits per TRS tables.</li> <li>"00" + additional digits per TRS tables.</li> <li>"01" + additional digits per TRS tables,</li> <li>Overseas Access Switch, and International Calls Switch.</li> <li>"101XXXX0" + additional digits per TRS tables.</li> <li>"101XXXX01" + additional digits per TRS tables.</li> <li>"101XXXX01" + additional digits per TRS tables, Overseas Access Switch, and International Calls Switch.</li> </ul> |

| IF F    | IF EQUAL ACCESS CODE FORMAT IS:                                                                                                    |                                                                                                    |                                               | QUAL ACC | ESS CODE FORMAT IS:                                                                                                    |
|---------|----------------------------------------------------------------------------------------------------|----------------------------------------------------------------------------------------------------|-----------------------------------------------|----------|----------------------------------------------------------------------------------------------------|
|         | 0 = Old For                                                                                                    | rmat (10XXX ONLY)                                                                                                    | 1 = Ver 1.0 Format (101XXXX ONLY)             |          |                                                                                                    |
| Setting | Setting Action Type of Call                                                                                                    |                                                                                                    | Setting                                       | Action   | Type of Call                                                                                                    |
| 2       | 2 Restrict "0-only" and "00-only" calls.<br>"10XXX0-only" calls.                                                                                        |                                                                                                    | 2                                             | Restrict | "0-only" and "00-only" calls.<br>"101XXXX0-only" calls.                                                                                                    |
|         | Allow "0" + additional digits.<br>"00" + additional digits.<br>"10XXX0" + additional digits.                                                            |                                                                                                    |                                               | Allow    | "0" + additional digits.<br>"00" + additional digits.<br>"101XXXX0" + additional digits.                                                                                                    |
|         | Allow/Deny                                                                                                    | "01" + additional digits per Overseas<br>Access Switch and International Calls<br>Switch.<br>"10XXX01" + additional digits per<br>Overseas Access Switch and Interna-<br>tional Calls Switch. | its per "101X<br>Interna- Overse              |          | "01" + additional digits per Overseas<br>Access Switch and International Calls<br>Switch.<br>"101XXXX01" + additional digits per<br>Overseas Access Switch and Interna-<br>tional Calls Switch. |
| 3       | 3 Allow "0-only" and "00-only" calls.<br>"10XXX0-only" calls.<br>"0" + additional digits.<br>"00" + additional digits.<br>"10XXX0" + additional digits. |                                                                                                    | 3                                             | Allow    | "0-only" and "00-only" calls.<br>"101XXXX0-only" calls.<br>"0" + additional digits.<br>"00" + additional digits.<br>"101XXXX0" + additional digits.                                             |
|         | Allow/Deny                                                                                                    | "01" + additional digits per Overseas<br>Access Switch and International Calls<br>Switch.<br>"10XXX01" + additional digits per<br>Overseas Access Switch and Interna-<br>tional Calls Switch. | lls Access<br>Switch.<br>"101X2<br>a- Overse. |          | "01" + additional digits per Overseas<br>Access Switch and International Calls<br>Switch.<br>"101XXXX01" + additional digits per<br>Overseas Access Switch and Interna-<br>tional Calls Switch. |

### Notes

- The Operator Access address applies only to DBS systems using the (1995) NANP dialing plan (FF7 1# 17# 1#), and to TRS types 2-6 (TRS types 0 and 1 do not allow outbound dialing; TRS type 7 allows all dialing).
- If "0-only", "00-only", "10XXX0-only", or "101XXXX0-only" calls are restricted (settings 0 or 2), the system will wait 6 seconds before automatically disconnecting the call. However, if the user dials additional digits within 6 seconds, the DBS will check other switches to determine whether to allow or deny the call.
- For all settings (0-3), the system will check the Equal Access Code Format switch (FF7 1# 21#...) if a CIC (carrier identification code) is dialed to reach a preferred inter-exchange carrier.
- For all settings (0-3), the system will check the international calls switches (FF7 1# 1# and FF7 1# 19#) if "01", "10XXX01", or "10XXXX01" is dialed.
- For settings 2 and 3, the system will not consider TRS settings for the trunk.

# **Maximum Time Priority Route Tables**

### Description

CPC-EX allows a maximum of 8 Time Priority Route Tables to be used during LCR programming. (CPC-AII/B allows a maximum of 16 Time Priority Route Tables. This number is reduced with CPC-EX since very few systems require more than 3 of these tables and the saved memory space will allow for a planned future enhancement.)

The DBS uses Time Priority Route Tables to route calls to the least expensive carrier based on the time of day the call is placed. The following program addresses use Time Priority Route Tables:

- FF8 1#...LCR Area Codes
- FF8 2#...LCR Office Codes
- FF8 4#...Special LCR Office Code Tables
- FF8 5#...Time Priority Route Tables

# **ISDN Support**

**Description** CPC-EX supports ISDN-PRI (Integrated Services Digital Network --Primary Rate Interface). This ISDN Interface provides 23 voice channels ("B" channels) and a control channel ("D" channel) over a 4-wire circuit.

One program address, for Trunk Circuit Type (FF2 (trunk #)# 21#), has been modified to allow for ISDN. This modification is described below. In addition, CPC-EX provides several additional programming addresses to support ISDN. The additional program addresses, as well as additional detail on ISDN, are described in the *ISDN Reference Manual*, *Part No. 504X00301A*, *Section 530*.

### **Hardware Requirements**

The following are the minimum hardware requirements for ISDN support in the DBS:

- ISDN Trunk Card (VB-43571)
- CPC-EX (VB-43415)
- SCC-B (VB-43421) (with ROM 1.3 or later)
- MDF Card (VB-43562)
- Sync Unit (VB-43563)
- External CSU (not provided by Panasonic)

### **Setting Modified for ISDN**

### Programming

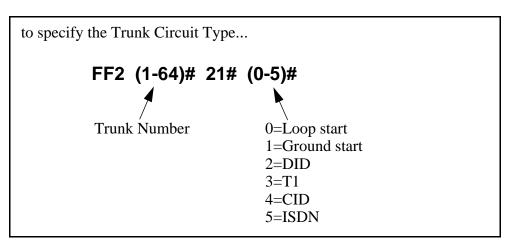

# **Modifications to SMDR**

**Description** Station Message Detail Recording (SMDR) provides detailed call records of outgoing calls. SMDR records can be output to a printer or an external call accounting system. Additional call record types have been added to the SMDR feature to support network calls and ISDN calls.

Figure 13 shows the SMDR format for CPC-EX. Enhanced values added for CPC-EX are shaded.

Figure C-13.SMDR Format for CPC-EX

```
٥
          1
                   2
                            ٦
                                      4
                                               5
                                                        6
                                                                 7
 4
                         5
                                       6
                                                           7
1
     2
           3
                                                                    8
                                                                       9
1=Call type
                                             5=Extension number (or network trunk)
 S=Inbound DISA
                                              10-69, 100-699=extensions
  s=Outbound DISA
                                              CO number=DISA
 I=Incoming
                                              n01-n04=virtual port 1 to 4
 O=Outgoing
                                              #01-#64=network trunk number
 T=Transfer (See Note 1)
 N=DNIS
                                             6=Dialed digits, Caller ID or ANI
 D=DID
                                              DD=digits 0-9 or symbols * or #
 W=CO outgoing to Network
                                              (See Note 2)
 w=CO incoming from network
 t=Network Transfer
                                             7=Account code
                                              A=0-9999999999
 r=ISDN incoming call
 R=ISDN outgoing call
                                             8=Verified account code or walking
                                              COS code
2=Date
                                              V0000-V9999=verified account codes
 MM=month
                                              W0000-W9999=walking COS codes
 DD=day
3=Call start time
                                             9=Trunk Number
 HH=hours
                                              NN=number (01-64)
 MM=minutes
  SS=seconds
4=Call duration
 HH=hours
 MM=minutes
 SS=seconds
Notes:
1. Transferred calls include direct and group call pickups and conference calls.
  If a station call is transferred to an outside number, an SMDR record is
  also created for the station that is transferred.
2. The * symbol appears as a greater-than sign (>) on the SMDR printout; the # symbol
  appears as a less-than sign (<). Centrex and PBX codes, as well as LCR access codes, do
  not appear as dialed digits. If the Caller ID Feature is installed and enabled,
   "Private" appears with calls that have restricted Caller ID display and "Out of Area"
  with long distance calls that do not provide Caller ID information.
```

### Setting Modified for SMDR

Values have been redefined for the SMDR Start Timer. The following table shows the enhanced values.

**Note:** These values apply to CPC-EX only.

### Programming

to specify the SMDR Display Start Timer for CO Calls... **FF1 2# 1# 2# (0-10)#**  $0 = 4\sec \qquad 6 = 16 \sec \qquad 1 = 6 \sec \qquad 7 = 18 \sec \qquad 2 = 8 \sec \qquad 8 = 20 \sec \qquad 3 = 10 \sec \qquad 9 = 25 \sec \qquad 4 = 12 \sec \qquad 10 = 30 \sec \qquad 5 = 14 \sec \qquad 10 = 30 \sec \qquad 5 = 14 \sec \qquad 0 = 30 \sec \qquad 5 = 14 \sec \qquad 0 = 30 \sec \qquad 0 = 30 \ = 30 \\equiv 0$ 

### **Related Programming**

- FF1 (System): SMDR Print
- FF1 (System): Parity Check
- FF1 (System): Odd/Even Parity
- FF1 (System): Baud Rate
- FF1 (System): Stop Bit Length
- FF1 (System): Data Length
- FF1 (System): Serial Port Flow Control (X On/ X Off)
- FF1 (System): SMDR Display Start Timer for CO Calls
- FF1 (System): SMDR Printing Mode 1: Outbound, Inbound, Network
- FF1 (System): SMDR Printing Mode 2: Long Distance and Local Calls
- FF1 (System): SMDR Printing Mode 3: Header Title
- FF3 (Extension) Station Message Detail Recorder (SMDR) Report

### Hardware Requirements

• A printer or external call accounting system is required to receive SMDR data.

### **Considerations**

- Unlike other CPC circuit cards, the CPC-EX supports two serial ports. Serial Port 1 is labeled **CN4** and is located on the backplane. Serial Port 2 is labeled **CN5** and is located on the front of the CPC-EX card. Serial Port 2 requires a special interface cable.
- Be sure to select the correct port to output SMDR data. From the Attendant's phone:
  - dial **#90** to set Serial Port 1 (the backplane port) to output Bus Monitor/Maintenance and Serial Port 2 to no output.
  - dial **#92** to set Serial Port 1 to output SMDR and Serial Port 2 to output Bus Monitor/Maintenance data.
  - dial **#93** to set Serial Port 1 to output SMDR data and Serial Port 2 to no output.

# **Modification to T1 Signaling Types**

**Description** The default values for T1 Incoming and Outgoing Signal Types have been changed to set "Wink Start" as the default. This will allow easier programming of E&M trunks.

### Outgoing Signaling Type

### Programming

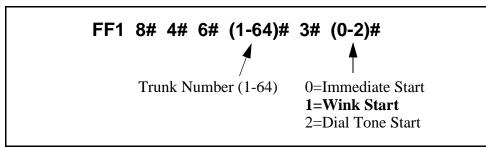

### Incoming Signaling Type

### Programming

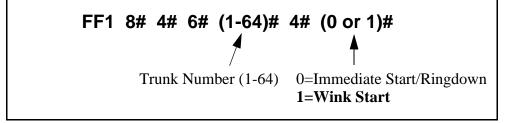

(This page left blank intentionally)

# Appendix D CPC-All/B 8.0 Updates

CPC-AII/B Version 8.0 offers support for the Panasonic 44-Series telephones (VB-44xxx), as well as Computer Telephony Integration (CTI) through the Windows<sup>TM</sup> Telephony Applications Processing Interface (TAPI).

# Contents

| Торіс                                              | Page        |
|----------------------------------------------------|-------------|
| 44-Series Phone Support                            | D-3         |
| Enhanced Phone Features                            | D-4         |
| Directory Mode                                     | D-8         |
| Variable Mode                                      | D-9         |
| Handset Mute                                       | D-11        |
| Off-Hook Monitoring                                | D-12        |
| Separate Speaker Volumes for Internal vs. CO calls | D-12        |
| Analog Adapter                                     | D-13        |
| MSG (Message) Key                                  | D-15        |
| DSS/72 Console - Key Arrangement                   | D-17        |
| EM/24 - Key Arrangement                            | D-21        |
| Modification to Toll Restriction Service           | D-23        |
| TAPI Support                                       | D-26        |
| Key Telephone Installation Notes                   | <b>D-27</b> |

# **44-Series Phone Support**

CPC-AII/B Version 8.0 provides full support for Panasonic's 44-Series phones (VB-44xxx). Table 1 below lists all 44-Series phone models and their part numbers. Most models are available in two colors: gray and black.

Table D-1.44-Series Phones

| 16-Key Phone (gray)                       | VB-44210G |
|-------------------------------------------|-----------|
| 16-Key Phone (black)                      | VB-44210B |
| 16-Key Speakerphone (gray only)           | VB-44211G |
| 22-Key Phone (gray only)                  | VB-44220G |
| 22-Key Small-Display Speakerphone (gray)  | VB-44223G |
| 22-Key Small-Display Speakerphone (black) | VB-44223B |
| 34-Key Small-Display Phone (gray only)    | VB-44230G |
| 34-Key Small-Display Speakerphone (gray)  | VB-44233G |
| 34-Key Small-Display Speakerphone (black) | VB-44233B |
| 22-Key Large-Display Speakerphone (gray)  | VB-44225G |
| 22-Key Large-Display Speakerphone (black) | VB-44225B |
| DSS/72 Console (gray)                     | VB-44320G |
| DSS/72 Console (black)                    | VB-44320B |
| EM/24 Unit (gray)                         | VB-44310G |
| EM/24 Unit (black)                        | VB-44310B |
|                                           |           |

# **Enhanced Phone Features**

Enhanced DBS features that can be executed on the 44-Series phones are described below:

**Note:** The features introduced with these phones are supported by CPC-AII/B Version 8.0, CPC-S/M Version 2.0, and CPC-EX Version 1.0. You can also use the 44-Series phones with previous DBS versions, but the enhanced features won't be supported.

Figure D-1.44-Series Small-Display Phone

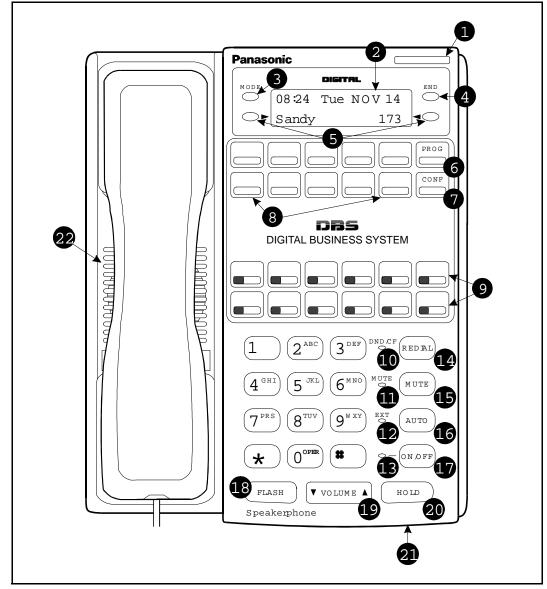

| #  | Feature                        | Description                                                                                                    |
|----|--------------------------------|----------------------------------------------------------------------------------------------------|
| 1  | Message Indicator              | Indicates that you have a message.                                                                                                    |
| 2  | Display                        | Displays information about phone's status, menus, dialing directories, and text message information.                                                                                      |
| 3  | Mode Key                       | Used to change display modes from default to directory mode.                                                                                                    |
| 4  | End Key                        | Used to exit directory mode and return display to default mode.                                                                                                    |
| 5  | Select Keys                    | Used to select and dial a System Speed Dial, Personal Speed Dial, or Extension number from a directory.                                                                                   |
| 6  | PROG Key                       | Used to program FF and one-touch keys and to adjust<br>ringer volume. Depending on the setup of your sys-<br>tem, may also be used to transfer calls.                                     |
| 7  | CONF Key                       | Used to establish conference calls, check FF key and one-touch features, and scroll through messages.                                                                                     |
| 8  | One-Touch Keys                 | Used to make outside calls or to access call-handling features.                                                                                                    |
| 9  | Flexible Function<br>(FF) Keys | Used to access outside lines or to access call-handling features.                                                                                                    |
| 10 | DND/CF Indicator               | Indicates that Do-Not-Disturb, Call Forwarding, or Absence Message is set.                                                                                                    |
| 11 | MUTE Indicator                 | Indicates that your voice is muted - i.e., party on the<br>other end cannot hear you. Lights solid when your<br>hands-free microphone is muted and flashes when<br>your handset is muted. |
| 12 | EXT Indicator                  | Lights when you are on a call; flashes when you hold a call.                                                                                                    |
| 13 | ON/OFF Indicator               | Lights when ON/OFF key has been pressed.                                                                                                    |
| 14 | REDIAL Key                     | Used to redial last outside number dialed.                                                                                                    |
| 15 | MUTE Key                       | Used to activate/deactivate MUTE function. When<br>activated, the party on the other end cannot hear you.<br>(See item 11, MUTE Indicator.)                                               |
| 16 | AUTO Key                       | Used to access speed dialing, enter account codes, or for message waiting answer/cancel.                                                                                                  |
| 17 | ON/OFF Key                     | Used to make a call without lifting handset.                                                                                                    |
| 18 | FLASH Key                      | Used to end an outside call and to restore dial tone without hanging up receiver.                                                                                                    |
| 19 | VOLUME Key                     | Used to adjust level of tones, background music, ring-<br>ing, receiver volume, and display contrast.                                                                                     |
| 20 | HOLD Key                       | Used to hold calls, to retrieve held calls, and to complete FF key programming.                                                                                                    |
| 21 | Microphone                     | Used to talk with other party without using the hand-<br>set.                                                                                                    |
| 22 | Speaker                        | Outputs tones and voice at your extension.                                                                                                    |

Table D-2.Key to 44-Series Small-Display Phone

Figure D-2.44-Series Large-Display Phone

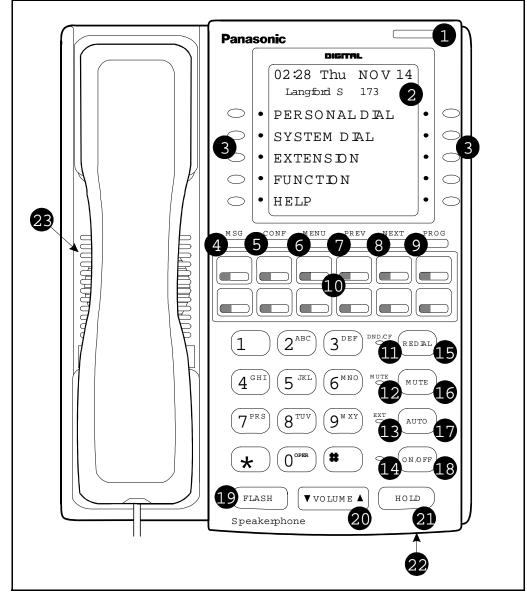

Table D-3.Key to 44-Series Large-Display Phone

| # | Feature           | Description                                                                                           |
|---|-------------------|----------------------------------------------------------------------------------------------------|
| 1 | Message Indicator | Indicates that you have a message.                                                                    |
| 2 | Display           | Displays information about phone's status, menus, dialing directories, and text message information.  |
| 3 | Soft Keys         | Used to make outside calls or to access call-handling features.                                       |
| 4 | MSG Key           | Used for Auto-CallBack to a telephone which has left<br>a text message or to access voice messages.   |
| 5 | CONF Key          | Used to establish conference calls, check FF and one-touch key settings, and scroll through messages. |

| #  | Feature                        | Description                                                                                                    |
|----|--------------------------------|----------------------------------------------------------------------------------------------------|
| 6  | MENU Key                       | Used to return to the Main Menu screen. The default<br>Main Menu screen contains the following items:                                                                                     |
|    |                                | <ul> <li>PERSONAL DIAL</li> <li>SYSTEM DIAL</li> <li>EXTENSION</li> <li>FUNCTION</li> <li>HELP</li> </ul>                                                                                 |
| 7  | PREV Key                       | Used to return to the previous menu.                                                                                                    |
| 8  | NEXT Key                       | Used to advance to the next menu.                                                                                                    |
| 9  | PROG Key                       | Used to program FF and one-touch keys and to adjust<br>ringer volume. Depending on the setup of your sys-<br>tem, may also be used to transfer calls.                                     |
| 10 | Flexible Function<br>(FF) Keys | Used to access outside lines or to access call-handling features.                                                                                                    |
| 11 | DND/CF Indicator               | Indicates that Do-Not-Disturb, Call Forwarding, or Absence Message is set.                                                                                                    |
| 12 | MUTE Indicator                 | Indicates that your voice is muted - i.e., party on the<br>other end cannot hear you. Lights solid when your<br>hands-free microphone is muted and flashes when<br>your handset is muted. |
| 13 | EXT Indicator                  | Lights when you are on a call; flashes when you hold a call.                                                                                                    |
| 14 | ON/OFF Indicator               | Lights when ON/OFF key has been pressed.                                                                                                    |
| 15 | REDIAL Key                     | Used to redial last outside number dialed.                                                                                                    |
| 16 | MUTE Key                       | Used to activate/deactivate MUTE function. When<br>activated, the party on the other end cannot hear you.<br>(See item 12, MUTE Indicator.)                                               |
| 17 | AUTO Key                       | Used to access speed dialing, enter account codes, or for message waiting answer/cancel.                                                                                                  |
| 18 | ON/OFF Key                     | Used to make a call without lifting handset.                                                                                                    |
| 19 | FLASH Key                      | Used to end an outside call and to restore dial tone without hanging up receiver.                                                                                                    |
| 20 | VOLUME Key                     | Used to adjust level of tones, background music, ring-<br>ing, receiver volume, and display contrast.                                                                                     |
| 21 | HOLD Key                       | Used to hold calls, to retrieve held calls, and to com-<br>plete FF key programming.                                                                                                    |
| 22 | Microphone                     | Used to talk with other party without using the hand-<br>set.                                                                                                    |
| 23 | Speaker                        | Outputs tones and voice at your extension.                                                                                                    |

### Directory Mode 44-Series phones only CPC-AII/B Version 8.0, CPC-S/M Version 2.0, or CPC-EX Version 1.0 only

**Description** On the small-display phones, you can use the phone's select keys (as well as other keys) to scroll through a directory of existing System Speed Dial (SSD) names, Personal Speed Dial (PSD) names, or extension names -- and select one to dial. For example, if you can't remember the party's extension number or speed-dial number to which you want to transfer a call on hold, you can use Directory Mode to find the number and execute the transfer.

**Operation** The select keys on the 44-Series small-display phone are located next to the display's 2nd line. Pressing select key 1 (">" on the left) or select key 2 ("<" on the right) will access the displayed directory.

### To use Directory Mode:

- 1. Press the MODE key to turn Directory Mode on. The 2nd line of the LCD will display "SSD" on the left and "PSD" on the right.
  - Press the MODE key again to access the directory for extension names. The 2nd line of the LCD will display "EXT" on the left.
- 2. Press the > select key to access the directory of existing SSD or EXT names; or the < select key to access the PSD directory. The 2nd line will show two speed-dial or extension names at a time (the first 7 characters of each name), beginning with the A's.
- 3. To scroll through the names (two at a time), press the # key. To back-scroll, press the \* key.
- 4. To jump to another letter in the directory, press the numeric key for it. For example, press the "6" key to jump to the M's, N's, and O's. The M's will appear first. Press "6" again to jump to the N's, and again to jump to the O's. (*Note:* This doesn't work for PSD names unless the system is a DBS 824 CPC-M Version 2.0 or higher, which allows up to 40 PSDs.)
  - For names beginning with Q or Z, use the 1 key.
- 5. When the correct speed-dial or extension name is displayed, you can execute the dialing of its speed-dial or extension number by pressing the select key that points to it (> if the name is displayed on the left; or < if the name is on the right).

*Note:* This feature applies to the 44-Series small-display phone only (i.e., phones with a 2-line LCD display).

• Or, to exit the directory without selecting a number to dial, press the END key or go on-hook.

Notes Available on small-display phones only. This feature applies to the 44-Series small-display phone only (i.e., phones with a 2-line LCD display).

> Incompatibility with older phone versions. Directory Mode is available on the 44-Series phones only.

Hot Dial Pad and Directory Mode. The Hot Dial Pad feature (FF3 ExtPort# 48#) will not work on an extension in Directory Mode.

### Variable Mode 44-Series phones only CPC-AII/B Version 8.0, CPC-S/M Version 2.0, or CPC-EX Version 1.0 only

Description This feature applies to the 44-Series small-display phone only (i.e., phones with a 2-line LCD display).

> When the phone is in Variable Mode, the features for Flexible Function Screen select keys 1 and 2 will display during each of the following call states:

### Call State

### Existing Program Address\*

FF3 (ExtPort)# 29# (25-39)#

- During an intercom call FF3 (ExtPort)# 28# (25-39)#
- During CO dial tone
- During a trunk call
- FF3 (ExtPort)# 30# (25-39)# • After dialing a busy extension FF3 (ExtPort)# 33# (25-39)#

\* In these addresses, you assign a Flexible Function Screen (25-39) to appear on the extension while it is in the call state.

#### Operation The select keys on the 44-Series small-display phone are labeled ">" and "<" to the left and right of the display's 2nd line. Pressing select key 1 (">" on the left) or select key 2 ("<" on the right) will perform the displayed feature.

### To use Variable Mode:

- 1. Activate Variable Mode by pressing **ON/OFF** \*61 **ON/OFF**.
  - When you dial \*61 in the above sequence, the 1st line of the LCD will display "Variable md ON". The display will return to normal when you press the second ON/OFF.
  - Use existing addresses FF1 2# 7# 2# to assign screen text.

- The \*61 code toggles Variable Mode on and off. Press **ON/OFF** \*61 **ON/OFF** again to turn Variable Mode off.
- 2. While the extension is engaged in an intercom call, the 2nd line will display select key 1 and 2 features from the Flexible Function Screen assigned to display in FF3 ExtPort# 28#. The same applies when the extension receives CO dial tone (FF3 ExtPort# 29#); during a trunk call (FF3 ExtPort# 30#); and after dialing a busy extension (FF3 ExtPort# 33#).
  - Use existing addresses FF1 2# 7# 1# thru 4# to assign select key features to Flexible Function Screens.
  - Select key features for *Fixed* Function Screens will not appear on small-display phones.
- 3. While the select key feature is displayed, you can execute the feature by pressing the > or < select key.

**Toggling Variable Mode On/Off with an FF-Key.** You can program the \*61 code into an FF-key: In programming mode, press FF5 (ExtPort)# (KeyNo.)# (\*61)#. The FF-key will toggle Variable Mode on/off while the extension is idle or in an off-hook/dial-tone state. The FF-key LED will remain lit (red) while Variable Mode is "On". (You can also use a one-touch key to toggle Variable Mode on and off; however, one-touch keys do not contain an LED to indicate when Variable Mode is on.)

*Variable Mode After Power-Cycling.* If Variable Mode is "On", the extension will stay in Variable Mode even after power-cycling (system is powered down, then powered back up).

*Incompatibility with older phone versions.* Variable Mode is available on the 44-Series phones only.

*Conditions under which Variable Mode does not work.* Variable Mode will be temporarily overridden under the following conditions: during an incoming message state, hold state, message-waiting state, or call-waiting state. Incoming messages include:

CO Queuing Incoming [trunk no.] REV.[extension no.] TRF.[trunk no.] H-Recall Call Wait REC.[trunk no.] Recall Hnt [Hunt Group no.] DISA Incoming Call [extension no.] Transf [extension no.] Recall [trunk no.] HOLD Recall

Notes

# Handset Mute

# 44-Series phones only CPC-All/B Version 8.0, CPC-S/M Version 2.0, or CPC-EX Version 1.0 only

| Description | While using the handset (not on speaker) during a phone conversation, you can press the MUTE key to block audio to the other party you can still hear them, but they can't hear you. This feature is called "Handset Mute."                                                                                                    |  |  |  |  |  |
|-------------|----------------------------------------------------------------------------------------------------|--|--|--|--|--|
| Operation   | <ol> <li>To turn on Handset Mute while using the handset, press the MUTE key.</li> <li>The MUTE indicator lamp (LED next to MUTE key) will flash.</li> <li>The handset transmitter will be muted. You will still be able to hear the other party, but they can't hear you.</li> </ol>                                                                                                    |  |  |  |  |  |
|             | <ul> <li>2. To turn off Handset Mute, do one of the following: <ul> <li>press the MUTE key again;</li> <li>press HOLD to place the call on hold;</li> <li>replace the handset on-hook; or</li> <li>press the flashing FF-key to answer another call.</li> <li>Note: This will drop the first call unless Key Bank<br/>Hold is enabled (FF1 2# 1# 9#).</li> </ul> </li> <li>The MUTE indicator lamp will stop flashing.</li> </ul>                    |  |  |  |  |  |
| Notes       | <i>Headset Use.</i> The Handset Mute feature also works if you are using a headset on the phone to handle calls (#51 activates Headset mode). <i>Speakerphone Use.</i> The MUTE key works the same as before (mutes the                                                                                                    |  |  |  |  |  |
|             | microphone) when you are on speaker. The MUTE lamp lights steadily<br>when the microphone is muted, and flashes when the handset is muted.                                                                                                    |  |  |  |  |  |
|             | <i>Handsfree Answerback.</i> The MUTE key enables or disables Handsfree<br>Answerback the same as before. (Handsfree Answerback allows you to<br>answer intercom calls on speaker, without picking up the handset. While<br>the phone is idle, press the MUTE key to toggle between Handsfree<br>Answerback On and Off. When the MUTE indicator lamp is unlit,<br>Handsfree Answerback is ON. When the lamp is lit, Handsfree<br>Answerback is OFF.) |  |  |  |  |  |
|             | <i>Offhook Monitoring.</i> This feature and Handset Mute can both be ON simultaneously, so that both the speaker and handset transmitters are muted (but the speaker and handset receivers still operate). For more information about Offhook Monitoring, see -12 of these Release Notes.                                                                                                    |  |  |  |  |  |
|             | <i>Barge-Ins During Handset Mute.</i> If another phone barges in on your call while Handset Mute is ON, and you change to conference talk (but not by pressing HOLD), Handset Mute will remain ON.                                                                                                    |  |  |  |  |  |

*FF-Key/One-Touch Key Restriction.* Handset Mute cannot be assigned to an FF-key or a one-touch (soft) key.

# **Off-Hook Monitoring** 44-Series phones only CPC-AII/B Version 8.0, CPC-S/M Version 2.0, or CPC-EX Version 1.0 only

- **Description** Off-Hook Monitoring lets you put a call on speaker while the handset is off-hook. You can still communicate with the outside party via the handset, but you will also be able to hear him on the phone's speaker. He will only be able to hear what is spoken through your handset, however audio will not be transmitted through your microphone.
- **Operation** 1. During a handset call, press the ON/OFF key.
  - Another receiver path is established on the phone's speaker -- you can now hear the outside party on the speaker as well as in the handset.
  - Your phone's microphone is muted so that the outside party hears only what is spoken through your handset. (To mute handset transmission, press MUTE.)
  - 2. To disable Off-Hook Monitor ("kill" the speaker but stay on the line with the outside party through the handset), press ON/ OFF again.

### Separate Speaker Volumes for Internal vs. CO calls 44-Series phones only CPC-AII/B Version 8.0, CPC-S/M Version 2.0, or CPC-EX Version 1.0 only

| Description | You can now establish separate speaker volumes for internal (intercom) and external (CO) calls. |
|-------------|-------------------------------------------------------------------------------------------------|
| Operation   | To adjust volume levels, press the VOLUME key (s or t) during the appropriate call state.       |
| Notes       | Adjusting speaker volume will affect only the speaker (i.e., not the handset), and vice-versa.  |

# Analog Adapter

## 44-Series phones only CPC-AII/B Version 8.0, CPC-S/M Version 2.0, or CPC-EX Version 1.0 only

**Description** The Analog Adapter (VB-44100) consists of a base adapter and PC board which is installed on the underside of the phone. It is used to connect the 44-Series large-display phone to an analog device such as an SLT telephone, cordless phone, FAX machine, or modem. This allows the same phone line to be used to alternate between normal phone calls and analog communications. (*To install, see the instructions supplied with VB-44100*).

# Programming

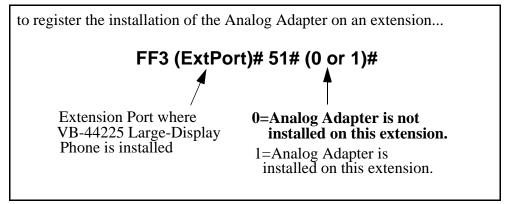

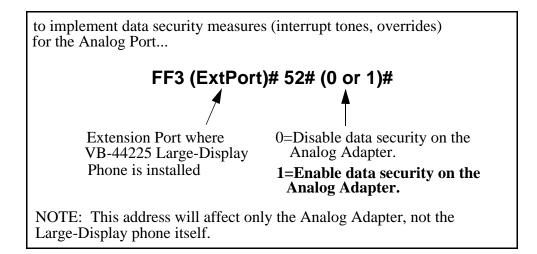

| Operation | The first device to go off-hook will seize the line (off-hook is either lifting the handset or pressing the ON/OFF key). If the analog device goes off-hook first, the large-display phone will be unable to dial or go off-hook.                                                                                                    |  |  |  |  |  |  |
|-----------|----------------------------------------------------------------------------------------------------|--|--|--|--|--|--|
|           | You can choose which device will ring by going off-hook at either the digital key telephone or the analog device and dialing <b>*71</b> . The digital key telephone display will reflect "Analog port RING" or "Key Tel RING", depending on which device is selected - the default is "Key Tel RING".                                                                                                    |  |  |  |  |  |  |
|           | You can still <i>answer</i> an incoming call from either device, regardless of which device is ringing. For example, if the analog device is ringing, you can pick up the call on the digital key telephone by going off-hook before the analog device does. Similarly, if the digital key telephone is ringing or has not answered a voice call, the analog device can pick up the call by going off-hook first. |  |  |  |  |  |  |
|           | You can program the *71 ring select command into an FF key. Pressing the key toggles between "Analog Port RING" and "Key Tel RING". When the analog port is set to ring, the FF key LED lights red. When the key telephone is set to ring, the LED is off.                                                                                                    |  |  |  |  |  |  |
| Notes     | Phone Restrictions                                                                                                    |  |  |  |  |  |  |
|           | • The Analog Adapter will work on the large-display phone only (VB-44225).                                                                                                    |  |  |  |  |  |  |
|           | • A dial-pulse SLT will not function on the analog port.                                                                                                    |  |  |  |  |  |  |
|           | • Stutter Dial Tone (indicating Call-Forwarding mode, Do-Not-Disturb mode, etc.) will not function on an SLT connected to the Analog Adapter.                                                                                                    |  |  |  |  |  |  |
|           | • An analog phone connected to the Analog Adapter cannot program or access speed dials.                                                                                                    |  |  |  |  |  |  |
|           | Incoming Calls                                                                                                    |  |  |  |  |  |  |
|           | • You cannot program both devices to ring simultaneously.                                                                                                    |  |  |  |  |  |  |
|           | • The "*71" code will not work if the other device is in use.                                                                                                    |  |  |  |  |  |  |
|           | • The "*71" code will not work if FF3 (ExtPort)# 51# is set to "0".                                                                                                    |  |  |  |  |  |  |
|           | • If set to "Analog port RING", the large-display phone will work like an SLT/OPX (no page announcements, no voice calls from other extensions, etc.).                                                                                                    |  |  |  |  |  |  |
|           | • If the phone is in CF/DND (Call-Forward or Do Not Disturb), the phone will remain in CF/DND even if the ringing device is changed via the *71 code.                                                                                                    |  |  |  |  |  |  |
|           | • The incoming ring pattern for the analog device is the same as for the digital key telephone (determined by the Extension Ring Pattern in FF3 (ExtPort)# 39# (0-9)#). If this address is set to "0" (determined by CO).                                                                                                    |  |  |  |  |  |  |

the analog device will automatically default to "1 second ON, 3 seconds OFF."

*Ring Patterns Not Applicable to Analog Device.* The following ring pattern addresses *will not* affect the analog device:

| Analog Transfer Ring Pattern | FF1 2# 1# 31# (0-6)#    |
|------------------------------|-------------------------|
| SLT DISA Ring Pattern        | FF1 2# 1# 34# (0 or 1)# |
| Inbound Ring Pattern         | FF2 (Trunk)# 17# (0-9)# |

*Flash Interaction.* Any disconnect signal sent to the analog port must be greater than the SLT Flash Control; otherwise the disconnect signal will be interpreted as a flash and the call will be placed on hold.

*Programming Addresses That Affect the Analog Device.* The following addresses will control the analog device, but will not affect the digital key telephone:

| AEC Disconnect Duration            | FF1 2# 1# 35# (0-15)#   |
|------------------------------------|-------------------------|
| SLT Flash Control                  | FF1 2# 1# 11# (0 or 1)# |
| SLT Onhook Flash Timer             | FF1 3# 14# (0-6)#       |
| AEC Disconnect                     | FF3 (ExtPort)# 46# (0   |
| or 1)#                             |                         |
| Analog Port on Large-Display Phone | FF3 (ExtPort)# 51# (0   |
| or 1)#                             |                         |
| Data Security on Analog Port       | FF3 (ExtPort)# 52# (0   |
| or 1)#                             |                         |

# MSG (Message) Key

44-Series phones only CPC-AII/B Version 8.0, CPC-S/M Version 2.0, or CPC-EX Version 1.0 only

- **Description** The MSG key on the VB-44225 Large-Display Phone adds the following functionality to the phone:
  - *Auto-Callback.* If a callback message has been left by another extension, you can press the MSG key to place an automatic callback to the extension that sent the message. If more than one callback message has been received, pressing the MSG key will perform auto-callback in the order received.
  - *Auto-Answer Voice Message.* You can press the MSG key to automatically access your voice mailbox. The phone will dial your voice mailbox and send access codes (if programmed) for retrieving new messages.

# **Programming** Auto-Callback is always enabled for large display phones. Use the following to enable the MSG key for Auto-Answer Voice Message.

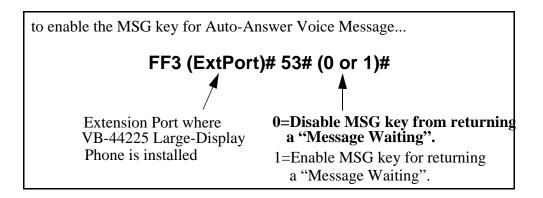

## **Operation** To Program Voice Mailbox Access Codes into the MSG Key:

Press PROG MSG [16-digit number] HOLD

The display will reflect "Regist Data".

# To Confirm a Voice Mailbox Access Code Programmed into the Message Key..

Press CONF MSG.

The programmed access code will be displayed.

**Notes** *Operation With Message Waiting Indicator.* The Message Waiting Indicator on the phone's upper right corner will flash whenever a callback message or voice message has been received.

*Operation During Call States.* The MSG key will work only when the phone is idle, receiving dial tone, or in Directory Mode (via select key).

*Operation If Phone Has Both a Callback Message from another Extension and a Voice Message.* Messages are accessed in a First In, First Out order. If the callback message was received before the voice message, then pressing the MSG key will activate Auto-Callback first. Likewise, if the voice message was received before the callback message, pressing the MSG key will access your Voice Mailbox.

*Interaction with Tone-Calling Mode.* If an Auto-Callback is placed to a phone that is in tone-calling mode (i.e., not voice-calling), that phone must answer or the message canceled before another message can be accessed.

*FF-Key Restriction.* These MSG features cannot be assigned to an FF-key.

**Reprogramming the MSG key if Extension Number Digits is changed**. If the DBS is reprogrammed to use a different extension numbering plan (i.e., changed from 2-digit to 3-digit extensions, 3-digit to 4-digit extensions, etc.), the Voice Mailbox Access Code must be reprogrammed into the MSG key.

# DSS/72 Console - Key Arrangement

44-Series phones only CPC-AII/B Version 8.0, CPC-S/M Version 2.0, or CPC-EX Version 1.0 only

**Description** The keys on the enhanced DSS/72 Console (VB-44320) are arranged differently from the VB-43320 model. The enhanced DSS console has 6 columns x 12 rows of keys (not 8 columns x 9 rows as in the previous version). This affects the following:

- *Name and Message Assignments (FF6 addresses).* The alphabetical arrangement of the keys is different.
- *FF-Keys*. The FF-keys on the DSS/72 console are numbered left-to-right, bottom row first.
- *DSS #1 Defaults*. The default extension number assignments on DSS #1 are different.

The newer arrangement for the DSS keys is shown in Figures 3 & 4.

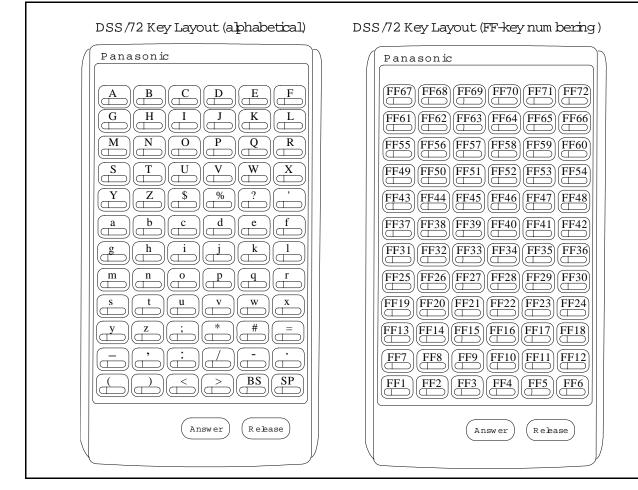

#### Figure D-3.DSS/72 Console (VB-44320) key layout

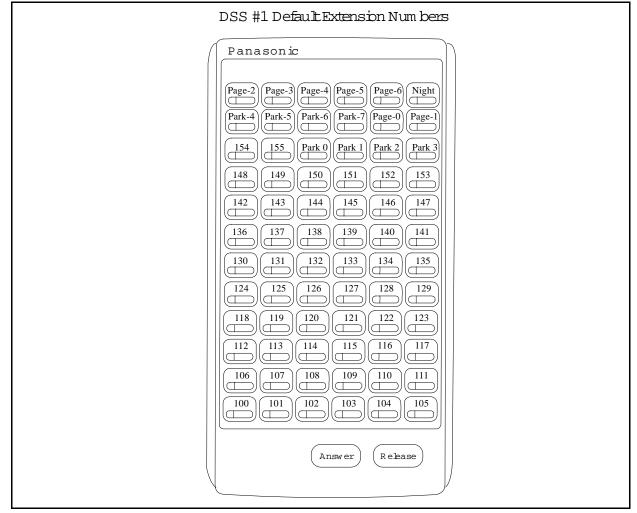

Figure D-4.DSS/72 #1 Default Extension Numbers

# Programming

The DSS/72 console (DSS #1 ... DSS #4) is assigned to its extension number in the same manner as before:

## Terminal Type: FF3 (ExtPort)# 2# (11-14)#

where...

- 11 is the first DSS console for the first attendant
- 12 is the second DSS console for the first attendant
- 13 is the first DSS console for the second attendant
- 14 is the second DSS console for the second attendant

The DSS/72 console's FF-keys are assigned feature codes in the same manner as before (the only difference is the numbering arrangement of FF-keys 1-72):

# FF Key Assignments: FF5 (DSSPort)# CONF (1-72)# (Code)#

The Name and Message Assignment addresses are the same as before on the DSS/72 console (the only difference is the placement of the keys when entering the characters of the text):

| Extension Name:       | FF6  | 1# | (ExtPort)# CONF (10 char.)#     |
|-----------------------|------|----|---------------------------------|
| SSD Name:             | FF6  | 2# | (SSD)# CONF (16 char.)#         |
| PSD Name:<br>char.)#  | FF6  | 3# | (ExtPort)# (PSD)# CONF (16      |
| Absence Message       | :FF6 | 4# | (5-9)# CONF (15 char.)#         |
| Trunk Name:           | FF6  | 5# | (Trunk)# CONF (6 char.)#        |
| Hunt Group Name       | FF6  | 6# | (HuntGrp)# CONF (10 char.)#     |
| CW/OHVA Reply:        | FF6  | 7# | (1-5)# CONF (15 char.)#         |
| DID Name:<br>char.)#  | FF6  | 8# | (1-200)# (1/2)# (0000-9999)# (6 |
| DNIS Name:<br>char.)# | FF6  | 9# | (1-200)# (1/2)# (0000-9999)# (6 |

**Note:** If you use the 44-Series DSS/72 for Name and Message assignment, you should use the 44-Series phone for the attendant.

**Operation** The 44-Series DSS/72 operates the same as previous models.

## EM/24 - Key Arrangement 44-Series phones only CPC-AII/B Version 8.0, CPC-S/M Version 2.0, or CPC-EX Version 1.0 only

- **Description** The keys on the enhanced EM/24 unit (VB-44310) are arranged differently from the VB-43310 model. The enhanced EM/24 unit has 2 columns x 12 rows of keys (not 3 columns x 8 rows as in the previous version). This affects the following:
  - *FF-Keys*. The FF-keys on the EM/24 are numbered bottom-to-top, left column first.

The newer arrangement for the EM/24 keys is shown in Figure 5.

Figure D-5.EM/24 Unit (VB-44310) keys

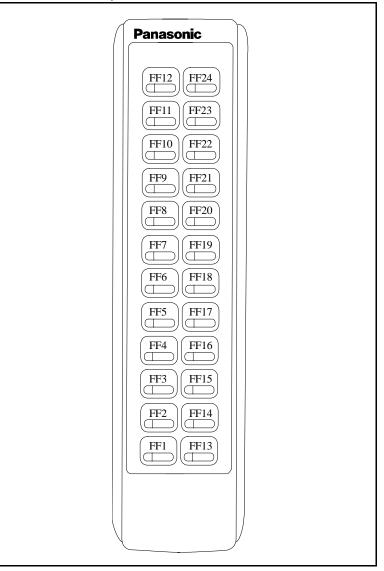

# Programming The terminal type for the EM/24 is specified in the same manner as before: Terminal Type: FF3 (EM/24 ExtPort)# 2# (1-48)

The EM/24 unit is linked to its extension phone in the same manner as before:

# EM/24 Port Assignment: FF3 (EM/24 ExtPort)# 3# (phone ExtPort)#

The EM/24's FF-keys are assigned feature codes in the same manner as before (the only difference is the numbering arrangement of FF-keys 1-24):

## FF Key Assignments: FF5 (ExtPort)# (1-24)# CONF (Code)#

## **Operation** The 44-Series EM/24 operates the same as previous models.

# **Modification to Toll Restriction Service**

**Description** The program address for TRS Operator Access (FF7 1# 18#...) has been modified to allow an extension to dial "0+NXX" phone numbers, even if "0-only" dialing is denied.

Four settings are possible. See Table 4 for descriptions.

# Programming

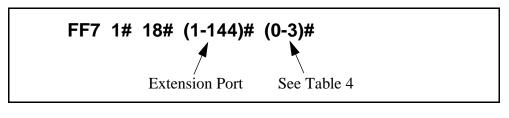

#### Table D-4.TRS Operator Access settings

| IF EQUAL ACCESS CODE FORMAT IS: |            | IF EQUAL ACCESS CODE FORMAT IS:                                                                                                    |                                |            |                                                                                                    |
|---------------------------------|------------|----------------------------------------------------------------------------------------------------|--------------------------------|------------|----------------------------------------------------------------------------------------------------|
| 0 = Old Format (10XXX ONLY)     |            |                                                                                                    | 1 = V8.0 Format (101XXXX ONLY) |            |                                                                                                    |
| Setting                         | Action     | Type of Call                                                                                                    | Setting                        | Action     | Type of Call                                                                                                    |
| 0<br>(default)                  | Restrict   | "0-only" and "00-only" calls.<br>"10XXX0-only" calls.                                                                                                    | 0<br>(default)                 | Restrict   | "0-only" and "00-only" calls.<br>"101XXXX0-only" calls.                                                                                                    |
|                                 | Allow/Deny | "0" + additional digits per TRS tables.<br>"00" + additional digits per TRS tables.<br>"01" + additional digits per TRS tables,<br>Overseas Access Switch, and Interna-<br>tional Calls Switch.<br>"10XXX0" + additional digits per TRS<br>tables.<br>"10XXX01" + additional digits per<br>TRS tables, Overseas Access Switch,<br>and International Calls Switch. |                                | Allow/Deny | "0" + additional digits per TRS tables.<br>"00" + additional digits per TRS tables.<br>"01" + additional digits per TRS tables,<br>Overseas Access Switch, and Interna-<br>tional Calls Switch.<br>"101XXXX0" + additional digits per<br>TRS tables.<br>"101XXXX01" + additional digits per<br>TRS tables, Overseas Access Switch,<br>and International Calls Switch. |
|                                 |            | contin                                                                                                    | ued                            |            |                                                                                                    |
| 1                               | Allow      | "0-only" and "00-only" only calls.<br>"10XXX0-only" calls.                                                                                                    | 1                              | Allow      | "0-only" and "00-only" calls.<br>"101XXXX0-only" calls.                                                                                                    |
|                                 | Allow/Deny | "0" + additional digits per TRS tables.<br>"00" + additional digits per TRS tables.<br>"01" + additional digits per TRS tables,<br>Overseas Access Switch, and Interna-<br>tional Calls Switch.<br>"10XXX0" + additional digits per TRS<br>tables.<br>"10XXX01" + additional digits per<br>TRS tables, Overseas Access Switch,<br>and International Calls Switch. |                                | Allow/Deny | "0" + additional digits per TRS tables.<br>"00" + additional digits per TRS tables.<br>"01" + additional digits per TRS tables,<br>Overseas Access Switch, and Interna-<br>tional Calls Switch.<br>"101XXXX0" + additional digits per<br>TRS tables.<br>"101XXXX01" + additional digits per<br>TRS tables, Overseas Access Switch,<br>and International Calls Switch. |

| IF EQUAL ACCESS CODE FORMAT IS: |            | IF EQUAL ACCESS CODE FORMAT IS:                                                                                                    |                                       |            |                                                                                                    |
|---------------------------------|------------|----------------------------------------------------------------------------------------------------|---------------------------------------|------------|----------------------------------------------------------------------------------------------------|
| 0 = Old Format (10XXX ONLY)     |            |                                                                                                    | <b>1 = V8.0 Format (101XXXX ONLY)</b> |            |                                                                                                    |
| Setting                         | Action     | Type of Call                                                                                                    | Setting                               | Action     | Type of Call                                                                                                    |
| 2                               | Restrict   | "0-only" and "00-only" calls.<br>"10XXX0-only" calls.                                                                                                    | 2                                     | Restrict   | "0-only" and "00-only" calls.<br>"101XXXX0-only" calls.                                                                                                    |
|                                 | Allow      | "0" + additional digits.<br>"00" + additional digits.<br>"10XXX0" + additional digits.                                                                                                    |                                       | Allow      | "0" + additional digits.<br>"00" + additional digits.<br>"101XXXX0" + additional digits.                                                                                                    |
|                                 | Allow/Deny | "01" + additional digits per Overseas<br>Access Switch and International Calls<br>Switch.<br>"10XXX01" + additional digits per<br>Overseas Access Switch and Interna-<br>tional Calls Switch. |                                       | Allow/Deny | "01" + additional digits per Overseas<br>Access Switch and International Calls<br>Switch.<br>"101XXXX01" + additional digits per<br>Overseas Access Switch and Interna-<br>tional Calls Switch. |
| 3                               | Allow      | "0-only" and "00-only" calls.<br>"10XXX0-only" calls.<br>"0" + additional digits.<br>"00" + additional digits.<br>"10XXX0" + additional digits.                                               | 3                                     | Allow      | "0-only" and "00-only" calls.<br>"101XXXX0-only" calls.<br>"0" + additional digits.<br>"00" + additional digits.<br>"101XXXX0" + additional digits.                                             |
|                                 | Allow/Deny | "01" + additional digits per Overseas<br>Access Switch and International Calls<br>Switch.<br>"10XXX01" + additional digits per<br>Overseas Access Switch and Interna-<br>tional Calls Switch. |                                       | Allow/Deny | "01" + additional digits per Overseas<br>Access Switch and International Calls<br>Switch.<br>"101XXXX01" + additional digits per<br>Overseas Access Switch and Interna-<br>tional Calls Switch. |

# Notes

- The Operator Access address applies only to DBS systems using the (1995) NANP dialing plan (FF7 1# 17# 1#), and to TRS types 2-6 (TRS types 0 and 1 do not allow outbound dialing; TRS type 7 allows all dialing).
- If "0-only", "00-only", "10XXX0-only", or "101XXXX0-only" calls are restricted (settings 0 or 2), the system will wait 6 seconds before automatically disconnecting the call. However, if the user dials additional digits within 6 seconds, the DBS will check other switches to determine whether to allow or deny the call.
- For all settings (0-3), the system will check the Equal Access Code Format switch (FF7 1# 21#...) if a CIC (carrier identification code) is dialed to reach a preferred inter-exchange carrier.
- For all settings (0-3), the system will check the international calls switches (FF7 1# 1# and FF7 1# 19#) if "01", "10XXX01", or "10XXXX01" is dialed.
- For settings 2 and 3, the system will not consider TRS settings for the trunk.

# **TAPI** Support

CPC-AII/B offers full support for the Panasonic Telephony Applications Processing Interface (TAPI). TAPI is a Windows<sup>TM</sup> application which allows a PC to be connected to a telephone extension and used to control incoming and outgoing calls through that extension. Typical PC applications that might be used with TAPI include Contact Managers and Personal Organizers.

The Panasonic TAPI product (VB-43720) provides the necessary interface between a DBS and a PC-based TAPI application. This product consists of a TAPI Adapter and the Panasonic TAPI Service Provider (SP) software which resides on the PC. The TAPI Adapter provides the physical connection between a PC, a DBS extension, and the DBS itself. Its purpose is to intercept telephone and call control signaling messages from the DBS and telephone extension and then forward a copy of those messages to the Service Provider software on the PC. After interpreting the messages, the Service Provider software passes them on to the TAPI application.

No special programming of the DBS is required for TAPI. For detailed information, see the *TAPI Installation Guide, Part Number 575X00201, Section 570.* 

# **Key Telephone Installation Notes**

# **Desi Strip Cover**

The 44-Series Key Telephones are shipped with a thin green protective film over the Desi strip cover. Be sure to remove this film from both sides of the Desi cover before placing the phone in service.

# Key Telephone Wall Mounting Instructions

The following procedures apply to 44-Series Key Telephones only. Please be sure to follow these procedures exactly. Removing the desk stand incorrectly can result in damage to the telephone and/or desk stand.

- 1. Place the telephone face down on a flat surface.
- 2. Grasp the top of the desk stand (at the >ABS< label) and pull up the end to 90° vertical (refer to Step 2 in Figure 6). The stand will click as it releases from the plastic securing latches.
- 3. Lift the desk stand as shown in Step 3 of Figure 6.

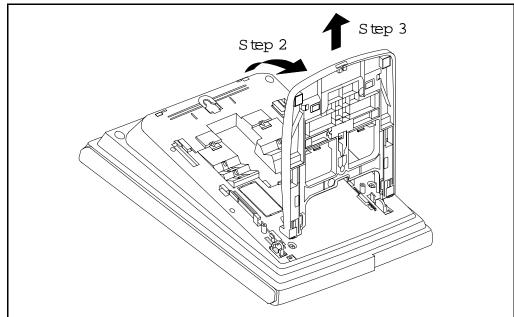

Figure D-6.Desk Stand Removal.

- 4. Rotate the desk stand  $180^{\circ}$ . In this position it doubles as a wall mount bracket.
- 5. Insert the wall mount bracket into the mounting guides as shown in Figure 7.
- 6. Slide the wall mount bracket onto the telephone.

Figure D-7.Inserting the wall mount bracket (rotated desk stand)

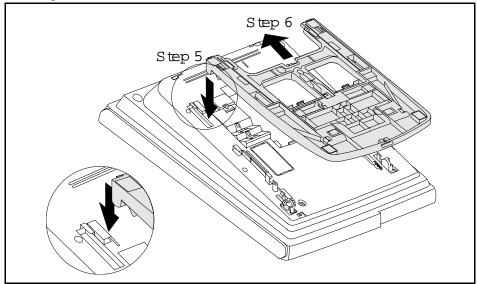

- 7. While viewing the front of the telephone, find the handset guide located just below the hookswitch (see Figure 8).
- 8. Slide the handset guide out, rotate 180° so that the holding clip is exposed, and reinsert.

Figure D-8.Handset guide insertion for wall mounting, key telephone

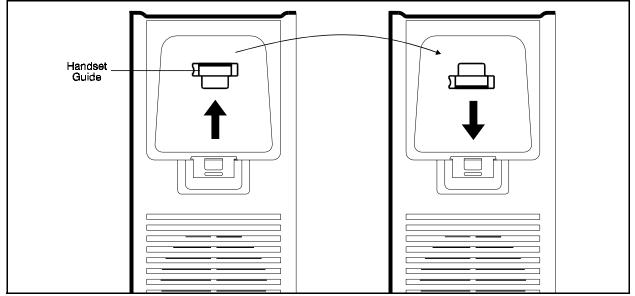

# Appendix E CPC-All/B 9.0 Updates

The following enhancements are included with CPC AII/B Version 9.0:

• CPC-AII/B Version 9.0 adds support for the PanaVOICE <u>Digital</u> Voice Mail system.

All installation and programming procedures for the PanaVOICE Digital Voice Mail system are covered in the documentation supplied with the PanaVOICE Digital Voice Mail system.

- The VAU port assignment program (FF3 (ExtPort)# 47#) can now be used to configure digital ports connected to the PanaVOICE Voice Mail.
- The user can now dial **\*73** to enable or disable the use of the Off-Hook Monitor feature. When the user dials **\*73** the first time, the display reads **Monitor OFF** and the Off-Hook Monitor feature cannot be used. When the user dials **\*73** a second time, the display reads **Monitor ON** and the Off-Hook Monitor can be used.

(This page left blank intentionally)

# Appendix F CPC-All/B 9.1 Updates

CPC-AII/B Version 9.1 adds support for the "Call Record" feature available with PanaVOICE<sup>™</sup> Voice Mail systems. In addition, several quality improvements are incorporated in Version 9.1.

CAUTION: When using the "Call Record" feature in some states it is illegal to record telephone communications without the consent of all parties. In other states, it is illegal to record without the consent of one party. These laws do not make the Call Record feature on a telephone system illegal. Before activating this feature, please check applicable state and federal laws.

# Call Record

Requires PanaVOICE equipped with Software Version 2.1 (Q32136) or later.

**Description** The call record feature allows a user to record a trunk conversation at the press of preassigned **Call Record** FF key. The conversation is saved to the user's voice mail box.

# Programming

to assign a Call Record key...

# FF5 (ExtPort)# (KeyNo.)# CONF PROG AUTO FF11 (Voice Mail Pilot No.) HOLD

See note below

**Note:** Call Recording may be restricted to selected ports on the voice mail system. This may be done by creating a new "Call Recording" hunting group consisting only of the extension numbers for the voice mail ports to be used for call recording. Then program the **Call Record** key using this new hunt group's pilot number. For instance, if you are using a 6-port voice mail and want to restrict call recording to two of the ports in order to keep the other four free for voice mail use, you may create an hunting group that consists only of the two call recording ports and use its related pilot number for the **Call Record** key assignments.

## **Operation** To record a trunk call:

To record a trunk call, press the **Call Record** key. The LED flashes while the connection to the Voice Mail recording port is being established. This may take a few seconds. When recording begins, the

LED lights solid, "**Recording**" appears on the display, and the audio message "Recording" is heard by both parties.

If call record cannot be established (no voice mail port available, no conference circuit available, etc.), the LED extinguishes and a double splash tone sounds.

Recording continues until you hang up, you press the **Call Record** key again or PanaVOICE stops recording due to a PanaVOICE time-out, lack of disk space, etc.

In the event PanaVOICE stops recording during a conversation, a beep tone is issued, the LED extinguishes and "**Recording**" disappears from the display.

If the outside party hangs up first, you may continue recording call follow-up information.

#### To retrieve a records:

Once the call recording is complete, the recording is stored in your voice mail box as a new voice mail message.

PanaVOICE treats the recording message just as it would any other new message (lights the message waiting LED, displays MSG on your telephone, provides off site message notification, etc.).

Retrieve the call recording just as you would any other new voice mail message. (If you are unclear on how to retrieve messages, contact your PanaVOICE system administrator.)

- Notes
- Recording a call requires a conference circuit. If no conference circuit is available, PanaVOICE cannot record the conversation. Systems equipped with CPC-AII/SCC-Mode A provides 3 conference circuits and the CPC-B/SCC-Mode B provides 8 conference circuits.
  - Since a conference circuit is used, when the call being recorded is placed on hold the other party will continue to be recorded and will not hear music-on-hold.
  - The call record feature is not designed to support multiple-party conversations. Once recording a call, do not attempt to add other parties. If you need to conference in additional parties, first stop the recording by pressing the **Call Record** key and then initiate the conference. If you are in a multiple party conversation, do not attempt to record the conversation.
  - Calls that are in call record mode cannot be transferred. First, stop the recording by pressing the **Call Record** key, then transfer the call.
  - Call recording may be stopped and restarted multiple times in a conversation by pressing the **Call Record** key. However, every time call recording is stopped, the recording is saved as a separate message.

- When the system is in the process of establishing a call recording connection, barge-in cannot be performed. However, once recording begins, a barge-in is possible but not recommended. If a barge-in does occur, when the party that barges-in disconnects call recording may be automatically terminated.
- Extension (intercom) calls cannot be recorded. The other party must be a trunk call (including network trunk calls).
- A trunk call must be in progress for the call to be recorded. You cannot initiate a call record before connection is made.

(This page left blank intentionally)

# Appendix G CPC-EX 2.0 Updates

The following enhancements are included with CPC EX Version 2.0:

• CPC-EX Version 2.0 adds support for the PanaVOICE <u>Digital</u> Voice Mail system.

All installation and programming procedures for the PanaVOICE Digital Voice Mail system are covered in the documentation supplied with the PanaVOICE Digital Voice Mail system.

- The VAU port assignment program (FF3 (ExtPort)# 47#) should be used to configure digital ports connected to the PanaVOICE Voice Mail.
- The user can now dial **\*73** to enable or disable the use of the Off-Hook Monitor feature for 44-Series Telephones. When the user dials **\*73** the first time, the display reads **Monitor OFF** and the Off-Hook Monitor feature cannot be used. When the user dials **\*73** a second time, the display reads **Monitor ON** and the Off-Hook Monitor can be used.
- The ISDN Inter-Digit Timer has been changed from a fixed length of 6 seconds to a fixed length of 4 seconds. This decreases the time the system waits to determine if all digits are dialed before outdialing digits.
- The CPC version number display format has been changed to indicate the product ID, version number and release date. For example, this release will display as follows when **ON/OFF CONF 7777** is entered:

-EX 2.00 09-97

(This page left blank intentionally)

# Appendix H CPC-EX 2.1 Updates

CPC-EX Version 2.1 adds support for the "Call Record" feature available with PanaVOICE<sup>™</sup> Voice Mail systems. In addition, several quality improvements are incorporated in Version 2.1.

CAUTION: When using the "Call Record" feature in some states it is illegal to record telephone communications without the consent of all parties. In other states, it is illegal to record without the consent of one party. These laws do not make the Call Record feature on a telephone system illegal. Before activating this feature, please check applicable state and federal laws.

# Call Record

Requires PanaVOICE equipped with Software Version 2.1 (Q32136) or later.

**Description** The call record feature allows a user to record a trunk conversation at the press of preassigned **Call Record** FF key. The conversation is saved to the user's voice mail box.

# Programming

to assign a Call Record key...

# FF5 (ExtPort)# (KeyNo.)# CONF PROG AUTO FF11 (Voice Mail Pilot No.) HOLD

See note below

**Note:** Call Recording may be restricted to selected ports on the voice mail system. This may be done by creating a new "Call Recording" hunting group consisting only of the extension numbers for the voice mail ports to be used for call recording. Then program the **Call Record** key using this new hunt group's pilot number. For instance, if you are using a 6-port voice mail and want to restrict call recording to two of the ports in order to keep the other four free for voice mail use, you may create an hunting group that consists only of the two call recording ports and use its related pilot number for the **Call Record** key assignments.

## **Operation** To record a trunk call:

To record a trunk call, press the **Call Record** key. The LED flashes while the connection to the Voice Mail recording port is being established. This may take a few seconds. When recording begins, the

LED lights solid, "**Recording**" appears on the display, and the audio message "Recording" is heard by both parties.

If call record cannot be established (no voice mail port available, no conference circuit available, etc.), the LED extinguishes and a double splash tone sounds.

Recording continues until you hang up, you press the **Call Record** key again or PanaVOICE stops recording due to a PanaVOICE time-out, lack of disk space, etc.

In the event PanaVOICE stops recording during a conversation, a beep tone is issued, the LED extinguishes and "**Recording**" disappears from the display.

If the outside party hangs up first, you may continue recording call follow-up information.

#### To retrieve a records:

Once the call recording is complete, the recording is stored in your voice mail box as a new voice mail message.

PanaVOICE treats the recording message just as it would any other new message (lights the message waiting LED, displays MSG on your telephone, provides off site message notification, etc.).

Retrieve the call recording just as you would any other new voice mail message. (If you are unclear on how to retrieve messages, contact your PanaVOICE system administrator.)

#### Notes

- Recording a call requires a conference circuit. If no conference circuit is available, PanaVOICE cannot record the conversation. Systems equipped with the CPC-EX/SCC-Mode B provide 8 conference circuits.
  - Since a conference circuit is used, when the call being recorded is placed on hold the other party will continue to be recorded and will not hear music-on-hold.
  - The call record feature is not designed to support multiple-party conversations. Once recording a call, do not attempt to add other parties. If you need to conference in additional parties, first stop the recording by pressing the **Call Record** key and then initiate the conference. If you are in a multiple party conversation, do not attempt to record the conversation.
  - Calls that are in call record mode cannot be transferred. First, stop the recording by pressing the **Call Record** key, then transfer the call.
  - Call recording may be stopped and restarted multiple times in a conversation by pressing the **Call Record** key. However, every time call recording is stopped, the recording is saved as a separate message.

- When the system is in the process of establishing a call recording connection, barge-in cannot be performed. However, once recording begins, a barge-in is possible but not recommended. If a barge-in does occur, when the party that barges-in disconnects call recording may be automatically terminated.
- Extension (intercom) calls cannot be recorded. The other party must be a trunk call (including network trunk calls).
- A trunk call must be in progress for the call to be recorded. You cannot initiate a call record before connection is made.

(This page left blank intentionally)

# Appendix I CPC-M 3.2 Updates

CPC-M Version 3.20 adds the following features and software corrections to the DBS phone System:

# **Enhanced Features**

- Off-Hook Voice Announce/API Enhancement This feature provides support of the DBS Off Hook Voice Announce feature via the API.
- **44 Series Small LCD Key-Telephone Soft Key Support (VB-44XXXX)** This enhancement allows the Small Liquid Crystal Display (LCD) K-TEL to use the softkeys when accessing the Voice Mail application.
- Call Record via API This enhancement provides support for the call record feature via the API.

## **Software Corrections**

• **Previously Unable to restrict 800+ Numbers for TRS types 5 and 6** - In the previous version, if an 800-xxx number was entered in the special area and special office code tables with the new North American Numbering Plan (NANP) activated TRS types 5 and 6, it did not restrict the call. This problem has been corrected in this version.

# **Off-Hook Voice Announce (OHVA) via API**

### Description

This feature provides support of the DBS Off Hook Voice Announce feature via the API. This API feature addition allows applications that utilize API integration with the DBS to have access to the OHVA feature.

### Programming

No new programming is required.

### Operation

N/A

## Note

The OHVA feature via the API has the same feature limitations as listed in the DBS manual.

# Small LCD Soft Key Support via API

### Description

This enhancement allows the 44-Series Small LCD Key-Telephone (VB-44XXXX) K-TEL to use the soft-keys when accessing the Voice Mail application.

## Programming

No new programming is required.

### Operation

N/A

#### Note

The OHVA feature via the API has the same feature limitations as listed in the DBS manual.

# Call Record (OHVA) via API

### Description

This feature provides support of the DBS Call Record feature via the API. This API feature addition allows applications that utilize API integration with the DBS to have access to the Call Record feature.

### Programming

No new programming is required.

### Operation

N/A

## Note

The Call Record feature via the API has the same feature limitations as listed in the DBS CPC-EX ver. 2.1 Release Notes.

# Appendix J CPC-All/B 9.2 Updates

CPC-A2/B version 9.20 adds the following features and software corrections to the DBS phone System:

## **New Features**

- Sixteen-Port Voice Mail/API Enhancement In addition to the current 8port API integration, this software change allows the DBS to support up to sixteen-port API Integration.
- Off-Hook Voice Announce/API Enhancement This new feature provides support of the DBS Off-Hook Voice Announce feature via the API.
- **44-Series Small LCD Key-Telephone Soft Key Support (VB-44XXXX)** This enhancement allows the Small Liquid Crystal Display (LCD) K-TEL to use the softkeys when accessing the Voice Mail application.
- **Call Record via API** This enhancement provides support for the call record feature via the API.

# **Software Corrections**

- Last Digit of Voice Mail One Touch Key Was Truncated With earlier versions, if a Voice Mail One-Touch Access key was programmed, when the key was viewed with the Conf. Function the last digit of the programmed information could not be seen.
- **Previously Unable to restrict 800+ Numbers for TRS types 5 and 6** In the previous version, if an 800-xxx number was entered in the special area and special office code tables with the new North American Numbering Plan (NANP) activated TRS types 5 and 6, it did not restrict the call. This problem has been corrected in this version.
- **DID Call to a Voice Mailbox Received Main Greeting** In the previous version, in a Non-Integrated Digital PanaVOICE environment, if a DID/ DNIS call was directed directly to a voice mail box, the caller was sent to the main greeting instead of the correct voice mail box. This problem has been corrected with this version.

# **16-Port Voice Mail Support via API**

### Description

This feature allows up to sixteen (16) voice mail ports via API integration.

## Programming

The additional programming for this enhancement consists of a continuation of the existing programming of the current 8-port API set up. Previously for the 8-port API, the telephone type settings [FF3 (ext.#) 2# (telephone type)# ranged from 41-48] for integrated VM. These values have been extended and they now range from 41-56. See below:

From port 1-8FF3 (ExtPort)# 2# (41-48)#[Same as current]

From port 9-16 FF3 (ExtPort)# 2# (49-56)#[New]

## Operation

N/A

### Notes

- All additional voicemail programming must be completed on the entire 16 ports for the voice mail to function properly.
- Voice mail ports should be on consecutive AEC or DEC cards.

# **Off-Hook Voice Announce (OHVA) via API**

### Description

This feature provides support of the DBS Off-Hook Voice Announce feature via the API. This API feature addition allows applications that utilize API integration with the DBS to have access to the OHVA feature.

## Programming

No new programming is required.

### Operation

N/A

### Note

The OHVA feature via the API has the same feature limitations as listed in the DBS manual.

# Small LCD Softkey Support via API

### Description

This enhancement allows the 44-Series Small LCD Key-Telephone (VB-44XXXX) K-TEL to use the softkeys when accessing the Voice Mail application.

## Programming

No new programming is required.

### Operation

N/A

### Note

The OHVA feature via the API has the same feature limitations as listed in the DBS manual.

# Call Record (OHVA) via API

## Description

This feature provides support of the DBS Call Record feature via the API. This API feature addition allows applications that utilize API integration with the DBS to have access to the Call Record feature.

## Programming

No new programming is required.

## Operation

N/A

### Note

The Call Record feature via the API has the same feature limitations as listed in the DBS CPC-EX ver. 2.1 Appendix. (This page left blank intentionally)

# Appendix K CPC-EX 2.3 Updates

CPC-EX Version 2.3 adds the following features and software corrections to the DBS phone System:

#### **New Features**

- **Bus Monitor Time Print Change** Bus Monitor now prints the time every one minute.
- Sixteen-Port Voice Mail/API Enhancement In addition to the current 8-port API integration, this software change allows the DBS to support up to sixteen-port API Integration.
- Off-Hook Voice Announce/API Enhancement This feature provides support of the DBS Off-Hook Voice Announce feature via the API.
- **44-Series Small LCD Key Telephone Soft Key Support (VB-44XXXX)** - This enhancement allows the Small Liquid Crystal Display (LCD) K-TEL to use the softkeys when accessing the Voice Mail application.
- Call Record via API This enhancement provides support for the Call Record feature via the API.

**Note:** The following features, UNA Transfer, UNA Call Reversion, Forwarding to UNA for CO Held Calls, All Ring Group, Private Password, Additional RAI Access, and All Ring Group features have been fully tested in our laboratory but not in live Beta trials. These features are to be considered *Beta-level* features. If you have any difficulty with these new features please call the BTSD Hotline in Secaucus, New Jersey, at (800) 822-0909.

**\*UNA Transfer** - Adds the ability for a user, automated attendant, etc., to transfer a call to Universal Night Answer (UNA) by dialing the access code **\***78. The call may then be retrieved by dialing the UNA pickup code (78).

**\*UNA Call Reversion** - Adds the ability for calls, that have reverted to the attendant and are unanswered, to revert to UNA.

**\*Forwarding to UNA for CO Held Calls** - An extension can be set so that certain calls are forwarded to UNA. If an inside extension (such as an automated attendant) receives a CO call, places the call on hold and dials the forwarding extension, then the call will forward to UNA.

\*All Ring Group - A call transferred to an "All Ring Group" rings all phones in the group at the same time. This makes the call available to multiple locations, including UNA, simultaneously.

**\*Private Password** - The private password feature allows a user to enter programming and access to all programming parameters including the system and remote passwords. The private password may always be used to enter the system.

\*Additional Remote Administration Interface (RAI) Access Method - In addition to the existing RAI access, a new RAI access method has been added. The RAI access allows an incoming call to be transferred to the RAI (either manually or by Automated Attendant) and then the caller enters the remote or private password.

**ISDN Programming Flexibility** - The existing ISDN programming has been enhanced to allow programming flexibility in the following areas: Network Type, Auto Progress, NSF, ISDN CO Type, ISDN International Dial Code Deduction, ISDN Long Distance Code 1 Deduction, and ISDN Type and Plan Option.

### **Software Corrections**

**SMDR Stopped Printing** - In earlier versions, the SMDR output from the DBS would stop printing and not reset. This problem has been corrected with this version.

**SMDR Header Printed More Often Than Every 60 Lines** - In earlier versions, the SMDR header printed more than every 60 lines. In this version, the SMDR header now correctly prints out every 60 lines.

Last Digit of Voice Mail One Touch Key Was Truncated - In earlier versions, if a Voice Mail One-Touch Access key was programmed when the key was viewed with the Conf. Function, the last digit of the programmed information could not be seen.

**Previously Unable to restrict 800+ Numbers for TRS types 5 and 6** - In the previous version if an 800-xxx number was entered in the special area and special office code tables with the new North American Numbering Plan (NANP) activated TRS types 5 and 6, it did not restrict the call. This problem has been corrected in this version.

**Override Toll Restriction with SSD Numbers Address Was Not Available** - In the previous version, the programming address FF1 2#1#4# could not be accessed. The address is now available in this version.

**DID Call to a Voice Mailbox Received Main Greeting** - In the previous version, in a Non-Integrated Digital PanaVOICE environment, if a DID/ DNIS call was directed directly to a voice mail box, the caller was sent to the main greeting instead of the correct voice mail box. This problem has been corrected with this version.

**Unusual First Ring on Incoming ISDN Calls** - Previously incoming calls on ISDN line had a long ringing pattern (6 seconds ON or more, then OFF). This only occurred on the first ring. After the first ring, the ringing pattern returned to normal. The ringing pattern for incoming ISDN calls now rings as expected. **Calling Party Could be Heard Between Rings** - In the previous version, when an ISDN call was transferred, the station receiving the call could hear the calling party between rings. This problem has been corrected in this version.

**Dial Tone Received After Placing Call** - Previously, when placing an outgoing call after dialing the number, the caller would receive another dial tone. This problem has been corrected in this version.

**ISDN Calls Disconnected** - Previously if an ISDN-to-ISDN call was attempted, and the called party was busy, instead of receiving CO Busy the call was dropped. This problem has been corrected in this version.

### **16-Port Voice Mail Support via API**

#### Description

This feature allows up to sixteen (16) voice mail ports via API integration.

#### Programming

The new programming for this enhancement consists of a continuation of the existing programming of the current 8-port API set up. Previously for the 8-port API the telephone type settings (FF3 (ext#)# 2# (telephone type)# ranged from 41-48 for integrated VM. These values have been extended and they now range from 41-56. See below:

From port 1-8FF3 (ExtPort)# 2# (41-48)#[Same as current]

From port 9-16 FF3 (ExtPort)# 2# (49-56)#[New]

#### Operation

N/A

#### Notes

- All additional voicemail programming must be completed on the entire 16 ports for the voice mail to function properly.
- Voice mail ports should be on consecutive AEC or DEC cards.

# **Off-Hook Voice Announce (OHVA) via API**

#### Description

This feature provides support of the DBS Off-Hook Voice Announce feature via the API. This API feature addition allows applications that utilize API integration with the DBS to have access to the OHVA feature.

#### Programming

No new programming is required.

#### Operation

N/A

#### Note

The OHVA feature via the API has the same feature limitations as listed in the DBS manual.

### Small LCD Soft Key Support via API

#### Description

This enhancement allows the 44-Series Small LCD Key-Telephone (VB-44XXXX) K-TEL to use the softkeys when accessing the Voice Mail application.

#### Programming

No new programming is required.

#### Operation

N/A

#### Note

The OHVA feature via the API has the same feature limitations as listed in the DBS manual.

## Call Record (OHVA) via API

#### Description

This feature provides support of the DBS Call Record feature via the API. This API feature addition allows applications that utilize API integration with the DBS to have access to the Call Record feature.

#### Programming

No new programming is required.

#### Operation

N/A

#### Notes

• The Call Record feature via the API has the same feature limitations as listed in the DBS CPC-EX ver. 2.1 Release Notes.

# **Special Features**

The following features marked with an "\*", UNA Transfer, UNA Call Reversion, Forwarding to UNA for CO Held Calls, All Ring Group, Private Password, Additional RAI Access, and All Ring Group features have been fully tested in our laboratory but not in live Beta trials. These features are to be considered as *Beta-level* features. If you have any difficulty with these new features please call the BTSD Hotline in Secaucus, New Jersey, at (800) 822-0909.

### \*UNA Transfer

#### Description

The UNA transfer feature allows a trunk call to be transferred to the UNA. The call may be transferred manually or via a device such as an automated attendant.

#### Programming

No programming is required for this feature.

#### Operation

To transfer a trunk call to UNA:

- 1. Hookflash or press **HOLD** to place the trunk call on hold.
- 2. Dial **\*78**. After **\*78** is dialed, dial tone is heard indicating that the call has successfully been transferred.
- 3. Hang up.

To answer a UNA call:

- 1. Go offhook.
- 2. Dial 78.

or

1. Directly pick up the UNA held trunk by pressing the dedicated trunk key.

#### Notes

- When a call is transferred to UNA, the trunk caller hears the selected hold sound source.
- When a call is transferred to UNA, the UNA continues to ring until the call is answered (by dialing **78** or direct trunk access) or the caller hangs up.
- If multiple callers ring the UNA, the UNA calls are picked up on a first-in/ first-out method.
- The UNA cannot be a member of a hunt group.
- The UNA can be a member of an All Ring Group. (See "Forwarding to UNA for CO Held Call".)

#### \*UNA Call Reversion

#### Description

The UNA call reversion feature allows calls that revert to the attendant (but are unanswered) to revert to UNA.

#### Programming

| Table K-1         UNA Call Revision Timer Values |
|--------------------------------------------------|
|--------------------------------------------------|

| Setting | Value                  |
|---------|------------------------|
| 0       | No reversion (default) |
| 1       | 10 seconds             |
| 2       | 20 seconds             |
| 3       | 30 seconds             |
| 4       | 40 seconds             |
| 5       | 50 seconds             |
| 6       | 60 seconds             |
| 7       | 70 seconds             |
| 8       | 80 seconds             |
| 9       | 90 seconds             |
| 10      | 100 seconds            |
| 11      | 110 seconds            |
| 12      | 120 seconds            |

#### Operation

When the UNA Reversion Timer is set to  $\mathbf{0}$ , a call that reverts to the attendant and is not answered, continues to ring at the attendant. It does not revert to UNA. When the UNA Reversion Timer is set to a value other than 0, a call that reverts to the attendant and is not answered within the specified time reverts to UNA.

To answer a UNA call:

- 1. Go off-hook.
- 2. Dial 78.

or

1. Directly pick up the trunk by pressing the dedicated trunk key.

#### Notes

- When a call reverts to UNA, the UNA will continue to ring until the call is answered (by dialing **78** or by direct trunk access) or the caller hangs up.
- If multiple callers ring the UNA, the UNA calls are picked up on a first-in/ first-out method.
- The Call Reversion Timer must be set to "revert calls to the attendant" position for unanswered calls to then be reverted to UNA.

## \*Forwarding to UNA for CO Held Call

#### Description

An extension can forward certain calls to UNA. If an inside extension (such as an automated attendant) receives a CO call, it places the CO call on hold and dials the forwarding extension. Then, the call will forward to UNA.

Internal calls, direct calls to the forwarding extension, or T1 network calls ring the extension. They do not forward to UNA.

This feature is particularly useful in a situation when calls come into an automated attendant and then, on caller selection, may transfer to an extension such as the attendant. When the extension user goes on break etc., the calls can be forwarded to UNA to ensure that the call is handled.

#### Programming

No new programming required. However, the Class of Service for the forwarding station must allow Call Forwarding to be Set/Reset for this feature to operate.

#### Operation

To set UNA forwarding:

1. At the forwarding extension, go off-hook or press ON/OFF.

- 2. Dial **725**.
- 3. Hang up or press **ON/OFF**.

#### To cancel UNA forwarding:

- 1. At the forwarding extension, go off-hook or press ON/OFF.
- 2. Dial **72**.
- 3. Hang up or press **ON/OFF**.

To transfer a CO call to an UNA forwarding extension:

- 1. Place the CO call on hold by pressing the **HOLD** key or by hookflashing.
- 2. Dial the UNA forwarding extension. The call immediately forwards, you hear dial tone and the display reads **FWD UNA**.
- 3. Hang up or press ON/OFF.

#### Notes

- When a call rings UNA, the UNA will continue to ring until the call is answered (by dialing **78** or by direct trunk access) or the caller hangs up.
- If multiple callers ring the UNA, the UNA calls are picked up on a first-in/ first-out method.
- Internal calls, direct calls to the forwarding extension, or T1 network calls ring the extension. They do not forward to UNA.
- A DISA caller will not be forwarded to UNA, but will ring the forwarding extension.
- The held CO will hear the call hold tone until the call is answered.
- If permanent call forwarding is also set in the forwarding extension, CO held calls will forward to UNA. However, all other calls will follow the permanent call forwarding.

- An extension user can only set "Do Not Disturb" or one type of call forwarding at a time including call forwarding to UNA. When the user sets DND or a call forwarding type, the previously set DND or call forwarding type is cleared.
- Call forward to UNA cannot be assigned to an FF-Key.

### \*All Ring Group

#### Description

A new type of ringing group has been added - the All Ring Group. A call transferred to an All Ring Group rings all <u>key</u> telephones in the group at the same time. This makes the call available to multiple locations simultaneously. Once the call is answered, all other <u>key</u> telephones in the group stop ringing.

A common use for this feature is to have an Automated Attendant transfer a CO call to an All Ring Group on a selected input by the caller.

Up to four (4) All Ring Groups may be assigned. Up to 16 key telephone members may be in each group. In addition to the 16 key telephone members, the UNA may also be assigned to an All Ring Group.

#### Programming

The All Ring Group feature utilizes existing Multiple DID Ringing to set up the All Ring Group. All members of the All Ring Group are set in standard DID programming (FF1 8# 3# (DID No.)# (Ext. No.)#. However, since calls cannot be transferred to a DID number, an All Ring Group Pilot number is first established and this pilot number is then linked to a DID number. In total, four programming addresses must be set for the All Ring Group feature to operate. These include:

#### Operation

To transfer a CO call to an All Ring Group:

- 1. Place the call on hold by pressing **HOLD** (key telephone) or flashing the hookswitch (SLT).
- 2. Dial the All Ring Group Pilot Number. After the call is transferred to the All Ring Group, dial tone is heard.

When a call is transferred to the All Ring Group, every phone in the All Ring Group rings. When any phone in the group is answered, all phones stop ringing.

#### Notes

- The All Ring Group may include the UNA (780).
- The original call must be a CO call. An internal call cannot be transferred to an All Ring Group. If you attempt to transfer an internal call to an All Ring Group, you will receive busy tone.
- A call presented to an All Ring Group will not recall or revert. The call must be answered or the caller must hang up.
- All Ring Groups cannot be chained together. In other words, an All Ring Group Pilot Number cannot be assigned as a member of another All Ring Group.
- Extensions may be a member of multiple All Ring Groups.
- If the DBS is part of a networked system, the All Ring Group members must be extensions on the local node.
- Only one call at a time may ring at a key telephone if non-appearing (lights the EXT LED).

### \*Private Password

#### Description

A new private password has been added to allow entry into system programming at any time. This is useful if the normal system and/or remote password is forgotten, lost, mis-entered, or intentionally changed by an unauthorized person.

*SPECIAL NOTICE*: The private password should be changed from the default setting after system installation, recorded and kept confidential by the system manager.

**SPECIAL NOTICE:** The system must be entered using the private password to view the private password programming address.

#### Programming

**Programming Address** 

#### FF1 6# 3# [NNNN]#

Default Password: 6789

#### Notes

- You must enter programming using the private password to view the private password address. The private password address will not appear and is not accessible if programming is entered using the system or remote password.
- If the system or remote password is set to the same value as the private password, then the private password address will not be accessible. You must first change the system or remote password to another value and then log in again using the private password to have access to the private password address.
- If you are at an attendant key telephone when entering programming, you must first enter **#98** followed by the 4-digit private password before entering programming (*see below*). Otherwise, the private password is not accessible.

#### Operation

To access the system using the private password at any display key telephone (including an attendant telephone):

- 1. Go off-hook or press **ON/OFF** key.
- 2. Dial **#98** followed by the 4-digit private password.
- 3. Press **PROG** followed by ##.
- 4. To exit system programming, hang up or press the **ON/OFF** key.

#### **Terminal Programming Through a Direct Connection**

When programming from a terminal connected to the RS-232C (SMDR) port, perform the following steps:

- 1. Make certain the cables are configured and connected as outlined in Section 300.
- 2. Make certain the DBS is in the SMDR mode by entering the following code from the attendant port:

#### **ON/OFF #93**

- 3. Enter your terminal communications program and make sure your PC's data communications settings match those of the DBS.
- 4. From your terminal communications program, type the following command:

**#99xxxx** (where xxxx = the site's private password)

- 5. After the DBS responds, type **P** and then press **Enter**.
- 6. Follow the directions on the screen to access the desired program. (See *"Terminal Programming Commands."*)

#### **Terminal Programming Through DISA**

**Note:** The DBS must be equipped with an MFR card and an RAI card to allow terminal programming using this method.

When programming through a DISA trunk, perform the following steps:

- 1. Dial into the DBS through a DISA trunk.
- 2. Once you are connected, type **#6** followed by the private password from your terminal communications program.
- 3. After the DBS responds with REMT>, type **P** and then press **Enter**.
- 4. Follow the directions on the screen to access the desired program. (See *"Terminal Programming Commands."*)

#### **Terminal Programming Through a CO Trunk and Operator Transfer**

**Note:** The DBS must be equipped with an MFR card and an RAI card to allow terminal programming using this method.

*SPECIAL NOTICE*: If you use the following method, the private password must be given to the attendant. Use the new RAI access method instead. (See *"Additional RAI Access Method"*)

When programming through a normal trunk, perform the following steps:

- 1. Dial into the DBS through a normal trunk.
- 2. Ask the operator to place you on hold and dial **#6** followed by the private password to transfer you into remote programming.
- 3. After the DBS responds with REMT>, type **P** and then press **Enter**.
- 4. Follow the directions on the screen to access the desired program. (See *"Terminal Programming Commands."*)

#### **Terminal Programming Through Additional RAI Access Method**

(See "Additional RAI Access Method".)

#### **Terminal Programming Commands**

Use the following commands to navigate terminal programming:

| Command | Description                    |
|---------|--------------------------------|
| ~01     | Access System parameters       |
| ~02     | Access Trunk parameters        |
| ~03     | Access Extension parameters    |
| ~04     | Access Ring assignments        |
| ~05     | Access FF-key assignments      |
| ~06     | Access Name assignments        |
| ~07     | Access Toll Restriction data   |
| ~08     | Access Least Cost Routing data |
| ~09     | Access Copy mode               |
| ~10     | Access Speed Dial data         |
| ~B      | Back to previous address       |
| ~b      | Back to previous port          |
| ~F      | Forward to next address        |
| ~f      | Forward to next port           |
| ~R      | Return to provide mode         |
| ~Ctrl-Z | Quit                           |

### \*Additional RAI Access Method

#### Description

In addition to the existing RAI access method, a new RAI access method has been added. A new access code, **#97**\*\*\*\*, has been added to the DBS. When this code is dialed, a held call is transferred to the RAI modem. The system then sends a <PASSWORD> prompt and the remote or private password must be entered to connect to terminal programming. This allows more security for passwords since the password does not have to be used by the transferring person or device.

#### Programming

No additional programming is required for the DBS. However, if an automated attendant or other device performs the transfer, the automated attendant or other device must be set up to transfer your call by dialing **#97**\*\*\*\*.

#### Operation

To access the system using the new RAI Access method:

**Note:** The following procedure uses a preprogrammed automated attendant to transfer a call to the RAI.

- 1. At the PC terminal program, dial into the DBS through a normal trunk.
- 2. Follow the appropriate method to transfer to the RAI modem.

Normally, an automated attendant will be configured to answer your call, play a message prompting a response (dial 1 to access Sales, 2 to ...etc.) where one of the responses will place you on hold and dial the #97\*\*\*\* access code to reach the RAI.

- 3. Wait a few seconds for the RAI modem to return the modem tone and for your terminal program to connect.
- 4. If **Password>** is not displayed, press the **Enter** key.
- 5. When **Password>** is displayed, dial the 4-digit remote or private password.
- 6. After the DBS responds with **REMT**>, type **P** and then press **Enter**.
- 7. Follow the directions on the screen to access the desired program. (See *"Terminal Programming Commands"*.)

**Note:** The following procedure has the attendant manually transfer a call to the RAI.

- 1. Start your PC terminal program.
- 2. With a telephone connected to the modem, manually dial into the DBS through a normal trunk.
- 3. When the attendant answers, ask the attendant to dial **#97**\*\*\*\* to transfer your call to the RAI modem.
- 4. When you hear modem tone, enable your terminal program to connect (usually be selecting **Connect**).
- 5. If after a few seconds **Password>** is not displayed, press the **Enter** key.

- 6. When **Password>** is displayed, type the 4-digit remote or private password.
- 7. After the DBS responds with **REMT**>, type **P** and then press **Enter**.
- 8. Follow the directions on the screen to access the desired program. (See *"Terminal Programming Commands"*.)

### **ISDN Programming Flexibility**

#### Description

The previous versions did not allow the programming flexibility to accommodate certain central office ISDN configurations. This enhancement allows the flexibility in programming to set the DBS parameters to match certain central office provisioning.

#### Programming

The following programming addresses are no longer valid:

| Name          | Key Sequence                                              |
|---------------|-----------------------------------------------------------|
| ISDN CO Type  | FF19#4#1#5#(0-3)#                                         |
| Network Type  | FF19#4#6#(1-64)#3#(0-1)#                                  |
| Auto Progress | <b>FF1 9# 4# 6#</b> (1-64) <b># 4</b> # (0-1) <b>#</b>    |
| SDN/MEGACOM   | <b>FF1 9 # 4 # 6 #</b> (1-64) <b># 5 #</b> (0-1) <b>#</b> |

#### **ISDN Upgrade Procedure:**

- 1. New COP 1.07A is required on Primary Rate card(s).
- 2. Set system for ISDN function:

#### **FF12**# **1**# **44**# (1)#

3. Perform ISDN reset function:

**FF1 9**# 1# (1)#

**Note:** DID settings are not maintained after reset function.

4. Set system configuration:

**FF1 9# 4# 1#** 1# (0-8)#

5. Set the clock synchronization sources:

Sync Source 1:

**FF1 9 # 4 # 1 # 2 #** (1-3) **#** 

Sync Source 2:

**FF1 9# 4# 1# 3#** (1-3)#

Sync Source 3:

**FF1 9**# **4**# **1**# **4**# (1-3)#

6. Cycle the unit's power switch.

7. Configure number of "B" channels per cabinet:

Master:

**FF1 9**# **4**# **4**# **1**# **2**# (0-23)#

<u>Slave</u>:

**FF1 9**# **4**# **5**# **1**# **2**# (0-23)#

8. Set trunk type per channel for ISDN:

**FF2** (trunk number)# **21**# (5)#

#### Master Cabinet Set-Up:

Refer to "Typical Central Office Configurations" for setting the following options. Default settings are bold.

Set up master span:

**FF1 9**# **4**# **5**# **1**# (0-1)# Network Type

#### 0-Public

#### 1-Private

#### **FF1 9**# **4**# **4**# **5**# **2**# (0-1)# Auto Progress

#### **0-Disable**

1-Enable

#### FF1 9# 4# 4# 5# 3# (0-2)# NSF

#### 0-None

1-SDN 2-MegaCom

#### **FF1 9**# **4**# **4**# **5**# **4**# (0-3)# ISDN CO Type

0-4ESS 1-5ESS 2- Reserved **3- DMS100** 

**FF1 9**# **4**# **5**# **5**# (0-1)# ISDN International Dial Code Deduction

#### **0-Send as is** 1-Deduct **011** from the code:

#### **FF1 9**# **4**# **5**# **6**# (0-1)# ISDN Long Distance Code

**0-Send as is** 1-Deduct **1** from the code

**FF1 9**# **4**# **5**# **7**# (0-1)# ISDN Type and Plan Option

#### **0-Determine Type and Plan**

1-Type and Plan always set to Unknown/Unknown

#### **Slave Cabinet Set-Up**

Refer to "Typical Central Office Configurations" for setting the following options. Default settings are bold.

**Note:** Observe the following Special Installation Note when adding a second cabinet:

If you are adding a second cabinet (slave) to an existing installation that has a Primary Rate span configured, you must re-database the number of ISDN channels in the Master cabinet. The re-dimensioning of the system to the new double cabinet (master/slave) configuration

causes FF1 9# 4# 4# 1# 2#

(0-23) to be reset to the default value of zero (0).

Set up Slave Span

**(FF1 9 # 4 # 5 # 5 # 1 #** (0-1)# Network Type

0-Public

1-Private

FF1 9# 4# 5# 5# 2# (0-1)# Auto Progress

**0-Disable** 

1-Enable

#### FF1 9# 4# 5# 5# 3# (0-2)# NSF

**0-None** 1-SDN 2-MegaCom

**FF1 9**# **4**# **5**# **5**# **4**# (0-3)# - ISDN CO Type

0- 4ESS 1- 5ESS 2- Reserved **3- DMS-100** 

**FF1 9**# **4**# **5**# **5**# **5**# (0-1)# ISDN International Dial Code Deduction

**0-Send as is** 1-Deduct **011** from the code **FF1** 9# 4# 5# 5# 6# (0-1)# ISDN Long Distance 1 Code Deduction

**0-Send as is** 1-Deduct **1** from the code

**FF1 9**# **4**# **5**# **5**# **7**# (0-1)# ISDN Type and Plan Option

**0-Determine Type and Plan** 1-Type and Plan always set to Unknown/Unknown Reprogram the DIDs:

**FF1 9# 4# 6**# (1-64) **# 1**# (0000-9999) **#** 

Turn the power switch OFF, and then back ON again

#### Operation

N/A

#### Notes

UNLESS STATED ALL OTHER DEFAULT VALUES ARE CORRECT.

#### **Typical Central Office Configurations**

#### Lucent (AT&T) 4ESS

- CO Type (0) 4ESS
- NSF- None (0) or MegaCom (2) Depends on service requested from CO.
- ISDN International Code Deduct 011
  - Set to (1) to deduct **011** from the CO Setup message.
- ISDN Long Distance 1 Code Deduction
- Set to (1) to deduct **1** from the CO Setup message.

#### Lucent (AT&T) 5ESS

• CO Type (1) 5ESS

- ISDN International Code Deduct 0 1 1
- Set to (1) to deduct **0 1 1** from the CO Setup message.

#### Nortel (NT) DMS100

CO Type (3) DMS100 (This is the default setting.)

The ISDN PRI provides a flexible method of providing access to the Public Switched Telephone Network (PSTN). Because of the many ways that the CO can configure an ISDN span, it is essential that the DBS configuration and the provisioning of the CO are compatible. The following tables identify the critical parameters that must be set for proper operation. These tables also provide a list of information that must be gathered on the CO, as well as the type of information that the CO needs to know about the DBS system.

| # | Info Needed from CO                                                                 | Comments (examples)                                  |
|---|-------------------------------------------------------------------------------------|------------------------------------------------------|
| 1 | Manufacture of CO and software load                                                 | 5E11 (5ESS with load 11), DMS-100 with NA008         |
| 2 | Is local dialing 7 digits, 10 digits or a combination?                              |                                                      |
| 3 | For long distance dialing,<br>does the CO want to see the<br>leading <b>1</b> ?     | 1-770-555-1212, or<br>770-555-1212                   |
| 4 | For international dialing,<br>does the CO want to see the<br>leading <b>0 1 1</b> ? | <b>0 1 1</b> -(15-digit number) or (15-digit number) |

| # | Typical Info for CO                  | Comments (examples) |
|---|--------------------------------------|---------------------|
| 1 | Installation Address                 |                     |
| 2 | Is this a new installation?          |                     |
| 3 | Extended wiring beyond phone room?   |                     |
| 4 | Main phone number of installation    |                     |
| 5 | Contact person for installa-<br>tion |                     |
|   | Contact for order informa-<br>tion   |                     |
| 6 | Billing name                         |                     |
| 7 | Billing address                      |                     |

| #      | Typical Info for CO                                                       | Comments (examples)                                                                                                    |
|--------|---------------------------------------------------------------------------|----------------------------------------------------------------------------------------------------|
| 8      | Long distance Carrier<br>InterLATA (PIC)                                  | Identifies the carrier who will provide long distance access.                                                              |
| 9      | Long distance Carrier<br>(IntraLATA) (LPIC)                               | Identifies the carrier who provides access for con-<br>nections that are not local but are still within the<br>local LATA. |
| 1<br>0 | Request date of installation                                              |                                                                                                    |
| 1<br>1 | Facility type                                                             | ISDN PRI                                                                                                    |
| 1<br>2 | Facility quantity                                                         | 1 or 2 spans                                                                                                    |
| NOT    | <b>TE</b> : The following items must b                                    | e provided on a per span basis.                                                                                            |
| 1<br>3 | Signaling code                                                            | DS-1 (1.544 Mbps)                                                                                                    |
| 1<br>4 | Line coding                                                               | B8ZS (Binary 8 Zero Substitution)                                                                                          |
| 1<br>5 | Framing Format                                                            | ESF (Extended Superframe)                                                                                                  |
| 1<br>6 | Bearer configuration                                                      | Voice or Voice/Data                                                                                                    |
| 1<br>7 | Quantity of B (bearer)<br>channels                                        | 23B + 1D - Max. setting (must have 1 D channel)<br>Or XB + 1D where X is 1-23 for a fractional span                        |
| 1<br>8 | Call type                                                                 | Two Way                                                                                                    |
| 1      | Quantity of phone numbers                                                 | A block of 20 numbers is generally assigned.                                                                               |
| 9      |                                                                           | <i>Note:</i> With DID, the total number of telephones will exceed the total number of B channels.                          |
| 2<br>0 | Number of incoming digits<br>to CPE (Customer Premise<br>Equipment - DBS) | Select 4 digits. Used with DID                                                                                             |
| 2<br>1 | ISDN PRI Protocol                                                         | 5ESS Custom, DMS-100 Custom (NTNAPRI) or<br>4ESS                                                                           |
| 2<br>2 | Glare Resolution                                                          | CPE yield to CO                                                                                                    |
| 2<br>3 | Channel selection used by<br>CO                                           | High-to-Low B-channel selection                                                                                            |

| #      | Typical Info for CO               | Comments (examples)                                                                      |
|--------|-----------------------------------|------------------------------------------------------------------------------------------|
| 2<br>4 | Source of Calling Party<br>Number | The CO must source the Calling Party Number.                                             |
| 2<br>5 | Service Options                   | ANI - Automatic Numbering Indication<br>Hunt group -<br>MegaCom -only for 4ESS operation |

**Note:** If two spans are implemented, each span has a separate D channel (D channel sharing is NOT permitted).

# **CPC-EX Version 2.3.2**

This section contains the CPC-EX Version 2.32 updates for the Panasonic DBS Digital Business System. It provides a description of each of the changes made to the Panasonic DBS Digital Business System software and hardware included in the system.

### Affected Items

The following hardware and software is affected:

VB-43415 with CPC-EX/BPU

VB-43415/A with CPC-EX/NPU

### **Feature Changes**

#### Summary

- Transfer Ringing heard During External Call Forward No Answer on ISDN
- Station Message Detail Recording (SMDR) not Printing Long Distance Calls
- Caller-ID Automatic Number Identification (ANI) is not Sent to the Applications Programming Interface (API) when the Incoming Trunk is ISDN
- SLTA Repeating Digits
- Call Forward Outside Call was Recalled After Recall Timer expired
- System Speed Bins 257-500 Unavailable

#### **Change Details**

# Transfer Ringing heard During External Call Forward - No Answer on ISDN

In the previous versions, if an incoming ISDN call was transferred to a station that was Call Forward Outside, the called party only heard transfer ringing when the outgoing call from the call forwarded station was answered. The calling party heard talking and transfer ringing. This problem is fixed in version 2.32

#### Programming Considerations

None

#### Station Message Detail Recording (SMDR) not Printing Long Distance Calls

Previously if FF1 2# 2# 7# was set for long distance only, when a long distance call was placed, it was not recorded by SMDR. SMDR now correctly prints out long distance calls.

## **Programming Considerations**

FF1 2# 2# 7#

#### Caller-ID Automatic Number Identification (ANI) is not Sent to the Applications Programming Interface (API) when the Incoming Trunk is ISDN

In previous versions, Caller-ID (ANI) information was not sent to the API when the incoming trunk was ISDN. In this release, the Caller-ID (ANI) information is sent to the API.

#### Programming Considerations None

#### **SLTA Repeating Digits**

Repeating digits were sent when an SLTA was used on a T1 circuit to call another T1-Network node, or to call out of another T1 node to a CO. If an SLTA was used, to call on a T1 circuit, to another node or out of another node to a CO trunk, once the call was established, if digits were sent from the SLTA, the digits would be repeated.

Example: If you dial 12345 from an SLT, the called party receives 1122334455)

This problem is corrected with this release.

#### **Programming Considerations** None

#### Call Forward Outside Call was Recalled After Recall Timer expired

Previously, if an incoming call was transferred from Station A to Station B (which was set for Call Forward Outside), the following events occurred-when Station A's Call Forward No Answer Timer expired (after the call was established with an outside CO), the outside connection was terminated, and the call was recalled to Station A. This problem is resolved in this version.

#### Programming Considerations

None

#### System Speed Bins 257- 500 Unavailable

Previously, if a System Speed Dial (SSD) number of 257 or greater was used, System Speed Dial numbers 001 through 256 were reprogrammed. System Speed Dial Bins 257 - 500 are now available.

**Programming Considerations** None

# **Section 400-Index**

# A

| AB/ABCD Signaling1-193                                                                  |
|-----------------------------------------------------------------------------------------|
| Absence Messages                                                                        |
| assigning to FF keys5-5                                                                 |
| creating6-6                                                                             |
| displaying extension status 3-39                                                        |
| effect on call coverage feature                                                         |
| effect on hunt feature4-11                                                              |
| preset6-6                                                                               |
| Access Codes                                                                            |
| DISA inbound ID code1-130                                                               |
| DISA outbound ID code 11-131                                                            |
| DISA outbound ID code 21-132                                                            |
| PBX, automatic pause in2-10                                                             |
| PBX, creating1-66                                                                       |
| programming mode1-133                                                                   |
| remote programming1-129                                                                 |
| Account Codes                                                                           |
| assigning1-72                                                                           |
| assigning to FF keys5-5                                                                 |
| forced verified/unverified/voluntary                                                    |
| ACD Channels                                                                            |
| terminal type3-5                                                                        |
| Add Digits                                                                              |
| in LCR                                                                                  |
|                                                                                         |
| AEC (Analog Extension Card)                                                             |
| AEC (Analog Extension Card)<br>API slot assignment1-26                                  |
| AEC (Analog Extension Card)<br>API slot assignment1-26<br>disconnect signal (CPC-A)3-41 |
| AEC (Analog Extension Card)<br>API slot assignment                                      |
| AEC (Analog Extension Card)<br>API slot assignment                                      |
| AEC (Analog Extension Card)<br>API slot assignment                                      |
| AEC (Analog Extension Card)<br>API slot assignment                                      |
| AEC (Analog Extension Card)<br>API slot assignment                                      |
| AEC (Analog Extension Card)<br>API slot assignment                                      |
| AEC (Analog Extension Card)<br>API slot assignment                                      |
| AEC (Analog Extension Card)<br>API slot assignment                                      |
| AEC (Analog Extension Card)<br>API slot assignment                                      |
| AEC (Analog Extension Card)<br>API slot assignment                                      |
| AEC (Analog Extension Card)<br>API slot assignment                                      |
| AEC (Analog Extension Card)<br>API slot assignment                                      |
| AEC (Analog Extension Card)<br>API slot assignment                                      |
| AEC (Analog Extension Card)<br>API slot assignment                                      |
| AEC (Analog Extension Card)<br>API slot assignment                                      |
| AEC (Analog Extension Card)<br>API slot assignment                                      |
| AEC (Analog Extension Card)<br>API slot assignment                                      |

| T1 other alarms, recovery 1-175                                                                                                    |
|----------------------------------------------------------------------------------------------------|
| T1 red, counter 1-178                                                                                                    |
| T1 red, detection 1-168                                                                                                    |
| T1 red, relay 1-183                                                                                                    |
| T1 relay, reset 1-187                                                                                                    |
| T1 signal loss, counter 1-179                                                                                                    |
| T1 slips 1-177                                                                                                    |
| T1 sync loss, counter 1-180                                                                                                    |
| T1 sync loss, relay 1-184                                                                                                    |
| T1 yellow, counter 1-181                                                                                                    |
| T1 yellow, detection 1-169                                                                                                    |
| T1 yellow, recovery 1-171                                                                                                    |
| T1 yellow, relay 1-182                                                                                                    |
| T1 yellow, send 1-166                                                                                                    |
| Alert Tone                                                                                                    |
| Busy Override/OHVA 1-23                                                                                                    |
| voice calls 1-22                                                                                                    |
| AMI (Alternate Mark Inversion)                                                                                                    |
| line coding set 1-163                                                                                                    |
| Answer Key                                                                                                    |
| assigning to FF keys 5-5                                                                                                    |
| Answer Supervision Timer for T1 1-154                                                                                                    |
| Any Key                                                                                                    |
| assigning to FF key 5-5                                                                                                    |
| assigning to FT Key                                                                                                    |
| API (Application Programming Interface)                                                                                                    |
|                                                                                                    |
| API (Application Programming Interface)                                                                                                    |
| API (Application Programming Interface)<br>AEC slot for                                                                                                    |
| API (Application Programming Interface)<br>AEC slot for                                                                                                    |
| API (Application Programming Interface)<br>AEC slot for                                                                                                    |
| API (Application Programming Interface)<br>AEC slot for                                                                                                    |
| API (Application Programming Interface)AEC slot for                                                                                                    |
| API (Application Programming Interface)AEC slot for1-26auto-redial restriction3-58baud rate1-54DID/DNIS answer codes1-48DID/DNIS digits1-46port type1-53                                                                                                    |
| API (Application Programming Interface)AEC slot for                                                                                                    |
| API (Application Programming Interface)AEC slot for                                                                                                    |
| API (Application Programming Interface)AEC slot for                                                                                                    |
| API (Application Programming Interface)AEC slot for1-26auto-redial restriction3-58baud rate1-54DID/DNIS answer codes1-48DID/DNIS digits1-46port type1-53Area Codesglobal restriction for TRS types 3-67-23global restriction with office codes7-25in LCR8-6                                                                                                    |
| API (Application Programming Interface)AEC slot for1-26auto-redial restriction3-58baud rate1-54DID/DNIS answer codes1-48DID/DNIS digits1-46port type1-53Area Codesglobal restriction for TRS types 3-6global restriction with office codes7-23global restriction with office codes7-25in LCR8-6restricting by TRS type7-16restricting with office codes7-26special, in LCR8-8                                                                                                    |
| API (Application Programming Interface)AEC slot for1-26auto-redial restriction3-58baud rate1-54DID/DNIS answer codes1-48DID/DNIS digits1-46port type1-53Area Codesglobal restriction for TRS types 3-6global restriction with office codes7-25in LCR8-6restricting by TRS type7-16restricting with office codes7-18, 7-26special, in LCR8-8Attendant Phones8-8                                                                                                    |
| API (Application Programming Interface)AEC slot for                                                                                                    |
| API (Application Programming Interface)AEC slot for1-26auto-redial restriction3-58baud rate1-54DID/DNIS answer codes1-48DID/DNIS digits1-46port type1-53Area Codes1000000000000000000000000000000000000                                                                                                    |
| API (Application Programming Interface)AEC slot for1-26auto-redial restriction3-58baud rate1-54DID/DNIS answer codes1-48DID/DNIS digits1-46port type1-53Area Codesglobal restriction for TRS types 3-6global restriction with office codes7-23global restriction with office codes7-25in LCR8-6restricting by TRS type7-16restricting with office codes7-26special, in LCR8-8Attendant Phonesalternatealternate1-19assigning Park Hold to FF key5-5barge-ins3-13                                                                             |
| API (Application Programming Interface)AEC slot for1-26auto-redial restriction3-58baud rate1-54DID/DNIS answer codes1-48DID/DNIS digits1-46port type1-53Area Codesglobal restriction for TRS types 3-6global restriction with office codes7-25in LCR8-6restricting by TRS type7-16restricting with office codes7-18, 7-26special, in LCR8-8Attendant Phonesalternatealternate1-19assigning Park Hold to FF key5-5barge-ins3-13default ringing trunks4-3                                                                                      |
| API (Application Programming Interface)AEC slot for1-26auto-redial restriction3-58baud rate1-54DID/DNIS answer codes1-48DID/DNIS digits1-46port type1-53Area Codesglobal restriction for TRS types 3-6global restriction with office codes7-25in LCR8-6restricting by TRS type7-16restricting with office codes7-18, 7-26special, in LCR8-8Attendant Phonesalternatealternate1-19assigning Park Hold to FF key5-5barge-ins3-13default ringing trunks4-3delayed ringing on4-20                                                                |
| API (Application Programming Interface)AEC slot for1-26auto-redial restriction3-58baud rate1-54DID/DNIS answer codes1-48DID/DNIS digits1-46port type1-53Area Codesglobal restriction for TRS types 3-6global restriction with office codes7-23global restriction with office codes7-25in LCR8-6restricting by TRS type7-16restricting with office codes7-26special, in LCR8-8Attendant Phonesalternatealternate1-19assigning Park Hold to FF key5-5barge-ins3-13default ringing trunks4-3delayed ringing on4-20Fourth Attendant position1-34 |
| API (Application Programming Interface)AEC slot for1-26auto-redial restriction3-58baud rate1-54DID/DNIS answer codes1-48DID/DNIS digits1-46port type1-53Area Codesglobal restriction for TRS types 3-6global restriction with office codes7-25in LCR8-6restricting by TRS type7-16restricting with office codes7-18, 7-26special, in LCR8-8Attendant Phonesalternatealternate1-19assigning Park Hold to FF key5-5barge-ins3-13default ringing trunks4-3delayed ringing on4-20                                                                |

| override1-36                                  |
|-----------------------------------------------|
| permanent call forward point 3-52             |
| primary, overflow calls 1-29                  |
| recall timer, hold (CO) 1-95                  |
| recall timer, hunt groups1-99                 |
| recall timer, intercom hold1-116              |
| recall timer, Park Hold1-101                  |
| recall timer, transferred CO calls1-97        |
| recall timer, transferred intercom calls1-118 |
| Second Attendant position1-32                 |
| terminal type3-5                              |
| Third Attendant position1-33                  |
| timer, call reversions 1-103                  |
| transfer extension 1-35                       |
| Auto Flash Redial1-11                         |
| Auto Pickup 3-16                              |
| Auto Set Relocation Code 3-49                 |
| Auto-Dialing                                  |
| auto-redial (enabling on extensions) 3-58     |
| outbound DTMF signal duration for 2-12        |
| Automatic Pause                               |
| unsupervised conferencing with 3-17           |

# B

| <b>B8ZS</b> 1-163<br><b>Barge-In</b>    |
|-----------------------------------------|
|                                         |
| allowing on extensions                  |
| assigning to FF key5-5                  |
| Attendant override1-36                  |
| enabling an extension to                |
| Baud Rate                               |
| for API port1-54                        |
| for RAI modem1-64                       |
| for SMDR serial port1-57                |
| BGM (Background Music)                  |
| and Class of Service1-70, 3-40          |
| assigning to FF key5-5                  |
| BLF (Busy Lamp Field)                   |
| delayed ringing on 1-39                 |
| <b>Buffer Size</b>                      |
| Bus Monitor Mode                        |
| switching to SMDR 1-60, 1-61, 1-62, B-3 |
| Busy Override                           |
| alert tone                              |
| assigning to FF key                     |
| receive                                 |
| send                                    |
| Busy Tone Transmission for T1 1-196     |

| Busy/No Answer              |      |
|-----------------------------|------|
| permanent call forward type | 3-51 |
| Busy/Offhook                |      |
| displaying extension status | 3-39 |
| Busy-Out                    | 2-3  |

# С

| Call Coverage Groups                  |
|---------------------------------------|
| extension members 4-18                |
| restrictions                          |
| Call Duration Display 1-6             |
| Call Forwarding                       |
| and call coverage groups 4-18         |
| and copying extension attributes      |
| and transferred calls 1-119           |
| assigning to FF key 5-5               |
| effect on hunt feature 4-11           |
| forced LCR and CF-Outside 3-8         |
| ID digits and terminal type 3-6       |
| no-answer timer 1-113                 |
| permanent type 3-51                   |
| target extension (permanent) 3-52     |
| Call Forward-Outside                  |
| and Class of Service1-70              |
| assigning to FF key 5-5               |
| with LCR 1-8                          |
| Call Park                             |
| and hunt groups 4-12                  |
| assigning to FF key 5-5               |
| default assignment to DSS FF keys 5-9 |
| Call Pickup                           |
| assigning to FF key 5-5               |
| Call Reversions                       |
| and hunt groups 4-13                  |
| timer, Attendant phones 1-103         |
| Call Waiting                          |
| assigning to FF key 5-5               |
| creating text replies 6-10            |
| enabling extensions for 3-12          |
| Caller ID                             |
| and DISA Auto Answer 2-8              |
| automatic DISA 1-83                   |
| LCD timer for 1-50                    |
| Log, assigning to FF key 5-5          |
| trunk circuit types 2-18              |
| trunk setting considerations 2-20     |
| <b>Carrier Tones</b> 1-197, 1-198     |
| CIC (Carrier Identification Code)     |

| adding with LCR8-14                               | ł  |
|---------------------------------------------------|----|
| old format, allowing7-14                          |    |
| Circuit Types                                     |    |
| and T1 channels1-161                              |    |
| for trunks                                        | 3  |
| station port class                                |    |
| T1 digital pad settings 1-157                     |    |
| Class of Service                                  |    |
| assigning to extensions                           | )  |
| changing assignment to extension                  | )  |
| defining features of1-70                          | )  |
| CN61-55, 1-56, 1-57, 1-58, 1-59, 1-60, 1-61, 1-62 | 2, |
| B-1                                               |    |
| Conferencing                                      |    |
| unsupervised, allowing on extensions 3-17         | 7  |
| unsupervised, allowing on trunks                  | 3  |
| unsupervised, timer1-104                          | ŀ  |
| Country Code Table                                |    |
| building7-13                                      | 3  |
| CPC Card Initialization Intro-4                   |    |
|                                                   |    |

# D

| Day Mode                             |         |
|--------------------------------------|---------|
| assigning to FF key                  | 5-5     |
| extension delayed ring assignments   | 4-20    |
| extension ring assignments           | 4-3     |
| hunt group delayed ring assignments. | 4-21    |
| hunt group ring assignments          | 4-4     |
| start time, automatic                | 1-125   |
| TRS during                           | 7-21    |
| Day/Date Setting                     | 1-3     |
| Default Program Settings             | Intro-9 |
| Delayed Ringing                      |         |
| enabling for CO calls                | 1-30    |
| enabling on extensions (BLF)         | 1-39    |
| extension assignment (Day)           | 4-20    |
| extension assignment (Night 2)       | 4-29    |
| extension assignment (Night)         | 4-22    |
| hunt group assignment (Day)          | 4-21    |
| hunt group assignment (Night 2)      | 4-30    |
| hunt group assignment (Night)        | 4-23    |
| timer for CO calls                   | 1-120   |
| timer for extensions (DSS/BLF)       | 1-122   |
| Delete Digits                        |         |
| in LCR                               | 8-13    |
| Dial Tone                            |         |
| calling, assigning to FF key         | 5-7     |
| detection                            | 2-11    |
|                                      |         |

| On/Off, assigning to FF key             | 5-5    |
|-----------------------------------------|--------|
| T1 receive                              |        |
| T1 transmission                         | 1-195  |
| Dial-Pulse                              |        |
| and T1 incoming calls                   |        |
| signal conversion to DTMF, assigning to | FF key |
| 5-5                                     |        |
| trunk setting                           | 2-4    |
| DID (Direct Inward Dialing)             |        |
| enabling trunks for                     |        |
| extension assignments (CPC-B 2.0)       | . 3-41 |
| extension assignments (CPC-B 3.1)       |        |
| hardware and power requirements         |        |
| immediate/wink start on trunks          |        |
| multiple DID/DNIS                       | . 1-41 |
| name assignments                        |        |
| New Function Reset and                  | 1-134  |
| ring assignments                        | 1-200  |
| T1 dialing method, incoming calls       |        |
| timeout for dialing                     | . 2-23 |
| timeout for interdigit dialing          | . 2-24 |
| to a Voice Mailbox                      | . 1-46 |
| trunk circuit types                     |        |
| Voice Mail answer code for              | . 1-48 |
| wink start timer for trunks             |        |
| Digital Pad Settings for T1             | 1-157  |
| Directories                             |        |
| extensions                              |        |
| PSD numbers, assigning to FF key        |        |
| SSD numbers, assigning to FF key        | 5-6    |
| DISA (Direct Inward System Access)      |        |
| auto answer                             |        |
| automatic DISA callers                  |        |
| end time                                |        |
| hardware requirement                    |        |
| ID code (inbound)                       |        |
| ID code 1 (outbound)                    |        |
| ID code 2 (outbound)                    |        |
| ID code for remote programming          |        |
| in remote programming                   |        |
| limitations                             |        |
| SLT ring pattern                        |        |
| start time                              | . 2-16 |
| Disconnect Signaling                    | 0.11   |
| AEC disconnect (CPC-A)                  |        |
| AEC disconnect (CPC-AII/B)              |        |
| detection timer for trunks              |        |
|                                         |        |
| release acknowledge timer for T1        | 1-150  |
| T1 timer for<br>DND (Do Not Disturb)    | 1-150  |

| assigning to FF key                       | 5-5      |
|-------------------------------------------|----------|
| displaying extension status               | 3-39     |
| effect on call coverage feature           | 4-18     |
| effect on hunt feature                    |          |
| <b>DNIS (Dialed Number Identification</b> | Service) |
| enabling trunks for                       |          |
| extension assignments                     | 1-199    |
| multiple DID/DNIS                         | 1-41     |
| name assignments                          | 6-11     |
| ring assignments                          |          |
| T1 dialing method, incoming calls         |          |
| to a Voice Mailbox                        | 1-46     |
| Voice Mail answer code                    | 1-48     |
| Door Phones                               |          |
| assigning ports for                       |          |
| auto-redial restriction                   | 3-58     |
| ML keys, using with                       | 1-86     |
| opener access code, creating              | 1-88     |
| opener access code, requiring             |          |
| opener relay timer                        | 1-92     |
| receiving a call from                     |          |
| restrictions1                             |          |
| ring assignments                          | 1-86     |
| ring pattern                              |          |
| ring timeout timer                        |          |
| setting trunk dialing for                 |          |
| SLT phones, using with                    |          |
| tone type                                 |          |
| DSLT (Digital Single-Line Telephone       |          |
| auto-redial on                            |          |
| receiving volume                          |          |
| ring pattern for                          |          |
| setting terminal type for                 |          |
| DSS Consoles                              |          |
| default FF key feature assignments        |          |
| key layout (illust.)                      |          |
| keys in PSD programming                   |          |
| keys in SSD programming                   |          |
| setting terminal type for                 | 3-5      |
| DSS/BLF Key                               |          |
| assigning to extensions (LED flash)       |          |
| Attendant, using on                       |          |
| call coverage, using with                 |          |
| default FF key assignment                 |          |
| delayed ring, required with               |          |
| delayed ringing on extensions             |          |
| DTMF signaling on                         |          |
| key bank hold, using with                 |          |
| names & messages, creating with           |          |
| ringing on extensions                     |          |

| DTMF (Dual Tone Multi-Frequency)             |     |
|----------------------------------------------|-----|
| and T1 incoming calls 1-1                    | 94  |
| outbound signal duration for auto-dialed dig | its |
| 2-12                                         |     |
| restricting with TRS7                        | -6  |
| trunk setting 2                              | 2-4 |
|                                              |     |

### E

| L                                    |             |
|--------------------------------------|-------------|
| <b>E&amp;M</b>                       | 88          |
| EM/24                                |             |
| copying restriction                  | <b>)</b> -4 |
| FF key feature assignment 5          | 5-3         |
| key layout on (illust.)5             | 5-4         |
| port assignment 3                    | 3-7         |
| Equal Access Code                    |             |
| format7-                             |             |
| ESF (Extended SuperFrame) 1-162, 1-1 | 93          |
| Extension Lockout                    |             |
| assigning to FF key 5                | 5-6         |
| codes, creating 3-                   | 10          |
| copying restriction                  | <b>)</b> -4 |
| Extension Numbers                    |             |
| assigning to ports                   | 3-3         |
| clearing                             | 3-4         |
| displaying port number for           | 3-4         |
| for Primary Attendant 3              | 3-4         |
| for Second Attendant                 | 3-4         |
| number of digits in 1-               | 18          |
| re-assigning                         | 3-4         |
| Extensions                           |             |
| class of service 3-                  | 40          |
| copying attributes of                | <b>)</b> -4 |
| directory display 3-                 | 39          |
| directory, assigning to FF key5      | 5-6         |
| DSS/BLF delayed ring assignments 4-  | 26          |
| DSS/BLF ring assignments 4-          | 25          |
| hunt group members (CPC-A/B) 4-      | 14          |
| hunt group members (CPC-AII/B) 4-    | 17          |
| hunt group transfer to 4-            | 15          |
| including in page groups 3-          | 22          |
| moving 3-                            | 49          |
| name assignments6                    | 5-3         |
| ring pattern3-                       | 46          |
| status of 3-                         | 39          |
| terminal type                        | 3-5         |
| External Paging 1-                   | 69          |
|                                      |             |

## F

| _                                     |       |
|---------------------------------------|-------|
| Failure Mode for T1                   | 1-164 |
| FF Keys                               |       |
| AFP default feature assignments       | 5-11  |
| copying attributes of                 |       |
| extension assignments                 |       |
| feature assignments, DSS consoles     | 5-8   |
| feature codes (table)                 | 5-5   |
| layout on a 34-button phone (illust.) | 5-4   |
| layout on an EM/24 console (illust.)  |       |
| programming mode                      | xvii  |
| Flash                                 |       |
| auto flash redial                     | 1-11  |
| CO flash timer                        | 1-106 |
| in T1                                 | 1-167 |
| PBX flash timer                       | 1-112 |
| SLT flash control                     | 1-16  |
| SLT hookflash                         | 3-45  |
| SLT onhook flash timer                | 1-108 |
| FLASH Key                             |       |
| LCR, using with                       | 8-6   |
| timing for CO                         | 1-106 |
| timing for PBX hold                   | 1-112 |
| TRS, using with                       |       |
| Flexible Function Screens             |       |
| assigning text for                    | 1-80  |
| default, all screens                  | 1-82  |
| default, individual screens           | 1-81  |
| feature codes (table)                 | 1-76  |
| soft-keys, assigning features to      | 1-75  |
| Forced Account Codessee Account C     | Codes |
| Forced Least Cost Routing             |       |
| Fractional T1                         |       |
| Frame (T1)                            |       |
| format                                | 1-162 |
| loss counter                          | 1-176 |
| loss relay                            | 1-185 |
|                                       |       |

### G Gla

| Glare                          |       |
|--------------------------------|-------|
| and wink-start signaling in T1 | 1-156 |
| avoiding in LCR                |       |
| immediate glare timer for T1   | 1-155 |
| Ground-Start Trunks            |       |
| and T1 COP                     | 1-188 |
| considerations                 | 2-19  |
| inbound call detection timer   | 1-115 |
|                                |       |

| outbound call detection timer | 1-114 |
|-------------------------------|-------|
| trunk circuit type            | 2-18  |
| Group Call Pickup             |       |
| and page groups               | 3-22  |
| assigning feature to FF key   | 5-6   |
| Guard Timer for T1            | 1-149 |

# Η

#### Headset--

| 110000                                           |
|--------------------------------------------------|
| assigning to FF key 5-6                          |
| Hold                                             |
| non-appearing, for CO calls 1-15                 |
| recall timer, Attendant-held CO calls 1-95       |
| recall timer, Attendant-held intercom calls1-116 |
| recall timer, Attendant-parked 1-101             |
| recall timer, extension-held CO calls 1-96       |
| recall timer, extension-held intercom calls1-117 |
| recall timer, extension-parked calls 1-102       |
| tone, internal 1-51                              |
| Hot Dial Pad 3-57                                |
| Hunt Groups                                      |
| call next 4-13                                   |
| circular 4-9                                     |
| delayed ring assignments (Day) 4-21              |
| delayed ring assignments (Night 2) 4-30          |
| delayed ring assignments (Night) 4-23            |
| distributed 4-11                                 |
| longest idle 4-11                                |
| member extensions (CPC-A/B) 4-14                 |
| member extensions (CPC-AII/B) 4-17               |
| membership restriction 4-11                      |
| name assignments 6-9                             |
| permanent call forward point 3-52                |
| pilot number requirement 4-17                    |
| pilot numbers 4-7                                |
| recall timer, Attendant 1-99                     |
| recall timer, extension transfers to 1-100       |
| ring assignments (Day) 4-4                       |
| ring assignments (Night 2) 4-28                  |
| ring assignments (Night) 4-6                     |
| terminal 4-9, 4-11                               |
| timer, no-answer 1-124                           |
| transfer extension for overflow calls 4-15       |
| transfer timer for overflow calls 4-16           |
| VAU hunting priority 3-54                        |

# I

| Incoming Calls (T1)                       |
|-------------------------------------------|
| detection timer1-153                      |
| dialing method1-194                       |
| signaling type1-191                       |
| Initializing New DBS Systems Intro-4      |
| Intercom Calls                            |
| assigning to FF key5-6                    |
| prime line pickup                         |
| recall timer, Attendant-held1-116         |
| recall timer, Attendant-transferred 1-118 |
| recall timer, extension-held 1-117        |
| recall timer, extension-transferred1-119  |
| tone/voice calling from an extension 1-21 |
| tone/voice calling from Attendant1-20     |
| Internal Hold Tone1-51                    |
| International Calls                       |
| restricting on extensions with TRS        |
| restricting on trunks with TRS7-5         |
| IXC (Inter-Exchange Carrier)              |
| formats                                   |

# K

| Key Bank Hold             | 1-14 |
|---------------------------|------|
| Key Phones (K-Tel)        |      |
| auto-redial on            |      |
| setting terminal type for |      |

# L

| LCD                      |  |
|--------------------------|--|
| SSD display on           |  |
| timer for Caller ID      |  |
| LCR (Least Cost Routing) |  |
| 1+ required              |  |
| access                   |  |
| activating               |  |
| add digits               |  |
| area codes in            |  |
| call processing in       |  |
| delete digits            |  |
| forced, on extensions    |  |
| office codes in          |  |
| overview                 |  |
| PBX, using with          |  |
| pooled trunks in         |  |
| requirements             |  |
| -                        |  |

| setup                                |
|--------------------------------------|
| special area codes in 8-8            |
| special numbers not processed        |
| special office codes in 8-9          |
| time priority route tables, building |
| trunk groups in 8-12                 |
| Line Coding for T1 1-163             |
| Local Calls                          |
| restricting office codes for         |
| Loop-Start Trunks                    |
| considerations 2-18                  |
| trunk circuit type 2-18              |

# $\mathbf{M}$

| MCO (Multi-Central Office)                    |
|-----------------------------------------------|
| AFP default FF key feature assignments. 5-11  |
| enabling an extension for 3-53                |
| Meet-Me Answer                                |
| assigning to FF key 5-6                       |
| Menus                                         |
| displayed during a trunk call 3-31            |
| displayed during Call Waiting tone 3-35       |
| displayed during idle mode 3-23               |
| displayed during intercom dial tone 3-25      |
| displayed when accessing CO dial tone 3-29    |
| displayed when calling an extension 3-27      |
| displayed when dialing a busy extension. 3-37 |
| displayed when receiving a page 3-33          |
| soft key (illustr.)A-1                        |
| Message Waiting Answer                        |
| assigning to FF key 5-6                       |
| MFR Card                                      |
| in remote programmingB-2                      |
| ML (Multi-Line)                               |
| enabling an extension for 3-53                |
| ringback tone from 3-42                       |
| ML/MCO                                        |
| and call coverage groups 4-18                 |
| assigning to FF key 5-6                       |
| separation                                    |
| Multiple DID/DNIS 1-41                        |
| Mute                                          |
| assigning to FF key 5-6                       |

# Ν

#### Name Assignments--

| hunt groups6-9                             |
|--------------------------------------------|
| PSD6-5                                     |
| SSD6-4                                     |
| trunks6-8                                  |
| NANP (North American Numbering Plan)       |
| and "911" dialing7-8                       |
| choosing7-10                               |
| compared to old numbering plan (table) 7-3 |
| country code table7-13                     |
| international calling on extensions7-12    |
| international calls7-5                     |
| IXC format7-14                             |
| office codes, restricting7-15              |
| operator calls7-11                         |
| New Function Reset Intro-5, 1-134          |
| Night 2 Mode                               |
| assigning to FF key5-6                     |
| extension delayed ring assignments 4-29    |
| extension ring assignments4-27             |
| hunt group delayed ring assignments 4-30   |
| hunt group ring assignments4-28            |
| start time, automatic1-127                 |
| TRS during7-22                             |
| <b>Night Key</b> 1-94                      |
| Night Mode                                 |
| assigning to FF key5-6                     |
| extension delayed ring assignments 4-22    |
| extension ring assignments4-5              |
| hunt group delayed ring assignments 4-23   |
| hunt group ring assignments4-6             |
| start time, automatic1-93                  |
| TRS during7-22                             |
| Non-Appearing Trunk Hold1-15               |

# 0

### **Offhook Signaling--**

| and hunt groups                      |           |
|--------------------------------------|-----------|
| for busy extensions                  | 3-11      |
| pattern                              | 3-20      |
| volume                               | 3-19      |
| Office Codes                         |           |
| global restriction for TRS types 3-6 | 7-24      |
| global restriction with area codes   | 7-25      |
| in LCR                               |           |
| restricting individual               | 7-17      |
| restricting system-wide              | 7-15      |
| restricting with area codes7         | -19, 7-26 |
| special, in LCR                      |           |
| -                                    |           |

| OHVA (Offhook Voice Announce)         |
|---------------------------------------|
| alert tone 1-23                       |
| assigning to FF key 5-6               |
| creating text replies 6-10            |
| enabling extensions for 3-12          |
| One Touch Dial1-12                    |
| Onhook Transfer 1-13                  |
| <b>OOF</b> (out-of-frame)1-173, 1-175 |
| Operator Calls                        |
| restricting with TRS7-11              |
| OPX                                   |
| auto-redial restriction               |
| extension ring pattern 3-47           |
| setting terminal type for 3-5         |
| Outgoing Signaling Type for T1 1-190  |
| Outpulse Delay Timer for T1 1-151     |
| Overflow Calls                        |
| Attendant transfer extension 1-35     |
| for primary Attendant 1-29            |
| Override Toll Restriction             |
| with SSD numbers 1-9                  |

## Р

| Pad Settings                       |       |
|------------------------------------|-------|
| digital, for T1                    | 1-157 |
| hot dial pad                       | 3-57  |
| levels (Station Port Class)        | 3-43  |
| Paging                             |       |
| assigning to FF key                | 5-6   |
| building page groups               | 3-22  |
| default assignment to DSS FF keys  | 5-9   |
| duration timing                    | 1-43  |
| external delayed ringing (Day)     | 4-20  |
| external delayed ringing (Night 2) |       |
| external delayed ringing (Night)   | 4-22  |
| external interface control for     | 1-69  |
| external ringing (Day)             | 4-3   |
| external ringing (Night 2)         | 4-27  |
| external ringing (Night)           | 4-5   |
| group limitation for barge-ins     | 3-13  |
| hot dial pad restriction           | 3-57  |
| zones                              | 1-69  |
| Park Hold                          |       |
| assigning to Attendant FF key      | 5-5   |
| assigning to FF key                | 5-6   |
| recall timer for Attendants        | 1-101 |
| recall timer for extensions        | 1-102 |
| Pause                              |       |

| inserting into Add digits (LCR)8-14                                   |
|-----------------------------------------------------------------------|
| timer, automatic1-105                                                 |
| timer, dialing1-111                                                   |
| Pay-For-Call Services                                                 |
| restricting7-19                                                       |
| PBX                                                                   |
| access codes, automatic pause in1-66                                  |
| access codes, creating1-65                                            |
| automatic pause for2-10                                               |
| flash on REDIAL1-11                                                   |
| flash timer1-112                                                      |
| LCR, using with8-5                                                    |
| trunk port type setting2-7                                            |
| unsupervised conference in                                            |
| Permanent Call Forward                                                |
| target extension                                                      |
| type                                                                  |
| Pooled Trunks                                                         |
| access, group "9"                                                     |
| access, groups "81-86"                                                |
| forced LCR on                                                         |
| including in SSD numbers                                              |
| prime line pickup                                                     |
| selection, assigning to FF key                                        |
| Prime Line Pickup                                                     |
| Private Trunk Line                                                    |
| assigning to extensions                                               |
| copying restriction                                                   |
| PROG Key                                                              |
| Programming Mode                                                      |
| entering Intro-7                                                      |
| example entry Intro-9                                                 |
| FF key sequence xvii                                                  |
| ID code for entering                                                  |
| preparations for Intro-3                                              |
| structure Intro-6                                                     |
| PSD (Personal Speed Dial)                                             |
| copying restriction for FF keys                                       |
| directory, assigning to FF key                                        |
| display on large LCD phones                                           |
| displaying                                                            |
| name assignments                                                      |
|                                                                       |
| numbers, assigning on extensions 10-5                                 |
| numbers, assigning on extensions 10-5<br>numbers, assigning to FF key |
| numbers, assigning on extensions 10-5<br>numbers, assigning to FF key |

# R

**RAI** (Remote Administration Interface)--

| baud rate 1-64                        |
|---------------------------------------|
| modem card compatibility 1-64         |
| remote programming withB-2            |
| serial port settings 1-64             |
| RAMCLR/RAMHOLD SwitchesIntro-4        |
| Range                                 |
| for extension ports 3-1               |
| for trunks                            |
| Red Alarms (T1)                       |
| counter 1-178                         |
| detection1-168                        |
| relay 1-183                           |
| REDIAL Key                            |
| add digits (LCR) 8-14                 |
| auto flash timer 1-106                |
| auto flash using 1-11                 |
| automatic pause for PBX 2-10          |
| auto-redial                           |
| SSD display on1-10                    |
| Release                               |
| acknowledge timer for T1 1-150        |
| assigning to FF key 5-6               |
| Reminder                              |
| assigning to FF key 5-6               |
| <b>Remote Loopback for T1</b> 1-165   |
| Remote Programming                    |
| commands inB-2                        |
| ID code for                           |
| resuming mode afterB-3                |
| through a CO or DISA TrunkB-2         |
| through a direct connectionB-1        |
| Ring Assignments                      |
| extensions (Day) 4-3                  |
| extensions (Night 2)                  |
| extensions (Night)                    |
| hunt groups (Day)                     |
| hunt groups (Night 2)                 |
| hunt groups (Night)                   |
| Ring Cycle                            |
| expansion timer, incoming calls 1-110 |
| illustration                          |
| Ring Patterns                         |
| for analog transfers (CPC-A) 1-28     |
| for analog transfers (CPC-AII/B) 1-40 |
| for extensions                        |
| for inbound trunk calls 2-14          |
| for SLT DISA 1-44                     |
| for UNA terminals 1-68                |
| Ringback Tone                         |
| ML keys                               |
|                                       |

| transmission for T1       | 1-198 |
|---------------------------|-------|
| Ringing Line Pickup       |       |
| RJ21x                     |       |
| Robbed Bit Setting for T1 | 1-193 |

# S

| <b>S1 Strap</b> 1-8, 2-5, 2-6, 8-2     | 2 |
|----------------------------------------|---|
| Save Number Redial                     |   |
| assigning to FF key5-0                 | б |
| SCC-B Card                             |   |
| extension ring pattern                 | 7 |
| SF (SuperFrame)1-162, 1-192            | 3 |
| Signal Loss Counter for T11-179        | 9 |
| Slip Counter for T11-17                |   |
| SLT (Single-Line Telephone)            |   |
| and hunt groups                        | 2 |
| audio delay when overriding TRS1-9     | 9 |
| auto-redial restriction                |   |
| DISA ring pattern1-44                  |   |
| flash control1-10                      |   |
| hookflash3-4                           |   |
| hot dial pad restriction               |   |
| hunt group transfer to                 |   |
| onhook flash timer1-108                |   |
| restrictions on moving                 |   |
| setting terminal type for              |   |
| station port class for                 |   |
| transfer ring pattern (CPC-A)1-23      |   |
| transfer ring pattern (CPC-AII/B)1-40  |   |
| SLT Adapter (SLT-A)                    |   |
| ring pattern for                       | 6 |
| setting terminal type for              |   |
| SMDR                                   |   |
| account codes in                       | 9 |
| and Account Codes1-7.                  |   |
| baud rate                              | 7 |
| data length1-59                        |   |
| display start timer for CO calls1-     |   |
| including extensions on report         |   |
| mode, in remote programming B-         |   |
| odd/even parity                        |   |
| parity check                           |   |
| print mode 1 (out/inbound calls)       |   |
| print mode 2 (local/long-distance) 1-6 |   |
| print mode 3 (header title)1-62        |   |
| serial port flow control               |   |
| stop bit length                        |   |
| SMDR/Bus Monitor mode                  |   |

| resuming after terminal programmingB-3                                                                                                    |
|----------------------------------------------------------------------------------------------------|
| Soft Key Menussee Menus                                                                                                    |
| Soft Keys                                                                                                    |
| on large-display phones (illust.) 1-75                                                                                                    |
| Software Version VerificationIntro-4                                                                                                    |
| Splash Tone                                                                                                    |
| for Busy Override/OHVA 1-23                                                                                                    |
| for voice calls 1-22                                                                                                    |
| <b>SRAM</b> Intro-5, 1-134                                                                                                    |
| SSD (System Speed Dial)                                                                                                    |
| directory, assigning to FF key 5-6                                                                                                    |
| display restriction 1-10                                                                                                    |
| displaying 10-3                                                                                                    |
| name assignments                                                                                                    |
| name display 1-25                                                                                                    |
| numbers, assigning 10-3                                                                                                    |
| numbers, assigning to FF key 5-6                                                                                                    |
| overriding TRS with 1-9                                                                                                    |
| permanent call forward point 3-52                                                                                                    |
| Station Lockout                                                                                                    |
|                                                                                                    |
| codes, creating 3-10                                                                                                    |
|                                                                                                    |
| codes, creating                                                                                                    |
| codes, creating 3-10                                                                                                    |
| codes, creating                                                                                                    |
| codes, creating                                                                                                    |
| codes, creating3-10copying restriction9-4Station Message Detail Recording48Station Port Class3-43Structure of Section 400xviiSW1 SwitchIntro-4Syncing (for T1)                                                                                                    |
| codes, creating                                                                                                    |
| codes, creating3-10copying restriction9-4Station Message Detail Recording48Station Port Class3-43Structure of Section 400xviiSW1 SwitchIntro-4Syncing (for T1)                                                                                                    |
| codes, creating                                                                                                    |
| codes, creating3-10copying restriction9-4Station Message Detail Recording48Station Port Class3-43Structure of Section 400xviiSW1 SwitchIntro-4Syncing (for T1)detecting sync lossdetecting sync loss1-173, 1-175duplicate settings for1-144loss counter1-180loss relay1-184                                                                                                    |
| codes, creating                                                                                                    |
| codes, creating3-10copying restriction9-4Station Message Detail Recording48Station Port Class3-43Structure of Section 400xviiSW1 SwitchIntro-4Syncing (for T1)detecting sync lossdetecting sync loss1-173, 1-175duplicate settings for1-144loss counter1-180loss relay1-184network re-sync timer1-147sync source 11-143                                                                                                    |
| codes, creating3-10copying restriction9-4Station Message Detail Recording48Station Port Class3-43Structure of Section 400xviiSW1 SwitchIntro-4Syncing (for T1)detecting sync lossdetecting sync loss1-173, 1-175duplicate settings for1-144loss counter1-180loss relay1-184network re-sync timer1-143sync source 11-143sync source 21-145                                                                                                    |
| $\begin{array}{c} {\rm codes, creating } & 3-10 \\ {\rm copying restriction } & 9-4 \\ {\rm Station Message Detail Recording } & 48 \\ {\rm Station Port Class } & 3-43 \\ {\rm Structure of Section 400} & {\rm xvii} \\ {\rm SW1 Switch } & {\rm Intro-4} \\ {\rm Syncing (for T1)} \\ {\rm detecting sync loss } & 1-173, 1-175 \\ {\rm duplicate settings for } & 1-144 \\ {\rm loss counter } & 1-180 \\ {\rm loss relay } & 1-184 \\ {\rm network re-sync timer } & 1-147 \\ {\rm sync source 1 } & 1-145 \\ {\rm sync source 3 } & 1-146 \\ \end{array}$ |
| codes, creating3-10copying restriction9-4Station Message Detail Recording48Station Port Class3-43Structure of Section 400xviiSW1 SwitchIntro-4Syncing (for T1)detecting sync lossdetecting sync loss1-173, 1-175duplicate settings for1-144loss counter1-180loss relay1-184network re-sync timer1-143sync source 11-145sync source 21-146trunk port class2-25                                                                                                    |
| codes, creating3-10copying restriction9-4Station Message Detail Recording48Station Port Class3-43Structure of Section 400xviiSW1 SwitchIntro-4Syncing (for T1)detecting sync lossdetecting sync loss1-173, 1-175duplicate settings for1-144loss counter1-180loss relay1-184network re-sync timer1-143sync source 11-145sync source 21-145sync source 31-146trunk port class2-25typical settings1-143                                                                                                    |
| codes, creating3-10copying restriction9-4Station Message Detail Recording48Station Port Class3-43Structure of Section 400xviiSW1 SwitchIntro-4Syncing (for T1)detecting sync lossdetecting sync loss1-173, 1-175duplicate settings for1-144loss counter1-180loss relay1-184network re-sync timer1-143sync source 11-145sync source 21-146trunk port class2-25                                                                                                    |

# Т

### T1--

| alarms, assigning to FF keys | 5-6   |
|------------------------------|-------|
| failure mode                 | 1-164 |
| flash key operation          | 1-167 |
| frame format                 | 1-162 |
| frame loss counter           | 1-176 |
| frame loss relay             | 1-185 |

| mingTerminal Type<br>copying restrictioncopying restriction9-4setting for extensions3-5Time Priority Route Tables8-10Time Setting<br>for Day mode automatic startfor DBS system clock1-5for DISA end on trunks2-17for Night 2 mode automatic start1-127for Night mode automatic start1-93                                                                                                    |
|----------------------------------------------------------------------------------------------------|
| line coding                                                                                                    |
| minimum programming for1-138number of channels used1-161outgoing signaling type1-190relay reset1-187remote loopback1-165robbed bit setting1-193slip counter1-177system configuration1-137trunk circuit types2-18trunk closure1-202trunk configuration1-160trunk configuration1-160trunk mode1-192trunk signaling emulation1-188Talkback2-25assigning to FF key5-7Terminal Programmingsee Remote ProgrammingTerminal Type9-4copying restriction9-4setting for extensions3-5Time Priority Route Tables8-10Time Setting1-125for DISA end on trunks2-17for Night 2 mode automatic start1-127for Night 2 mode automatic start1-93Timersanswer supervision for T1answer supervision for T11-154Attendant call reversion1-103automatic pause1-105call forward no-answer1-113CO flash1-106 |
| number of channels used1-161outgoing signaling type1-190relay reset1-187remote loopback1-165robbed bit setting1-193slip counter1-177system configuration1-137trunk circuit types2-18trunk closure1-202trunk configuration1-160trunk mode1-192trunk port class2-25trunk signaling emulation1-188Talkback2-25assigning to FF key5-7Terminal Programmingsee Remote ProgrammingTerminal Type9-4copying restriction9-4setting for extensions3-5Time Priority Route Tables8-10Time Settingfor DISA end on trunksfor DISA end on trunks2-17for Night 2 mode automatic start1-127for Night 2 mode automatic start1-93Timersanswer supervision for T1automatic pause1-103automatic pause1-105call forward no-answer1-113CO flash1-106                                                       |
| outgoing signaling type1-190relay reset1-187remote loopback1-165robbed bit setting1-193slip counter1-177system configuration1-137trunk circuit types2-18trunk closure1-202trunk configuration1-160trunk mode1-192trunk port class2-25trunk signaling emulation1-188Talkbackassigning to FF keyassigning to FF key5-7Terminal Programming-see Remote ProgrammingTerminal Typecopying restriction9-4setting for extensions3-5Time Settingfor Day mode automatic startfor DBS system clock1-5for DISA end on trunks2-16for Night 2 mode automatic start1-127for Night 2 mode automatic start1-93Timersanswer supervision for T1answer supervision for T11-154Attendant call reversion1-103automatic pause1-105call forward no-answer1-113CO flash1-106                                |
| relay reset                                                                                                    |
| remote loopback                                                                                                    |
| robbed bit setting                                                                                                    |
| slip counter1-177system configuration1-137trunk circuit types2-18trunk closure1-202trunk configuration1-160trunk mode1-192trunk port class2-25trunk signaling emulation1-188Talkbackassigning to FF keyassigning to FF key5-7Terminal Programmingsee Remote ProgrammingTerminal Typecopying restriction9-4setting for extensions3-5Time Priority Route Tables8-10Time Settingfor DBS system clockfor DISA end on trunks2-17for Night 2 mode automatic start1-127for Night mode automatic start1-93Timersanswer supervision for T1antomatic pause1-103automatic pause1-105call forward no-answer1-113CO flash1-106                                                                                                    |
| system configuration                                                                                                    |
| trunk circuit types                                                                                                    |
| trunk closure                                                                                                    |
| trunk configuration                                                                                                    |
| trunk mode                                                                                                    |
| trunk port class                                                                                                    |
| trunk signaling emulation                                                                                                    |
| Talkback         assigning to FF key         assigning to FF key         Terminal Programmingsee Remote Programming         Terminal Type         copying restriction         got restriction         9-4         setting for extensions         3-5         Time Priority Route Tables         8-10         Time Setting         for Day mode automatic start         1-125         for DISA end on trunks         2-17         for Night 2 mode automatic start         1-127         for Night 2 mode automatic start         1-127         for Night mode automatic start         1-93         Timers         answer supervision for T1         1-103         automatic pause         1-105         call forward no-answer         1-106                                       |
| assigning to FF key                                                                                                    |
| Terminal Programmingsee Remote Programming         Terminal Type         copying restriction       9-4         setting for extensions       3-5         Time Priority Route Tables       8-10         Time Setting       for Day mode automatic start       1-125         for DBS system clock       1-5         for DISA end on trunks       2-17         for Night 2 mode automatic start       1-127         for Night 2 mode automatic start       1-93         Timers       answer supervision for T1       1-154         Attendant call reversion       1-103         automatic pause       1-105       call forward no-answer         CO flash       1-106                                                                                                    |
| mingTerminal Type<br>copying restrictioncopying restrictionsetting for extensions3-5Time Priority Route TablesFor Day mode automatic startfor Day mode automatic start1-125for DISA end on trunks2-17for DISA start on trunks2-16for Night 2 mode automatic start1-127for Night mode automatic start1-93Timers<br>answer supervision for T1answer supervision for T11-103automatic pause1-105call forward no-answer1-106                                                                                                    |
| Terminal Type<br>copying restriction9-4setting for extensions3-5Time Priority Route Tables8-10Time Setting<br>for Day mode automatic start1-125for DBS system clock1-5for DISA end on trunks2-17for Night 2 mode automatic start1-127for Night 2 mode automatic start1-93Timers<br>answer supervision for T11-154Attendant call reversion1-103automatic pause1-105call forward no-answer1-113CO flash1-106                                                                                                    |
| copying restriction9-4setting for extensions3-5Time Priority Route Tables8-10Time Settingfor Day mode automatic startfor DBS system clock1-5for DISA end on trunks2-17for DISA start on trunks2-16for Night 2 mode automatic start1-127for Night mode automatic start1-93Timersanswer supervision for T1automatic pause1-103automatic pause1-113CO flash1-106                                                                                                    |
| setting for extensions                                                                                                    |
| Time Priority Route Tables8-10Time Setting<br>for Day mode automatic start1-125<br>for DBS system clockfor DISA end on trunks2-17<br>for DISA start on trunksfor Night 2 mode automatic start1-127<br>for Night mode automatic startTimers<br>answer supervision for T11-154<br>Attendant call reversionautomatic pause1-105<br>call forward no-answerCO flash1-106                                                                                                    |
| Time Settingfor Day mode automatic start1-125for DBS system clock1-5for DISA end on trunks2-17for DISA start on trunks2-16for Night 2 mode automatic start1-127for Night mode automatic start1-93Timersanswer supervision for T1automatic pause1-103automatic pause1-105call forward no-answer1-113CO flash1-106                                                                                                    |
| for Day mode automatic start                                                                                                    |
| for DBS system clock                                                                                                    |
| for DISA end on trunks                                                                                                    |
| for DISA start on trunks                                                                                                    |
| for Night 2 mode automatic start                                                                                                    |
| for Night mode automatic start                                                                                                    |
| Timersanswer supervision for T1Attendant call reversion1-103automatic pause1-105call forward no-answer1-113CO flash                                                                                                    |
| answer supervision for T11-154Attendant call reversion1-103automatic pause1-105call forward no-answer1-113CO flash1-106                                                                                                    |
| Attendant call reversion1-103automatic pause1-105call forward no-answer1-113CO flash1-106                                                                                                    |
| automatic pause                                                                                                    |
| call forward no-answer                                                                                                    |
| CO flash1-106                                                                                                    |
|                                                                                                    |
|                                                                                                    |
| delayed ring, CO calls 1-120                                                                                                    |
| delayed ring, DSS/BLF 1-122                                                                                                    |
| dial pause1-111                                                                                                    |
| DID digit timeout                                                                                                    |
| DID interdigit timeout                                                                                                    |
| inbound detection, ground-start                                                                                                    |
| -                                                                                                    |
| indound expansion, ring cycle                                                                                                    |
| inbound expansion, ring cycle1-110<br>no-answer, hunt groups1-124                                                                                                    |
| no-answer, hunt groups 1-124                                                                                                    |
|                                                                                                    |

| recall, Attendant park hold              | 1-101 |
|------------------------------------------|-------|
| recall, Attendant-held CO calls          | 1-95  |
| recall, Attendant-held intercom calls    | 1-116 |
| recall, Attendant-transferred CO calls . | 1-97  |
| recall, Attendant-transferred intercom   | calls |
| 1-118                                    |       |
|                                          |       |

Section 400-Programming

recall, extension transfers to hunt groups1-100 recall, extension-held CO calls ..... 1-96 recall, extension-held intercom calls ..... 1-117 recall, extension-parked calls..... 1-102 recall, extension-transferred CO calls..... 1-98 recall, extension-transferred intercom calls ..... 1-119 SLT onhook flash..... 1-108 SMDR display start..... 1-7 T1 disconnect..... 1-148

T1 guard......1-149 T1 immediate glare ..... 1-155 T1 incoming detection ..... 1-153 T1 outpulse delay..... 1-151 T1 release acknowledge......1-150 T1 wink glare ..... 1-156 T1 wink timeout...... 1-152 transfer, hunt group...... 4-16 trunk disconnect detection ...... 2-15 unsupervised conference...... 1-104 wink-start for trunks...... 2-22 Transfer-assigning to FF key ..... 5-7 onhook ...... 1-13 recall timer, Attendant-transferred CO calls1-97 recall timer, Attendant-transferred intercom calls 1 - 118recall timer. extension-transferred CO calls1-98 recall timer, extension-transferred intercom calls 1-119 ring pattern, analog (CPC-A)..... 1-28 ring pattern, analog (CPC-AII/B) ..... 1-40 TRS (Toll Restriction Service)--1+ required ...... 1-24 account codes and .....1-72, 1-74, 3-9

| area codes, restricting7-               | 16, 7-23 |
|-----------------------------------------|----------|
| area/office codes, restricting.7-18,7-1 | 9,7-25,  |
| 7-26                                    |          |
| country codes, allowing                 | 7-13     |
| dialed digits, restricting number of    | 7-7      |
| dialing plan switch                     | 7-10     |
| DTMF signaling, restricting             | 7-6      |

| equal access code format7-14                            |
|---------------------------------------------------------|
| international calls, restricting on extensions7-12      |
| international calls, restricting on trunks7-5           |
| office codes, restricting 7-15, 7-17, 7-24              |
| operator calls, restricting                             |
| overriding with SSD numbers 1-9                         |
| overview                                                |
| PBX, using with1-65                                     |
| private trunk lines, using with                         |
| trunk port types and2-7                                 |
| types, assigning (Day)7-21                              |
| types, assigning (Night 2)7-22                          |
| types, assigning (Night)7-22                            |
| types, characteristics of (table)                       |
| <b>Trunk Closure for T1</b> 1-202                       |
| Trunk Groups                                            |
| including in SSD numbers10-4                            |
| LCR, building                                           |
| pooled group "9" access2-5                              |
| pooled groups "81-86" access                            |
| selection, assigning to FF key                          |
| Trunks                                                  |
| assigning TRS types to (Day)                            |
| assigning TRS types to (Night 2)                        |
| assigning TRS types to (Night)                          |
| busy-out                                                |
| circuit type for                                        |
| closure (T1) 1-202                                      |
| copying attributes of                                   |
| DISA end time for                                       |
| DISA end time for                                       |
| disconnect detection timer                              |
| DTMF/pulse dialing                                      |
| FF key assignment restriction                           |
| inbound ring pattern                                    |
|                                                         |
| name assignments                                        |
| numbering range2-1<br>pooled trunk access, group "9"2-5 |
| pooled trunk access, group '9                           |
|                                                         |
| port class2-25                                          |
| port operation2-3                                       |
| port type2-7                                            |
| private, assigning to extensions                        |
| queuing, assigning to FF key                            |
| selection, assigning to FF key                          |
| T1 circuit types2-18                                    |
| T1 configuration 1-160                                  |
| T1 mode                                                 |
| T1 signal emulation 1-188                               |
| unsupervised conference, allowing2-13                   |

| TSAPI | 1-53. | 1-54 |
|-------|-------|------|
|       | ,     |      |

# U

| UNA (Universal Night Answer)            |
|-----------------------------------------|
| delayed ring assignments (Day) 4-20     |
| delayed ring assignments (Night 2) 4-29 |
| delayed ring assignments (Night) 4-22   |
| pickup, assigning to FF key 5-7         |
| ring assignments (Day) 4-3              |
| ring assignments (Night 2) 4-27         |
| ring assignments (Night) 4-5            |
| ring patterns for M/C/B terminals 1-68  |
| Unsupervised Conference                 |
| allowing on extensions 3-17             |
| allowing on trunks 2-13                 |
| timer for 1-104                         |
| Upgrading CPC-B SoftwareIntro-5         |

## V

| VAU (Voice Announce Unit)                                                                                                    |                                                                                  |
|----------------------------------------------------------------------------------------------------|----------------------------------------------------------------------------------|
| Attendant intercom calling with 1                                                                                                    | -20                                                                              |
| call waiting/OHVA, disabling for                                                                                                    | 8-12                                                                             |
| extension intercom calling with 1                                                                                                    |                                                                                  |
| hunting priority 3                                                                                                    |                                                                                  |
| non-appearing trunk hold, setting for 1                                                                                                    |                                                                                  |
| offhook signaling, disabling for                                                                                                    |                                                                                  |
| onhook transfer, enabling for 1                                                                                                    |                                                                                  |
| port assignment 3                                                                                                    |                                                                                  |
| prime line pickup, enabling for                                                                                                    |                                                                                  |
| terminal type                                                                                                    |                                                                                  |
| Voice Calling                                                                                                    |                                                                                  |
| assigning to FF key                                                                                                    | 5-7                                                                              |
| Voice Mail                                                                                                    |                                                                                  |
| · · · · · · · · · · · · · · · · · · ·                                                                                                    |                                                                                  |
| access, assigning to FF key                                                                                                    | 5-7                                                                              |
| AEC slot 1                                                                                                    |                                                                                  |
|                                                                                                    | -26                                                                              |
| AEC slot 1                                                                                                    | -26<br>3-58                                                                      |
| AEC slot                                                                                                    | -26<br>8-58<br>-27                                                               |
| AEC slot                                                                                                    | -26<br>3-58<br>-27<br>-48                                                        |
| AEC slot                                                                                                    | -26<br>3-58<br>-27<br>-48<br>-46                                                 |
| AEC slot                                                                                                    | -26<br>3-58<br>-27<br>-48<br>-46<br>4-7                                          |
| AEC slot                                                                                                    | -26<br>3-58<br>-27<br>-48<br>-46<br>4-7<br>5-5                                   |
| AEC slot                                                                                                    | -26<br>3-58<br>-27<br>-48<br>-46<br>4-7<br>5-5<br>3-51                           |
| AEC slot                                                                                                    | -26<br>3-58<br>-27<br>-48<br>-46<br>4-7<br>5-5<br>3-51<br>4-11                   |
| AEC slot                                                                                                    | 2-26<br>3-58<br>2-27<br>2-48<br>2-46<br>4-7<br>5-5<br>3-51<br>4-11<br>3-5        |
| AEC slot1auto-redial restriction3busy tone1DID/DNIS answer codes1DID/DNIS digits to1hunt group pilot number1password assignment to FF key3permanent call forwarding to3terminal hunt group type4terminal type4 | 2-26<br>3-58<br>2-27<br>2-48<br>2-46<br>4-7<br>5-5<br>3-51<br>4-11<br>3-5<br>5-7 |

# W

| and DID/DNIS calls              | 1-189 |
|---------------------------------|-------|
| start signaling for DID trunks  | 2-21  |
| start timer for trunks          |       |
| T1 glare timer                  | 1-156 |
| T1 signaling for incoming calls | 1-191 |
| T1 signaling for outgoing calls | 1-190 |
| T1 timeout timer                | 1-152 |

# X

| <b>X ON/X OFF</b> | 53 |
|-------------------|----|
|-------------------|----|

# Y

#### Yellow Alarms (T1)--

| counter   | 1-181 |
|-----------|-------|
| detection | 1-169 |
| recovery  | 1-171 |
| relay     | 1-182 |
| send      |       |
|           |       |